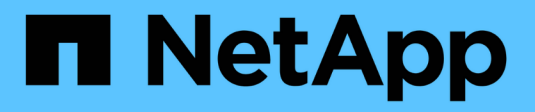

## **Amministrazione per UNIX**

SnapManager for SAP

NetApp April 19, 2024

This PDF was generated from https://docs.netapp.com/it-it/snapmanager-sap/unixadministration/concept-create-backups-using-snapshot-copies.html on April 19, 2024. Always check docs.netapp.com for the latest.

# **Sommario**

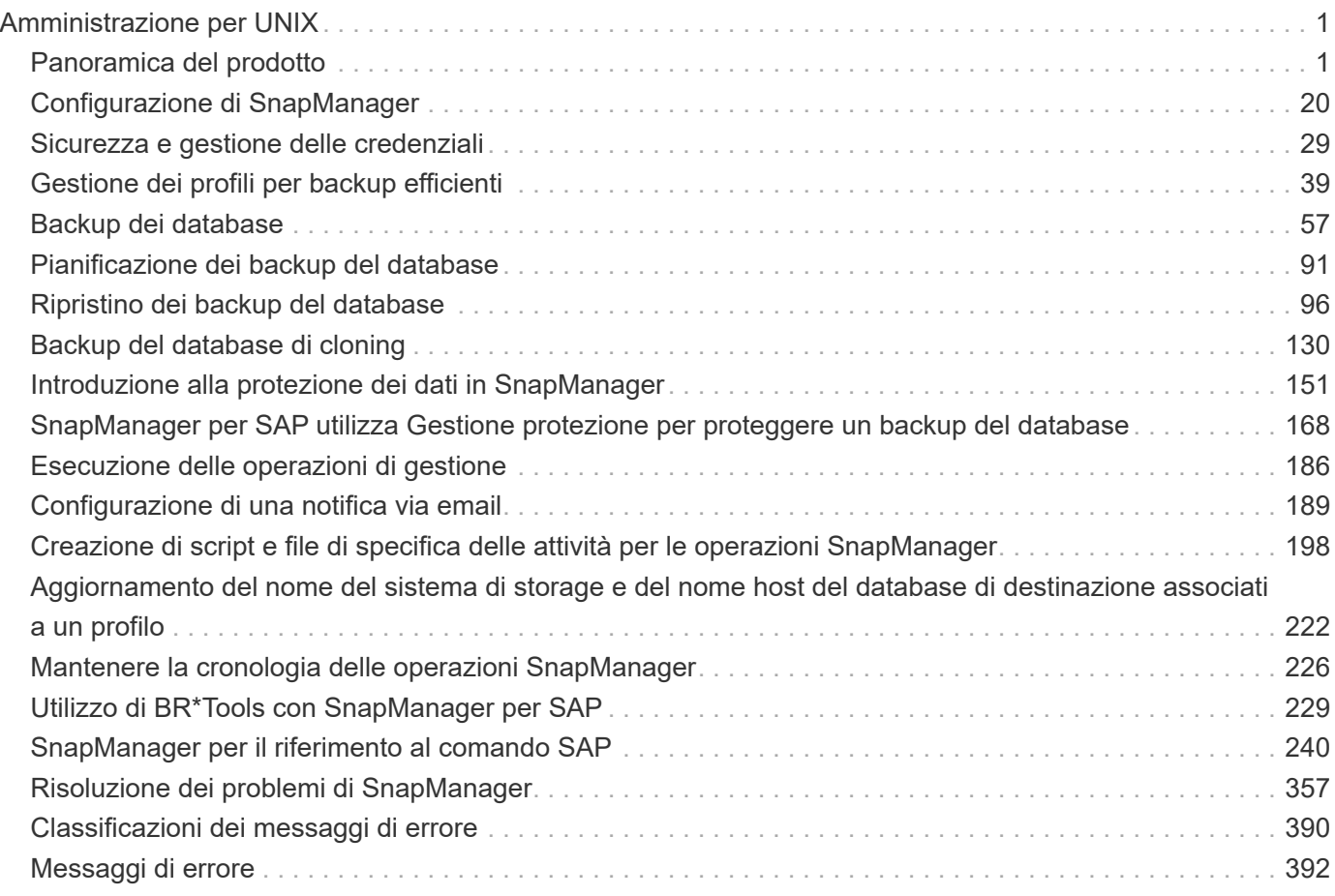

# <span id="page-2-0"></span>**Amministrazione per UNIX**

## <span id="page-2-1"></span>**Panoramica del prodotto**

SnapManager per SAP automatizza e semplifica i processi complessi, manuali e lunghi associati al backup, al ripristino e alla clonazione dei database. È possibile utilizzare SnapManager con la tecnologia SnapMirror di ONTAP per creare copie dei backup su un altro volume e con la tecnologia ONTAP SnapVault per archiviare i backup su disco in modo efficiente.

SnapManager fornisce gli strumenti necessari, come ad esempio Gestione unificata di OnCommand e l'integrazione con i tool BR\* di SAP, per eseguire la gestione dei dati basata su policy, pianificare e creare backup regolari del database e ripristinare i dati da questi backup in caso di perdita di dati o disastro.

SnapManager si integra anche con le tecnologie Oracle native, come Oracle Real Application Clusters (Oracle RAC) e Oracle Recovery Manager (RMAN) per preservare le informazioni di backup. Questi backup possono essere utilizzati in seguito nelle operazioni di ripristino a livello di blocco o tablespace point-in-time.

## **Punti salienti di SnapManager**

SnapManager offre un'integrazione perfetta con i database sull'host UNIX e con le tecnologie Snapshot, SnapRestore e FlexClone sul back-end Offre un'interfaccia utente (UI) di facile utilizzo e un'interfaccia a riga di comando (CLI) per le funzioni amministrative.

SnapManager consente di eseguire le seguenti operazioni di database e gestire i dati in modo efficiente:

• Creazione di backup efficienti in termini di spazio sullo storage primario o secondario

SnapManager consente di eseguire il backup dei file di dati e di archiviare i file di log separatamente.

- Pianificazione dei backup
- Ripristino di database completi o parziali mediante un'operazione di ripristino basata su file o volume
- Ripristino dei database mediante il rilevamento, il montaggio e l'applicazione dei file di log di archiviazione dai backup
- Eliminazione dei file di log dell'archivio dalle destinazioni dei log dell'archivio durante la creazione di backup dei soli log dell'archivio
- Conservazione automatica di un numero minimo di backup del log di archiviazione mantenendo solo i backup che contengono file di log di archiviazione univoci
- Monitoraggio dei dettagli delle operazioni e generazione di report
- Verifica dei backup per garantire che i backup siano in un formato a blocchi valido e che nessuno dei file di backup sia corrotto
- Mantenere una cronologia delle operazioni eseguite sul profilo del database

Un profilo contiene informazioni sul database che deve essere gestito da SnapManager.

• Creazione di cloni di backup efficienti in termini di spazio su storage primario o secondario

SnapManager consente di suddividere un clone di un database.

## **Creare backup utilizzando copie Snapshot**

SnapManager consente di creare backup sullo storage primario (locale) e sullo storage secondario (remoto) utilizzando policy di protezione o script di post-elaborazione.

I backup creati come copie Snapshot sono copie virtuali del database e vengono memorizzati nello stesso supporto fisico del database. Pertanto, l'operazione di backup richiede meno tempo e richiede molto meno spazio rispetto ai backup disk-to-disk completi. SnapManager consente di eseguire il backup di quanto segue:

- Tutti i file di dati, i file di log di archiviazione e i file di controllo
- File di dati o tablespace selezionati, tutti i file di log dell'archivio e i file di controllo

SnapManager 3.2 o versione successiva consente di eseguire il backup opzionale dei seguenti elementi:

- Tutti i file di dati e i file di controllo
- File di dati o tablespace selezionati insieme ai file di controllo
- Archiviare i file di log

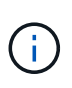

I file di dati, i file di log dell'archivio e i file di controllo possono essere posizionati su diversi sistemi di storage, volumi del sistema di storage o LUN (Logical Unit Number). È inoltre possibile utilizzare SnapManager per eseguire il backup di un database quando sono presenti più database sullo stesso volume o LUN.

## **Perché è necessario ridurre i file di log dell'archivio**

SnapManager per SAP consente di eliminare i file di log dell'archivio dal file system attivo di cui è già stato eseguito il backup.

L'eliminazione consente a SnapManager di creare backup di file di log di archivio distinti. L'eliminazione, insieme alla policy di conservazione del backup, libera spazio nel log di archiviazione quando i backup vengono eliminati.

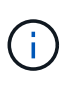

Non è possibile eseguire l'eliminazione dei file di log dell'archivio quando Flash Recovery Area (fra) è abilitata per i file di log dell'archivio. Se si specifica la posizione del registro di archiviazione nell'area di ripristino flash, è necessario specificare anche la posizione del registro di archiviazione in archive log dest parametro.

## **Consolidamento dei log di archiviazione**

SnapManager (3.2 o versioni successive) per SAP consolida i backup del log di archiviazione per mantenere un numero minimo di backup per i file di log di archiviazione. SnapManager per SAP identifica e libera i backup che contengono file di log di archivio che sono sottoinsiemi di altri backup.

## **Ripristino completo o parziale dei database**

SnapManager offre la flessibilità necessaria per ripristinare database completi, spazi tabella specifici, file, file di controllo o una combinazione di queste entità. SnapManager consente di ripristinare i dati utilizzando un processore di ripristino basato su file, un

processo di ripristino più rapido e basato su volume. Gli amministratori del database possono selezionare il processo che desiderano utilizzare o lasciare che SnapManager decida quale processo è appropriato.

SnapManager consente agli amministratori di database (DBA) di visualizzare in anteprima le operazioni di ripristino. La funzione di anteprima consente ai DBA di visualizzare ogni operazione di ripristino file per file.

I DBA possono specificare il livello di ripristino e ripristino delle informazioni da parte di SnapManager durante le operazioni di ripristino. Ad esempio, i DBA possono ripristinare e ripristinare i dati in punti specifici nel tempo. Il punto di ripristino può essere una data e un'ora o un numero SCN (System Change Number) Oracle.

SnapManager (3.2 o versione successiva) consente di ripristinare e ripristinare automaticamente i backup del database senza l'intervento di DBA. È possibile utilizzare SnapManager per creare backup del registro di archiviazione e utilizzarli per ripristinare e ripristinare i backup del database. Anche se i file di log dell'archivio del backup sono gestiti in una posizione di log dell'archivio esterna, è possibile specificare la posizione esterna in modo che i log dell'archivio possano aiutare a ripristinare il database ripristinato.

## **Verificare lo stato del backup**

SnapManager può confermare l'integrità del backup utilizzando le operazioni di verifica del backup standard di Oracle.

Gli amministratori di database (DBA) possono eseguire la verifica come parte dell'operazione di backup o in un altro momento. I DBA possono impostare l'operazione di verifica in modo che venga eseguita durante un periodo di tempo non di punta quando il carico sui server host è inferiore o durante una finestra di manutenzione pianificata.

## **Cloni di backup del database**

SnapManager utilizza la tecnologia FlexClone per creare un clone scrivibile ed efficiente in termini di spazio di un backup del database. È possibile modificare un clone senza modificare l'origine del backup.

È possibile clonare i database per consentire test o aggiornamenti in ambienti non di produzione. È possibile clonare un database che risiede nello storage primario o secondario. Un clone può trovarsi sullo stesso host o su un host diverso del database.

La tecnologia FlexClone consente a SnapManager di utilizzare le copie Snapshot del database per evitare di creare un'intera copia fisica da disco a disco. Le copie Snapshot richiedono meno tempo di creazione e occupano molto meno spazio rispetto alle copie fisiche.

Per ulteriori informazioni sulla tecnologia Data ONTAP, consultare la documentazione di FlexClone.

#### **Informazioni correlate**

["Documentazione Data ONTAP"](http://support.netapp.com/documentation/productsatoz/index.html)

### **Tieni traccia dei dettagli e genera report**

SnapManager riduce il livello di dettaglio necessario agli amministratori dei database per tenere traccia dello stato delle diverse operazioni offrendo metodi per monitorare le operazioni da una singola interfaccia.

Dopo che gli amministratori hanno specificato quali database devono essere sottoposti a backup, SnapManager identifica automaticamente i file di database per il backup. SnapManager visualizza informazioni su repository, host, profili, backup e cloni. È possibile monitorare le operazioni su host o database specifici. È inoltre possibile identificare i backup protetti e determinare se i backup sono in corso o pianificati per essere eseguiti.

## **Quali repository sono**

SnapManager organizza le informazioni in profili, che vengono quindi associati ai repository. I profili contengono informazioni sul database gestito, mentre il repository contiene dati sulle operazioni eseguite sui profili.

Il repository registra quando è stato eseguito un backup, quali file sono stati sottoposti a backup e se è stato creato un clone dal backup. Quando gli amministratori del database ripristinano un database o ne ripristinano una parte, SnapManager esegue una query nel repository per determinare il backup.

Poiché il repository memorizza i nomi delle copie Snapshot del database create durante le operazioni di backup, il database del repository non può esistere nello stesso database e non può far parte dello stesso database di cui SnapManager esegue il backup. Quando si eseguono le operazioni SnapManager, è necessario disporre di almeno due database (il database del repository SnapManager e il database di destinazione gestito da SnapManager) attivi e attivi.

Se si tenta di aprire l'interfaccia grafica utente (GUI) quando il database del repository non è attivo, viene visualizzato il seguente messaggio di errore sm\_gui.log File: [WARN]: SMSAP-01106: Error occurred while querying the repository: No more data to read from socket. Inoltre, le operazioni SnapManager non riescono quando il database del repository non è attivo. Per ulteriori informazioni sui diversi messaggi di errore, consulta la sezione *risoluzione dei problemi noti*.

Per eseguire le operazioni, è possibile utilizzare un nome host, un nome di servizio o un nome utente valido. Affinché un repository supporti le operazioni SnapManager, il nome utente e il nome del servizio del repository devono essere composti solo dai seguenti caratteri: Caratteri alfabetici (A-Z), cifre (0-9), segno meno (-), carattere di sottolineatura (\_) e punto (.).

La porta del repository può essere qualsiasi numero di porta valido e il nome host del repository può essere qualsiasi nome host valido. Il nome host deve essere composto da caratteri alfabetici (A-Z), cifre (0-9), segno meno (-) e punto (.), ma non da un carattere di sottolineatura (\_).

Il repository deve essere creato in un database Oracle. Il database utilizzato da SnapManager deve essere configurato in conformità alle procedure Oracle per la configurazione del database.

Un singolo repository può contenere informazioni su più profili; tuttavia, ogni database è normalmente associato a un solo profilo. Puoi avere più repository, con ogni repository contenente più profili.

## **Quali sono i profili**

SnapManager utilizza i profili per memorizzare le informazioni necessarie per eseguire operazioni su un determinato database. Un profilo contiene le informazioni sul database, incluse le credenziali, i backup e i cloni. Creando un profilo, non è necessario specificare i dettagli del database ogni volta che si esegue un'operazione sul database.

Un profilo può fare riferimento a un solo database. Lo stesso database può essere referenziato da più profili. Non è possibile accedere ai backup creati utilizzando un profilo diverso, anche se entrambi i profili fanno riferimento allo stesso database.

Le informazioni del profilo vengono memorizzate in un repository. Il repository contiene sia le informazioni del profilo per il database che le informazioni sulle copie Snapshot che fungono da backup del database. Le copie Snapshot effettive vengono memorizzate nel sistema di storage. I nomi delle copie Snapshot vengono memorizzati nel repository contenente il profilo per il database. Quando si esegue un'operazione su un database, è necessario selezionare il profilo dal repository.

La figura seguente illustra come i repository possono contenere più profili, ma anche che ciascun profilo può definire un solo database:

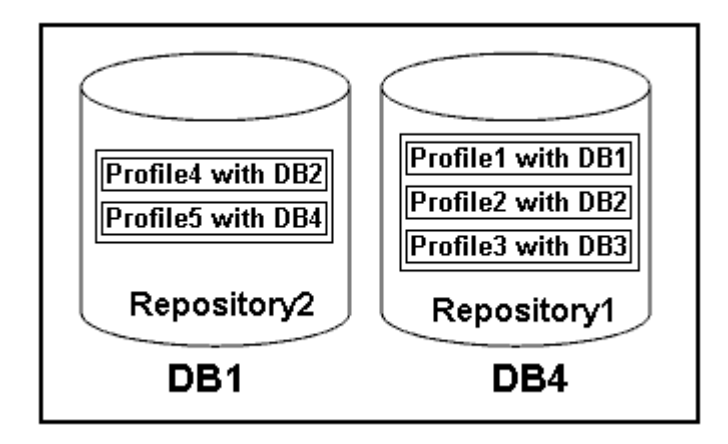

Nell'esempio precedente, Repository2 si trova sul database DB1 e Repository1 nel database DB4.

Ogni profilo contiene le credenziali del database associato al profilo. Le credenziali consentono a SnapManager di connettersi al database e di lavorare con esso. Le credenziali memorizzate includono le coppie di nome utente e password per l'accesso all'host, al repository, al database e le informazioni di connessione richieste se si utilizza Oracle Recovery Manager (RMAN).

Non è possibile accedere a un backup creato utilizzando un profilo da un profilo diverso, anche se entrambi i profili sono associati allo stesso database. SnapManager inserisce un blocco nel database per impedire l'esecuzione simultanea di due operazioni incompatibili.

#### **Profilo per la creazione di backup completi e parziali**

È possibile creare profili per eseguire backup completi o parziali.

I profili specificati per creare i backup completi e parziali contengono sia i file di dati che i file di log dell'archivio. SnapManager non consente a tali profili di separare i backup del registro di archiviazione dai backup del file di dati. I backup completi e parziali vengono conservati in base alle policy di conservazione dei backup esistenti e protetti in base alle policy di protezione esistenti. Puoi pianificare backup completi e parziali in base al tempo e alla frequenza che preferisci.

#### **Profili per la creazione di backup solo file di dati e backup solo log di archiviazione**

SnapManager (3.2 o versione successiva) consente di creare profili che eseguono i backup dei file di log dell'archivio separatamente dai file di dati. Dopo aver utilizzato il profilo per separare i tipi di backup, è possibile creare backup solo file di dati o backup solo log di archiviazione del database. È inoltre possibile creare un backup contenente sia i file di dati che i file di registro dell'archivio.

Il criterio di conservazione si applica a tutti i backup del database quando i backup del registro di archiviazione non sono separati. Dopo aver separato i backup del log di archiviazione, SnapManager consente di specificare diverse durate di conservazione e policy di protezione per i backup del log di archiviazione.

#### **Politica di conservazione**

SnapManager determina se conservare un backup considerando sia il numero di conservazione (ad esempio, 15 backup) che la durata della conservazione (ad esempio, 10 giorni di backup giornalieri). Un backup scade quando la sua età supera la durata di conservazione impostata per la classe di conservazione e il numero di backup supera il numero di conservazione. Ad esempio, se il numero di backup è 15 (ovvero SnapManager ha eseguito 15 backup riusciti) e il requisito di durata è impostato per 10 giorni di backup giornalieri, i cinque backup più vecchi, riusciti e idonei scadono.

#### **Durata conservazione registro archivio**

Una volta separati, i backup del registro di archiviazione vengono conservati in base alla durata di conservazione del registro di archiviazione. I backup dei log di archiviazione eseguiti con i backup dei file di dati vengono sempre conservati insieme ai backup dei file di dati, indipendentemente dalla durata della conservazione dei log di archiviazione.

## **Quali sono gli stati operativi di SnapManager**

Le operazioni SnapManager (backup, ripristino e clonazione) possono essere in stati diversi, con ciascuno stato che indica l'avanzamento dell'operazione.

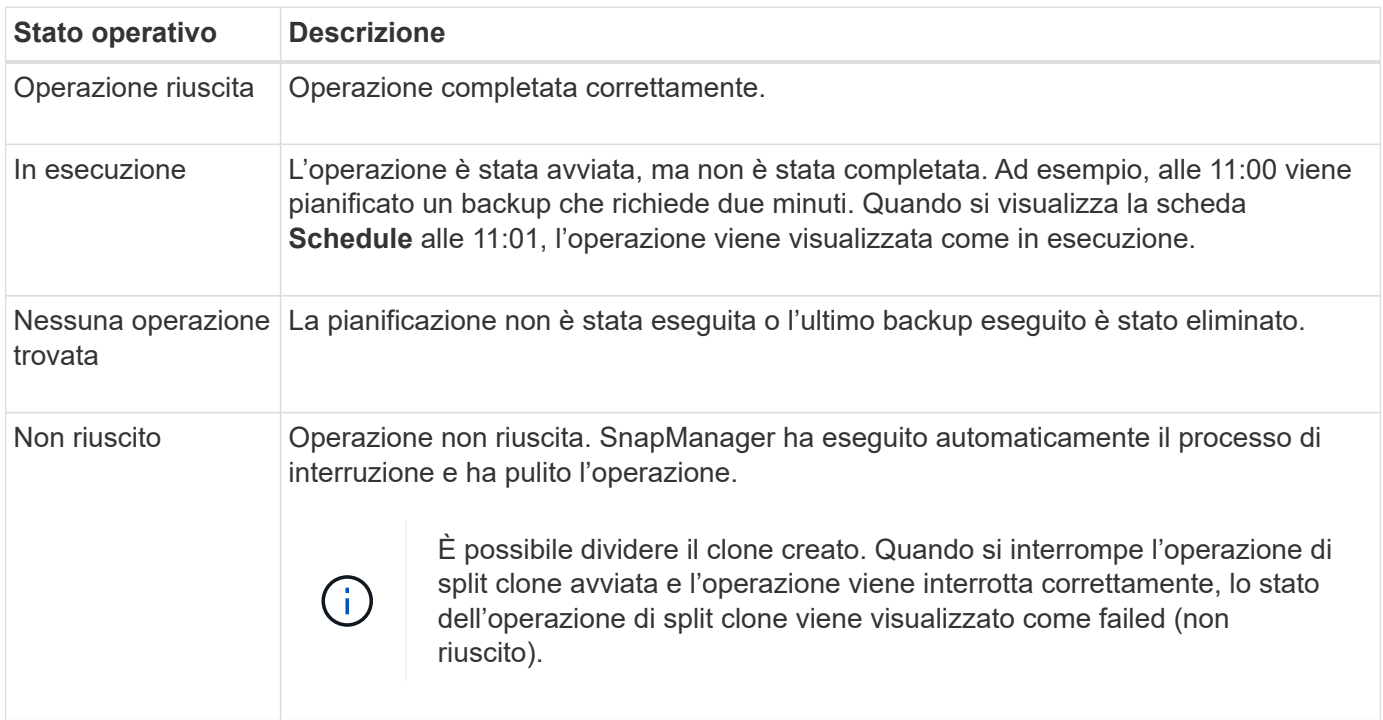

#### **Eventi ripristinabili e non ripristinabili**

Un evento SnapManager ripristinabile presenta i seguenti problemi:

- Il database non viene memorizzato in un sistema storage che esegue Data ONTAP.
- SnapDrive per UNIX non è installato o non può accedere al sistema di storage.
- SnapManager non riesce a creare una copia Snapshot o a eseguire il provisioning dello storage se il volume è esaurito, se è stato raggiunto il numero massimo di copie Snapshot o se si verifica un'eccezione non prevista.

Quando si verifica un evento ripristinabile, SnapManager esegue un processo di interruzione e tenta di riportare l'host, il database e il sistema di storage allo stato iniziale. Se il processo di interruzione non riesce, SnapManager considera l'incidente come un evento irrecuperabile.

Un evento irreversibile (fuori banda) si verifica quando si verifica una delle seguenti condizioni:

- Si verifica un problema di sistema, ad esempio in caso di guasto di un host.
- Il processo SnapManager viene interrotto.
- Un'operazione di interruzione in-band non riesce quando il sistema storage si guasta, il numero di unità logica (LUN) o il volume di storage non è in linea o la rete non funziona.

Quando si verifica un evento irreversibile, SnapManager esegue immediatamente un processo di interruzione. L'host, il database e il sistema di storage potrebbero non essere tornati agli stati iniziali. In tal caso, è necessario eseguire una pulizia dopo l'operazione SnapManager, eliminando la copia Snapshot orfana e rimuovendo il file di blocco SnapManager.

Se si desidera eliminare il file di blocco SnapManager, accedere a. \$ORACLE\_HOME sul computer di destinazione ed eliminare sm\_lock\_ *TargetDBName* file. Dopo aver eliminato il file, riavviare il server SnapManager per SAP.

## **In che modo SnapManager mantiene la sicurezza**

È possibile eseguire operazioni SnapManager solo se si dispone delle credenziali appropriate. La sicurezza in SnapManager è regolata dall'autenticazione dell'utente e dal RBAC (role-based access control). RBAC consente agli amministratori di database di limitare le operazioni che SnapManager può eseguire rispetto ai volumi e alle LUN che contengono i file di dati in un database.

Gli amministratori di database abilitano RBAC per SnapManager utilizzando SnapDrive. Gli amministratori del database assegnano quindi le autorizzazioni ai ruoli SnapManager e assegnano questi ruoli agli utenti nell'interfaccia grafica utente (GUI) o nell'interfaccia a riga di comando (CLI) di Operations Manager. I controlli delle autorizzazioni RBAC avvengono nel server DataFabric Manager.

Oltre all'accesso basato sui ruoli, SnapManager garantisce la sicurezza richiedendo l'autenticazione dell'utente tramite password richieste o impostando le credenziali dell'utente. Un utente effettivo viene autenticato e autorizzato con il server SnapManager.

Le credenziali SnapManager e l'autenticazione dell'utente differiscono in modo significativo da SnapManager 3.0:

- Nelle versioni di SnapManager precedenti alla 3.0, è necessario impostare una password server arbitraria quando si installa SnapManager. Chiunque desideri utilizzare il server SnapManager necessita della password del server SnapManager. La password del server SnapManager deve essere aggiunta alle credenziali utente utilizzando smsap credential set -host comando.
- In SnapManager (3.0 e versioni successive), la password del server SnapManager è stata sostituita dall'autenticazione del sistema operativo (OS) per singolo utente. Se il client non viene eseguito dallo stesso server dell'host, il server SnapManager esegue l'autenticazione utilizzando i nomi utente e le password del sistema operativo. Se non si desidera che venga richiesto di inserire le password del sistema operativo, è possibile salvare i dati nella cache delle credenziali utente di SnapManager utilizzando smsap credential set -host comando.

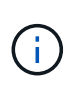

Il smsap credential set -host il comando memorizza le credenziali quando host.credentials.persist la proprietà nel file smsap.config è impostata su **true**.

#### **Esempio**

User1 e User2 condividono un profilo denominato Prof2. L'utente 2 non può eseguire un backup di Database1 nell'host 1 senza l'autorizzazione ad accedere all'host 1. L'utente 1 non può clonare un database in Host3 senza il permesso di accedere all'host 3.

La seguente tabella descrive le diverse autorizzazioni assegnate agli utenti:

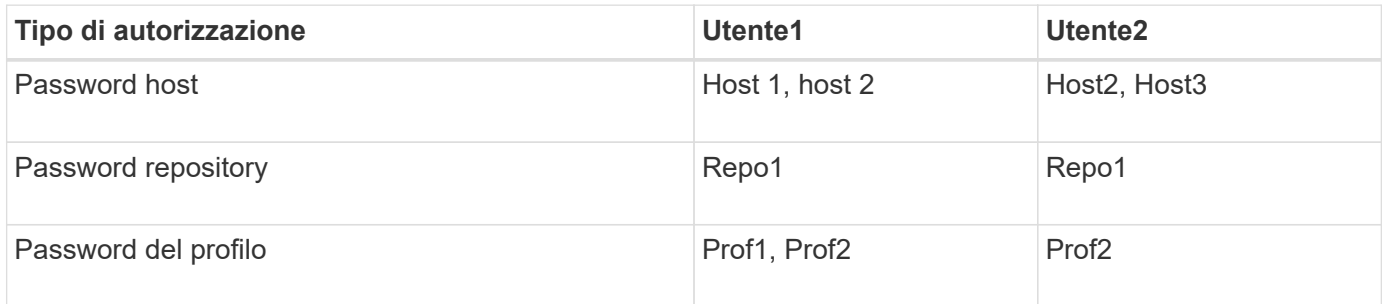

Nel caso in cui l'utente 1 e l'utente 2 non dispongano di profili condivisi, si supponga che l'utente 1 disponga delle autorizzazioni per gli host denominati Host1 e Host2 e che l'utente 2 disponga delle autorizzazioni per l'host denominato Host2. L'utente 2 non può eseguire nemmeno i comandi non di profilo come dump e. system verify Sull'host 1.

## **Consente di accedere e stampare la Guida in linea**

La Guida in linea fornisce istruzioni per le attività che è possibile eseguire utilizzando l'interfaccia grafica utente di SnapManager. La Guida in linea fornisce anche descrizioni dei campi delle finestre e delle procedure guidate.

#### **Fasi**

- 1. Eseguire una delle seguenti operazioni:
	- Nella finestra principale, fare clic su **Guida** > **Guida**.
	- In qualsiasi finestra o procedura guidata, fare clic su **Help** (Guida) per visualizzare la guida specifica per la finestra.
- 2. Utilizzare il **Sommario** nel riquadro di sinistra per spostarsi tra gli argomenti.
- 3. Fare clic sull'icona stampante nella parte superiore della finestra della guida per stampare singoli argomenti.

## **Layout generali del database e configurazioni di storage consigliati**

Conoscere i layout generali dei database e le configurazioni di storage consigliati può aiutare a evitare problemi relativi a gruppi di dischi, tipi di file e spazi delle tabelle.

• Non includere nel database file di più tipi DI file system SAN o di gestore di volumi.

Tutti i file che costituiscono un database devono risiedere nello stesso tipo di file system.

- SnapManager richiede un multiplo di blocchi di dimensioni 4K.
- Includere l'identificatore del sistema di database in oratab file.

Includere una voce in oratab file per ogni database da gestire. SnapManager si affida a. oratab Per

determinare quale sede Oracle utilizzare.

Se si desidera sfruttare il nuovo ripristino basato su volume o il ripristino completo del gruppo di dischi, prendere in considerazione le seguenti linee guida relative ai file system e ai gruppi di dischi:

- Un gruppo di dischi contenente file di dati non può contenere altri tipi di file.
- Il numero di unità logica (LUN) per il gruppo di dischi del file di dati deve essere l'unico oggetto nel volume di storage.

Di seguito sono riportate alcune linee guida per la separazione dei volumi:

- I file di dati di un solo database devono essere presenti nel volume.
- È necessario utilizzare volumi separati per ciascuna delle seguenti classificazioni di file: File binari di database, file di dati, file di log di ripristino online, file di log di ripristino archiviati e file di controllo.
- Non è necessario creare un volume separato per i file di database temporanei perché SnapManager non esegue il backup dei file di database temporanei.

SAP utilizza un layout standard per le installazioni di database Oracle. In questo layout, SAP inserisce le copie del file di controllo Oracle in E:\oracle\SID\origlogA, E:\oracle\SID\origlogB, e. E:\oracle\SID\sapdata1 file systems.

Il file di controllo nel file system sapdata1 è in conflitto con i requisiti SnapManager per la separazione dei file di controllo e dei file di dati in volumi separati e deve essere regolato per consentire una funzionalità di ripristino rapido.

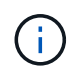

Poiché i backup di BR\*Tools includono i profili Oracle e SAP che si trovano nella sottodirectory dbs dell'installazione Oracle, l'installazione di Oracle deve trovarsi nello storage.

In caso di una nuova installazione, è possibile modificare la posizione dei file di controllo utilizzando SAPINST e spostare il file di controllo normalmente posizionato nel file system sapdata1 in un file system che non si trova nello stesso volume dei file di dati. (SAPINST è lo strumento fornito da SAP per l'installazione dei sistemi SAP).

Tuttavia, nel caso di un sistema già installato, è necessario spostare il file di controllo dal file system per consentire il ripristino rapido utilizzando SnapManager. Per eseguire questa operazione, creare un nuovo file system in un volume che non contiene file di dati, spostare il file di controllo in tale file system e quindi creare un collegamento simbolico dal file system precedente alla directory del nuovo file system. È necessario arrestare SAP e il database Oracle durante lo spostamento del file di controllo per evitare errori del database.

Prima di apportare modifiche, l'elenco dei file nella directory sapdata1 contenente il file di controllo potrebbe essere simile al seguente:

```
hostname:/
# ls -l /oracle/SID/sapdata1/cntrl
-rw-r----- 1 orasid dba 9388032 Jun 19 01:51 cntrlSID.dbf
```
Dopo la modifica, l'elenco potrebbe essere simile al seguente:

```
hostname:/
# ls -sl /oracle/SID/sapdata1
0 lrwxrwxrwx 1 root root 19 2008-08-06 14:55 cntrl -> /oracle/SID/control
0 -rw-r--r-- 1 root root 0 2008-08-06 14:57 data01.dbf
# ls -sl /oracle/SID/control
0 -rw-r--r-- 1 root root 0 2008-08-06 14:56 cntrlSID.dbf
```
#### **Definire la home page del database con il file oratab**

SnapManager utilizza oratab Durante le operazioni per determinare la home directory del database Oracle. Una voce per il database Oracle deve essere in oratab File per il corretto funzionamento di SnapManager. Il oratab Il file viene creato durante l'installazione del software Oracle.

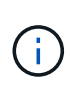

La home directory Oracle viene impostata in oratab File per i sistemi SAP, così come per i sistemi solo Oracle. I sistemi SAP dispongono anche di una home directory del database, che in genere è /oracle/SID/ *xxx\_yy*, dove xxx rappresenta la versione del database e. yy è 32 o 64.

Il oratab il file si trova in posizioni diverse in base al sistema operativo host, come mostrato nella tabella seguente:

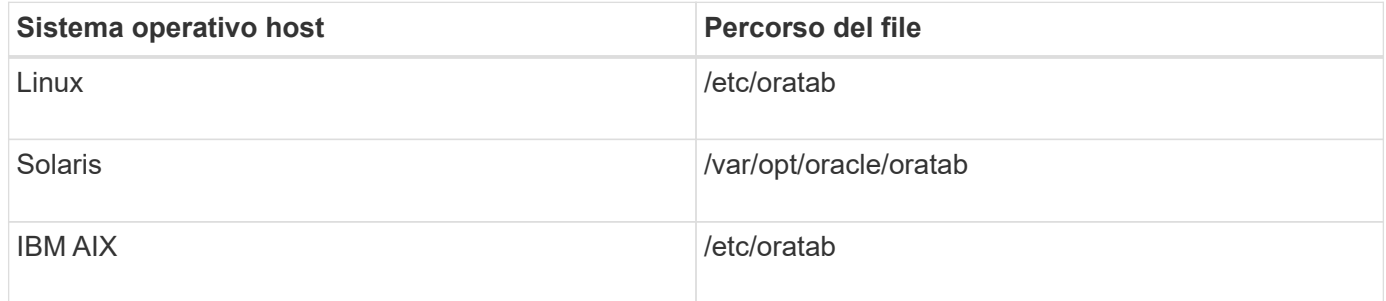

Il campione oratab il file contiene le seguenti informazioni:

```
+ASM1:/u01/app/11.2.0/grid:N # line added by Agent
oelpro:/u01/app/11.2.0/oracle:N # line added by Agent
# SnapManager generated entry (DO NOT REMOVE THIS LINE)
smsapclone:/u01/app/11.2.0/oracle:N
```
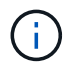

Una volta installato Oracle, è necessario assicurarsi che il oratab il file si trova nella posizione specificata nella tabella precedente. Se il oratab il file non si trova nella posizione corretta in base al sistema operativo in uso, è necessario contattare il supporto tecnico per ricevere assistenza.

### **Requisiti per l'utilizzo di database RAC con SnapManager**

È necessario conoscere i consigli per l'utilizzo di database RAC (Real Application Clusters) con SnapManager. I consigli includono numeri di porta, password e modalità di autenticazione.

• In modalità di autenticazione del database, il listener su ciascun nodo che interagisce con un'istanza del database RAC deve essere configurato in modo da utilizzare lo stesso numero di porta.

Il listener che interagisce con l'istanza primaria del database deve essere avviato prima di iniziare un backup.

- In modalità di autenticazione del sistema operativo, il server SnapManager deve essere installato e in esecuzione su ciascun nodo dell'ambiente RAC.
- La password dell'utente del database (ad esempio, per un amministratore di sistema o un utente con il privilegio sysdba) deve essere la stessa per tutte le istanze di database Oracle in un ambiente RAC.

#### **Periferiche di partizione supportate**

È necessario conoscere i diversi dispositivi di partizione supportati in SnapManager.

La seguente tabella fornisce informazioni sulle partizioni e su come attivarle per i diversi sistemi operativi:

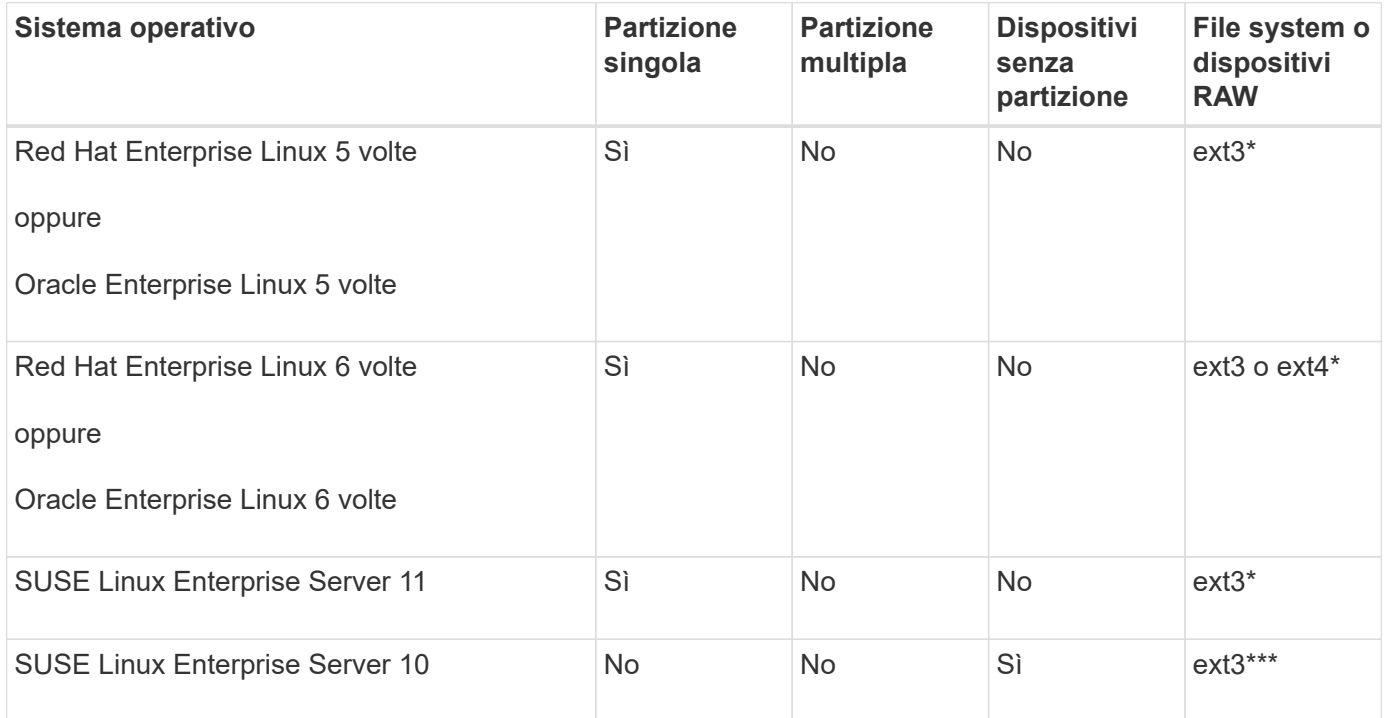

Per ulteriori informazioni sulle versioni dei sistemi operativi supportate, fare riferimento alla matrice di interoperabilità.

#### **Requisiti per l'utilizzo di database con NFS e SnapManager**

È necessario conoscere i requisiti per l'utilizzo dei database con NFS (Network file System) e SnapManager. I consigli includono l'esecuzione come root, il caching degli attributi e i collegamenti simbolici.

• È necessario eseguire SnapManager come root; SnapManager deve essere in grado di accedere ai file system che contengono file di dati, file di controllo, log di ripristino online, log di archiviazione e la home page del database.

Impostare una delle seguenti opzioni di esportazione NFS per garantire che root possa accedere ai file system:

◦ root=*host name*

- rw=*host name*, anon=0
- È necessario disattivare il caching degli attributi per tutti i volumi che contengono file di dati del database, file di controllo, log di ripristino e archiviazione e home page del database.

Esportare i volumi utilizzando le opzioni noac (per Solaris e AIX) o actimeo=0 (per Linux).

• È necessario collegare i file di dati del database dallo storage locale a NFS per supportare i collegamenti simbolici solo a livello di mount point.

#### **Layout di volumi di database di esempio**

Per informazioni sulla configurazione del database, fare riferimento ai layout dei volumi del database di esempio.

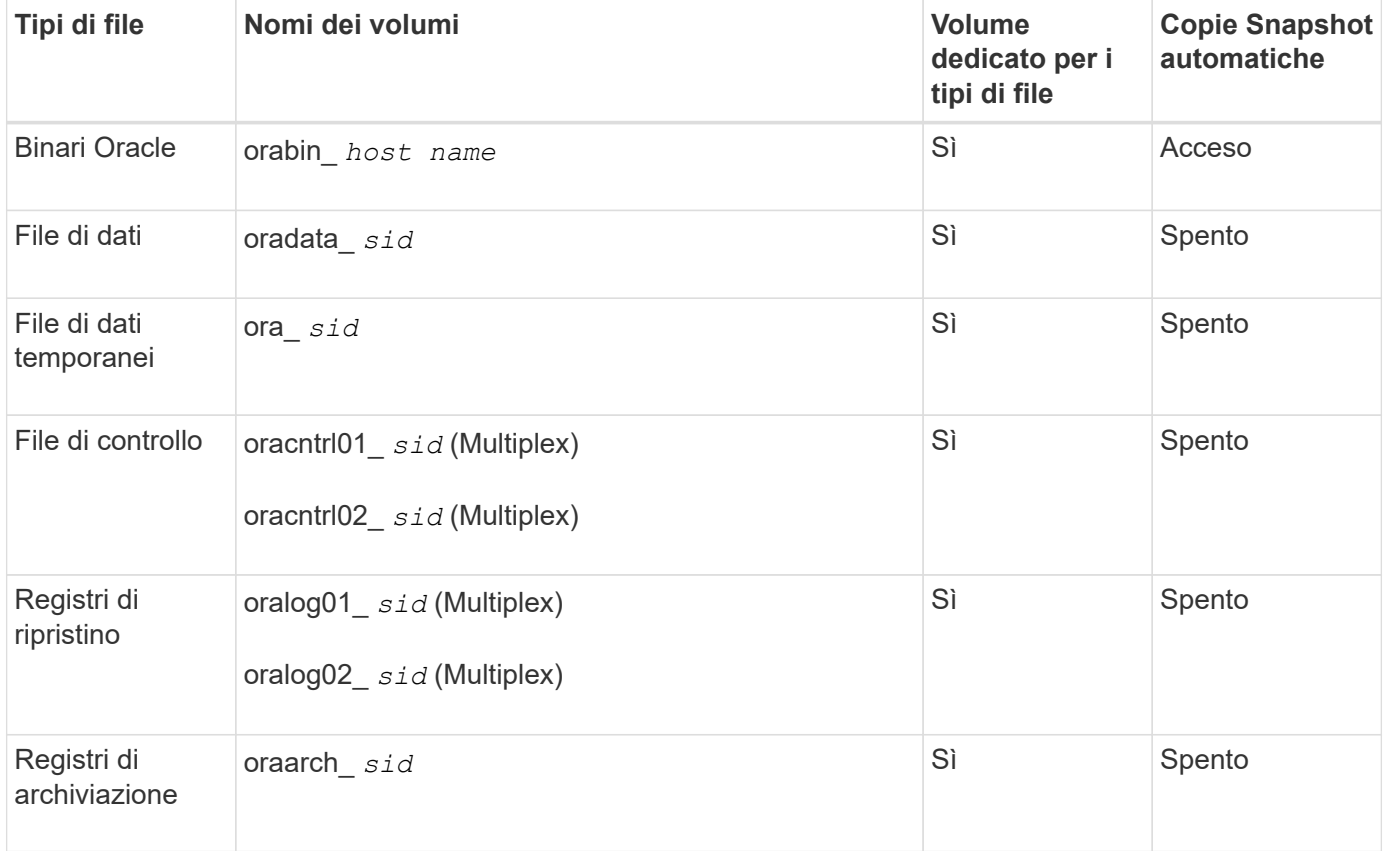

#### **Database a istanza singola**

#### **Real Application Clusters (RAC)**

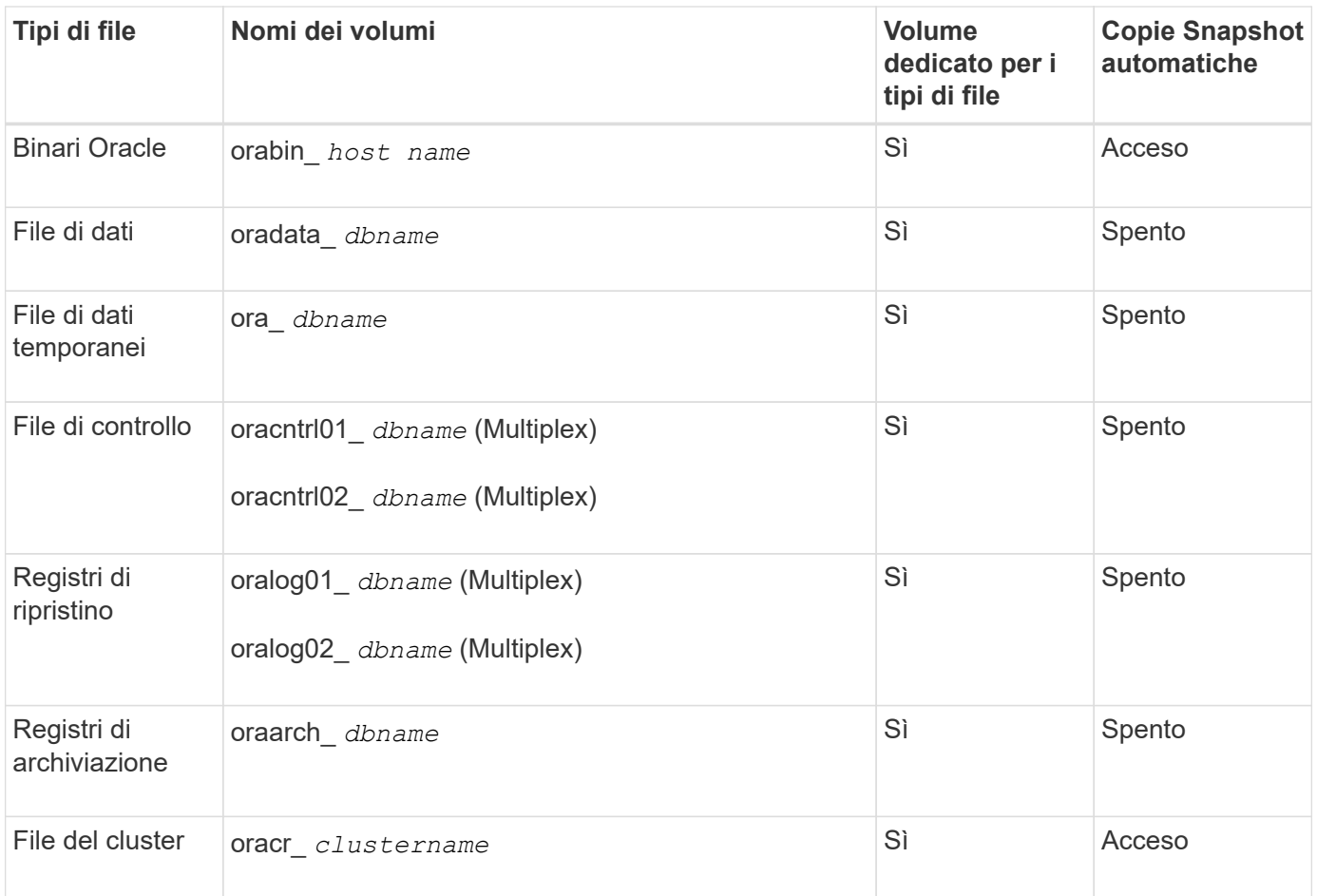

## **Limitazioni quando si lavora con SnapManager**

È necessario conoscere gli scenari e le limitazioni che potrebbero influire sull'ambiente.

#### **Limitazioni relative ai layout e alle piattaforme dei database**

- SnapManager supporta i file di controllo su un file system e non supporta i file di controllo sui dispositivi raw.
- SnapManager opera in un ambiente di clustering Microsoft (MSCS) ma non riconosce lo stato della configurazione MSCS (attiva o passiva) e non trasferisce la gestione attiva di un repository a un server di standby in un cluster MSCS.
- In Red Hat Enterprise Linux (RHEL) e Oracle Enterprise Linux 4.7, 5.0, 5.1, 5.2 e 5.3, Il file system ext3 non è supportato quando si implementa Oracle su dispositivi raw utilizzando il multipathing dinamico (DMP) in un ambiente di i/o di rete multipath (MPIO).

Questo problema si verifica in SnapManager solo quando si utilizza SnapDrive 4.1 per UNIX o versioni precedenti.

• SnapManager su RHEL non supporta la partizione dei dischi utilizzando l'utility **parted**.

Si tratta di un problema con l'utility RHEL **parted**.

• In una configurazione RAC, quando il nome di un profilo viene aggiornato dal nodo RAC A, il file di pianificazione per il profilo viene aggiornato solo per il nodo RAC A.

Il file di pianificazione per lo stesso profilo sul nodo RAC B non viene aggiornato e contiene le informazioni di pianificazione precedenti. Quando un backup pianificato viene attivato dal nodo B, l'operazione di backup pianificato non riesce perché il nodo B contiene il file di pianificazione precedente. Tuttavia, l'operazione di backup pianificata ha esito positivo dal nodo A, sul quale il profilo viene rinominato. È possibile riavviare il server SnapManager in modo da ricevere l'ultimo file di pianificazione per il profilo sul nodo B.

• Il database del repository potrebbe essere presente su un host a cui è possibile accedere utilizzando più indirizzi IP.

Se si accede al repository utilizzando più indirizzi IP, viene creato il file di pianificazione per ciascuno degli indirizzi IP. Se il backup della pianificazione viene creato per un profilo (ad esempio, il profilo A) sotto uno degli indirizzi IP (ad esempio, IP1), il file di pianificazione per solo quell'indirizzo IP viene aggiornato. Se si accede al profilo A da un altro indirizzo IP (ad esempio, IP2), il backup pianificato non viene elencato perché il file di pianificazione di IP2 non dispone di una voce per la pianificazione creata con IP1.

È possibile attendere che la pianificazione venga attivata da tale indirizzo IP e che il file di pianificazione venga aggiornato oppure riavviare il server.

#### **Limitazioni relative alla configurazione SnapManager**

• SnapDrive per UNIX supporta più di un tipo di file system e volume manager su determinate piattaforme.

Il file system e il gestore dei volumi utilizzati per i file di database devono essere specificati nel file di configurazione SnapDrive come file system e gestore dei volumi predefiniti.

- SnapManager supporta i database sui sistemi storage MultiStore con i seguenti requisiti:
	- È necessario configurare SnapDrive per impostare le password per i sistemi di storage MultiStore.
	- SnapDrive non può creare una copia Snapshot di un LUN o di un file che risiede in un qtree in un sistema di storage MultiStore se il volume sottostante non si trova nello stesso sistema di storage MultiStore.
- SnapManager non supporta l'accesso a due server SnapManager in esecuzione su porte diverse da un singolo client (entrambi dalla CLI o dalla GUI).

I numeri di porta devono essere gli stessi per gli host di destinazione e remoti.

• Tutte le LUN all'interno di un volume devono trovarsi a livello di volume o all'interno di qtree, ma non entrambe.

Questo perché se i dati risiedono sui qtree e si monta il volume, i dati all'interno dei qtree non sono protetti.

• Le operazioni SnapManager non riescono e non è possibile accedere alla GUI quando il database del repository non è attivo.

È necessario verificare che il database del repository sia in esecuzione quando si eseguono operazioni SnapManager.

- SnapManager non supporta la mobilità delle partizioni live (LPM) e la mobilità delle applicazioni live (LAM).
- SnapManager non supporta Oracle Wallet Manager e la crittografia trasparente dei dati (TDE).
- SnapManager non supporta le configurazioni MetroCluster in ambienti RDM (raw device mapping) perché le configurazioni MetroCluster devono ancora essere supportate dalla console di storage virtuale (VSC).

#### **Limitazioni relative alla gestione del profilo**

- Se si aggiorna il profilo per separare i backup del registro di archiviazione, non è possibile eseguire un'operazione di rollback sull'host.
- Se si abilita un profilo dalla GUI per creare backup del registro di archiviazione e in seguito si tenta di aggiornare il profilo utilizzando la finestra Multi Profile Update (aggiornamento multiprofilo) o la finestra Profile Update (aggiornamento profilo), non è possibile modificare tale profilo per creare un backup completo.
- Se si aggiornano più profili nella finestra Multi Profile Update (aggiornamento multiprofilo) e alcuni profili hanno l'opzione **Backup Archives separatamente** attivata e altri profili hanno l'opzione disattivata, l'opzione **Backup Archives separatamente** viene disattivata.
- Se si aggiornano più profili e alcuni profili hanno l'opzione **Backup Archives separatamente** attivata e altri profili hanno l'opzione disattivata, l'opzione **Backup Archives separatamente** nella finestra Multi Profile Update viene disattivata.
- Se si rinomina il profilo, non è possibile eseguire il rollback dell'host.

#### **Limitazioni relative alle operazioni di rollback o aggiornamento in corso**

- Se si tenta di installare una versione precedente di SnapManager per un host senza eseguire l'operazione di rollback sull'host nel repository, potrebbe non essere possibile effettuare le seguenti operazioni:
	- Visualizzare i profili creati con versioni precedenti o successive di SnapManager per l'host.
	- Accesso a backup o cloni creati in versioni precedenti o successive di SnapManager.
	- Eseguire operazioni di rollback o upgrade rollback sull'host.
- Dopo aver separato i profili per creare i backup del registro di archiviazione, non è possibile eseguire un'operazione di rollback sul relativo repository host.

#### **Limitazioni relative alle operazioni di backup**

• Durante il ripristino, se il backup è già stato montato, SnapManager non esegue nuovamente il montaggio e utilizza il backup già montato.

Se il backup viene montato da un altro utente e non si dispone dell'accesso al backup precedentemente montato, l'altro utente deve fornire l'autorizzazione.

Tutti i file di log dell'archivio dispongono dei permessi di lettura per gli utenti assegnati a un gruppo; se il backup viene montato da un altro gruppo di utenti, potrebbe non essere possibile accedere al file di log dell'archivio. Gli utenti possono concedere manualmente l'autorizzazione ai file di registro dell'archivio montati, quindi riprovare l'operazione di ripristino o ripristino.

- SnapManager imposta lo stato di backup come "PROTECTED", anche quando una delle copie Snapshot del backup del database viene trasferita al sistema di storage secondario.
- È possibile utilizzare il file delle specifiche delle attività per il backup pianificato solo da SnapManager 3.2 o versione successiva.
- SnapManager integrato con Protection Manager supporta il backup di più volumi nello storage primario su un singolo volume nello storage secondario per SnapVault e qtree SnapMirror.

Il dimensionamento dinamico del volume secondario non è supportato. Per ulteriori informazioni, consultare la Provisioning Manager and Protection Manager Administration Guide for Use with DataFabric Manager Server 3.8.

- SnapManager non supporta il vaulting dei backup mediante lo script di post-elaborazione.
- Se il database del repository punta a più di un indirizzo IP e ciascun indirizzo IP ha un nome host diverso,

l'operazione di pianificazione del backup viene eseguita correttamente per un indirizzo IP, ma non riesce per l'altro indirizzo IP.

• Dopo l'aggiornamento a SnapManager 3.4 o versioni successive, non è possibile aggiornare i backup pianificati con gli script di post-elaborazione che utilizzano SnapManager 3.3.1.

È necessario eliminare la pianificazione esistente e crearne una nuova.

#### **Limitazioni relative alle operazioni di ripristino**

• Quando si utilizza un metodo indiretto per eseguire un'operazione di ripristino e i file di registro dell'archivio necessari per il ripristino sono disponibili solo nei backup dal sistema di storage secondario, SnapManager non riesce a ripristinare il database.

Questo perché SnapManager non può montare il backup dei file di log dell'archivio dal sistema di storage secondario.

• Quando SnapManager esegue un'operazione di ripristino del volume, le copie di backup del registro di archiviazione eseguite dopo il ripristino del backup corrispondente non vengono eliminate.

Quando i file di dati e la destinazione del file di log di archiviazione esistono sullo stesso volume, è possibile ripristinare i file di dati mediante un'operazione di ripristino del volume se non sono disponibili file di log di archiviazione nella destinazione del file di log di archiviazione. In questo scenario, le copie Snapshot del registro di archiviazione create dopo il backup dei file di dati vengono perse.

Non eliminare tutti i file di log dell'archivio dalla destinazione del log dell'archivio.

#### **Limitazioni relative alle operazioni di cloni**

- Non è possibile visualizzare valori numerici compresi tra 0 e 100 per l'avanzamento dell'operazione di suddivisione del clone a causa della velocità con cui gli inode vengono rilevati ed elaborati dal sistema di storage che contiene il volume flessibile.
- SnapManager non supporta la ricezione di e-mail solo per le operazioni di suddivisione dei cloni riuscite.
- SnapManager supporta solo la suddivisione di un FlexClone.
- La clonazione del backup del database online del database RAC che utilizza la posizione esterna del file di log dell'archivio non riesce a causa di un errore di ripristino.

La clonazione non riesce perché Oracle non riesce a trovare e applicare i file di log dell'archivio per il ripristino dalla posizione del log dell'archivio esterno. Si tratta di un limite Oracle. Per ulteriori informazioni, vedere l'ID bug Oracle: 13528007. Oracle non applica il log di archiviazione dalla posizione non predefinita in ["Sito di supporto Oracle"](http://metalink.oracle.com/). È necessario disporre di un nome utente e di una password Oracle metalink validi.

- SnapManager 3.3 o versioni successive non supporta l'utilizzo del file XML delle specifiche dei cloni creato nelle release precedenti a SnapManager 3.2.
- Se gli spazi delle tabelle temporanei si trovano in una posizione diversa da quella dei file di dati, un'operazione di clonazione crea gli spazi delle tabelle nella posizione dei file di dati.

Tuttavia, se gli spazi delle tabelle temporanei sono file gestiti Oracle (OMF) che si trovano in una posizione diversa da quella dei file di dati, l'operazione di clonazione non crea gli spazi delle tabelle nella posizione dei file di dati. Gli OMF non sono gestiti da SnapManager.

• Se si seleziona, SnapManager non riesce a clonare un database RAC -resetlogs opzione.

#### **Limitazioni relative ai file di log e ai backup dell'archivio**

- SnapManager non supporta l'eliminazione dei file di log dell'archivio dalla destinazione dell'area di ripristino flash.
- SnapManager non supporta l'eliminazione dei file di log dell'archivio dalla destinazione di standby.
- I backup del registro di archiviazione vengono conservati in base alla durata della conservazione e alla classe di conservazione oraria predefinita.

Quando la classe di conservazione del backup del registro di archiviazione viene modificata utilizzando l'interfaccia utente grafica o l'interfaccia utente grafica di SnapManager, la classe di conservazione modificata non viene considerata per il backup, in quanto i backup del registro di archiviazione vengono conservati in base alla durata della conservazione.

• Se si eliminano i file di log dell'archivio dalle destinazioni del log dell'archivio, il backup del log dell'archivio non include i file di log dell'archivio precedenti al file di log dell'archivio mancante.

Se manca l'ultimo file di log dell'archivio, l'operazione di backup del log dell'archivio non riesce.

- Se si eliminano i file di log dell'archivio dalle destinazioni del log dell'archivio, l'eliminazione dei file di log dell'archivio non riesce.
- SnapManager consolida i backup del log di archiviazione anche quando si eliminano i file di log di archiviazione dalle destinazioni del log di archiviazione o quando i file di log di archiviazione sono corrotti.

#### **Limitazioni relative alla modifica del nome host del database di destinazione**

Le seguenti operazioni SnapManager non sono supportate quando si modifica il nome host del database di destinazione:

- Modifica del nome host del database di destinazione dalla GUI di SnapManager.
- Eseguire il rollback del database del repository dopo aver aggiornato il nome host del database di destinazione del profilo.
- Aggiornamento simultaneo di più profili per un nuovo nome host del database di destinazione.
- Modifica del nome host del database di destinazione quando è in esecuzione un'operazione SnapManager.

#### **Limitazioni relative alla CLI o alla GUI di SnapManager**

• I comandi dell'interfaccia utente di SnapManager per profile create Le operazioni generate dalla GUI di SnapManager non dispongono di opzioni di configurazione della cronologia.

Non è possibile utilizzare profile create Comando per configurare le impostazioni di conservazione della cronologia dalla CLI di SnapManager.

- SnapManager non visualizza la GUI in Mozilla Firefox quando non è disponibile alcun ambiente di runtime Java sul client UNIX.
- Durante l'aggiornamento del nome host del database di destinazione utilizzando l'interfaccia utente di SnapManager, se sono presenti una o più sessioni GUI di SnapManager aperte, tutte le sessioni GUI di SnapManager aperte non rispondono.

#### **Limitazioni relative a SnapMirror e SnapVault**

• Lo script di post-elaborazione SnapVault non è supportato se si utilizza Data ONTAP in 7-Mode.

• Se si utilizza ONTAP, non è possibile eseguire SnapRestore basato su volume (VBSR) sui backup creati nei volumi che hanno stabilito relazioni SnapMirror.

Ciò è dovuto a una limitazione di ONTAP, che non consente di interrompere la relazione quando si esegue un VBSR. Tuttavia, è possibile eseguire un VBSR sull'ultimo backup o sull'ultimo backup creato solo quando i volumi hanno relazioni SnapVault stabilite.

• Se si utilizza Data ONTAP in 7-Mode e si desidera eseguire un VBSR sui backup creati nei volumi con relazioni SnapMirror stabilite, è possibile impostare override-vbsr-snapmirror-check opzione a. **ON** In SnapDrive per UNIX.

La documentazione di SnapDrive contiene ulteriori informazioni al riguardo.

• In alcuni scenari, non è possibile eliminare l'ultimo backup associato alla prima copia Snapshot quando il volume ha una relazione SnapVault stabilita.

È possibile eliminare il backup solo quando si rompe la relazione. Questo problema è dovuto a una restrizione ONTAP con copie Snapshot di base. In una relazione SnapMirror, la copia Snapshot di base viene creata dal motore SnapMirror e, in una relazione SnapVault, la copia Snapshot di base è il backup creato utilizzando SnapManager. Per ogni aggiornamento, la copia Snapshot di base indica il backup più recente creato utilizzando SnapManager.

#### **Limitazioni relative ai database Data Guard Standby**

- SnapManager non supporta i database di standby di protezione dati logica.
- SnapManager non supporta i database di standby di Active Data Guard.
- SnapManager non consente backup online dei database di standby di Data Guard.
- SnapManager non consente backup parziali dei database di standby di Data Guard.
- SnapManager non consente il ripristino dei database di standby di Data Guard.
- SnapManager non consente l'eliminazione dei file di log dell'archivio per i database di standby Data Guard.
- SnapManager non supporta Data Guard Broker.

#### **Informazioni correlate**

#### ["Documentazione sul sito di supporto NetApp"](http://mysupport.netapp.com/)

#### **Limitazioni di SnapManager per Clustered Data ONTAP**

Se si utilizza Clustered Data ONTAP, è necessario conoscere i limiti di alcune funzionalità e delle operazioni SnapManager.

Le seguenti funzionalità non sono supportate se si utilizza SnapManager su Clustered Data ONTAP:

- Funzionalità di protezione dei dati se SnapManager è integrato con il gestore unificato di OnCommand
- Database in cui un LUN appartiene a un sistema che esegue Data ONTAP in modalità 7 e l'altro LUN appartiene a un sistema che esegue Clustered Data ONTAP
- SnapManager per SAP non supporta la migrazione di un server virtuale, che non è supportato da Clustered Data ONTAP
- SnapManager per SAP non supporta la funzionalità Clustered Data ONTAP 8.2.1 per specificare policy di esportazione diverse per volumi e qtree

#### **Limitazioni relative al database Oracle**

Prima di iniziare a lavorare con SnapManager, è necessario conoscere le limitazioni relative a Oracle Database.

Le limitazioni sono le seguenti:

- SnapManager supporta Oracle versione 10gR2 e non supporta Oracle 10gR1 come repository o database di destinazione.
- SnapManager non supporta Oracle Cluster file System (OCFS).
- Il supporto per Oracle Database 9i è obsoleto da SnapManager 3.2.
- Il supporto per Oracle Database 10gR2 (versioni precedenti alla 10.2.0.5) è obsoleto rispetto a SnapManager 3.3.1.

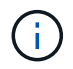

Identificare le diverse versioni dei database Oracle supportate facendo riferimento alla matrice di interoperabilità.

#### **Informazioni correlate**

#### ["Matrice di interoperabilità"](http://support.netapp.com/NOW/products/interoperability/)

#### **Versioni obsolete del database Oracle**

Il database Oracle 9i non è supportato da SnapManager 3.2 o versione successiva e il database Oracle 10gR2 (versione precedente alla 10.2.0.4) non è supportato da SnapManager 3.3.1 o versione successiva.

Se si utilizzano database Oracle 9i o 10gR2 (precedenti alla 10.2.0.4) e si desidera eseguire l'aggiornamento a SnapManager 3.2 o versioni successive, non è possibile creare nuovi profili; viene visualizzato un messaggio di avviso.

Se si utilizzano database Oracle 9i o 10gR2 (precedenti alla 10.2.0.4) e si desidera eseguire l'aggiornamento a SnapManager 3.2 o versioni successive, è necessario eseguire una delle seguenti operazioni:

• Aggiornare i database Oracle 9i o 10gR2 (precedenti alla 10.2.0.4) ai database Oracle 10gR2 (10.2.0.5), 11gR1 o 11gR2, quindi eseguire l'aggiornamento a SnapManager 3.2 o 3.3.

Se si esegue l'aggiornamento a Oracle 12*c*, è necessario eseguire l'aggiornamento a SnapManager 3.3.1 o versione successiva.

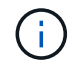

Il database Oracle 12*c* è supportato solo da SnapManager 3.3.1.

• Gestire i database Oracle 9i utilizzando una versione patch di SnapManager 3.1.

È possibile utilizzare SnapManager 3.2 o 3.3 se si desidera gestire i database Oracle 10gR2, 11gR1 o 11gR2 e utilizzare SnapManager 3.3.1 o versione successiva se si desidera gestire i database Oracle 12*c* insieme agli altri database supportati.

#### **Restrizioni per la gestione dei volumi**

SnapManager ha alcune restrizioni di gestione dei volumi che potrebbero influire

### sull'ambiente.

È possibile disporre di più gruppi di dischi per un database; tuttavia, le seguenti limitazioni si applicano a tutti i gruppi di dischi per un determinato database:

- I gruppi di dischi per il database possono essere gestiti da un solo gestore di volumi.
- Un ambiente Linux senza gestione logica dei volumi richiede una partizione.

## <span id="page-21-0"></span>**Configurazione di SnapManager**

Dopo aver installato SnapManager, è necessario eseguire alcune attività di configurazione aggiuntive a seconda dell'ambiente in uso.

## **Parametri di configurazione di SnapManager**

SnapManager fornisce un elenco di parametri di configurazione che è possibile modificare in base alle proprie esigenze. I parametri di configurazione vengono memorizzati nel file smsap.config. Tuttavia, il file smsap.config potrebbe non contenere tutti i parametri di configurazione supportati. È possibile aggiungere i parametri di configurazione, a seconda dei requisiti.

La seguente tabella elenca tutti i parametri di configurazione SnapManager supportati e spiega anche quando utilizzare questi parametri:

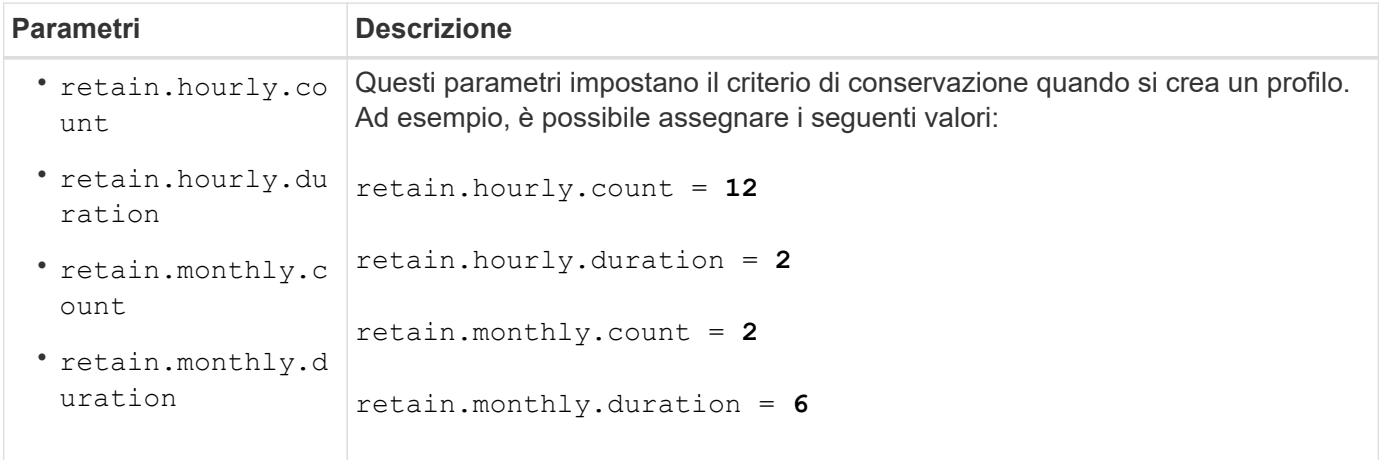

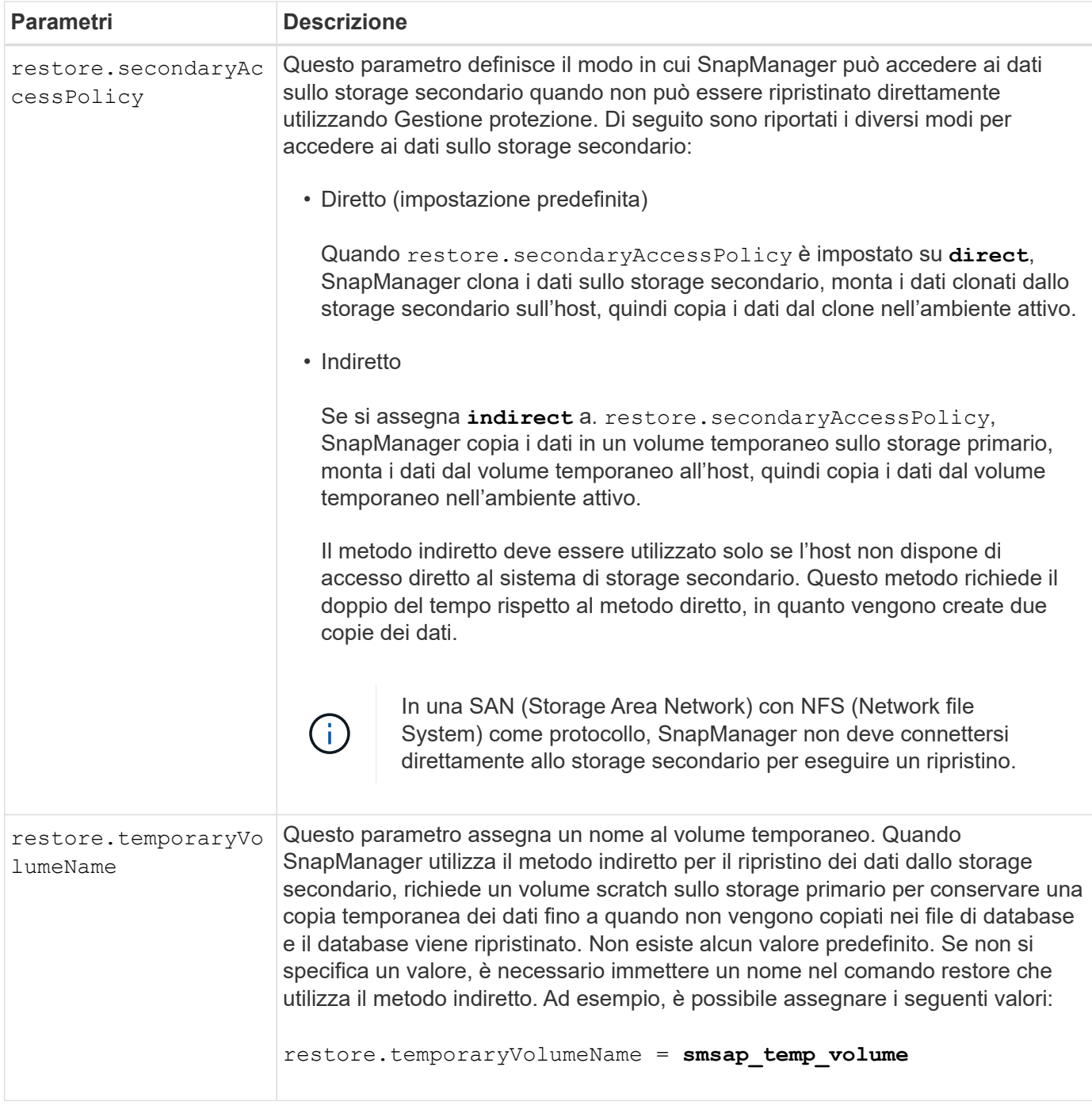

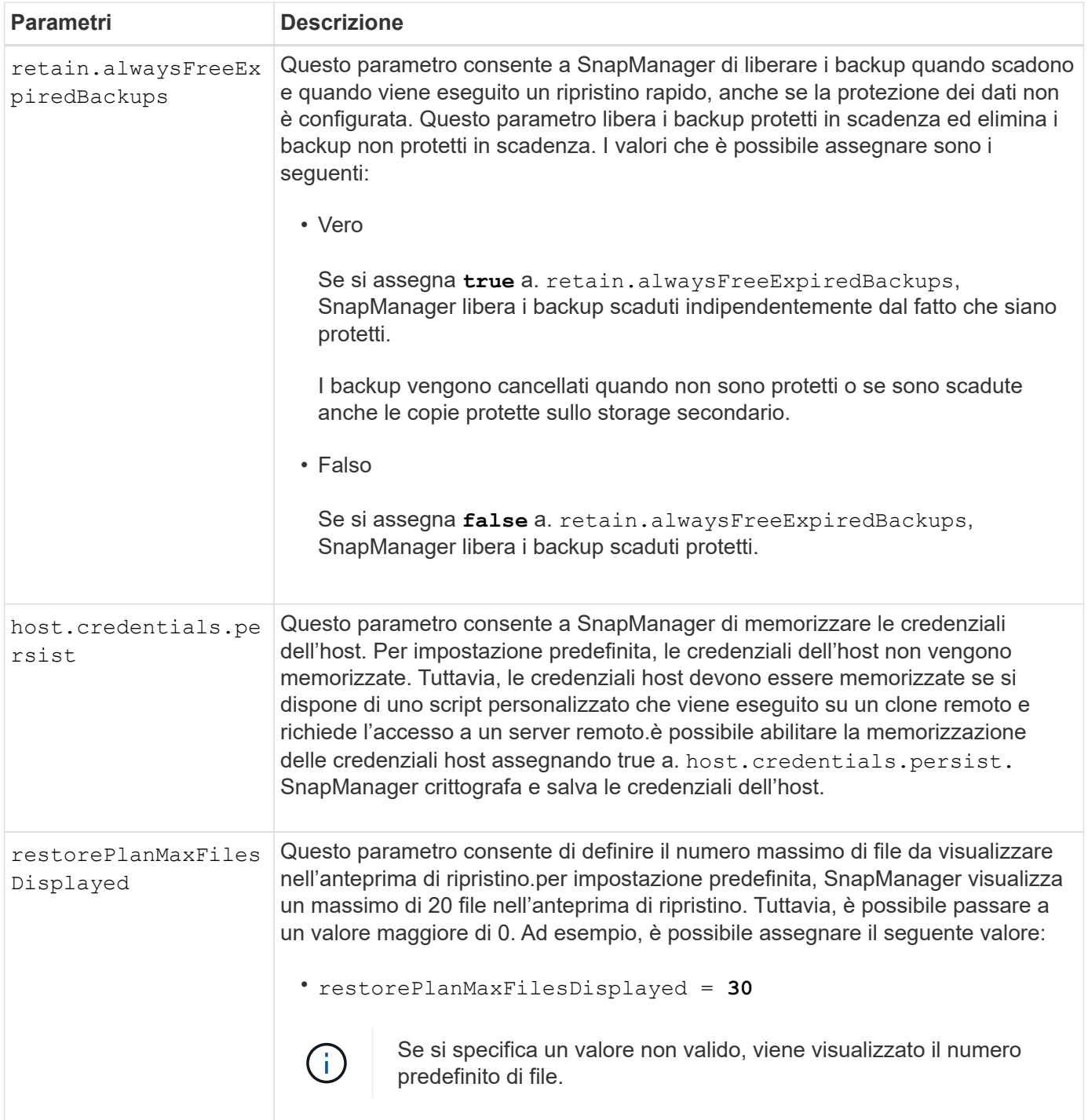

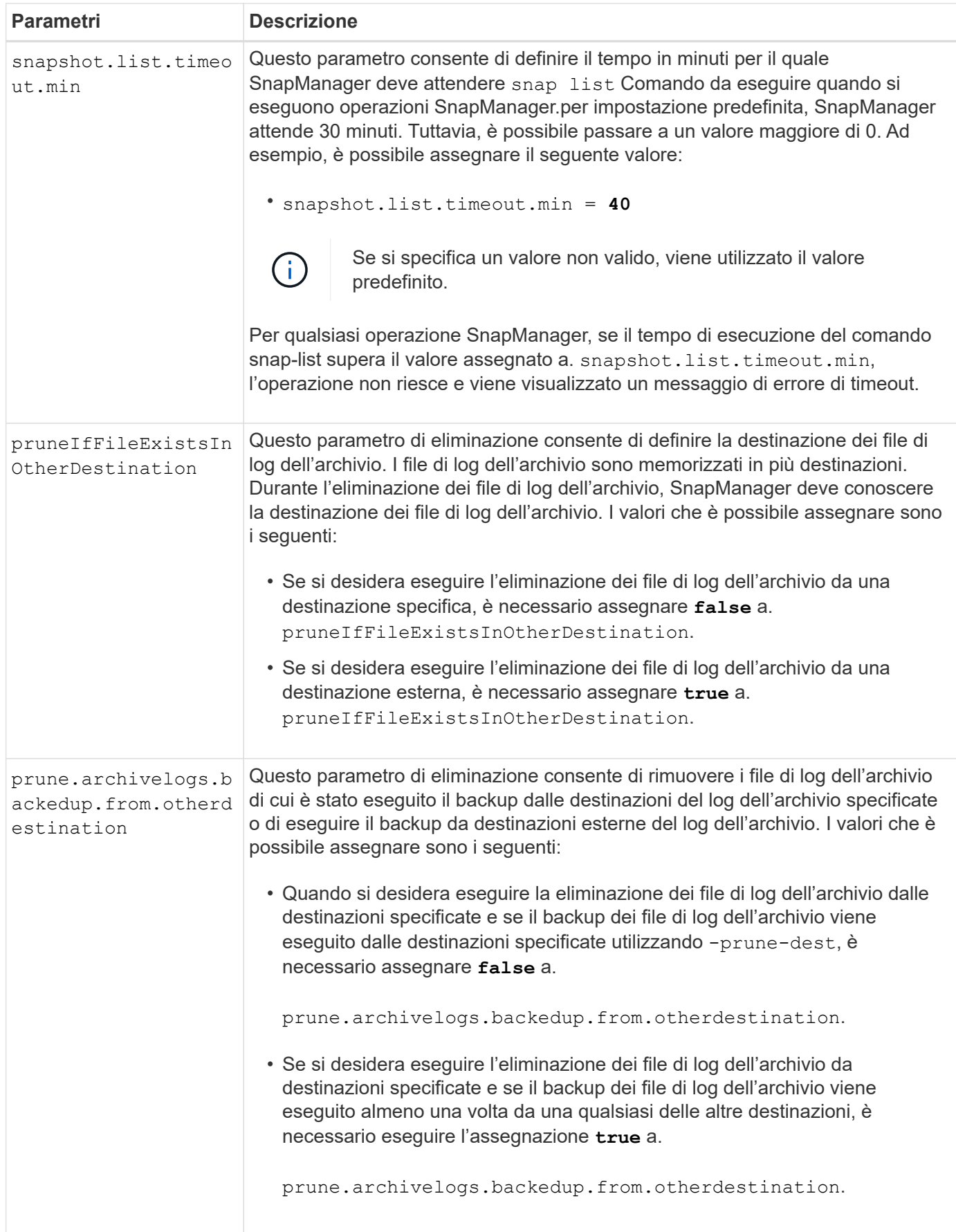

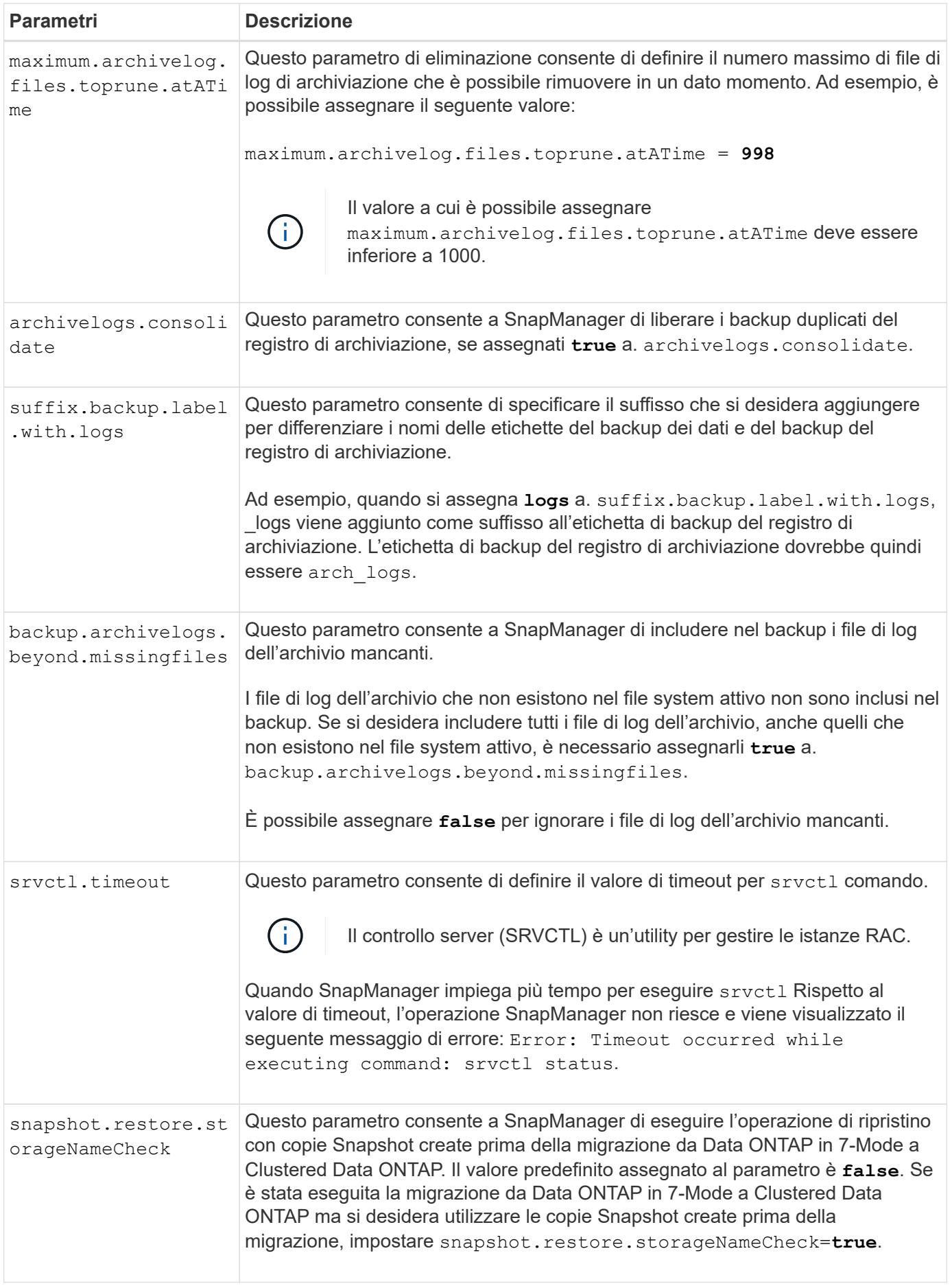

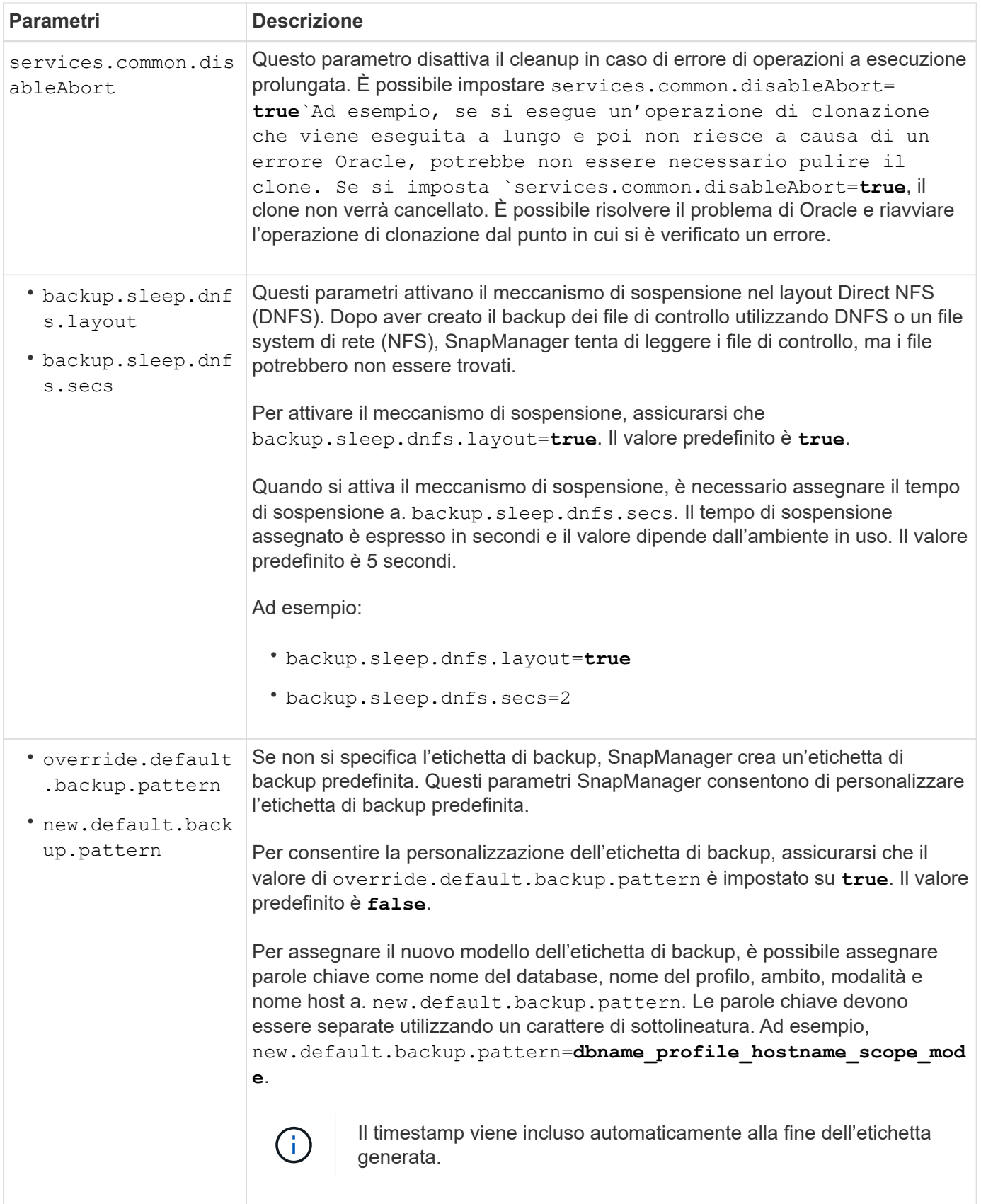

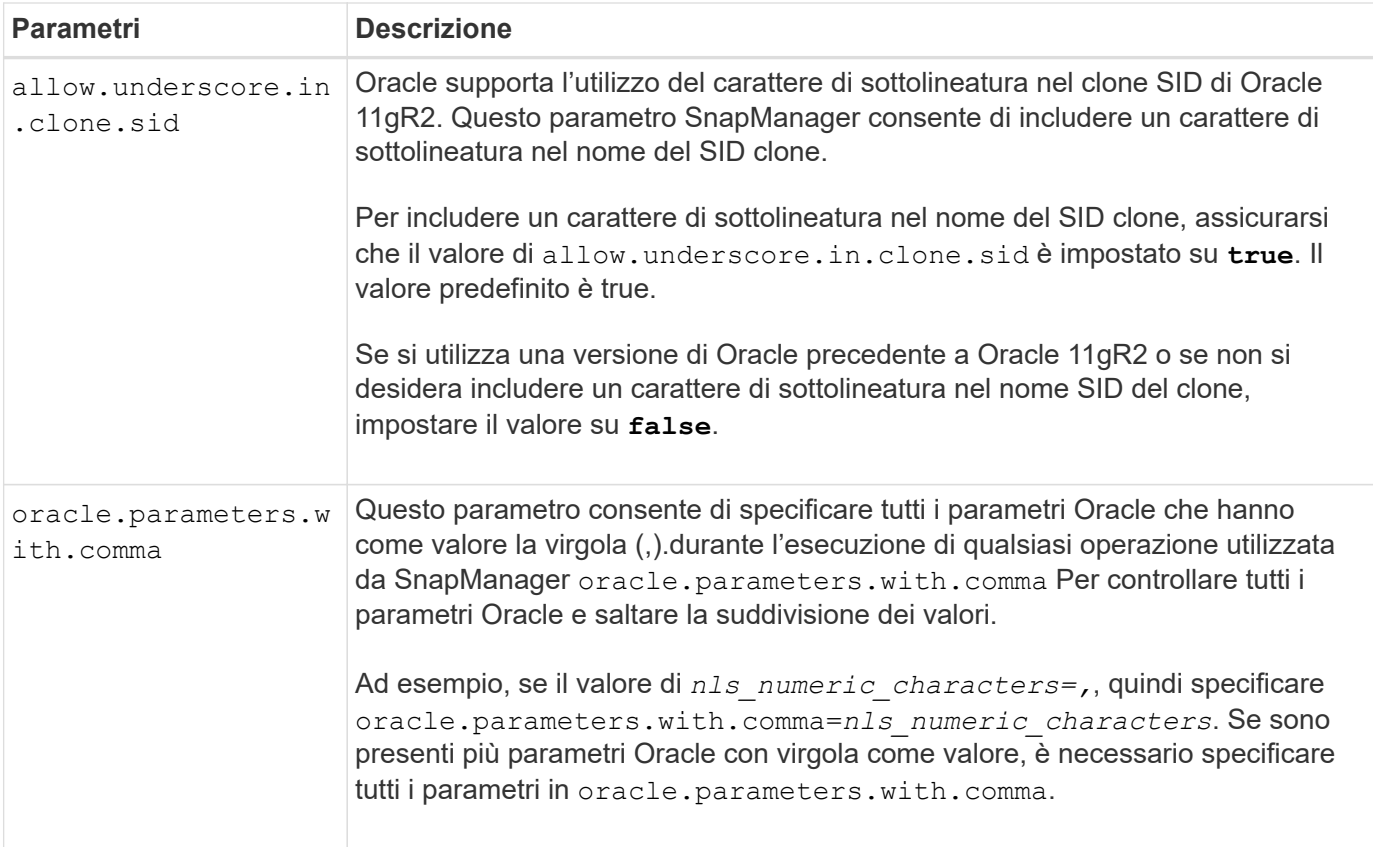

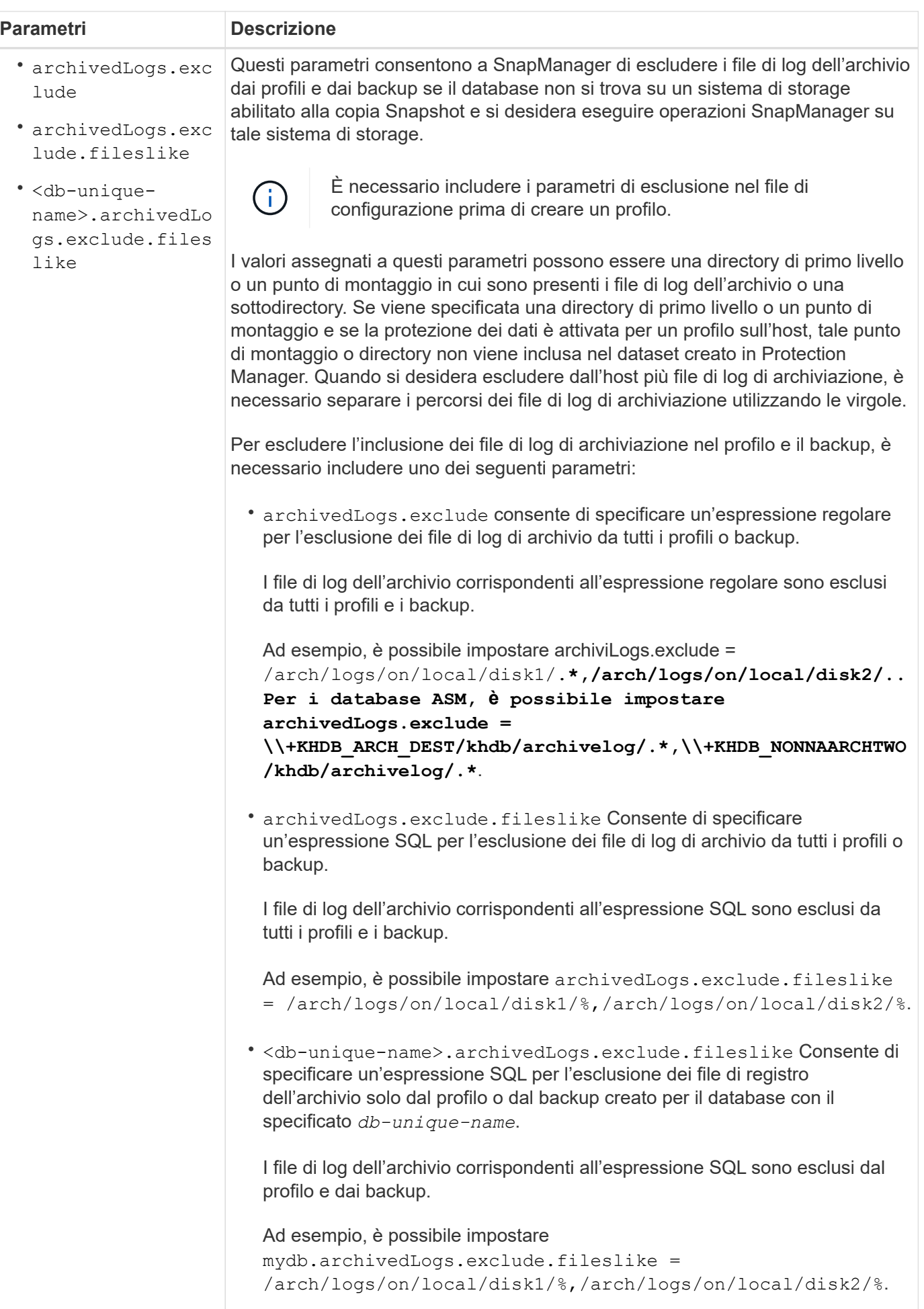

A seconda dell'ambiente in uso, è possibile modificare i valori predefiniti assegnati al parametri sono configurati per escludere i file di log dell'archivio: parametro di configurazione.

**Fasi**

```
• archivedLogs.exclude.fileslike
```

```
• <db-unique-name>.archivedLogs.exclude.fileslike
1. Aprire il file di configurazione dal seguente percorso predefinito:
```

```
default installation location/properties/smsap.config
```
2. Modificare i valori predefiniti dei parametri di configurazione.

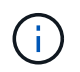

È inoltre possibile aggiungere parametri di configurazione supportati che non sono inclusi nel file di configurazione e assegnarli valori.

3. Riavviare il server SnapManager per SAP.

## **Configurare SnapDrive per UNIX per un ambiente Veritas SFRAC attivo/attivo**

Se è stato incluso il host-cluster-sw-restore-warn parametro in snapdrive.conf Dopo aver assegnato il valore su, è necessario modificare il valore per supportare l'operazione di ripristino nell'ambiente Active/Active Veritas Storage Foundation for Oracle RAC (SFRAC).

Quando si utilizza l'ambiente Active/Active Veritas Storage Foundation for Oracle RAC (SFRAC), se hostcluster-sw-restore-warn il parametro è impostato su **on**, viene visualizzato un messaggio di avviso e l'operazione di ripristino viene interrotta. Se si desidera eseguire l'operazione di ripristino in un ambiente Veritas SFRAC attivo/attivo, è necessario impostare host-cluster-sw-restore-warn a. **off**.

Per informazioni su snapdrive.conf, Consultare la documentazione di SnapDrive.

#### **Fasi**

- 1. Accedere come utente root.
- 2. Aprire snapdrive.conf utilizzando un editor di testo.
- 3. Modificare il valore di host-cluster-sw-restore-warn a. **off**.

#### **Al termine**

Dopo la configurazione, riavviare il server SnapDrive per UNIX.

#### **Informazioni correlate**

["Documentazione sul sito di supporto NetApp"](http://mysupport.netapp.com/)

### **Configurare SnapManager per il supporto dell'ambiente Veritas SFRAC**

Quando SnapManager è installato su Solaris, è possibile configurare SnapManager per supportare l'ambiente TRAC di Veritas Storage Foundation per Oracle.

#### **Cosa ti serve**

• Sull'host devono essere installati Solaris, utility host e Veritas.

#### **Fasi**

1. Creare un gruppo di dischi condivisi e un file system per SnapManager utilizzando SnapDrive per UNIX in modo che i file system siano montati contemporaneamente su entrambi i nodi dei cluster di applicazioni reali (RAC).

Per informazioni su come creare un gruppo di dischi e un file system condivisi, consultare la documentazione di SnapDrive.

- 2. Installare e configurare il database SAP da montare sui file system condivisi.
- 3. Avviare un'istanza di database su un nodo qualsiasi del RAC.

["Documentazione sul sito di supporto NetApp"](http://mysupport.netapp.com/)

## <span id="page-30-0"></span>**Sicurezza e gestione delle credenziali**

È possibile gestire la sicurezza in SnapManager applicando autenticazione dell'utente e RBAC (role-based access control). Il metodo di autenticazione dell'utente consente di accedere a risorse come repository, host e profili. RBAC consente di limitare le operazioni che SnapManager può eseguire rispetto ai volumi e alle LUN contenenti i file di dati nel database.

Quando si esegue un'operazione utilizzando l'interfaccia della riga di comando (CLI) o l'interfaccia utente grafica (GUI), SnapManager recupera il set di credenziali per repository e profili. SnapManager salva le credenziali delle installazioni precedenti.

Il repository e i profili possono essere protetti con una password. Una credenziale è la password configurata per l'utente per un oggetto e la password non è configurata sull'oggetto stesso.

È possibile gestire l'autenticazione e le credenziali eseguendo le seguenti operazioni:

• Gestire l'autenticazione dell'utente tramite richieste di password sulle operazioni o utilizzando smsap credential set comando.

Impostare le credenziali per un repository, un host o un profilo.

- Visualizzare le credenziali che regolano le risorse a cui si ha accesso.
- Cancellare le credenziali di un utente per tutte le risorse (host, repository e profili).
- Eliminare le credenziali di un utente per le singole risorse (host, repository e profili).

È possibile gestire l'accesso in base al ruolo eseguendo le seguenti operazioni:

- Abilitare RBAC per SnapManager utilizzando SnapDrive.
- Assegnare gli utenti ai ruoli e impostare le funzionalità dei ruoli utilizzando la console di Operations Manager.
- Facoltativamente, abilitare SnapManager per memorizzare le password crittografate modificando smsap.config file.

Se Protection Manager è installato, l'accesso alle funzionalità è interessato nei seguenti modi:

• Se è installato Gestione protezione, quando si crea un profilo di database, SnapManager crea un dataset e inserisce nel dataset i volumi che contengono i file di database.

Dopo un'operazione di backup, SnapManager mantiene il contenuto del dataset sincronizzato con i file di database.

• Se Gestione protezione non è installato, SnapManager non può creare un dataset e non è possibile impostare la protezione sui profili.

## **Che cos'è l'autenticazione dell'utente**

Oltre a utilizzare RBAC (Role-Based Access Control), SnapManager autentica l'utente utilizzando un accesso al sistema operativo sull'host in cui è in esecuzione il server SnapManager. È possibile attivare l'autenticazione dell'utente tramite la richiesta di password sulle operazioni o utilizzando smsap credential set.

I requisiti di autenticazione dell'utente dipendono da dove viene eseguita l'operazione.

• Se il client SnapManager si trova sullo stesso server dell'host SnapManager, l'utente viene autenticato dalle credenziali del sistema operativo.

Non viene richiesta una password perché si è già connessi all'host in cui è in esecuzione il server SnapManager.

• Se il client SnapManager e il server SnapManager si trovano su host diversi, SnapManager deve autenticare l'utente con entrambe le credenziali del sistema operativo.

Se non sono state salvate le credenziali del sistema operativo nella cache delle credenziali utente di SnapManager, SnapManager richiede le password per qualsiasi operazione. Se si immette smsap credential set -host Salvare le credenziali del sistema operativo nel file della cache delle credenziali di SnapManager, in modo che SnapManager non richieda la password per qualsiasi operazione.

Se si è autenticati con il server SnapManager, si è considerati l'utente effettivo. L'utente effettivo per qualsiasi operazione deve essere un account utente valido sull'host su cui viene eseguita l'operazione. Ad esempio, se si esegue un'operazione di clonazione, dovrebbe essere possibile accedere all'host di destinazione per il clone.

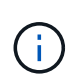

SnapManager per SAP potrebbe non autorizzare gli utenti creati nei servizi Active Directory centrali, come LDAP e ADS. Per garantire che l'autenticazione non abbia esito negativo, è necessario impostarla configurable auth.disableServerAuthorization a. **true**.

In qualità di utente efficace, è possibile gestire le credenziali nei seguenti modi:

• In alternativa, è possibile configurare SnapManager in modo che memorizzi le credenziali utente nel file delle credenziali utente di SnapManager.

Per impostazione predefinita, SnapManager non memorizza le credenziali host. Ad esempio, se si dispone di script personalizzati che richiedono l'accesso su un host remoto, è possibile modificare questa impostazione. L'operazione di clonazione remota è un esempio di un'operazione SnapManager che richiede le credenziali di accesso di un utente per un host remoto. Per fare in modo che SnapManager ricordi le credenziali di accesso dell'host utente nella cache delle credenziali utente di SnapManager, impostare host.credentials.persist proprietà a. **true** in smsap.config file.

- È possibile autorizzare l'accesso dell'utente al repository.
- È possibile autorizzare l'accesso degli utenti ai profili.
- È possibile visualizzare tutte le credenziali utente.
- È possibile cancellare le credenziali di un utente per tutte le risorse (host, repository e profili).
- È possibile eliminare le credenziali per le singole risorse (host, repository e profili).

## **Informazioni sul controllo degli accessi in base al ruolo**

RBAC (role-based access control) consente di controllare chi ha accesso alle operazioni SnapManager. RBAC consente agli amministratori di gestire gruppi di utenti definendo ruoli e assegnando utenti a tali ruoli. Si consiglia di utilizzare RBAC SnapManager in ambienti in cui RBAC è già in uso.

RBAC include i seguenti componenti:

- Risorse: Volumi e LUN che conservano i file di dati che compongono il database.
- Funzionalità: Tipi di operazioni che possono essere eseguite su una risorsa.
- Utenti: Persone alle quali si concedono funzionalità.
- Ruoli: Un insieme di risorse e funzionalità consentite sulle risorse. Assegnare un ruolo specifico a un utente che deve eseguire tali funzionalità.

Attivare RBAC in SnapDrive. È quindi possibile configurare funzionalità specifiche per ruolo nell'interfaccia grafica utente o nell'interfaccia della riga di comando di Operations Manager Web. I controlli RBAC vengono eseguiti nel server DataFabric Manager.

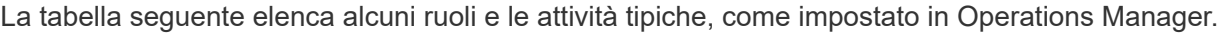

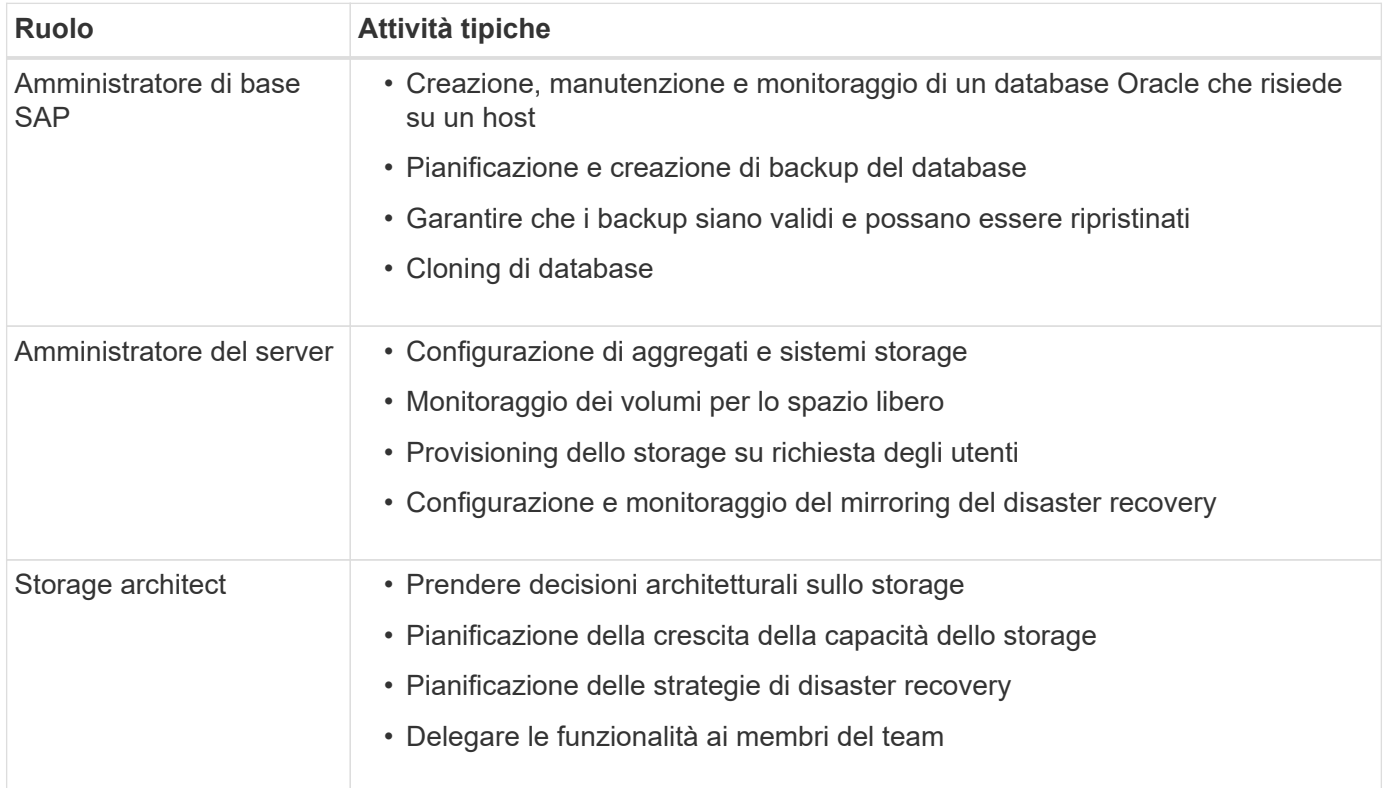

Se RBAC è in uso (vale a dire che Operations Manager è installato e RBAC è attivato in SnapDrive), l'amministratore dello storage deve assegnare le autorizzazioni RBAC a tutti i volumi e i sistemi di storage per i file di database.

#### **Abilitare il controllo degli accessi in base al ruolo**

Il RBAC (Role-Based Access Control) di SnapManager viene attivato tramite SnapDrive. All'installazione di SnapDrive, RBAC viene disattivato per impostazione predefinita. Dopo aver attivato RBAC in SnapDrive, SnapManager esegue le operazioni con RBAC attivato.

#### **A proposito di questa attività**

Il snapdrive.config File in SnapDrive (file in RBAC) imposta molte opzioni, una delle quali attiva RBAC.

La documentazione di SnapDrive contiene dettagli su SnapDrive.

#### **Fasi**

- 1. Aprire snapdrive.conf in un editor.
- 2. Attivare RBAC modificando il valore di rbac-method parametro da **native** a. **dfm**.

Il valore predefinito per questo parametro è **native**, Che disattiva RBAC.

#### ["Documentazione sul sito di supporto NetApp"](http://mysupport.netapp.com/)

#### **Impostare ruoli e funzionalità di controllo degli accessi in base al ruolo**

Dopo aver attivato RBAC (role-based access control) per SnapManager utilizzando SnapDrive, è possibile aggiungere utenti e funzionalità RBAC ai ruoli per eseguire operazioni SnapManager.

#### **Cosa ti serve**

È necessario creare un gruppo nel server Data Fabric Manager e aggiungerlo ai sistemi di storage primario e secondario. Eseguire i seguenti comandi:

- dfm group create *smsap\_grp*
- dfm group add *smsap\_grpprimary\_storage\_system*
- dfm group add *smsap\_grpsecondary\_storage\_system*

#### **A proposito di questa attività**

È possibile utilizzare l'interfaccia Web di Operations Manager o l'interfaccia a riga di comando del server Data Fabric Manager (CLI) per modificare le funzionalità e i ruoli RBAC.

La tabella elenca le funzionalità RBAC necessarie per eseguire le operazioni SnapManager:

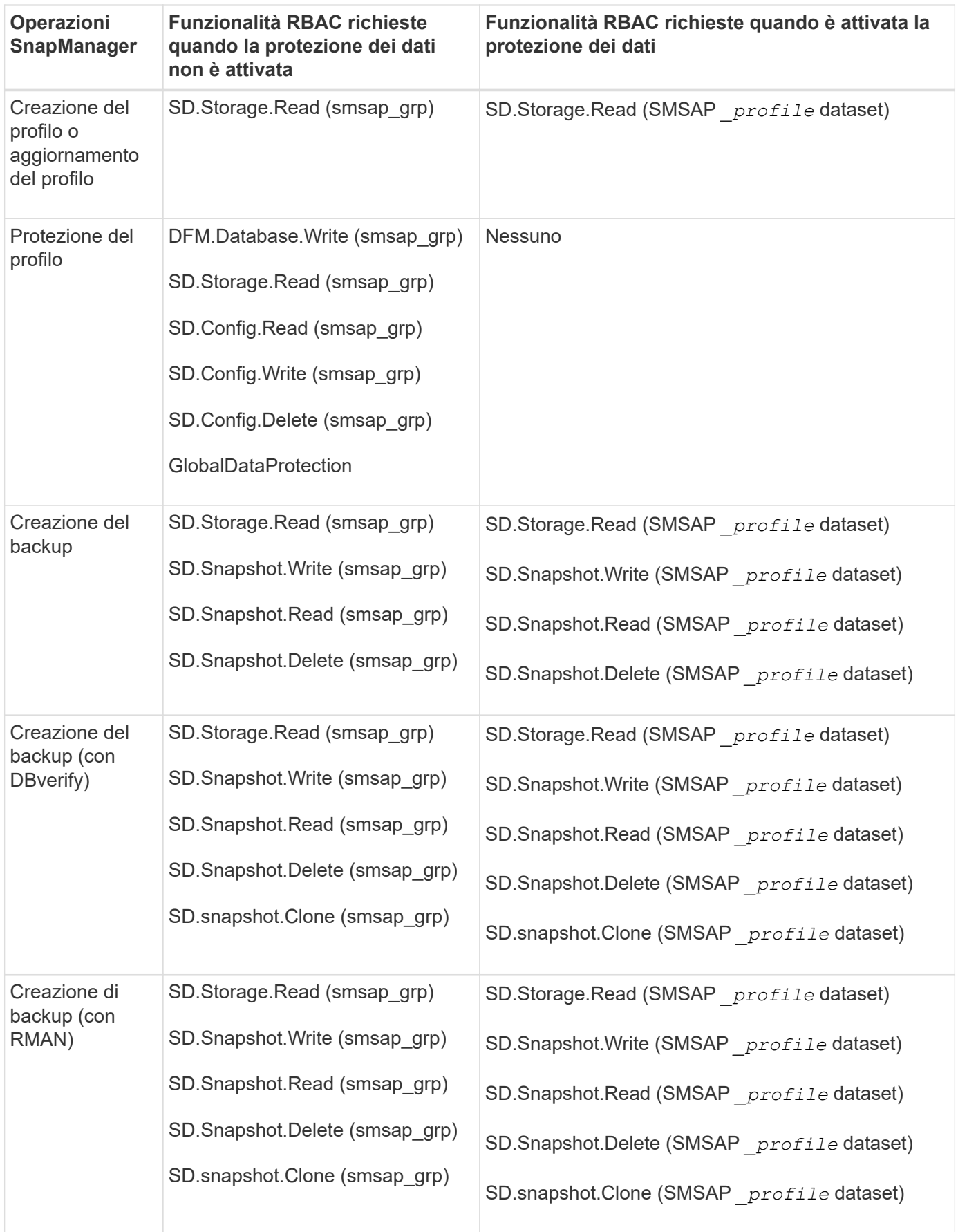

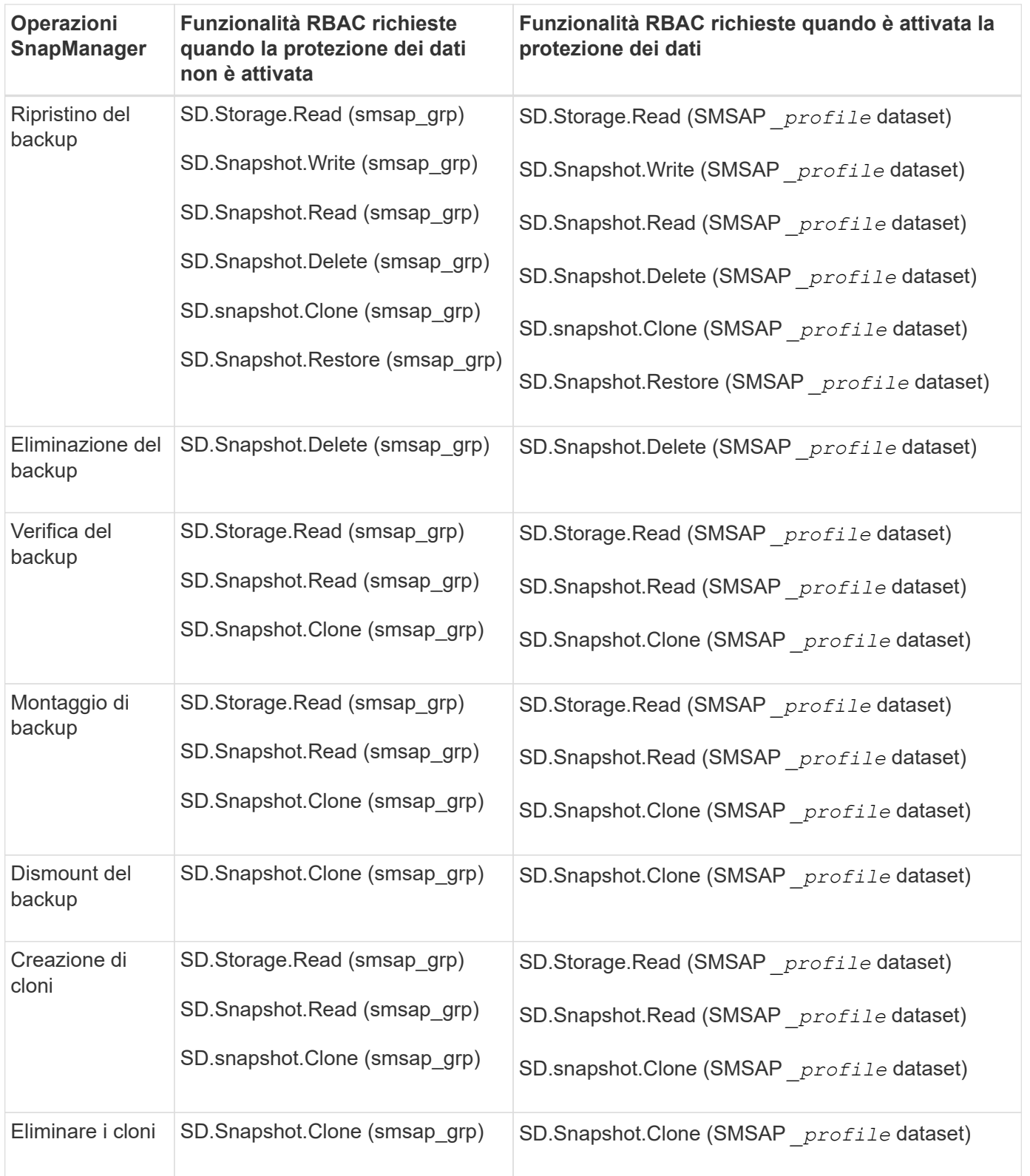
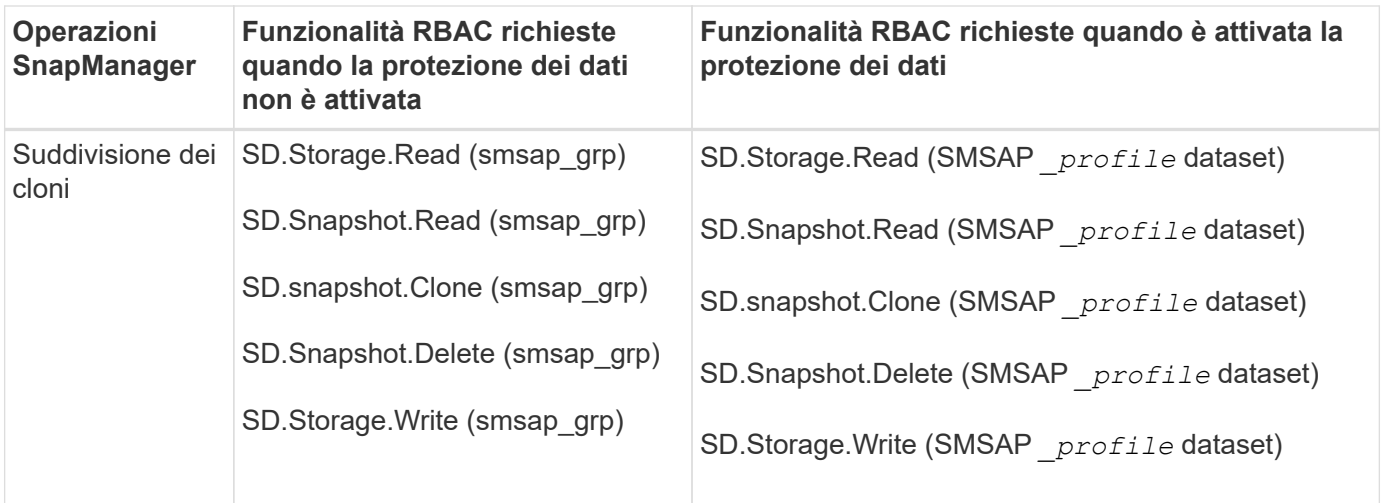

Per ulteriori informazioni sulla definizione delle funzionalità RBAC, consultare la *Guida all'amministrazione di Gestione operazioni di Unified Manager di OnCommand*.

### **Fasi**

- 1. Accedere alla console di Operations Manager.
- 2. Dal menu Setup, selezionare **Roles** (ruoli).
- 3. Selezionare un ruolo esistente o crearne uno nuovo.
- 4. Per assegnare le operazioni alle risorse di storage del database, fare clic su **Add Capabilities** (Aggiungi funzionalità).
- 5. Nella pagina Edit Role Settings (Modifica impostazioni ruolo), per salvare le modifiche apportate al ruolo, fare clic su **Update** (Aggiorna).

#### **Informazioni correlate**

["Guida all'amministrazione di OnCommand Unified Manager Operations Manager"](http://support.netapp.com/documentation/productsatoz/index.html)

# **Memorizzare le password crittografate per gli script personalizzati**

Per impostazione predefinita, SnapManager non memorizza le credenziali host nella cache delle credenziali utente. Tuttavia, è possibile modificare questa impostazione. È possibile modificare smsap.config file per consentire l'archiviazione delle credenziali host.

# **Fasi**

Il smsap.config il file si trova in <default installation location>/properties/smsap.config

- 1. Modificare il smsap.config file.
- 2. Impostare *host.credentials.persist* a. **true**.

# **Autorizzare l'accesso al repository**

Oltre al RBAC (role-based access control), SnapManager consente di impostare le credenziali per gli utenti del database per accedere al repository. Utilizzando le credenziali, è possibile limitare o impedire l'accesso agli host, ai repository, ai profili e ai database di SnapManager.

#### **A proposito di questa attività**

Se si impostano le credenziali utilizzando il comando credential set, SnapManager non richiede la password.

È possibile impostare le credenziali utente quando si installa SnapManager o versioni successive.

#### **Fase**

1. Immettere il seguente comando:

**smsap credential set -repository -dbname** *repo\_service\_name* **-host** *repo\_host* **-login -username** *repo\_username* **[-password** *repo\_password***] -port** *repo\_port*

# **Autorizzare l'accesso ai profili**

Oltre al RBAC (role-based access control), SnapManager consente di impostare una password per un profilo per impedire accessi non autorizzati.

#### **Fase**

1. Immettere il seguente comando:

**smsap credential set -profile -name** *profile\_name* **[-password** *password***]**

# **Visualizzare le credenziali dell'utente**

È possibile elencare gli host, i profili e i repository a cui si ha accesso.

#### **Fase**

1. Per elencare le risorse a cui si ha accesso, immettere questo comando:

**smsap credential list**

#### **Esempio di visualizzazione delle credenziali utente**

In questo esempio vengono visualizzate le risorse a cui si dispone dell'accesso.

smsap credential list

```
Credential cache for OS user "user1":
Repositories:
Host1_test_user@SMSAPREPO/hotspur:1521
Host2_test_user@SMSAPREPO/hotspur:1521
user1_1@SMSAPREPO/hotspur:1521
Profiles:
HSDBR (Repository: user1_2_1@SMSAPREPO/hotspur:1521)
PBCASM (Repository: user1 2 1@SMSAPREPO/hotspur:1521)
HSDB (Repository: Host1 test user@SMSAPREPO/hotspur:1521) [PASSWORD NOT
SET]
Hosts:
Host2
Host5
```
# **Cancella le credenziali utente per tutti gli host, i repository e i profili**

È possibile cancellare la cache delle credenziali per le risorse (host, repository e profili). In questo modo vengono eliminate tutte le credenziali delle risorse per l'utente che esegue il comando. Dopo aver cancellato la cache, è necessario autenticare nuovamente le credenziali per accedere a queste risorse protette.

#### **Fasi**

- 1. Per cancellare le credenziali, immettere il comando di cancellazione delle credenziali smsap dall'interfaccia utente di SnapManager oppure selezionare **Amministratore** > **credenziali** > **Cancella cache** dall'interfaccia utente di SnapManager.
- 2. Uscire dalla GUI di SnapManager.
	- Se la cache delle credenziali è stata cancellata dalla GUI di SnapManager, non è necessario uscire dalla GUI di SnapManager.

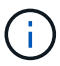

- Se la cache delle credenziali è stata cancellata dall'interfaccia utente di SnapManager, è necessario riavviare l'interfaccia utente di SnapManager.
- Se il file di credenziale crittografato è stato eliminato manualmente, è necessario riavviare nuovamente l'interfaccia grafica di SnapManager.
- 3. Per impostare nuovamente le credenziali, ripetere la procedura per impostare le credenziali per il repository, l'host del profilo e il profilo. Per ulteriori informazioni sulla nuova impostazione delle credenziali utente, fare riferimento a "impostazione delle credenziali dopo la cancellazione della cache delle credenziali".

#### **Impostare le credenziali dopo aver cancellato la cache delle credenziali**

Dopo aver cancellato la cache per rimuovere le credenziali utente memorizzate, è possibile impostare le credenziali per gli host, i repository e i profili.

#### **A proposito di questa attività**

È necessario assicurarsi di impostare le stesse credenziali utente per il repository, l'host del profilo e il profilo forniti in precedenza. Durante l'impostazione delle credenziali utente viene creato un file di credenziali crittografato.

Il file delle credenziali si trova in /root/.netapp/smsap/3.3.0.

Dall'interfaccia grafica utente (GUI) di SnapManager, se non è presente alcun repository in Repository, attenersi alla seguente procedura:

### **Fasi**

- 1. Fare clic su **Tasks** > **Add Existing Repository** (Aggiungi repository esistente) per aggiungere un repository esistente.
- 2. Per impostare le credenziali per il repository, attenersi alla seguente procedura:
	- a. Fare clic con il pulsante destro del mouse sul repository e selezionare **Apri**.
	- b. Nella finestra **Repository Credentials Authentication** (autenticazione credenziali repository), immettere le credenziali utente.
- 3. Per impostare le credenziali per l'host, attenersi alla seguente procedura:
	- a. Fare clic con il pulsante destro del mouse sull'host sotto il repository e selezionare **Open** (Apri).
	- b. Nella finestra **host Credentials Authentication** (autenticazione credenziali host), immettere le credenziali dell'utente.
- 4. Per impostare le credenziali per il profilo, procedere come segue:
	- a. Fare clic con il pulsante destro del mouse sul profilo sotto l'host e selezionare **Open** (Apri).
	- b. Nella finestra **Profile Credentials Authentication** (autenticazione credenziali profilo), immettere le credenziali dell'utente.

# **Eliminare le credenziali per le singole risorse**

È possibile eliminare le credenziali di una qualsiasi delle risorse protette, ad esempio un profilo, un repository o un host. In questo modo è possibile rimuovere le credenziali di una sola risorsa, invece di cancellare le credenziali dell'utente per tutte le risorse.

# **Eliminare le credenziali utente per i repository**

È possibile eliminare le credenziali in modo che un utente non possa più accedere a un determinato repository. Questo comando consente di rimuovere le credenziali per una sola risorsa, invece di cancellare le credenziali dell'utente per tutte le risorse.

# **Fase**

1. Per eliminare le credenziali del repository per un utente, immettere questo comando:

### **smsap credential delete -repository-dbname** *repo\_service\_name* **-host** *repo\_host* **-login -username** *repo\_username* **-port** *repo\_port*

# **Eliminare le credenziali utente per gli host**

È possibile eliminare le credenziali di un host in modo che un utente non possa più accedervi. Questo comando consente di rimuovere le credenziali per una sola risorsa, invece di cancellare tutte le credenziali dell'utente per tutte le risorse.

#### **Fase**

1. Per eliminare le credenziali host per un utente, immettere il seguente comando:

**smsap credential delete -host-name** *host\_name* **-username** *-username*

### **Eliminare le credenziali utente per i profili**

È possibile eliminare le credenziali utente per un profilo in modo che un utente non possa più accedervi.

# **Fase**

1. Per eliminare le credenziali del profilo per un utente, immettere il seguente comando:

```
smsap credential delete -profile -name profile_name
```
# **Gestione dei profili per backup efficienti**

È necessario creare un profilo in SnapManager per il database sul quale si desidera eseguire un'operazione. Selezionare il profilo e quindi l'operazione che si desidera eseguire.

# **Attività correlate ai profili**

È possibile eseguire le seguenti operazioni:

• Creare profili per consentire backup completi o parziali e backup su storage primario, secondario o anche terzo.

È inoltre possibile creare profili per separare i backup del registro di archiviazione dai backup del file di dati.

- Verificare i profili.
- Aggiornare i profili.
- Eliminare i profili.

# **Informazioni sui profili e sull'autenticazione**

Quando si crea un profilo, è possibile specificare un database e scegliere uno dei seguenti metodi per connettersi al database:

- Autenticazione Oracle con nome utente, password e porta
- Autenticazione del sistema operativo senza nome utente, password o porta.

Per l'autenticazione del sistema operativo, è necessario immettere le informazioni relative all'utente e al gruppo dell'account del sistema operativo.

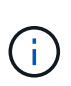

Per utilizzare l'autenticazione del sistema operativo per i database dei cluster di applicazioni reali (RAC), il server SnapManager deve essere in esecuzione su ciascun nodo dell'ambiente RAC e la password del database deve essere la stessa per tutte le istanze Oracle in un ambiente RAC. SnapManager utilizza il nome utente e la password del database per connettersi a ogni istanza RAC nel profilo.

• Autenticazione del database quando sqlnet.authentication\_services è impostato su **NONE**. SnapManager utilizza quindi il nome utente e la password del database per tutte le connessioni al database di destinazione.

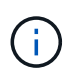

Per utilizzare l'autenticazione del database per un'istanza di Automatic Storage Management (ASM), è necessario immettere il nome utente e la password utilizzati per accedere all'istanza di ASM.

È possibile impostare sqlnet.authentication\_services a. **NONE** solo nei seguenti ambienti:

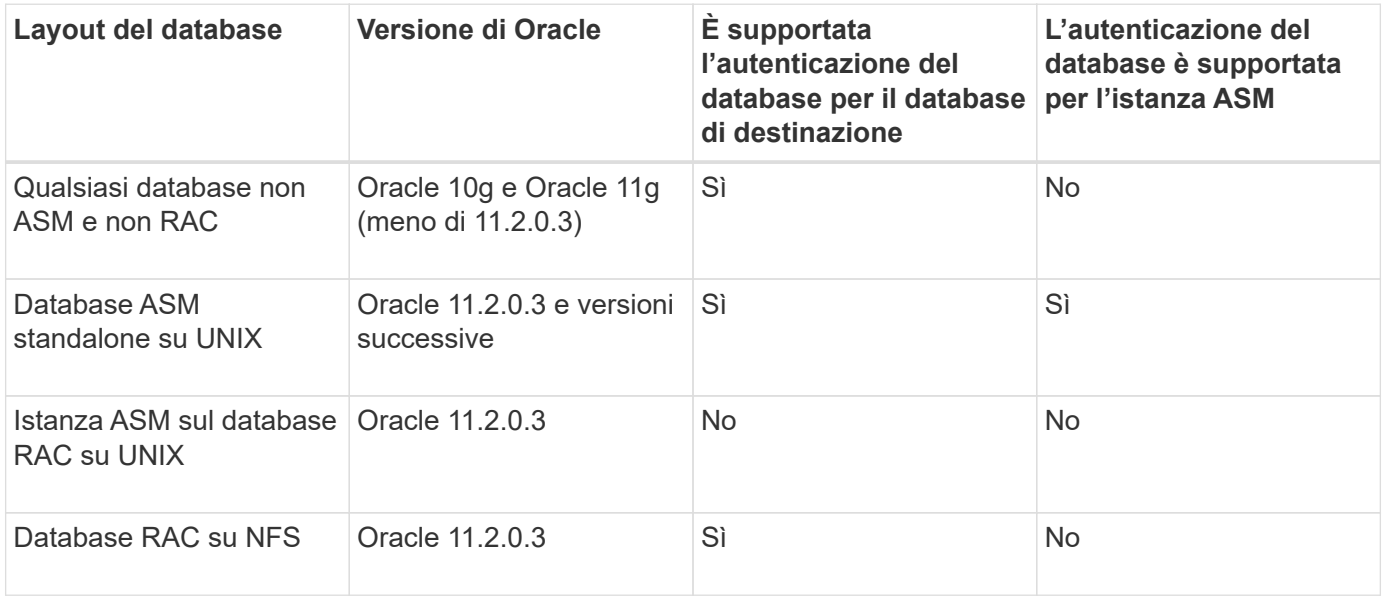

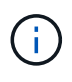

Dopo la disattivazione sqlnet.authentication services e modificare il metodo di autenticazione in autenticazione del database, è necessario impostare sqlnet.authentication\_services a. **NONE**.

Se si accede a un profilo per la prima volta, è necessario inserire la password del profilo. Dopo aver immesso le credenziali, è possibile visualizzare i backup del database all'interno del profilo.

# **Creare profili**

Durante la creazione dei profili, è possibile assegnare un account utente del database Oracle specifico al profilo. È possibile impostare il criterio di conservazione per il profilo, attivare la protezione del backup sullo storage secondario per tutti i backup utilizzando questo profilo e impostare il numero di conservazione e la durata per ciascuna classe di conservazione.

# **A proposito di questa attività**

Se non si forniscono i valori di -login, -password, e. -port Parametri del database, la modalità di autenticazione del sistema operativo utilizza le credenziali predefinite.

Durante la creazione di un profilo, SnapManager esegue un controllo dell'idoneità al ripristino per determinare il meccanismo di ripristino che può essere utilizzato per ripristinare il database. Se il database si trova su un qtree e il volume padre non è idoneo per un ripristino rapido o basato su volume, l'analisi potrebbe essere errata.

SnapManager (3.2 o versione successiva) consente di separare i file di log dell'archivio dai file di dati durante la creazione di un nuovo profilo o l'aggiornamento di un profilo esistente. Dopo aver separato il backup utilizzando il profilo, è possibile creare solo il backup dei file di dati o il backup del database solo log di archiviazione. È possibile utilizzare il nuovo profilo o il profilo aggiornato per creare il backup contenente sia i file di dati che i file di log dell'archivio. Tuttavia, non è possibile utilizzare il profilo per creare il backup completo o ripristinare le impostazioni.

#### **Profili per la creazione di backup completi e parziali**

È possibile creare profili per creare il backup completo del database contenente i file di dati, i file di controllo e i file di log dell'archivio e il backup parziale del database contenente file di dati o tablespace specifici, tutti i file di controllo e tutti i file di log dell'archivio. SnapManager non consente di creare backup separati del registro di archiviazione utilizzando i profili creati per backup completi e parziali.

### **Profili per la creazione di backup solo file di dati e backup solo archivio**

Quando si crea un nuovo profilo, è possibile includere -separate-archivelog-backups per separare il backup del registro di archiviazione dal backup del file di dati. È inoltre possibile aggiornare il profilo esistente per separare il backup del registro di archiviazione dal backup del file di dati.

Utilizzando le nuove opzioni del profilo per separare i backup del registro di archiviazione, è possibile eseguire le seguenti operazioni SnapManager:

- Creare un backup del registro di archiviazione
- Eliminare un backup del registro di archiviazione
- Montare un backup del registro di archiviazione
- Liberare un backup del registro di archiviazione

Durante la creazione del profilo per separare i backup del log di archiviazione dal backup dei file di dati, se i file di log di archiviazione non esistono nel database per cui è stato creato il profilo, viene visualizzato un messaggio di avviso.

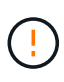

Archived log file does not exist in the active file system. The archived log file versions earlier than the <archive log thread version> log file will not be included in the backup

Anche se si creano backup per questo database, i file di log dell'archivio non sono disponibili nei backup del database.

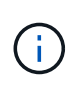

Se si verifica un errore durante la creazione di un profilo, utilizzare smsap system dump comando. Dopo aver creato un profilo, se si verifica un errore, utilizzare smsap operation scaricare e. smsap profile dump comandi.

1. Per creare un profilo con nome utente, password e porta (autenticazione Oracle), immettere il seguente

comando:

**smsap profile create -profileprofile [-profile-password** *profile\_password***] -repository-dbname** *repo\_dbname* **-host** *repo\_host* **-port** *repo\_port* **-login -username** *repo\_username* **-database -dbname** *db\_dbname* **-host** *db\_host* **[-siddb\_sid] [-login [-username** *db\_username***-password** *db\_password* **-port** *db\_port***][ asminstance -asmusername** *asminstance\_username* **-asmpassword** *asminstance\_password***]] [-rman {-controlfile | {-login-username** *rman\_username* **-password** *rman\_password* **-tnsname** *rman\_tnsname***} } ] -osaccount osaccountosgroup** *osgroup* **[-retain [-hourly [-count** *n***] [-duration** *m***]] [-daily [-count** *n***] [-duration** *m***]] [-weekly [-count** *n***] [-duration** *m***]] [-monthly [-count** *n***] [ duration** *m***]]] [-comment** *comment***][-snapname-pattern** *pattern***][-protect [ protection-policy** *policy\_name***]] [-summary-notification] [-notification [ success-email** *email\_address1, email\_address2* **-subject** *subject\_pattern***] [ failure-email** *email\_address1, email\_address2* **-subject** *subject\_pattern***]][ separate-archivelog-backups-retain-archivelog-backups-hours** *hours* **| -days** *days* **| -weeks** *weeks* **| -months** *months* **[-protect [-protection-policy** *policy\_name***] | -noprotect] [-include-with-online-backups | -no-include-with-online-backups]] [-dump]**

Le altre opzioni per questo comando sono le seguenti:

```
[-force] [-noprompt]
```

```
[-quiet | verbose]
```
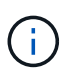

Per gli ambienti RAC (Real Application Clusters), quando si crea un nuovo profilo, è necessario fornire il valore di db\_unique\_name parametro as *db\_dbname*.

È inoltre possibile includere altre opzioni durante la creazione dei profili, a seconda di come si desidera accedere al database.

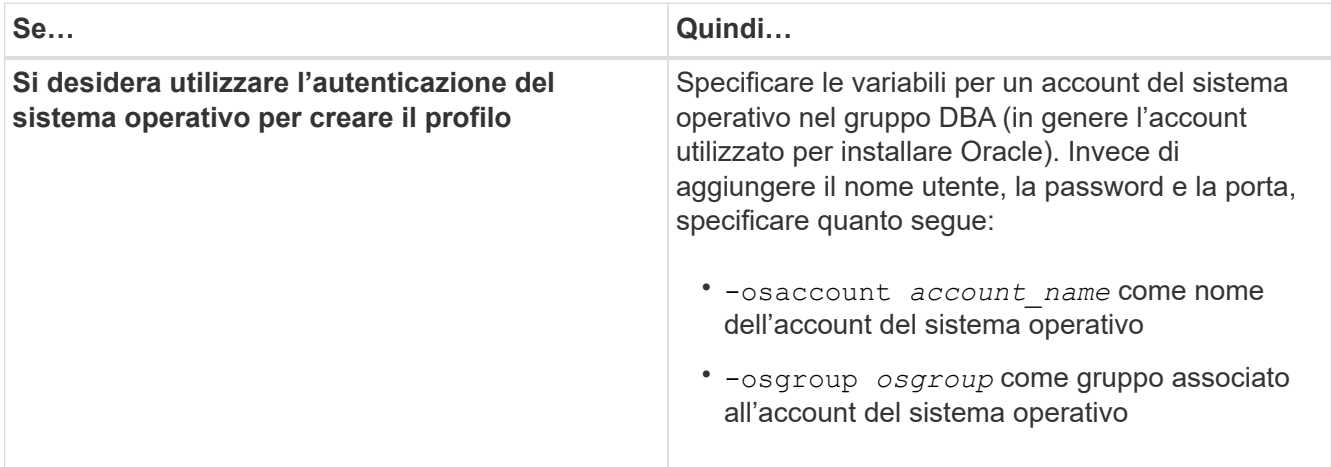

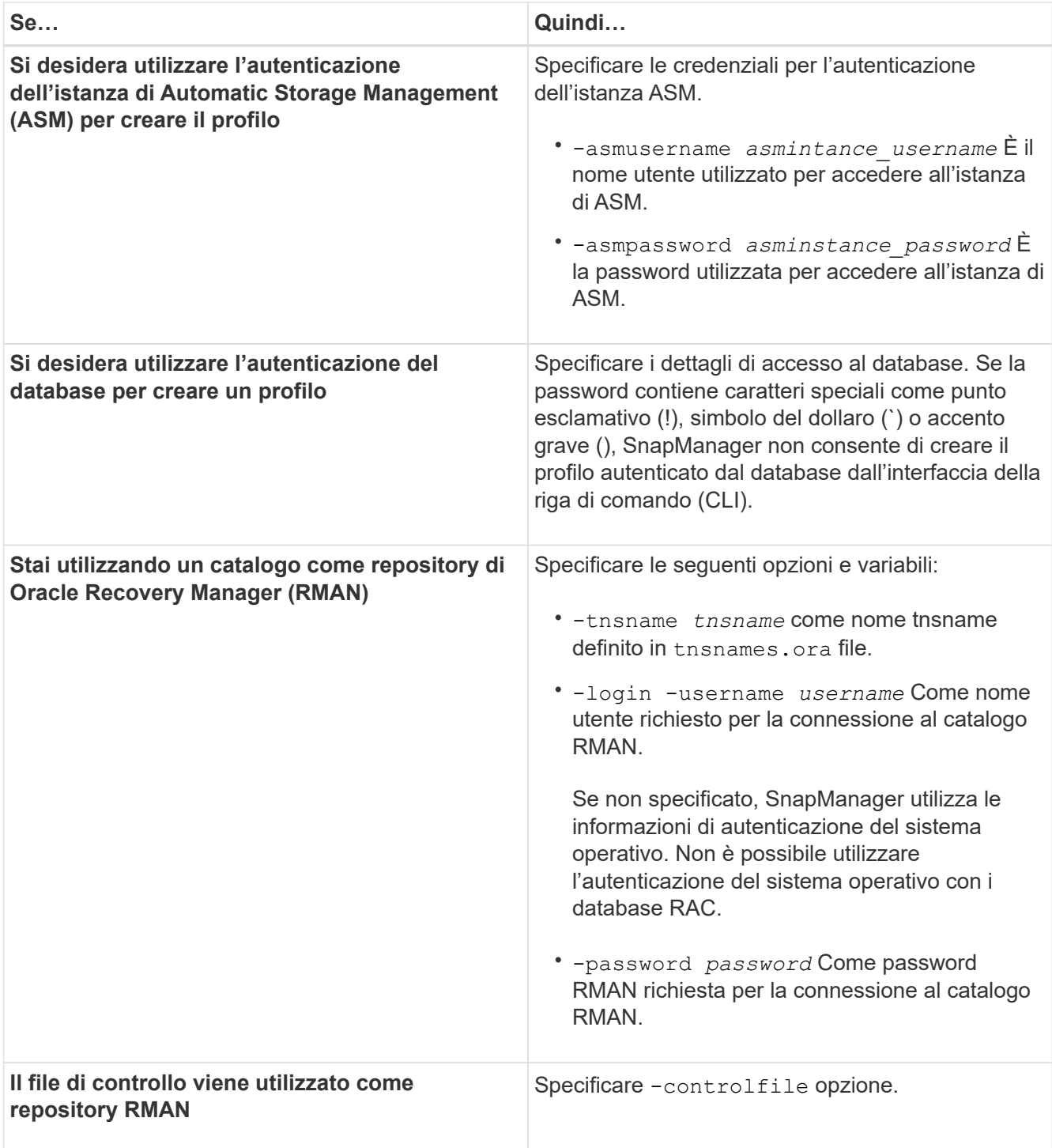

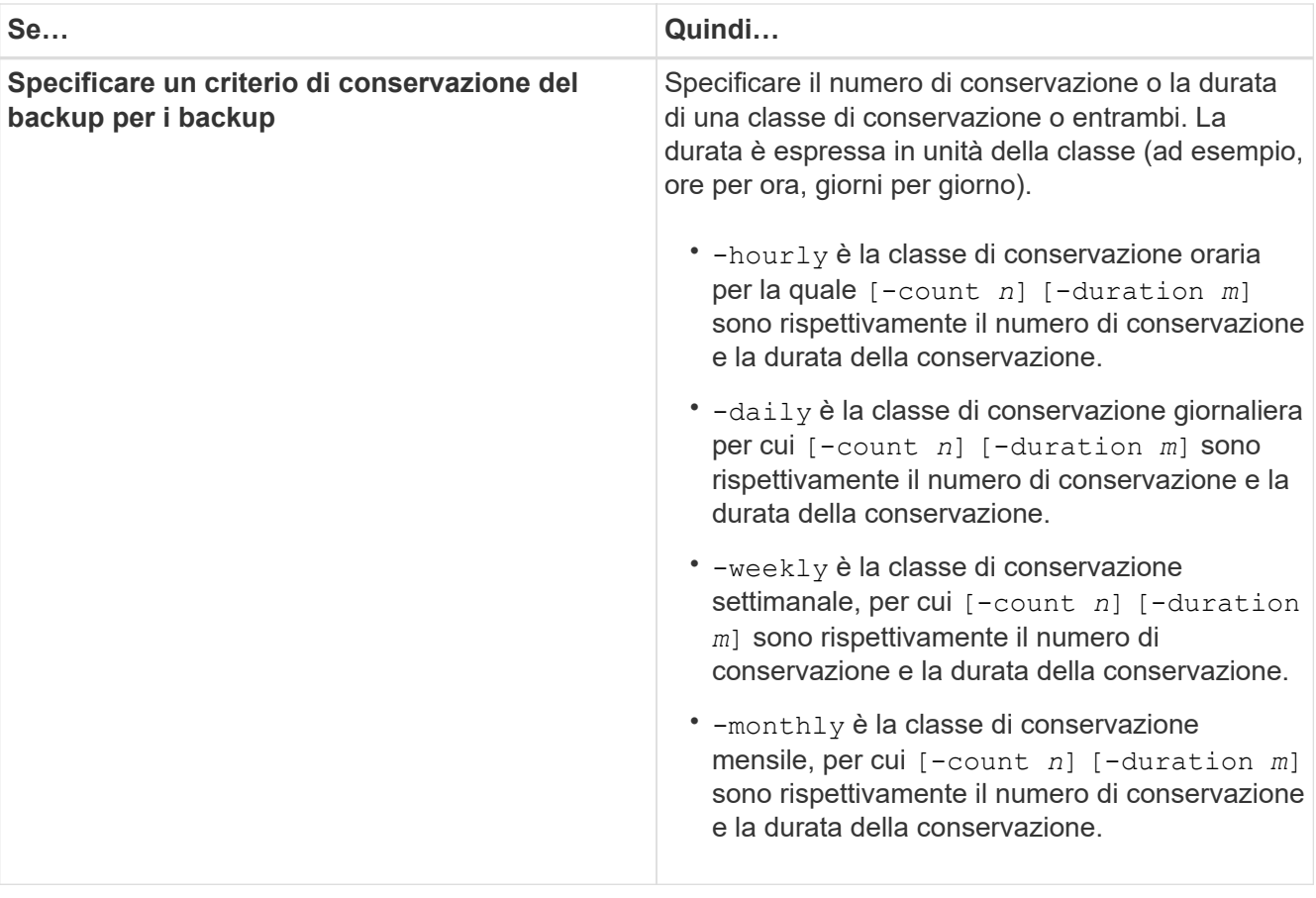

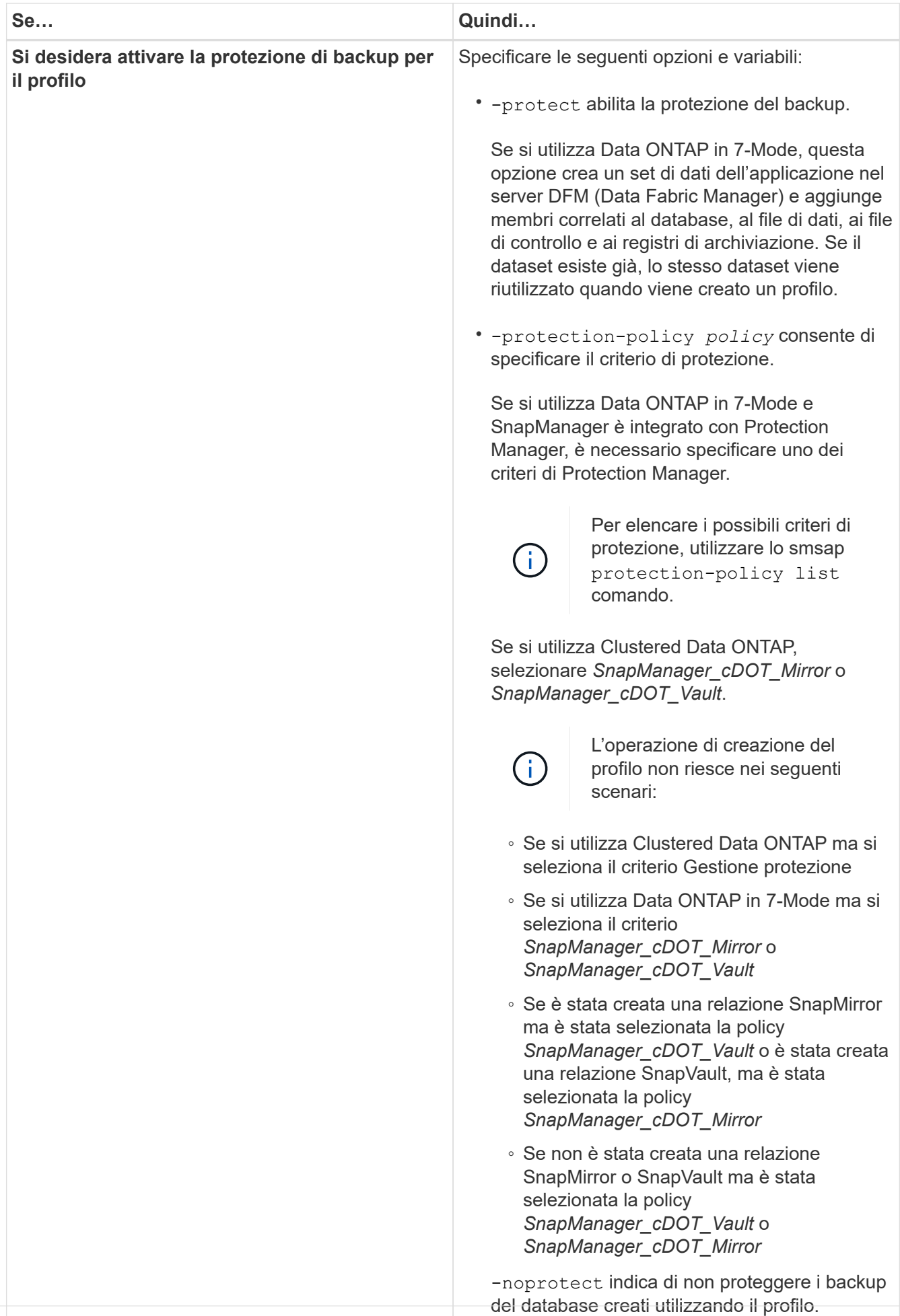

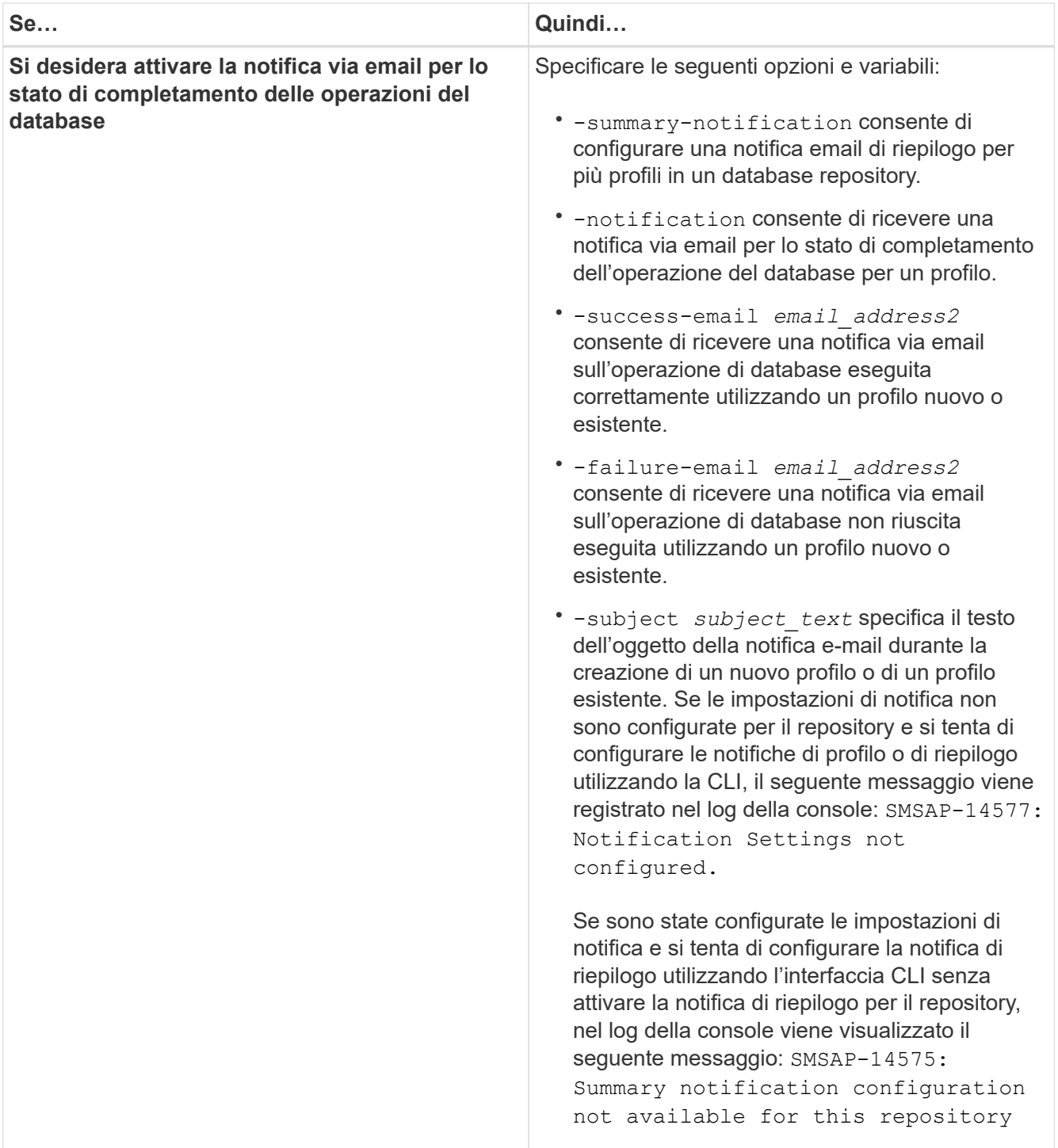

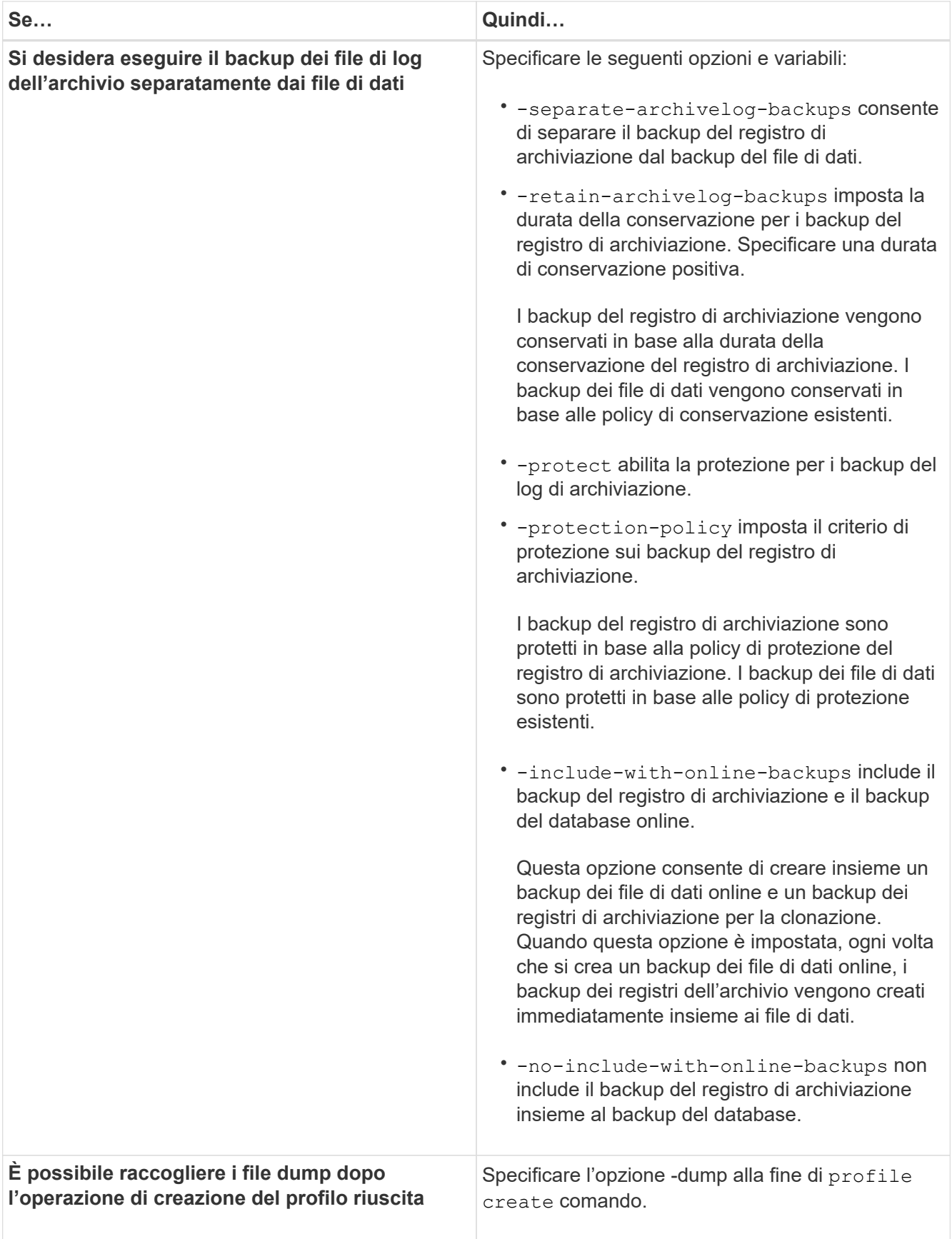

Quando si crea un profilo, SnapManager analizza i file nel caso in cui si desideri eseguire un'operazione di ripristino basata su volume sui file specificati nel profilo.

# **Naming delle copie Snapshot**

È possibile specificare una convenzione o un modello di denominazione per descrivere le copie Snapshot correlate al profilo creato o aggiornato. È inoltre possibile includere testo personalizzato in tutti i nomi delle copie Snapshot.

È possibile modificare il modello di denominazione della copia Snapshot quando si crea un profilo o dopo averlo creato. Il modello aggiornato si applica solo alle copie Snapshot che non si sono ancora verificate; le copie Snapshot esistenti mantengono il modello Snapname precedente.

Gli esempi seguenti mostrano i due nomi delle copie Snapshot presi per un volume. La seconda copia Snapshot elencata ha *F\_H\_1* al centro del nome. "1" indica che si tratta della prima copia Snapshot acquisita nel set di backup. La prima copia Snapshot elencata è la più recente e ha un "2", il che significa che è la seconda copia Snapshot acquisita. La copia Snapshot "1" include i file di dati; la copia Snapshot "2" include i file di controllo. Poiché le copie Snapshot del file di controllo devono essere eseguite dopo la copia Snapshot del file di dati, sono necessarie due copie Snapshot.

```
smsap_profile_sid_f_h_2_8ae482831ad14311011ad14328b80001_0
smsap_profile_sid_f_h_1_8ae482831ad14311011ad14328b80001_0
```
Il modello predefinito include il valore smid richiesto, come illustrato di seguito:

- Modello predefinito: Smsap {profile} {db-sid} {scope} {mode} {smid}
- Esempio: Smsap\_my\_profile\_rac51\_f\_h\_2\_8abc01e915a55ac50115a55acc8d0001\_0

È possibile utilizzare le seguenti variabili nel nome della copia Snapshot:

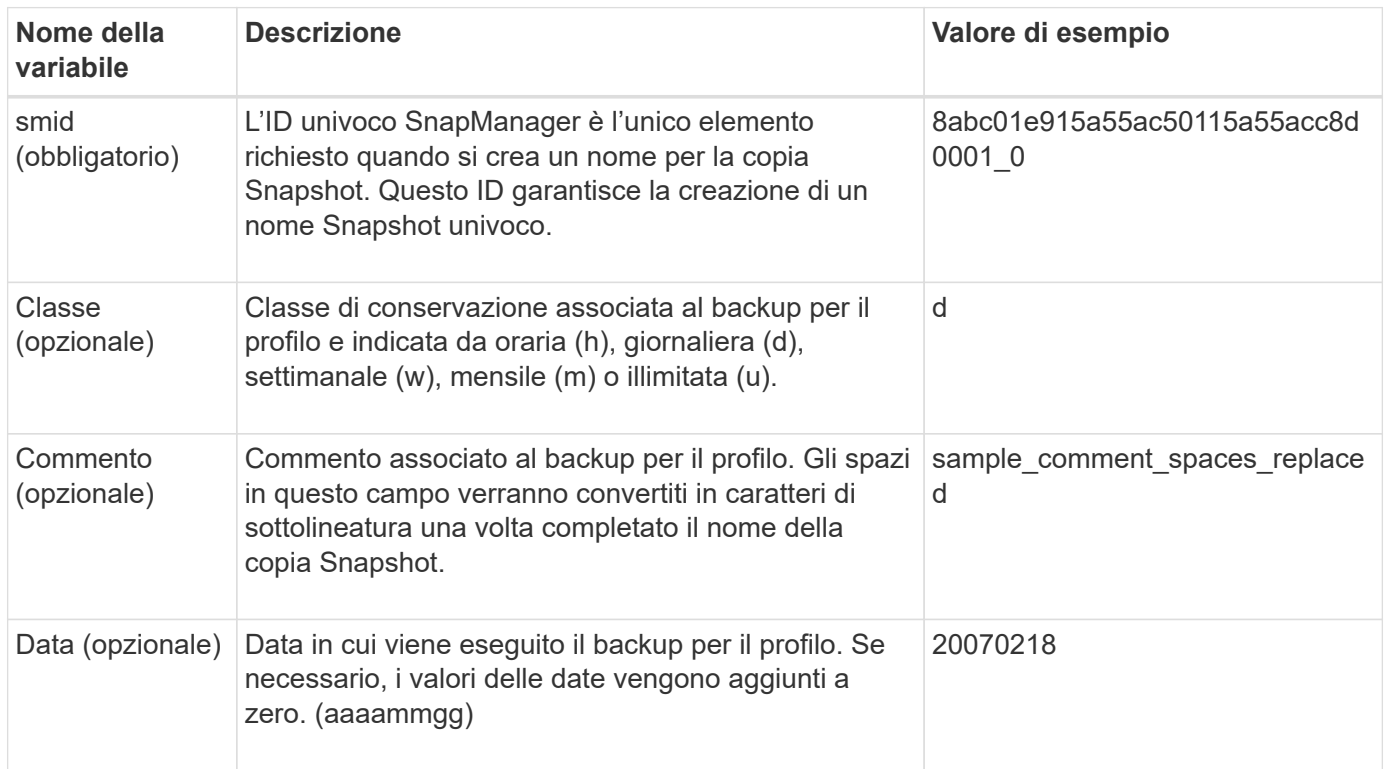

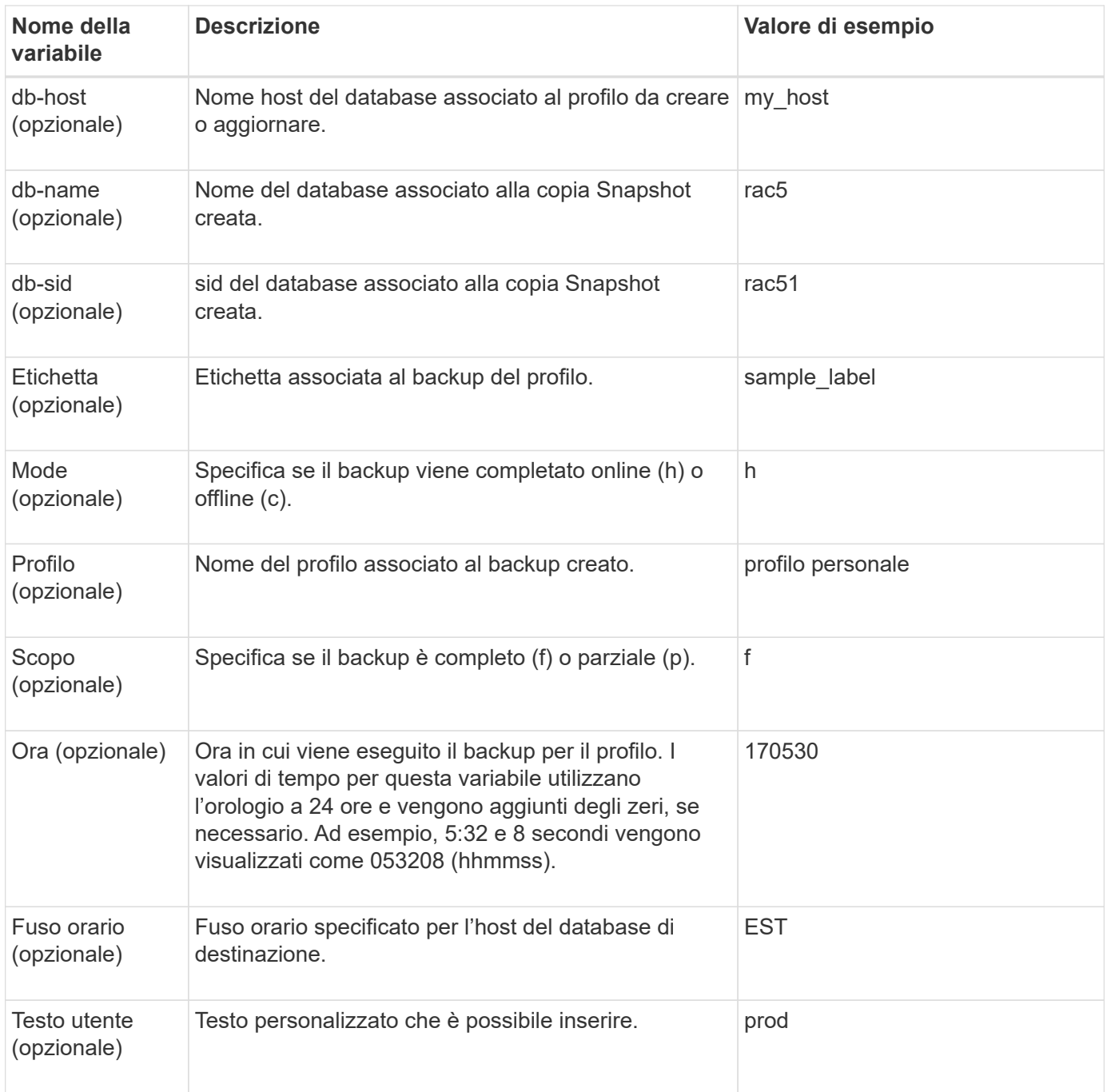

SnapManager per SAP non supporta il simbolo dei due punti (:) nelle forme lunghe dei nomi delle copie Snapshot.

# **Rinominare i profili**

SnapManager consente di rinominare il profilo quando lo si aggiorna. Le funzionalità SnapManager impostate sul profilo e le operazioni che è possibile eseguire prima della ridenominazione vengono conservate per il profilo rinominato.

# **Cosa ti serve**

G)

• Durante la ridenominazione del profilo, assicurarsi che non siano in esecuzione operazioni SnapManager.

### **A proposito di questa attività**

È possibile rinominare il profilo sia dall'interfaccia della riga di comando (CLI) di SnapManager che dall'interfaccia grafica utente (GUI). Durante l'aggiornamento del profilo, SnapManager verifica e aggiorna il nome del profilo nel repository.

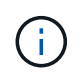

SnapManager non supporta la ridenominazione del profilo nella finestra di aggiornamento multiprofilo.

Quando si fornisce un nuovo nome profilo, il nuovo nome del profilo viene aggiunto nella cache delle credenziali lato client e il nome del profilo precedente viene rimosso. Quando si rinomina il profilo da un client, viene aggiornata la cache delle credenziali di solo quel client. È necessario eseguire smsap profile sync da ciascun client per aggiornare la nuova cache delle credenziali con il nuovo nome del profilo.

È possibile impostare la password per il profilo utilizzando smsap credential set comando.

Se il nome del profilo è stato incluso in un modello di denominazione della copia Snapshot, quando si rinomina un profilo, il nuovo nome del profilo viene aggiornato. Tutte le operazioni SnapManager eseguite sul profilo utilizzano il nuovo nome del profilo. I backup creati con il profilo precedente continuano ad avere il nome del profilo precedente e vengono utilizzati per eseguire altre operazioni SnapManager.

Se si esegue un aggiornamento in sequenza degli host server SnapManager, assicurarsi di eseguire l'aggiornamento completo prima di rinominare il profilo.

Il nuovo nome del profilo viene aggiornato solo dal client SnapManager da cui viene effettuata la richiesta. I client SnapManager connessi al server SnapManager non ricevono alcuna notifica in merito alla modifica del nome del profilo. È possibile controllare il log delle operazioni per conoscere la modifica apportata al nome del profilo.

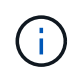

Se un'operazione di backup pianificata inizia al momento della ridenominazione del profilo, l'operazione pianificata non riesce.

#### **Fase**

1. Immettere il seguente comando:

#### **smsap profile update -profileprofile [-new-profile** *new\_profile\_name***]**

# **Modificare le password del profilo**

Per proteggere i profili esistenti nel repository, è necessario aggiornare le password dei profili. È possibile applicare questa password aggiornata quando si crea un backup utilizzando questo profilo.

#### **Fase**

1. Per aggiornare la password del profilo per un profilo esistente, immettere il seguente comando:

#### **smsap profile update -profile** *profile\_name* **-profile-***password password*

# **Reimpostare la password del profilo**

È possibile reimpostare la password del profilo se non si ricorda la password fornita

durante la creazione del profilo.

### **Cosa ti serve**

- Assicurarsi che il server SnapManager sia in esecuzione nel database del repository.
- È necessario disporre delle credenziali utente root dell'host su cui risiede il database del repository.
- È necessario assicurarsi che il profilo non sia in uso per alcuna operazione quando si ripristina la password per tale profilo.

### **A proposito di questa attività**

È possibile reimpostare la password dall'interfaccia utente di SnapManager o dalla GUI. Durante la reimpostazione della password, SnapManager interroga il server SnapManager sull'host del repository per identificare il sistema operativo per l'host del repository. Immettere le credenziali dell'utente autorizzato per la connessione all'host del repository. Il server SnapManager autentica gli utenti con le proprie credenziali root nel database del repository. Una volta completata l'autenticazione, SnapManager ripristina la password del profilo sul server SnapManager con la nuova password.

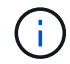

SnapManager non mantiene la cronologia delle operazioni di reimpostazione della password.

#### **Fase**

1. Reimpostare la password del profilo immettendo il seguente comando:

```
smsap password reset -profile profile [-profile-password profile_password] [-
repository-hostadmin-password admin_password]
```
# **Autorizzare l'accesso ai profili**

Oltre al RBAC (role-based access control), SnapManager consente di impostare una password per un profilo per impedire accessi non autorizzati.

#### **Fase**

1. Immettere il seguente comando:

**smsap credential set -profile -name** *profile\_name* **[-password** *password***]**

# **Verificare i profili**

È possibile verificare che un profilo esistente sia impostato correttamente. Quando si verifica un profilo, SnapManager verifica l'ambiente per il profilo specificato e verifica che il profilo sia impostato e che il database di questo profilo sia accessibile.

#### **Fase**

1. Per verificare se il profilo è impostato correttamente, immettere questo comando:

**smsap profile verify -profile** *profile\_name*

# **Aggiornare i profili**

È possibile aggiornare i profili per modificare la password del profilo, il numero di backup da conservare, l'accesso al database, l'autenticazione del sistema operativo per l'autenticazione del database e viceversa e le informazioni sull'host. Se le informazioni relative alla password del database Oracle cambiano, è necessario modificarle anche nel profilo.

### **A proposito di questa attività**

Se il criterio di protezione è attivato nel profilo, non è possibile modificarlo utilizzando SnapManager. L'amministratore dello storage deve modificare il criterio utilizzando la console di Protection Manager.

SnapManager (3.2 o versione successiva) consente di aggiornare il profilo per separare i backup del registro di archiviazione dai backup del file di dati utilizzando -separate-archivelog-backups opzione. È possibile specificare una durata di conservazione separata e un criterio di protezione per il backup del registro di archiviazione. SnapManager consente di includere il backup del registro di archiviazione insieme al backup del database online. È inoltre possibile creare un backup dei file di dati online e un backup dei log di archiviazione per la clonazione. Quando si crea un backup dei file di dati online, i backup dei registri di archiviazione vengono creati immediatamente insieme ai file di dati.

#### **Fasi**

1. Immettere il seguente comando:

```
smsap profile update -profile profile [-new-profile new_profile_name] [-
profile-password profile_password][-database-dbname db_dbname -host db_host [-
sid db_sid] [-login -username db_username -password db_password -port
db_port][-asminstance -asmusername asminstance_username -asmpassword
asminstance_password]] [{-rman{-controlfile | {-login -username rman_username
-password rman_password -tnsname rman_tnsname}}} | -remove-rman]-osaccount
osaccount -osgroup osgroup [-retain [-hourly [-count n] [-duration m]] [-daily
[-count n] [-duration m]] [-weekly [-count n] [-duration m]] [-monthly [-count
n] [-duration m]]] [-comment comment][-snapname -pattern pattern][[-protect [-
protection-policy policy_name]]| [[-noprotect]] [-summary-notification] [-
notification [-success-email email_address1, email_address2 -subject
subject_pattern] [-failure-email email_address1, email_address2 -subject
subject_pattern]] [-separate-archivelog-backups-retain-archivelog-backups-
hours hours | -days days | -weeks weeks| -months months [-protect [-
protection-policy policy_name] | -noprotect] [-include-with-online-backups |
-no-include-with-online-backups]] [-dump]
```
Le altre opzioni per questo comando sono le seguenti:

```
[-force] [-noprompt]
[-quiet | verbose]
```
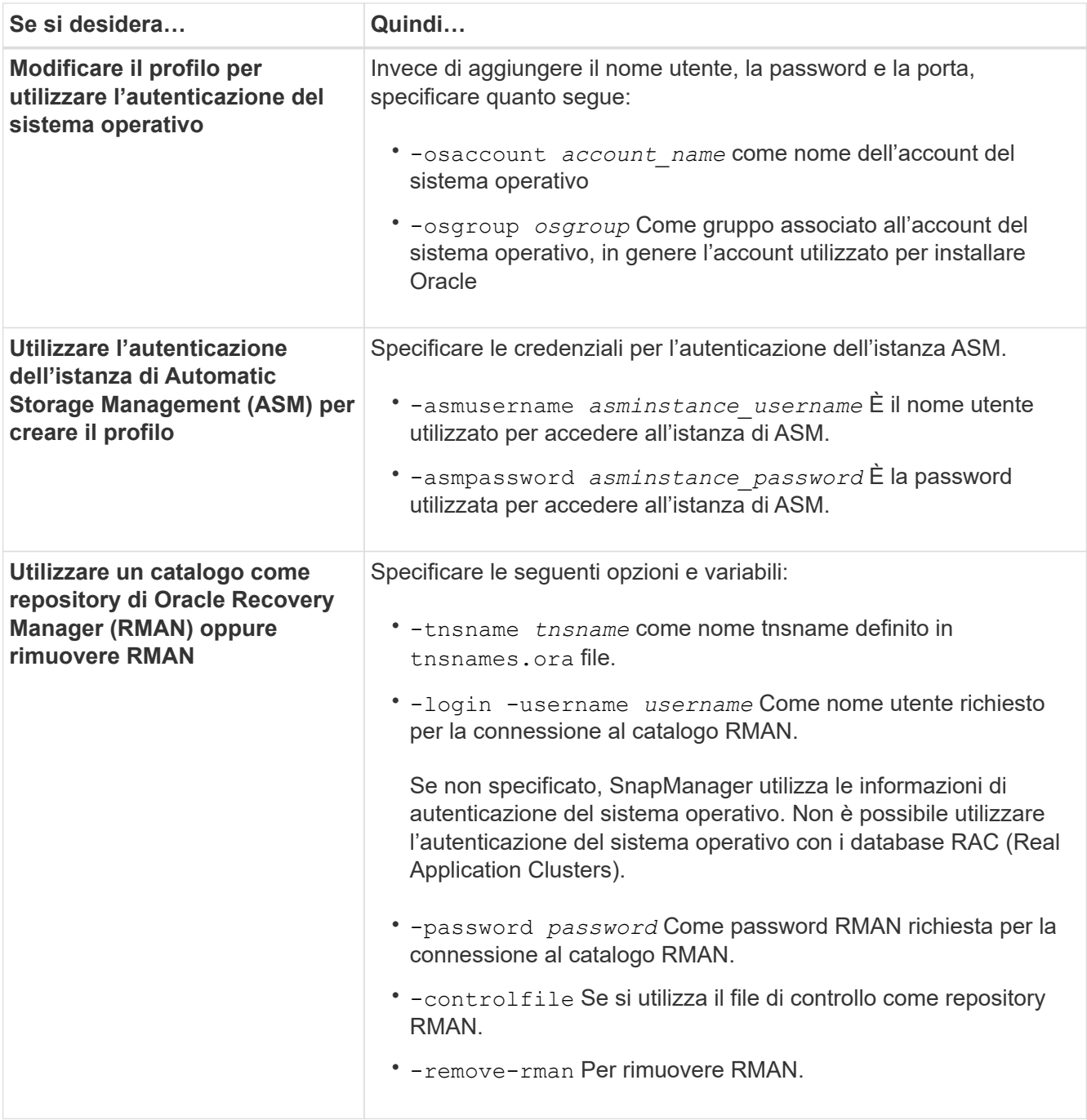

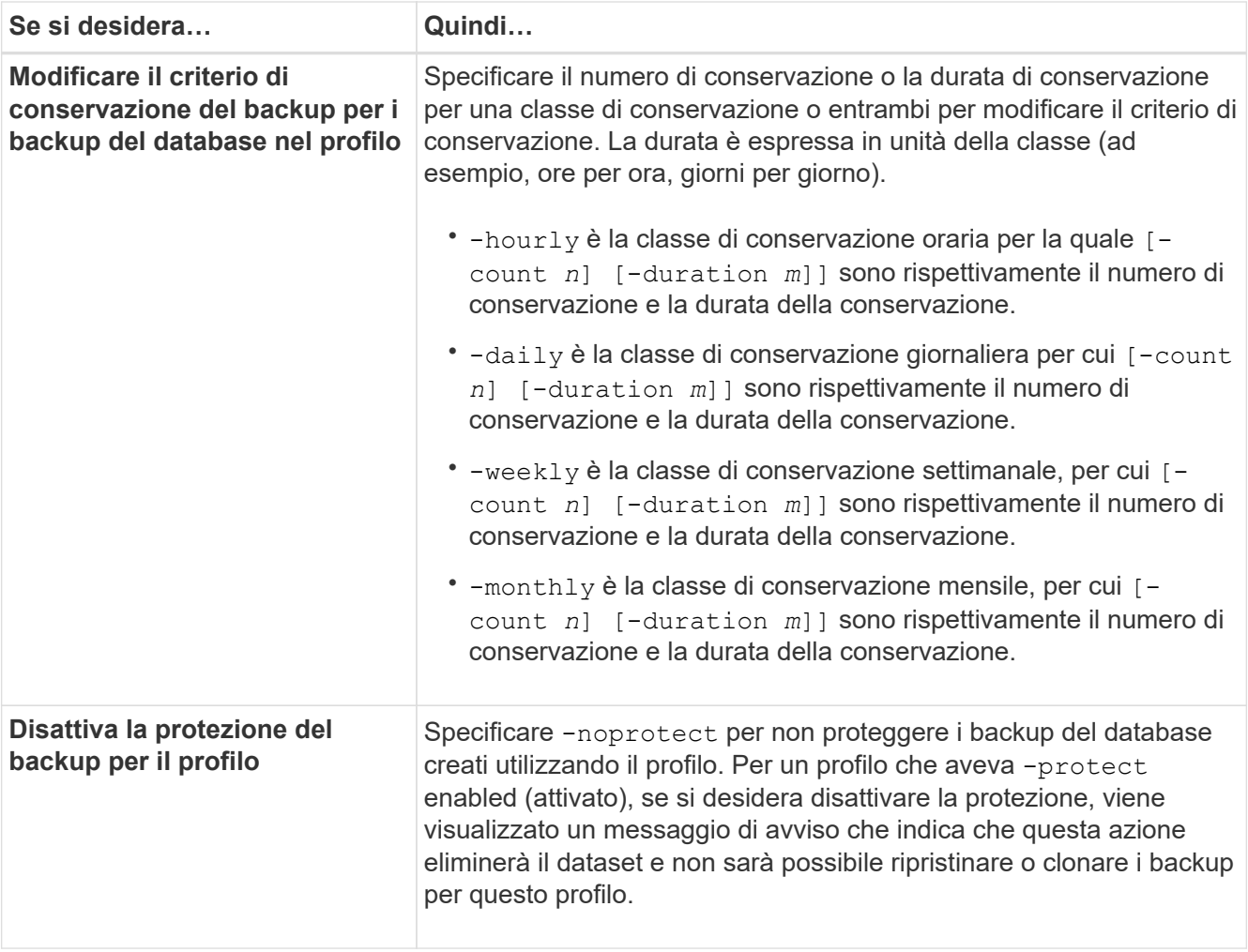

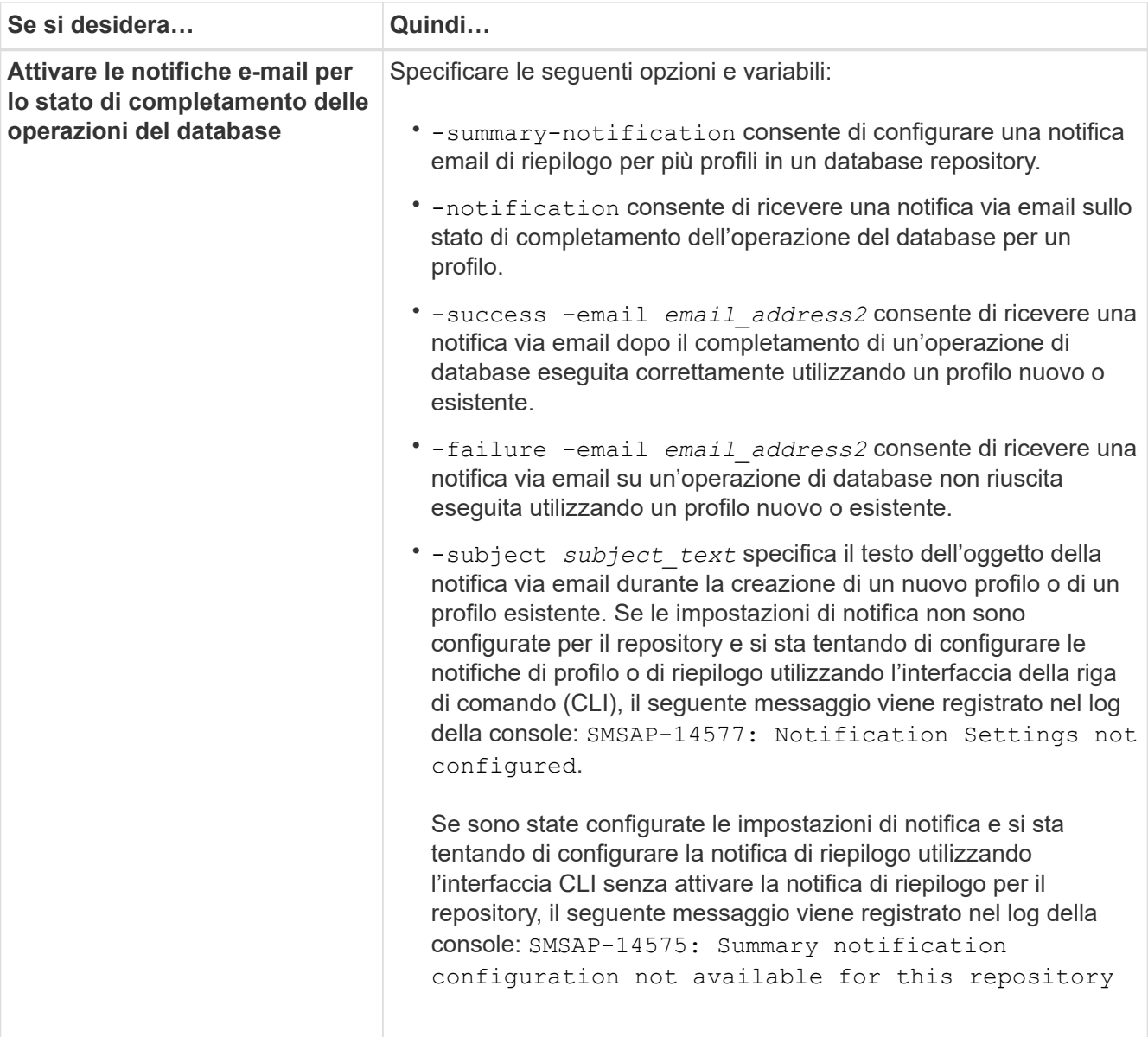

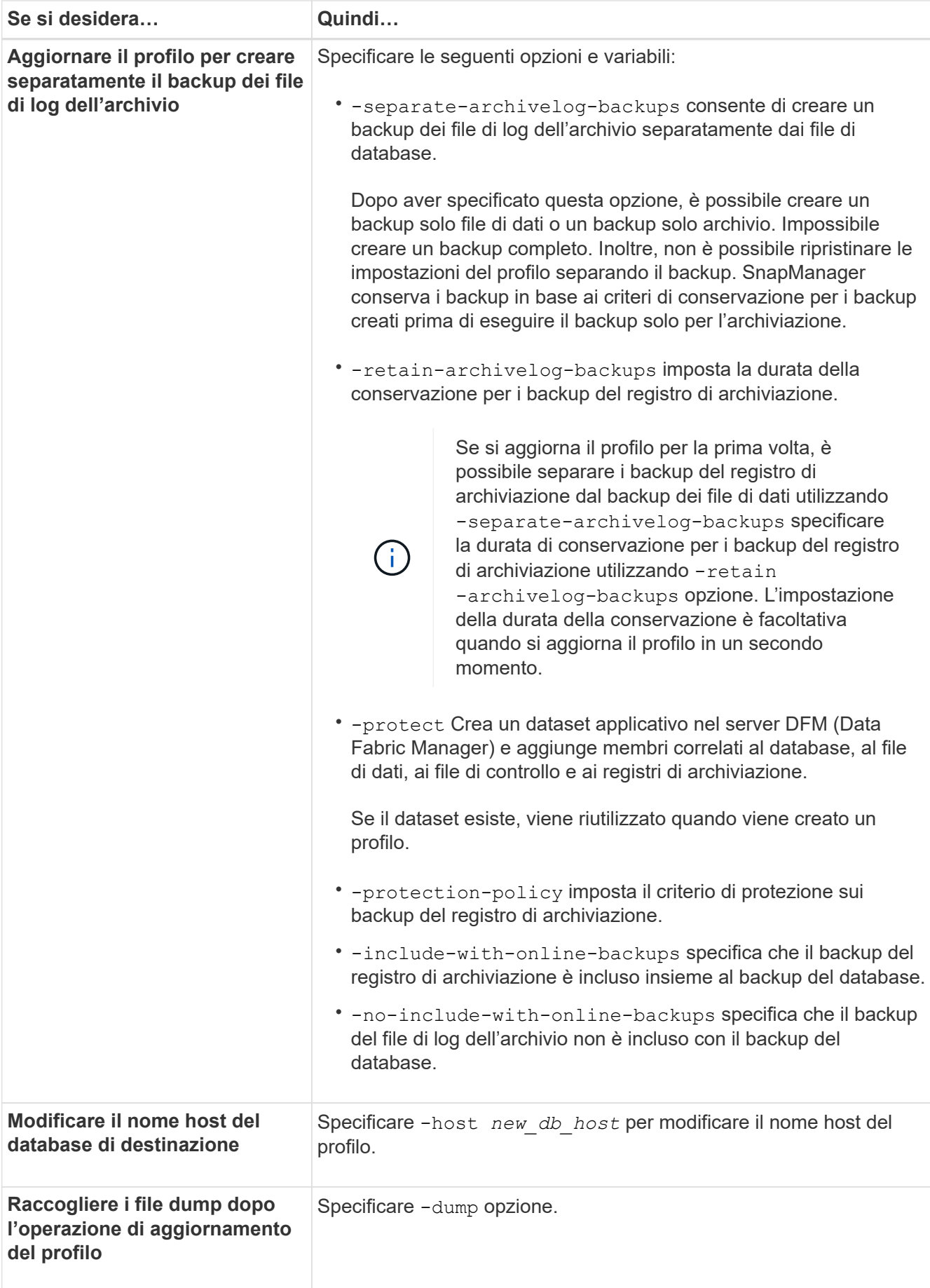

2. Per visualizzare il profilo aggiornato, immettere il seguente comando: smsap profile show

# **Eliminare i profili**

È possibile eliminare un profilo in qualsiasi momento, a condizione che non contenga backup completi o riusciti. È possibile eliminare i profili che contengono backup liberati o cancellati.

# **Fase**

1. Per eliminare un profilo, immettere il seguente comando:

```
smsap profile delete -profile profile_name
```
# **Backup dei database**

SnapManager consente di eseguire il backup dei dati sulle risorse di storage locali utilizzando script di post-elaborazione proteggendo i backup su risorse di storage secondarie o terziarie. La scelta di eseguire il backup sullo storage secondario offre un layer aggiuntivo che preserva i dati in caso di disastro.

SnapManager consente inoltre agli amministratori dello storage di configurare i propri backup in base ai piani di policy. Utilizzando SnapManager, gli amministratori possono identificare i backup non conformi ai requisiti delle policy e correggerli immediatamente.

SnapManager offre le seguenti opzioni per eseguire il backup, il ripristino e il ripristino dei dati nel database:

• Eseguire il backup dell'intero database o di una parte di esso.

Se si esegue il backup di una parte di esso, specificare un gruppo di tablespace o un gruppo di file di dati.

- Eseguire il backup dei file di dati e archiviare i file di log separatamente.
- Eseguire il backup dei database nello storage primario (detto anche storage locale) e proteggerli eseguendo il backup su storage secondario o terzo (detto anche storage remoto).
- Pianificare backup di routine.

#### **In che modo SnapManager (3.2 o versioni successive) differisce dalle versioni precedenti di SnapManager**

SnapManager (3.1 o versioni precedenti) consente di creare backup completi del database che contengono file di dati, file di controllo e file di log dell'archivio.

SnapManager (3.1 o versioni precedenti) gestisce solo i file di dati. I file di log dell'archivio vengono gestiti utilizzando soluzioni esterne a SnapManager.

SnapManager (3.1 o versioni precedenti) impone i seguenti limiti nella gestione dei backup del database:

• Impatto delle performance

Quando si esegue un backup completo del database online (quando il database è in modalità di backup), le prestazioni del database si riducono per il periodo di tempo fino alla creazione del backup. In SnapManager (3.2 o versioni successive), è possibile eseguire backup del database limitati e frequenti

backup del registro di archiviazione. L'esecuzione di frequenti backup dei log di archiviazione consente di impedire che il database venga inserito in modalità di backup.

• Ripristino e ripristino manuali

Quando i file di log dell'archivio richiesti non esistono nel file system attivo, gli amministratori del database devono identificare il backup che contiene i file di log dell'archivio, montare i backup del database e ripristinare il database ripristinato. Questo processo richiede molto tempo.

• Limiti di spazio

Quando viene creato un backup del database, le destinazioni del registro di archiviazione diventano piene, causando la mancata risposta del database fino a quando non viene creato spazio sufficiente sullo storage. In SnapManager (3.2 o versioni successive), i file di log dell'archivio possono essere eliminati periodicamente dal file system attivo per liberare spazio.

#### **Perché i backup dei log di archiviazione sono importanti**

I file di log dell'archivio sono necessari per far avanzare il database dopo l'esecuzione di un'operazione di ripristino. Ogni transazione su un database Oracle viene acquisita nei file di log dell'archivio (se il database si trova in modalità di log dell'archivio). Gli amministratori del database possono ripristinare i backup del database utilizzando i file di log dell'archivio.

#### **Vantaggi dei backup solo per l'archiviazione**

• Fornisce una durata di conservazione separata per i backup di solo archiviazione

È possibile ridurre la durata della conservazione per i backup di solo archivionecessari per il ripristino.

• Protegge i backup solo archiviando in base alle policy di protezione dei log di archiviazione

È possibile selezionare criteri di protezione diversi per i backup solo di archiviazione in base ai requisiti.

- Migliora le performance del database
- Consolida i backup dei log di archiviazione

SnapManager consolida i backup dei log di archiviazione ogni volta che si esegue un backup liberando i backup dei log di archiviazione duplicati.

# **Quali sono i backup del database SnapManager**

SnapManager consente di eseguire diverse attività di backup. È possibile assegnare classi di conservazione per specificare la durata di conservazione del backup; una volta raggiunto tale limite di tempo, il backup viene eliminato.

- Creare backup sullo storage primario
- Creare backup protetti sulle risorse di storage secondarie
- Verificare che i backup siano stati completati correttamente
- Visualizzare un elenco di backup
- Pianifica i backup utilizzando l'interfaccia grafica utente
- Gestire il numero di backup conservati
- Risorse di backup gratuite
- Montare e smontare i backup
- Eliminare i backup

SnapManager crea i backup utilizzando una delle seguenti classi di conservazione:

- Ogni ora
- Ogni giorno
- Settimanale
- Mensile
- Senza limiti

Protection Manager deve essere installato per utilizzare i criteri di protezione per la protezione dei backup. Un backup può avere uno dei seguenti stati di protezione: Non richiesto, non protetto o protetto.

Se vengono aggiunti nuovi file di dati al database, è necessario creare immediatamente un nuovo backup. Inoltre, se si ripristina un backup eseguito prima dell'aggiunta dei nuovi file di dati e si tenta di eseguire il ripristino a un punto successivo all'aggiunta dei nuovi file di dati, il processo di ripristino automatico potrebbe non riuscire. Consultare la documentazione Oracle per ulteriori informazioni sul processo di ripristino dei file di dati aggiunti dopo un backup.

# **Quali sono i backup completi e parziali**

È possibile scegliere di eseguire il backup dell'intero database o solo di una parte di esso. Se si sceglie di eseguire il backup di una parte del database, è possibile scegliere di eseguire il backup di un gruppo di tablespace o file di dati. È possibile scegliere di eseguire un backup separato di tablespace e file di dati.

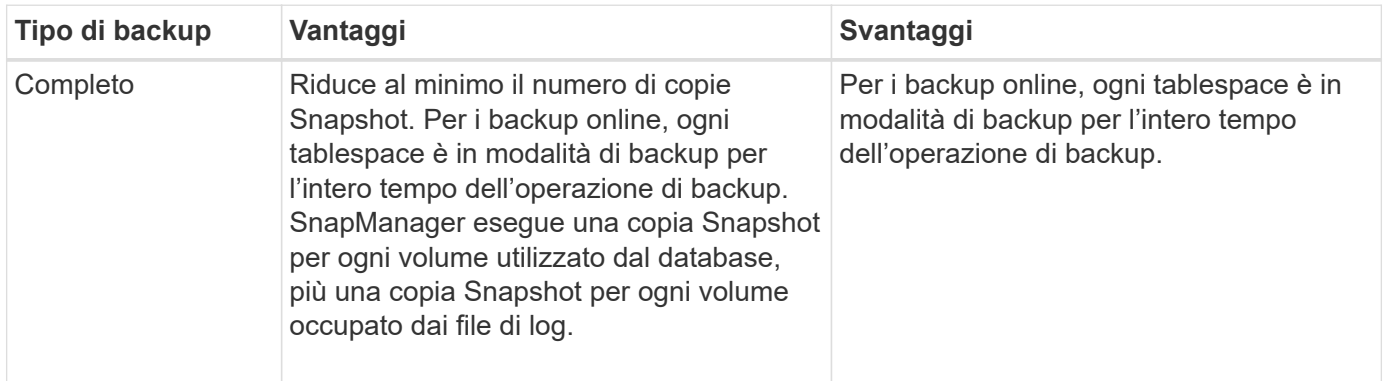

La seguente tabella elenca i vantaggi e le conseguenze di ogni tipo di backup:

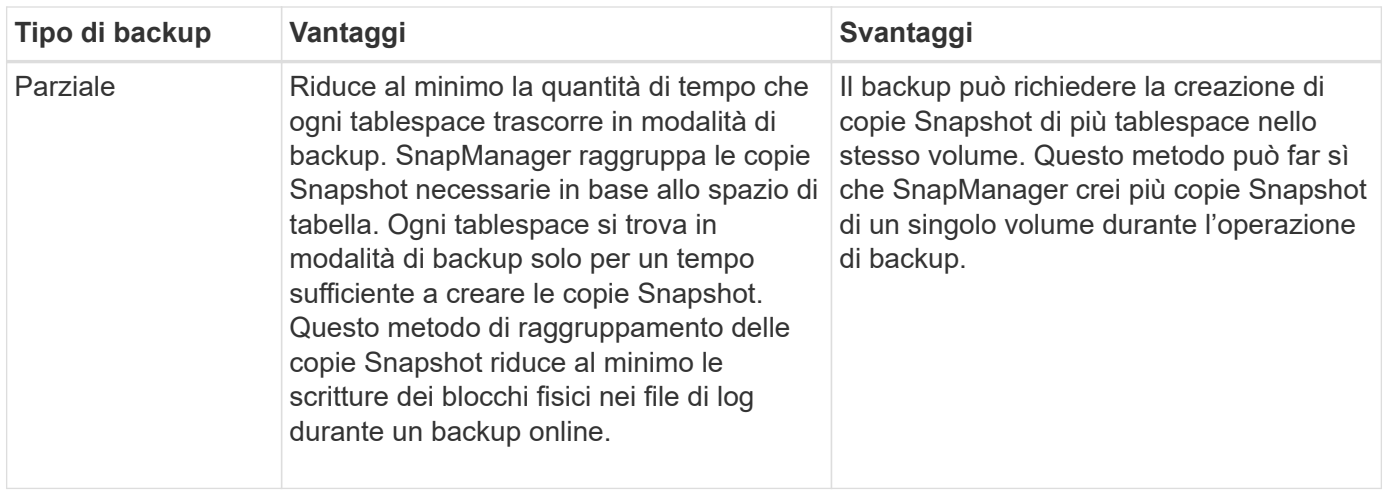

 $\left(\begin{smallmatrix} 1\ 1\end{smallmatrix}\right)$ 

Sebbene sia possibile eseguire un backup parziale, è necessario eseguire sempre un backup completo dell'intero database.

# **Tipi di backup e numero di copie Snapshot**

Il tipo di backup (completo o parziale) influisce sul numero di copie Snapshot create da SnapManager. Per un backup completo, SnapManager crea una copia Snapshot di ciascun volume, mentre per un backup parziale, SnapManager crea una copia Snapshot di ciascun file tablespace.

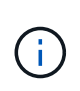

Data ONTAP limita il numero massimo di copie Snapshot a 255 per volume. È possibile raggiungere questo valore massimo solo se si configura SnapManager in modo da conservare un elevato numero di backup, in cui ciascun backup è costituito da numerose copie Snapshot.

Per mantenere un pool adeguato di backup disponibili, senza raggiungere il limite massimo di copie Snapshot per volume, è necessario rimuovere i backup quando non sono più necessari. È possibile configurare il criterio di conservazione di SnapManager per rimuovere i backup riusciti dopo aver raggiunto una soglia specifica per una frequenza di backup specifica. Ad esempio, dopo che SnapManager ha creato quattro backup giornalieri, SnapManager rimuove i backup giornalieri creati il giorno precedente.

Le seguenti tabelle mostrano come SnapManager crea copie Snapshot in base al tipo di backup. L'esempio nelle tabelle presuppone che il database Z includa due volumi, ciascun volume include due tablespace (TS1 e TS2) e ogni tablespace include due file di database (ts1.data1, ts1.data2, ts2.data1, e. ts2.data2).

Queste tabelle mostrano come i due tipi di backup producono un numero diverso di copie Snapshot.

SnapManager crea copie Snapshot a livello di volume invece del livello di tablespace, il che di solito riduce il numero di copie Snapshot che deve creare.

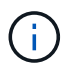

Entrambi i backup creano anche copie Snapshot dei file di log.

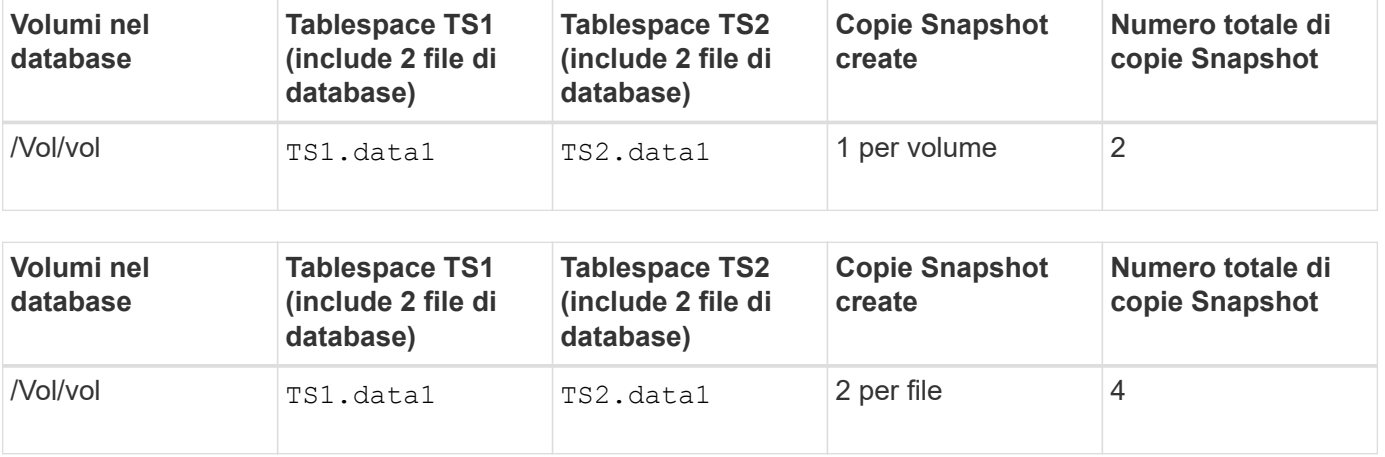

### **Backup online completi**

Durante un backup online completo, SnapManager esegue il backup dell'intero database e crea copie Snapshot a livello di volume (non a livello di tablespace).

SnapManager crea due copie Snapshot per ogni backup. Se tutti i file necessari al database si trovano in un singolo volume, entrambe le copie Snapshot vengono visualizzate in tale volume.

Quando si specifica un backup completo, SnapManager esegue le seguenti operazioni:

- 1. Consente di attivare la modalità di backup online per l'intero database
- 2. Crea copie Snapshot di tutti i volumi contenenti file di database
- 3. Consente di estrarre il database dalla modalità di backup online
- 4. Forza uno switch di log e quindi archivia i file di log

In questo modo, le informazioni di ripristino vengono anche svuotate sul disco.

- 5. Genera file di controllo del backup
- 6. Crea una copia Snapshot dei file di log e dei file di controllo del backup

Quando si esegue un backup completo, SnapManager attiva l'intero database in modalità di backup online. Un singolo tablespace (ad esempio, /oracle/CER/sapdata1/system 1/system.data1) è in modalità di backup online più lungo di alcuni spazi delle tabelle o dei file di dati specificati.

Quando un database entra in modalità di backup, Oracle scrive interi blocchi nei registri e non scrive semplicemente il delta tra i backup. Poiché i database funzionano di più in modalità di backup online, la scelta di un backup completo comporta un carico maggiore sull'host.

Anche se l'esecuzione di backup completi comporta un carico maggiore sull'host, i backup completi richiedono meno copie Snapshot, con conseguente riduzione dei requisiti di storage.

#### **Backup online parziali**

Invece di eseguire un backup completo, è possibile scegliere di eseguire un backup parziale degli spazi delle tabelle in un database. Mentre SnapManager esegue una copia Snapshot dei volumi per *backup completi*, SnapManager esegue una copia Snapshot di ogni spazio tabella specificato per i backup *parziali*.

Poiché il livello tablespace è il livello più basso consentito da Oracle in modalità di backup, SnapManager elabora i backup a livello di tablespace, anche se si specifica un file di dati in uno spazio di tabella.

Con un backup parziale, ogni tablespace esiste in modalità di backup per un periodo di tempo più breve rispetto a un backup completo. Durante un backup online, il database è sempre disponibile per gli utenti; tuttavia, il database deve eseguire più lavoro e l'host deve eseguire più i/o fisico Inoltre, poiché sta prendendo copie Snapshot di ogni tablespace specificato o di ogni tablespace contenente un file di dati specificato invece dell'intero volume, SnapManager utilizza più copie Snapshot.

SnapManager esegue copie Snapshot di tablespace o file di dati specifici. L'algoritmo di backup parziale è un loop che SnapManager ripete fino a quando non ha eseguito una copia Snapshot di ogni tablespace o file di dati specificato.

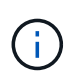

Sebbene sia possibile eseguire un backup parziale, si consiglia di eseguire sempre un backup completo dell'intero database.

Durante un backup parziale, SnapManager esegue le seguenti azioni:

- 1. Posiziona lo spazio delle tabelle contenente i file di dati in modalità di backup.
- 2. Esegue una copia Snapshot di tutti i volumi utilizzati dallo spazio di tabella.
- 3. Elimina la tablespace dalla modalità di backup.
- 4. Continua questo processo fino a quando non viene eseguita una copia Snapshot di tutti i tablespace o file.
- 5. Forza uno switch di log e quindi archivia i file di log.
- 6. Genera file di controllo del backup.
- 7. Esegue una copia Snapshot dei file di log e dei file di controllo del backup.

#### **Esempi di operazioni di backup, ripristino e ripristino**

Sono disponibili informazioni su alcuni scenari di backup, ripristino e ripristino che è possibile utilizzare per raggiungere gli obiettivi di protezione dei dati.

L'illustrazione seguente mostra il contenuto dello spazio tabella:

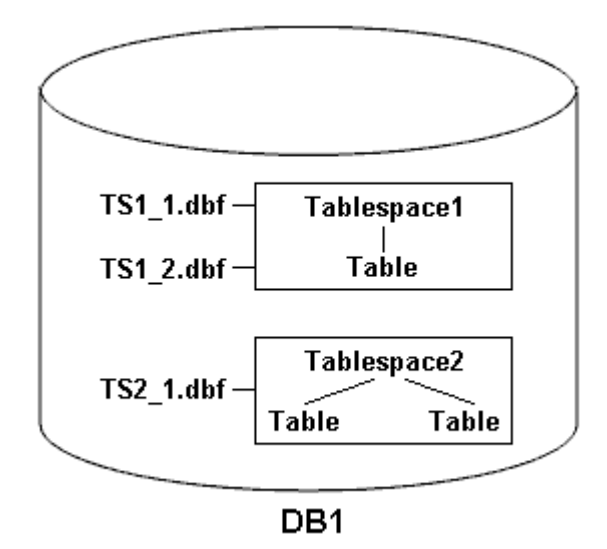

Nell'illustrazione, Tablespace1 ha una tabella e due file di database associati. Tablespace2 dispone di due tabelle e di un file di database associato.

Le seguenti tabelle descrivono alcuni scenari completi e parziali di backup, ripristino e ripristino:

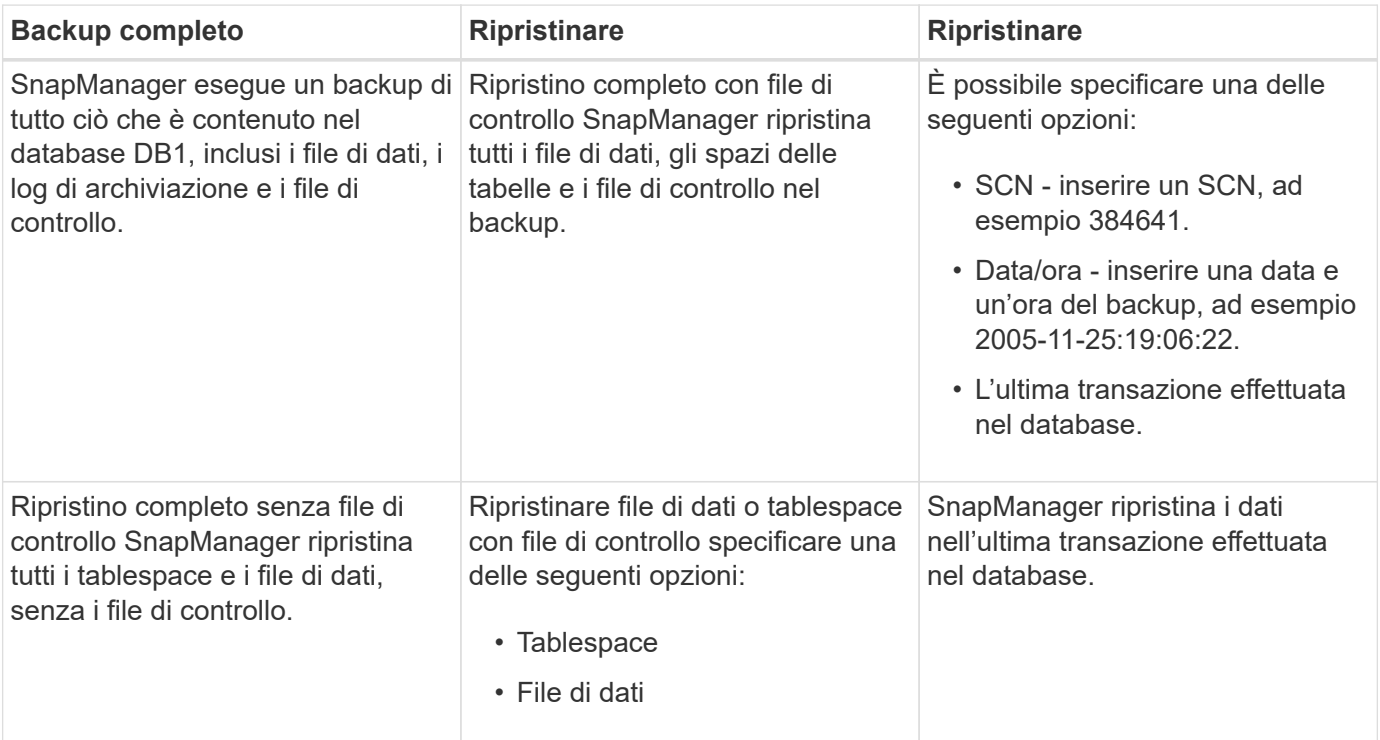

**Esempi di operazioni complete di backup, ripristino e ripristino**

#### **Esempi di operazioni parziali di backup, ripristino e ripristino**

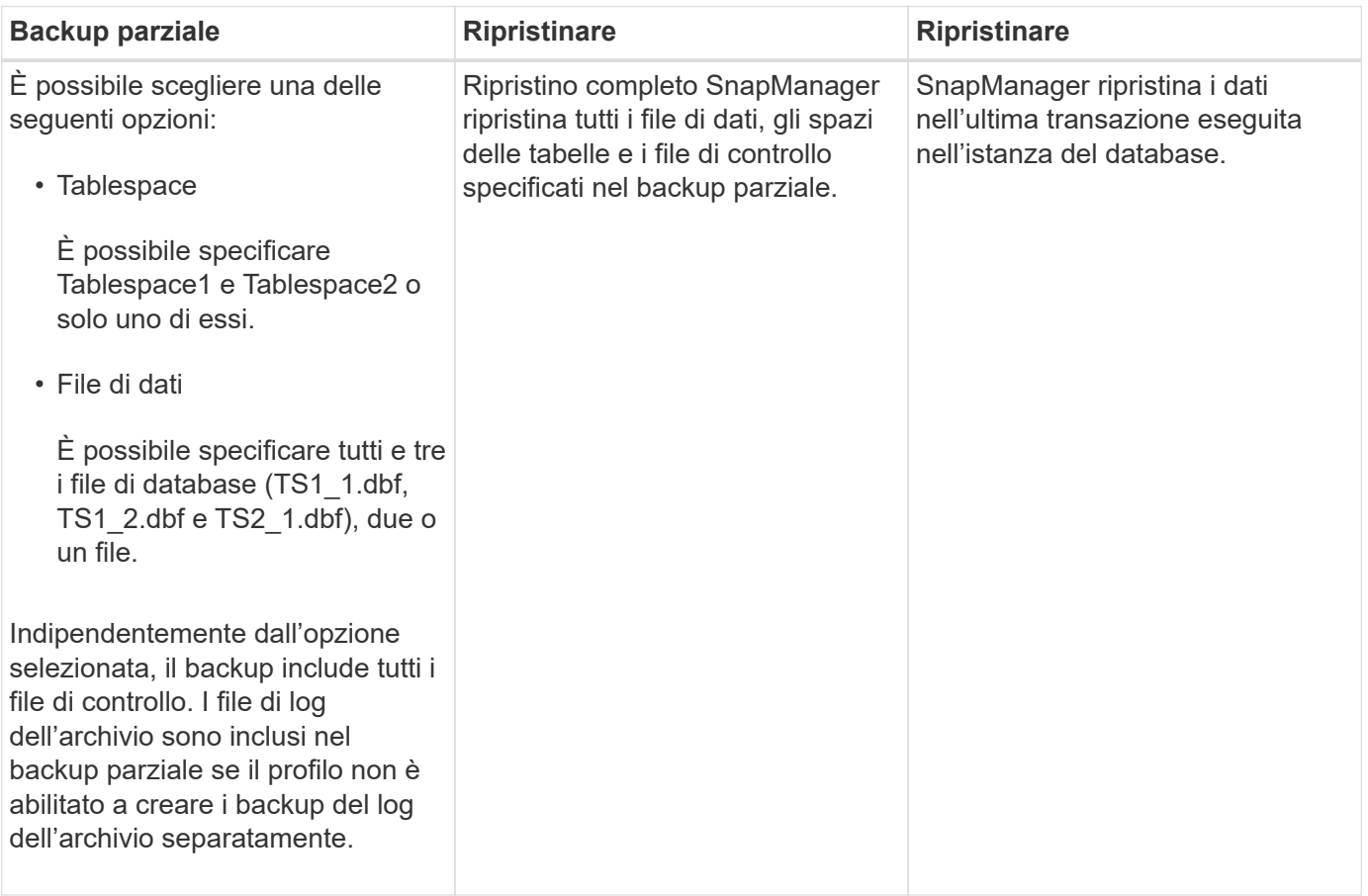

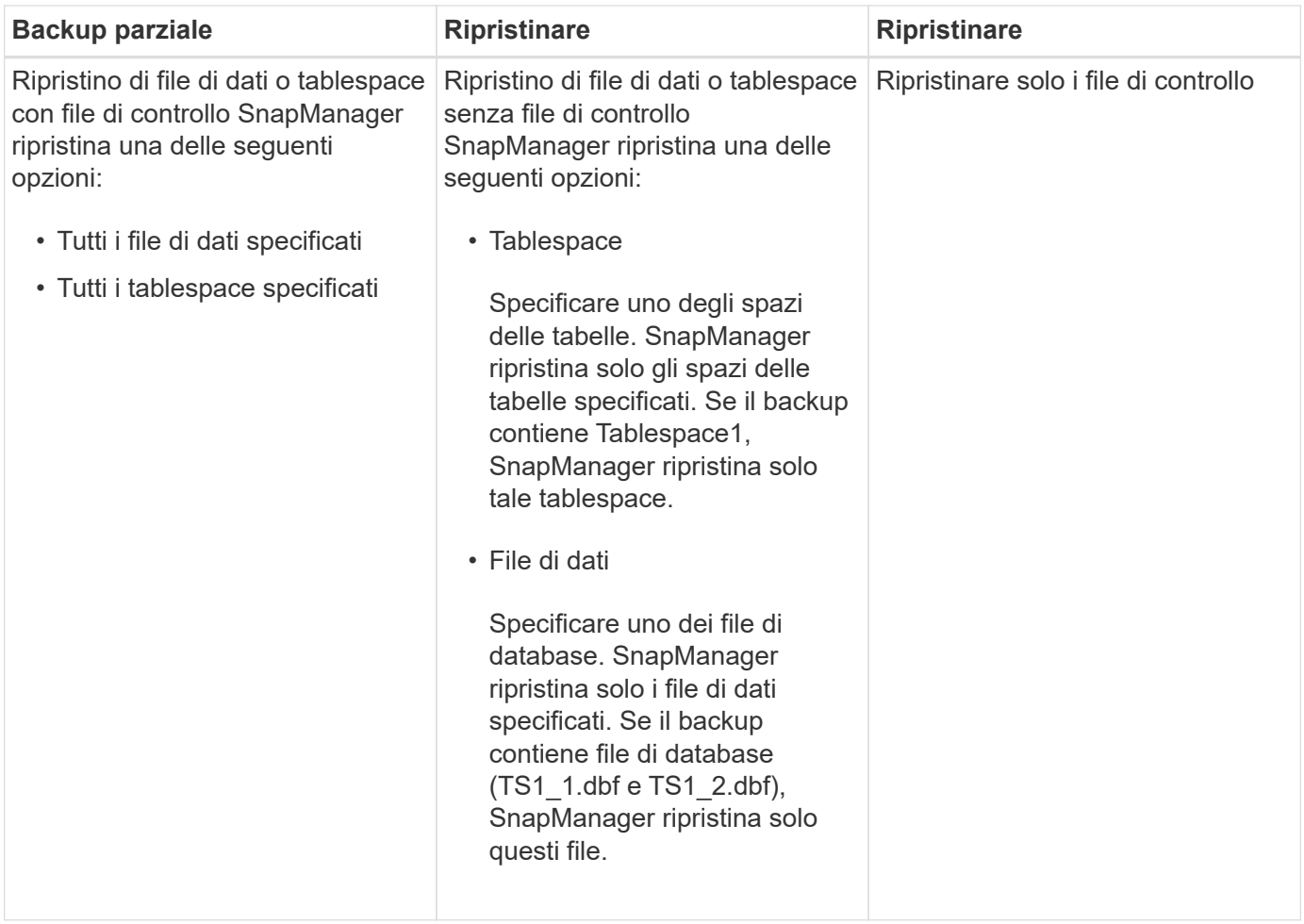

# **Informazioni sulla gestione del file di controllo e del file di log dell'archivio**

SnapManager include i file di controllo e, facoltativamente, include i file di registro dell'archivio con ogni backup. I file di log dell'archivio vengono utilizzati per le operazioni di recovery.

Il database utilizza i file di controllo per identificare nomi, posizioni e dimensioni dei file di database. SnapManager include i file di controllo in ogni backup perché i file di controllo vengono utilizzati nel processo di ripristino.

Le modifiche apportate a un database vengono registrate utilizzando i log di ripristino online, che vengono poi archiviati e denominati log di ripristino archiviati (o log di archiviazione). SnapManager (3.2 o versioni successive) consente di eseguire il backup dei file di dati e di archiviare i file di registro separatamente con diverse frequenze e ritentimenti. SnapManager può eseguire backup solo dei registri di archiviazione o backup combinati di file di dati e registri di archiviazione. SnapManager offre una gestione automatica completa dei registri di archiviazione e non richiede alcun intervento manuale per il ripristino del database e consente inoltre di rimuovere i registri di archiviazione da una o più destinazioni dei registri di archiviazione dopo l'esecuzione del backup.

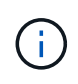

Per visualizzare gli spazi delle tabelle e i file di dati inclusi in un backup, utilizzare il comando show di backup o la finestra Backup Properties.

La seguente tabella illustra come SnapManager gestisce i file di log di archiviazione e controllo durante ciascuna operazione:

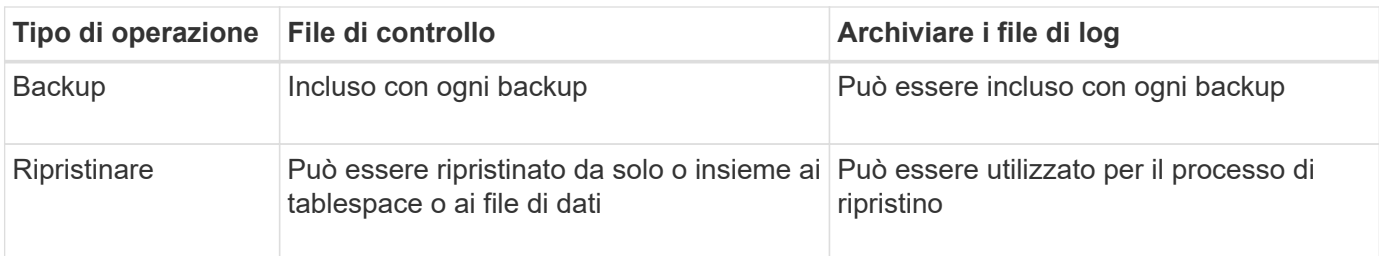

# **Che cos'è la pianificazione del backup del database**

È possibile pianificare, aggiornare e monitorare i backup dei database utilizzando la scheda Schedule (Pianificazione) dell'interfaccia utente grafica.

La seguente tabella affronta alcune domande comuni relative alla pianificazione:

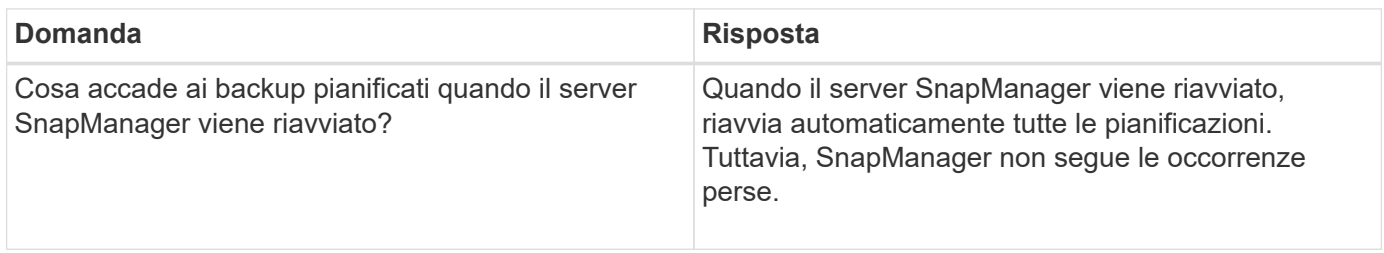

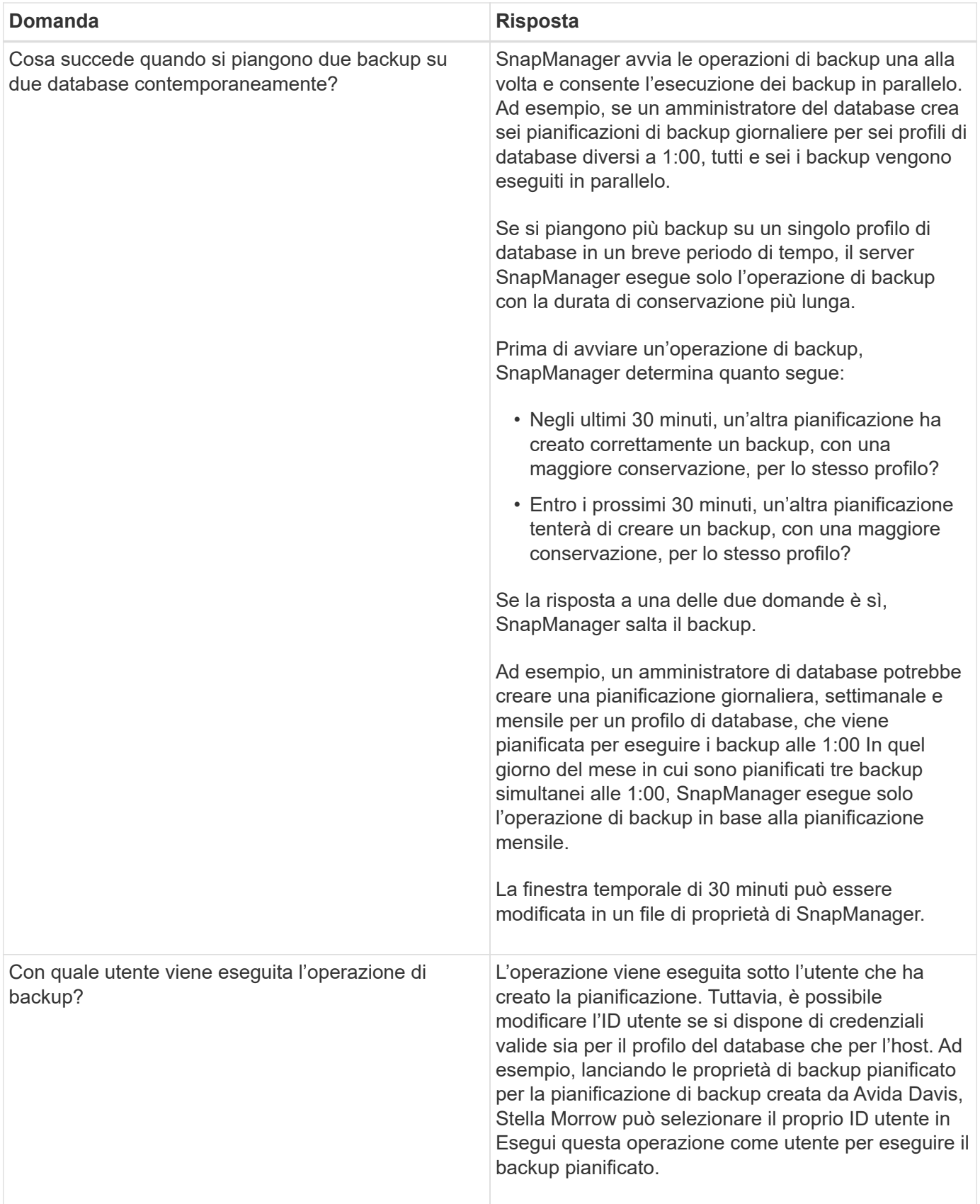

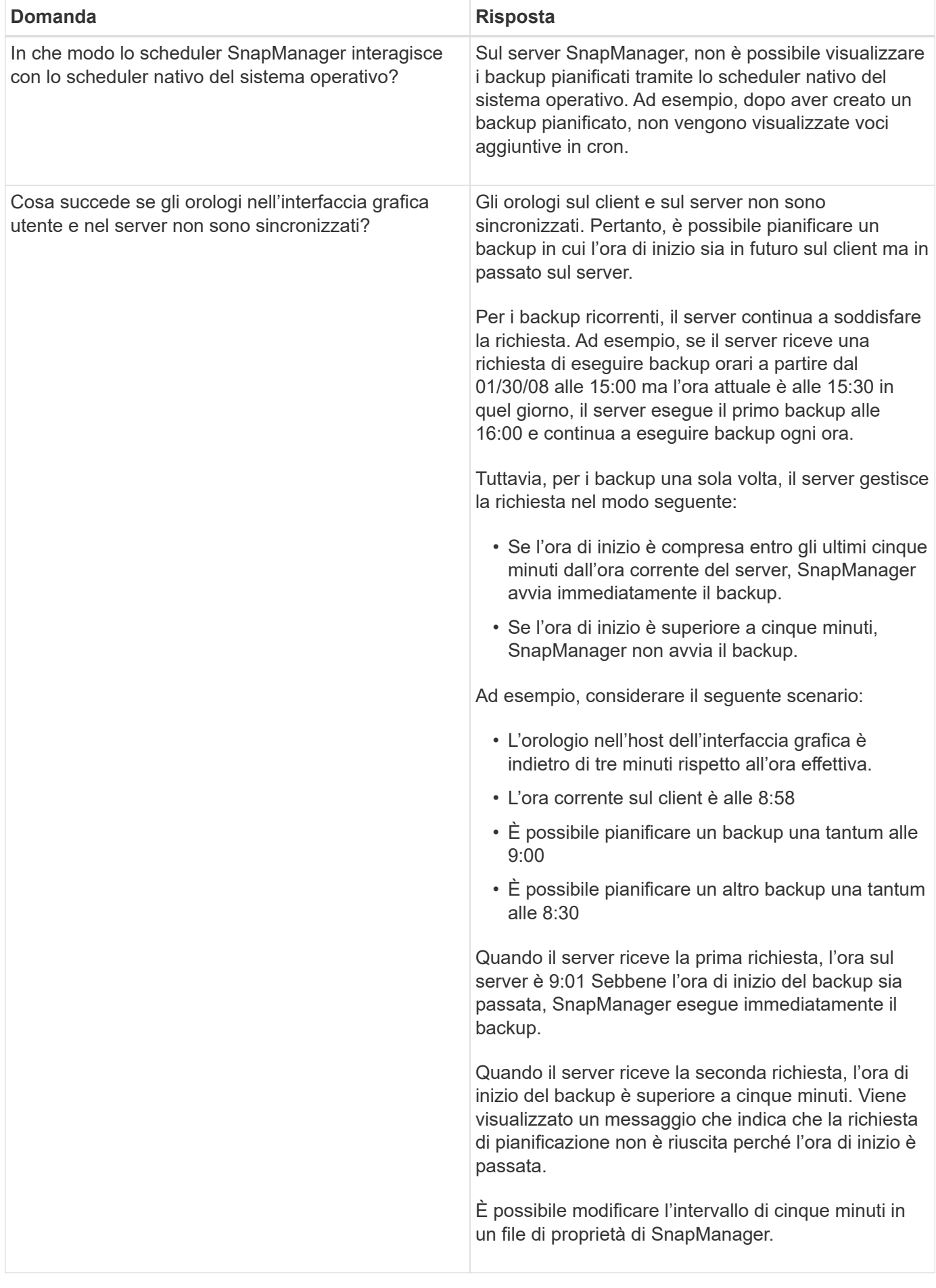

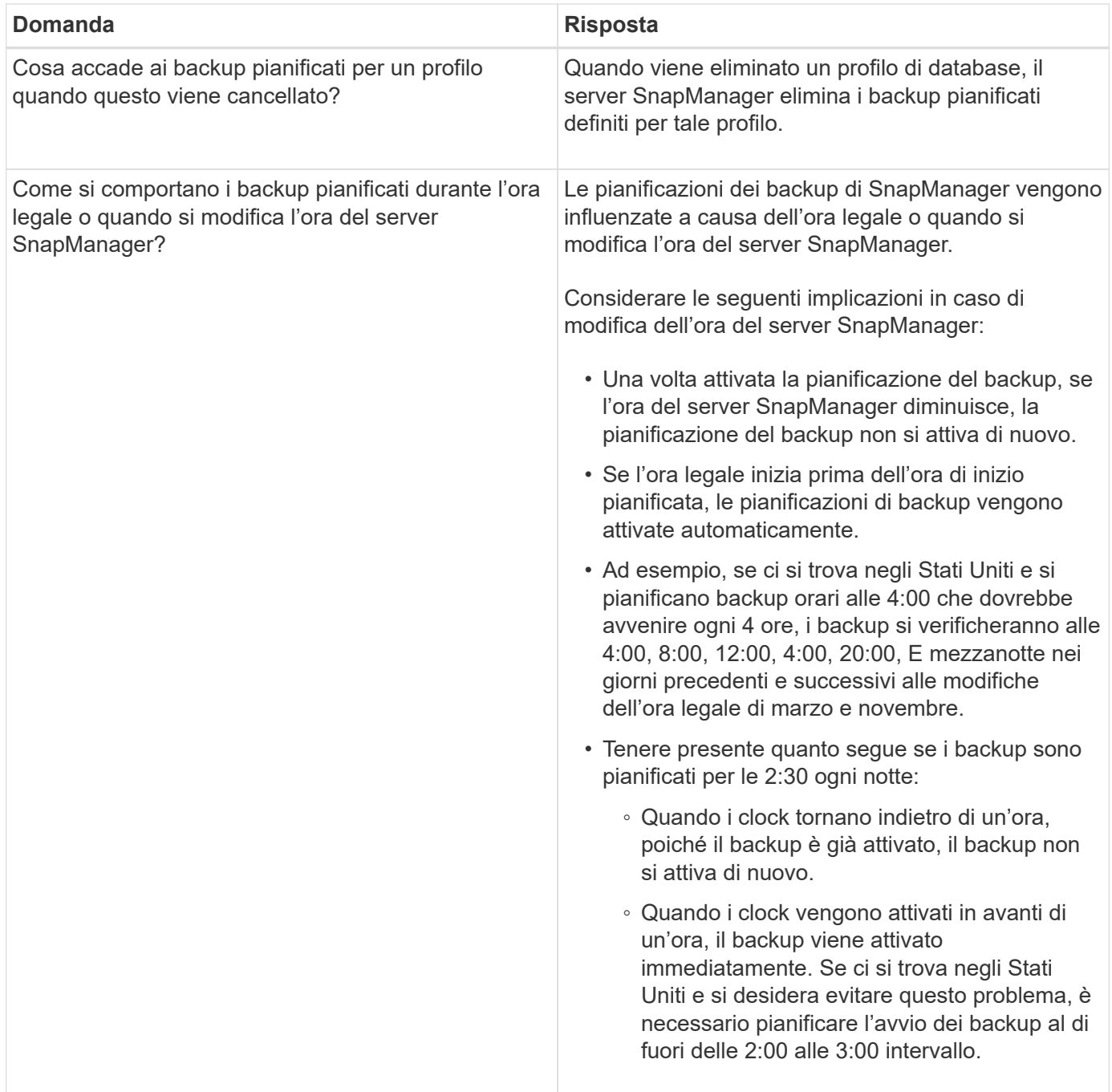

# **Creare backup del database**

È possibile creare backup di interi database o porzioni di database, inclusi tablespace, file di dati o file di controllo.

# **A proposito di questa attività**

SnapManager offre funzionalità di copia Snapshot per i database in molti stack di storage lato host, tra cui NFS, Veritas e altri.

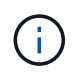

Per le configurazioni RAC (Real Application Clusters), SnapManager esegue il backup sul lato host nel profilo.

Gli amministratori possono facoltativamente registrare i backup con Oracle RMAN, che facilita l'utilizzo di RMAN per ripristinare e ripristinare il database con granularità più fini come i blocchi.

Durante la definizione del profilo, è possibile personalizzare i nomi delle copie Snapshot create dai backup di tale profilo. Ad esempio, è possibile inserire una stringa di prefisso di

#### **HOPS**

Per indicare i backup High Operations.

Oltre a definire nomi univoci per le copie Snapshot create dai backup, è possibile creare etichette univoche per i backup stessi. Quando si crea un backup, è consigliabile fornire un nome per il backup in modo da poter identificare facilmente il backup utilizzando -label parametro. Questo nome deve essere univoco per tutti i backup creati all'interno di un profilo specifico. Il nome può contenere lettere, numeri, caratteri di sottolineatura (\_) e trattini (-). Non può iniziare con un trattino. Le etichette sono sensibili al maiuscolo/minuscolo. È possibile aggiungere informazioni quali variabili di ambiente del sistema operativo, data del sistema e tipo di backup.

Se non si fornisce un'etichetta, SnapManager crea un nome predefinito nel modulo *scope\_mode\_datestring*, dove l'ambito è completo o parziale e la modalità è offline, online o automatica (la lettera c per cold, h per hot o a per automatic).

Da SnapManager 3.4, è possibile fornire una propria etichetta di backup sovrascrivendo l'etichetta di backup predefinita creata da SnapManager. È necessario impostare il valore di override.default.backup.pattern parametro su true e specificare la nuova etichetta di backup in new.default.backup.pattern parametro. Il modello di etichetta di backup può contenere parole chiave come nome del database, nome del profilo, ambito, modalità e nome host, che devono essere separate da un carattere di sottolineatura. Ad esempio,

new.default.backup.pattern=*dbname\_profile\_hostname\_scope\_mode*.

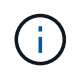

Il timestamp verrà incluso automaticamente alla fine dell'etichetta generata.

Quando si inserisce un commento, è possibile includere spazi e caratteri speciali. Al contrario, quando si inserisce un'etichetta, non includere spazi o caratteri speciali.

Per ogni backup, SnapManager genera automaticamente un GUID, che è una stringa ESADECIMALE di 32 caratteri. Per determinare il GUID, è necessario eseguire backup list con il -verbose opzione.

È possibile creare un backup completo di un database mentre è online o offline. Per consentire a SnapManager di gestire il backup di un database indipendentemente dal fatto che sia online o offline, è necessario utilizzare -auto opzione.

Durante la creazione di un backup, se è stata attivata la funzione di eliminazione e la notifica di riepilogo è stata attivata nel profilo, vengono attivate due e-mail separate. Un'e-mail è per l'operazione di backup e l'altra per la potatura. È possibile correlare questi messaggi di posta elettronica confrontando il nome del backup e l'ID di backup contenuti in questi messaggi di posta elettronica.

È possibile creare un backup a freddo quando il database si trova nello stato di arresto. Se il database si trova in uno stato montato, impostarlo su shutdown ed eseguire il backup offline (cold backup).

SnapManager (3.2 o versione successiva) consente di eseguire il backup dei file di log dell'archivio separatamente dai file di dati, consentendo di gestire i file di log dell'archivio in modo efficiente.

Per creare separatamente i backup del registro di archiviazione, è necessario creare un nuovo profilo o aggiornare il profilo esistente per separare i backup del registro di archiviazione utilizzando -separate -archivelog-backups opzione. Utilizzando il profilo, è possibile eseguire le seguenti operazioni SnapManager:

- Creare un backup del registro di archiviazione.
- Eliminare un backup del registro di archiviazione.
- Montare un backup del registro di archiviazione.
- Liberare un backup del registro di archiviazione.

Le opzioni di backup variano a seconda delle impostazioni del profilo:

- L'utilizzo di un profilo non separato per eseguire separatamente i backup del registro di archiviazione consente di eseguire le seguenti operazioni:
	- Creare un backup completo.
	- Creare un backup parziale.
	- Specificare le destinazioni del registro di archiviazione di cui eseguire il backup per i file di registro di archiviazione.
	- Specificare le destinazioni del registro di archiviazione da escludere dal backup.
	- Specificare le opzioni di eliminazione per eliminare i file di log dell'archivio dalle destinazioni del log dell'archivio.
- L'utilizzo di un profilo separato per eseguire i backup del registro di archiviazione consente di effettuare le seguenti operazioni:
	- Creare un backup dei soli file di dati.
	- Creare un backup solo per l'archiviazione.
	- Durante la creazione di un backup dei soli file di dati, includere il backup del registro di archiviazione insieme al backup dei soli file di dati online per la clonazione.

Se sono stati inclusi i backup del registro di archiviazione insieme ai file di dati nella pagina **Impostazioni profilo** della procedura guidata **creazione profilo** dall'interfaccia grafica di SnapManager, Inoltre, se non è stata selezionata l'opzione **Archivelog** nella procedura guidata **creazione backup**, SnapManager crea sempre il backup del registro di archiviazione insieme ai file di dati per tutti i backup online.

In tale situazione, dalla CLI di SnapManager, è possibile prendere in considerazione tutte le destinazioni del registro di archiviazione per il backup, ad eccezione delle destinazioni di esclusione specificate nel file di configurazione di SnapManager. Tuttavia, non è possibile eseguire l'eliminazione di questi file di log dell'archivio. Tuttavia, è comunque possibile utilizzare -archivelogs Opzione per specificare la destinazione del file di log dell'archivio e per potare i file di log dell'archivio dalla CLI di SnapManager.

Se si sta creando il backup utilizzando -auto e specificare --archivelogs SnapManager crea un backup online o offline in base allo stato corrente del backup.

- SnapManager crea un backup offline quando il database non è in linea e non include i file di log dell'archivio nel backup.
- SnapManager crea un backup online che include i file di log dell'archivio quando il database è online.
- Durante la creazione del backup solo per l'archiviazione:
	- Specificare la destinazione del log di archiviazione di cui eseguire il backup insieme al backup solo
archiviando

- Specificare le destinazioni del registro di archiviazione da escludere dal backup solo dei registri di archiviazione
- Specificare le opzioni di eliminazione per eliminare i file di log dell'archivio dalle destinazioni del log dell'archivio

### • **Scenari non supportati**

- Non è possibile creare il backup solo archivioinsieme a un backup solo file di dati offline.
- Non è possibile eseguire l'eliminazione dei file di log dell'archivio quando non viene eseguito il backup dei file di log dell'archivio.
- Non è possibile eseguire l'eliminazione dei file di log dell'archivio quando Flash Recovery Area (fra) è abilitata per i file di log dell'archivio.

Se si specifica la posizione del registro di archiviazione nell'area di ripristino flash, è necessario specificare anche la posizione del registro di archiviazione in archive log dest parametro.

Quando si specifica l'etichetta per il backup dei file di dati online con il backup del registro di archiviazione incluso, l'etichetta viene applicata per il backup dei file di dati e il backup del registro di archiviazione viene contrassegnato con il suffisso (\_logs). Questo suffisso può essere configurato modificando il parametro suffix.backup.label.with.logs Nel file di configurazione SnapManager.

Ad esempio, è possibile specificare il valore come suffix.backup.label.with.logs=arc in modo che il valore predefinito di logs venga modificato in arc.

Se non sono state specificate destinazioni del registro di archiviazione da includere nel backup, SnapManager include tutte le destinazioni del registro di archiviazione configurate nel database.

Se in una delle destinazioni mancano file di log di archiviazione, SnapManager ignora tutti i file di log di archiviazione creati prima dei file di log di archiviazione mancanti, anche se questi file sono disponibili in un'altra destinazione di log di archiviazione.

Durante la creazione dei backup del registro di archiviazione, è necessario specificare le destinazioni del file di registro di archiviazione da includere nel backup e impostare il parametro di configurazione in modo che i file di registro di archiviazione vengano inclusi sempre oltre i file mancanti nel backup.

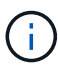

Per impostazione predefinita, questo parametro di configurazione è impostato su **true** per includere tutti i file di log dell'archivio, oltre ai file mancanti. Se si utilizzano script di eliminazione dei log di archiviazione o si eliminano manualmente i file di log di archiviazione dalle destinazioni dei log di archiviazione, è possibile disattivare questo parametro, in modo che SnapManager possa ignorare i file di log di archiviazione e procedere ulteriormente con il backup.

SnapManager non supporta le seguenti operazioni SnapManager per i backup dei log di archiviazione:

- Clonare il backup del log di archiviazione
- Ripristinare il backup del registro di archiviazione
- Verificare il backup del registro di archiviazione

SnapManager supporta anche il backup dei file di log dell'archivio dalle destinazioni dell'area di ripristino flash.

1. Immettere il seguente comando:

**smsap backup create -profile** *profile\_name* **{[-full {-online | -offline | -auto} [-retain {-hourly | -daily | -weekly | -monthly | -unlimited}] [-verify] | [ data [[-files** *files* **[***files***]] | [-tablespaces** *-tablespaces* **[***-tablespaces***]] [ datalabel** *label***] {-online | -offline | -auto} [-retain {-hourly | [-daily | -weekly | -monthly | -unlimited]} [-verify] | [-archivelogs [-label** *label***] [ comment** *comment***] [-snapvaultlabel** *SnapVault\_label***][-protect | -noprotect | -protectnow] [-backup-destpath1 [,[***path2***]]] [-exclude-dest** *path1* **[***,path2***]]] [ prunelogs {-all | -untilSCN** *untilSCN* **| -until-date** *yyyy-MM-dd:HH:mm:ss* **| -before {-months | -days | -weeks | -hours}} -prune-dest** *prune\_dest1* **,[***prune\_dest2***]] [-taskspec** *taskspec***]} [-dump] [-force] [-quiet | -verbose]**

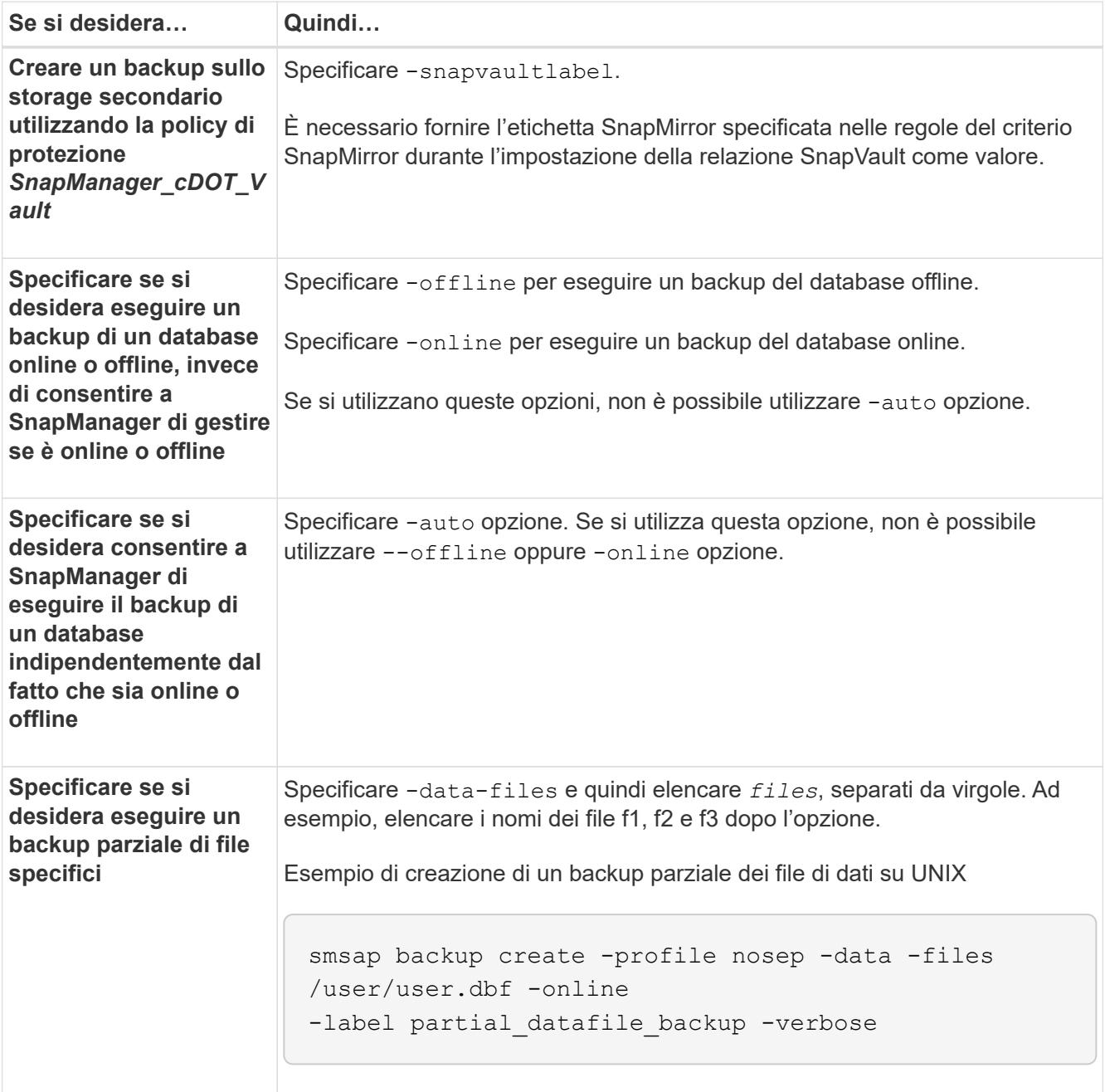

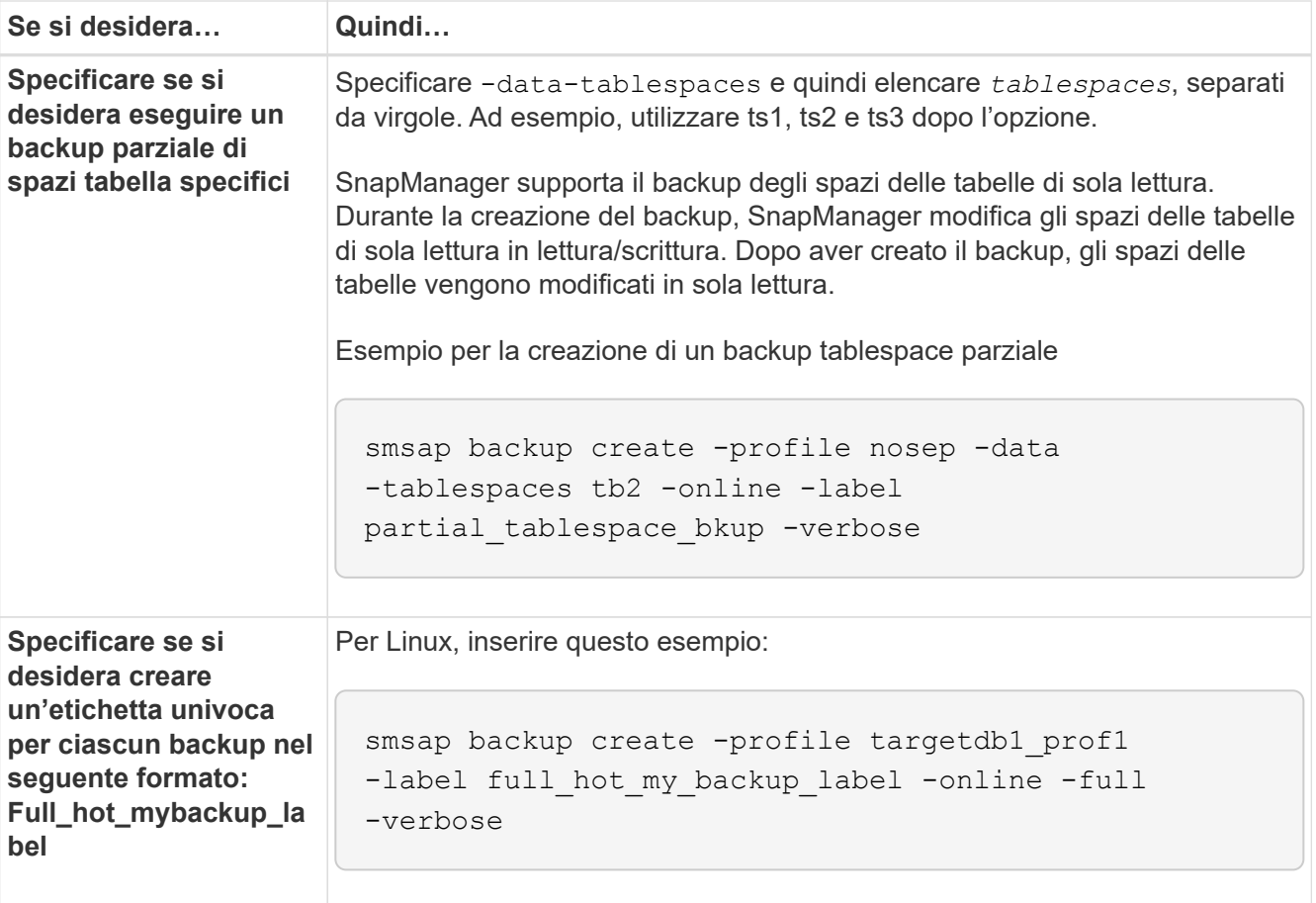

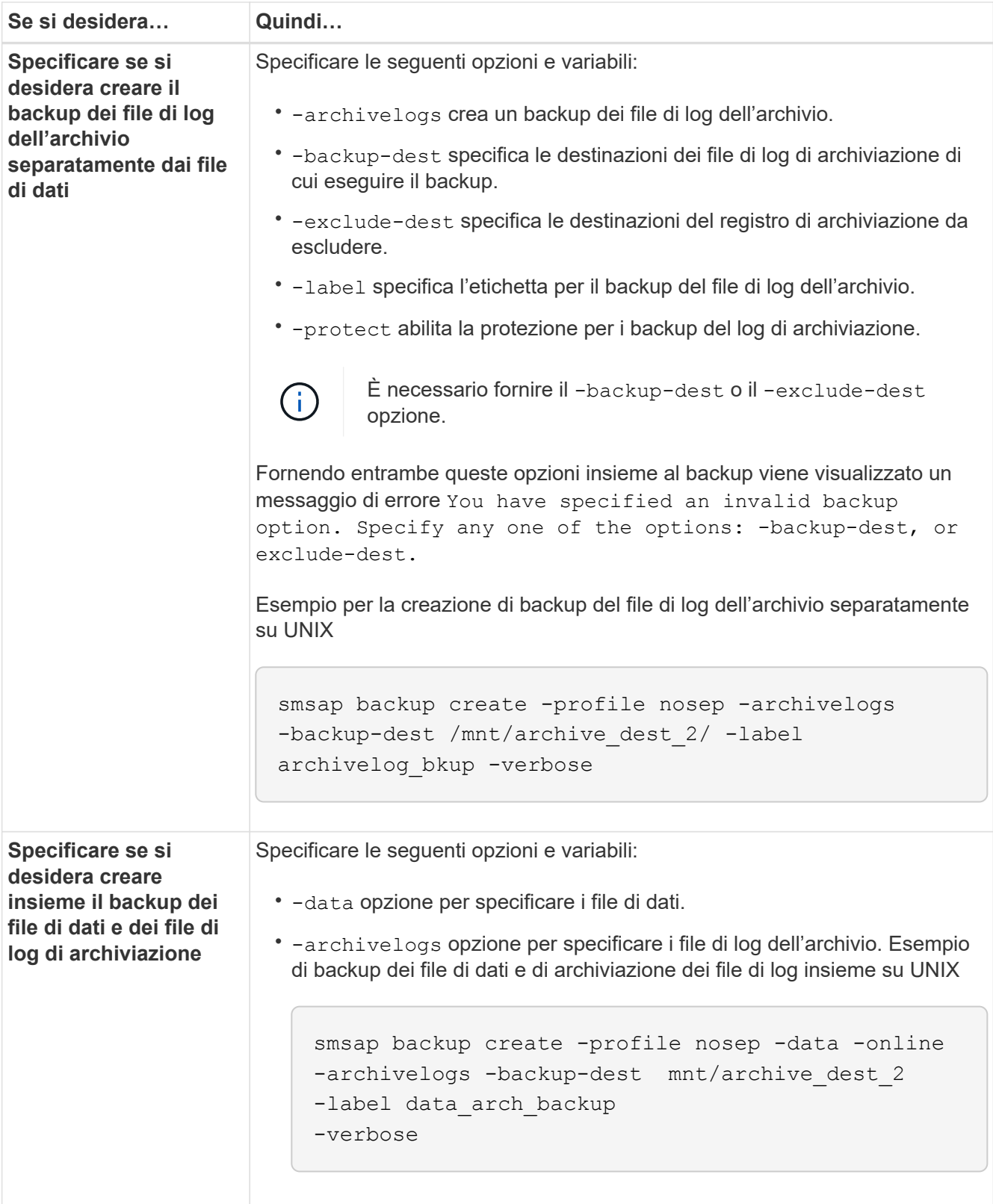

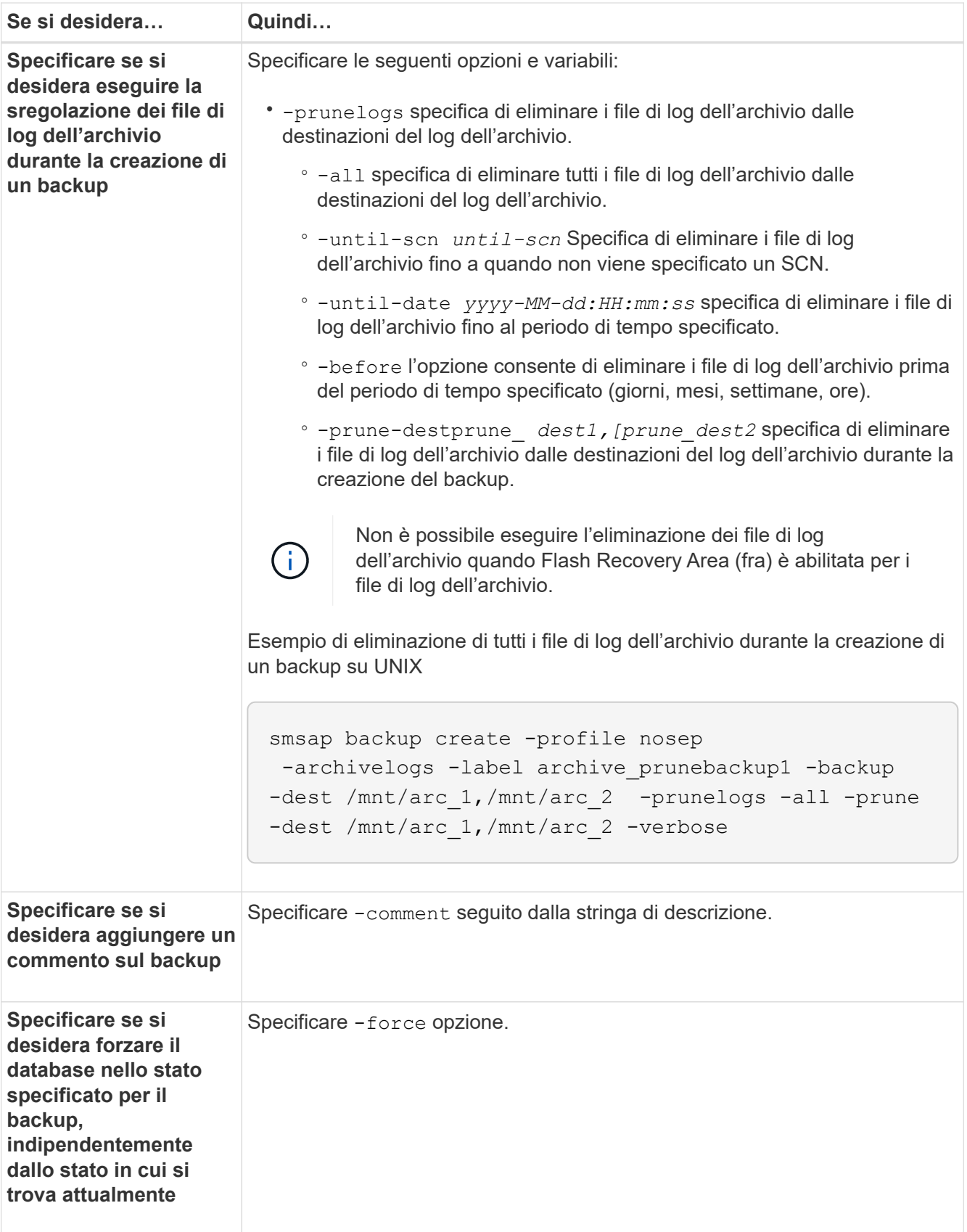

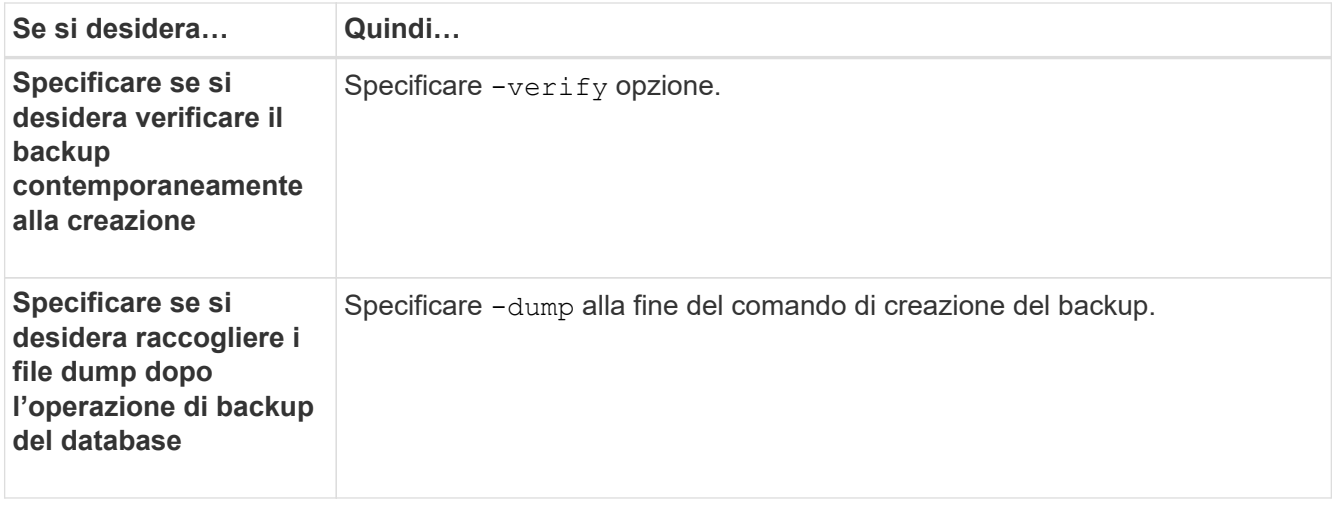

#### **Esempio**

smsap backup create -profile targetdb1 prof1 -full -online -force -verify

#### **Eliminazione dei file di log dell'archivio**

Durante la creazione di un backup, è possibile eseguire l'eliminazione dei file di log dell'archivio dalle posizioni di log dell'archivio.

#### **Cosa ti serve**

• Il backup dei file di log dell'archivio deve essere eseguito con l'operazione di backup corrente.

Se si specifica l'eliminazione insieme ad altri backup che non contengono file di log dell'archivio, i file di log dell'archivio non vengono eliminati.

• Il database deve essere in stato montato.

Se il database non si trova nello stato montato, immettere l'opzione -force insieme al comando backup.

#### **A proposito di questa attività**

Durante l'esecuzione di un'operazione di backup, è possibile specificare quanto segue:

- Scopo della potatura:
	- Eliminare tutti i file di log dell'archivio.
	- Eliminare i file di registro dell'archivio fino al numero di modifica del sistema (SCN) specificato.
	- Eliminare i file di log dell'archivio fino all'ora specificata.
	- Eliminare i file di log dell'archivio prima del periodo di tempo specificato.
- Destinazione da cui è necessario rimuovere i file di log dell'archivio.

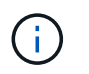

Anche quando l'eliminazione del file di log dell'archivio non riesce in una destinazione, SnapManager continua a rimuovere i file di log dell'archivio dalle altre destinazioni.

Prima di eliminare i file di log dell'archivio, SnapManager verifica quanto segue:

- Il backup dei file di log dell'archivio viene eseguito almeno una volta.
- I file di log dell'archivio vengono inviati al database Oracle DataGuard Standby, se presente.
- I file di log dell'archivio vengono acquisiti dal processo di acquisizione di Oracle Streams, se presente.

Se il backup dei file di log dell'archivio viene eseguito, inviato in standby e acquisito dal processo di acquisizione, SnapManager elimina tutti i file di log dell'archivio in una singola esecuzione. Tuttavia, se sono presenti file di log di archiviazione che non vengono sottoposti a backup, non vengono inviati in standby o non vengono acquisiti dal processo di acquisizione, SnapManager elimina i file di log di archiviazione uno per uno. L'eliminazione dei file di log dell'archivio in una singola esecuzione è più rapida rispetto all'eliminazione dei log dell'archivio uno per uno.

SnapManager può anche raggruppare i file di log dell'archivio ed eliminarli batch per batch. Ogni batch avrà un massimo di 998 file. Questo valore può essere configurato al di sotto di 998 utilizzando il parametro di configurazione maximum.archivelog.files.toprune.atATime in smsap.config file.

SnapManager utilizza i comandi di gestione ripristino Oracle per eliminare i file di log dell'archivio. Tuttavia, SnapManager non si integra con i criteri di conservazione e di eliminazione di RMAN.

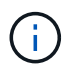

Se si eliminano i file di log dell'archivio dalle destinazioni del log dell'archivio, l'eliminazione dei file di log dell'archivio non riesce.

SnapManager non supporta l'eliminazione dei file di log dell'archivio nei seguenti scenari:

- I file di log dell'archivio si trovano nell'area di ripristino della flash.
- I file di log dell'archivio si trovano nel database Standby.
- I file di log dell'archivio sono gestiti da SnapManager e RMAN.

#### **Fase**

1. Immettere il seguente comando:

```
smsap backup create -profile profile_name {[-full {-online | -offline | -auto}
[-retain {-hourly | [-daily | -weekly | -monthly | -unlimited}] [-verify] | [-
data [[-files files [files]] | [-tablespaces -tablespaces [-tablespaces]] [-
datalabel label] {-online | -offline | -auto} [-retain {-hourly | [-daily |
-weekly | -monthly | -unlimited]} [-verify] | [-archivelogs [-label label] [-
comment comment] [-protect | -noprotect | -protectnow] [-backup-dest path1
[,[path2]]] [-exclude-dest path1 [,path2]]] [-prunelogs {-all | -untilSCN
untilSCN | -until -date yyyy-MM-dd:HH:mm:ss | -before {-months | -days |
-weeks | -hours}} -prune-dest prune_dest1,[prune_dest2]] [-taskspec taskspec]}
-dump [-force] [-quiet | -verbose]
```
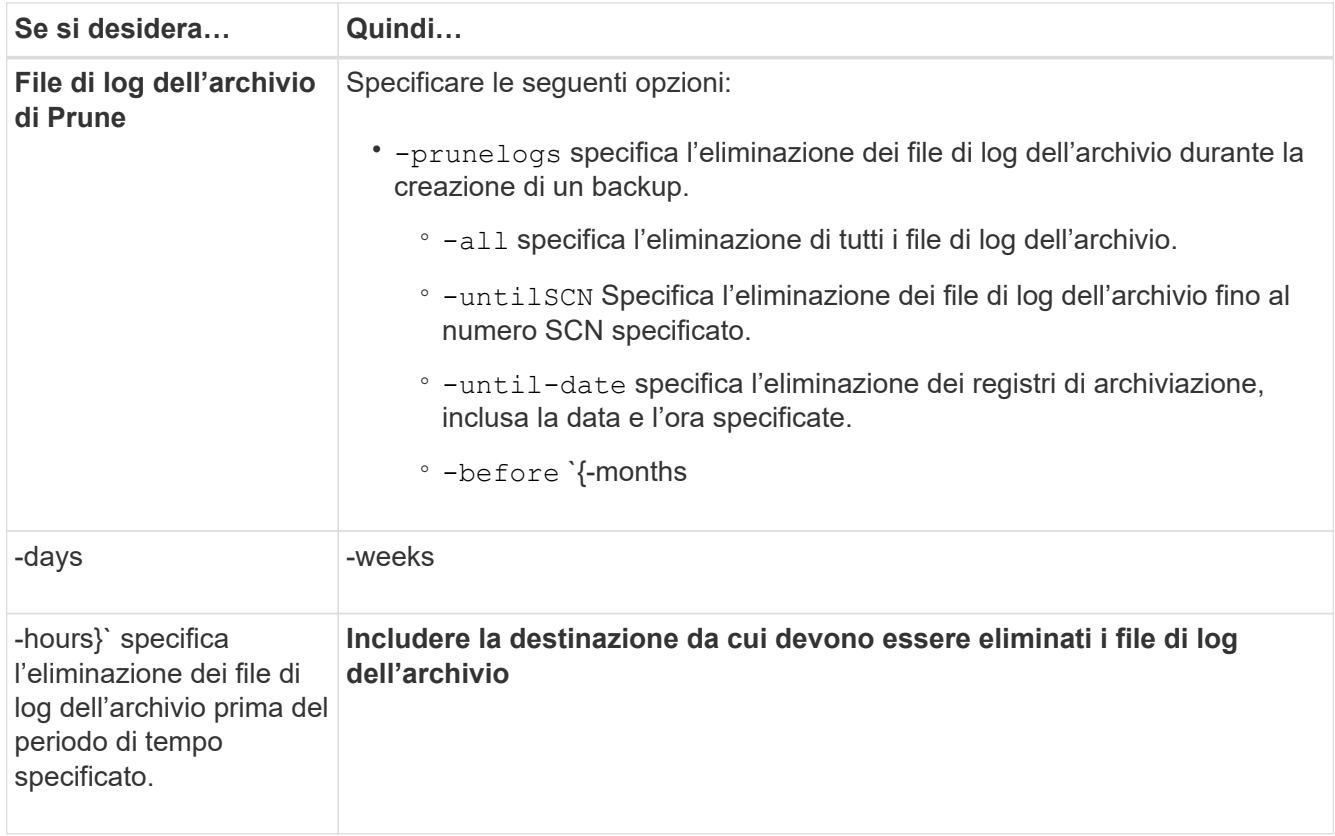

### **Consolidare i backup dei log di archiviazione**

SnapManager consolida i backup di solo archiviatore ogni volta che si esegue un backup liberando i backup duplicati di solo archiviatore. Per impostazione predefinita, il consolidamento è attivato.

### **A proposito di questa attività**

SnapManager identifica i backup di solo archiviocon file di log di archivio in altri backup e li libera di mantenere un numero minimo di backup di solo archiviocon file di log di archivio univoci.

Se i backup di solo archiviovengono liberati dal consolidamento, questi vengono cancellati in base alla durata di conservazione del registro di archiviazione.

Quando il database si trova nello stato shutdown o nomount durante il consolidamento del log di archiviazione, SnapManager cambia il database nello stato mount.

Se il backup o l'eliminazione dei file di log dell'archivio non riesce, il consolidamento non viene eseguito. Il consolidamento dei backup di solo archiviatore viene seguito solo dopo aver eseguito correttamente i backup e le operazioni di eliminazione.

#### **Fasi**

1. Per consentire il consolidamento dei backup di solo archiviazione, modificare il parametro di configurazione consolidation e impostare il valore come true Nel file di configurazione di SnapManager (smsap.config).

Una volta impostato il parametro, vengono consolidati i backup di solo archiviog.

Se il backup di sola archiviazione appena creato contiene gli stessi file di log dell'archivio in uno qualsiasi dei backup di sola archiviazione precedenti, i backup solo del log dell'archivio precedente vengono liberati.

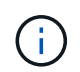

SnapManager non consolida il backup del registro di archiviazione insieme al backup dei file di dati. SnapManager consolida il backup solo per l'archiviazione.

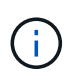

SnapManager consolida i backup del log di archiviazione anche quando l'utente elimina manualmente i file di log di archiviazione dalle destinazioni del log di archiviazione o quando i file di log di archiviazione sono corrotti e potrebbero essere inclusi nel backup.

2. Per disattivare il consolidamento dei backup del log di archiviazione, modificare il parametro di configurazione consolidation e impostare il valore come false Nel file di configurazione di SnapManager (smsap.config).

#### **Pianificare l'eliminazione del file di log dell'archivio**

Quando si crea un backup, è possibile pianificare l'eliminazione dei file di log dell'archivio in un momento specifico.

#### **A proposito di questa attività**

SnapManager consente di modificare periodicamente i file di log dell'archivio dal file system attivo.

#### **Fase**

1. Immettere il seguente comando:

```
smsap schedule create -profile profile_name {[-full {-online | -offline |
-auto}[-retain [-hourly | -daily | -weekly | -monthly | -unlimited] [-verify]]
| [-data [-files files [files]] | [-tablespaces -tablespaces [-tablespaces]]
{-online | -offline | -auto}[-retain [-hourly | -daily | -weekly | -monthly |
-unlimited] [-verify]] | [-archivelogs]} [-comment comment] [-protect |
-protectnow | -noprotect] [-backup-dest path1 [,[path2]] [-exclude-dest path1
[,path2]] [-prunelogs{-all | -untilSCN untilSCN | -before {-date yyyy-MM-dd
HH:mm:ss | -months months | -weeks weeks | -days days | -hours hours}} -prune
-dest prune_dest1,,prune_dest2] -schedule-name schedule_name [-schedule-
commentschedule_comment] -interval {-hourly | -daily | -weekly | -monthly |
-onetimeonly} -cronstring cronstring -start-time {start-time start_time <yyyy-
MM-dd HH:mm>} -runasuser -runasuser [-force] [-quiet | -verbose]
```
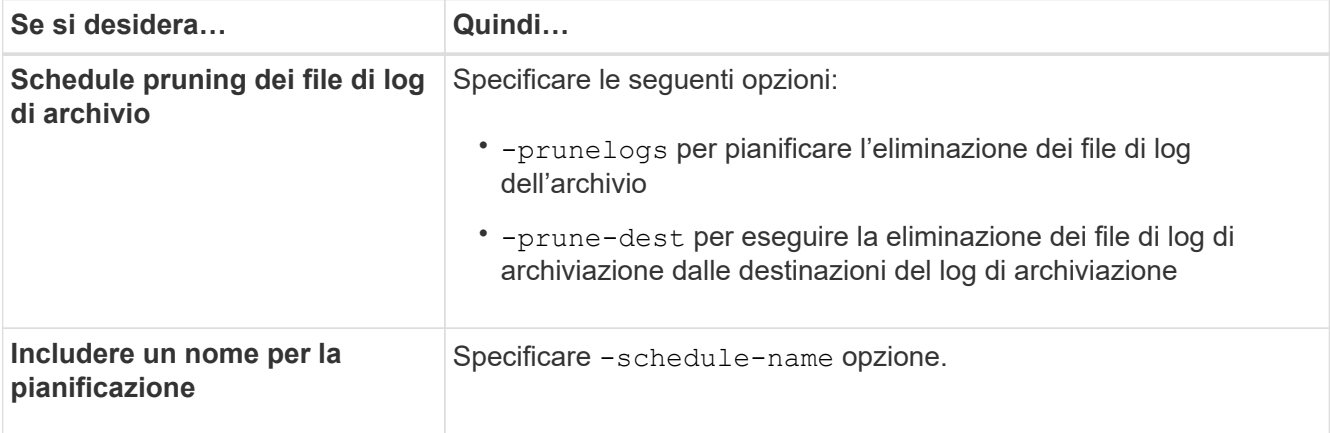

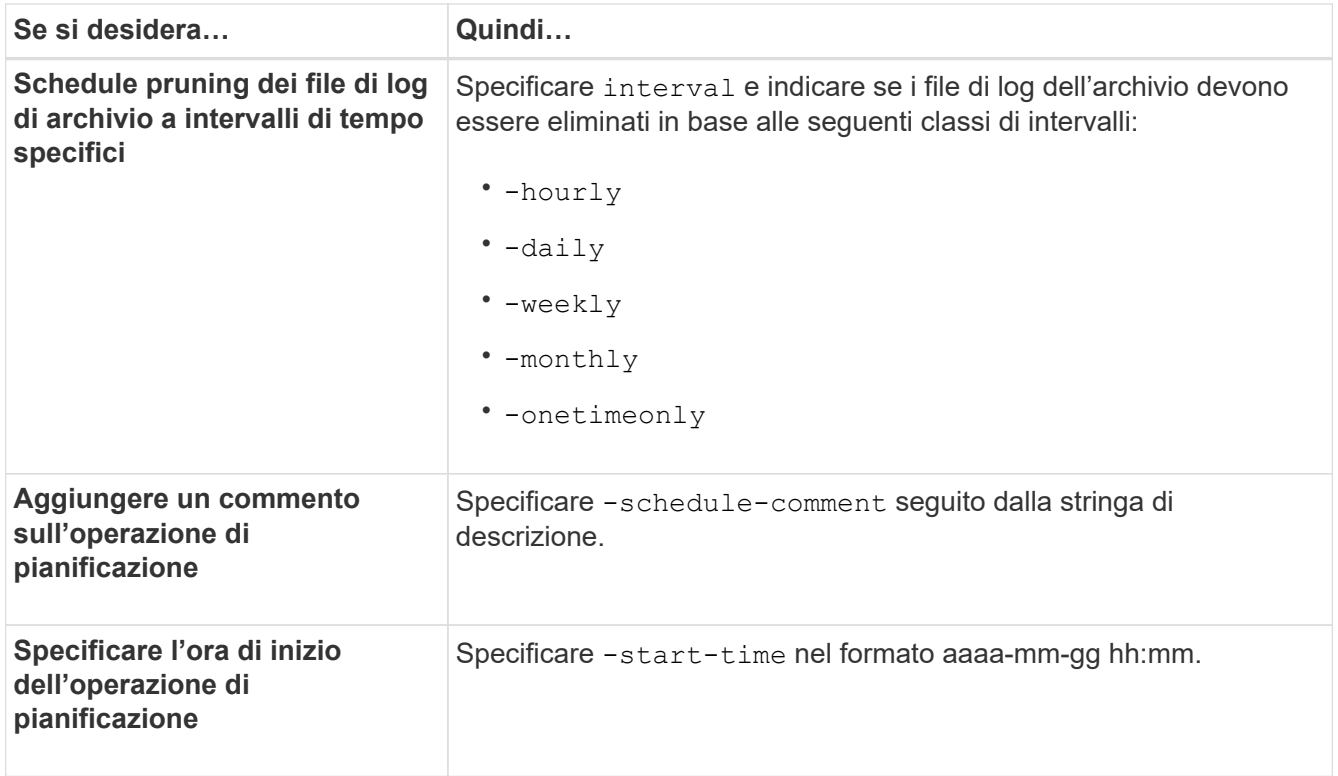

### **Proteggere i backup dei log di archiviazione**

Durante la creazione dei profili, è possibile attivare la protezione per i backup del registro di archiviazione in base ai criteri di protezione del registro di archiviazione.

### **Fase**

1. Immettere il seguente comando:

**smsap profile create -profile** *profile* **[-profile-password** *profile\_password***] -repository -dbname** *repo\_dbname* **-host** *repo\_host* **-port** *repo\_port* **-login -username** *repo\_username* **-database -dbname** *db\_dbname* **-host** *db\_host* **[-sid** *db\_sid***] [-login-username** *db\_username* **-password** *db\_password* **-port** *db\_port***] [ rman {-controlfile | {-login-username** *rman\_username* **-password** *rman\_password* **-tnsname** *rman\_tnsname***} } ] -osaccount** *osaccount* **-osgroup** *osgroup* **[-retain [ hourly [-count** *n***] [-duration** *m***]] [-daily [-count** *n***] [-duration** *m***]] [-weekly [ count** *n***] [-duration** *m***]] [-monthly [-count** *n***] [-duration** *m***]]] [-comment** *comment***][-snapname-pattern** *pattern***][-protect [-protection-policy** *policy\_name***]] [-summary-notification] [-notification [-success-email** *email\_address1, email\_address2* **-subject** *subject\_pattern***] [-failure-email** *email\_address1, email\_address2* **-subject** *subject\_pattern***]][-separate-archivelog-backups-retainarchivelog-backups-hours** *hours* **| -days** *days* **| -weeks** *weeks* **| -months** *months* **[ protect [-protection-policy** *policy\_name***] | -noprotect] [-include-with-onlinebackups | -no-include-with-online-backups]] [-dump]**

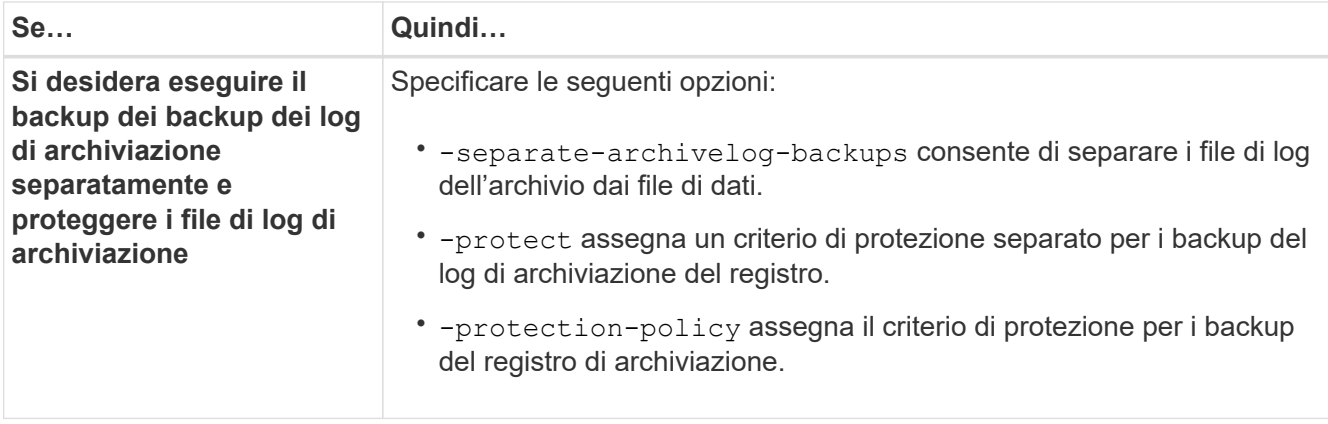

# **Che cos'è AutoSupport**

La funzione AutoSupport consente al server SnapManager di inviare messaggi AutoSupport al sistema di storage al termine dell'operazione di backup.

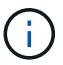

SnapManager invia messaggi AutoSupport solo per le operazioni di backup riuscite.

È possibile attivare o disattivare AutoSupport assegnando i seguenti valori a auto support.on parametro di configurazione in smsap.config file di configurazione:

- **TRUE** Attiva AutoSupport
- **FALSE** Disabilita AutoSupport

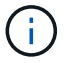

Per impostazione predefinita, AutoSupport è attivato in SnapManager.

# **Aggiungere sistemi storage che operano in Clustered Data ONTAP all'host del server SnapManager**

Per abilitare AutoSupport, è necessario aggiungere i sistemi storage che operano in Clustered Data ONTAP all'host del server SnapManager. In SnapManager 3.3 e versioni precedenti, AutoSupport era supportato solo sui sistemi storage che operavano in 7- Mode.

### **Fase**

1. Aggiungere sistemi storage che operano in Clustered Data ONTAP all'host del server SnapManager.

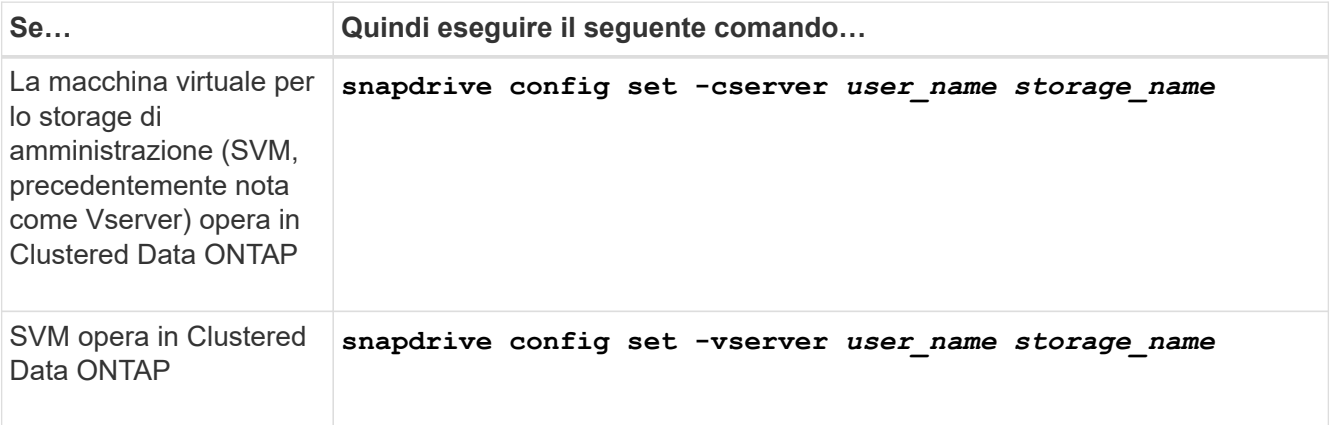

### **Abilitare AutoSupport in SnapManager**

È necessario abilitare AutoSupport, in modo che i sistemi storage ricevano messaggi dal server SnapManager per ogni operazione di backup riuscita.

### **A proposito di questa attività**

AutoSupport può essere attivato in due modi:

- Per impostazione predefinita, la nuova installazione di SnapManager non contiene auto support.on nel smsap.config file di configurazione. Ciò significa che AutoSupport è attivato.
- È possibile configurare manualmente auto support.on parametro.

### **Fasi**

- 1. Arrestare il server SnapManager.
- 2. In smsap.config file di configurazione, impostare il valore di auto\_support.on parametro a. **TRUE**.

### **Esempio**

auto\_support.on=TRUE

3. Riavviare il server SnapManager.

### **Disattiva AutoSupport in SnapManager**

È necessario disattivare AutoSupport se non si desidera che il sistema di storage riceva messaggi dal server SnapManager per ogni operazione di backup eseguita correttamente.

### **A proposito di questa attività**

Per impostazione predefinita, AutoSupport è attivato se il file di configurazione non contiene auto support.on parametro. In questo scenario, è necessario aggiungere auto support.on nel file di configurazione e impostare il valore su **FALSE**.

- 1. Arrestare il server SnapManager.
- 2. In smsap.config file di configurazione, impostare il valore di auto\_support.on parametro a. **FALSE**.

### **Esempio**

auto\_support.on=FALSE

3. Riavviare il server SnapManager.

# **Verificare i backup del database**

È possibile utilizzare backup verify per verificare che i blocchi nel backup del database non siano corrotti. L'operazione di verifica richiama l'utility Oracle Database Verify per ogni file di dati nel backup.

### **A proposito di questa attività**

SnapManager consente di eseguire l'operazione di verifica in qualsiasi momento utile per l'utente e per gli utenti del sistema. È possibile eseguire la verifica subito dopo aver creato il backup. Specificare il profilo contenente il backup e l'etichetta o l'ID del backup creato.

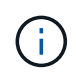

È possibile specificare -dump per raccogliere i file dump dopo l'operazione di verifica del backup.

### **Fase**

1. Immettere il seguente comando:

```
smsap backup verify -profile profile_name [-label label | -id id] [-force] [
-dump] [-quiet | -verbose]
```
### **Modificare il criterio di conservazione del backup**

È possibile modificare le proprietà di un backup in modo che sia idoneo o non idoneo per l'eliminazione in base ai criteri di conservazione.

### **A proposito di questa attività**

Quando si crea un backup, è possibile impostarne i criteri di conservazione. In un secondo momento, è possibile scegliere di conservare il backup per un periodo di tempo superiore a quello consentito dal criterio di conservazione oppure specificare che il backup non è più necessario e che il criterio di conservazione lo gestisca.

### **Conserva i backup per sempre**

È possibile specificare che un backup non deve essere idoneo per l'eliminazione da parte del criterio di conservazione per mantenere il backup a tempo indeterminato.

### **Fase**

1. Per specificare che un backup deve essere conservato senza limiti, immettere questo comando:

```
smsap backup update -profile profile_name {-label label [data | -archivelogs]
| -id id} -retain -unlimited
```
### **Assegnare i backup con una classe di conservazione specifica**

I DBA possono assegnare ai backup una classe di conservazione specifica di ogni ora, giornaliera, settimanale o mensile. L'assegnazione di una classe di conservazione specifica rende idonei all'eliminazione i backup eseguiti in base a questa modifica.

### **Fase**

1. Per assegnare una classe di conservazione del backup specifica, immettere questo comando:

```
smsap backup update -profile profile_name {-label label [data | -archivelogs]
| -id id} -retain [-hourly | -daily | -weekly | -monthly ]
```
### **Modificare il comportamento predefinito del criterio di conservazione**

Quando un backup scade in base al criterio di conservazione, SnapManager determina se eliminare il backup in base alle impostazioni di conservazione. L'eliminazione dei backup è il comportamento predefinito. È possibile modificare questo comportamento predefinito e scegliere di liberare i backup non protetti.

### **A proposito di questa attività**

Per impostazione predefinita, SnapManager elimina o libera i backup a seconda che siano protetti o meno come segue:

- Per i backup protetti, SnapManager libera i backup locali quando scadono.
- Per i backup non protetti, SnapManager elimina i backup locali alla scadenza.

È possibile modificare questo comportamento predefinito.

Per i backup protetti, SnapManager non prende in considerazione quanto segue per determinare se eliminare la copia locale:

• Il backup sullo storage secondario non è riuscito o è in corso la protezione.

Ciò consente il trasferimento dei backup sullo storage secondario prima dell'applicazione del criterio di conservazione.

• La copia è stata successivamente eliminata dallo storage secondario.

### **Fasi**

1. Accedere alla seguente posizione predefinita:

*default smsap installation location*/properties/smsap.config

- 2. Modificare il smsap.config file.
- 3. Impostare retain.alwaysFreeExpiredBackups proprietà in smsap.config file su true.

Ad esempio,

### **retain.alwaysFreeExpiredBackups = true**

### **Backup esenti da policy di conservazione gratuite o di eliminazione**

I backup con la classe di conservazione "illimitata" non possono essere cancellati o liberati direttamente. Per eliminare o liberare questi backup, è necessario prima assegnare un'altra classe di conservazione, ad esempio oraria, giornaliera, settimanale o mensile. Per eliminare o liberare un backup esente dal criterio di conservazione, è necessario prima aggiornare il backup per renderlo idoneo per l'eliminazione o liberarlo.

### **Fasi**

1. Per aggiornare il backup in modo che sia idoneo per l'eliminazione in base al criterio di conservazione, immettere il seguente comando:

**smsap backup update -profile** *profile\_name* **{-label** *label* **[data | -archivelogs] | -id** *id***} -retain [-hourly | -daily | -weekly | -monthly]**

- 2. Dopo aver aggiornato il backup in modo che sia idoneo per l'eliminazione, è possibile eliminare il backup o liberare le risorse di backup.
	- Per eliminare il backup, immettere il seguente comando:

```
smsap backup delete -profile profile_name {-label label [data |
-archivelogs] | -id id | -all}
```
◦ Per liberare le risorse di backup, invece di eliminarlo, immettere il seguente comando:

```
smsap backup free -profile profile_name {-label label [data | -archivelogs]
| -id id | -all} [-force] [ -dump] [-quiet | -verbose]
```
### **Visualizzare un elenco di backup**

È possibile controllare quali backup sono stati creati per un profilo e lo stato di backup utilizzando smsap backup list comando. Per ciascun profilo, il comando visualizza prima le informazioni relative al backup più recente, quindi continua fino a quando non vengono visualizzate le informazioni relative a tutti i backup.

#### **Fase**

1. Immettere il seguente comando:

```
smsap backup list -profile profile_name [-delimiter character] [data |
-archivelogs] [-quiet | -verbose]
```
### **Visualizzare i dettagli del backup**

È possibile visualizzare informazioni dettagliate su un particolare backup in un profilo utilizzando ssap backup show comando.

#### **A proposito di questa attività**

Il smsap backup show il comando visualizza le seguenti informazioni per ogni backup:

- L'ID di backup
- Se il backup ha avuto esito positivo o negativo
- Ambito del backup (completo, parziale, online o offline)
- Modalità di backup
- Stato del montaggio
- L'etichetta di backup
- Commento
- La data e l'ora di inizio e fine dell'operazione
- Informazioni sulla verifica del backup
- Classe di conservazione del backup
- Il nome del database e dell'host
- Il numero SCN (System Change Number) del checkpoint
- La SCN di fine backup (solo per backup online)
- I tablespace e i file di dati del database di cui è stato eseguito il backup
- File di controllo del database di cui è stato eseguito il backup
- L'archivio registra dal database di cui è stato eseguito il backup
- Il sistema di storage e i volumi in cui si trovano i file
- Le copie Snapshot eseguite e la loro posizione
- Lo stato delle risorse di storage principali
- Lo stato di protezione del backup
- Un elenco di copie sullo storage secondario, sotto forma di backup copy ID nome del nodo
- Modalità di backup

Se si specifica -verbose vengono visualizzate le seguenti informazioni aggiuntive:

- I cloni creati dal backup, se presenti
- Informazioni di verifica
- Se il backup è montato, SnapManager visualizza i punti di montaggio in uso

Per il backup del file di registro dell'archivio, vengono visualizzate le stesse informazioni dell'altro backup del database, ad eccezione delle seguenti informazioni:

- SCN del punto di verifica
- Fine SCN. Backup
- Tablespace
- File di controllo

Tuttavia, il backup del file di log dell'archivio contiene le seguenti informazioni aggiuntive:

- Il primo numero di modifica del backup
- Il numero di modifica successivo del backup
- Numero del thread
- Reimpostare l'ID dei log
- Incarnazione
- Nome del file di log

#### **Fase**

1. Immettere il seguente comando:

**smsap backup show -profile** *profile\_name* **{-labellabel [data | -archivelogs] | -id id [-quiet | -verbose]**

# **Montare i backup**

SnapManager gestisce automaticamente il montaggio di un backup per renderlo disponibile all'host. È inoltre possibile montare i backup in scenari in cui si utilizza uno strumento esterno, ad esempio Oracle Recovery Manager (RMAN), per accedere ai file nel backup.

### **A proposito di questa attività**

Il smsap backup mount Il comando visualizza un elenco di percorsi in cui sono state montate le copie Snapshot costituite dal backup.

È possibile utilizzare -from-secondary opzione per montare il backup dallo storage secondario. Se non si utilizza questa opzione, SnapManager installa il backup dallo storage primario.

Specificare -copy-id ogni volta che si specifica -from-secondary opzione. Se nel sistema di storage secondario sono presenti più backup, il -copy-id viene utilizzata per specificare quale copia di backup sullo storage secondario utilizzare per montare il backup.6

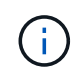

Se si utilizza Data ONTAP in modalità 7, è necessario specificare un valore valido per -copy -id opzione. Tuttavia, se si utilizza Clustered Data ONTAP, il -copy-id opzione non richiesta.

Se si sta montando un backup del database su un host remoto, è necessario assicurarsi che le credenziali di Automatic Storage Management (ASM) siano le stesse su entrambi gli host.

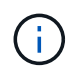

È possibile raccogliere i file dump dopo un'operazione di montaggio di backup riuscita o non riuscita.

#### **Fase**

1. Per attivare un backup, immettere il seguente comando:

```
smsap backup mount -profile profile_name label [data | -archivelogs] | -id id}
[-host -host] [-from-secondary [-copy-id id]] [-dump] [-quiet | -verbose]
```
### **Smontare i backup**

SnapManager disinstalla automaticamente il backup per renderlo non disponibile sul server host. SnapManager consente inoltre di disinstallare se si utilizza uno strumento esterno, ad esempio Gestione ripristino Oracle (RMAN), per accedere ai file nel backup e modificare lo stato del backup per rimuovere l'accesso.

### **A proposito di questa attività**

Se si dismonta un backup del database da un host remoto, assicurarsi che le credenziali di Automatic Storage Management (ASM) siano le stesse su entrambi gli host.

È possibile raccogliere i file dump dopo un'operazione di disinstallazione di backup riuscita o non riuscita.

Se il punto di montaggio è occupato, ad esempio, l'operazione di disinstallazione potrebbe non riuscire e potrebbe essere visualizzato un messaggio di errore. --[ERROR] FLOW-11019: Failure in

Disconnect: SD-10046: You cannot unmount the backup as the mount point is busy with the following mount paths and PID's: /opt/NetApp/smsap/mnt/-mntneuse\_nfsvrdb\_arch-20120427052319903\_0 with PID 6598.

È necessario identificare il PID della sessione che causa il guasto dell'operazione di disinstallazione. Interrompere la sessione eseguendo il seguente comando:

### **kill** *pid*

È quindi possibile eseguire l'operazione di disinstallazione.

#### **Fase**

1. Immettere il seguente comando:

**smsap backup unmount -profile** *profile\_name* **{label** *label* **[data | -archivelogs] | -id** *id***} [-quiet | -verbose]**

# **Backup gratuiti**

È possibile liberare i backup, eliminando le copie Snapshot senza eliminare i metadati di backup. Questa funzione libera lo spazio occupato dal backup. È possibile utilizzare il comando ssap backup free per liberare i backup.

### **Cosa ti serve**

Affinché un backup possa essere liberato, è necessario assicurarsi di quanto segue:

- Backup riuscito
- Il backup non deve essere montato
- Il backup non ha cloni
- Il backup non deve essere conservato utilizzando una policy di conservazione illimitata
- Il backup non è già stato liberato

### **A proposito di questa attività**

Se la protezione è attivata sul profilo e il criterio di protezione contiene connessioni dal nodo primario che utilizzano una relazione mirror, le copie Snapshot vengono eliminate sul nodo primario quando viene liberato un backup. Le copie Snapshot vengono eliminate anche dai nodi mirror quando si verifica il successivo trasferimento allo storage secondario.

Quando si libera un backup protetto, SnapManager richiede a Protection Manager di rimuovere le copie Snapshot locali per il backup. Se l'operazione senza backup viene eseguita correttamente per i backup protetti, le copie Snapshot vengono eliminate da Protection Manager in modo asincrono.

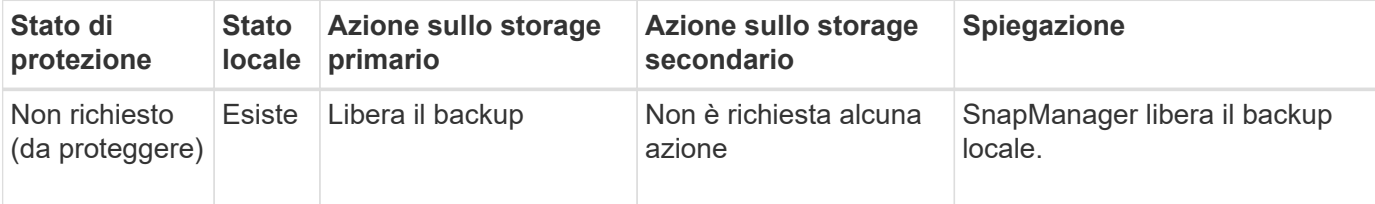

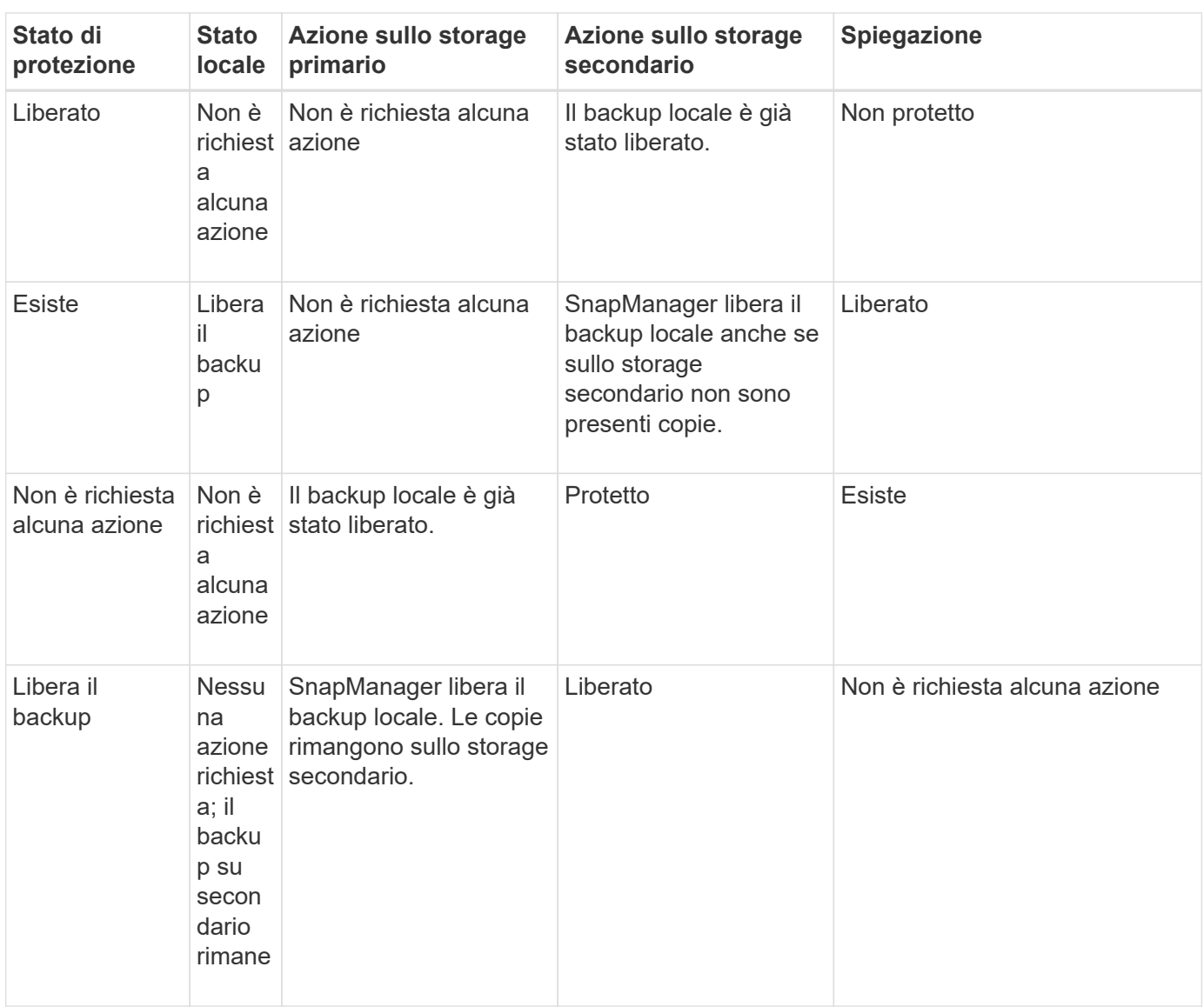

È possibile specificare l'opzione -dump come parametro facoltativo per raccogliere i file dump dopo l'operazione senza backup riuscita o non riuscita.

#### **Fase**

1. Immettere il seguente comando:

```
smsap backup free -profile profile_name {-label label [data | -archivelogs] |
-id id | -all} -force[-dump] [-quiet] [-force]
```
## **Eliminare i backup**

È necessario eliminare i backup quando non sono più necessari, liberando così lo spazio occupato dai backup. Se si rimuovono i backup, si riduce la possibilità di raggiungere il limite di 255 copie Snapshot per volume.

### **Cosa ti serve**

• Assicurarsi che il backup non sia stato utilizzato per creare un clone.

### **A proposito di questa attività**

Quando si elimina un backup protetto, SnapManager elimina il backup dallo storage secondario e dal repository SnapManager. La seguente tabella mostra le azioni eseguite sullo storage primario e secondario quando si elimina un backup locale:

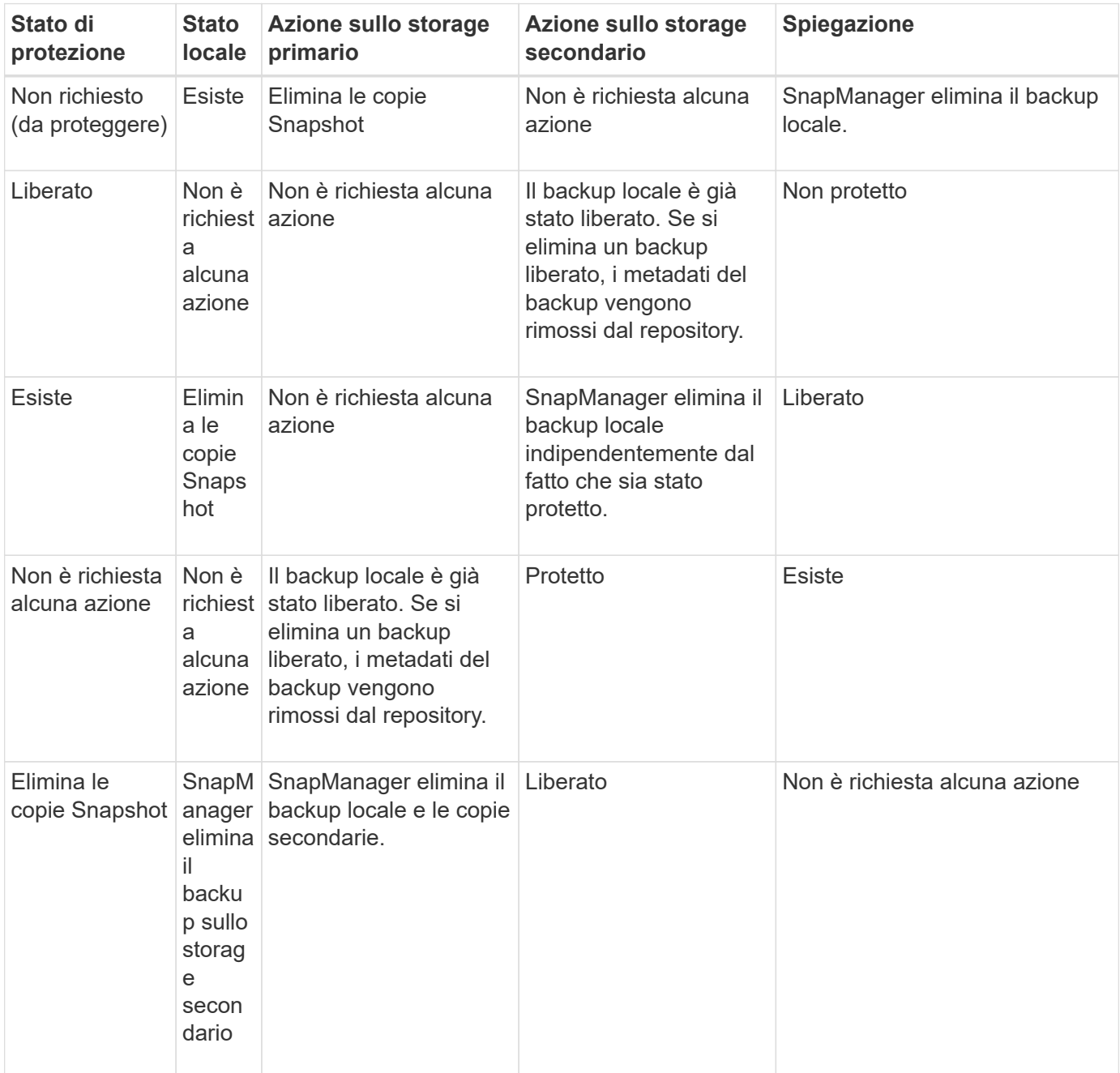

Se si tenta di eliminare un backup protetto dallo storage secondario, le copie Snapshot potrebbero essere contrassegnate per l'eliminazione e successivamente eliminate da Protection Manager.

È possibile eliminare i backup conservati senza limiti senza modificare la classe di conservazione.

È possibile raccogliere i file dump dopo l'operazione di eliminazione del backup riuscita o non riuscita.

Se si desidera eliminare i backup del registro di archiviazione, è necessario verificare la durata di conservazione impostata per il backup del registro di archiviazione. Se il backup del registro di archiviazione rientra nella durata di conservazione e i file di registro di archiviazione sono necessari per il ripristino di un database ripristinato, non è possibile eliminare il backup del registro di archiviazione.

### **Fasi**

1. Verificare che le operazioni siano complete immettendo il seguente comando:

#### **smsap operation list -profile** *profile\_name***-dump-quiet-verbose**

2. Per eliminare un backup, immettere il seguente comando:

```
smsap backup delete -profile profile_name [-label label [data | -archivelogs]
| -id id | -all] [-force] [ -dump] [-quiet | -verbose]
```
Utilizzare l'opzione -force per forzare la rimozione del backup. Forzare la rimozione di un backup con operazioni incomplete potrebbe lasciare il backup in uno stato incoerente.

# **Pianificazione dei backup del database**

SnapManager (3.2 o versioni successive) per SAP consente di pianificare backup del database regolari durante le ore di lavoro fuori dalle ore di punta per mantenere performance elevate. Per pianificare un backup, è possibile creare un profilo che includa le informazioni del database e i criteri di conservazione, quindi impostare le pianificazioni per il backup.

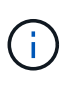

È necessario pianificare i backup come utente root o come utente Oracle. Se si tenta di pianificare i backup come utente non esistente, SnapManager visualizza un messaggio di errore: Utente non valido: Nome utente: Impossibile creare il backup di pianificazione per un determinato utente

Di seguito sono riportate alcune delle attività correlate alla pianificazione:

- Pianificare un backup del database in modo che venga eseguito su base oraria, giornaliera, settimanale, mensile o una sola volta.
- Visualizzare un elenco di backup pianificati associati a un profilo.
- Aggiornare un backup pianificato.
- Sospendere temporaneamente un programma.
- Riprendere il programma sospeso.
- Eliminare un programma.

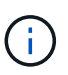

La casella di controllo **Esegui ora operazione menu** è disattivata quando viene eseguito un backup pianificato per tale pianificazione.

### **Creare pianificazioni di backup**

È possibile pianificare un backup in base all'ora e alla frequenza adatte per i dati e l'ambiente.

### **A proposito di questa attività**

Da SnapManager 3.2 per SAP, è possibile pianificare i backup dei file di log dell'archivio separatamente. Tuttavia, è necessario utilizzare il profilo creato per separare i file di log dell'archivio.

Se sono stati pianificati i backup dei file di dati e dei file di registro dell'archivio contemporaneamente, SnapManager crea prima il backup dei file di dati.

Se si seleziona l'intervallo di pianificazione come -onetimeonly, quindi sono disponibili tutte le opzioni di eliminazione. Se si seleziona un intervallo di pianificazione diverso da -onetimeonly, quindi le opzioni di eliminazione -until-SCN e. -until-date non sono supportati e viene visualizzato il seguente messaggio di errore: The archive log pruning option you have specified, -until-scn or -until -date for the schedule interval hourly is invalid. Specify either the -onetimeonly option for the schedule interval, or prune the archive logs using any one of the option all, or -before  $\{-$ months  $|$  -days  $|$  -weeks $|$  -hours $\}$ .

Quando si verifica un failover in un ambiente HACMP (High Availability Cluster Multiprocessing), è necessario riavviare il server SnapManager per SAP in modo che l'indirizzo del servizio (virtuale) sia mappato all'host attivo e le pianificazioni SnapManager siano regolate sull'host SnapManager attivo. È possibile aggiungere queste informazioni negli script di failover HACMP di pre-elaborazione o post-elaborazione.

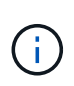

Se in un altro repository sono presenti lo stesso nome di profilo e pianificazione, l'operazione di pianificazione del backup non viene avviata in quel repository. L'operazione viene chiusa con il seguente messaggio: operation is already running.

#### **Fase**

1. Immettere il seguente comando:

**smsap schedule create -profile** *profile\_name* **{[-full {-online | -offline | -auto}[-retain [-hourly | -daily | -weekly | -monthly | -unlimited] [-verify]] | [-data [-files** *files* **[***files***]] | [-tablespaces** *-tablespaces* **[***-tablespaces***]] {-online | -offline | -auto}[-retain [-hourly | -daily | -weekly | -monthly | -unlimited] [-verify]] | [-archivelogs]} [-comment** *comment***] [-protect | -protectnow | -noprotect] [-backup-dest** *path1* **[,[***path2***]] [-exclude-destpath1 [,path2]] [-prunelogs{-all | -untilSCN** *untilSCN* **| -until-date** *yyyy-MM-dd HH:mm:ss* **| -before {-months | -weeks | -days | -hours}} -prune-dest** *prune\_dest1,prune\_dest2***] -schedule-name** *schedule\_name* **[-schedule-comment** *schedule\_comment***] -interval {***-hourly* **|** *-daily* **|** *-weekly* **|** *-monthly* **|** *-onetimeonly***} -cronstring** *cronstring* **-start-time {***start-timestart\_time <yyyy-MM-dd HH:mm>***} -runasuser** *-runasuser* **[-force] [-taskspec** *-taskspec***] [-quiet | -verbose]**

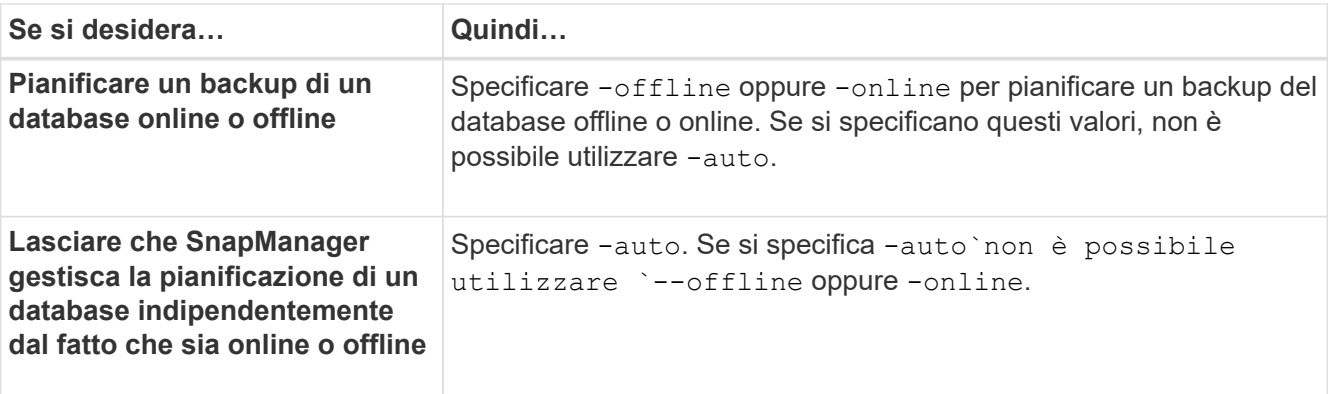

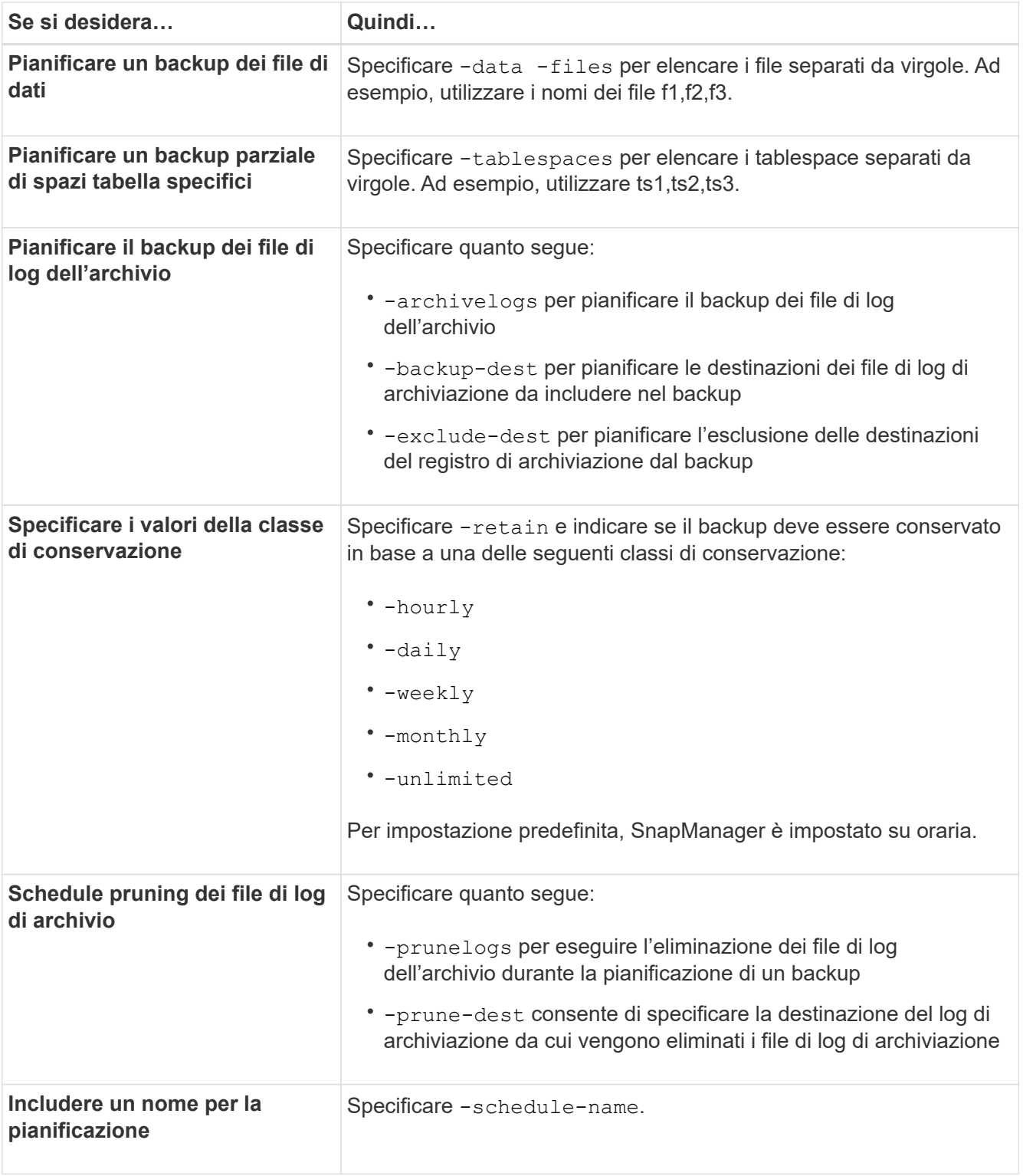

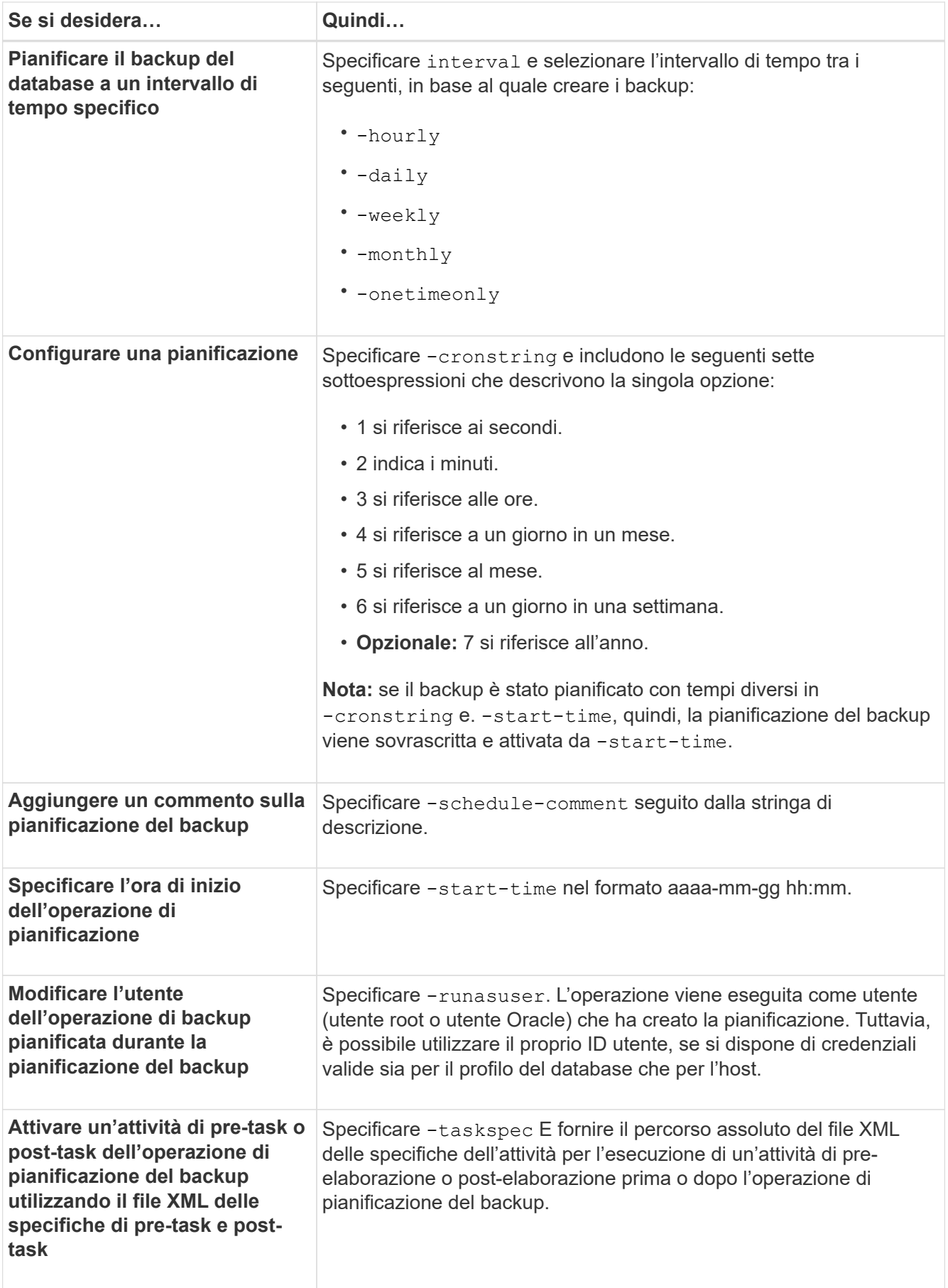

# **Aggiornare una pianificazione di backup**

È possibile visualizzare un elenco delle operazioni pianificate e aggiornarle, se necessario. È possibile aggiornare la frequenza di pianificazione, l'ora di inizio della pianificazione, l'espressione crontstring e l'utente che ha pianificato il backup.

### **Fase**

1. Per aggiornare la pianificazione di un backup, immettere il seguente comando:

```
smsap schedule update -profile profile_name -schedule-name schedulename [-
schedule-comment schedule comment] -interval {-hourly | -daily | -weekly |
-monthly | -onetimeonly} -start-time starttime -cronstring cronstring
-runasuser runasuser [-quiet | -verbose]
```
# **Visualizzare un elenco delle operazioni pianificate**

È possibile visualizzare un elenco di operazioni pianificate per un profilo.

### **Fase**

1. Per visualizzare le informazioni relative all'operazione pianificata, immettere il seguente comando:

**smsap schedule list -profile** *profile\_name* **[-quiet | -verbose]**

# **Sospendere le pianificazioni di backup**

SnapManager consente di sospendere una pianificazione di backup fino al ripristino della pianificazione di backup.

### **A proposito di questa attività**

È possibile sospendere le pianificazioni attive. Se si tenta di sospendere la pianificazione di backup già sospesa, potrebbe essere visualizzato un messaggio di errore "Cannot suspend: schedule <schedulename> already in suspend state".

### **Fase**

1. Per sospendere temporaneamente la pianificazione del backup, immettere il seguente comando:

```
smsap schedule suspend -profile profile_name -schedule-name schedulename [-
quiet | -verbose]
```
# **Riprendere le pianificazioni di backup**

Gli amministratori hanno la possibilità di riprendere la pianificazione del backup sospeso.

### **A proposito di questa attività**

Se si tenta di riprendere le pianificazioni attive, potrebbe essere visualizzato il messaggio di errore: "Cannot resume: schedule <schedulename> already in resume state".

1. Per riprendere la pianificazione del backup sospeso, immettere il seguente comando:

```
smsap schedule resume -profile profile_name -schedule-name schedulename [-
quiet | -verbose]
```
# **Eliminare le pianificazioni di backup**

È possibile eliminare le pianificazioni di backup quando non sono più necessarie.

### **Fase**

1. Per eliminare la pianificazione di backup, immettere il seguente comando:

```
smsap schedule delete -profile profile_name -schedule-name schedulename [-
quiet | -verbose]
```
# **Ripristino dei backup del database**

SnapManager per SAP consente di ripristinare un database nello stato in cui si trovava quando è stata eseguita una copia Snapshot. Oltre al processo di ripristino basato su file, SnapManager supporta la tecnologia di ripristino rapido basata su volume, che riduce significativamente il tempo di ripristino rispetto ad altri metodi di ripristino. Poiché i backup vengono creati con maggiore frequenza, il numero di log da applicare viene ridotto, riducendo così il tempo medio di ripristino (MTTR) per un database.

Di seguito sono riportate alcune delle attività che è possibile eseguire in relazione al ripristino e al ripristino dei dati nei database:

- Eseguire un ripristino basato su file o un ripristino basato su volume, che è il metodo più rapido per ripristinare i backup del database ed è l'impostazione predefinita utilizzata da SnapManager.
- Ripristinare l'intero backup o parte di esso.

Se si ripristina una parte di esso, si specifica un gruppo di tablespace o un gruppo di file di dati. È inoltre possibile ripristinare i file di controllo insieme ai dati o solo i file di controllo stessi.

• Ripristinare i dati in base a un punto temporale o a tutti i registri disponibili, che memorizzano l'ultima transazione impegnata nel database.

Il punto temporale può essere un Oracle System Change Number (SCN) o una data e un'ora (yyyy-mmdd:hh:mm:ss). SnapManager utilizza l'orologio a 24 ore.

- Ripristino dai backup sullo storage primario (backup locali).
- Ripristinare e ripristinare il backup utilizzando SnapManager oppure utilizzare SnapManager per ripristinare il backup e utilizzare un altro strumento, ad esempio Recovery Manager (RMAN), per ripristinare i dati.
- Ripristinare i backup da posizioni alternative.
- Ripristinare i backup protetti dallo storage secondario (backup remoti) e da una posizione alternativa utilizzando il file delle specifiche di ripristino.

È possibile ripristinare un backup eseguito da una versione precedente di SnapManager utilizzando

SnapManager 3.0 e versioni successive.

Gli amministratori possono eseguire operazioni di ripristino o ripristino utilizzando l'interfaccia grafica utente (GUI) di SnapManager o l'interfaccia a riga di comando (CLI).

# **Che cos'è il ripristino del database**

SnapManager consente di eseguire operazioni di backup e ripristino basate su volume o su file.

La seguente tabella descrive i metodi di ripristino:

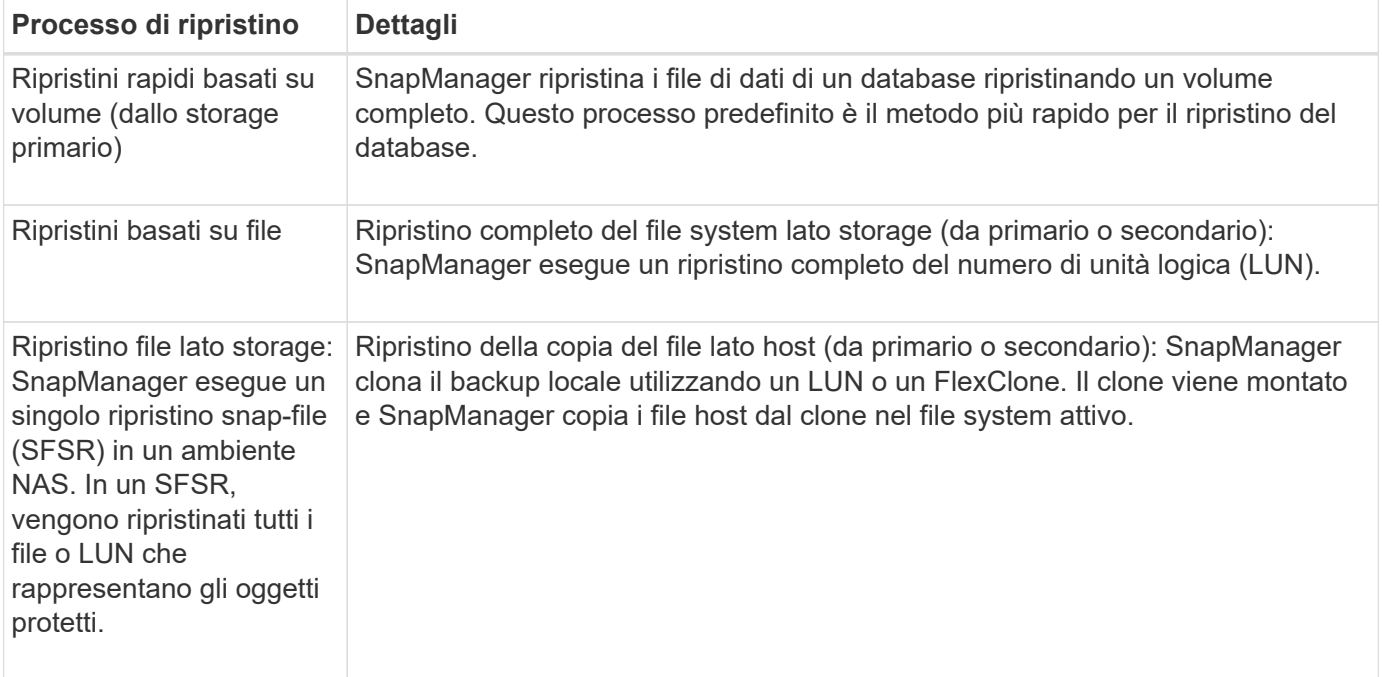

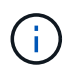

Non è possibile ripristinare un backup dallo storage secondario, se il backup esiste anche nello storage primario.

Una volta completata l'operazione di ripristino rapido, SnapManager esegue le seguenti operazioni:

- Libera i backup più recenti (eseguiti dopo il ripristino del backup) nello stesso profilo, perché le copie Snapshot non esistono più sullo storage primario.
- Elimina tutte le copie Snapshot per i backup nello stesso profilo in cui le copie Snapshot venivano eliminate automaticamente dal processo di ripristino rapido.

In questo modo si evita che i backup vengano parzialmente liberati. Ad esempio, è stato creato prima Backup A e poi Backup B. Ciascuno di essi dispone di una copia Snapshot per i file di dati e di una per i registri di archiviazione. Dopo che SnapManager ha ripristinato Backup\_A utilizzando il processo di ripristino rapido, SnapManager elimina automaticamente la copia Snapshot del file di dati da Backup\_B. Poiché il log di archiviazione non viene ripristinato durante il processo di ripristino rapido, SnapManager deve eliminare la copia Snapshot dei log di archiviazione di Backup\_B al termine del processo di ripristino rapido.

### **Ripristino rapido**

Il ripristino rapido o basato su volume è così chiamato perché è il metodo di ripristino più veloce possibile. L'intero volume del sistema di storage viene reimpostato su una copia Snapshot. A livello di storage, questo ripristino è quasi istantaneo. Tuttavia, l'esecuzione di un ripristino di un volume può avere le seguenti conseguenze negative e pertanto deve essere utilizzata con cautela:

- L'intero volume lato storage viene invertito, tra cui:
	- File non considerati come parte del backup
	- Altri file, file system o LUN sul volume
- Tutte le copie Snapshot create dopo la copia Snapshot in cui viene eseguito il ripristino del volume vengono eliminate.

Ad esempio, non è più possibile ripristinare il backup di martedì se il volume è stato ripristinato il backup di lunedì.

• Le relazioni con i sistemi storage secondari vengono interrotte se la copia Snapshot ripristinata è precedente alla copia Snapshot di riferimento nella relazione.

### **Ripristino completo del file system lato storage**

Un ripristino completo del file system lato storage viene eseguito quando non è possibile eseguire un ripristino del volume, ma è possibile ripristinare l'intero file system sul sistema storage.

Quando viene eseguito un ripristino del file system lato storage, si verifica quanto segue:

- In un ambiente SAN, tutte le LUN utilizzate dal file system (e se presenti nel gruppo di volumi sottostante) vengono ripristinate nel sistema di storage.
- In un ambiente NAS, ogni file nel file system viene ripristinato sul sistema di storage.

Per gli ambienti NAS, questo meccanismo di ripristino non offre ulteriori vantaggi rispetto al ripristino dei file lato storage.

Quando viene eseguito un ripristino del file system lato storage, a seconda della posizione di storage si verifica quanto segue:

- Quando SnapManager viene ripristinato dai sistemi di storage primari, i LUN (SAN) o i file (NAS) vengono ripristinati in posizione tramite SFSR.
- Quando SnapManager viene ripristinato dai sistemi di storage secondari, i LUN (SAN) o i file (NAS) vengono copiati dai sistemi di storage secondari di nuovo nel sistema di storage primario sulla rete.

Poiché il file system è completamente ripristinato, vengono ripristinati anche i file che non fanno parte del backup. È necessario eseguire un override se nel file system che si sta ripristinando sono presenti file che non fanno parte del ripristino.

### **Ripristino dei file sul lato storage**

Talvolta, il ripristino del file dal lato dello storage viene eseguito quando non è possibile eseguire un ripristino del file system dal lato dello storage. In un ripristino dei file dal lato dello storage, i singoli file all'interno di un file system vengono ripristinati direttamente sui sistemi di storage.

Questo tipo di ripristino può essere eseguito solo in ambienti NFS o in alcuni casi in ambienti ASM.

Quando viene eseguito un ripristino del file dal lato dello storage, si verifica quanto segue:

- Quando SnapManager ripristina i file NFS dai sistemi di storage primari, i singoli file vengono ripristinati utilizzando SFSR.
- Quando SnapManager ripristina i file NFS dai sistemi di storage secondari, i singoli file vengono copiati di nuovo nel sistema di storage primario sulla rete di storage.

### **Ripristino del file sul lato host**

Un ripristino della copia del file lato host viene utilizzato come ultima risorsa negli ambienti SAN quando non è possibile eseguire il ripristino rapido, il ripristino del file system lato storage e il ripristino del file lato storage.

Il ripristino di una copia del file lato host richiede le seguenti operazioni:

- Clonazione dello storage
- Connessione dello storage clonato all'host
- Copia dei file dal file system clone nei file system attivi
- Disconnessione dello storage clone dall'host
- Eliminazione dello storage clone

Durante il ripristino dallo storage secondario, SnapManager tenta innanzitutto di ripristinare i dati direttamente dal sistema di storage secondario al sistema di storage primario (senza coinvolgere l'host). Se SnapManager non è in grado di eseguire questo tipo di ripristino (ad esempio, se in un file system sono presenti file che non fanno parte del ripristino), SnapManager eseguirà il ripristino della copia del file sul lato host. SnapManager offre due metodi per eseguire un ripristino della copia del file sul lato host dallo storage secondario. Il metodo selezionato da SnapManager viene configurato in smsap.config file.

- Diretto: SnapManager clona i dati sullo storage secondario, monta i dati clonati dal sistema di storage secondario sull'host e copia i dati dal clone nell'ambiente attivo. Questo è il criterio di accesso secondario predefinito.
- Indiretto: SnapManager copia prima i dati in un volume temporaneo sullo storage primario, quindi monta i dati dal volume temporaneo all'host, quindi copia i dati dal volume temporaneo nell'ambiente attivo. Questo criterio di accesso secondario deve essere utilizzato solo se l'host non dispone di accesso diretto al sistema di storage secondario. I ripristini con questo metodo richiedono il doppio del tempo rispetto al criterio di accesso secondario diretto, poiché vengono eseguite due copie dei dati.

La decisione di utilizzare il metodo diretto o indiretto è controllata dal valore di restore.secondaryAccessPolicy nel smsap.config file di configurazione. L'impostazione predefinita è Direct (diretto).

### **Indicazioni su quando è possibile utilizzare il ripristino rapido**

Si applicano regole specifiche per l'utilizzo del ripristino rapido per ottenere performance di ripristino ottimali. In alcuni casi, non è possibile utilizzare il ripristino rapido.

Per ottenere prestazioni di ripristino ottimali (ripristino del volume o ripristino di un gruppo di dischi completo), è necessario rispettare le seguenti regole:

- Solo i ripristini completi dei backup completi sono idonei per il ripristino rapido.
- Solo i file di dati sono idonei per il ripristino rapido.

• I file di dati devono essere gli unici file di un volume a poter essere ripristinati rapidamente.

Sebbene i file di dati temporanei possano risiedere nel volume, i file di controllo, i log, i file pfile o altri file devono risiedere su un volume separato dai file di dati. È necessario configurare un database Oracle con file di dati su un volume separato da file di controllo, log archiviati e file di log online.

- I file di dati per un solo database devono essere presenti nel volume.
- È possibile utilizzare più file system, ma i file in questi file system devono essere file di dati per un solo database.
- SAP richiede un layout di file leggermente diverso.

La sezione "General layout and Configuration" contiene dettagli.

• Se BRRESTORE viene utilizzato per ripristinare il database, il ripristino rapido viene utilizzato con il parametro fast nel file dei parametri dell'utility di backup.

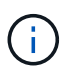

Per verificare se un backup creato in precedenza è ripristinabile utilizzando il ripristino rapido, è possibile utilizzare -preview opzione di smsap backup restore comando.

Il processo di ripristino rapido non può essere utilizzato nei seguenti casi:

- Su backup parziali
- Sui backup dallo storage secondario, se il backup esiste anche sullo storage primario

Non è possibile ripristinarli utilizzando il ripristino basato su file o su volume.

• Backup protetti con SnapVault

Il processo di ripristino rapido non può essere utilizzato per i backup creati prima dell'ultimo backup protetto. Tuttavia, è possibile utilizzare il processo di ripristino rapido per i backup creati dopo l'ultimo backup protetto. Ad esempio, prendere in considerazione i backup A, B e C. B è l'ultimo backup da trasferire allo storage secondario utilizzando SnapVault. È possibile ripristinare rapidamente B e C, ma non è possibile ripristinare rapidamente A perché è stato creato prima dell'ultimo backup protetto. SnapVault ha bisogno di un SnapVault di riferimento per calcolare la differenza di tempo e inviarlo allo storage secondario al successivo trasferimento di un backup allo storage secondario. L'ultimo backup protetto funge da copia Snapshot di riferimento. Pertanto, l'utilizzo del processo di ripristino rapido impedisce a SnapVault di riconoscere la linea di base.

• FlexClone o cloni LUN che utilizzano copie Snapshot create dopo la copia Snapshot in cui viene eseguito il ripristino del volume

Ad esempio, i cloni possono essere il risultato di un backup successivo che viene montato o clonato da SnapManager.

• LUN che non fanno parte della copia Snapshot SnapDrive attiva

Non è possibile eseguire un ripristino rapido insieme ad altri tipi di ripristino per lo stesso backup. Ad esempio, se un volume di dati può essere ripristinato utilizzando il processo di ripristino rapido, ma un altro volume di dati non può essere ripristinato, nessuno dei due viene ripristinato utilizzando il processo di ripristino rapido. In questo caso, è possibile scegliere un ripristino basato su file.

Inoltre, è necessario considerare i seguenti punti relativi ai ripristini dei database:

- SnapManager non ripristina mai i log di archiviazione o di ripristino, ma monta il backup dei file di log di archiviazione e li utilizza per il ripristino.
- SnapManager non ripristina mai i file di controllo utilizzando il ripristino del volume.
- Se si desidera ripristinare i file di controllo e i file di dati, SnapManager esegue il ripristino in due fasi.

SnapManager ripristina prima i file di controllo e poi i file di dati.

• Se SnapManager trova file temporanei nello stesso volume dei file tablespace standard, non è necessario eseguire un override per eseguire un ripristino a livello di volume.

Dopo il ripristino di un volume, lo spazio tabella TEMP viene riportato in linea.

Sia SnapManager per SAP che l'interfaccia BACKINT utilizzano la stessa logica per determinare quale meccanismo di ripristino può essere utilizzato. È possibile utilizzare tutti i metodi di ripristino sia che il backup sia stato eseguito con SnapManager per SAP o con l'interfaccia BACKINT, sia che il ripristino sia eseguito tramite SnapManager per SAP o tramite l'interfaccia BACKINT.

### **Informazioni correlate**

### ["Documentazione sul sito di supporto NetApp: mysupport.netapp.com"](http://mysupport.netapp.com/)

#### **Vantaggi e svantaggi dell'utilizzo del ripristino rapido**

I DBA devono essere consapevoli dei vantaggi e degli svantaggi dell'utilizzo di ripristini rapidi basati su volumi.

Il ripristino dei backup del database con ripristini rapidi offre i seguenti vantaggi:

- I ripristini basati su volume riducono il tempo necessario per il ripristino dei backup.
- SnapManager offre controlli rapidi di idoneità per il ripristino. SnapManager analizza il backup del database e visualizza informazioni sulla possibilità di eseguire il ripristino basato su volume.
- È possibile visualizzare in anteprima l'operazione di ripristino e decidere se continuare con il percorso consigliato o ignorare il suggerimento con il processo selezionato.

Il ripristino dei backup del database con ripristini rapidi presenta i seguenti svantaggi:

- L'intero file system viene invertito, inclusi i file che non sono stati considerati parte del backup. Verranno ripristinati anche altri file, file system o LUN sul volume.
- SnapManager rimuove tutte le copie Snapshot eseguite dopo l'istantanea a cui si sta ripristinando. In effetti, si perde la cronologia dopo la data di copia Snapshot. Ad esempio, non è possibile ripristinare il backup di martedì se è già stato ripristinato il backup di lunedì.

È possibile evitare gli svantaggi seguendo questi consigli:

- Ottimizza il layout del database in base alle Best practice.
- Proteggere i backup sullo storage secondario. Tuttavia, se si eliminano le copie Snapshot dallo storage primario, non è possibile utilizzare ripristini rapidi per ripristinarle dallo storage secondario.

### **Controlli di idoneità per il ripristino rapido**

Quando si sceglie di eseguire un ripristino rapido di un backup, SnapManager esegue

prima un controllo di idoneità per determinare se è possibile utilizzare il processo di ripristino rapido.

SnapManager offre i seguenti tipi di controlli:

- Controlli obbligatori: SnapManager è in grado di eseguire il processo di ripristino rapido solo se tutte le condizioni di questo controllo vengono superate.
- Controlli sovrascrivibili: Se le condizioni di questo controllo non riescono, gli amministratori possono eseguire l'override del controllo per forzare un processo di ripristino rapido. Tuttavia, è necessario ignorare questi controlli con cautela.

La tabella seguente elenca i problemi che potrebbero verificarsi e indica se è possibile eseguire l'override del controllo di idoneità per il ripristino rapido:

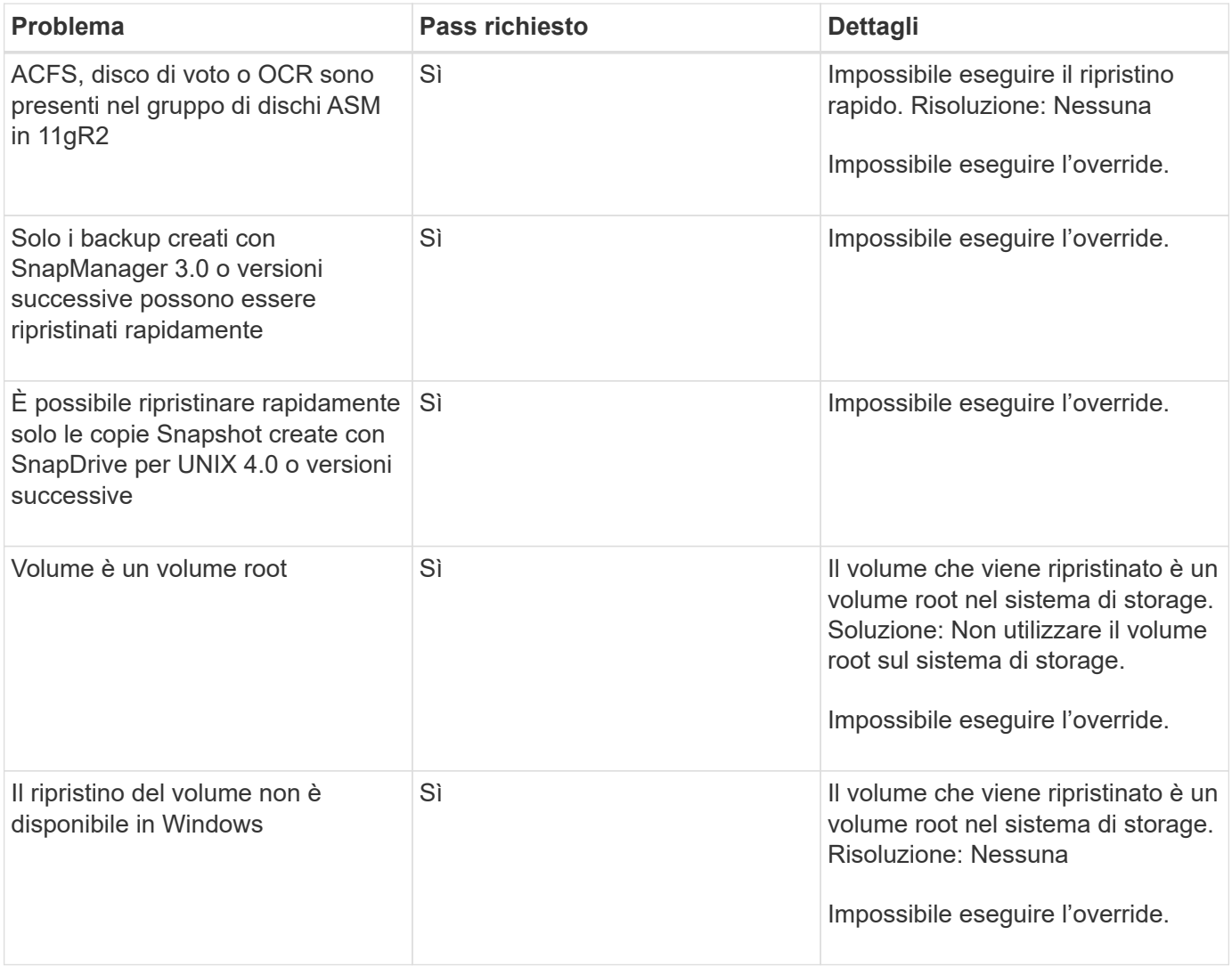

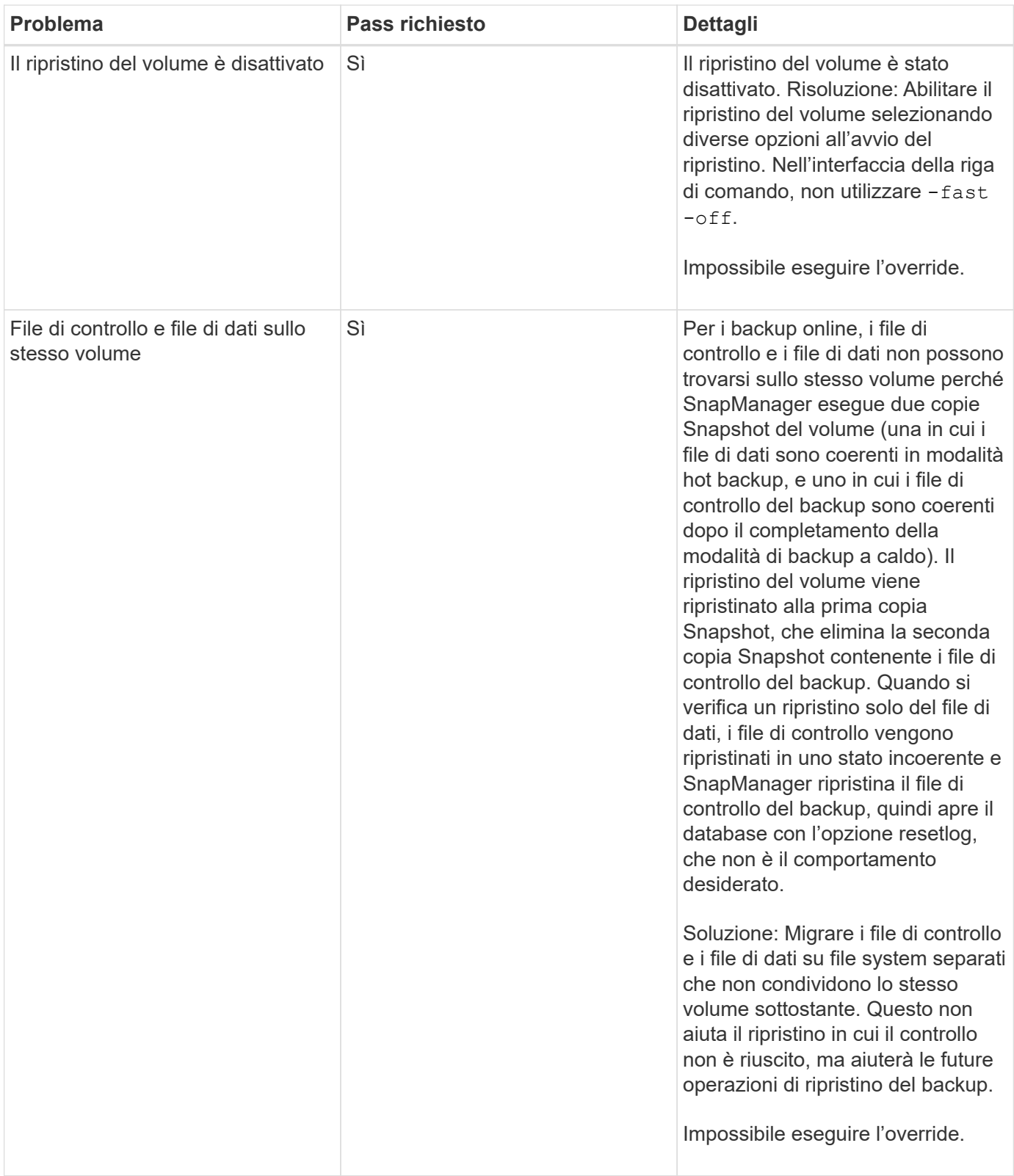

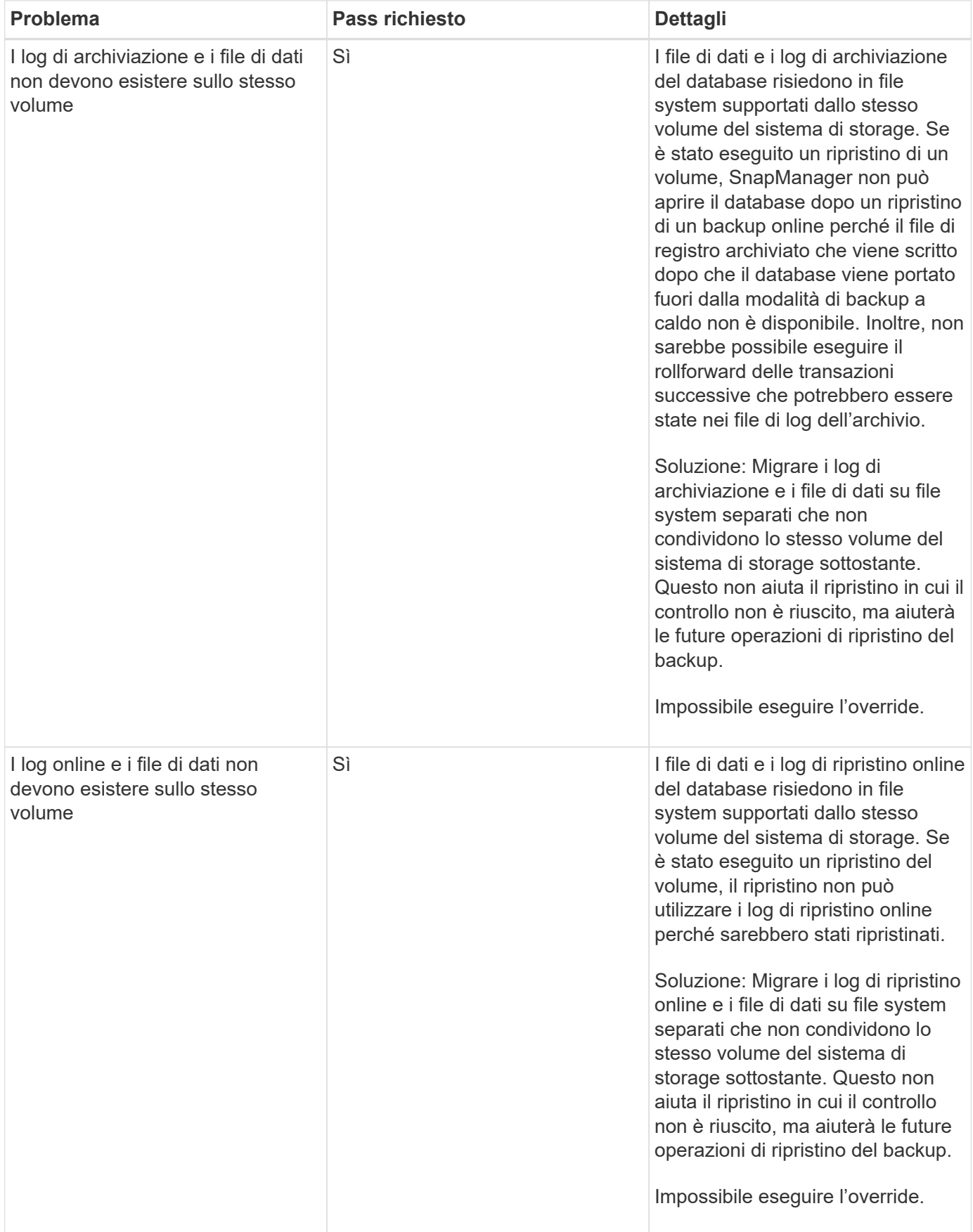

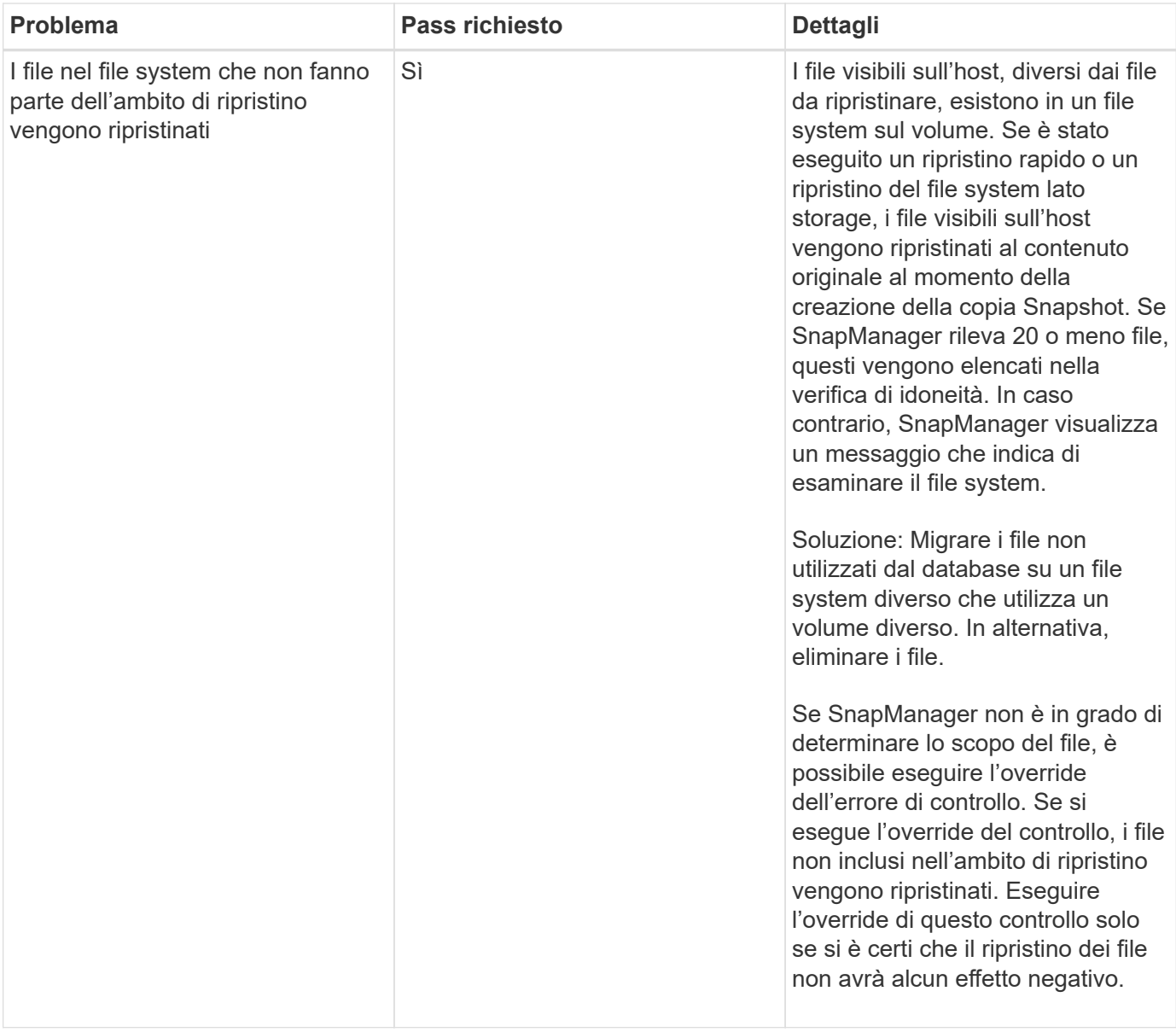

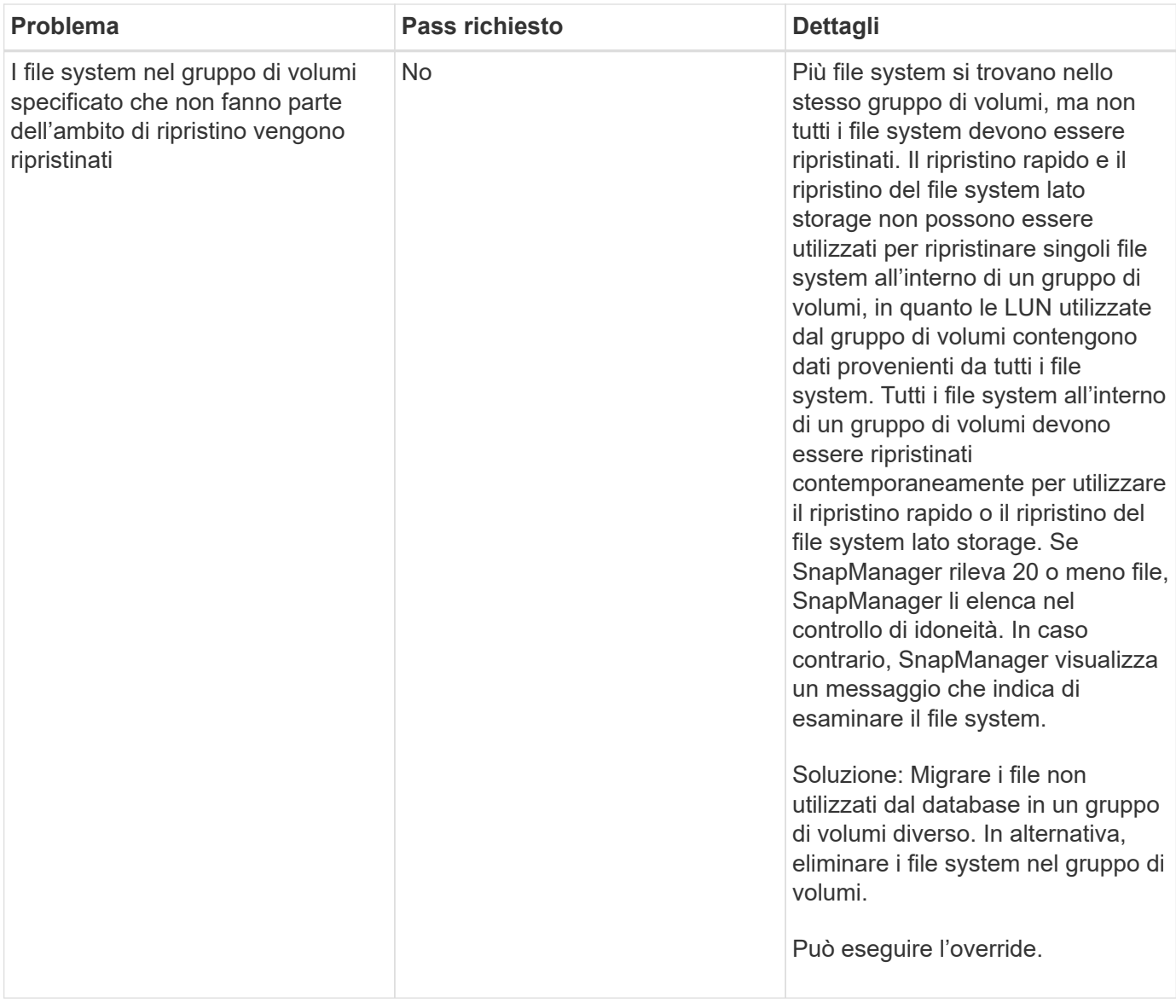
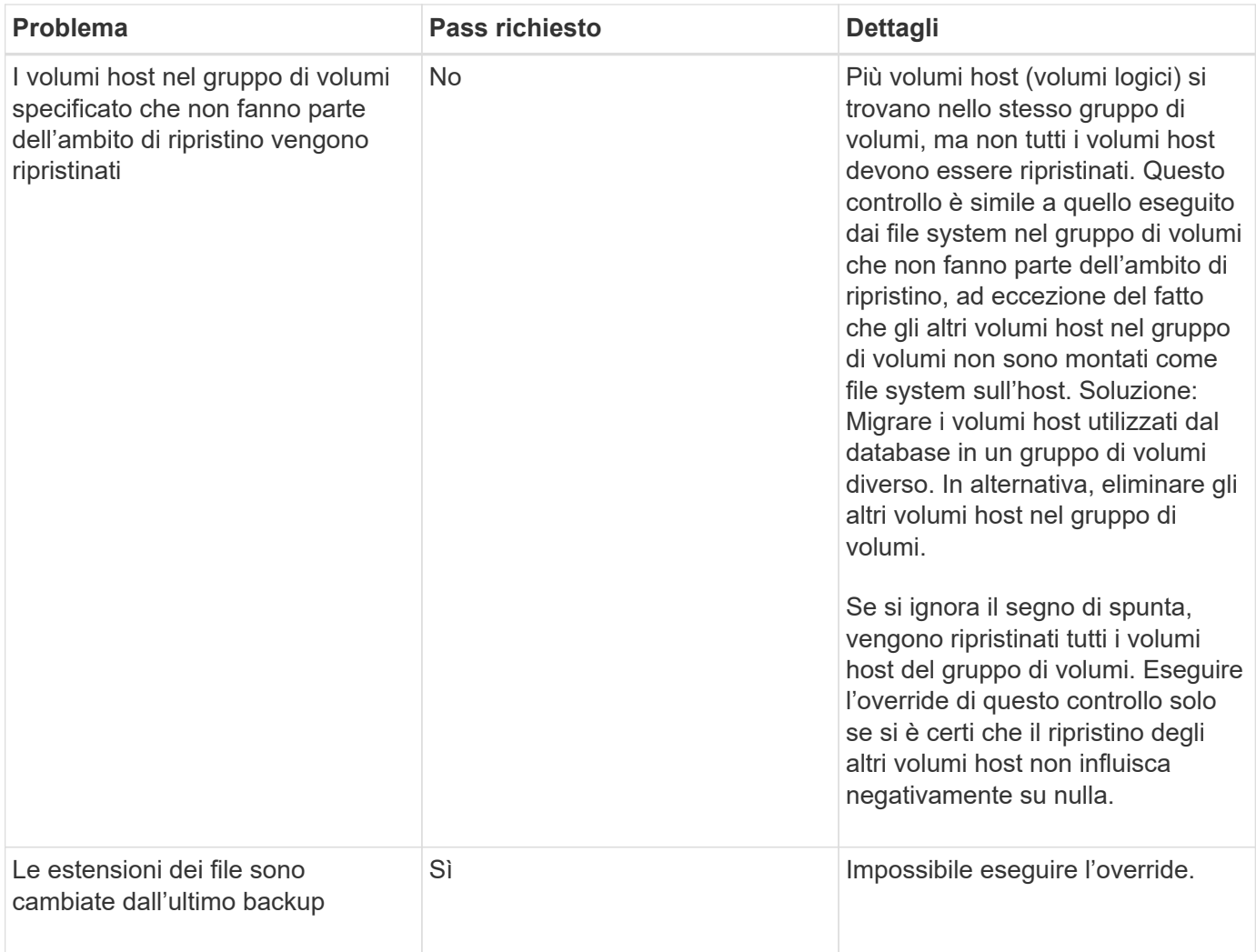

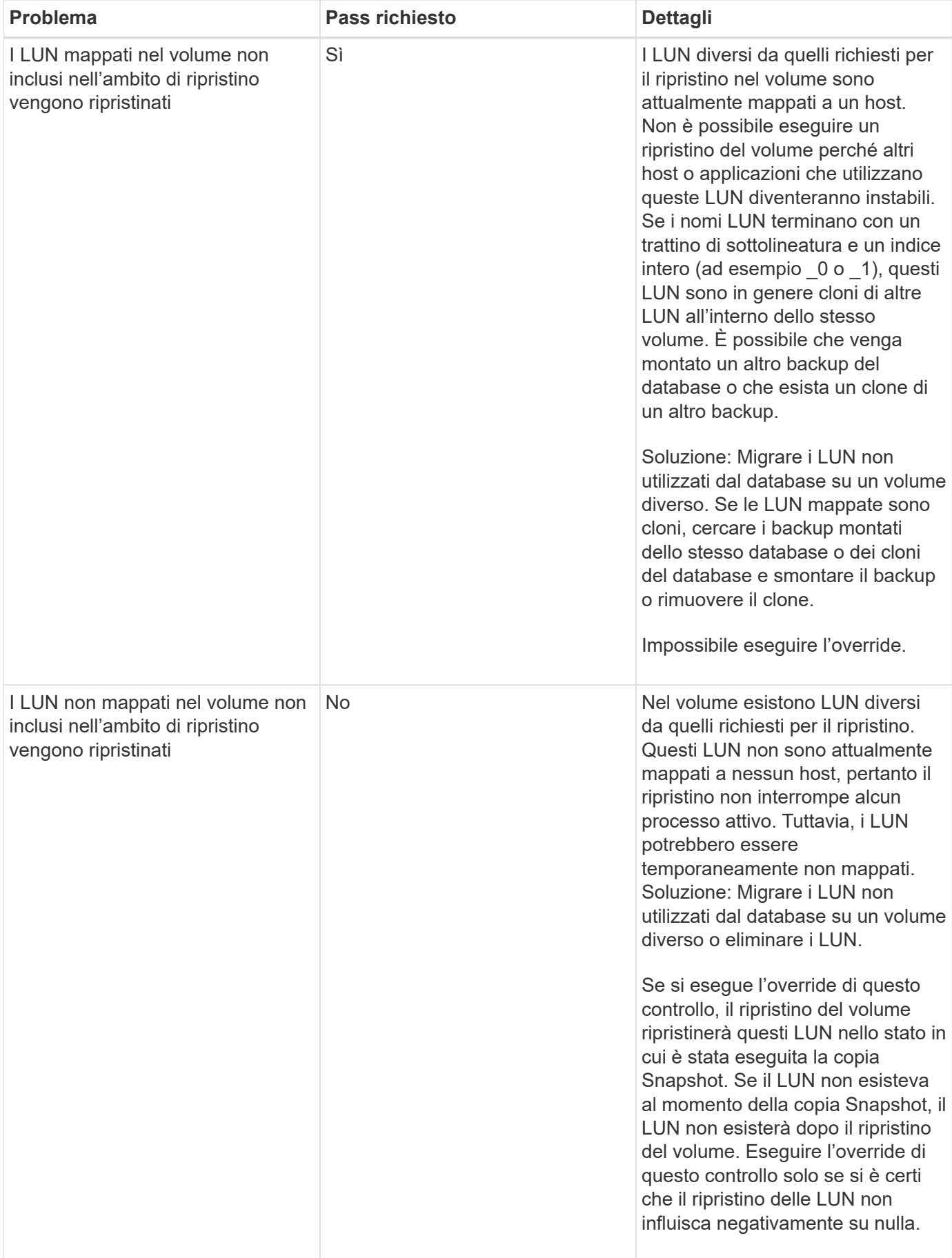

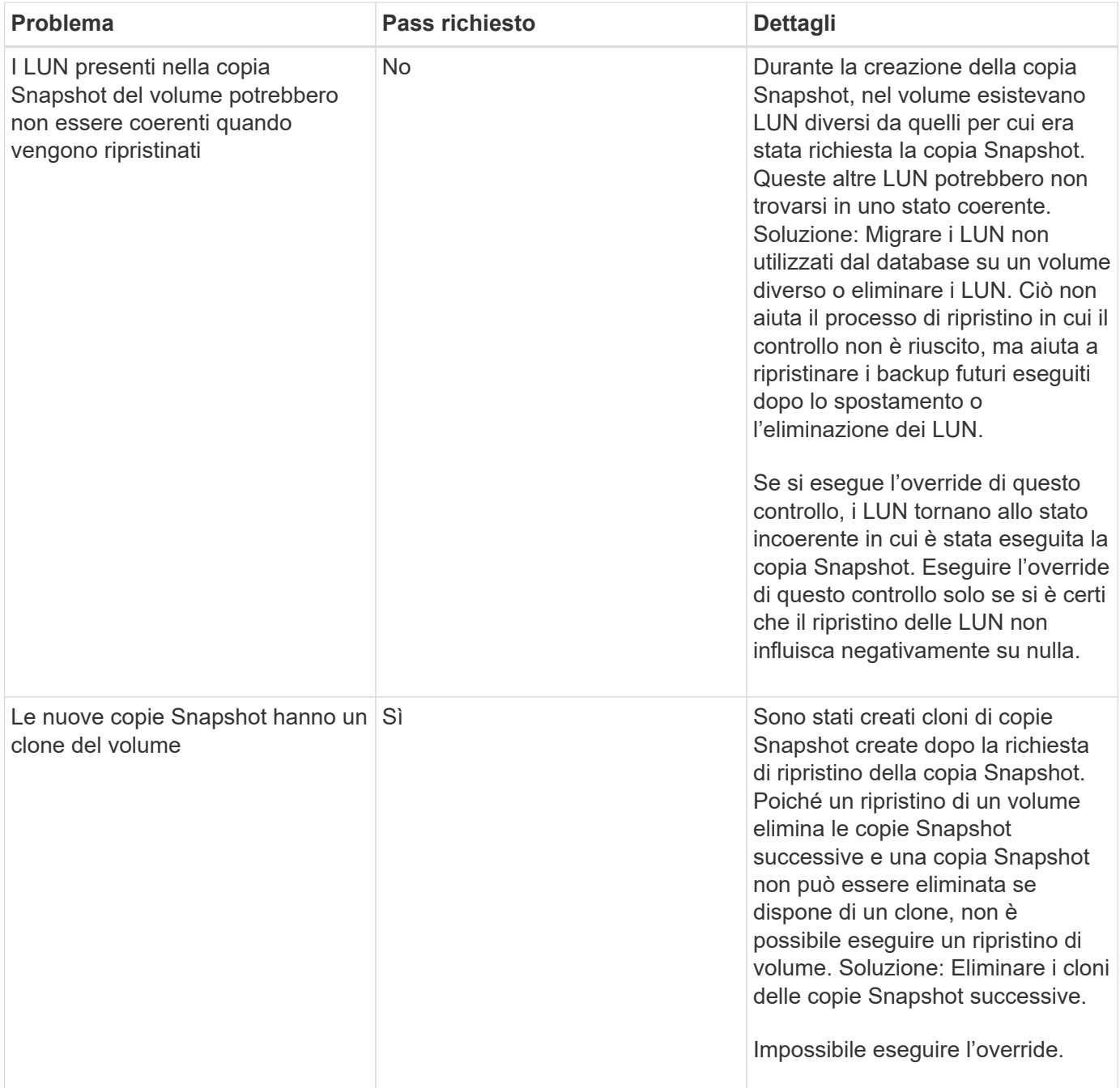

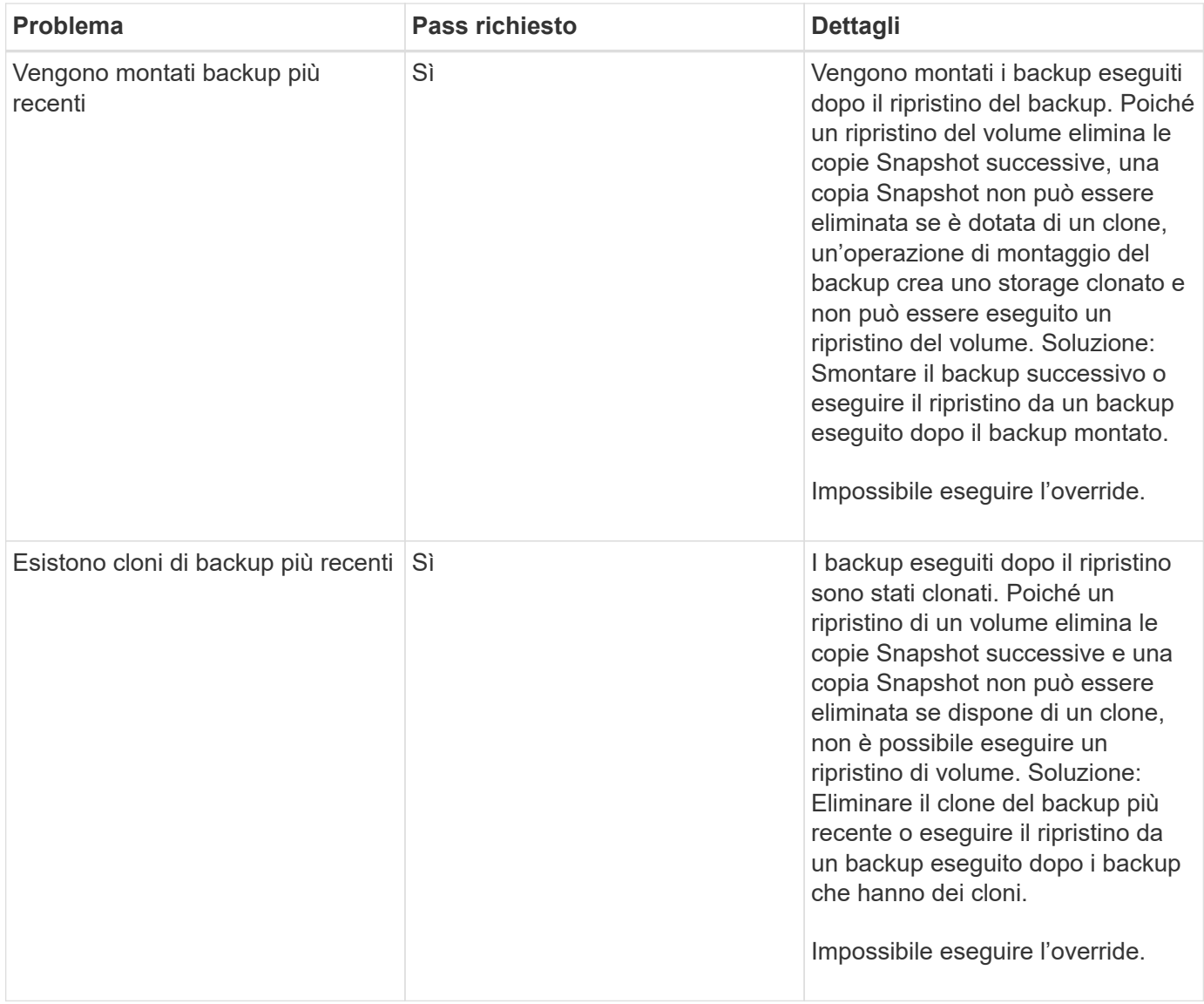

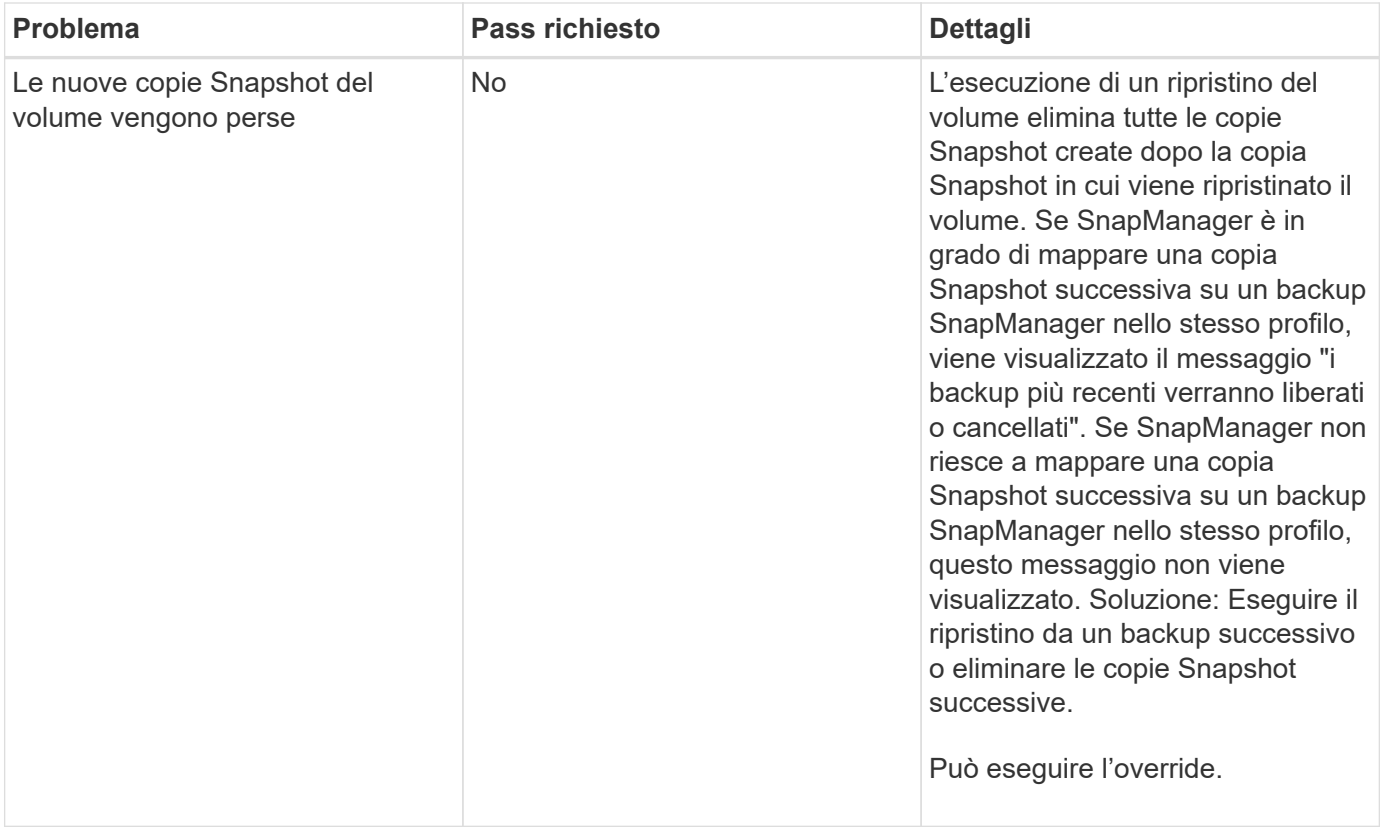

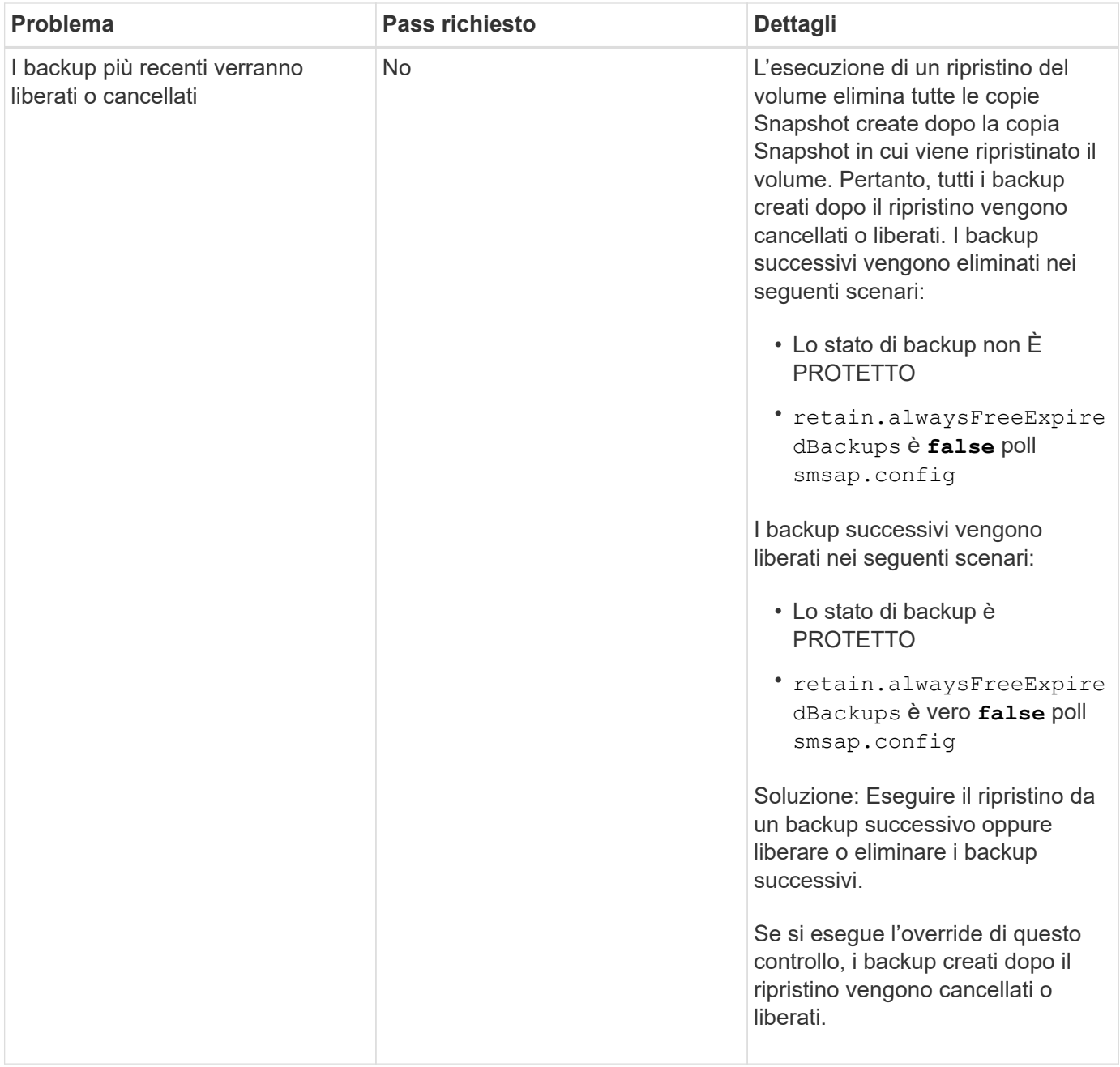

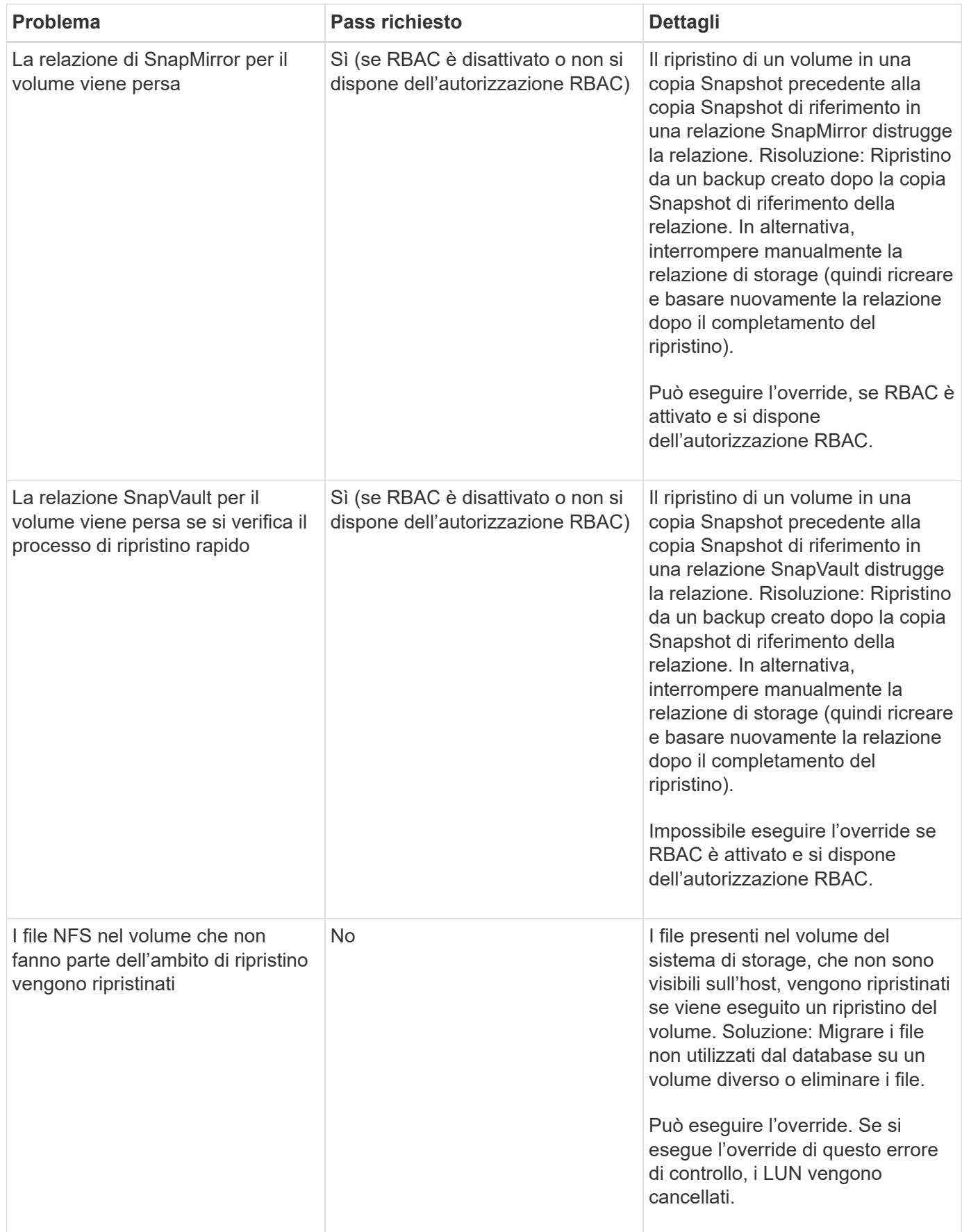

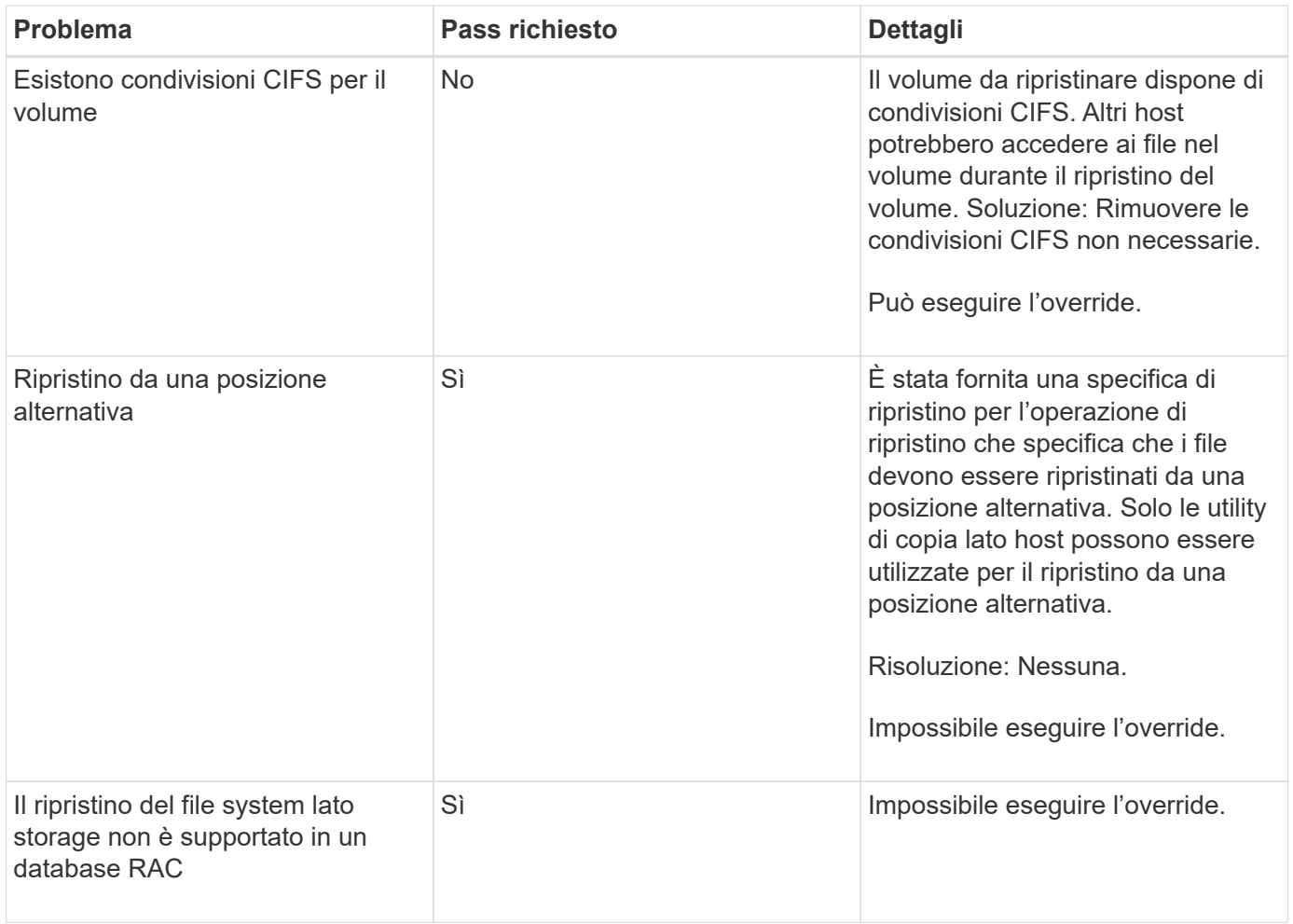

# **Recovery del backup**

In SnapManager, è necessario eseguire contemporaneamente le operazioni di ripristino e ripristino. Non è possibile eseguire un'operazione di ripristino, quindi eseguire un'operazione di ripristino di SnapManager in un secondo momento.

In SnapManager 3.2 o versioni precedenti, è possibile utilizzare SnapManager per ripristinare e ripristinare il backup o SnapManager per ripristinare il backup e utilizzare un altro strumento, ad esempio Oracle Recovery Manager (RMAN), per ripristinare i dati. Poiché SnapManager è in grado di registrare i propri backup con RMAN, è possibile utilizzare RMAN per ripristinare e ripristinare il database con granularità più fini, come i blocchi. Questa integrazione combina i vantaggi della velocità e dell'efficienza dello spazio delle copie Snapshot con il livello di controllo ottimale per il ripristino mediante RMAN.

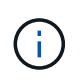

È necessario ripristinare un database prima di poterlo utilizzare. È possibile utilizzare qualsiasi strumento o script per ripristinare un database.

A partire da SnapManager 3.2 per SAP, SnapManager consente il ripristino automatico dei backup del database utilizzando i backup del registro di archiviazione. Anche quando i backup del registro di archiviazione sono disponibili nella posizione esterna, SnapManager utilizza i backup del registro di archiviazione dalla posizione esterna per ripristinare i backup del database.

Se vengono aggiunti nuovi file di dati al database, Oracle consiglia di eseguire immediatamente un nuovo backup. Inoltre, se si ripristina un backup eseguito prima dell'aggiunta dei nuovi file di dati e si tenta di eseguire il ripristino a un punto successivo all'aggiunta dei nuovi file di dati, il processo di ripristino automatico di Oracle potrebbe non riuscire, in quanto non è in grado di creare file di dati. Consultare la documentazione Oracle per il processo di ripristino dei file di dati aggiunti dopo un backup.

# **Stato del database necessario per il processo di ripristino**

Lo stato del database da ripristinare dipende dal tipo di processo di ripristino che si desidera eseguire e dal tipo di file da includere.

La tabella seguente elenca lo stato in cui il database deve essere in base all'opzione di ripristino selezionata e al tipo di file che si desidera includere nel ripristino:

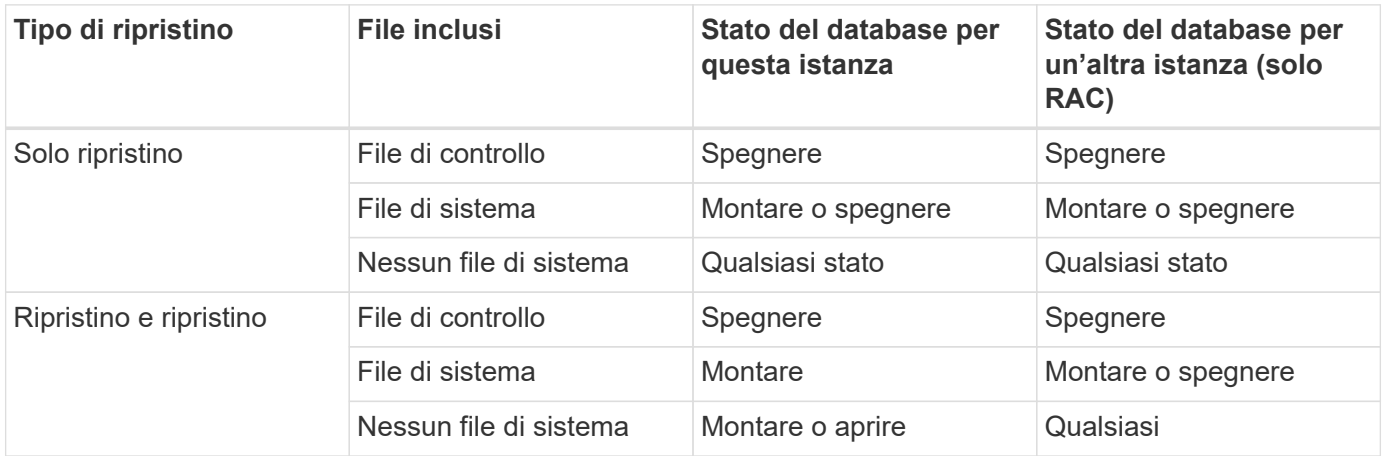

Lo stato del database richiesto da SnapManager per un'operazione di ripristino dipende dal tipo di ripristino eseguito (file completi, parziali o di controllo). SnapManager non sposta il database in uno stato inferiore (ad esempio, da aperto a montaggio) a meno che non sia specificata l'opzione force.

SnapManager per SAP non verifica se SAP è in esecuzione. SnapManager per SAP attende lo scadere di un timeout e quindi arresta il database, che può aggiungere un'ora di tempo di ripristino aggiuntivo.

# **Quali sono i piani di anteprima del ripristino**

SnapManager fornisce piani di ripristino prima e dopo il completamento di un'operazione di ripristino. I piani di ripristino vengono utilizzati per visualizzare in anteprima, rivedere e analizzare i diversi metodi di ripristino.

# **Struttura del piano di ripristino**

Il piano di ripristino è costituito dalle seguenti due sezioni:

- Anteprima/Rivedi: Questa sezione descrive come SnapManager ripristinerà (o ha ripristinato) ogni file.
- Analisi: Questa sezione descrive il motivo per cui alcuni meccanismi di ripristino non sono stati utilizzati durante l'operazione di ripristino.

#### **La sezione Anteprima/Rivedi**

Questa sezione mostra come ogni file sarà o è stato ripristinato. Quando si visualizza il piano di ripristino prima di un'operazione di ripristino, viene chiamato anteprima. Quando viene visualizzata dopo il completamento di un'operazione di ripristino, viene chiamata revisione.

L'esempio di anteprima seguente mostra che i file vengono ripristinati utilizzando il ripristino rapido basato su

volume, il ripristino del file system lato storage e i metodi di ripristino del sistema lato storage. Per determinare il motivo per cui tutti i file non vengono ripristinati utilizzando lo stesso metodo di ripristino, vedere la sezione analisi.

```
Preview:
The following files will be restored completely via: fast restore
+DG1/rac6/users.dbf
The following files will be restored completely via: storage side file
system restore
+DG2/rac6/sysaux.dbf
+DG2/rac6/system.dbf
The following files will be restored completely via: storage side system
restore
+DG2/rac6/undotbs1.dbf
+DG2/rac6/undotbs2.dbf
```
Ogni metodo di ripristino dispone di una sottosezione contenente informazioni sui file che possono essere ripristinati utilizzando tale metodo. Le sottosezioni vengono ordinate in base ai livelli di efficienza dei metodi di storage in diminuzione. Nell'esempio precedente, il metodo di ripristino rapido è più efficiente del metodo di ripristino del file system di storage e viene visualizzato per primo.

È possibile ripristinare un file con più metodi di ripristino. I metodi di ripristino multipli vengono utilizzati quando i LUN (Logical Unit Number) sottostanti utilizzati per un file system sono distribuiti tra diversi volumi del sistema di storage e alcuni volumi sono idonei per il ripristino del volume, mentre altri no. Se si utilizzano più metodi di ripristino per ripristinare lo stesso file, la sezione di anteprima sarà simile a quanto segue:

```
The following files will be restored via a combination of:
[fast restore, storage side file system restore. storage side system
restore]
```
#### **La sezione analisi**

La sezione analisi illustra i motivi per cui alcuni meccanismi di ripristino non vengono utilizzati o non sono stati utilizzati. È possibile utilizzare queste informazioni per determinare i requisiti necessari per attivare meccanismi di ripristino più efficienti.

L'esempio seguente mostra una sezione di analisi:

```
Analysis:
The following reasons prevent certain files from being
restored completely via: fast restore
     * LUNs present in snapshot of volume fas960:
          /vol/rac_6_asm_disks may not be consistent when reverted:
          [fas960:/vol/rac6_asm_disks/DG4D1.lun]
     Mapped LUNs in volume fas960:/vol/rac 6 asm_disks
          not part of the restore scope will be reverted: [DG4D1.lun]
Files to restore:
       +DG2/rac6/sysaux.dbf
       +DG2/rac6/system.dbf
       +DG2/rac6/undotbs1.dbf
       +DG2/rac6/undotbs2.dbf
* Reasons denoted with an asterisk (*) are overridable.
```
Nell'esempio, il primo guasto è sovrascrivibile utilizzando -fast -override Dall'interfaccia della riga di comando (CLI) o selezionando **Override** nell'interfaccia grafica utente (GUI). Il secondo errore relativo alle LUN mappate nel volume è obbligatorio e non sovrascrivibile.

Per risolvere i controlli, procedere come segue:

- Per risolvere un errore di controllo obbligatorio, modificare l'ambiente in modo che il controllo venga superato.
- Per risolvere un errore di controllo sovrascrivibile, è possibile modificare l'ambiente o eseguire l'override del controllo.

Tuttavia, è necessario prestare attenzione perché l'override del controllo può causare conseguenze indesiderate.

# **Anteprima delle informazioni di ripristino del backup**

È possibile visualizzare in anteprima le informazioni relative a un processo di ripristino del backup prima che si verifichi, per visualizzare le informazioni sull'idoneità al ripristino rilevate da SnapManager per SAP nel backup. SnapManager analizza i dati del backup per determinare se il processo di ripristino può essere completato correttamente.

# **A proposito di questa attività**

L'anteprima di ripristino fornisce le seguenti informazioni:

- Quale meccanismo di ripristino (ripristino rapido, ripristino del file system lato storage, ripristino del file lato storage o ripristino della copia del file lato host) può essere utilizzato per ripristinare ciascun file.
- Perché non sono stati utilizzati meccanismi più efficienti per ripristinare ciascun file, quando si specifica -verbose opzione.

Se si specifica -preview in backup restore SnapManager non ripristina nulla, ma elenca i file da ripristinare e indica come verranno ripristinati.

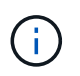

È possibile visualizzare in anteprima tutti i tipi di meccanismi di ripristino. L'anteprima mostra informazioni su un massimo di 20 file.

#### **Fasi**

1. Immettere il seguente comando:

```
smsap backup restore -profile profile_name -label label -complete -preview
-verbose
```
#### **Esempio**

Ad esempio, immettere:

```
smsap backup restore -profile targetdb1 prof1
     -label full bkup sales nov 08 -complete -preview -verbose
```
L'esempio seguente mostra alcuni file ripristinati mediante il processo di ripristino della copia del file sul lato host e spiega anche perché alcuni file non possono essere ripristinati utilizzando l'opzione di ripristino rapido. Se si specifica -verbose SnapManager visualizza una sezione di anteprima e una sezione di analisi che spiegano perché non è possibile ripristinare ciascun file attraverso il processo di ripristino rapido.

```
PREVIEW:
The following files will be restored via host side file copy restore:
+DG2/sid/datafile10.dbf
+DG2/sid/datafile11.dbf
ANALYSIS:
The following reasons prevent certain files from being restored via fast
restore:
Reasons:
  Newer snapshots of /vol/volume2 have volume clones: SNAP_1
*Newer backups will be freed: nightly2, nightly3
Files to Restore:
/mnt/systemB/volume2/system.dbf
/mnt/systemB/volume2/users.dbf
/mnt/systemB/volume2/sysaux.dbf
/mnt/systemB/volume2/datafile04.dbf
/mnt/systemB/volume2/datafile05.dbf
The following reasons prevent certain files from being restored via fast
restore:
Reasons:
* Newer snapshots of /vol/adm_disks will be lost: ADM_SNAP_5
* Luns present which were created after snapshot SNAP_0 was created:
/vol/adm_disks/disk5.lun
* Files not part of the restore scope will be reverted in file system:
+DG2
Files Not in Restore Scope: +DG2/someothersid/data01.dbf
+DG2/someothersid/data02.dbf
Files to Restore:
+DG2/sid/datafile08.dbf +DG2/sid/datafile09.dbf
+DG2/sid/datafile10.dbf +DG2/sid/datafile11.dbf
* Reasons denoted with an asterisk (*) are overridable.
```
- 2. Esaminare i motivi per cui non è possibile utilizzare altri processi di ripristino.
- 3. Avviare l'operazione di ripristino senza -preview se vengono visualizzati solo i motivi che possono essere sovrascrivibili.

È comunque possibile eseguire l'override dei controlli non obbligatori.

# **Ripristinare i backup utilizzando il ripristino rapido**

Puoi forzare SnapManager per SAP a utilizzare il processo SnapRestore basato su volume piuttosto che altri processi di ripristino, se vengono soddisfatte tutte le condizioni obbligatorie di idoneità per il ripristino rapido.

# **A proposito di questa attività**

È possibile utilizzare il comando di ripristino del backup con -fast:

#### **backup restore -fast [require | override | fallback | off]**

È possibile utilizzare -fast solo se si desidera eseguire un ripristino completo di un backup completo. Il -fast l'opzione include i seguenti parametri:

• require: Consente di eseguire un ripristino del volume se vengono soddisfatte tutte le condizioni di idoneità per il ripristino obbligatorio e non vengono rilevati controlli sovrascrivibili.

Se si specifica -fast ma non specificare alcun parametro per -fast, SnapManager utilizza -require come parametro predefinito.

- override: Consente di ignorare i controlli di idoneità non obbligatori ed eseguire il ripristino rapido basato sul volume.
- fallback: Consente di ripristinare il database utilizzando qualsiasi metodo determinato da SnapManager.

Se non si specifica -fast, SnapManager utilizza -fallback come parametro predefinito.

• off: Consente di evitare il tempo necessario per eseguire tutti i controlli di idoneità, per eseguire un processo di ripristino basato su file piuttosto che un processo di ripristino rapido.

Se il backup non supera i controlli di idoneità obbligatori, il ripristino rapido non può essere completato correttamente.

SnapManager esegue ripristini rapidi basati su volumi solo in ambienti basati su UNIX; SnapManager non esegue ripristini rapidi nell'ambiente Windows.

Durante l'esecuzione di VBSR sul backup del file di dati, se i file di dati e i file di log dell'archivio sono presenti nello stesso volume e se i file di log dell'archivio non sono presenti nel file system attivo, il ripristino e il ripristino del database hanno esito positivo. Tuttavia, le future istantanee del log di archiviazione vengono eliminate come parte del VBSR, con conseguente inserimento obsoleto del backup del log di archiviazione nel repository.

#### **Fasi**

1. Immettere il seguente comando:

### **smsap backup restore -profile** *profile\_name* **-label** *label* **-complete-fast require-verbose**

#### **Esempio**

```
smsap backup restore -profile targetdb1 prof1
      -label full bkup sales nov_08 -complete -fast require -verbose
```
- 2. Esaminare i controlli di idoneità per il ripristino rapido.
- 3. Se il controllo di idoneità determina che non è stato superato alcun controllo obbligatorio, se è possibile

ignorare determinate condizioni e se si desidera continuare con il processo di ripristino, immettere il seguente comando:

**backup restore -fast override**

# **Ripristinare i backup utilizzando Single file SnapRestore**

È possibile ripristinare i backup utilizzando il metodo SFSR (Single file SnapRestore).

# **Fasi**

- 1. Creare un profilo dall'interfaccia grafica utente (GUI) di SnapManager.
- 2. Eseguire il backup del database utilizzando la GUI.
- 3. Scollegare i gruppi di servizi Oracle e NFS (Network file System) dai gruppi di servizi cluster e bloccarli.
- 4. Assicurarsi che la shell sicura (SSH) sia configurata tra gli host e SnapDrive per UNIX tramite l'impostazione *#secure-communication-among-cluster-nodes* a. **on** in snapdrive.conf file.
- 5. Dalla GUI di SnapManager, eseguire il ripristino e il ripristino completi del backup utilizzando --alllogs.
- 6. Sbloccare i gruppi di servizi e collegarli nuovamente al gruppo di servizi del cluster.

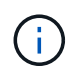

Questa configurazione è applicabile solo quando si utilizza SnapDrive 4.1.1 D2 per UNIX e SnapDrive 4.2 per UNIX.

Se un'operazione di ripristino è seguita da un'altra operazione di ripristino, è possibile che la creazione della copia Snapshot di backup non riesca. Se si eseguono operazioni di ripristino successive entro il tempo specificato per il completamento di SFSR, SnapManager per SAP riscontrerà errori di creazione della copia Snapshot.

Per evitare errori di creazione delle copie Snapshot, assicurarsi che le operazioni di ripristino vengano eseguite dopo il periodo di tempo durante il quale SFSR è in corso.

A tale scopo, controllare lo stato del processo di split del clone del LUN immettendo il seguente comando dall'interfaccia della riga di comando (CLI) del sistema di storage:

#### **rsh** *filernname* **lun clone split status** *lun-name*

```
Sample Output:
/vol/delaware_760gb/lun700gb (64% complete)..
```
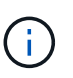

VBSR (Volume-Based SnapRestore) non è supportato sugli host Solaris che eseguono lo stack Veritas con ambienti SFRAC e VCS.

# **Ripristinare i backup sullo storage primario**

È possibile utilizzare backup restore comando per ripristinare un backup del database sullo storage primario.

# **A proposito di questa attività**

SnapManager tenta di eseguire un ripristino rapido basato su volume per impostazione predefinita e fornisce informazioni sul controllo di idoneità. Se necessario, puoi ignorare alcuni controlli di idoneità. Se si è certi che un backup non può essere eseguito utilizzando un ripristino rapido, è possibile disattivare il controllo di idoneità del ripristino rapido ed eseguire un ripristino basato su file.

È possibile utilizzare backup restore Opzioni di comando per specificare se SnapManager deve ripristinare tutto o parte del backup. SnapManager consente inoltre di ripristinare i file di controllo insieme ai file di dati o agli spazi delle tabelle dai backup in un'operazione con un singolo utente. Puoi includere -controlfiles con -complete per ripristinare i file di controllo insieme a tablespace e file di dati.

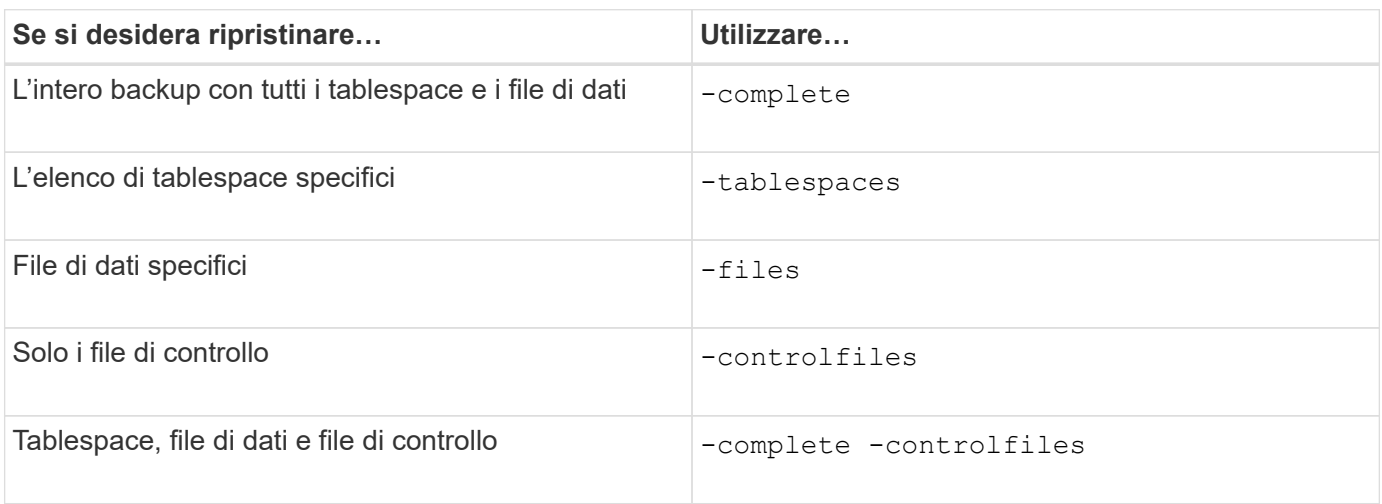

È possibile selezionare una delle seguenti opzioni per ripristinare il backup:

È anche possibile ripristinare il backup da una posizione alternativa specificando -restorespec.

Se si include -recover, è possibile ripristinare il database per:

- L'ultima transazione che si è verificata nel database (tutti i registri)
- Data e ora specifiche
- Un numero SCN (System Change Number) Oracle specifico
- L'ora del backup (nessun registro)
- Solo ripristino

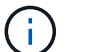

Sia il ripristino di data e ora che il ripristino SCN sono ripristini point-in-time.

SnapManager (3.2 o versione successiva) consente di ripristinare automaticamente i backup del database ripristinati utilizzando i file di registro dell'archivio. Anche se i file di log dell'archivio sono disponibili nella posizione esterna, se si specifica -recover-from-location option, SnapManager utilizza i file di log dell'archivio dalla posizione esterna per ripristinare i backup del database ripristinati.

SnapManager fornisce la posizione esterna a Oracle. Tuttavia, Oracle non identifica i file dalla destinazione esterna. Questo comportamento si verifica nella destinazione dell'area di ripristino flash. Si tratta di problemi con Oracle e la soluzione è avere sempre il backup dei file di log dell'archivio in tali layout di database.

Se viene fornita una data o un numero SCN incoerente, il ripristino si interrompe all'ultimo punto coerente recuperato con il messaggio di errore Recovery succeeded, but insufficient. È necessario eseguire manualmente il ripristino in uno stato coerente.

Per il ripristino quando non vengono applicati registri, SnapManager esegue il ripristino fino all'ultimo numero di configurazione del file di registro dell'archivio creato durante il backup. Se il database è coerente fino a quando non viene visualizzato questo SCN, il database viene aperto correttamente. Se a questo punto il database non è coerente, SnapManager tenta comunque di aprire il database, che verrà aperto correttamente, se il database è già coerente.

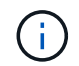

SnapManager non supporta il ripristino dei backup solo log dell'archivio.

Se la destinazione del log di archiviosu un punto di montaggio NFS non è uno storage con funzionalità Snapshot, SnapManager consente di ripristinare i backup del database ripristinati utilizzando il profilo. Prima di eseguire operazioni SnapManager su uno storage non compatibile con Snapshot, è necessario aggiungere le destinazioni per archivedLogs.exclude poll smsap.config.

Prima di creare un profilo, è necessario impostare il parametro exclude. Solo dopo aver impostato il parametro exclude nel file di configurazione SnapManager, la creazione del profilo ha esito positivo.

Se il backup è già stato montato, SnapManager non lo installa di nuovo e utilizza il backup già montato. Se il backup viene montato da un altro utente e l'utente corrente non ha accesso al backup precedentemente montato, gli altri utenti devono fornire le autorizzazioni. Tutti i file di log dell'archivio dispongono dei permessi di lettura per i proprietari dei gruppi; l'utente corrente potrebbe non ottenere i permessi, se il backup viene montato da un gruppo di utenti diverso. Gli utenti possono assegnare manualmente i permessi ai file di registro dell'archivio montati e riprovare il ripristino o il ripristino.

Ripristino dei backup del database in un ambiente RAC (Real Application Clusters)

Durante il ripristino dei backup del database in un ambiente RAC, quando il file di log dell'archivio richiesto non viene trovato, Oracle richiede i file di log dell'archivio e passa da un thread diverso al numero di cambiamento nel database RAC. SnapManager per SAP cerca di ripristinare il database come uno sforzo ottimale. Il ripristino corretto dei backup del database nell'ambiente RAC dipende dalla disponibilità dei file di log dell'archivio nei backup.

Il meccanismo di ripristino consigliato per il database RAC è il seguente:

- Assicurarsi che tutti i file di log dell'archivio siano disponibili nei backup o che tutti i file di log dell'archivio siano disponibili in una destinazione di log dell'archivio esterno.
- Se vengono fornite più destinazioni di log di archiviazione esterne, è possibile sovrapporre i file di log di archiviazione specificando le destinazioni di log di archiviazione esterne per tutti i thread.

Ad esempio, la posizione del log di archiviazione esterno - posso avere da 1 a 100 file di log di archiviazione, la posizione del log di archiviazione esterno - II può avere da 98 a 200 file di log di archiviazione e la posizione del log di archiviazione esterno - III può avere da 198 a 300 file di log di archiviazione.

• Mentre si eliminano i file di log dell'archivio, invece di eliminare tutti i file di log dell'archivio, è possibile eliminare i file di log dell'archivio fino a SCN o data, in modo che i backup possano avere gli stessi file di log dell'archivio.

È possibile specificare l'opzione -dump come parametro facoltativo per raccogliere i file dump dopo l'operazione di ripristino riuscita o non riuscita.

#### **Fasi**

1. Immettere il seguente comando:

**smsap backup restore -profile** *profile\_name* **-label** *label* **-complete-recover**

```
-alllogs [-recover-from-location path [,path2]]-dump-verbose
```
# **Esempio**

# **smsap backup restore -profile targetdb1\_prof1 -label full\_bkup\_sales\_nov\_08 complete -recover -alllogs -verbose**

2. Per ripristinare i dati per diversi scenari, completare una delle seguenti operazioni:

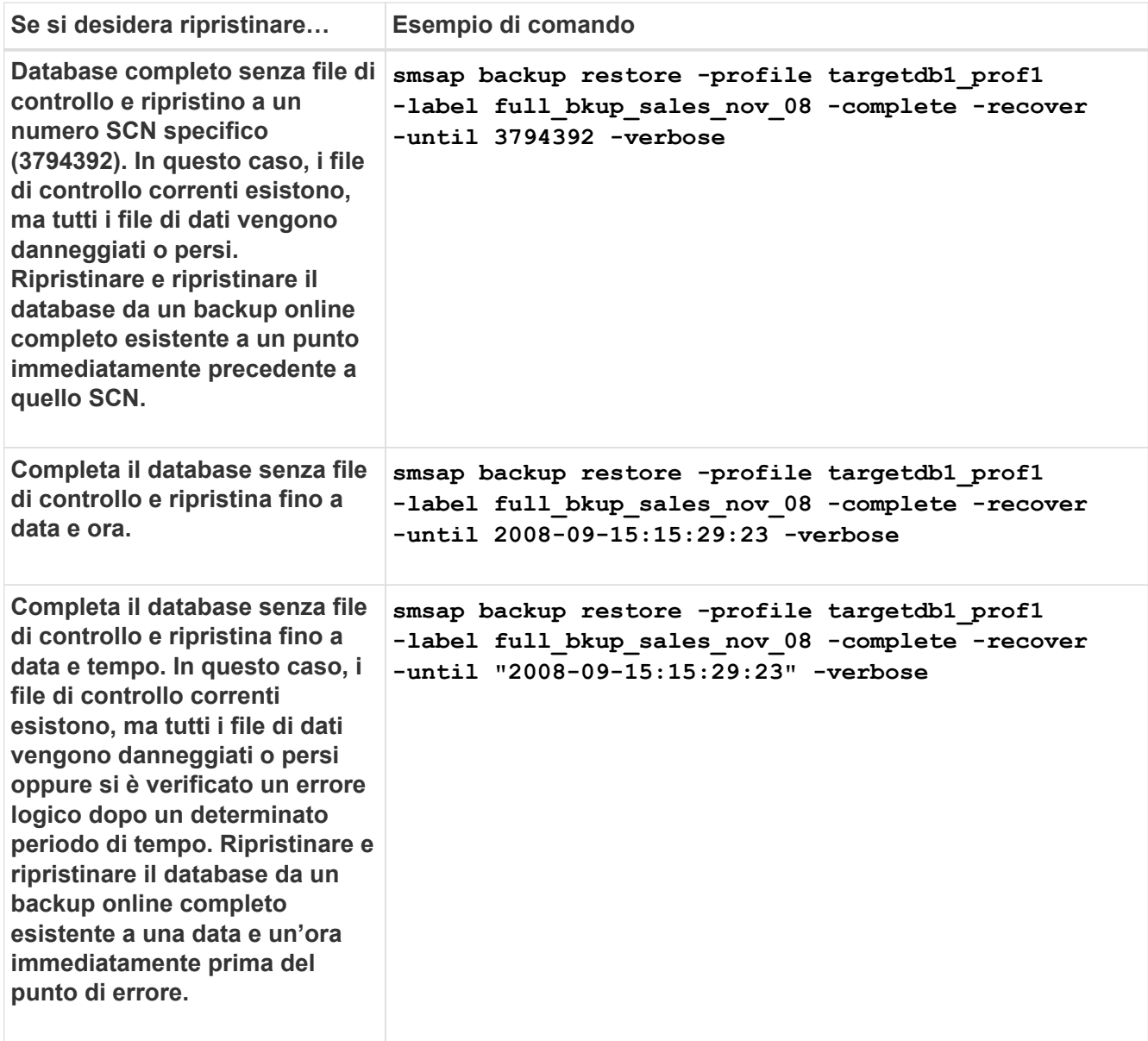

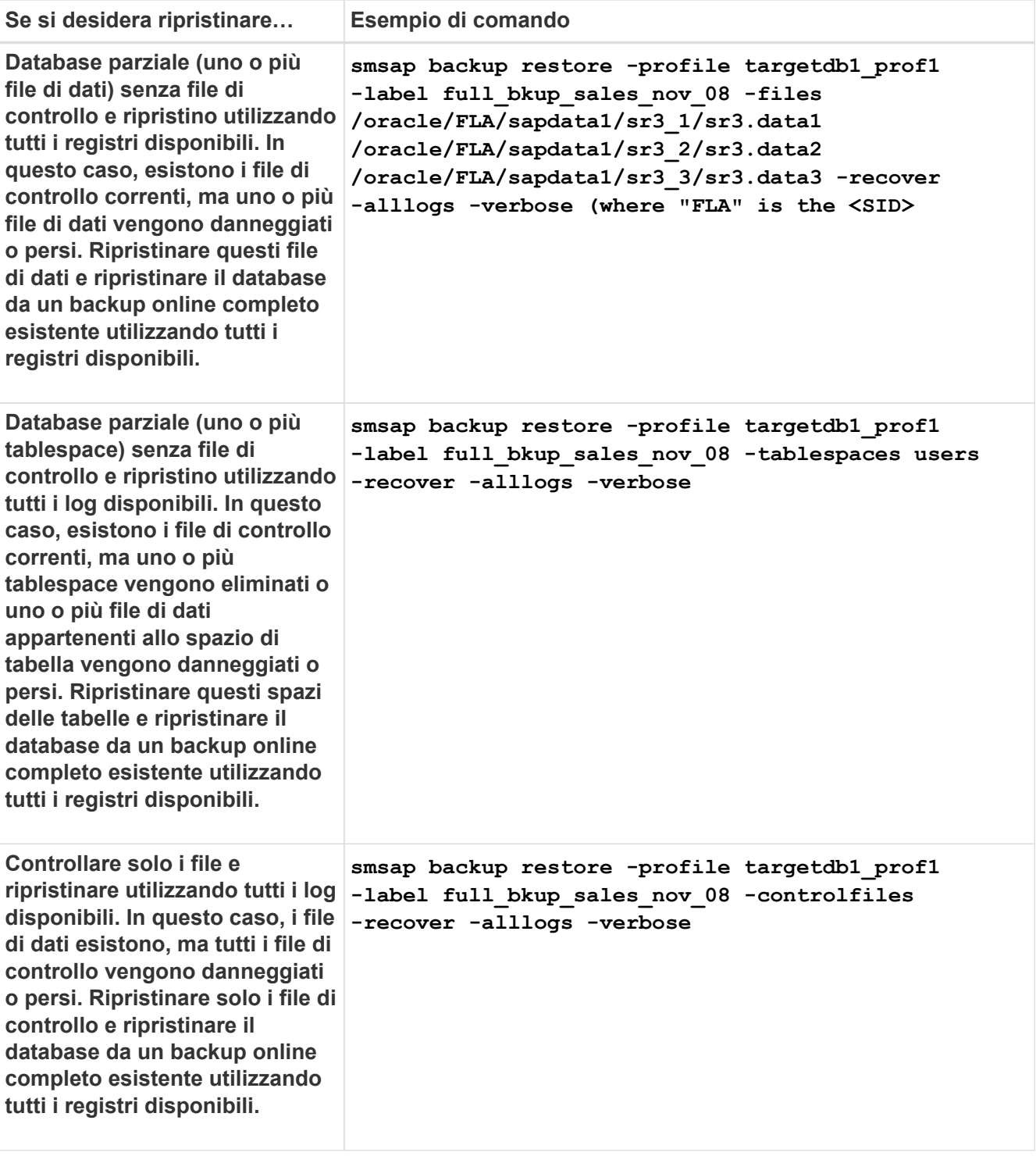

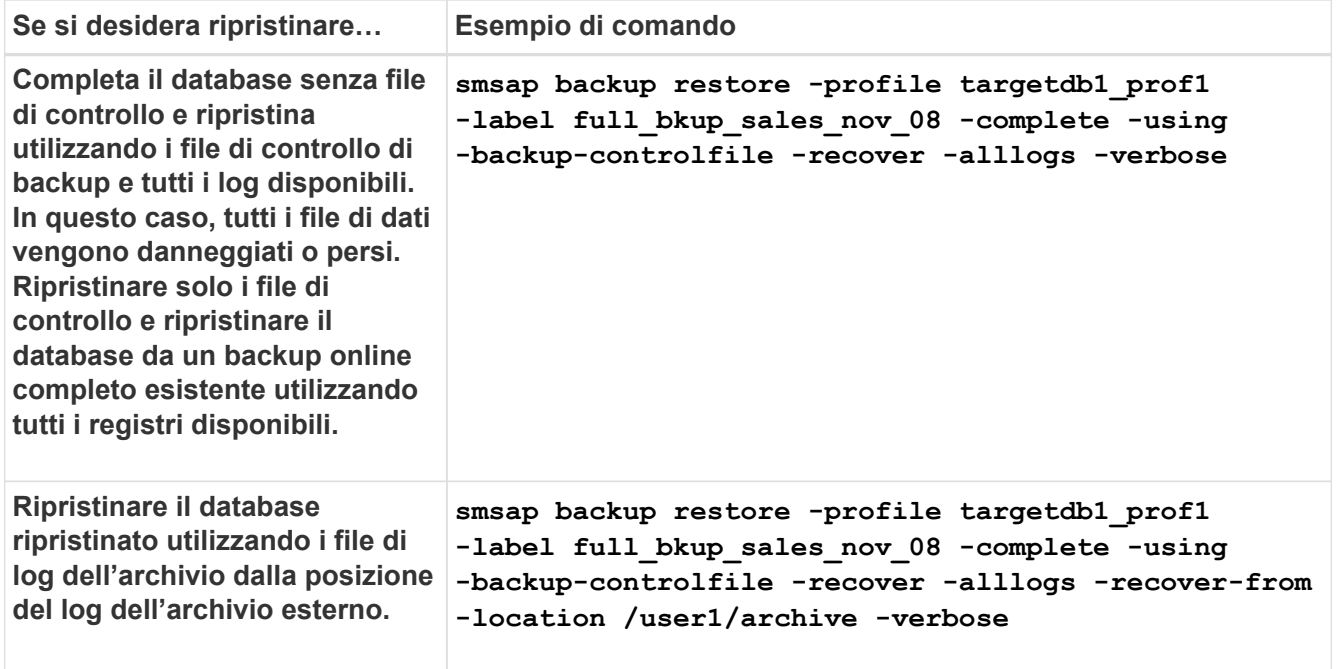

3. Esaminare i controlli di idoneità per il ripristino rapido.

#### **Esempio**

Immettere il seguente comando:

```
smsap backup restore -profile targetdb1 prof1 -label full bkup sales nov 08
-complete -recover -alllogs -recover-from-location /user1/archive -verbose
```
4. Se il controllo di idoneità indica che non è stato superato alcun controllo obbligatorio e se è possibile ignorare determinate condizioni, e se si desidera continuare con il processo di ripristino, immettere quanto segue:

#### **backup restore -fast override**

5. Specificare le posizioni esterne del registro di archiviazione utilizzando -recover-from-location opzione.

# **Ripristinare i file da una posizione alternativa**

SnapManager consente di ripristinare i file di dati e i file di controllo da una posizione diversa da quella delle copie Snapshot nel volume originale.

La posizione originale corrisponde alla posizione del file sul file system attivo al momento del backup. La posizione alternativa è la posizione da cui verrà ripristinato un file.

È possibile ripristinare i seguenti dati da una posizione alternativa:

- I file di dati da un file system intermedio a un file system attivo
- I blocchi di dati da un dispositivo raw intermedio a un dispositivo raw attivo

Il recovery è automatizzato da SnapManager. Quando si ripristinano file da posizioni esterne, SnapManager utilizza recovery automatic from location comando.

SnapManager utilizza anche Oracle Recovery Manager (RMAN) per ripristinare i file. I file da ripristinare devono essere riconoscibili da Oracle. I nomi dei file devono essere nel formato predefinito. Durante il ripristino dall'area di ripristino flash, SnapManager fornisce il percorso tradotto a Oracle. Oracle, tuttavia, non esegue il ripristino dall'area di ripristino flash perché non è in grado di generare il nome file corretto. Idealmente, l'area di ripristino flash è una destinazione destinata a funzionare con RMAN.

# **Ripristinare i backup da una panoramica di posizione alternativa**

Per ripristinare un backup del database da una posizione alternativa, attenersi alla seguente procedura, ciascuna delle quali è descritta più avanti in questa sezione.

- Eseguire una delle seguenti operazioni, a seconda del layout del database e dei fattori da ripristinare:
	- Ripristinare i file di dati richiesti da nastro, SnapVault, SnapMirror o qualsiasi altro supporto su qualsiasi file system montato sull'host del database.
	- Ripristinare il file system richiesto e montarlo sull'host del database.
	- Connettersi ai dispositivi raw richiesti presenti nell'host locale.
- Creare un file XML (Extensible Markup Language) con specifica di ripristino che includa le mappature richieste da SnapManager per il ripristino dalla posizione alternativa alla posizione originale. Salvare il file in una posizione a cui SnapManager può accedere.
- Utilizzare SnapManager per ripristinare e ripristinare i dati utilizzando il file XML delle specifiche di ripristino.

# **Ripristino dei dati dai file**

Prima di eseguire il ripristino da una posizione alternativa, è necessario ripristinare i file necessari da qualsiasi supporto di storage e ripristinare i file da applicazioni come SnapVault o SnapMirror su un file system montato sull'host locale.

È possibile utilizzare l'operazione di ripristino da una posizione alternativa per copiare i file da un file system alternativo a un file system attivo.

È necessario specificare le posizioni alternative da cui ripristinare i file originali creando una specifica di ripristino.

# **Ripristino dei dati dal file system**

Prima di ripristinare i dati da una posizione alternativa, è necessario ripristinare il file system necessario e montarlo sull'host locale.

È possibile richiamare l'operazione di ripristino da una posizione alternativa per copiare i file da file system alternativi a file system attivi.

Per eseguire questa operazione, è necessario specificare i punti di montaggio alternativi da cui ripristinare i punti di montaggio originali e i nomi delle copie Snapshot originali creando un file di specifica di ripristino.

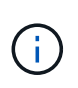

Il nome della copia Snapshot è un componente necessario perché lo stesso file system potrebbe essere bloccato più volte in una singola operazione di backup (ad esempio, una volta per i file di dati e una volta per il file di registro).

#### **Ripristino dei dati dai dispositivi raw**

Prima di eseguire il ripristino da una posizione alternativa, è necessario connettersi ai dispositivi raw necessari presenti sull'host locale.

È possibile richiamare il ripristino da un'operazione di posizione alternativa per copiare i blocchi di dati da dispositivi raw alternativi a dispositivi raw attivi. Per eseguire questa operazione, è necessario specificare il dispositivo raw alternativo da cui ripristinare il dispositivo raw originale creando una specifica di ripristino.

# **Creare specifiche di ripristino**

Il file delle specifiche di ripristino è un file XML che contiene le posizioni originale e alternativa da cui è possibile ripristinare il file. SnapManager utilizza questo file di specifica per ripristinare i file dalla posizione specificata.

# **A proposito di questa attività**

È possibile creare il file delle specifiche di ripristino utilizzando qualsiasi editor di testo. È necessario utilizzare un'estensione .xml per il file.

# **Fasi**

- 1. Aprire un file di testo.
- 2. Immettere quanto segue:

#### **<restore-specification xmlns="http://www.netapp.com">**

3. Inserire le informazioni di mappatura dei file utilizzando il formato mostrato nell'esempio seguente:

```
<file-mapping>
      <original-location>/path/dbfilename.dbf</original-location>
      <alternate-location>/path/dbfilename1.dbf</alternate-location>
</file-mapping>
```
La mappatura file specifica da dove viene ripristinato un file. La posizione originale è la posizione del file sul file system attivo al momento del backup. La posizione alternativa è la posizione da cui viene ripristinato il file.

4. Inserire le informazioni di mappatura del file system montato utilizzando il formato mostrato nell'esempio:

```
<mountpoint-mapping>
       <original-location>/path/db_name</original-location>
       <snapname>snapname</snapname>
       <alternate-location>/path/vaultlocation</alternate-location>
</mountpoint-mapping>
<mountpoint-mapping>
       <original-location>+DiskGroup_1</original-location>
       <snapname>snapname</snapname>
       <alternate-location>+DiskGroup_2</alternate-location>
</mountpoint-mapping>
```
Mountpoint si riferisce al percorso della directory /mnt/myfs/). La mappatura del punto di montaggio specifica il punto di montaggio da cui vengono ripristinati i file. La posizione originale è la posizione del punto di montaggio nel file system attivo al momento del backup. La posizione alternativa è il punto di montaggio da cui vengono ripristinati i file nella posizione originale. Il *snapname* È il nome della copia Snapshot in cui è stato eseguito il backup dei file originali.

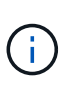

Il nome della copia Snapshot è un componente necessario perché lo stesso file system può essere utilizzato più volte in una singola operazione di backup (ad esempio, una volta per i file di dati e una volta per i registri).

5. Inserire tag e posizioni di mappatura raw dei dispositivi utilizzando il formato mostrato nell'esempio:

```
<raw-device-mapping>
       <original-location>/path/raw_device_name</original-location>
       <alternate-location>/path/raw_device_name</alternate-location>
\langle/raw-device-mapping>
```
Il mapping raw dei dispositivi specifica la posizione da cui viene ripristinato un dispositivo raw.

6. Immettere quanto segue:

# **</restore-specification>**

7. Salvare il file come file .xml e chiudere la specifica.

#### **Esempio di ripristino delle specifiche**

L'esempio seguente mostra la struttura delle specifiche di ripristino:

```
<?xml version="1.0" encoding="UTF-8"?>
<restore-specification xmlns="http://www.netapp.com">
<!-- "Restore from file(s)" -->
       <file-mapping>
            <original-location>/mnt/pathname/dbname/users01.dbf</original-
location>
            <alternate-location>/mnt/vault/users01.dbf</alternate-location>
       </file-mapping>
<!-- "Restore from host mounted file system(s)" -->
       <mountpoint-mapping>
            <original-location>/mnt/pathname/dbname/fs</original-location>
            <snapname>Snapshotname</snapname>
            <alternate-location>/mnt/vaultlocation</alternate-location>
       </mountpoint-mapping>
<!-- "Restore from raw device" -->
       <raw-device-mapping>
            <original-location>/pathname/devicename</original-location>
            <alternate-location>/pathname/devicename</alternate-location>
       </raw-device-mapping>
</restore-specification>
```
# **Ripristinare i backup da una posizione alternativa**

È possibile ripristinare i backup da una posizione alternativa per ripristinare i file di dati da un file system intermedio a un file system attivo o per ripristinare i blocchi di dati da un dispositivo raw intermedio a un dispositivo raw attivo.

#### **Cosa ti serve**

• Creare un file XML con specifica di ripristino e specificare il tipo di metodo di ripristino che si desidera utilizzare.

#### **A proposito di questa attività**

È possibile utilizzare lo smsap backup restore E specificare il file XML delle specifiche di ripristino creato per ripristinare il backup da una posizione alternativa.

1. Immettere il seguente comando:

```
smsap backup restore -profile profile -label label -complete -alllogs
-restorespec restorespec
```
# **Backup del database di cloning**

Se si clona un database, è possibile eseguire attività come il test di un aggiornamento a un database senza influire sul database in produzione, duplicare un'installazione master su diversi sistemi di formazione o duplicare un'installazione master come installazione di base su altri server con requisiti simili.

È possibile eseguire le seguenti attività relative alla clonazione:

- Clonare un database da un backup esistente.
- Clonare un database nello stato corrente, che consente di creare il backup e il clone in un'unica procedura.
- Clonare un backup protetto sullo storage secondario o anche terzo.
- Clonare un database e utilizzare script plug-in personalizzati, che vengono eseguiti prima o dopo l'operazione di clonazione.
- Clonare un database sullo stesso host su cui risiede il database.
- Clonare un database utilizzando i file di log dell'archivio dalla posizione del log dell'archivio esterno.
- Clonare un database in un host alternativo.
- Clonare un database RAC.
- Visualizza un elenco di cloni.
- Visualizza informazioni dettagliate sui cloni.
- Eliminare i cloni.

# **Cos'è Cloning**

È possibile clonare un database per creare una replica esatta del database originale. È possibile creare il clone da un backup completo o dallo stato corrente del database.

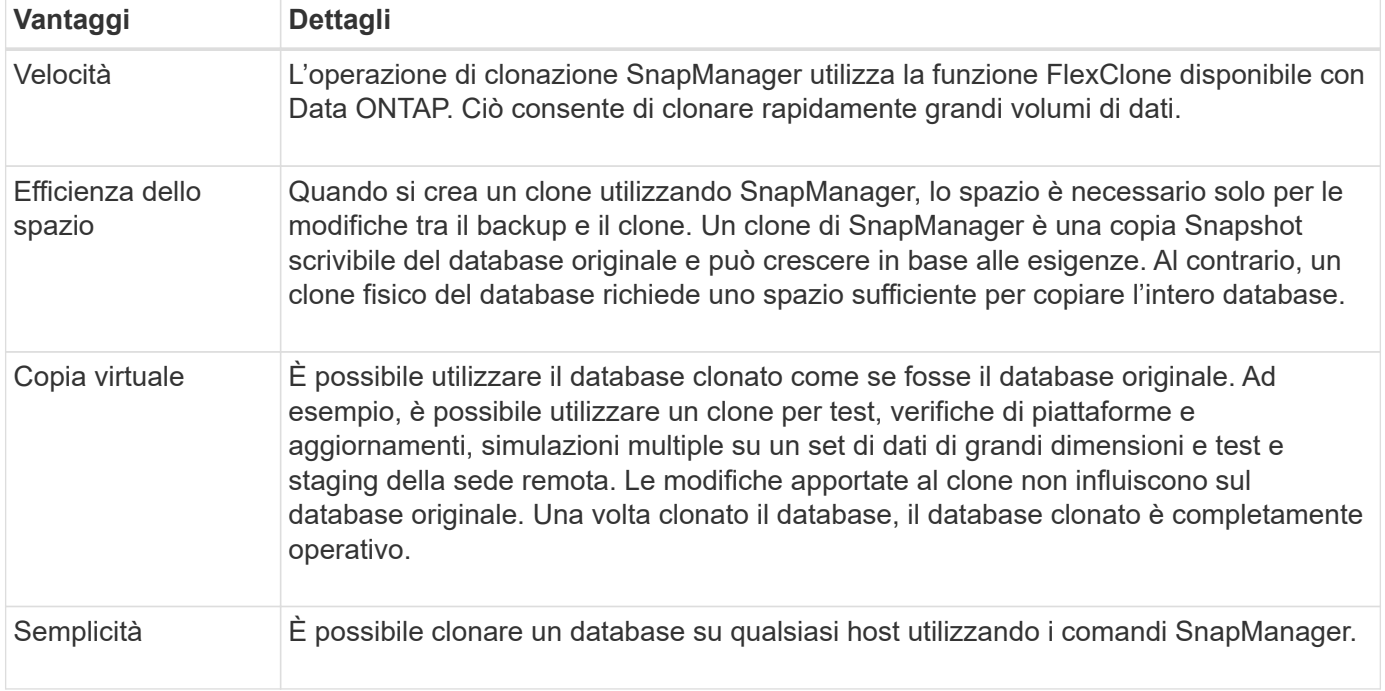

Di seguito sono riportati alcuni dei vantaggi della creazione di un clone mediante SnapManager:

È possibile clonare un backup sullo storage primario (locale) o su un backup protetto sullo storage secondario (remoto). Tuttavia, non è possibile clonare un backup se l'operazione di backup è in corso o se il backup è stato trasferito allo storage secondario.

Prima di clonare un database, è necessario assicurarsi che siano soddisfatti i seguenti prerequisiti:

- Assicurarsi che il [/etc|/var/opt/oracle]/oratab la directory non contiene una voce che punta all'identificatore di sistema di destinazione.
- Eliminare spfile<SID>.ora file da \$ORACLE\_HOME/dbs.
- Eliminare init<SID>.ora file da \$ORACLE\_HOME/dbs.
- Eliminare le destinazioni di dump Oracle specificate nel file di specifica del clone.
- Eliminare i file di controllo Oracle specificati nel file di specifica del clone.
- Eliminare i file di log di ripristino Oracle specificati nel file di specifica del clone.

È necessario assegnare al clone un nuovo identificatore di sistema. Non è possibile eseguire contemporaneamente due database con lo stesso identificatore di sistema sullo stesso host. È possibile avere un clone su un host diverso utilizzando lo stesso identificatore di sistema. È possibile assegnare un'etichetta al clone o lasciare che SnapManager crei un'etichetta utilizzando l'identificatore di sistema, la data e l'ora di creazione del clone.

Quando si inserisce un'etichetta, non includere spazi o caratteri speciali.

Nell'ambito del processo di cloning, SnapManager crea i file e i parametri Oracle necessari per il database clonato. Un esempio di un file Oracle necessario è init<SID>.ora.

Quando si clona un database, SnapManager crea un nuovo init<SID>.ora per il database in \$ORACLE\_HOME/dbs directory.

È possibile clonare un database RAC (Real Application Cluster) e un database non in cluster. Un clone RAC viene avviato come singolo database.

È possibile clonare un backup del database sull'host in cui risiede il database o su un host alternativo.

Se il database clonato utilizzava un spfile, SnapManager crea un spfile per il clone. Il file viene inserito in \$ORACLE\_HOME/dbs directory e crea la struttura di directory per i file di diagnostica. Il nome del file è spfile <SID>.ora.

# **Metodi di cloning**

È possibile clonare un database utilizzando uno dei due metodi. Il metodo scelto influisce su clone create operazione.

La tabella seguente descrive i metodi di cloning e il loro effetto su clone create e its -reserve opzione. È possibile clonare un LUN utilizzando uno dei due metodi.

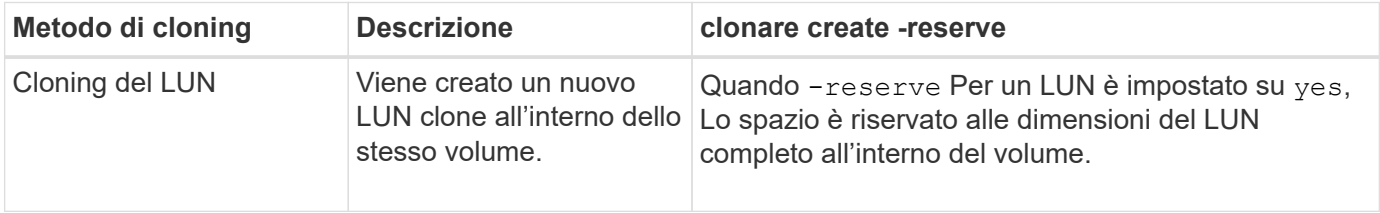

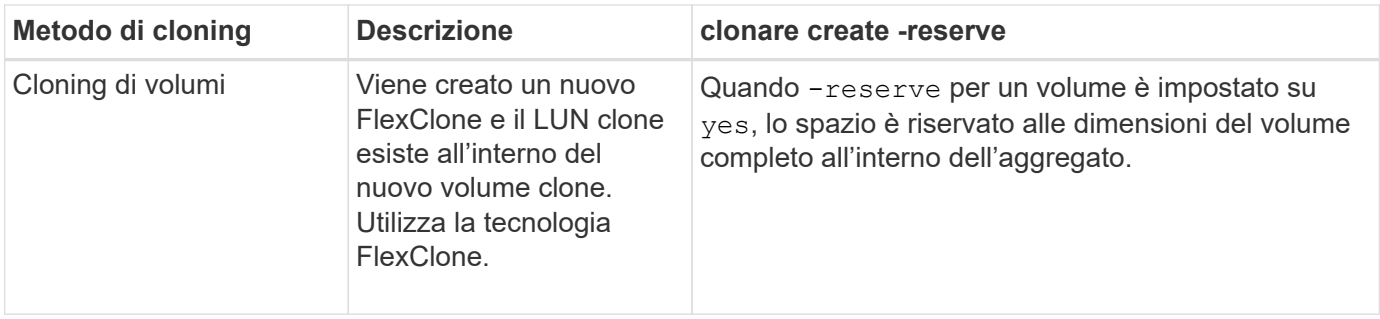

# **Creare specifiche di cloni**

SnapManager per SAP utilizza un file XML di specifica del clone, che include mappature, opzioni e parametri da utilizzare nell'operazione del clone. SnapManager utilizza queste informazioni per determinare dove posizionare i file cloni e come gestire le informazioni diagnostiche, i file di controllo, i parametri e così via.

# **A proposito di questa attività**

È possibile creare il file di specifica del clone utilizzando l'interfaccia grafica utente (GUI), l'interfaccia della riga di comando (CLI) o un editor di testo di SnapManager.

Quando si crea il file di specifica del clone utilizzando un editor di testo, è necessario salvarlo come .xml file. È possibile utilizzare questo file XML per altre operazioni di clonazione.

È inoltre possibile creare un modello di specifica clone e personalizzarlo. È possibile utilizzare smsap clone template O nella GUI, utilizzare la procedura guidata Clone.

SnapManager per SAP aggiunge una stringa di versione a qualsiasi modello di specifica clone generato. SnapManager per SAP presuppone la versione più recente per qualsiasi file di specifica clone privo di stringa di versione.

Se si desidera eseguire la clonazione remota, non modificare le posizioni predefinite dei file di dati, ripristinare i file di log e i file di controllo nel file di specifica del clone. Se si modifica la posizione predefinita, SnapManager non crea il clone o il clone su un database che non supporta la funzionalità Snapshot. Pertanto, la creazione automatica del profilo non riesce.

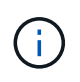

Sebbene le informazioni relative al punto di montaggio e al gruppo di dischi ASM siano modificabili dalla GUI, è possibile modificare solo il nome del file e non le posizioni dei file.

È possibile eseguire un'attività più volte, con combinazioni di parametri e valori uguali o diverse.

SAP utilizza impostazioni Oracle specifiche per la configurazione del database. Queste impostazioni sono disponibili in init<SID>.ora situato in \$ORACLE\_HOME/dbs. È necessario includerli nella specifica del clone.

# **Fasi**

1. Aprire un file di testo e inserire il testo come illustrato nell'esempio seguente:

# **Esempio**

```
<clone-specification xmlns="http://www.example.com>
       <storage-specification/>
       <database-specification/>
 </clone-specification>
```
2. Nel componente delle specifiche dello storage, inserire i punti di montaggio per i file di dati.

La specifica dello storage elenca le posizioni per il nuovo storage creato per il clone, come ad esempio i punti di montaggio dei file di dati e i dispositivi raw. Questi elementi devono essere mappati dall'origine alla destinazione.

L'esempio seguente mostra un singolo punto di montaggio NFS su uno storage collegato a NFS:

**Esempio**

```
<mountpoint>
        <source>/oracle/<SOURCE SID>_sapdata</source>
        <destination>/oracle/<TARGET SID>_sapdata</destination>
</mountpoint>
```
3. **Opzionale:** se si dispone di un dispositivo raw sull'origine, è necessario specificare il percorso del dispositivo raw sull'origine, quindi specificare

#### **destination auto-generate="true"**

per la destinazione.

A differenza del file di mappatura dei cloni delle versioni precedenti di SnapManager per SAP, non è possibile specificare una posizione per il dispositivo raw sulla destinazione. SnapManager per SAP sceglierà il successivo nome di dispositivo disponibile per il dispositivo raw clonato.

#### **Esempio**

Nell'esempio seguente viene visualizzata la sintassi raw del dispositivo utilizzata nella specifica del clone:

```
<raw-device>
       <source>/dev/raw/raw1</source>
       <destination auto-generate="true"/>
\langle/raw-device>
```
4. Nel componente delle specifiche del database, identificare le informazioni del file di controllo come elenco dei file di controllo che si desidera creare per il clone.

La specifica del database specifica le opzioni del database per il clone, ad esempio file di controllo, log di ripristino, log di archiviazione e parametri Oracle.

#### **Esempio**

```
<controlfiles>
       <file>/oracle/<TARGET SID>/origlogA/cntrl/cntrl<TARGET
SID>.dbf</file>
       <file>/oracle/<TARGET SID>/origlogB/cntrl/cntrl<TARGET
SID>.dbf</file>
       <file>/oracle/<TARGET SID>/sapdata1/cntrl/cntrl<TARGET
SID>.dbf</file>
</controlfiles>
```
5. Specificare la struttura del log di ripristino per il clone.

# **Esempio**

Nell'esempio seguente viene visualizzata la struttura di directory del log di ripristino per la clonazione:

```
<redologs>
       <redogroup>
          <file>/oracle/<TARGET SID>/origlogA/log_g11m1.dbf</file>
          <file>/oracle/<TARGET SID>/mirrlogA/log_g11m2.dbf</file>
          <number>1</number>
          <size unit="M">100</size>
       </redogroup>
       <redogroup>
          <file>/oracle/<TARGET SID>/origlogB/log_g12m1.dbf</file>
          <file>/oracle/<TARGET SID>/mirrlogB/log_g12m2.dbf</file>
          <number>2</number>
          <size unit="M">100</size>
       </redogroup>
       <redogroup>
          <file>/oracle/<TARGET SID>/origlogA/log_g13m1.dbf</file>
          <file>/oracle/<TARGET SID>/mirrlogA/log_g13m2.dbf</file>
          <number>3</number>
          <size unit="M">100</size>
       </redogroup>
       <redogroup>
          <file>/oracle/<TARGET SID>/origlogB/log_g14m1.dbf</file>
          <file>/oracle/<TARGET SID>/mirrlogB/log_g14m2.dbf</file>
          <number>4</number>
          <size unit="M">100</size>
       </redogroup>
</redologs>
```
6. Specificare i parametri Oracle che devono essere impostati su valori diversi nel database clonato. Se si

utilizza Oracle 10, è necessario specificare i seguenti parametri:

- Dump in background
- Core dump
- Dump dell'utente
- **Opzionale:** registri di archiviazione

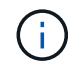

Se i valori dei parametri non sono impostati correttamente, l'operazione di clonazione viene interrotta e viene visualizzato un messaggio di errore.

Se non si specifica la posizione in cui sono memorizzati i registri di archiviazione, SnapManager crea il clone noarchivelog modalità. SnapManager copia le informazioni di questo parametro in init.ora file del clone.

# **Esempio**

Nell'esempio seguente viene visualizzata la sintassi dei parametri utilizzata nella specifica del clone:

```
<parameters>
       <parameter>
            <name>log_archive_dest</name>
            <value>LOCATION=>/oracle/<TARGET SID>/oraarch</value>
       </parameter>
       <parameter>
            <name>background_dump_dest</name>
            <value>/oracle/<TARGET SID>/saptrace/background</value>
       </parameter>
       <parameter>
            <name>core_dump_dest</name>
            <value>/oracle/<TARGET SID>/saptrace/background</value>
       </parameter>
       <parameter>
       <name>user_dump_dest</name>
       <value>/oracle/<TARGET SID>/saptrace/usertrace</value>
       </parameter>
</parameters>
```
#### **Esempio**

È possibile utilizzare un valore predefinito utilizzando un elemento predefinito all'interno dell'elemento Parameter. Nell'esempio seguente, il os authentication prefix il parametro prenderà il valore predefinito perché viene specificato l'elemento predefinito:

```
<parameters>
       <parameter>
             <name>os_authent_prefix</name>
             <default></default>
       </parameter>
</parameters>
```
# **Esempio**

È possibile specificare una stringa vuota come valore per un parametro utilizzando un elemento vuoto. Nell'esempio seguente, il os authentication prefix verrà impostata su una stringa vuota:

```
<parameters>
       <parameter>
            <name>os_authent_prefix</name>
          <value></value>
       </parameter>
</parameters>
```
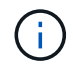

È possibile utilizzare il valore del database di origine init.ora per il parametro senza specificare alcun elemento.

# **Esempio**

Se un parametro ha valori multipli, è possibile fornire i valori dei parametri separati da virgole. Ad esempio, se si desidera spostare i file di dati da una posizione all'altra, è possibile utilizzare db file name convert e specificare i percorsi dei file di dati separati da virgole, come illustrato nell'esempio seguente:

# **Esempio**

Se si desidera spostare i file di log da una posizione all'altra, è possibile utilizzare la log file name convert e specificare i percorsi dei file di log separati da virgole, come illustrato nell'esempio:

1. **Opzionale:** specificare istruzioni SQL arbitrarie da eseguire sul clone quando è online.

È possibile utilizzare le istruzioni SQL per eseguire attività come la ricreazione di temp files nel database clonato.

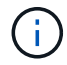

È necessario assicurarsi che un punto e virgola non sia incluso alla fine dell'istruzione SQL.

Di seguito viene riportata un'istruzione SQL di esempio eseguita come parte dell'operazione di clonazione:

```
<sql-statements>
     <sql-statement>
       ALTER TABLESPACE TEMP ADD
       TEMPFILE '/mnt/path/clonename/temp_user01.dbf'
       SIZE 41943040 REUSE AUTOEXTEND ON NEXT 655360
       MAXSIZE 32767M
     </sql-statement>
</sql-statements>
```
# **Esempio di specifica Clone**

Nell'esempio seguente viene illustrata la struttura delle specifiche dei cloni, inclusi i componenti delle specifiche di storage e database:

```
<clone-specification xmlns="http://www.example.com>
     <storage-specification>
       <storage-mapping>
          <mountpoint>
              <source>/oracle/<SOURCE SID>_sapdata</source>
              <destination>/oracle/<TARGET SID>_sapdata</destination>
          </mountpoint>
          <raw-device>
             <source>/dev/raw/raw1</source>
             <destination auto-generate="true"/>
        \langle/raw-device>
          <raw-device>
             <source>/dev/raw/raw2</source>
             <destination auto-generate="true"/>
        \langle/raw-device>
       </storage-mapping>
     </storage-specification>
     <database-specification>
       <controlfiles>
          <file>/oracle/<TARGET SID>/origlogA/cntrl/cntrl<TARGET
SID>.dbf</file>
          <file>/oracle/<TARGET SID>/origlogB/cntrl/cntrl<TARGET
SID>.dbf</file>
          <file>/oracle/<TARGET SID>/sapdata1/cntrl/cntrl<TARGET
SID>.dbf</file>
         </controlfiles>
         <redologs>
          <redogroup>
```

```
  <file>/oracle/<TARGET SID>/origlogA/log_g11m1.dbf</file>
            <file>/oracle/<TARGET SID>/mirrlogA/log_g11m2.dbf</file>
            <number>1</number>
            <size unit="M">100</size>
          </redogroup>
          <redogroup>
            <file>/oracle/<TARGET SID>/origlogB/log_g12m1.dbf</file>
            <file>/oracle/<TARGET SID>/mirrlogB/log_g12m2.dbf</file>
            <number>2</number>
            <size unit="M">100</size>
          </redogroup>
          <redogroup>
            <file>/oracle/<TARGET SID>/origlogA/log_g13m1.dbf</file>
            <file>/oracle/<TARGET SID>/mirrlogA/log_g13m2.dbf</file>
            <number>3</number>
            <size unit="M">100</size>
          </redogroup>
          <redogroup>
            <file>/oracle/<TARGET SID>/origlogB/log_g14m1.dbf</file>
            <file>/oracle/<TARGET SID>/mirrlogB/log_g14m2.dbf</file>
            <number>4</number>
            <size unit="M">100</size>
         </redogroup>
         </redologs>
    <parameters>
        <parameter>
            <name>log_archive_dest</name>
            <value>LOCATION=>/oracle/<TARGET SID>/oraarch</value>
       </parameter>
     <parameter>
            <name>background_dump_dest</name>
            <value>/oracle/<TARGET SID>/saptrace/background</value>
       </parameter>
       <parameter>
            <name>core_dump_dest</name>
            <value>/oracle/<TARGET SID>/saptrace/background</value>
       </parameter>
       <parameter>
       <name>user_dump_dest</name>
       <value>/oracle/<TARGET SID>/saptrace/usertrace</value>
       </parameter>
      </parameters>
     </database-specification>
</clone-specification>
```
# **Clonare i database e utilizzare script plug-in personalizzati**

SnapManager fornisce un metodo per utilizzare gli script personalizzati prima e dopo un'operazione di clonazione. Ad esempio, potrebbe essere stato creato uno script personalizzato che convalida un SID del database clone e garantisce che il SID sia consentito dalla policy di naming. Utilizzando il plug-in del clone di SnapManager, è possibile includere gli script personalizzati e farli eseguire automaticamente prima o dopo un'operazione di clone di SnapManager.

# **Fasi**

- 1. Visualizza script plug-in di esempio.
- 2. Creare uno script da zero o modificare uno degli script dei plug-in di esempio.

Creare lo script personalizzato in base alle linee guida dello script del plug-in SnapManager.

- 3. Inserire lo script personalizzato in una directory specificata.
- 4. Aggiornare il file XML delle specifiche dei cloni e includere informazioni sullo script personalizzato da utilizzare durante il processo di cloning.
- 5. Utilizzando un comando SnapManager, verificare che gli script personalizzati siano operativi.
- 6. Quando si avvia l'operazione di clonazione, includere il nome dello script e i parametri facoltativi.

# **Clonare i database dai backup**

È possibile clonare un database da un backup utilizzando clone create comando.

# **A proposito di questa attività**

Creare prima un file di specifica clone per il database. SnapManager crea il clone in base alle informazioni contenute in questo file di specifica.

Dopo aver clonato un database, è possibile aggiornare il tnsnames.ora file sui computer client con le nuove informazioni di connessione al database clonate. Il tnsnames.ora I file vengono utilizzati per connettersi a un'istanza Oracle senza dover specificare le informazioni complete del database. SnapManager non aggiorna tnsnames.ora file.

Se si utilizza il profilo creato con, SnapManager crea sempre un backup che include i file di log dell'archivio -include-with-online-backups. SnapManager consente di clonare solo i backup completi del database.

SnapManager (3.2 o versione successiva) consente di clonare i backup contenenti i file di dati e i file di log dell'archivio.

Se il log di archiviazione è disponibile da una posizione esterna, è possibile specificare la posizione esterna durante la clonazione per il ripristino del database clonato in uno stato coerente. L'utente deve assicurarsi che la posizione esterna sia accessibile da Oracle. La clonazione dei backup solo log dell'archivio non è supportata.

Sebbene il backup del registro di archiviazione venga creato insieme al backup parziale online, non è possibile creare un clone del database utilizzando questo backup.

È possibile clonare il backup del database dalla posizione del file di log dell'archivio esterno solo per un database standalone.

La clonazione del backup online del database Real Application Clusters (RAC) utilizzando la posizione esterna del file di log dell'archivio non riesce a causa di un errore di ripristino. Questo perché il database Oracle non riesce a trovare e applicare i file di log dell'archivio per il ripristino dalla posizione del log dell'archivio esterno durante la clonazione del backup del database.

È possibile specificare -dump opzione come parametro opzionale per raccogliere i file dump dopo l'operazione di creazione del clone riuscita o non riuscita.

# **Clonazione del backup dei file di dati senza backup del log di archiviazione**

Quando il backup dei file di dati non include il backup del registro di archiviazione, SnapManager per SAP clona il database in base al numero di modifica del sistema registrato durante il backup. Se non è possibile ripristinare il database clonato, il Archived log file for thread <number> and change <SCN> required to complete recovery Viene visualizzato un messaggio di errore, anche se SnapManager per SAP continua a clonare il database e alla fine riesce a creare il clone.

Quando si esegue il cloning utilizzando il backup dei file di dati senza includere il backup del registro di archiviazione, SnapManager ripristina il database clonato fino all'ultimo SCN del registro di archiviazione, registrato durante il backup.

# **Fasi**

- 1. Creare un file di specifica clone.
- 2. Per creare un clone, immettere il seguente comando:

**smsap clone create-backup-label** *backup\_name* **-newsid** *new\_sid* **-label** *clone\_label* **-profile** *profile\_name* **-clonespec** *full\_path\_to\_clonespecfile* **[-taskspec** *taskspec***] [-recover-from-location]** *path1 [,<path2>…]***] [-dump]**

# **Clonare i database nello stato corrente**

È possibile creare un backup e un clone del database dallo stato corrente del database utilizzando un singolo comando.

# **A proposito di questa attività**

Quando si specifica il profilo con -current SnapManager crea prima un backup e poi un clone dallo stato corrente del database.

Nell'impostazione del profilo, se è stato attivato il backup dei file di dati e dei registri di archiviazione per la clonazione, ogni volta che si esegue il backup dei file di dati online, viene eseguito anche il backup dei registri di archiviazione. Durante la clonazione del database, SnapManager crea il backup dei file di dati insieme al backup del log di archiviazione e crea il clone del database. Se il backup del registro di archiviazione non è incluso, SnapManager non crea il backup del registro di archiviazione e quindi non può creare il clone del database.

# **Fase**

1. Per clonare il database nello stato corrente, immettere il seguente comando:

#### **smsap clone create -profile** *profile\_name* **-current -label** *clone\_name* **-clonespec** *./clonespec\_filename.xml*

Questo comando esegue un backup automatico completo (generando l'etichetta di backup) e crea

immediatamente un clone da tale backup, utilizzando una specifica di clone esistente che si desidera utilizzare.

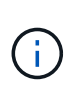

È possibile specificare -dump opzione come parametro opzionale per raccogliere i file dump dopo le operazioni riuscite o non riuscite. Il dump viene raccolto sia per le operazioni di backup che per quelle di cloni.

# **Clonare i backup del database senza resetlog**

SnapManager consente di eseguire la clonazione flessibile in modo da ripristinare manualmente il database clonato al punto desiderato senza aprire il database utilizzando i resetlog. È inoltre possibile configurare manualmente il database clonato come database di standby Data Guard.

# **A proposito di questa attività**

Quando è possibile selezionare -no-resetlogs Durante la creazione del clone, SnapManager esegue le seguenti attività per creare il database clonato:

- 1. Esegue l'attività di pre-elaborazione, se specificata, prima di avviare l'operazione di cloni
- 2. Crea il database clonato con il SID specificato dall'utente
- 3. Esegue le istruzioni SQL emesse nel database clonato.

Vengono eseguite correttamente solo le istruzioni SQL che possono essere eseguite in stato di montaggio.

4. Esegue l'attività di post-elaborazione, se specificata.

# **Quali operazioni è necessario eseguire per ripristinare manualmente il database clonato**

- 1. Montare i backup del log di archiviazione e ripristinare manualmente il database clonato utilizzando i file di log di archiviazione dal percorso montato.
- 2. Dopo aver eseguito il ripristino manuale, aprire il database clonato recuperato con -resetlogs opzione.
- 3. Creare spazi tabella temporanei, se necessario.
- 4. Eseguire l'utility DBNEWID.
- 5. Concedere il privilegio sysdba alle credenziali del database clonato.

Durante la clonazione dei backup del database utilizzando -no-resetlogs SnapManager lascia il database clonato nello stato montato per il ripristino manuale.

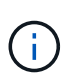

Il database clonato creato con -no-resetlogs l'opzione non è un database completo. Pertanto, non è necessario eseguire operazioni SnapManager su questo database, sebbene SnapManager non limiti l'esecuzione di alcuna operazione.

Se non si specifica -no-resetlogs SnapManager applica i file di log dell'archivio e apre il database con i resetlog.

#### **Fase**

1. Immettere il seguente comando:
```
smsap clone create -profile profile_name [-backup-label backup_name | -backup
-id backup_id | current] -newsid new_sid -clonespec full_path_to_clonespecfile
-no-resetlogs
```
Se si tenta di specificare entrambi -no-resetlogs e. recover-from-location Opzioni, SnapManager non consente di specificare entrambe le opzioni insieme e visualizza il messaggio di errore: SMSAP-04084: You must specify either one of the options: -no-resetlogs or -recover-from-location.

### **Esempio**

```
smsap clone create -profile product -backup-label full offline -newsid
PROD CLONE -clonespec prod clonespec.xml -label prod clone-reserve -no
-reset-logs
```
# **Considerazioni per clonare un database su un host alternativo**

Prima di poter clonare su un host diverso da quello su cui risiede il database, è necessario soddisfare alcuni requisiti.

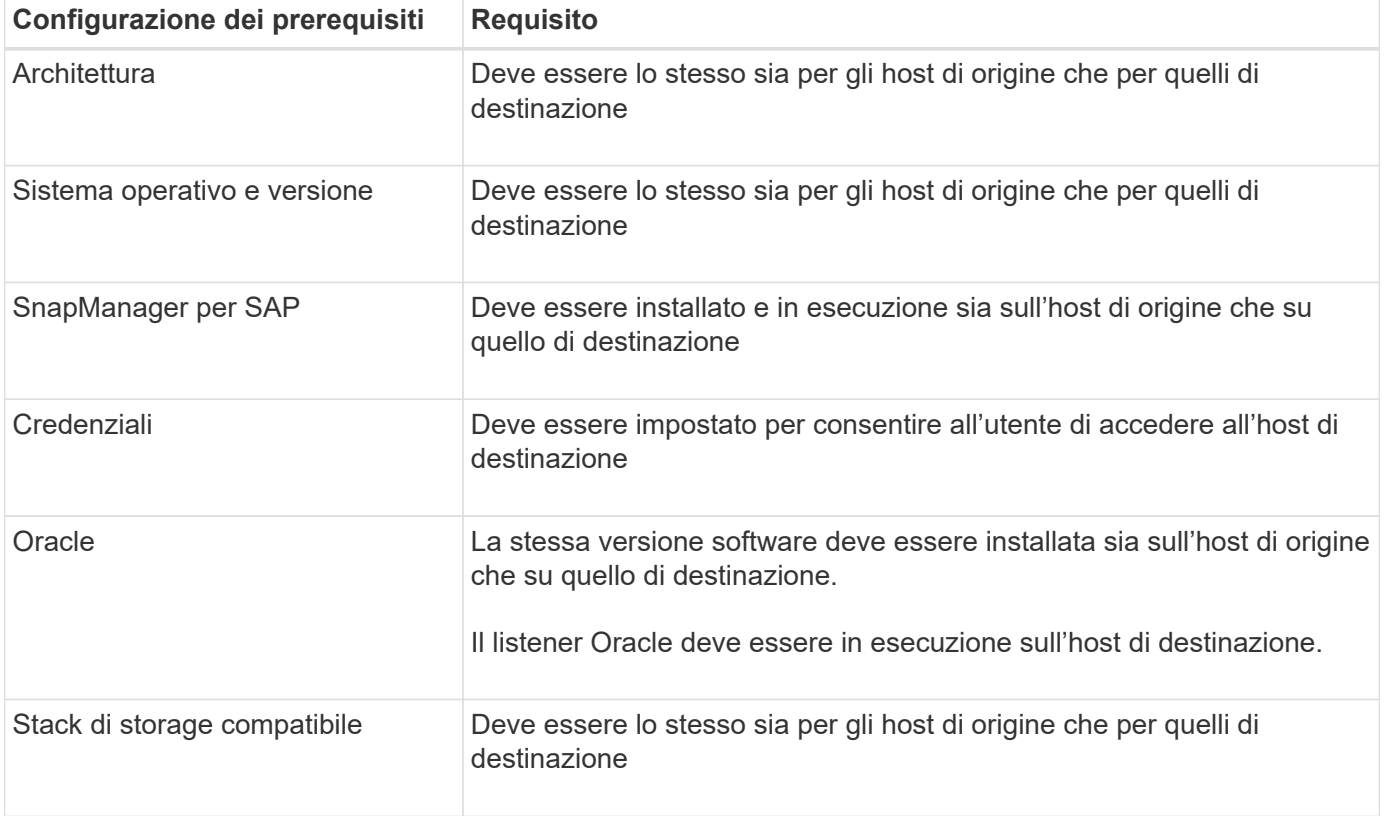

La seguente tabella mostra i requisiti di configurazione degli host di origine e destinazione:

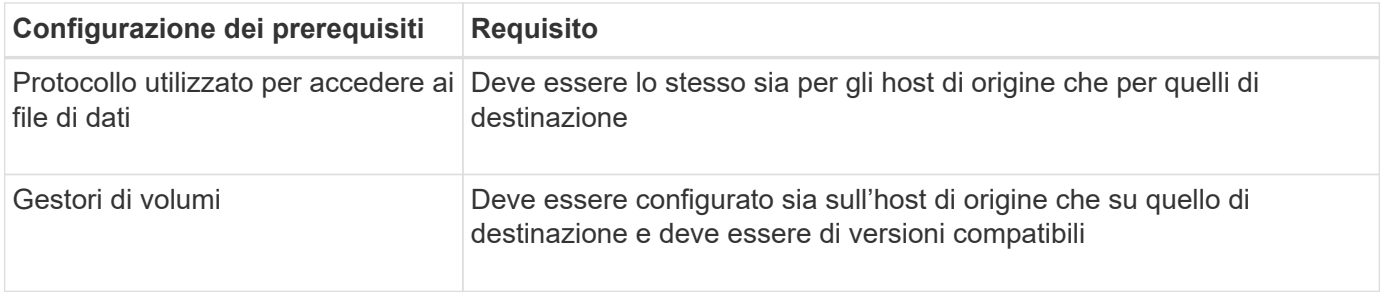

### **Clonare un database in un host alternativo**

È possibile utilizzare clone create comando per clonare un backup del database su un host alternativo.

### **Cosa ti serve**

- Creare un profilo o disporre di un profilo esistente.
- Creare un backup completo o disporre di un backup del database esistente.
- Creare una specifica di cloni o disporre di una specifica di cloni esistente.

### **Fase**

1. Per clonare un database in un host alternativo, immettere il seguente comando:

## **smsap clone create -backup-label** *backup\_label\_name* **-newsid** *new\_sid* **-host** *target\_host* **-label** *clone\_label* **-comment** *comment\_text* **-profile** *profile\_name* **-clonespec** *full\_path\_to\_clonespecfile*

Oracle non consente di eseguire contemporaneamente due database con lo stesso SID sullo stesso host. Per questo motivo, è necessario fornire un nuovo SID per ciascun clone. Tuttavia, è possibile avere un database su un altro host con lo stesso SID.

# **Visualizza un elenco di cloni**

È possibile visualizzare un elenco di cloni associati a un particolare profilo.

### **A proposito di questa attività**

L'elenco include le seguenti informazioni sui cloni in un profilo:

- L'ID del clone
- Stato dell'operazione clone
- SID Oracle per il clone
- Host su cui risiede il clone
- Etichetta per il clone

Se si specifica -verbose l'output mostra anche i commenti inseriti per il clone.

### **Fase**

1. Per visualizzare un elenco di tutti i cloni per un profilo, immettere il seguente comando

# **Visualizza informazioni dettagliate sui cloni**

È possibile visualizzare informazioni dettagliate su un clone specifico utilizzando clone show comando.

# **A proposito di questa attività**

Il clone show il comando visualizza le seguenti informazioni:

- Clonare l'identificatore di sistema e l'ID clone
- Clonare lo stato dell'operazione
- Clonare la data o l'ora di inizio e di fine della creazione
- Clona etichetta
- Clonare il commento
- Etichetta e ID di backup
- Database di origine
- Ora di inizio e fine del backup
- Nome del database, tablespace e file di dati
- Nome host e file system contenenti file di dati
- Volumi del sistema di storage e copie Snapshot che eseguono il backup del clone
- Se il clone è stato creato utilizzando il backup sullo storage primario o secondario

### **Fase**

1. Immettere il seguente comando:

**smsap clone show -profile** *profile\_name* **[-label** *label* **| -id** *guid***]**

# **Eliminare i cloni**

È possibile eliminare i cloni quando la dimensione della copia Snapshot raggiunge tra il 10% e il 20% del backup. Ciò garantisce inoltre che il clone disponga dei dati più aggiornati.

# **A proposito di questa attività**

L'etichetta è l'identificatore univoco di ciascun clone di un profilo. È possibile utilizzare l'etichetta o l'ID del clone, ma non l'identificatore di sistema (SID) per eliminare il clone.

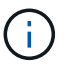

La SID del clone e l'etichetta del clone non sono uguali.

Quando si elimina un clone, il database deve essere in esecuzione. In caso contrario, molti file e directory per il clone esistente non verranno cancellati, con conseguente maggiore lavoro prima della creazione di un altro clone.

Le directory specificate per alcuni parametri Oracle nel clone vengono distrutte quando il clone viene cancellato e devono contenere solo dati per il database clonato: Destinazioni registro archivio, background, core e destinazioni di dump utente. I file di audit non vengono cancellati.

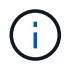

Non è possibile eliminare un clone quando viene utilizzato in altre operazioni.

È possibile raccogliere i file dump dopo un'operazione di eliminazione dei cloni riuscita o non riuscita.

### **Fase**

1. Immettere il seguente comando:

```
smsap clone delete -profile profile_name [-label label | -id guid] [-
syspassword syspassword]| [login-username db_username -password] db_password
-port db_port] [-asminstance- asmusername asm_username -asmpassword
asm_password][-force][-dump][-quiet]|[-verbose]
```
### **Esempio**

```
smsap clone delete -profile targetdb1 prof1 -label sales0908 clone1
```
# **Dividere un clone**

SnapManager consente di suddividere e gestire un clone esistente creato utilizzando la tecnologia FlexClone. Nella tecnologia FlexClone, il clone e il database originale condividono gli stessi blocchi di dati fisici.

Prima di eseguire l'operazione di suddivisione dei cloni, è possibile sapere che la dimensione stimata del clone da suddividere e lo spazio necessario disponibile sull'aggregato.

Un nuovo profilo viene generato da SnapManager se l'operazione di suddivisione del clone ha esito positivo. Se SnapManager non riesce a creare il nuovo profilo, è possibile crearne uno nuovo manualmente. È possibile utilizzare il nuovo profilo per creare backup del database, ripristinare i dati e creare cloni. Se l'operazione di suddivisione dei cloni ha esito positivo, indipendentemente dal fatto che il nuovo profilo sia stato creato o meno, i metadati correlati ai cloni vengono rimossi dal database del repository.

È possibile eseguire le seguenti attività relative alla suddivisione dei cloni:

- Visualizzare la stima del clone split.
- Dividere un clone su uno storage primario.
- Dividere un clone su uno storage secondario.
- Visualizzare lo stato delle operazioni di divisione dei cloni.
- Interrompere l'operazione di suddivisione del clone.
- Distruggere il profilo insieme allo storage sottostante.
- Eliminare il profilo creato per un clone separato.

Quando si divide un clone dal volume principale, le copie Snapshot associate al volume clonato vengono eliminate. I backup creati per il database clonato prima del processo di suddivisione del clone non possono essere utilizzati perché le copie Snapshot di questi backup vengono eliminate e i backup rimangono come voci obsolete nel repository.

# **Visualizzare una stima della suddivisione dei cloni**

La stima della suddivisione del clone consente di conoscere lo spazio libero totale disponibile sull'aggregato, la quantità di spazio condiviso tra il clone e il database originale e lo spazio utilizzato esclusivamente dal clone. Inoltre, è possibile visualizzare la data e l'ora in cui è stato creato il clone sottostante e l'età del clone. In base a questa stima, decidi se dividere o meno un clone.

## **A proposito di questa attività**

Per visualizzare la stima della suddivisione del clone, immettere il nome del profilo del clone originale e l'etichetta o GUID dell'operazione. Se il clone si trova in un host diverso, è possibile specificare il nome dell'host.

### **Fase**

1. Per visualizzare la stima del clone split, immettere il seguente comando:

```
smsap clone split-estimate -profile profile [-host hostname] [-label clone-
label | -id clone-id][-quiet | -verbose]
```
Nell'esempio seguente viene illustrato il comando per la stima dello storage suddiviso in cloni:

```
  smsap clone split-estimate
-profile p1 -label clone test label
```
### **Separare un clone sullo storage primario o secondario**

È possibile utilizzare clone split per dividere il clone. Una volta completata la suddivisione del clone, i metadati del clone vengono rimossi dal database del repository e il backup associato al clone può essere cancellato o liberato.

### **A proposito di questa attività**

Il nuovo profilo creato dopo l'operazione di split viene utilizzato per la gestione del clone split. Il nuovo profilo sarà simile a qualsiasi altro profilo esistente in SnapManager. È possibile utilizzare questo profilo per eseguire operazioni di backup, ripristino e clonazione.

Inoltre, è possibile configurare la notifica e-mail per il nuovo profilo. Ciò consente all'amministratore del database di essere informato sullo stato dell'operazione del database eseguita utilizzando il profilo.

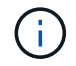

SnapManager supporta l'operazione di splitting solo se eseguita su FlexClone.

Se l'operazione di divisione non riesce, viene visualizzato un messaggio di errore appropriato con il motivo del guasto. Lo stato di più operazioni viene visualizzato anche nel registro delle operazioni. Ad esempio:

```
--[ INFO] The following operations were completed:
Clone Split : Success
Profile Create : Failed
Clone Detach : Success
```
È possibile raccogliere i file dump dopo un'operazione di suddivisione dei cloni non riuscita o riuscita.

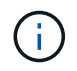

Dopo aver inserito clone split Non arrestare il server SnapManager fino all'avvio dell'operazione di suddivisione dei cloni.

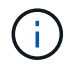

SnapManager genera il profilo anche se non si fornisce alcun valore per l'account Oracle (osaccount e osgroup).

### **Fase**

1. Immettere il seguente comando:

**smsap clone split -profile** *clone-profile* **-host** *hostname* **[-label** *clone-label* **| -id** *clone-id***]-split-label** *split-operation-label* **-comment** *comment* **new-profile** *new-profile-name* **[-profile-password** *new-profile\_password***] -repository -dbname** *repo\_service\_name* **-host** *repo\_host* **-port** *repo\_port* **-login-username** *repo\_username* **-database -dbname** *db\_dbname* **-host** *db\_host* **[-siddb\_sid] [-loginusername** *db\_username* **-password** *db\_password* **-port** *db\_port***] [-rman {-controlfile | {-login-username** *rman\_username* **-password** *rman\_password* **-tnsname** *rman\_tnsname***} } ] -osaccount** *osaccount* **-osgroup** *osgroup* **[-retain [-hourlycount** *n***] [-duration** *m***]] [-daily-count** *n***] [-duration** *m***]] [-weekly-count** *n***] [ duration** *m***]] [-monthly-count** *n***] [-duration** *m***]]] [-profile-comment** *profilecomment***][-snapname-pattern** *pattern***][-protect [-protection-policy** *policy\_name***]] | [-noprotect]][-summary-notification] [-notification [-success-email** *email\_address1, email\_address2* **-subject** *subject\_pattern***] [-failure-email** *email\_address1, email\_address2* **-subject** *subject\_pattern***]][-quiet | -verbose] -dump**

### **Visualizzare lo stato del processo di suddivisione dei cloni**

È possibile visualizzare lo stato di avanzamento del processo di divisione avviato.

### **Fase**

1. Per visualizzare l'avanzamento del processo di suddivisione dei cloni, immettere il seguente comando:

```
smsap clone split-status -profile profile [-host hostname] [-label split-label
| -id split-id] [-quiet | -verbose]
```
#### **Visualizzare il risultato del processo di suddivisione dei cloni**

È possibile visualizzare il risultato del processo di suddivisione dei cloni avviato.

#### **Fase**

1. Per visualizzare il risultato del processo di suddivisione dei cloni, immettere il seguente comando:

```
smsap clone split-result -profile profile [-host hostname] [-label split-label
| -id split-id] [-quiet | -verbose]
```
smsap clone split-result -profile p1 -id 8abc01ec0e78f3e2010e78f3fdd00001

#### **Interrompere il processo di suddivisione dei cloni**

È possibile interrompere il processo di suddivisione dei cloni in esecuzione.

#### **A proposito di questa attività**

Una volta interrotto il processo di divisione, non è possibile ripristinarlo.

#### **Fase**

1. Per interrompere l'operazione di suddivisione dei cloni, immettere il seguente comando:

```
smsap clone split-stop -profile profile [-host hostname] [-label split-label |
-id split-id] [-quiet | -verbose]
```
smsap clone split-stop -profile p1 -id 8abc01ec0e78f3e2010e78f3fdd00001

### **Eliminare un profilo**

È possibile eliminare un profilo purché non contenga backup riusciti attualmente utilizzati in altre operazioni. È possibile eliminare i profili che contengono backup liberati o cancellati.

```
1. Immettere il seguente comando: smsap profile delete -profileprofile [-quiet |
```

```
-verbose]
```
È possibile eliminare un nuovo profilo creato per la divisione clone. Durante l'eliminazione, nell'interfaccia della riga di comando di SnapManager viene visualizzato il messaggio di avviso Impossibile distruggere il profilo in un secondo momento.

smsap profile delete -profile AUTO-REVEN

### **Distruggere un profilo**

SnapManager consente di distruggere il profilo associato al clone split (database) insieme allo storage sottostante. Prima di distruggere il profilo, assicurarsi di rimuovere i backup e i cloni associati.

### **Fase**

1. Per distruggere un profilo creato utilizzando l'operazione di clonazione divisa e il database di cloni divisi, immettere il seguente comando:

```
smsap profile destroy -profileprofile [-host hostname] [-quiet | -verbose]
```
smsap profile destroy -profile AUTO-REVEN

### **Eliminare un ciclo operativo di suddivisione dei cloni da un database di repository**

È possibile eliminare una voce del ciclo operativo diviso per cloni da un database di repository.

### **Fase**

1. Per eliminare una voce del ciclo operativo di divisione cloni da un database di repository, immettere il seguente comando:

```
smsap clone split-delete -profile profile [-host hostname] [-label split-label
| -id split-id] [-quiet | -verbose]
```
smsap clone split-delete -profile p1 -id 8abc01ec0e78f3e2010e78f3fdd00001

# **Introduzione alla protezione dei dati in SnapManager**

SnapManager supporta la protezione dei dati per proteggere i backup sui sistemi storage secondari o terziari. È necessario impostare le relazioni di SnapMirror e SnapVault tra i volumi di origine e di destinazione.

Se si utilizza Data ONTAP in 7-Mode, SnapManager offre una protezione dei dati basata su policy grazie all'integrazione con Protection Manager (OnCommand Unified Manager). Ciò automatizza la replica dei backup SnapManager su un sistema di storage primario su un sistema di storage secondario o anche su un sistema di storage terzo utilizzando le policy di SnapVault o SnapMirror create dall'amministratore dello storage o del backup in Gestione protezione. La conservazione sullo storage primario è controllata da SnapManager in base alla conservazione definita durante la creazione del profilo e alla classe di conservazione contrassegnata durante la creazione del backup. La conservazione del backup dello storage secondario è controllata dalla policy definita in Protection Manager.

Se si utilizza Clustered Data ONTAP, SnapManager 3.4 fornisce le policy di protezione dei dati di *SnapManager\_cDOT\_Mirror* e *SnapManager\_cDOT\_Vault*. Durante la creazione di un profilo, è possibile selezionare questi criteri in base alla relazione di SnapMirror o SnapVault stabilita utilizzando l'interfaccia utente di Clustered Data ONTAP o Gestione di sistema. Quando si crea un backup selezionando il profilo per cui è stata attivata la protezione, i backup vengono protetti in un sistema di storage secondario.

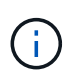

I backup creati utilizzando BR\*Tools non possono essere protetti utilizzando SnapManager per SAP.

Se si utilizzava SnapManager 3.3.1 con Clustered Data ONTAP, i backup venivano protetti utilizzando postscript selezionati durante la creazione dei profili. Se si desidera utilizzare tali profili, dopo l'aggiornamento a SnapManager 3.4 è necessario eseguire le seguenti operazioni.

- È necessario aggiornare i profili per selezionare la policy *SnapManager\_cDOT\_Mirror* o *SnapManager\_cDOT\_Vault* ed eliminare il post-script utilizzato per la protezione dei dati.
- Dopo aver aggiornato il profilo per utilizzare la policy *SnapManager\_cDOT\_Vault*, è necessario eliminare le pianificazioni di backup esistenti e creare nuove pianificazioni per specificare l'etichetta SnapVault per i backup.
- Se i profili sono stati creati in SnapManager 3.3.1 senza selezionare gli script successivi, è necessario aggiornarli per selezionare il criterio *SnapManager\_cDOT\_Mirror* o *SnapManager\_cDOT\_Vault* per abilitare la protezione dei dati.

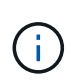

Se nel sistema di storage secondario sono presenti backup mirrorati o vault utilizzando gli script successivi di SnapManager 3.3.1, non è possibile utilizzarli per il ripristino o la clonazione utilizzando SnapManager 3.4.

Se si utilizza Clustered Data ONTAP, SnapManager 3.4.2 supporta più relazioni di protezione (SnapMirror e SnapVault) sui volumi di origine. Sono supportate solo una relazione SnapMirror e una relazione SnapVault per volume. È necessario creare profili separati, ciascuno con *SnapManager\_cDOT\_Mirror* e a. *SnapManager\_cDOT\_Vault* policy selezionata.

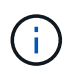

SnapDrive per Unix 5.3.2 e versioni successive è necessario per utilizzare più policy di protezione.

# **Quali sono le policy di protezione**

I criteri di protezione sono regole che regolano la modalità di protezione dei backup del database. È possibile selezionare i criteri di protezione durante la creazione del profilo.

Un criterio di protezione definisce i seguenti parametri:

- Quando trasferire le copie sullo storage secondario
- La quantità massima di dati che devono essere trasferiti in orari pianificati
- Per quanto tempo conservare le copie per ciascuna posizione di backup
- Soglie di avviso e di errore per i tempi di ritardo

Quando la protezione è attivata, SnapManager crea un dataset per il database. Un set di dati è costituito da un insieme di set di storage insieme alle informazioni di configurazione associate ai dati. I set di storage associati a un set di dati includono un set di storage primario utilizzato per esportare i dati nei client e l'insieme di repliche e archivi presenti in altri set di storage. I set di dati rappresentano dati esportabili dell'utente. Se l'amministratore disattiva la protezione per un database, SnapManager elimina il dataset.

# **Quali sono gli stati di protezione**

SnapManager mostra lo stato di ciascun backup. Gli amministratori devono conoscere i diversi stati e monitorare lo stato dei backup.

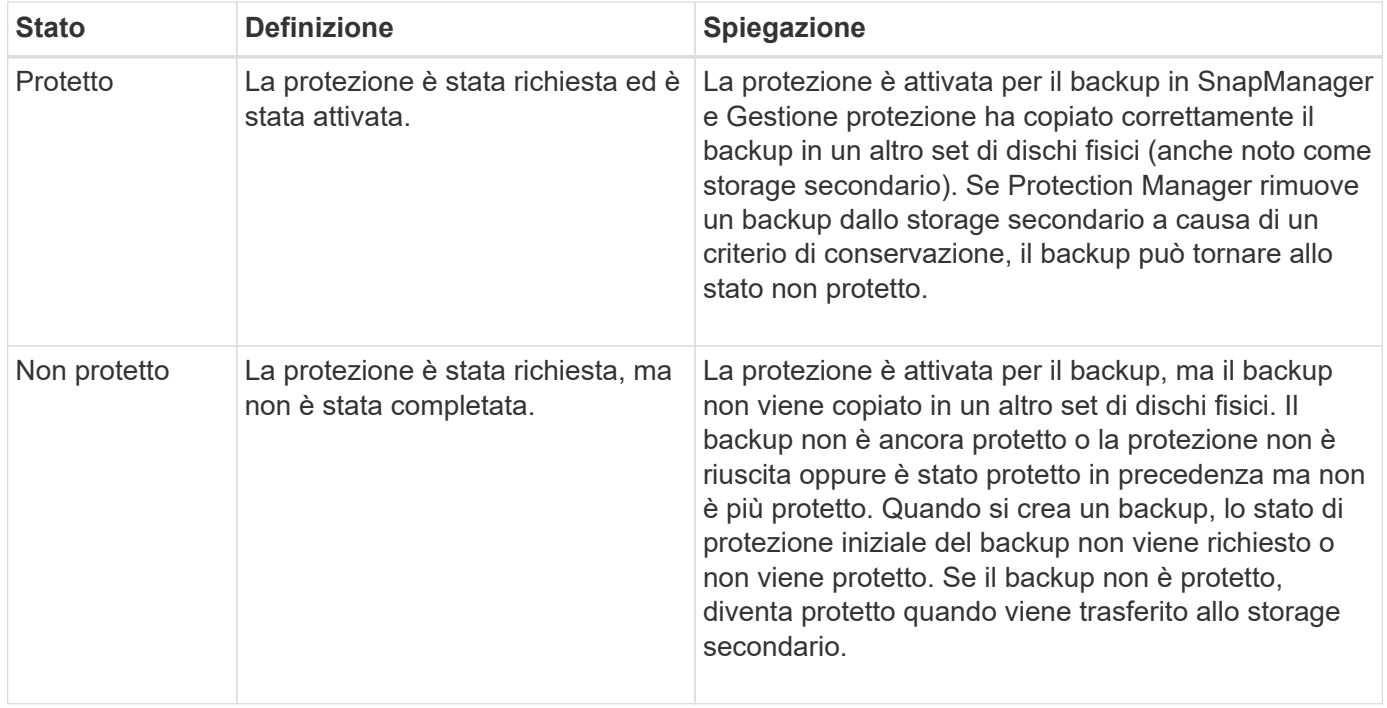

Un backup del database può avere i seguenti stati di protezione:

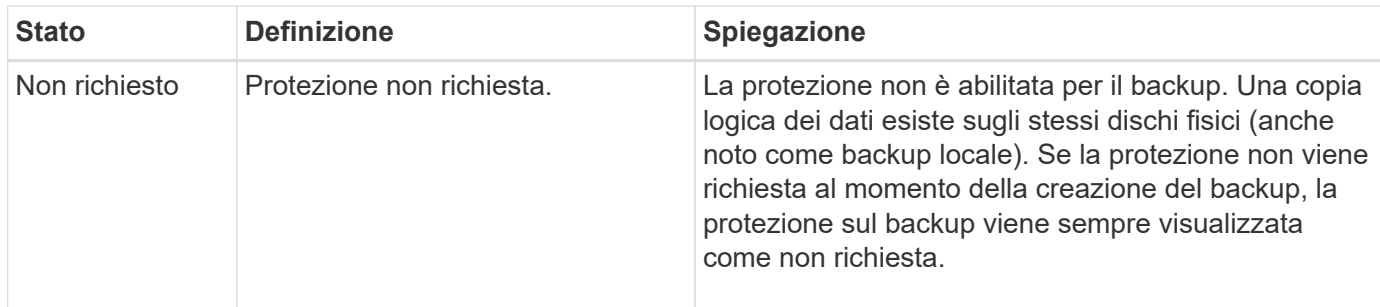

# **Quali sono i pool di risorse**

Un pool di risorse è un insieme di storage fisico inutilizzato (ad esempio, sistemi di storage o aggregati) da cui è possibile eseguire il provisioning di nuovi volumi o LUN per contenere i dati. Se si assegna un sistema storage a un pool di risorse, tutti gli aggregati su tale sistema storage diventano disponibili per il provisioning.

Gli amministratori dello storage utilizzano la console di Protection Manager per assegnare un pool di risorse alle copie di backup e mirror. L'applicazione di provisioning può quindi eseguire automaticamente il provisioning dei volumi dalle risorse fisiche del pool di risorse per contenere backup e copie mirror.

Per i profili protetti, SnapManager visualizza le informazioni relative a un profilo e indica se a tale profilo è stato assegnato un pool di risorse di storage. In caso contrario, il profilo viene considerato "non conforme". Una volta assegnato un pool di risorse di storage al dataset del profilo corrispondente, il profilo viene considerato "conforme".

# **Sulle diverse policy di protezione**

È possibile selezionare criteri diversi per proteggere i backup sui sistemi di storage secondari o terziari.

Se si utilizza Data ONTAP in modalità 7 e SnapManager è integrato con Gestione protezione, è necessario selezionare una delle seguenti policy di protezione durante la creazione del profilo. La console di gestione di Protection Manager fornisce modelli per configurare le policy di protezione per i set di dati. Anche se i criteri di protezione del disaster recovery sono elencati nell'interfaccia utente di SnapManager, questi criteri non sono supportati.

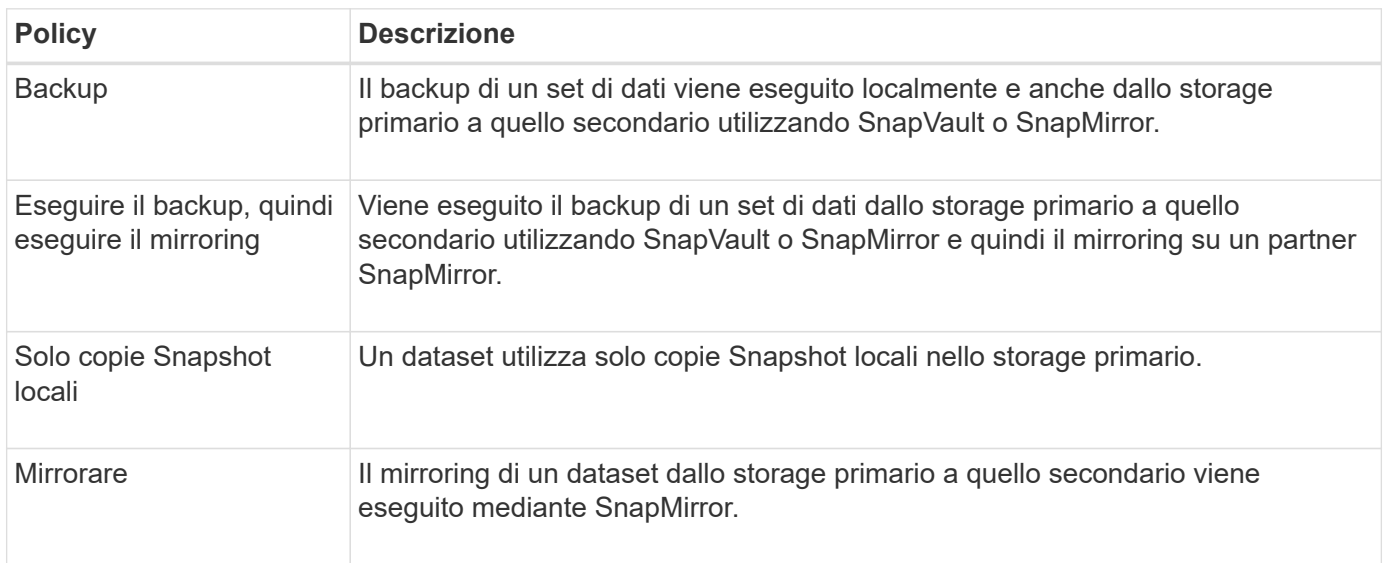

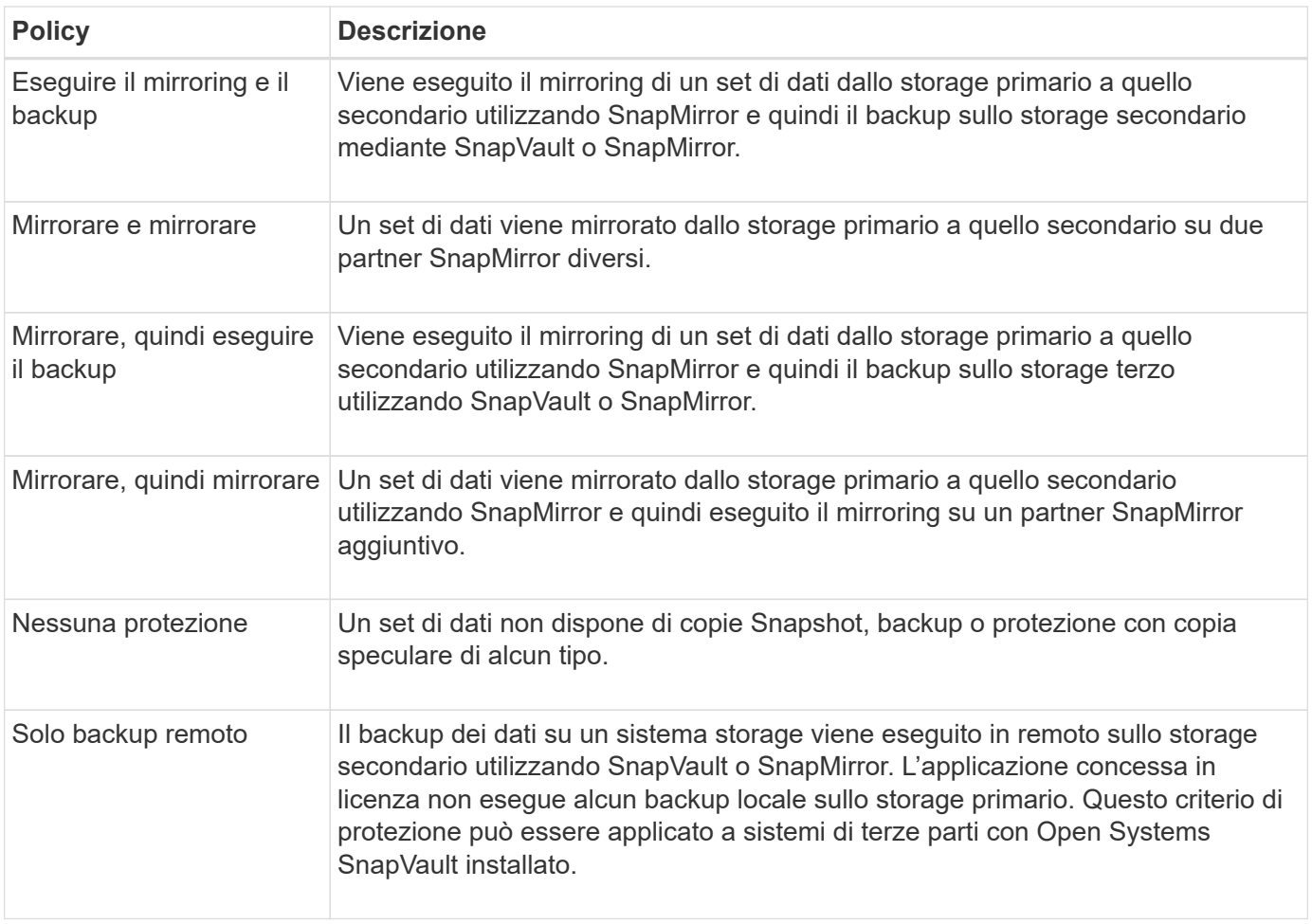

Se si utilizza Clustered Data ONTAP, è necessario selezionare una delle seguenti policy di protezione durante la creazione del profilo.

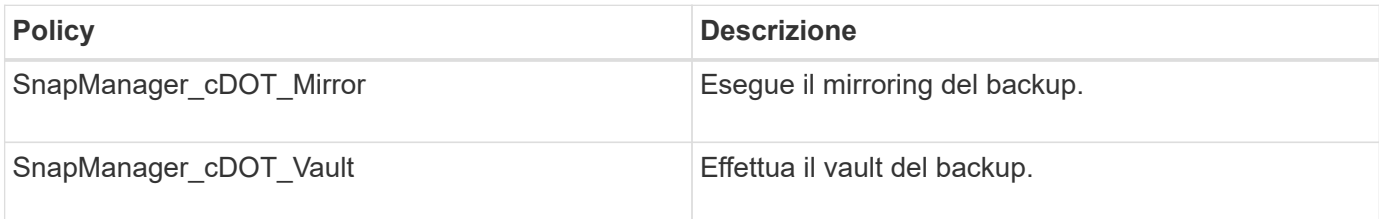

# **Configurazione e abilitazione della protezione dei dati basata su policy**

È necessario configurare SnapDrive e il server DataFabric Manager per abilitare la protezione dei dati sul profilo per proteggere i backup sui sistemi di storage secondari. È possibile selezionare i criteri di protezione nella console di Protection Manager per specificare la modalità di protezione dei backup del database.

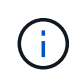

Per abilitare la protezione dei dati, è necessario assicurarsi che OnCommand sia installato su un server separato.

# **Configurare il server DataFabric Manager e SnapDrive quando RBAC è attivato**

Quando RBAC (role-based access control) è attivato, è necessario configurare il server

DataFabric Manager in modo che includa le funzionalità RBAC. È inoltre necessario registrare l'utente SnapDrive creato nel server DataFabric Manager e l'utente root del sistema di storage in SnapDrive.

### **Fasi**

- 1. Configurare il server DataFabric Manager.
	- a. Per aggiornare il server DataFabric Manager e le modifiche apportate direttamente sul sistema di storage dal database di destinazione, immettere il seguente comando:

### **dfm host discover** *storage\_system*

- b. Creare un nuovo utente nel server DataFabric Manager e impostare la password.
- c. Per aggiungere l'utente del sistema operativo all'elenco di amministrazione del server DataFabric Manager, immettere il seguente comando:

#### **dfm user add** *sd-admin*

d. Per creare un nuovo ruolo nel server DataFabric Manager, immettere il seguente comando:

#### **dfm role create** *sd-admin-role*

e. Per aggiungere la funzionalità globale DFM.Core.AccessCheck al ruolo, immettere il seguente comando:

#### **dfm role add** *sd-admin-role* **DFM.Core.AccessCheck Global**

f. Da aggiungere sd-admin-role per l'utente del sistema operativo, immettere il seguente comando:

#### **dfm user role set** *sd-adminsd-admin-role*

g. Per creare un altro ruolo nel server DataFabric Manager per l'utente root di SnapDrive, immettere il seguente comando:

#### **dfm role create** *sd-protect*

h. Per aggiungere funzionalità RBAC al ruolo creato per l'utente root SnapDrive o l'amministratore, immettere i seguenti comandi:

**dfm role add** *sd-protect* **SD.Config.Read Global dfm role add** *sd-protect* **SD.Config.Write Global dfm role add** *sd-protect* **SD.Config.Delete Global dfm role add** *sd-protect* **SD.Storage.Read Global dfm role add** *sd-protect* **DFM.Database.Write Global**

### **dfm role add** *sd-protect* **GlobalDataProtection**

a. Per aggiungere l'utente oracle del database di destinazione all'elenco degli amministratori nel server DataFabric Manager e assegnare il ruolo sd-Protect, immettere il seguente comando:

#### **dfm user add -r** *sd-protecttardb\_host1***\oracle**

b. Per aggiungere il sistema storage utilizzato dal database di destinazione nel server DataFabric Manager, immettere il seguente comando:

#### **dfm host set** *storage\_system* **hostLogin=oracle hostPassword=***password*

c. Per creare un nuovo ruolo nel sistema di storage utilizzato dal database di destinazione nel server DataFabric Manager, immettere il seguente comando:

**dfm host role create -h** *storage\_system-c* **"api-,login-"** *storage-rbac-role*

d. Per creare un nuovo gruppo nel sistema di storage e assegnare il nuovo ruolo creato nel server DataFabric Manager, immettere il seguente comando:

### **dfm host usergroup create -h** *storage\_system***-r** *storage-rbac-rolestorage-rbacgroup*

e. Per creare un nuovo utente nel sistema di storage e assegnare il nuovo ruolo e il gruppo creato nel server DataFabric Manager, immettere il seguente comando:

### **dfm host user create -h** *storage\_system***-r** *storage-rbac-role* **-p** *password* **-g** *storage-rbac-grouptardb\_host1*

- 2. Configurare SnapDrive.
	- a. Per registrare le credenziali di *sd-admin* Utente con SnapDrive, immettere il seguente comando:

#### **snapdrive config set -dfm** *sd-admindfm\_host*

b. Per registrare l'utente root o l'amministratore del sistema storage con SnapDrive, immettere il seguente comando:

**snapdrive config set** *tardb\_host1storage\_system*

### **Configurare SnapDrive quando RBAC non è attivato**

Per abilitare la protezione dei dati, è necessario registrare l'utente root o l'amministratore del server DataFabric Manager e l'utente root del sistema storage con SnapDrive.

#### **Fasi**

1. Per aggiornare il server DataFabric Manager e le modifiche apportate direttamente sul sistema di storage dal database di destinazione, immettere il seguente comando:

### **Esempio**

#### **dfm host discover** *storage\_system*

2. Per registrare l'utente root o l'amministratore del server DataFabric Manager con SnapDrive, immettere il seguente comando:

### **Esempio**

3. Per registrare l'utente root o l'amministratore del sistema storage con SnapDrive, immettere il seguente comando:

# **Esempio**

**snapdrive config set root** *storage\_system*

### **Informazioni sull'attivazione o la disattivazione della protezione dei dati nel profilo**

È possibile attivare o disattivare la protezione dei dati durante la creazione o l'aggiornamento di un profilo di database.

Per creare un backup protetto di un database sulle risorse di storage secondarie, gli amministratori del database e gli amministratori dello storage eseguono le seguenti operazioni.

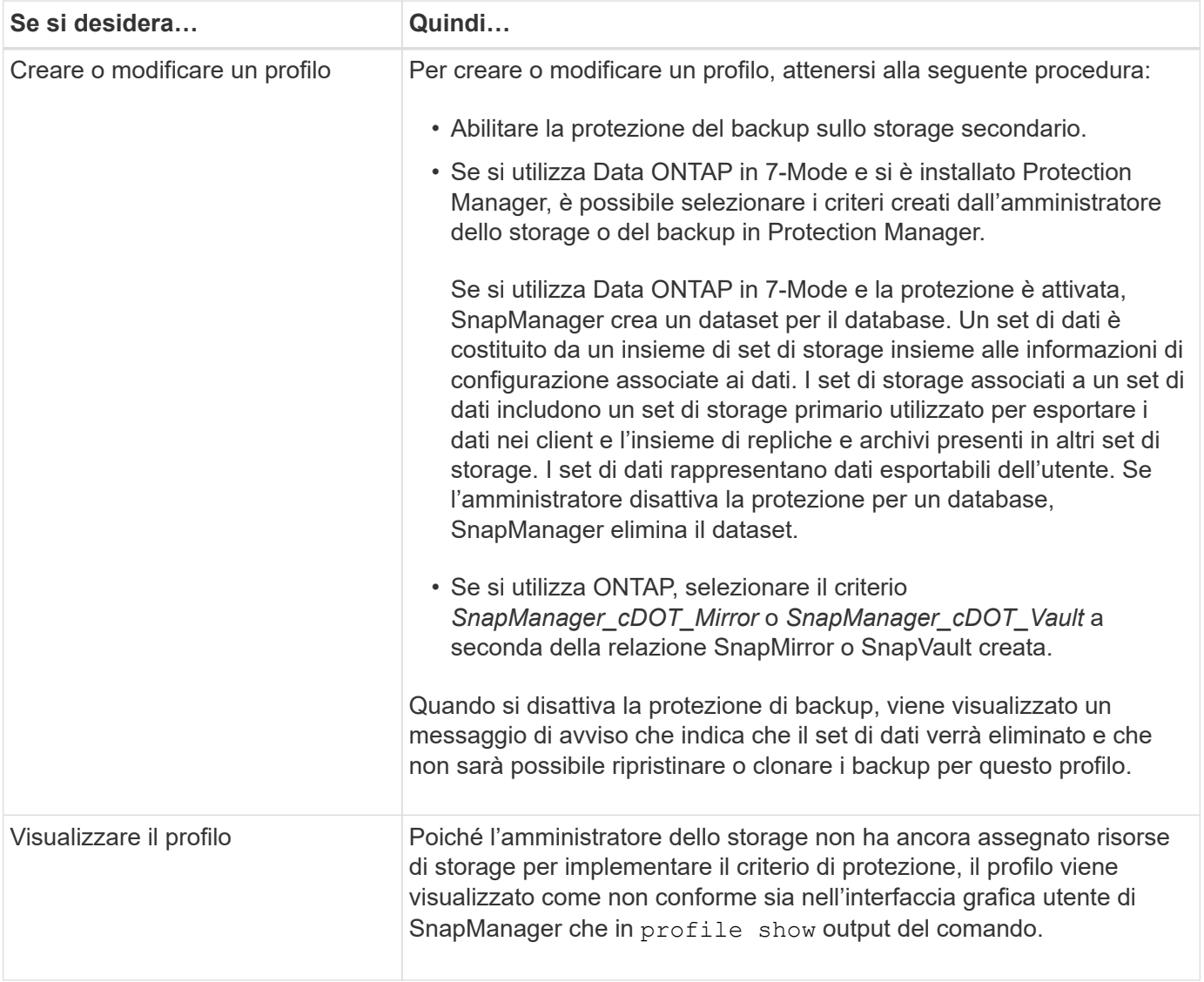

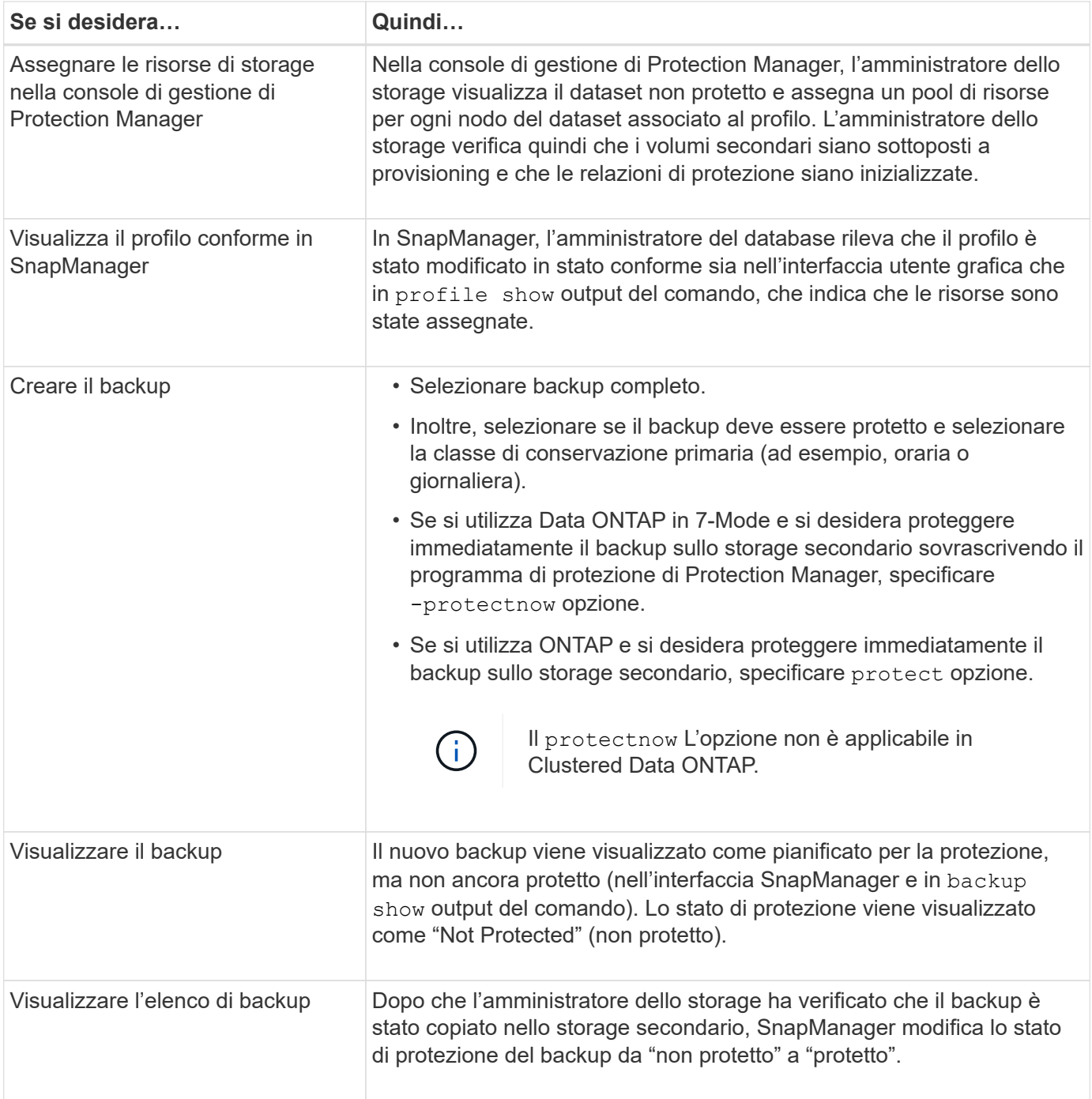

# **In che modo SnapManager conserva i backup sullo storage locale**

SnapManager consente di creare backup conformi alle policy di conservazione, che specificano il numero di backup riusciti nello storage locale da conservare. È possibile specificare il numero di backup riusciti da conservare nel profilo per un determinato database.

È possibile creare backup per:

- 10 giorni di backup giornalieri sullo storage primario
- 2 mesi di backup mensili sullo storage primario
- 7 giorni di backup giornalieri sullo storage secondario
- 4 settimane di backup settimanali sullo storage secondario
- 6 mesi di backup mensili sullo storage secondario

Per ogni profilo in SnapManager, è possibile modificare i valori per le seguenti classi di conservazione non limitate:

- Ogni ora
- Ogni giorno
- Settimanale
- Mensile

SnapManager determina se conservare un backup considerando sia il numero di conservazione (ad esempio, 15 backup) che la durata della conservazione (ad esempio, 10 giorni di backup giornalieri). Un backup scade quando la sua età supera la durata di conservazione impostata per la sua classe di conservazione o il numero di backup supera il numero di conservazione. Ad esempio, se il numero di backup è 15 (SnapManager ha eseguito 15 backup riusciti) e il requisito di durata è impostato per 10 giorni di backup giornalieri, i cinque backup idonei meno recenti scadono.

Dopo la scadenza di un backup, SnapManager libera o elimina il backup scaduto. SnapManager conserva sempre l'ultimo backup eseguito.

SnapManager conta solo il numero di backup riusciti per il conteggio della conservazione e non prende in considerazione quanto segue:

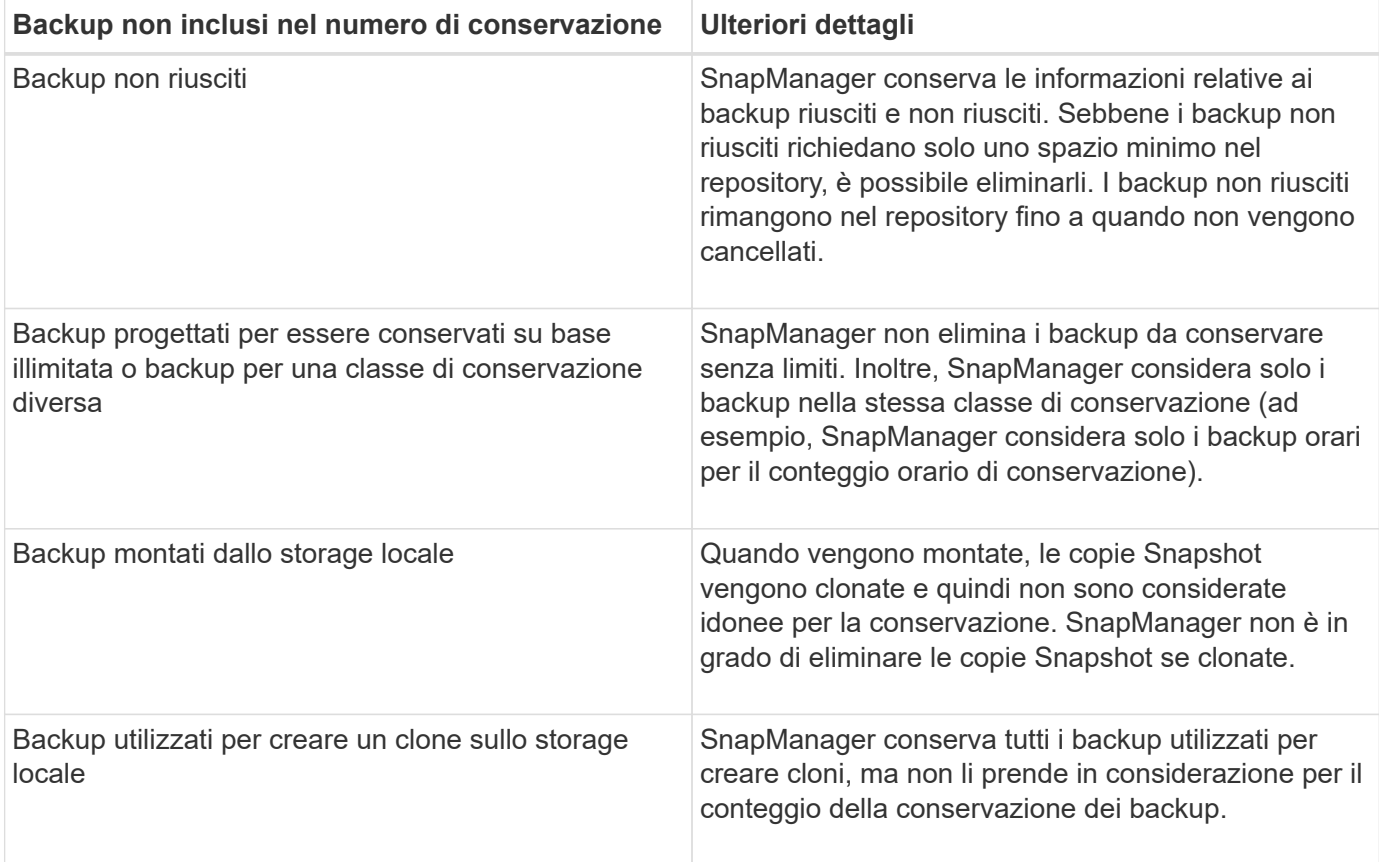

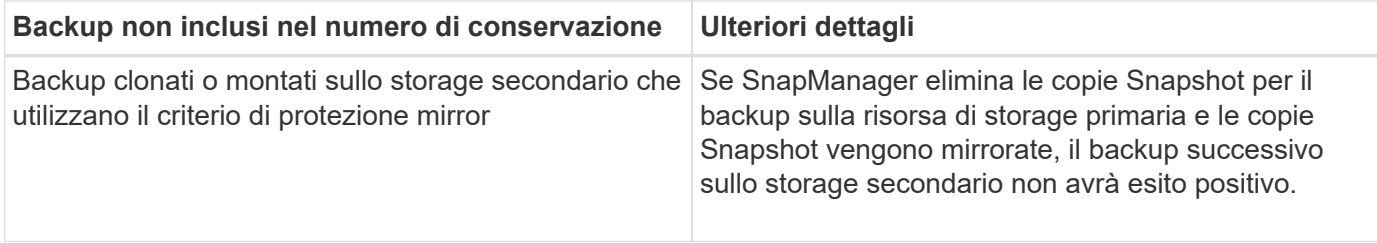

Quando si libera un backup dalle risorse di storage primarie, le risorse primarie (copie Snapshot) utilizzate dal backup vengono distrutte, ma i metadati del backup sono ancora disponibili. SnapManager non prende in considerazione i backup liberati nel numero di conservazione dei backup.

SnapManager fornisce un conteggio e una durata di conservazione predefiniti per ciascuna classe di conservazione. Ad esempio, per il conteggio delle classi di conservazione orarie, SnapManager, per impostazione predefinita, conserva quattro backup orarie. È possibile ignorare queste impostazioni predefinite e impostare i valori durante la creazione o l'aggiornamento del profilo o modificare i valori predefiniti per il conteggio e la durata della conservazione in smsap.config file.

È possibile proteggere i backup sullo storage primario eseguendo il backup sullo storage secondario. Mentre SnapManager gestisce la conservazione e la pianificazione dei backup sullo storage primario, Protection Manager gestisce la conservazione e la pianificazione dei backup sullo storage secondario.

Quando i backup locali scadono in base alla loro policy di conservazione, vengono cancellati o liberati, a seconda che siano protetti o meno.

- Se sono protetti, i backup locali vengono liberati. Le risorse di storage o le copie Snapshot vengono eliminate, ma i backup rimangono nel repository SnapManager e sono disponibili per il ripristino dallo storage secondario. Non è necessario liberare i backup (ad esempio, con il comando backup free). I backup vengono liberati fino a quando il backup non esiste più nello storage secondario e, a quel punto, il backup viene cancellato.
- Se non sono protetti, i backup locali vengono cancellati.

In un'operazione di backup solo archiviando, SnapManager non archivia i file di log di ripristino, a differenza del processo di backup del database online. È necessario aggiungere uno script di pretask per archiviare i file di log di ripristino prima di eseguire l'operazione di backup di solo archivioog. Lo script di pretask deve eseguire alter system switch logfile comando.

L'esempio seguente mostra le azioni che SnapManager esegue su diversi tipi di backup, in base a una policy di conservazione dei backup tre giorni (con il conteggio impostato su 3):

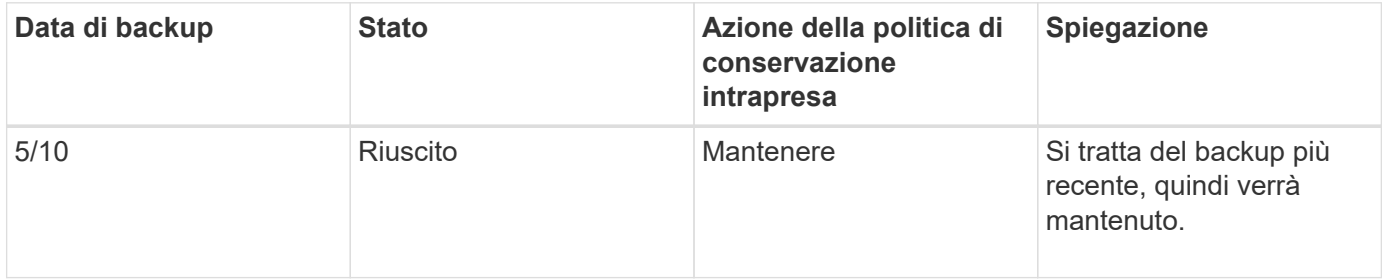

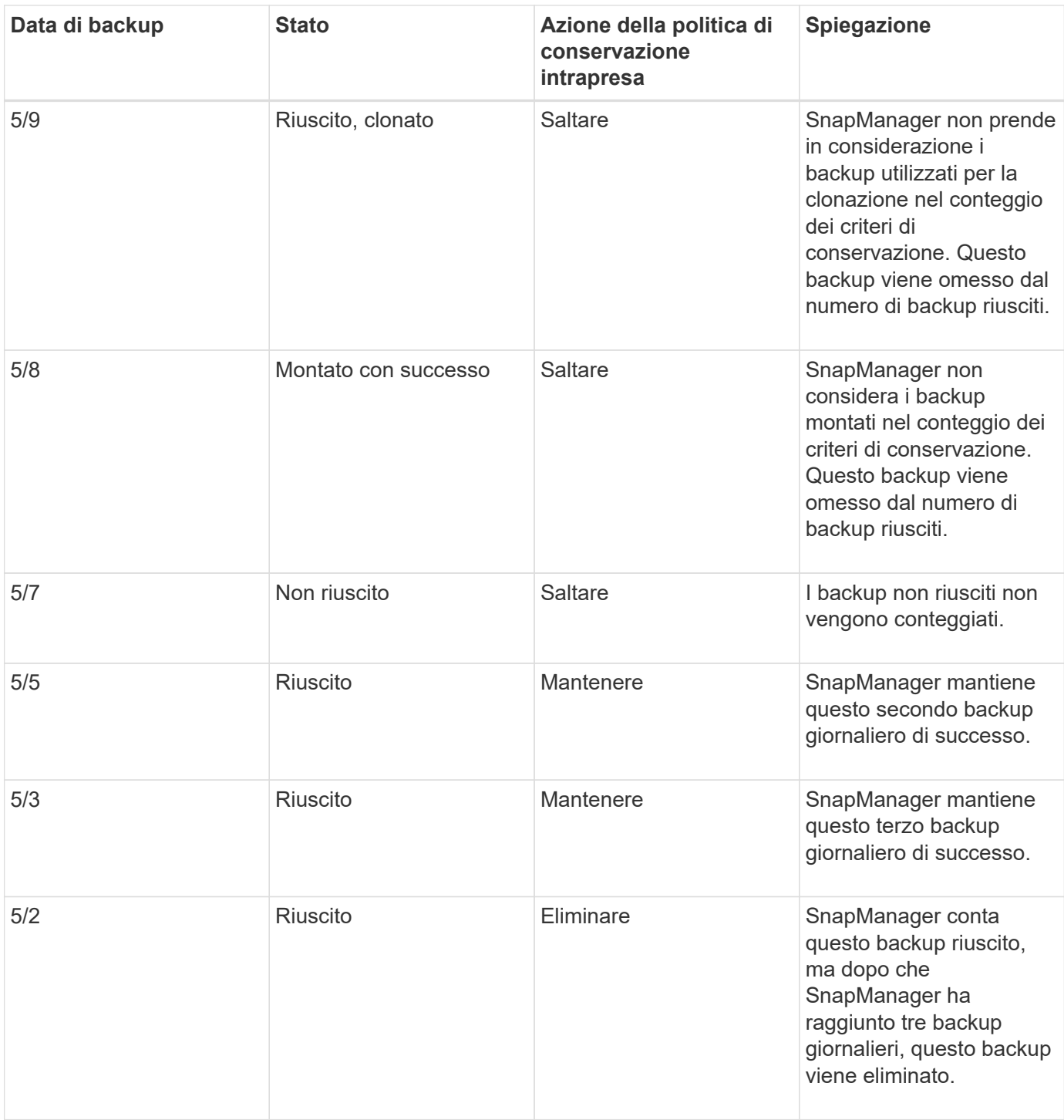

# **Informazioni correlate**

["Documentazione sul sito di supporto NetApp"](http://mysupport.netapp.com/)

# **Considerazioni per l'esecuzione della protezione dei dati**

È necessario conoscere alcune considerazioni per l'esecuzione della protezione dei dati.

• Per eseguire operazioni di cloning o ripristino da sistemi secondari, è necessario montare il volume di destinazione nello spazio dei nomi ed esportarlo correttamente.

• È necessario disattivare il parametro di configurazione SnapDrive check-export-permission-nfsclone impostando il valore su **off**.

La documentazione di SnapDrive per UNIX sul sito del supporto NetApp contiene informazioni aggiuntive su check-export-permission-nfs-clone parametro.

- È necessario configurare la relazione di SnapMirror per i volumi di storage secondari richiesti nel sistema di storage secondario.
- È necessario configurare la relazione SnapVault per i qtree dello storage secondario richiesti nel sistema di storage secondario per Data ONTAP che opera in 7-Mode.
- È necessario definire un criterio e regole per l'etichetta SnapMirror definita dall'utente se si utilizza SnapVault post-script per Clustered Data ONTAP.

SnapVault post-script supporta i volumi Data ONTAP in cluster e i tipi di relazione SnapMirror DP e XDP. La documentazione di ONTAP sul sito del supporto NetApp contiene informazioni sulla configurazione di SnapMirror e SnapVault.

• Negli ambienti NAS, è necessario configurare il percorso dei dati NAS primario e secondario utilizzando snapdrive config set -mgmtpath *management\_path management\_path management\_path datapath\_path* comando.

Ad esempio, **snapdrive config set -mgmtpath f3050-197-91 f3050-197-91 f3050-197-91 f3050-220-91**, dove f3050-197-91 è il percorso di gestione e. f3050-220-91 è il percorso dei dati.

### ["Documentazione sul sito di supporto NetApp"](http://mysupport.netapp.com/)

### **Licenze richieste per la protezione dei dati in SnapManager**

È necessario assicurarsi che le licenze richieste per la protezione dei dati siano installate e attivate sui sistemi di storage primario e secondario.

I sistemi storage primari ricevono gli ultimi aggiornamenti delle transazioni per il database Oracle, memorizzano i dati e forniscono la protezione di backup locale del database. Il sistema di storage primario gestisce anche i file di dati del database, i file di log e i file di controllo. I sistemi storage secondari fungono da storage remoto per i backup protetti.

Per la protezione dei dati, è necessario installare e abilitare le seguenti licenze sui sistemi di storage primari:

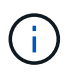

Se si desidera attivare la protezione dei dati sui sistemi di storage secondari, è necessario installare e abilitare queste licenze sui sistemi di storage secondari.

- Data ONTAP in 7-Mode (7.3.1 o versione successiva) o Clustered Data ONTAP (8.2 o versione successiva)
- SnapVault (a seconda della policy di protezione)
- SnapRestore
- SnapMirror (a seconda della policy di protezione)
- FlexClone è richiesto per NFS (Network file System) e cloning.

FlexClone è inoltre necessario per la SAN (Storage Area Network) solo se SnapDrive è configurato per l'utilizzo di FlexClone negli ambienti SAN.

• Il protocollo appropriato, ad esempio NFS, Internet Small computer System Interface (iSCSI) o Fibre Channel (FC)

SnapVault o SnapMirror devono essere installati sui sistemi di storage primario e secondario in base alle policy di protezione utilizzate. I criteri di protezione di base del backup richiedono solo l'installazione di SnapVault sui sistemi di supporto. I criteri che includono la protezione mirror richiedono l'installazione di SnapMirror nei sistemi di supporto. I criteri di backup e disaster recovery mirror richiedono l'installazione di SnapMirror nei sistemi di supporto.

# **Proteggere i backup del database su storage secondario o terzo**

È possibile utilizzare SnapManager per proteggere le copie di backup su sistemi di storage secondari o terziari.

## **A proposito di questa attività**

Non è possibile proteggere immediatamente il backup creato utilizzando il comando BRBACKUP sullo storage secondario dopo aver eseguito correttamente il backup sullo storage primario.

### **Fase**

1. Immettere il seguente comando:

```
smsap backup create -profile profile_name {[-full {-online | -offline | -auto}
[-retain {-hourly | -daily | -weekly | -monthly | -unlimited}] [-verify] | [-
data [[-files files [files]] | [-tablespaces -tablespaces [-tablespaces]] [-
datalabel label] {-online | -offline | -auto} [-retain {-hourly | [-daily |
-weekly | -monthly | -unlimited]} [-verify] | [-archivelogs [-label label] [-
comment comment] [-snapvaultlabel SnapVault_label][-protect | -noprotect |
-protectnow] [-backup-dest path1 [,[path2]]] [-exclude-dest path1 [,path2]]]
[-prunelogs {-all | -untilSCN untilSCN | -until-date yyyy-MM-dd:HH:mm:ss |
-before {-months | -days | -weeks | -hours}} -prune-dest prune_dest1
,[prune_dest2]] [-taskspec taskspec]} [-dump] [-force] [-quiet | -verbose]
```
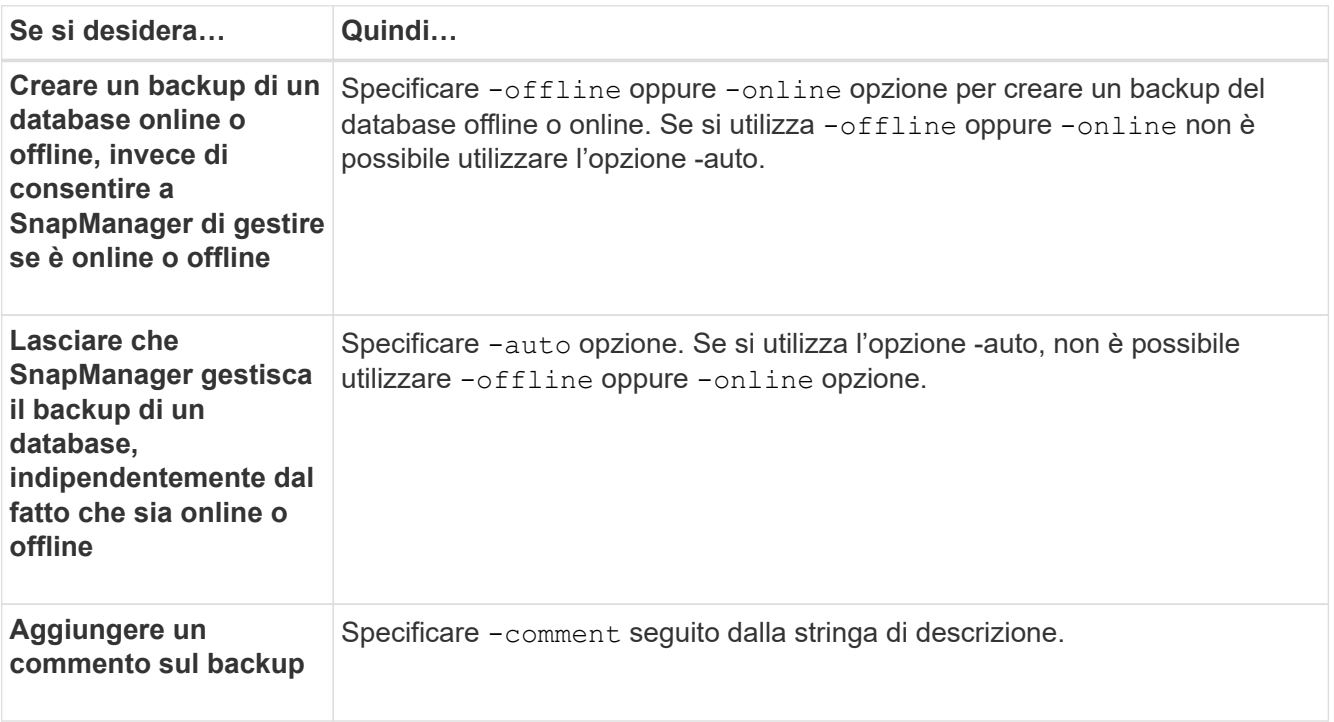

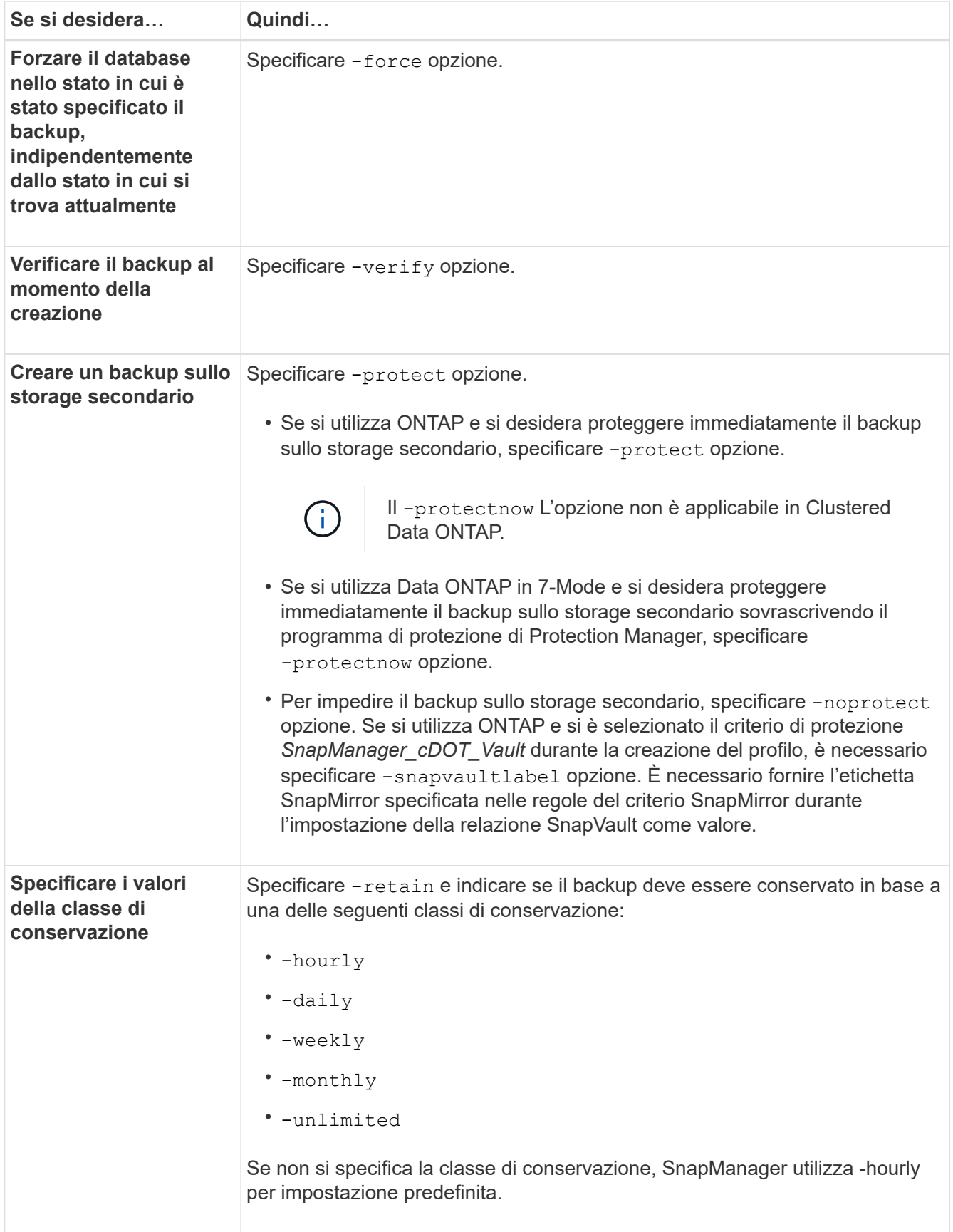

# **Esempi**

Il seguente comando protegge un backup del database:

```
smsap backup create -profile PAYDB -protect -retain -daily -full auto
-label full bkup sales
```
Il seguente comando protegge immediatamente un backup del database:

```
smsap backup create -profile PAYDB -protectnow -retain -daily -full auto
-label full bkup sales
```
# **Ripristino dei backup protetti dallo storage secondario**

È possibile ripristinare backup protetti dallo storage secondario. Tuttavia, non è possibile ripristinare i backup dallo storage secondario se il backup esiste anche sullo storage primario.

# **Panoramica sui ripristini dei backup protetti**

È possibile scegliere il metodo di ripristino da utilizzare per ripristinare i dati di backup dallo storage secondario allo storage primario.

Nella tabella seguente sono illustrati i diversi scenari e metodi che è possibile utilizzare per ripristinare un backup dallo storage secondario:

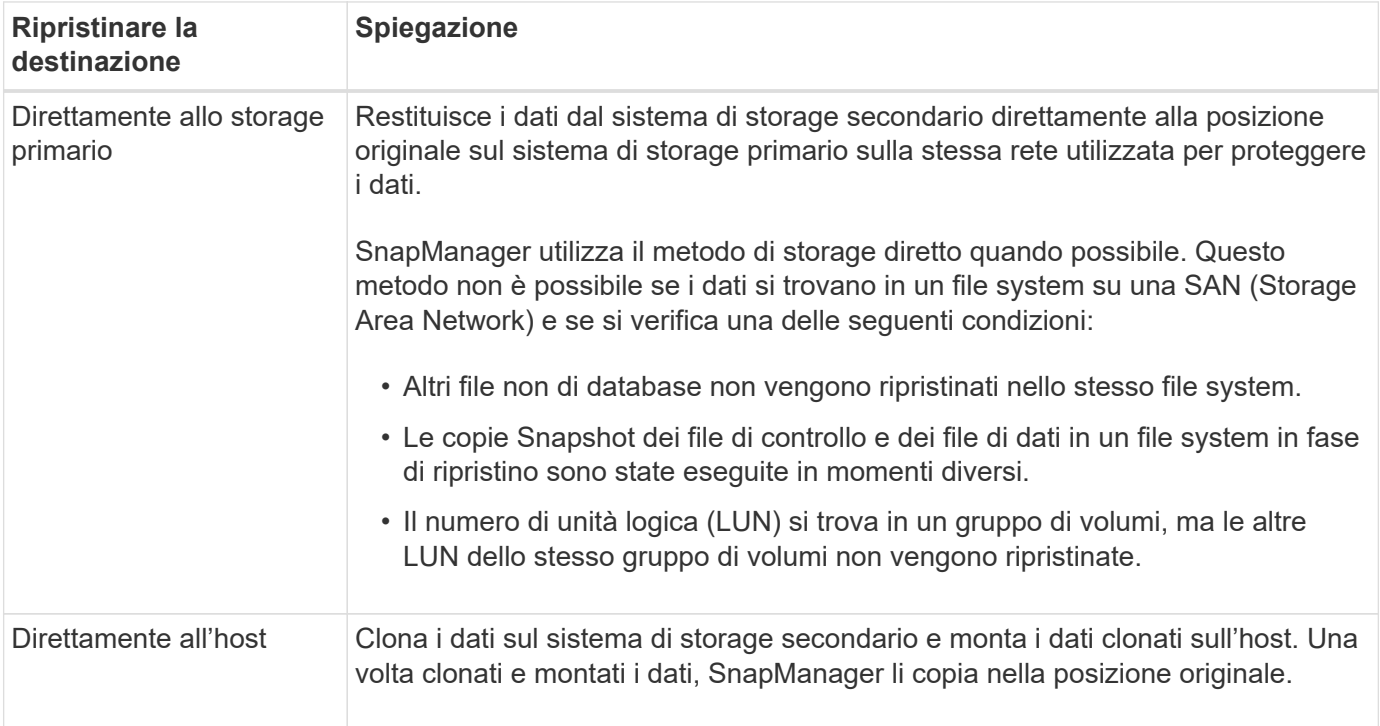

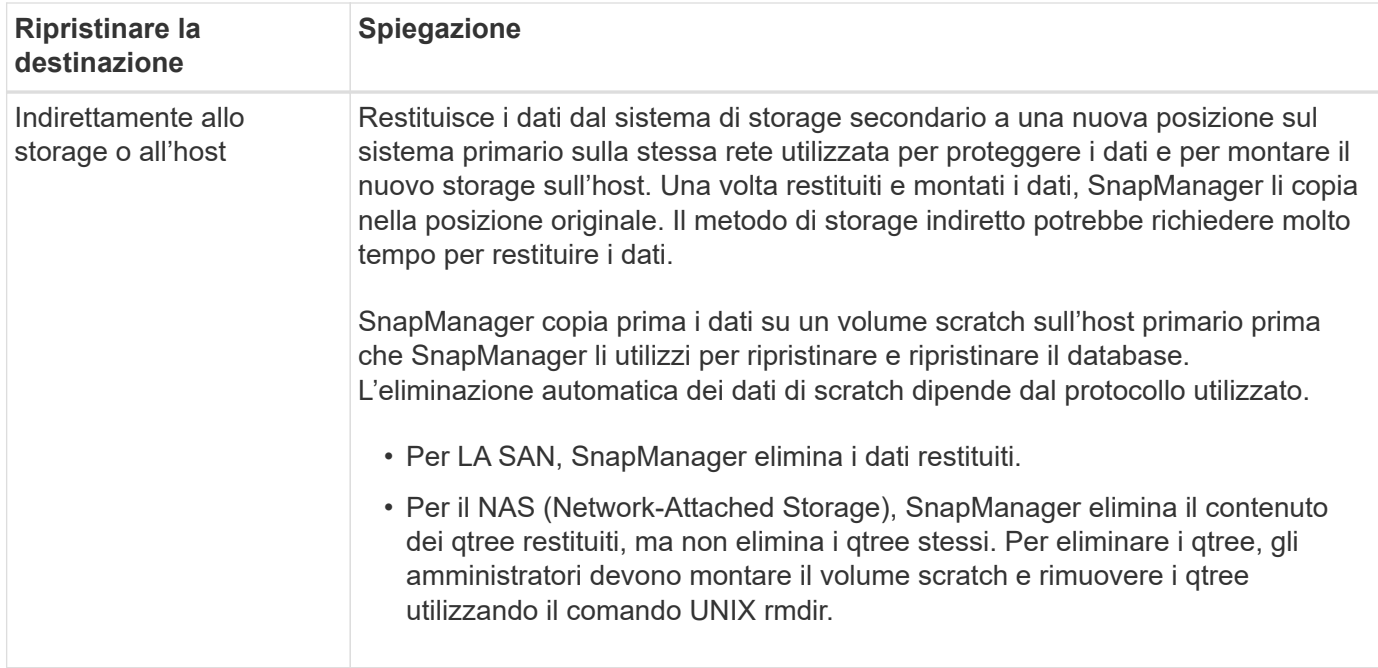

Se non è possibile restituire direttamente i dati allo storage, SnapManager può restituire i dati direttamente all'host o indirettamente allo storage o all'host. Il metodo dipende dalla policy che stabilisce se l'organizzazione consente la connessione diretta allo storage secondario o richiede la copia dei dati sulla rete di storage. È possibile gestire questo criterio impostando le informazioni di configurazione nel file smsap.config.

# **Ripristinare i backup dallo storage secondario**

È possibile ripristinare i backup protetti dallo storage secondario e scegliere la modalità di copia dei dati nello storage primario.

### **A proposito di questa attività**

È possibile utilizzare backup restore con il -from-secondary opzione per ripristinare i dati dallo storage secondario. Se non si specifica -from-secondary Opzione, SnapManager ripristina i dati dalle copie Snapshot sullo storage primario.

Non è possibile utilizzare -from-secondary opzione se il backup esiste sullo storage primario; il backup primario deve essere liberato prima di poter ripristinare un backup dallo storage secondario. Se si utilizza un volume temporaneo, è necessario specificare il volume utilizzando -temp-volume opzione.

Specificare -copy-id ogni volta che si specifica -from-secondary opzione. Se nel sistema di storage secondario sono presenti più backup, il -copy-id questa opzione consente di specificare quale copia di backup dello storage secondario utilizzare per l'operazione di ripristino.

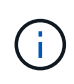

Se si utilizza Data ONTAP in modalità 7, è necessario specificare un valore valido per -copy -id opzione. Tuttavia, se si utilizza Clustered Data ONTAP, il -copy-id opzione non richiesta.

Durante il ripristino dei dati dallo storage secondario, SnapManager tenta innanzitutto di ripristinare i dati direttamente dal sistema di storage secondario al sistema di storage primario (senza coinvolgere l'host). Se SnapManager non è in grado di eseguire questo tipo di ripristino (ad esempio, se i file non fanno parte del file system), SnapManager eseguirà un ripristino della copia del file sul lato host. SnapManager offre due metodi per eseguire un ripristino della copia del file sul lato host dallo storage secondario. Il metodo selezionato da SnapManager viene configurato in smsap.config file.

• Se *restore.secondaryAccessPolicy* = **direct**, SnapManager clona i dati sullo storage secondario, monta i dati clonati dal sistema di storage secondario sull'host, quindi copia i dati dal clone nell'ambiente attivo.

Questo è il criterio di accesso secondario predefinito.

• Se *restore.secondaryAccessPolicy* = **indirect**, SnapManager copia prima i dati in un volume temporaneo sullo storage primario, monta i dati dal volume temporaneo all'host, quindi copia i dati dal volume temporaneo nell'ambiente attivo.

Questo criterio deve essere utilizzato solo se l'host non dispone di accesso diretto al sistema di storage secondario. I ripristini con il metodo indiretto richiedono il doppio del tempo rispetto al metodo diretto, poiché vengono create due copie dei dati.

### **Fase**

1. Eseguire una delle seguenti operazioni:

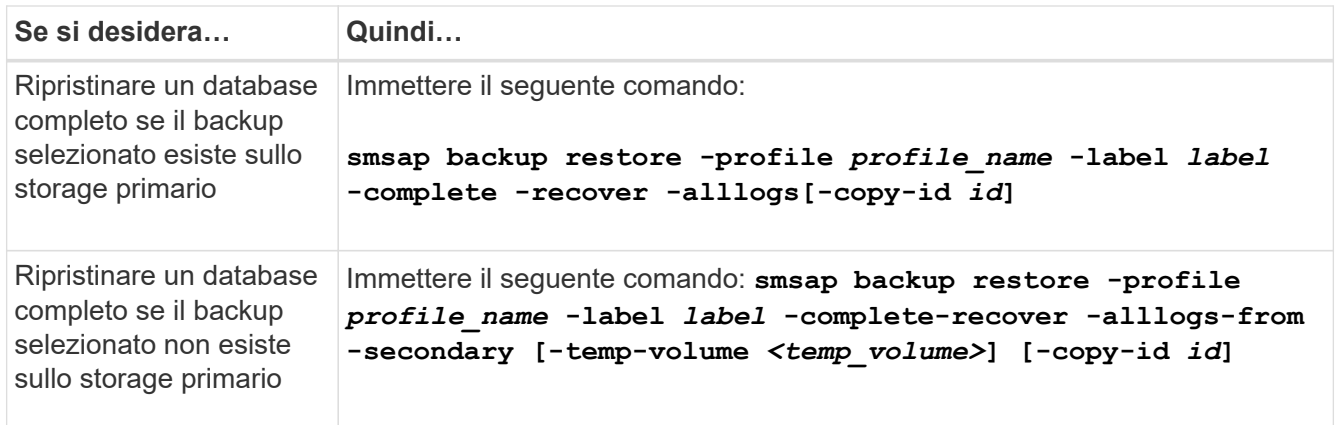

### **Esempio**

Il seguente comando ripristina un backup protetto dal sistema di storage secondario:

```
smsap backup restore -profile PAYDB -label daily monday -complete
-recover alllogs -from-secondary -copy-id 3042 -temp-volume
smsap_scratch_restore_volume
Operation Id [8abc011215d385920115d38599470001] succeeded.
```
# **Clonare i backup protetti**

È possibile utilizzare SnapManager per clonare una copia di un backup protetto.

# **Cosa ti serve**

L'host (selezionato per il clone) deve avere accesso allo storage secondario utilizzando lo stesso protocollo di storage (ad esempio, SAN o NAS).

È possibile utilizzare -from-secondary opzione per specificare che si desidera clonare dallo storage secondario.

# **A proposito di questa attività**

Specificare -copy-id ogni volta che si specifica -from-secondary opzione. Se nel sistema di storage secondario sono presenti più backup, viene utilizzata l'opzione -copy-id per specificare quale copia di backup nello storage secondario deve essere utilizzata per la clonazione.

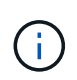

Se si utilizza Data ONTAP in modalità 7, è necessario specificare un valore valido per -copy -id opzione. Tuttavia, se si utilizza Clustered Data ONTAP, il -copy-id opzione non richiesta.

L'eliminazione dei cloni dei backup protetti sui sistemi di storage secondari potrebbe non riuscire. Questo problema si verifica quando l'ora di sistema dei sistemi di storage primario e secondario non è sincronizzata.

### **Fase**

1. Creare un clone di una copia di backup protetta:

```
smsap clone create -backup-label backup_name -newsid new_sid -label
clone_label -profile profile_name -clonespec full_path_to_clonespecfile -from
-secondary -copy-id id
```
### **Esempio**

```
smsap clone create -label testdb clone clstest
-profile sys db finance -from-secondary -copy-id 3042
sys_db_finance_sept_08
```
# **SnapManager per SAP utilizza Gestione protezione per proteggere un backup del database**

SnapManager per SAP e Protection Manager, se installato rispettivamente su un host UNIX e sul server, consente all'amministratore del database SnapManager di configurare ed eseguire backup del database Oracle basati su policy su storage secondario, e ripristinare, se necessario, i dati di cui è stato eseguito il backup dallo storage secondario a quello primario.

Nell'esempio seguente, un amministratore di database, che utilizza SnapManager, crea un profilo per un backup locale sullo storage primario e un altro profilo per un backup protetto sullo storage secondario. Quindi, questo DBA collabora con l'amministratore dello storage di rete, che utilizza la console di Protection Manager, per configurare un backup basato su policy del database dallo storage primario a quello secondario.

# **Dettagli del database di destinazione**

Questo esempio di protezione integrata del database descrive la protezione di un database delle retribuzioni. Nell'esempio vengono utilizzati i seguenti dati.

L'amministratore del database (DBA) di TechCo, un'azienda con 3000 persone con sede ad Atlanta, deve creare un backup coerente del database delle retribuzioni di produzione, PAYDB. La strategia di protezione per il backup su storage primario e secondario richiede che DBA e l'amministratore dello storage collaborino per eseguire il backup del database Oracle sia localmente sullo storage primario che in remoto, su storage secondario in una posizione remota.

# • **Informazioni sul profilo**

Quando si crea un profilo in SnapManager, sono necessari i seguenti dati:

- Nome database: P01
- Nome host: prod01.sample.com
- ID database: P01
- Nome profilo: P01\_BACKUP
- Connection mode (modalità di connessione): Autenticazione del database
- Schema di denominazione Snapshot: *smsap\_hostname\_dbsid\_smsapprofile\_scope\_mode\_smid* (che si traduce in "smsap\_prod01.sample.com\_p01\_p01\_backup\_f\_h\_x")
- Repository user: <sid> limp, che si traduce in p01REP.

# **Configurazione e topologia dello storage primario e secondario**

In questo esempio, la società TechCo esegue il proprio database delle retribuzioni su un server di database che è anche un host SnapManager per SAP e memorizza i dati del database delle retribuzioni e i file di configurazione sui sistemi di storage primari presso la sede centrale dell'azienda. Il requisito aziendale è quello di proteggere il database con backup giornalieri e settimanali sullo storage locale e backup su sistemi storage in un sito di storage secondario a cinquanta miglia di distanza.

L'illustrazione seguente mostra i componenti della funzionalità di protezione dei dati di SnapManager per SAP e della console di gestione NetApp necessari per supportare la protezione del backup locale e secondario.

# **SnapManager for SAP Architecture**

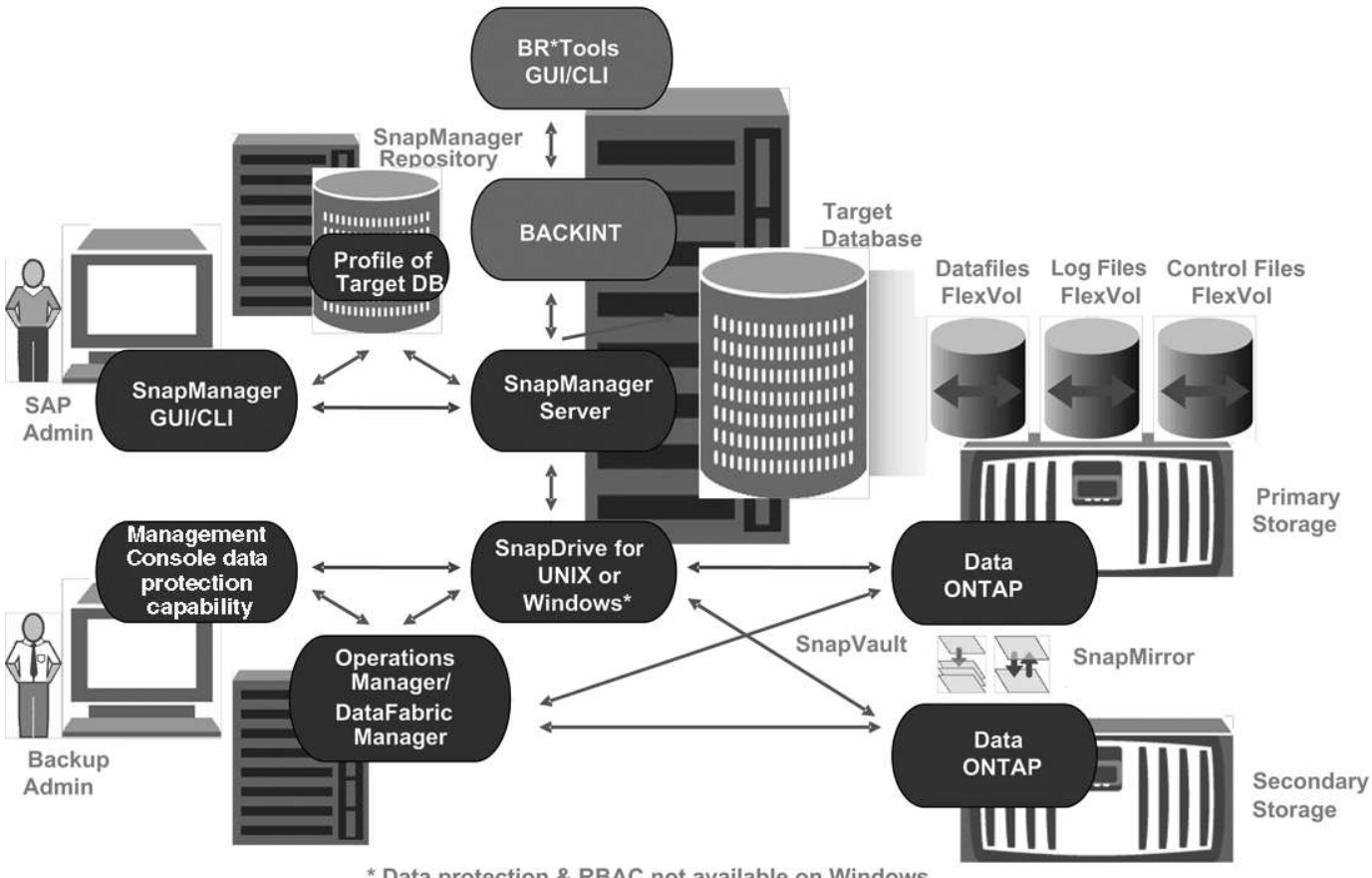

\* Data protection & RBAC not available on Windows

Per gestire il database delle retribuzioni e supportarne la protezione di backup locale e secondario, come illustrato nella figura precedente, viene utilizzata la seguente implementazione.

### • **Host SnapManager**

L'host SnapManager, payroll.techco.com, si trova presso la sede centrale dell'azienda e viene eseguito su un server UNIX, che esegue anche il programma di database che genera e gestisce il database delle retribuzioni.

### ◦ **Connessioni**

Per supportare il backup locale e la protezione del backup secondario, l'host SnapManager dispone di connessioni di rete ai seguenti componenti:

- SnapManager per client SAP
- Repository SnapManager, che esegue il programma di database, SnapDrive per UNIX e SnapManager
- Sistemi storage primari
- Sistemi storage secondari
- Server DataFabric Manager
- **Prodotti installati**

L'host SnapManager viene installato con i seguenti prodotti per questo esempio:

- Server SnapManager
- SnapDrive per UNIX
- **Utility host**

### • **Sistemi di storage primario TechCo**

Il database delle retribuzioni, inclusi i file di dati, i file di log e i file di controllo associati, si trova sui sistemi di storage primari. Questi dispositivi si trovano nella sede centrale della società TechCo insieme all'host SnapManager e alla rete che collega lo storage primario e l'host SnapManager. Gli ultimi aggiornamenti e transazioni del database delle retribuzioni vengono scritti nei sistemi di storage primari. Le copie Snapshot, che forniscono protezione di backup locale del database delle retribuzioni, risiedono anche nei sistemi di storage primario.

## ◦ **Connessioni**

Per supportare la protezione di backup secondario, i sistemi di storage primario dispongono di connessioni di rete ai seguenti componenti:

- Host SnapManager che esegue il programma di database, SnapDrive per UNIX e SnapManager
- Sistemi storage secondari
- Server DataFabric Manager
- **Prodotti installati**

Per questo esempio, è necessario abilitare le seguenti licenze su questi sistemi:

- Data ONTAP 7.3.1 o versione successiva
- SnapVaultData ONTAP primario
- FlexVol (richiesto per NFS)
- SnapRestore
- Protocollo NFS

### • **Sistemi storage secondari TechCo**

I sistemi di storage secondari, situati in un sito di storage secondario connesso alla rete a cinquanta miglia di distanza, vengono utilizzati per memorizzare i backup secondari del database delle retribuzioni.

### ◦ **Connessioni**

Per supportare la protezione di backup secondario, i sistemi di storage secondari dispongono di connessioni di rete ai seguenti componenti:

- Sistemi storage primari
- Server DataFabric Manager

### ◦ **Prodotti installati**

Per questo esempio, è necessario abilitare le seguenti licenze sui sistemi di storage secondari:

- Data ONTAP
- SnapVaultData ONTAP secondario
- SnapRestore
- FlexVol (richiesto per NFS)
- Protocollo NFS

### • **Server DataFabric Manager**

il server DataFabric Manager, techco\_dfm, si trova nella sede centrale dell'azienda in una posizione accessibile dall'amministratore dello storage. Il server DataFabric Manager, tra le altre funzioni, coordina le attività di backup tra lo storage primario e secondario.

### ◦ **Connessioni**

Per supportare la protezione di backup secondario, il server DataFabric Manager mantiene le connessioni di rete ai seguenti componenti:

- Console di gestione NetApp
- Sistemi storage primari
- Sistemi storage secondari
- **Prodotti installati**

Il server DataFabric Manager è concesso in licenza per i seguenti prodotti server per questo esempio:

▪ DataFabric Manager

## • **Repository SnapManager**

Il repository SnapManager, situato su un server dedicato, memorizza i dati relativi alle operazioni eseguite da SnapManager, ad esempio il tempo di backup, tablespace e datafile di cui è stato eseguito il backup, i sistemi di storage utilizzati, i cloni creati e le copie Snapshot create. Quando un DBA tenta un ripristino completo o parziale, SnapManager esegue una query nel repository per identificare i backup creati da SnapManager per SAP per il ripristino.

### ◦ **Connessioni**

Per supportare la protezione di backup secondario, i sistemi di storage secondari dispongono di connessioni di rete ai seguenti componenti:

- Host SnapManager
- SnapManager per client SAP

### • **NetApp Management Console**

NetApp Management Console è la console di interfaccia utente grafica utilizzata dall'amministratore dello storage per configurare pianificazioni, policy, set di dati e assegnazioni di pool di risorse per abilitare il backup su sistemi storage secondari, accessibili all'amministratore dello storage.

### ◦ **Connessioni**

Per supportare la protezione di backup secondario, NetApp Management Console dispone di connessioni di rete ai seguenti componenti:

- Sistemi storage primari
- Sistemi storage secondari
- Server DataFabric Manager

### • **SnapManager per client SAP**

Il client SnapManager per SAP è l'interfaccia utente grafica e la console della riga di comando utilizzati dall'amministratore di database per le retribuzioni in questo esempio per configurare ed eseguire backup e backup locali sullo storage secondario.

### ◦ **Connessioni**

Per supportare il backup locale e la protezione del backup secondario, il client SnapManager per SAP dispone di connessioni di rete ai seguenti componenti:

- Host SnapManager
- Repository SnapManager, che esegue il programma di database, SnapDrive per UNIX e **SnapManager**
- Host del database (se separato dall'host che esegue SnapManager)
- Server DataFabric Manager
- **Prodotti installati**

Per supportare il backup locale e la protezione di backup secondario, è necessario installare SnapManager per il software client SAP su questo componente.

# **Pianificazione del backup e strategia di conservazione**

Il DBA desidera garantire che i backup siano disponibili in caso di perdita di dati, in caso di disastro e per motivi normativi. Ciò richiede una policy di conservazione attentamente studiata per i vari database.

Per il database delle retribuzioni in produzione, il DBA aderisce alla seguente strategia di conservazione TechCo:

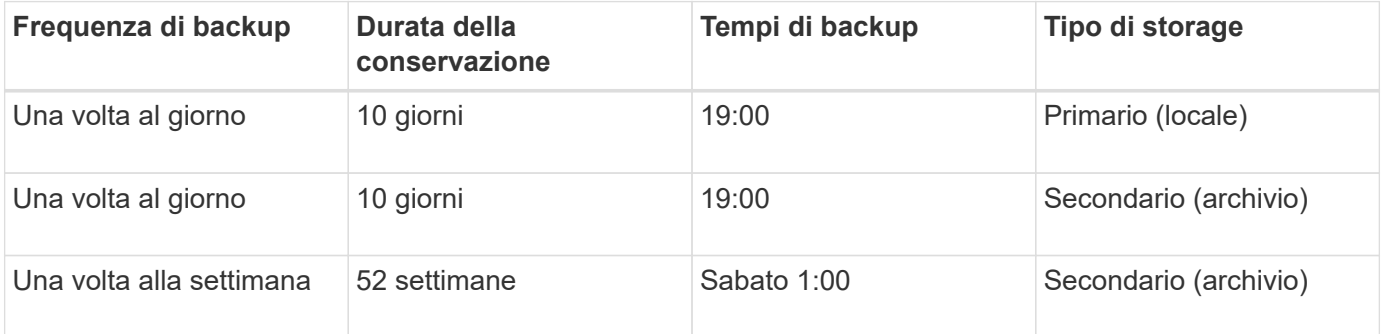

### • **Vantaggi del backup locale**

Il backup locale giornaliero offre una protezione del database istantanea, utilizza una larghezza di banda di rete pari a zero, utilizza un minimo di spazio di storage aggiuntivo, fornisce un ripristino istantaneo e offre funzionalità di backup e ripristino di precisione.

Poiché i backup settimanali finali del database delle retribuzioni vengono conservati per un minimo di 52 settimane in un sito di storage secondario, non è necessario conservare i backup giornalieri per più di 10 giorni.

### • **Vantaggi del backup protetto**

I backup giornalieri e settimanali sullo storage secondario in una posizione remota garantiscono che, se i dati nel sito di storage primario vengono danneggiati, il database di destinazione rimane protetto e può essere ripristinato dallo storage secondario.

I backup giornalieri sullo storage secondario vengono eseguiti per proteggersi dai danni al sistema di storage primario. Poiché i backup settimanali finali del database delle retribuzioni vengono conservati per un minimo di 52 settimane, non è necessario conservare i backup giornalieri per più di 10 giorni.

# **Riepilogo del flusso di lavoro per il backup del database locale e secondario**

In questo esempio, il DBA (utilizzando SnapManager) e l'amministratore dello storage (utilizzando la funzionalità di protezione dei dati della console di gestione NetApp) coordinano le azioni per configurare il backup locale e secondario (noto anche come backup protetto) del database di destinazione.

La sequenza di azioni eseguite è riassunta come segue:

### • **Configurazione del pool di risorse secondario**

L'amministratore dello storage utilizza la funzionalità di protezione dei dati di NetApp Management Console per configurare un pool di risorse di sistemi storage nel sito secondario che può essere utilizzato per memorizzare il backup del database delle retribuzioni.

### • **Pianificazione del backup secondario**

L'amministratore dello storage utilizza la funzionalità di protezione dei dati di NetApp Management Console per configurare le pianificazioni di backup secondarie.

### • **Configurazione del criterio di protezione**

L'amministratore dello storage utilizza la funzionalità di protezione dei dati di NetApp Management Console per configurare una policy di protezione di backup secondaria per il database di destinazione. Il criterio di protezione include le pianificazioni e specifica il tipo di protezione di base per implementare la protezione di backup (backup, mirroring o una combinazione di entrambi) e definisce i criteri di conservazione dei nomi per i nodi di storage primari, secondari e talvolta terziari.

### • **Configurazione del profilo del database e assegnazione dei criteri di protezione**

L'amministratore di database utilizza SnapManager per creare o modificare un profilo del database di destinazione che supporti il backup secondario. Durante la configurazione del profilo, l'amministratore di database:

- Abilita la protezione del backup sullo storage secondario.
- Assegna a questo profilo la nuova policy di protezione creata e recuperata dalla funzionalità di protezione dei dati di NetApp Management Console.

L'assegnazione della policy di protezione include automaticamente il database di destinazione in un set di dati con funzionalità di protezione dei dati di NetApp Management Console parzialmente sottoposto a provisioning, ma non conforme. Una volta eseguito il provisioning completo, la configurazione del set di dati consente il backup del database di destinazione sullo storage secondario.

Il nome del dataset utilizza la seguente sintassi: *smsap\_hostname\_databasename*, che si traduce in "smsap\_prod01.sample.com\_p01".

### • **Provisioning dello storage secondario e terzo**

L'amministratore dello storage utilizza la funzionalità di protezione dei dati di NetApp Management Console per assegnare pool di risorse per il provisioning dei nodi di storage secondari e talvolta terziari (se la policy di protezione assegnata specifica nodi di storage terziari).

# • **Backup su storage locale**

L'amministratore di database apre il profilo con la protezione attivata in SnapManager e crea un backup completo sullo storage locale. Il nuovo backup viene visualizzato in SnapManager come pianificato per la protezione, ma non ancora protetto.

# • **Conferma backup secondario**

Poiché il backup si basava su un profilo abilitato alla protezione, il backup viene trasferito al backup secondario in base alla pianificazione del criterio di protezione. L'amministratore di database utilizza SnapManager per confermare il trasferimento del backup allo storage secondario. Una volta copiato il backup nello storage secondario, SnapManager modifica lo stato di protezione del backup da "non protetto" a "protetto".

# **Configurazione ed esecuzione del backup protetti**

È necessario configurare SnapManager e Protection Manager per supportare il backup del database sullo storage secondario. L'amministratore del database e l'amministratore dello storage devono coordinare le proprie azioni.

# **Utilizzare SnapManager per SAP per creare il profilo del database per un backup locale**

Gli amministratori del database utilizzano SnapManager per creare un profilo di database che verrà utilizzato per avviare un backup sullo storage locale su un sistema di storage primario. L'intero processo di creazione del profilo e di backup viene eseguito interamente in SnapManager, ma non in Gestione protezione.

# **A proposito di questa attività**

Un profilo contiene le informazioni sul database gestito, incluse le credenziali, le impostazioni di backup e le impostazioni di protezione per i backup. Creando un profilo, non è necessario specificare i dettagli del database ogni volta che si esegue un'operazione sul database, ma fornire semplicemente il nome del profilo. Un profilo può fare riferimento a un solo database. Lo stesso database può essere referenziato da più profili.

### **Fasi**

- 1. Accedere a SnapManager per il client SAP.
- 2. Nella struttura dei repository SnapManager, fare clic con il pulsante destro del mouse sull'host che si desidera associare al profilo e selezionare **Crea profilo**.
- 3. Nella pagina Profile Configuration Information (informazioni configurazione profilo), immettere le seguenti informazioni e fare clic su **Next** (Avanti).
	- Nome profilo: Payroll\_prod
	- Password del profilo: Payroll123
	- Commento: Database Payroll di produzione
- 4. Nella pagina Database Configuration Information (informazioni configurazione database), immettere le seguenti informazioni e fare clic su **Next** (Avanti).
	- Nome database: PAYDB
	- SID del database: Payrolldb
	- Host database: Accettare l'impostazione predefinita

Poiché si sta creando un profilo da un host nella struttura del repository, SnapManager visualizza il nome host.

- 5. Nella seconda pagina Database Configuration Information (informazioni di configurazione del database), accettare le seguenti informazioni e fare clic su **Next** (Avanti):
	- Host account (account host), che rappresenta l'account utente Oracle (per ornatb <sid>): Orapayrolldb
	- Host Group, che rappresenta il gruppo Oracle: dba
- 6. Nella pagina Database Connection Information (informazioni connessione database), selezionare **Use database Authentication** (Usa autenticazione database) per consentire agli utenti di autenticarsi utilizzando le informazioni del database.

Per questo esempio, inserire le seguenti informazioni e fare clic su **Avanti**.

- SYSDBA Privileged User Name (Nome utente privilegiato SYSDBA), che rappresenta l'amministratore del database di sistema con privilegi amministrativi: SYS
- Password (SYSDBA password): oracle
- Porta per la connessione all'host del database: 1527
- 7. Nella pagina Snapshot Naming Information, specificare una convenzione di denominazione per le istantanee associate a questo profilo selezionando Variables (variabili). L'unica variabile richiesta è la variabile **smid**, che crea un identificatore di snapshot univoco.

Per questo esempio, procedere come segue:

- a. Nell'elenco Variable Token (token variabile), selezionare la variabile **{usertext}** e fare clic su **Add** (Aggiungi).
- b. Inserire "prod01.sample.com\_" come nome host e fare clic su **OK**.
- c. Fare clic su **sinistra** fino a visualizzare il nome host subito dopo "smsap" nella casella formato.
- d. Fare clic su **Avanti**.

Convenzione di naming Snapshot di *smsap\_hostname\_smsapprofile\_dbsid\_scope\_mode\_smid* Diventa "smsap\_prpd01.sample.com\_P01\_BACKUP\_P01\_f\_a\_x"" (dove "f" indica un backup completo, "a" indica la modalità automatica e "x" rappresenta L'UNICO SMID).

- 8. Nella pagina Perform operation (Esegui operazione), verificare le informazioni e fare clic su **Create** (Crea).
- 9. Fare clic su **Dettagli operazione** per visualizzare le informazioni sull'operazione di creazione del profilo e sull'idoneità al ripristino basato sul volume.

### **Utilizzare Protection Manager per configurare un pool di risorse secondario**

Per supportare il backup del database sullo storage secondario, l'amministratore dello storage utilizza Gestione protezione per organizzare i sistemi di storage secondari abilitati con la licenza secondaria SnapVault in un pool di risorse per i backup.

### **Cosa ti serve**

Idealmente, i sistemi storage in un pool di risorse sono intercambiabili in termini di accettabilità come destinazioni per i backup. Ad esempio, quando si sviluppa la strategia di protezione per il database delle retribuzioni, l'amministratore dello storage ha identificato i sistemi storage secondari con performance e livelli di servizio simili, che sarebbero stati membri idonei dello stesso pool di risorse.

Sono già stati creati aggregati di spazio inutilizzato nei sistemi storage che si intende assegnare ai pool di risorse. In questo modo si garantisce uno spazio sufficiente per contenere i backup.

### **Fasi**

- 1. Accedere alla NetApp Management Console di Protection Manager.
- 2. Dalla barra dei menu, fare clic su **Data** > **Resource Pools**.

Viene visualizzata la finestra Resource Pools (pool di risorse).

3. Fare clic su **Aggiungi**.

Viene avviata la procedura guidata Aggiungi pool di risorse.

4. Completare la procedura guidata per creare il pool di risorse **paydb\_backup\_resource**.

Utilizzare le seguenti impostazioni:

- Nome: Utilizzare **paydb-backup\_resource**
- Soglie di spazio (utilizzare le impostazioni predefinite):
	- Soglie di utilizzo dello spazio: Attivate
	- Soglia quasi completa (per pool di risorse): 80%
	- Soglia completa (per il pool di risorse): 90%

### **Utilizzare Protection Manager per configurare le pianificazioni di backup secondarie**

Per supportare il backup del database sullo storage secondario, l'amministratore dello storage utilizza Protection Manager per configurare una pianificazione di backup.

### **Cosa ti serve**

Prima di configurare la pianificazione per i backup secondari, l'amministratore dello storage consegna al partner DBA le seguenti informazioni:

• La pianificazione che il DBA desidera seguire per i backup secondari.

In questo caso, i backup una volta al giorno si verificano alle 19:00 Inoltre, i backup una volta alla settimana vengono eseguiti il sabato alle 1:00

#### **Fasi**

- 1. Accedere alla console di gestione NetApp di Protection Manager.
- 2. Dalla barra dei menu, fare clic su **Policy** > **Protection** > **Schedules**.

Viene visualizzata la scheda programmi della finestra Criteri di protezione.

- 3. Selezionare il programma giornaliero**giornaliero alle 20:00** nell'elenco dei programmi.
- 4. Fare clic su **Copy** (Copia).

Nell'elenco viene visualizzato un nuovo programma giornaliero, **Copy of Daily at 20:00**. È già selezionato.

5. Fare clic su **Edit** (Modifica).

La scheda delle proprietà Modifica pianificazione giornaliera si apre nella scheda Pianificazione.

6. Modificare il nome del programma in **Payroll Daily at 19.00**, aggiornare la descrizione, quindi fare clic su **Apply** (Applica).

Le modifiche vengono salvate.

7. Fare clic sulla scheda **Eventi giornalieri**.

Il tempo di backup giornaliero corrente del programma è di 20:00 viene visualizzato.

8. Fare clic su **Add** (Aggiungi) e immettere **7:00 PM** nel nuovo campo Time (ora), quindi fare clic su **Apply** (Applica).

Il tempo di backup giornaliero corrente della pianificazione è ora alle 19:00

9. Fare clic su **OK** per salvare le modifiche e uscire dalla scheda delle proprietà.

Il nuovo programma giornaliero, **Payroll Daily at 19.00**, viene visualizzato nell'elenco dei programmi.

- 10. Selezionare il programma settimanale**Domenica alle 20:00 più giornaliero** nell'elenco dei programmi.
- 11. Fare clic su **Copy** (Copia).

Un nuovo programma settimanale, **Copia di domenica alle 20:00 più giornaliero**, viene visualizzato nell'elenco. È già selezionato.

12. Fare clic su **Edit** (Modifica).

La scheda delle proprietà Modifica pianificazione settimanale si apre nella scheda Pianificazione.

- 13. Modificare il nome del programma in **Payroll Saturday at 1 AM più Daily at 7 PM** e aggiornare la descrizione.
- 14. Dall'elenco a discesa **Daily Schedule** (programma giornaliero), selezionare il programma giornaliero appena creato, **Payroll Daily at 19.00**.

Selezionando **Payroll Daily alle 19:00**, questo programma definisce il momento in cui le operazioni giornaliere si verificano quando il programma **Payroll Saturday alle 1:00 più giornaliero alle 19:00** viene applicato a una policy.

15. Fare clic su **OK** per salvare le modifiche e uscire dalla scheda delle proprietà.

Il nuovo programma settimanale, **Payroll Saturday at 1 AM più Daily at 7 PM**, viene visualizzato nell'elenco dei programmi.
### **Utilizzare Protection Manager per configurare un criterio di protezione secondario per il backup**

Dopo aver configurato la pianificazione di backup, l'amministratore dello storage configura un criterio di backup storage protetto in cui includere tale pianificazione.

### **Cosa ti serve**

Prima di configurare il criterio di protezione, l'amministratore dello storage conferisce al partner DBA le seguenti informazioni:

- Durata della conservazione da specificare per lo storage secondario
- Tipo di protezione dello storage secondario richiesta

### **A proposito di questa attività**

La policy di protezione creata può essere elencata in SnapManager per SAP dal partner DBA e assegnata a un profilo di database per i dati da proteggere.

- 1. Accedere alla NetApp Management Console di Protection Manager.
- 2. Dalla barra dei menu, fare clic su **Criteri** > **protezione** > **Panoramica**.

Viene visualizzata la scheda Overview (Panoramica) della finestra Protection Policies (Criteri di protezione).

- 3. Fare clic su **Aggiungi policy** per avviare la procedura guidata **Aggiungi policy di protezione**.
- 4. Completare la procedura guidata seguendo questa procedura:
	- a. Specificare un nome di policy descrittivo.

Per questo esempio, inserire **dati TechCo Payroll: Backup** e una descrizione, quindi fare clic su **Avanti**.

b. Selezionare un criterio di base.

Per questo esempio, selezionare **Backup** e fare clic su **Avanti**.

c. Nella scheda delle proprietà nodo **dati primari**, accettare le impostazioni predefinite e fare clic su **Avanti**.

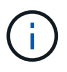

In questo esempio, viene applicata la pianificazione di backup locale configurata in SnapManager. Qualsiasi pianificazione di backup locale specificata utilizzando questo metodo viene ignorata.

d. Nella scheda delle proprietà connessione **Primary Data to Backup**, selezionare una pianificazione di backup.

Per questo esempio, selezionare **Payroll Saturday at 1 AM più Daily at 7 PM** come programma di backup, quindi fare clic su **Next**.

In questo esempio, la pianificazione selezionata include sia la pianificazione settimanale che quella giornaliera precedentemente configurate.

e. Nella scheda delle proprietà **Backup policy**, specificare il nome del nodo di backup e i tempi di

conservazione per i backup giornalieri, settimanali o mensili.

Per questo esempio, specificare una conservazione giornaliera del backup di 10 giorni e una conservazione settimanale del backup di 52 settimane. Dopo aver completato ogni scheda delle proprietà, fare clic su **Avanti**.

Una volta completati tutti i fogli delle proprietà, la procedura guidata Aggiungi criterio di protezione visualizza un riepilogo del criterio di protezione che si desidera creare.

5. Fare clic su **fine** per salvare le modifiche.

### **Risultato**

La policy di protezione **TechCo Payroll Data: Backup** è elencata tra le altre policy configurate per Protection Manager.

### **Al termine**

Il partner DBA può ora utilizzare SnapManager per SAP per elencare e assegnare questa policy durante la creazione del profilo del database per i dati da proteggere.

### **Utilizzare SnapManager per SAP per creare il profilo del database e assegnare una policy di protezione**

È necessario creare un profilo in SnapManager per SAP, attivare la protezione nel profilo e assegnare una policy di protezione per creare un backup protetto.

### **A proposito di questa attività**

Un profilo contiene informazioni sul database gestito, incluse le credenziali, le impostazioni di backup e le impostazioni di protezione per i backup. Dopo aver creato un profilo, non è necessario specificare i dettagli del database ogni volta che si esegue un'operazione. Un profilo può fare riferimento a un solo database, ma lo stesso database può essere referenziato da più profili.

#### **Fasi**

- 1. Accedere a SnapManager per il client SAP.
- 2. Nella struttura dei repository, fare clic con il pulsante destro del mouse sull'host e selezionare **Create Profile** (Crea profilo).
- 3. Nella pagina **Profile Configuration Information** (informazioni configurazione profilo), inserire i dettagli del profilo e fare clic su **Next** (Avanti).

### **Esempio**

È possibile inserire le seguenti informazioni:

- Nome profilo: P01\_BACKUP
- Password del profilo: Payroll123
- Commento: Database Payroll di produzione
- 4. Nelle pagine **Database Configuration Information** (informazioni configurazione database), inserire i dettagli del database e fare clic su **Next** (Avanti).

### **Esempio**

È possibile inserire le seguenti informazioni:

- Nome database: P01
- SID del database: P01
- Host database: Accettare l'impostazione predefinita. Poiché si sta creando un profilo da un host nella struttura del repository, SnapManager visualizza il nome host.
- Host account (account host), che rappresenta l'account utente Oracle (per ornatb <sid>): Orapayrolldb
- Host Group, che rappresenta il gruppo Oracle: dba
- 5. Nella pagina **Database Connection Information** (informazioni connessione database), fare clic su **Use database Authentication** (Usa autenticazione database) per consentire agli utenti di eseguire l'autenticazione utilizzando le informazioni del database.
- 6. Inserire i dettagli di connessione al database e fare clic su **Avanti**.

### **Esempio**

È possibile inserire le seguenti informazioni:

- SYSDBA Privileged User Name (Nome utente privilegiato SYSDBA), che rappresenta l'amministratore del database di sistema con privilegi amministrativi: SYS
- Password (SYSDBA password): oracle
- Porta per la connessione all'host del database: 1527
- 7. Nella pagina Snapshot Naming Information, specificare una convenzione di denominazione per le istantanee associate a questo profilo selezionando Variables (variabili).

Il *smid* variable crea un identificatore di snapshot univoco.

Effettuare le seguenti operazioni:

- a. Nell'elenco **Variable Token**, selezionare *usertext* E fare clic su **Aggiungi**.
- b. Invio *prod01.sample.com\_* Come nome host e fare clic su **OK**.
- c. Fare clic su **sinistra** fino a quando il nome host non viene visualizzato subito dopo Smasp nella casella formato.
- d. Fare clic su **Avanti**.

Convenzione di naming Snapshot di *smsap\_hostname\_smsapprofile\_dbsid\_scope\_mode\_smid* Diventa "smsap\_prpd01.sample.com\_P01\_BACKUP\_P01\_f\_a\_x"" (dove "f" indica un backup completo, "a" indica la modalità automatica e "x" rappresenta L'UNICO SMID).

8. Selezionare **Protection Manager Protection Policy**.

La **Protection Manager Protection Policy** consente di selezionare una policy di protezione configurata utilizzando la NetApp Management Console.

- 9. Selezionare **TechCo Payroll Data: Backup** come policy di protezione dalle policy di protezione recuperate da NetApp Management Console e fare clic su **Avanti**.
- 10. Nella pagina **Perform operation** (Esegui operazione), verificare le informazioni e fare clic su **Create** (Crea).
- 11. Fare clic su **Dettagli operazione** per visualizzare le informazioni sull'operazione di creazione del profilo e sull'idoneità al ripristino basato sul volume.

### **Risultato**

- L'assegnazione di una policy di protezione della console di gestione NetApp al profilo del database crea automaticamente un set di dati non conforme, visibile all'operatore della console di gestione NetApp, con la convenzione di denominazione smsap <hostname> <profilename> o, in questo esempio, smsap\_prod01.sample.com\_P01\_BACKUP.
- Se il profilo non è idoneo per il ripristino del volume (chiamato anche "ripristino rapido"), si verifica quanto segue:
	- La scheda **risultati** indica che la creazione del profilo è riuscita e che si sono verificati degli avvisi durante l'operazione.
	- La scheda **Dettagli operazione** include un registro DI AVVISO che indica che il profilo non è idoneo per il ripristino rapido e spiega il motivo.

### **Utilizzare Protection Manager per eseguire il provisioning del nuovo set di dati**

Una volta creato il set di dati smsap\_paydb, l'amministratore dello storage utilizza Protection Manager per assegnare le risorse del sistema storage per il provisioning del nodo di backup del set di dati.

### **Cosa ti serve**

Prima di eseguire il provisioning del dataset appena creato, l'amministratore dello storage conferisce al partner DBA il nome del dataset specificato nel profilo.

In questo caso, il nome del dataset è smsap\_prod01.sample.com\_P01.

### **Fasi**

- 1. Accedere alla NetApp Management Console di Protection Manager.
- 2. Dalla barra dei menu, fare clic su **dati** > **dataset** > **Panoramica**.

Nella scheda dataset della finestra dataset viene visualizzato un elenco di set di dati che include il set di dati appena creato tramite SnapManager.

3. Individuare e selezionare il set di dati **smsap\_prod01.sample.com\_p01**.

Quando si seleziona questo set di dati, l'area del grafico visualizza il set di dati smsap\_p01 con il relativo nodo di backup senza provisioning. Lo stato di conformità viene contrassegnato come non conforme.

4. Con il set di dati smsap\_p01 ancora evidenziato, fare clic su **Edit** (Modifica).

NetApp Management Console di Protection Manager visualizza la finestra Edit Dataset (Modifica dataset) per il set di dati **smsap prod01.sample.com p01**. Il riquadro di navigazione della finestra visualizza le opzioni di configurazione per il nodo primario del dataset, la connessione di backup e il nodo di backup.

5. Dal riquadro di navigazione, individuare le opzioni per il nodo di backup del dataset e selezionare **provisioning/resource pool**.

La finestra Edit Dataset (Modifica set di dati) visualizza un'impostazione per il criterio di provisioning predefinito e un elenco di pool di risorse disponibili.

6. Per questo esempio, selezionare il pool di risorse **p01\_backup\_resource** e fare clic su **>**.

Il pool di risorse selezionato viene elencato nel campo "Pool di risorse per questo nodo".

7. Fare clic su **fine** per salvare le modifiche.

# **Risultato**

Protection Manager effettua automaticamente il provisioning del nodo di backup secondario con le risorse del pool di risorse paydb\_backup\_resource.

### **Utilizza SnapManager per SAP per creare un backup protetto**

Quando si crea un backup per questo esempio, l'amministratore di database sceglie di creare un backup completo, di impostare le opzioni di backup e di selezionare la protezione sullo storage secondario. Sebbene il backup venga eseguito inizialmente sullo storage locale, poiché si basa su un profilo abilitato alla protezione, il backup viene quindi trasferito allo storage secondario in base alla pianificazione del criterio di protezione, come definito in Protection Manager.

### **Fasi**

- 1. Accedere a SnapManager per il client SAP.
- 2. Nella struttura ad albero del repository SnapManager, fare clic con il pulsante destro del mouse sul profilo contenente il database di cui si desidera eseguire il backup e selezionare **Backup**.

Viene avviata la procedura guidata di backup di SnapManager per SAP.

3. Invio

### **Production\_payroll**

come etichetta.

4. Invio

### **Production payroll Jan 19 backup**

come commento.

5. Selezionare **Auto** come tipo di backup che si desidera creare.

Ciò consente a SnapManager di determinare se eseguire un backup online o offline.

- 6. Selezionare **Daily** o **Weekly** come frequenza del backup.
- 7. Per confermare che il backup è in un formato valido per Oracle, selezionare la casella accanto a **verify backup** (verifica backup).

Questa operazione utilizza Oracle DBVerify per controllare il formato e la struttura del blocco.

- 8. Per forzare lo stato del database nella modalità appropriata (ad esempio, da aperto a montato), selezionare **Allow startup or shutdown of database, se necessario**, e fare clic su **Next** (Avanti).
- 9. Nella pagina Database, tablespace o file di dati per il backup, selezionare **Backup completo** e fare clic su **Avanti**.
- 10. Per proteggere il backup sullo storage secondario, selezionare **Protect the Backup** (protezione backup) e fare clic su **Next** (Avanti).
- 11. Nella pagina Perform operation (Esegui operazione), verificare le informazioni fornite e fare clic su **Backup**.
- 12. Nella pagina avanzamento, visualizzare lo stato di avanzamento e i risultati della creazione del backup.
- 13. Per visualizzare i dettagli dell'operazione, fare clic su **Dettagli operazione**.

# **Utilizza SnapManager per SAP per confermare la protezione del backup**

Utilizzando SnapManager per SAP, è possibile visualizzare un elenco di backup associati a un profilo, determinare se i backup sono stati abilitati per la protezione e visualizzare la classe di conservazione (giornaliera o settimanale, in questo esempio).

### **A proposito di questa attività**

All'inizio, il nuovo backup in questo esempio viene mostrato come pianificato per la protezione, ma non ancora protetto (nell'interfaccia grafica utente di SnapManager e nell'output del comando di backup show). Dopo che l'amministratore dello storage ha verificato che il backup è stato copiato nello storage secondario, SnapManager modifica lo stato di protezione del backup da "Not Protected" (non protetto) a "Protected" (protetto) nell'interfaccia utente grafica e con il comando dell'elenco di backup.

- 1. Accedere a SnapManager per il client SAP.
- 2. Nella struttura ad albero del repository SnapManager, espandere il profilo per visualizzarne i backup.
- 3. Fare clic sulla scheda **Backup/cloni**.
- 4. Nel riquadro Report, selezionare **Dettagli backup**.
- 5. Visualizzare la colonna protezione e verificare che lo stato sia "protetto".

# **Ripristino del database dal backup**

Se il contenuto attivo del database delle retribuzioni viene accidentalmente perso o distrutto, SnapManager e la funzionalità di protezione dei dati della console di gestione NetApp supportano il ripristino di tali dati da un backup locale o da uno storage secondario.

# **Utilizzare SnapManager per SAP per ripristinare un backup locale sullo storage primario**

È possibile ripristinare i backup locali presenti sullo storage primario. L'intero processo viene eseguito utilizzando SnapManager per SAP.

# **A proposito di questa attività**

È inoltre possibile visualizzare in anteprima le informazioni relative a un processo di ripristino del backup. Questa operazione consente di visualizzare informazioni sull'idoneità di ripristino di un backup. SnapManager analizza i dati di un backup per determinare se il processo di ripristino può essere completato utilizzando il ripristino basato su volume o il metodo di ripristino basato su file.

L'anteprima di ripristino mostra le seguenti informazioni:

- Quale meccanismo di ripristino (ripristino rapido, ripristino del file system lato storage, ripristino del file lato storage o ripristino della copia del file lato host) verrà utilizzato per ripristinare ciascun file.
- Perché non sono stati utilizzati meccanismi più efficienti per ripristinare ciascun file.

In anteprima del piano di ripristino, SnapManager non ripristina nulla. L'anteprima mostra informazioni fino a 20 file.

Se si desidera visualizzare in anteprima un ripristino dei file di dati ma il database non è montato, SnapManager monta il database. Se il database non può essere montato, l'operazione non riesce e SnapManager riporta il database al suo stato originale.

### **Fasi**

- 1. Nella struttura **Repository**, fare clic con il pulsante destro del mouse sul backup che si desidera ripristinare e selezionare **Restore** (Ripristina).
- 2. Nella pagina iniziale della procedura guidata di ripristino e ripristino, fare clic su **Avanti**.
- 3. Nella pagina **Restore Configuration Information** (Ripristina informazioni configurazione), selezionare **complete Datafile/tablespace Restore with Control Files** (Ripristino completo di file di dati/tablespace con file di controllo).
- 4. Fare clic su **Allow shutdown of database if necessary**.

SnapManager modifica lo stato del database, se necessario. Ad esempio, se il database è offline e deve essere online, SnapManager lo impone online.

5. Nella pagina **Recovery Configuration Information**, fare clic su **All Logs** (tutti i registri).

SnapManager ripristina e ripristina il database all'ultima transazione e applica tutti i log richiesti.

6. Nella pagina **Restore Source Location Configuration** (Configurazione percorso di origine ripristino), visualizzare le informazioni relative al backup su primario e fare clic su **Next** (Avanti).

Se il backup esiste solo sullo storage primario, SnapManager ripristina il backup dallo storage primario.

- 7. Nella pagina **Volume Restore Configuration Information** (informazioni di configurazione del ripristino del volume), selezionare **tentativo di ripristino del volume** per tentare il metodo di ripristino del volume.
- 8. Fare clic su **Fallback to file-based restore**.

Questo consente a SnapManager di utilizzare il metodo di ripristino basato su file se non è possibile utilizzare il metodo di ripristino del volume.

- 9. Fare clic su **Preview** per visualizzare i controlli di idoneità per il ripristino rapido e le informazioni sui controlli obbligatori e sovrascrivibili.
- 10. Nella pagina **Perform operation** (Esegui operazione), verificare le informazioni immesse e fare clic su **Restore** (Ripristina).
- 11. Per visualizzare i dettagli del processo, fare clic su **Dettagli operazione**.

### **Utilizza SnapManager per SAP per ripristinare i backup dallo storage secondario**

Gli amministratori possono ripristinare i backup protetti dallo storage secondario e scegliere come copiare di nuovo i dati nello storage primario.

### **Cosa ti serve**

Prima di tentare di ripristinare il backup, controllare le proprietà del backup e assicurarsi che il backup sia liberato nel sistema di storage primario e protetto sullo storage secondario.

#### **Fasi**

- 1. Nella struttura ad albero del repository SnapManager per SAP, fare clic con il pulsante destro del mouse sul backup che si desidera ripristinare e selezionare **Ripristina**.
- 2. Nella pagina iniziale della procedura guidata di ripristino e ripristino, fare clic su **Avanti**.
- 3. Nella pagina Restore Configuration Information (Ripristina informazioni configurazione), fare clic su **complete Datafile/tablespace Restore with Control Files** (completa ripristino file dati/tablespace con file di controllo).
- 4. Fare clic su **Allow shutdown of database if necessary**, quindi fare clic su **Next**.

SnapManager modifica lo stato del database, se necessario. Ad esempio, se il database è offline e deve essere online, SnapManager lo impone online.

5. Nella pagina Recovery Configuration Information (informazioni configurazione ripristino), fare clic su **All Logs** (tutti i registri). Quindi, fare clic su **Avanti**.

SnapManager ripristina e ripristina il database all'ultima transazione e applica tutti i log richiesti.

- 6. Nella pagina Restore Source Location Configuration (Configurazione percorso di origine ripristino), selezionare l'ID dell'origine di backup protetta e fare clic su **Next** (Avanti).
- 7. Nella pagina Volume Restore Configuration Information (informazioni di configurazione ripristino volume), fare clic su **tentativo di ripristino del volume** per tentare il ripristino del volume.
- 8. Fare clic su **Fallback to file-based restore**.

Questo consente a SnapManager di utilizzare il metodo di ripristino basato su file se non è possibile completare il metodo di ripristino del volume.

- 9. Per visualizzare i controlli di idoneità per il ripristino rapido e le informazioni sui controlli obbligatori e sovrascrivibili, fare clic su **Anteprima**.
- 10. Nella pagina Perform operation (Esegui operazione), verificare le informazioni fornite e fare clic su **Restore** (Ripristina).
- 11. Per visualizzare i dettagli del processo, fare clic su **Dettagli operazione**.

# **Esecuzione delle operazioni di gestione**

È possibile eseguire attività di gestione dopo aver configurato e configurato SnapManager. Queste attività consentono di gestire le normali operazioni oltre al backup, al ripristino e alla clonazione.

Gli amministratori possono eseguire le operazioni utilizzando l'interfaccia grafica utente o l'interfaccia della riga di comando.

# **Visualizzare un elenco di operazioni**

È possibile visualizzare un elenco riepilogativo di tutte le operazioni eseguite rispetto a un profilo.

# **A proposito di questa attività**

Quando si elencano le operazioni associate a un particolare profilo, è possibile visualizzare le seguenti informazioni:

- Data di inizio e fine dell'operazione
- Stato del funzionamento
- ID operazione
- Tipo di operazione
- Host su cui è stato eseguito

### **Fase**

1. Per elencare le informazioni riepilogative di tutte le operazioni, utilizzare il seguente comando:

```
smsap operation list profile -profile profile_name -delimiter character [-
quiet | -verbose]
```
Quando viene specificata l'opzione -delimitatore, il comando elenca ogni riga su una riga separata e gli attributi in tale riga sono separati dal carattere specificato.

# **Visualizzare i dettagli delle operazioni**

È possibile visualizzare informazioni dettagliate su un particolare profilo per verificare l'esito positivo o negativo di un'operazione. Inoltre, consente di determinare le risorse di storage in uso per una determinata operazione.

# **A proposito di questa attività**

È possibile visualizzare i seguenti dettagli relativi a una determinata operazione:

- ID operazione
- Tipo di operazione
- Se l'operazione è stata forzata
- Informazioni di runtime, tra cui stato, data di inizio e di fine dell'operazione
- L'host su cui è stata eseguita l'operazione, inclusi l'ID del processo e la versione di SnapManager
- Informazioni sul repository
- Risorse di storage in uso

### **Fase**

1. Per visualizzare le informazioni dettagliate relative a un ID operazione specifico, immettere il seguente comando:

**smsap operation show -profile** *profile\_name* **[-label** *label* **| -id** *id***] [-quiet | -verbose]**

# **Eseguire comandi da un host alternativo**

È possibile eseguire comandi CLI da un host diverso dall'host del database e SnapManager instraderà i comandi immessi all'host appropriato.

# **A proposito di questa attività**

Affinché il sistema invii un'operazione all'host corretto, deve prima sapere dove trovare il profilo per l'operazione. In questa procedura, il sistema mantiene il profilo per il repository delle informazioni di mappatura di un file nella home directory dell'utente sull'host locale.

### **Fase**

1. Per far sì che la home directory dell'utente locale sia consapevole delle mappature da profilo a repository in modo da poter instradare la richiesta di operazione, immettere il seguente comando:

**smsap profile sync -repository-dbname** *repo\_dbname* **-host** *repo\_host* **-port** *repo\_port* **-login-username** *repo\_username* **[-quiet | -verbose]**

# **Controllare la versione del software SnapManager**

È possibile determinare la versione del prodotto in esecuzione sull'host locale eseguendo version comando.

### **Fase**

1. Per verificare la versione del SnapManager, immettere il seguente comando: **smsap version**

# **Arrestare il server host SnapManager**

Una volta terminato l'utilizzo di SnapManager, potrebbe essere necessario arrestare il server.

### **Fase**

1. Per arrestare il server, immettere il seguente comando, come utente root:

**smsap\_server stop**

# **Riavviare il server host UNIX di SnapManager**

È possibile riavviare il server su un host UNIX utilizzando l'interfaccia CLI.

### **Fase**

1. Per riavviare il server, immettere il seguente comando:

**smsap\_server restart**

# **Disinstallare il software da un host UNIX**

Se il software SnapManager non è più necessario, è possibile disinstallarlo dal server host.

# **Fasi**

- 1. Accedere come root.
- 2. Per arrestare il server, immettere il seguente comando:

#### **smsap\_server stop**

3. Per rimuovere il software SnapManager, immettere il seguente comando:

### **UninstallSmsap**

4. Dopo il testo introduttivo, premere **Invio** per continuare.

La disinstallazione viene completata.

# **Configurazione di una notifica via email**

SnapManager consente di ricevere una notifica via email sullo stato di completamento delle operazioni di database eseguite dal profilo. SnapManager genera il messaggio email e aiuta a intraprendere le azioni appropriate in base allo stato di completamento delle operazioni del database. La configurazione della notifica via email è un parametro facoltativo.

È possibile configurare una notifica e-mail per un singolo profilo come notifica del profilo e per più profili in un database di repository come notifica di riepilogo.

### **Notifica del profilo**

Per un singolo profilo, è possibile ricevere un'e-mail per le operazioni di database riuscite o non riuscite.

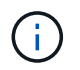

Per impostazione predefinita, la notifica e-mail è attivata per le operazioni di database non riuscite.

### **Notifica di riepilogo**

La notifica di riepilogo consente di ricevere un'e-mail di riepilogo sulle operazioni del database eseguite utilizzando più profili. È possibile attivare notifiche orarie, giornaliere, settimanali o mensili.

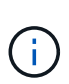

Da SnapManager 3.3, le notifiche di riepilogo vengono inviate solo se si specifica il server host che deve inviare la notifica. Se si aggiorna SnapManager da una versione precedente alla 3.3, le notifiche di riepilogo potrebbero non essere inviate se non è stato specificato il server host nella configurazione delle notifiche di riepilogo.

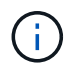

Se si crea un repository in un nodo di un database che si trova in un ambiente RAC (Real Application Clusters) e si attiva la notifica di riepilogo, in seguito quando si aggiunge lo stesso repository a un altro nodo del database, l'email di notifica di riepilogo viene inviata due volte.

È possibile utilizzare la notifica a livello di profilo o la notifica di riepilogo alla volta.

SnapManager abilita la notifica via email per le seguenti operazioni di database eseguite dal profilo:

- Creazione di backup sullo storage primario
- Ripristinare i backup
- Creare cloni
- Separare i cloni
- Verificare i backup

Dopo aver creato o aggiornato i profili con la notifica e-mail attivata, è possibile disattivarla. Se si disattiva la notifica e-mail, non si ricevono più avvisi e-mail per le operazioni di database eseguite dal profilo.

L'e-mail ricevuta contiene i seguenti dettagli:

- Nome dell'operazione di database, ad esempio backup, ripristino o clonazione
- Nome del profilo utilizzato per l'operazione del database
- Nome del server host
- Identificatore di sistema del database
- Ora di inizio e fine dell'operazione del database
- Stato dell'operazione del database
- Messaggio di errore, se presente
- Eventuali messaggi di avviso

È possibile configurare quanto segue:

- Mail server per un repository
- Notifica via email per un nuovo profilo
- Notifica via email per un profilo esistente
- Notifica e-mail di riepilogo per più profili in un repository

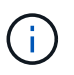

È possibile configurare la notifica via email sia dall'interfaccia della riga di comando (CLI) che dall'interfaccia grafica utente (GUI).

# **Configurare un server di posta per un repository**

SnapManager consente di specificare i dettagli del server di posta da cui inviare gli avvisi e-mail.

# **A proposito di questa attività**

SnapManager consente di specificare il nome host o l'indirizzo IP del server di posta del mittente e il numero di porta del server di posta per un nome di database del repository che richiede la notifica via email. È possibile configurare il numero di porta del server di posta in un intervallo compreso tra 0 e 65535; il valore predefinito è 25. Se si richiede l'autenticazione per l'indirizzo e-mail, è possibile specificare il nome utente e la password.

È necessario specificare il nome o l'indirizzo IP del server host che gestisce la notifica e-mail.

### **Fase**

1. Per configurare il server di posta per l'invio di avvisi e-mail, immettere il seguente comando: smsap notification set -sender-emailemail\_address-mailhostmailhost-mailportmailport [-authentication-usernameusername-passwordpassword] -repository-portrepo port -dbnamerepo\_service\_name-hostrepo\_host-login-usernamerepo\_username

Le altre opzioni per questo comando sono le seguenti:

[-force]

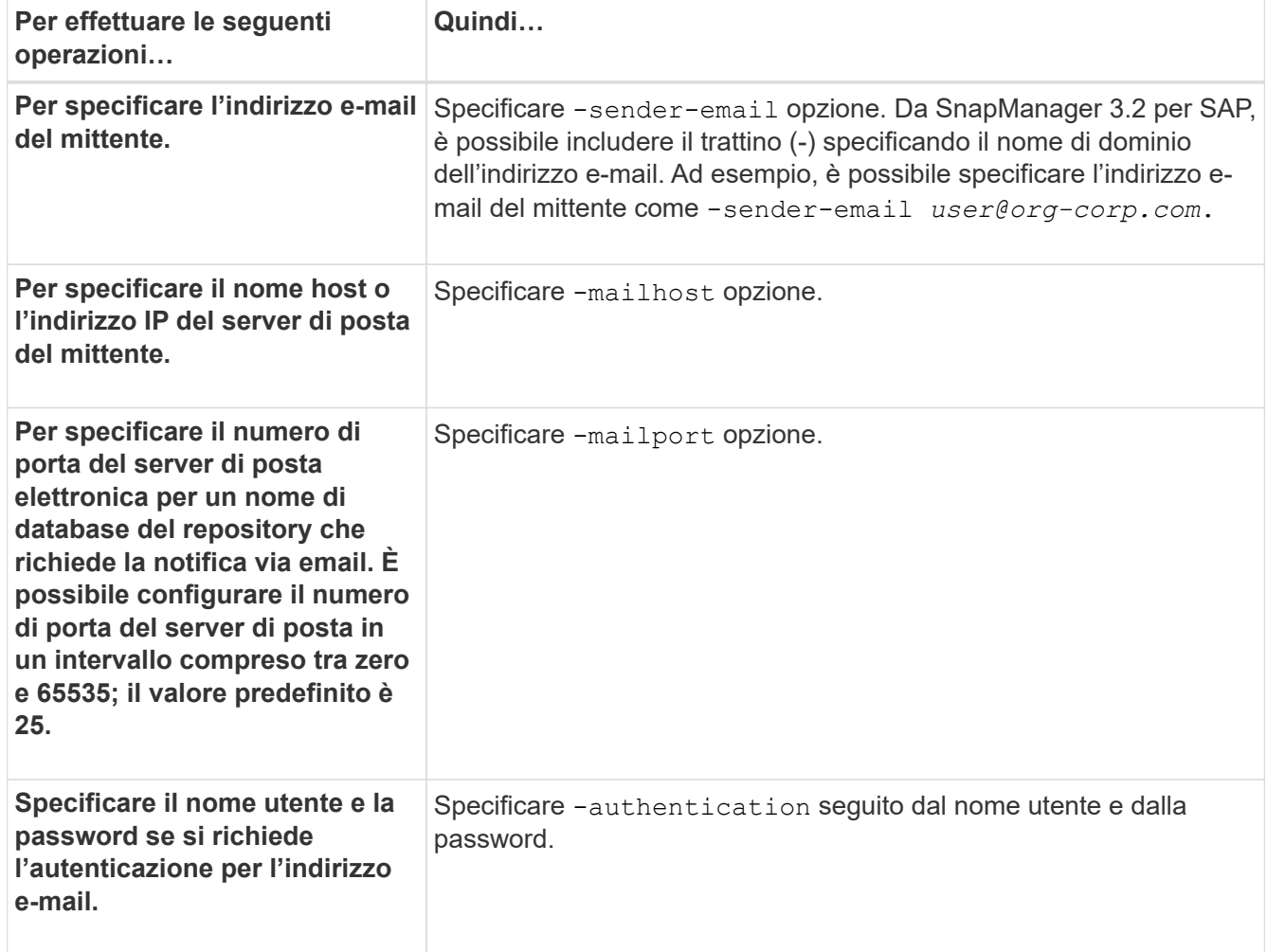

Nell'esempio seguente viene configurato il server di posta.

```
smsap notification set -sender-email admin1@org.com -mailhost
hostname.org.com -mailport 25 authentication -username admin1 -password
admin1 -repository -port 1521 -dbname SMSAPREPO -host hotspur -login
-username grabal21 -verbose
```
# **Configurare la notifica e-mail per un nuovo profilo**

Quando si crea un nuovo profilo, è possibile configurare per ricevere una notifica via email al completamento dell'operazione del database.

### **Cosa ti serve**

• È necessario configurare l'indirizzo e-mail da cui vengono inviati gli avvisi.

• È necessario utilizzare un elenco separato da virgole per più indirizzi e-mail.

Assicurarsi che non vi sia spazio tra la virgola e l'indirizzo e-mail successivo.

#### **Fase**

1. Immettere il seguente comando:

```
smsap profile create -profile profile [-profile-password profile_password]
-repository-dbname repo_service_name -host repo_host -port repo_port -login
-username repo_username -database -dbname db_dbname -host db_host [-sid
db_sid] [-login-username db_username -password db_password -port db_port] [-
rman {-controlfile | {-login-username rman_username -password rman_password
-tnsname rman_tnsname} } ] -osaccount osaccount -osgroup osgroup [-retain [-
hourly [-count n] [-duration m]] [-daily [-count n] [-duration m]] [-weekly [-
count n] [-duration m]] [-monthly [-count n] [-duration m]]] [-comment
comment][-snapname-pattern pattern][-protect [-protection-policy policy_name
]][-notification [-success-email email_address1,email_address2 -subject
subject_pattern] [-failure-email email_address1,email_address2 -subject
subject_pattern]]
```
Le altre opzioni per questo comando sono le seguenti:

```
[-force]
```

```
[-quiet | -verbose]
```
SnapManager supporta fino a 1000 caratteri per gli indirizzi e-mail.

Quando si crea un backup dei file di dati e dei file di log di archiviazione insieme utilizzando il profilo (per la creazione di backup del log di archiviazione separati) e la creazione del backup del file di dati non riesce, viene inviata una notifica e-mail con il backup dei dati come nome dell'operazione invece del backup dei dati e del backup dei log di archiviazione. Una volta eseguita correttamente l'operazione di backup del file di dati e del file di log dell'archivio, viene visualizzato il seguente output:

```
Profile Name : PROF 31
Operation Name : Data Backup and Archive Logs Backup
Database SID : TENDB1
Database Host : repol.rtp.org.com
Start Date : Fri Sep 23 13:37:21 EDT 2011
End Date : Fri Sep 23 13:45:24 EDT 2011
Status : SUCCESS
Error messages :
```
Nell'esempio seguente viene visualizzata la notifica e-mail configurata durante la creazione di un nuovo profilo:

```
smsap profile create -profile sales1 -profile-password sales1 -repository
-dbname repo2 -host 10.72.197.133 -port 1521 -login -username oba5
-database -dbname DB1 -host 10.72.197.142 -sid DB1 -osaccount oracle
-osgroup dba -notification -success -email admin1@org.com -subject
{profile}_{operation-name}_{db-sid}_{db-host}_{start-date}_{end-
date} {status}
```
### **Personalizzare l'oggetto dell'e-mail per un nuovo profilo**

È possibile personalizzare l'oggetto dell'e-mail per il nuovo profilo al momento della creazione.

Puoi personalizzare l'oggetto dell'email usando il modello{profile} {nome-operazione} {db-sid} {dbhost} {data-inizio} {data-fine} {stato} o inserisci il tuo testo.

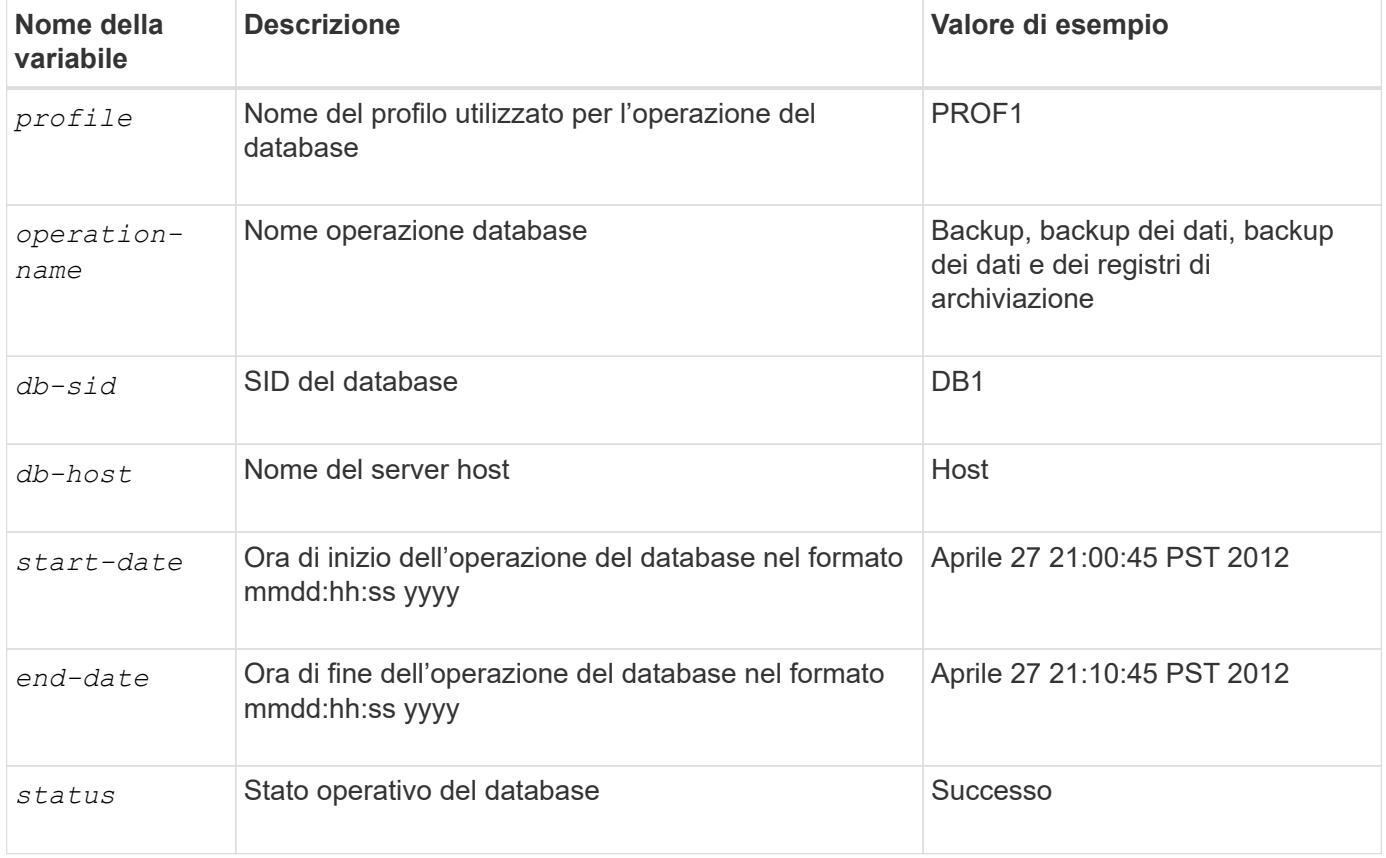

Se non si fornisce alcun valore per le variabili, SnapManager visualizza il seguente messaggio di errore: Missing value(s) -subject.

1. Immettere il seguente comando:

**smsap profile create -profile** *profile* **[-profile-password** *profile\_password***] -repository -dbname** *repo\_service\_name* **-host** *repo\_host* **-portrepo\_port-login -username** *repo\_username* **-database -dbname** *db\_dbname* **-host** *db\_host* **[-sid**

*db\_sid***] [-login -username** *db\_username* **-password** *db\_password* **-port** *db\_port***] [ rman {-controlfile | {-login-username** *rman\_username* **-password** *rman\_password* **-tnsname** *rman\_tnsname***} } ] -osaccount** *osaccount* **-osgroup** *osgroup* **[-retain [ hourly [-count** *n***] [-duration** *m***]] [-daily [-count** *n***] [-duration** *m***]] [-weekly [ count** *n***] [-duration** *m***]] [-monthly [-count** *n***] [-duration** *m***]]] [-comment** *comment***][-snapname-pattern** *pattern***][-protect [-protection-policy** *policy\_name***]] [-notification [-success -email** *email\_address1,email\_address2* **-subject** *subject\_pattern***] [-failure -email** *email\_address1,email\_address2* **-subject** *subject\_pattern***]]**

Di seguito viene riportato un esempio che mostra il modello dell'oggetto dell'e-mail:

```
smsap profile create -profile sales1 -profile-password admin1 -repository
-dbname repo2 -host 10.72.197.133 -port 1521 -login -username admin2
-database -dbname DB1 -host 10.72.197.142 -sid DB1
-osaccount oracle -osgroup dba -profile-notification -success -email
admin@org.com -subject {profile}_{operation-name}_{db-sid}_{db-
host} {start-date} {end-date} {status}
```
# **Configurare la notifica e-mail per un profilo esistente**

Quando si aggiorna un profilo, è possibile configurare per ricevere una notifica via email al completamento dell'operazione di database.

#### **Cosa ti serve**

- È necessario configurare l'indirizzo e-mail da cui vengono inviati gli avvisi.
- È necessario inserire un singolo indirizzo e-mail o più indirizzi e-mail a cui verranno inviati gli avvisi.

È possibile utilizzare un elenco separato da virgole per più indirizzi. Assicurarsi che non vi sia spazio tra la virgola e l'indirizzo e-mail successivo. In alternativa, è possibile aggiungere un oggetto all'e-mail.

#### **Fase**

1. Immettere il seguente comando:

```
smsap profile update -profile profile [-profile-password profile_password][-
database-dbname db_dbname -host db_host [-sid db_sid] [-login -username
db_username -password db_password -port db_port]] [{-rman{-controlfile | {-
login -username rman_username -password rman_password -tnsname rman_tnsname}}}
| -remove-rman]-osaccount osaccount-osgroup osgroup [-retain [-hourly [-count
n] [-duration m]] [-daily [-count n] [-duration m]] [-weekly [-count n] [-
duration m]] [-monthly [-count n] [-duration m]]] [-comment comment][-
snapname-pattern pattern][[-protect [-protection-policy policy_name]]| [[-
noprotect]] [-notification [-success-email email_address1,email_address2
-subject subject_pattern] [-failure-email email_address1,email_address2
```
#### **-subject** *subject\_pattern***]]**

È possibile utilizzare l'opzione Success per ricevere una notifica solo per le operazioni di database riuscite e l'opzione failure per ricevere una notifica solo per le operazioni di database non riuscite.

#### **Personalizzare l'oggetto dell'e-mail per un profilo esistente**

SnapManager consente di personalizzare il modello di oggetto dell'e-mail per un profilo esistente aggiornando tale profilo. Questo modello di soggetto personalizzato è applicabile solo al profilo aggiornato.

### **Fase**

1. Immettere il seguente comando:

```
smsap profile update -profile profile [-profile-password profile_password][-
database -dbname db_dbname -host db_host [-sid db_sid] [-login -username
db_username -password db_password -port db_port]] [{-rman{-controlfile | {-
login -username rman_username -password rman_password -tnsname rman_tnsname}}}
| -remove-rman]-osaccount osaccount -osgroup osgroup [-retain [-hourly [-count
n] [-duration m]] [-daily [-count n] [-duration m]] [-weekly [-count n] [-
duration m]] [-monthly [-count n] [-duration m]]] [-comment comment][-
snapname-pattern pattern][[-protect [-protection-policy policy_name]]| [[-
noprotect]] [-notification [-success-email email_address1,email_address2
-subject subject_pattern] [-failure-email email_address1,email_address2
-subject subject_pattern]]
```
Nell'esempio seguente viene mostrato un modello di oggetto dell'e-mail:

```
smsap profile update -profile sales1 -profile-password sales1 -repository
-dbname repo2 -host 10.72.197.133 -port 1521 -login -username admin2
-database -dbname DB1 -host 10.72.197.142 -sid DB1
-osaccount oracle -osgroup dba -profile-notification -success -email
admin@org.com -subject {profile}_{operation-name}_{db-sid}_{db-
host} {start-date} {end-date} {status}
```
# **Configurare la notifica e-mail di riepilogo per più profili**

SnapManager consente di configurare una notifica e-mail di riepilogo per più profili in un database di repository.

### **A proposito di questa attività**

È possibile impostare l'host del server SnapManager come host di notifica da cui l'email di notifica di riepilogo viene inviata ai destinatari. Se il nome host o l'indirizzo IP del server SnapManager viene modificato, è possibile aggiornare anche l'host di notifica.

È possibile selezionare uno degli orari di pianificazione in cui si desidera ricevere una notifica via email:

- Ogni ora: Per ricevere una notifica via email ogni ora
- Daily (giornaliero): Per ricevere una notifica via email ogni giorno
- Settimanale: Per ricevere una notifica via email ogni settimana
- Mensile: Per ricevere una notifica via email mensile

Per ricevere le notifiche relative alle operazioni eseguite con tali profili, è necessario inserire un singolo indirizzo e-mail o un elenco separato da virgole. Quando si immettono più indirizzi e-mail, assicurarsi che non vi sia spazio tra la virgola e l'indirizzo e-mail successivo.

SnapManager consente di aggiungere un oggetto e-mail personalizzato utilizzando le seguenti variabili:

- Nome del profilo utilizzato per l'operazione del database.
- Nome del database
- SID del database
- Nome del server host
- Ora di inizio dell'operazione del database nel formato yyyymmdd:hh:ss
- Ora di fine dell'operazione del database nel formato yyyymmdd:hh:ss
- Stato operativo del database

Se si sceglie di non aggiungere un oggetto personalizzato, SnapManager visualizza un messaggio di errore: Missing value -subject.

1. Immettere il seguente comando:

```
smsap notification update-summary-notification -repository -port repo_port
-dbname repo_service_name -host repo_host -login-username repo_username -email
email_address1,email_address2 -subject subject-pattern -frequency {-daily-time
daily_time | -hourly-time hourly_time | -monthly-time monthly_time -date {1
|2…|31} | -weekly-time weekly_time -day {1 |2 |3 |4 |5 |6 |7}} -profiles
profile1 profile2 -notification-host notification-host
```
Le altre opzioni per questo comando sono le seguenti:

```
[-force] [-noprompt]
```

```
[-quiet | -verbose]
```
smsap notification update-summary-notification –repository –port 1521 –dbname repo2 –host 10.72.197.133 –login –username oba5 –email-address admin@org.com –subject success –frequency -daily -time 19:30:45 –profiles sales1 -notification-host wales

# **Aggiungi un nuovo profilo alle notifiche email di riepilogo**

Dopo aver configurato una notifica e-mail di riepilogo per il database del repository, è possibile aggiungere un nuovo profilo alla notifica di riepilogo utilizzando il comando di notifica di riepilogo.

### **Fase**

1. Immettere il seguente comando:

```
smsap profile create -profile profile_name [-profile-password
profile_password] -repository-dbname repo_service_name -host repo_host -port
repo_port -login-username repo_username -database -dbname db_dbname -host
db_host [-siddb_sid] [-login-username db_username -password db_password-port
db_port] [-rman {-controlfile | \{-login-username rman_username -password
rman_password -tnsname rman_tnsname} } ] -osaccount osaccount -osgroup osgroup
[-retain [-hourly-count n] [-duration m]] [-daily-count n] [-duration m]] [-
weekly-count n] [-duration m]] [-monthly-count_n_] [-duration m]]] [-comment
comment][-snapname-pattern pattern][-protect [-protection-policy policy_name]]
[-summary-notification]
```
Le altre opzioni per questo comando sono le seguenti:

```
[-force]
[-quiet | -verbose]
```
# **Aggiungi un profilo esistente alle notifiche email di riepilogo**

SnapManager consente di aggiungere un profilo esistente a una notifica email di riepilogo durante l'aggiornamento del profilo.

# **Fase**

1. Immettere il seguente comando:

```
smsap profile update -profile profile_name [-profile-password
profile_password] -repository-dbname repo_service_name -host repo_host -port
repo_port -login -username repo_username -database -dbname db_dbname -host
db_host [-siddb_sid] [-login-username db_username -password db_password -port
db_port] [-rman {-controlfile | {-login-username rman_username -password
rman_password -tnsname rman_tnsname} } ] -osaccount osaccount -osgroup osgroup
[-retain [-hourly-count n] [-duration m]] [-daily-count n] [-duration m]] [-
weekly-count n] [-duration m]] [-monthly-count n] [-duration m]]] [-comment
comment][-snapname-pattern pattern][-protect [-protection-policy policy_name]]
[-summary-notification]
```
# **Disattiva la notifica e-mail per più profili**

Dopo aver attivato la notifica e-mail di riepilogo per più profili, è possibile disattivarli per non ricevere più avvisi e-mail.

### **A proposito di questa attività**

SnapManager consente di disattivare la notifica e-mail di riepilogo per le operazioni di database eseguite dal profilo. Dall'interfaccia utente di SnapManager, immettere notification remove-summarynotification comando per disattivare la notifica e-mail di riepilogo per più profili e il nome del database del repository per cui non è richiesta la notifica e-mail.

### **Fase**

1. Per disattivare la notifica di riepilogo per più profili in un database di repository, immettere il seguente comando:

**smsap notification remove-summary-notification -repository -port** *repo\_port* **-dbname** *repo\_service\_name* **-host** *repo\_host* **-login-username** *repo\_username*

Nell'esempio seguente viene illustrata la disattivazione della notifica di riepilogo per più profili in un database di repository:

```
smsap notification remove-summary-notification –repository –port 1521
–dbname repo2 –host 10.72.197.133 –login –username oba5
```
# **Creazione di script e file di specifica delle attività per le operazioni SnapManager**

SnapManager per SAP utilizza un file XML (Extensible Markup Language) con specifica di attività che indica le attività preliminari e successive per le operazioni di backup, ripristino e clonazione. È possibile aggiungere i nomi degli script di pre-task e post-task nel file XML per le attività da eseguire prima o dopo le operazioni di backup, ripristino e clonazione.

In SnapManager (3.1 o versioni precedenti), è possibile eseguire gli script di pre-task e post-task solo per l'operazione di clone. In SnapManager (3.2 o versioni successive) per SAP, è possibile eseguire gli script di pre-task e post-task per le operazioni di backup, ripristino e clonazione.

In SnapManager (3.1 o versioni precedenti), la sezione delle specifiche delle attività fa parte del file XML delle specifiche dei cloni. A partire da SnapManager 3.2 per SAP, la sezione relativa alle specifiche delle attività è un file XML separato.

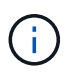

SnapManager 3.3 o versioni successive non supporta l'utilizzo del file XML delle specifiche dei cloni creato nelle release precedenti a SnapManager 3.2.

In SnapManager (3.2 o versioni successive) per SAP, devi assicurarti che siano soddisfatte le seguenti condizioni per il successo delle operazioni SnapManager:

- Per le operazioni di backup e ripristino, utilizzare il file XML delle specifiche dell'attività.
- Per l'operazione di cloni, fornire due file di specifica: Un file XML di specifica di cloni e un file XML di

specifica di attività.

Se si desidera attivare l'attività di pre-task o post-task, è possibile aggiungere il file XML delle specifiche dell'attività.

È possibile creare il file di specifica dell'attività utilizzando l'interfaccia grafica utente (GUI) di SnapManager, l'interfaccia della riga di comando (CLI) o un editor di testo. Per abilitare le funzionalità di modifica appropriate, è necessario utilizzare un'estensione .xml per il file. Si consiglia di salvare questo file in modo da poterlo utilizzare per operazioni di backup, ripristino e clonazione future.

Il file XML delle specifiche delle attività include due sezioni:

- La sezione delle attività preliminari include script che possono essere eseguiti prima delle operazioni di backup, ripristino e clonazione.
- La sezione post-task include script che possono essere eseguiti dopo le operazioni di backup, ripristino e clonazione.

I valori inclusi nelle sezioni pre-task e post-task devono rispettare le seguenti linee guida:

• Task name (Nome attività): Il nome dell'attività deve corrispondere al nome dello script visualizzato quando si esegue plugin.sh -describe comando.

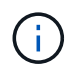

In caso di mancata corrispondenza, potrebbe essere visualizzato il seguente messaggio di errore: the file not found.

• Parameter name (Nome parametro): Il nome del parametro deve essere una stringa che può essere utilizzata come impostazione di una variabile di ambiente.

La stringa deve corrispondere al nome del parametro nello script personalizzato, che viene visualizzato quando si esegue plugin.sh -describe comando.

È possibile creare il file di specifica in base alla struttura del seguente file di esempio:

```
<task-specification>
    <pre-tasks>
<task>  <name>name</name>
         <parameter>
             <name>name</name>
             <value>value</value>
          </parameter>
    \langle/task>
    </pre-tasks>
    <post-tasks>
    <task>  <name>name</name>
         <parameter>
             <name>name</name>
             <value>value</value>
          </parameter>
    \langle/task>
    </post-tasks>
</task-specification>
```
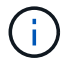

Il file XML delle specifiche delle attività non deve contenere alcun criterio.

Dalla GUI di SnapManager, è possibile impostare il valore del parametro e salvare il file XML. È possibile utilizzare la pagina Task abilitation (abilitazione attività) della procedura guidata Backup Create (creazione backup), della procedura guidata Restore (Ripristino) o Recovery (Ripristino) e della procedura guidata Clone Create (creazione clone) per caricare il file XML delle specifiche attività esistenti e utilizzare il file selezionato per l'attività di pre-task o post-task.

Un'attività può essere eseguita più volte, con combinazioni di parametri e valori uguali o diverse. Ad esempio, è possibile utilizzare un'operazione di salvataggio per salvare più file.

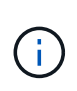

SnapManager utilizza i tag XML forniti nel file di specifica dell'attività per l'attività di preelaborazione o post-elaborazione per le operazioni di backup, ripristino e clonazione indipendentemente dall'estensione del file di specifica dell'attività.

# **Creare script di pre-task, post-task e policy**

SnapManager consente di creare gli script per l'attività di pre-elaborazione, l'attività di post-elaborazione e le attività di policy delle operazioni di backup, ripristino e clonazione. È necessario posizionare gli script nella directory di installazione corretta per eseguire l'attività di pre-elaborazione, l'attività di post-elaborazione e le attività di policy dell'operazione SnapManager.

# **A proposito di questa attività**

# **Contenuto degli script Pretask e post-task**

Tutti gli script devono includere quanto segue:

- Operazioni specifiche (controllo, descrizione ed esecuzione)
- (Facoltativo) variabili di ambiente predefinite
- Codice specifico per la gestione degli errori (codice di ritorno (rc))

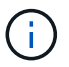

Per validare lo script, è necessario includere il codice corretto per la gestione degli errori.

È possibile utilizzare gli script di pretask per molti scopi, ad esempio per ripulire uno spazio su disco prima dell'avvio dell'operazione SnapManager. È anche possibile utilizzare gli script post-task, ad esempio, per valutare se SnapManager dispone di spazio su disco sufficiente per completare l'operazione.

### **Contenuto dello script dell'attività Policy**

È possibile eseguire lo script dei criteri senza utilizzare operazioni specifiche come controllo, descrizione ed esecuzione. Lo script include le variabili ambientali predefinite (opzionali) e il codice specifico per la gestione degli errori.

Lo script dei criteri viene eseguito prima delle operazioni di backup, ripristino e clonazione.

### **Formato supportato**

Un file script shell con estensione .sh può essere utilizzato come prescrittt e post-script.

### **Directory di installazione dello script**

La directory in cui si installa lo script influisce sul modo in cui viene utilizzato. È possibile inserire gli script nella directory ed eseguire lo script prima o dopo l'esecuzione delle operazioni di backup, ripristino o clonazione. È necessario inserire lo script nella directory specificata nella tabella e utilizzarlo su base facoltativa quando si specifica l'operazione di backup, ripristino o clonazione.

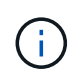

Prima di utilizzare gli script per l'operazione SnapManager, assicurarsi che la directory dei plugin disponga dell'autorizzazione eseguibile.

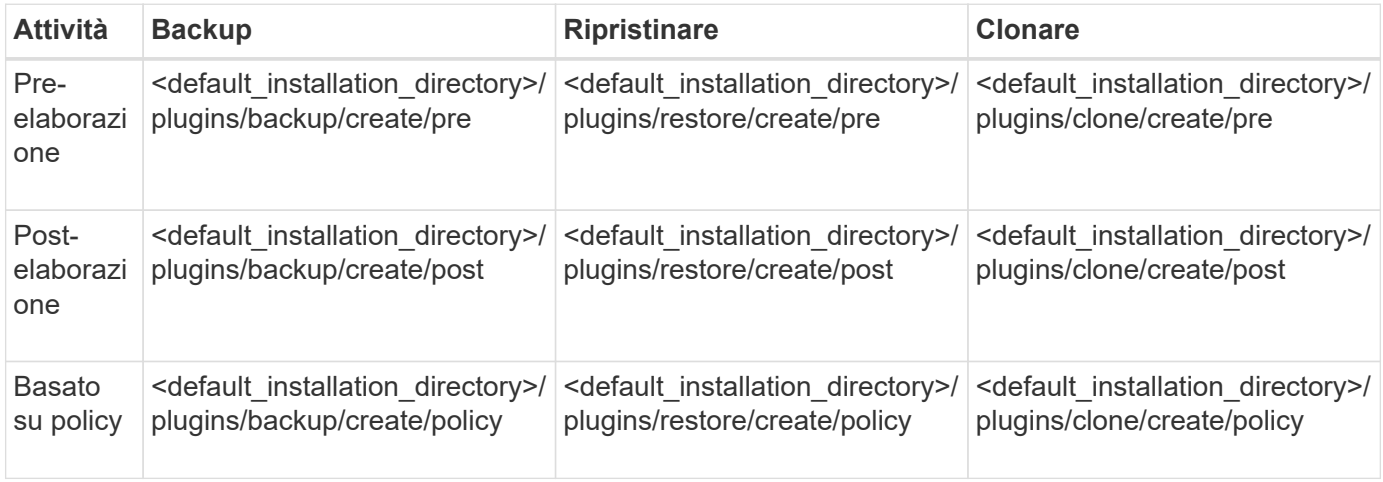

# **Posizioni degli script di esempio**

Di seguito sono riportati alcuni esempi degli script di pre-task e post-task per le operazioni di backup e clonazione disponibili nel percorso della directory di installazione:

- <default installation directory>/plugin/esempi/backup/create/pre
- <default installation directory>/plugin/esempi/backup/create/post
- <default installation directory>/plugin/esempi/clone/create/pre
- <default installation\_directory>/plugin/esempi/clone/create/post

#### **Cosa è possibile modificare nello script**

Se si crea un nuovo script, è possibile modificare solo le operazioni di descrizione ed esecuzione. Ogni script deve contenere le seguenti variabili: *context, timeout,* e. *parameter*.

Le variabili descritte nella funzione descrivi dello script devono essere dichiarate all'inizio dello script. È possibile aggiungere nuovi valori dei parametri in parameter=() quindi utilizzare i parametri nella funzione di esecuzione.

#### **Script di esempio**

Di seguito viene riportato uno script di esempio con un codice di ritorno specificato dall'utente per la stima dello spazio nell'host SnapManager:

```
  #!/bin/bash
      # $Id:
//depot/prod/capstan/main/src/plugins/unix/examples/backup/create/pre/disk
_space_estimate.sh#5 $
      name="disk space estimation ($(basename $0))"
      description="pre tasks for estimating the space on the target system"
      context=
      timeout="0"
      parameter=()
      EXIT=0
    PRESERVE DIR="/tmp/preserve/$(date +%Y%m%d%H%M%S)"
    function exit {
       rc = $1  echo "Command complete."
         exit $rc
      }
      function usage {
         echo "usage: $(basename $0) { -check | -describe | -execute }"
         _exit 99
  }
      function describe {
       echo "SM_PI_NAME:$name"
       echo "SM_PI_DESCRIPTION: $description"
       echo "SM_PI_CONTEXT:$context"
       echo "SM_PI_TIMEOUT:$timeout"
       IFS = ^{\wedge}  for entry in ${parameter[@]}; do
```

```
echo "SM_PI_PARAMETER: $entry"
         done
         _exit 0
      }
      function check {
         _exit 0
  }
      function execute {
         echo "estimating the space on the target system"
         # Shell script to monitor or watch the disk space
         # It will display alert message, if the (free available) percentage
       # of space is >= 90%
  #
                  ----------------------------------------------------------------------
         # Linux shell script to watch disk space (should work on other UNIX
oses )
         # set alert level 90% is default
         ALERT=90
         df -H | grep -vE '^Filesystem|tmpfs|cdrom' | awk '{ print $5 " " $1
}' | while read output;
         do
           #echo $output
           usep=$(echo $output | awk '{ print $1}' | cut -d'%' -f1 )
           partition=$(echo $output | awk '{ print $2 }' )
         if [ $usep -ge $ALERT ]; then
             echo "Running out of space \"$partition ($usep%)\" on
$(hostname) as on $(date)" |
         fi
         done
        _exit 0
       }
      function preserve {
           [ $# -ne 2 ] && return 1
          file=$1
          save=$(echo ${2:0:1} | tr [a-z] [A-Z])
        [ "$save" == "Y" ] || return 0
        if [ ! -d "$PRESERVE DIR" ] ; then
             mkdir -p "$PRESERVE_DIR"
             if [ $? -ne 0 ] ; then
                  echo "could not create directory [$PRESERVE_DIR]"
                  return 1
              fi
          fi
          if [ -e "$file" ] ; then
              mv "$file" "$PRESERVE_DIR/."
          fi
```

```
  return $?
                }
               case $(echo $1 | tr [A-Z] [a-z]) in
                               -check) check
\mathcal{L}^{\mathcal{L}}_{\mathcal{L}} ; \mathcal{L}^{\mathcal{L}}_{\mathcal{L}} ; \mathcal{L}^{\mathcal{L}}_{\mathcal{L}} ; \mathcal{L}^{\mathcal{L}}_{\mathcal{L}} ; \mathcal{L}^{\mathcal{L}}_{\mathcal{L}} ; \mathcal{L}^{\mathcal{L}}_{\mathcal{L}}  -execute) execute
\mathcal{L}^{\mathcal{L}}_{\mathcal{L}} ; \mathcal{L}^{\mathcal{L}}_{\mathcal{L}} ; \mathcal{L}^{\mathcal{L}}_{\mathcal{L}} ; \mathcal{L}^{\mathcal{L}}_{\mathcal{L}} ; \mathcal{L}^{\mathcal{L}}_{\mathcal{L}} ; \mathcal{L}^{\mathcal{L}}_{\mathcal{L}}  -describe) describe
\mathcal{L}^{\text{max}}_{\text{max}} ; \mathcal{L}^{\text{max}}_{\text{max}} ; \mathcal{L}^{\text{max}}_{\text{max}}  *) echo "unknown option $1"
                                                    usage
                                                     ;;
                   esac
```
### **Operazioni negli script di attività**

Gli script di pre-task o post-task creati devono seguire una struttura plug-in standard di SnapManager per SAP.

Gli script di pre-task e post-task devono includere le seguenti operazioni:

- controllare
- descrivi
- eseguire

Se una di queste operazioni non viene specificata nello script di pretask o di post-task, lo script diventa non valido.

Quando si esegue smsap plugin check comando per gli script di pre-task o post-task, lo stato restituito degli script visualizza un errore (perché il valore di stato restituito non è zero).

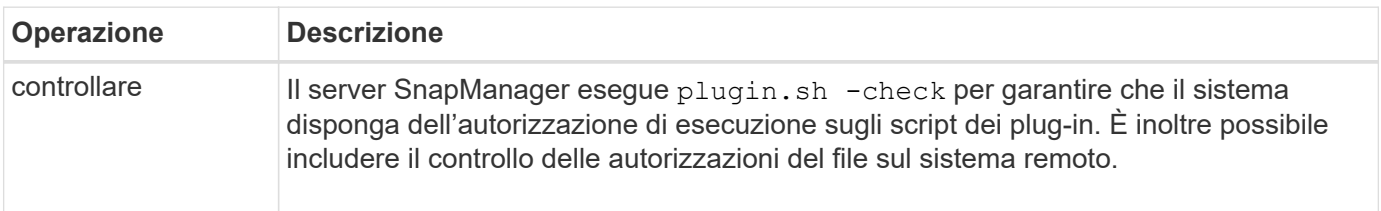

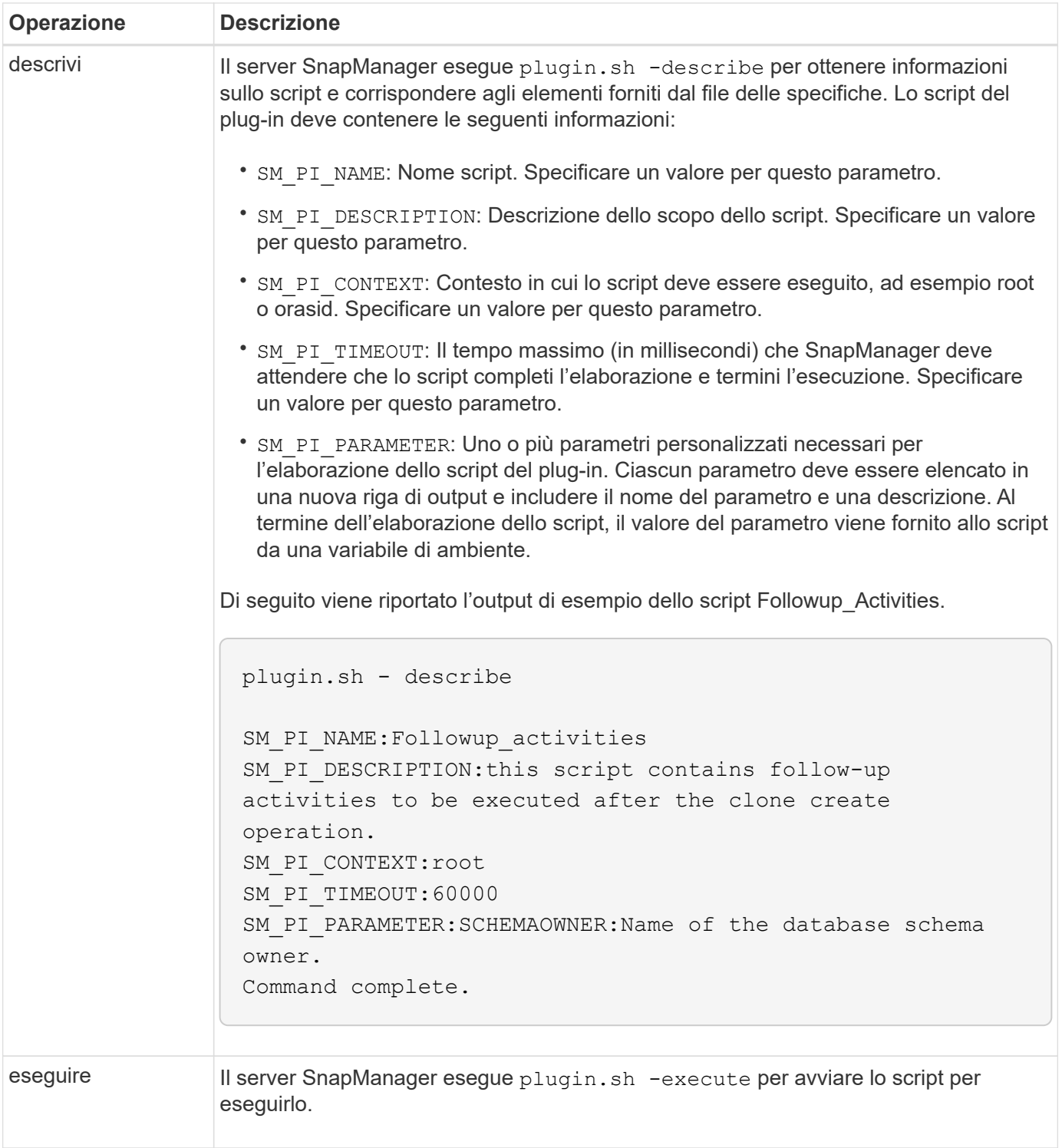

# **Variabili disponibili negli script delle operazioni per l'operazione di backup**

SnapManager fornisce informazioni di contesto sotto forma di variabili di ambiente correlate all'operazione di backup in corso. Ad esempio, lo script può recuperare il nome dell'host originale, il nome del criterio di conservazione e l'etichetta del backup.

La tabella seguente elenca le variabili di ambiente che è possibile utilizzare negli script:

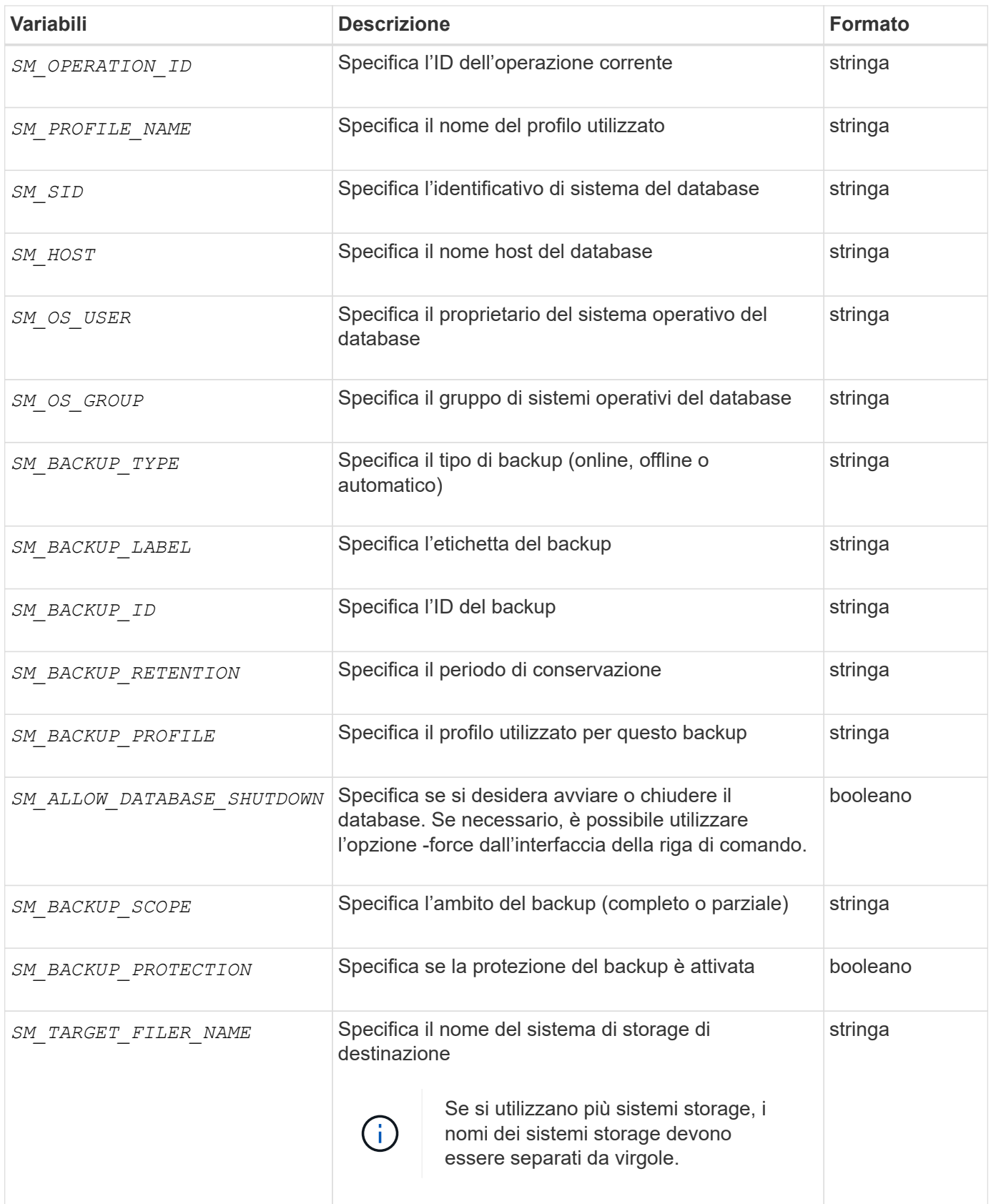

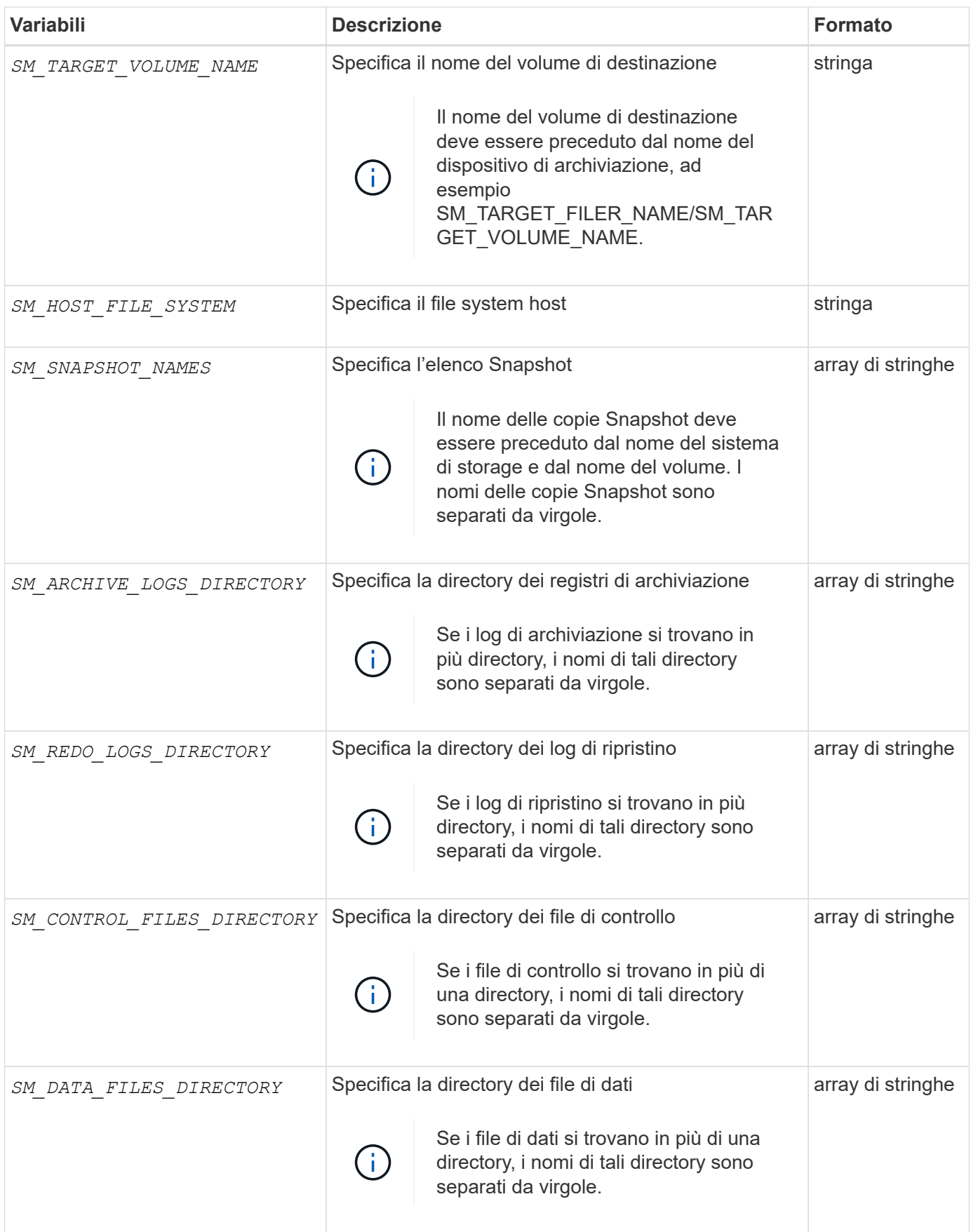

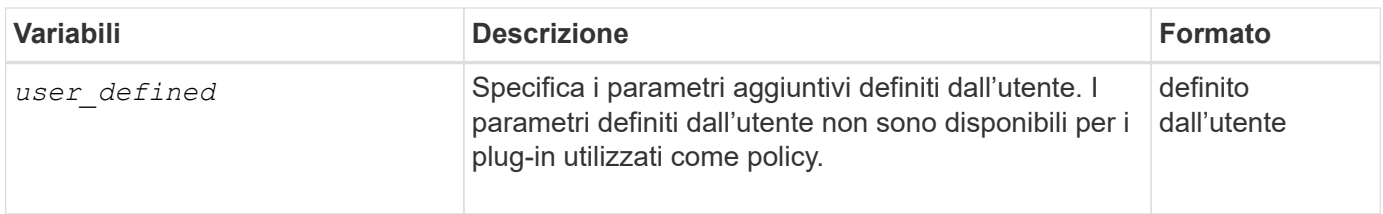

# **Variabili disponibili negli script delle operazioni per l'operazione di ripristino**

SnapManager fornisce informazioni di contesto sotto forma di variabili di ambiente correlate all'operazione di ripristino in corso. Ad esempio, lo script può recuperare il nome dell'host originale e l'etichetta del backup ripristinato.

La tabella seguente elenca le variabili di ambiente che è possibile utilizzare negli script:

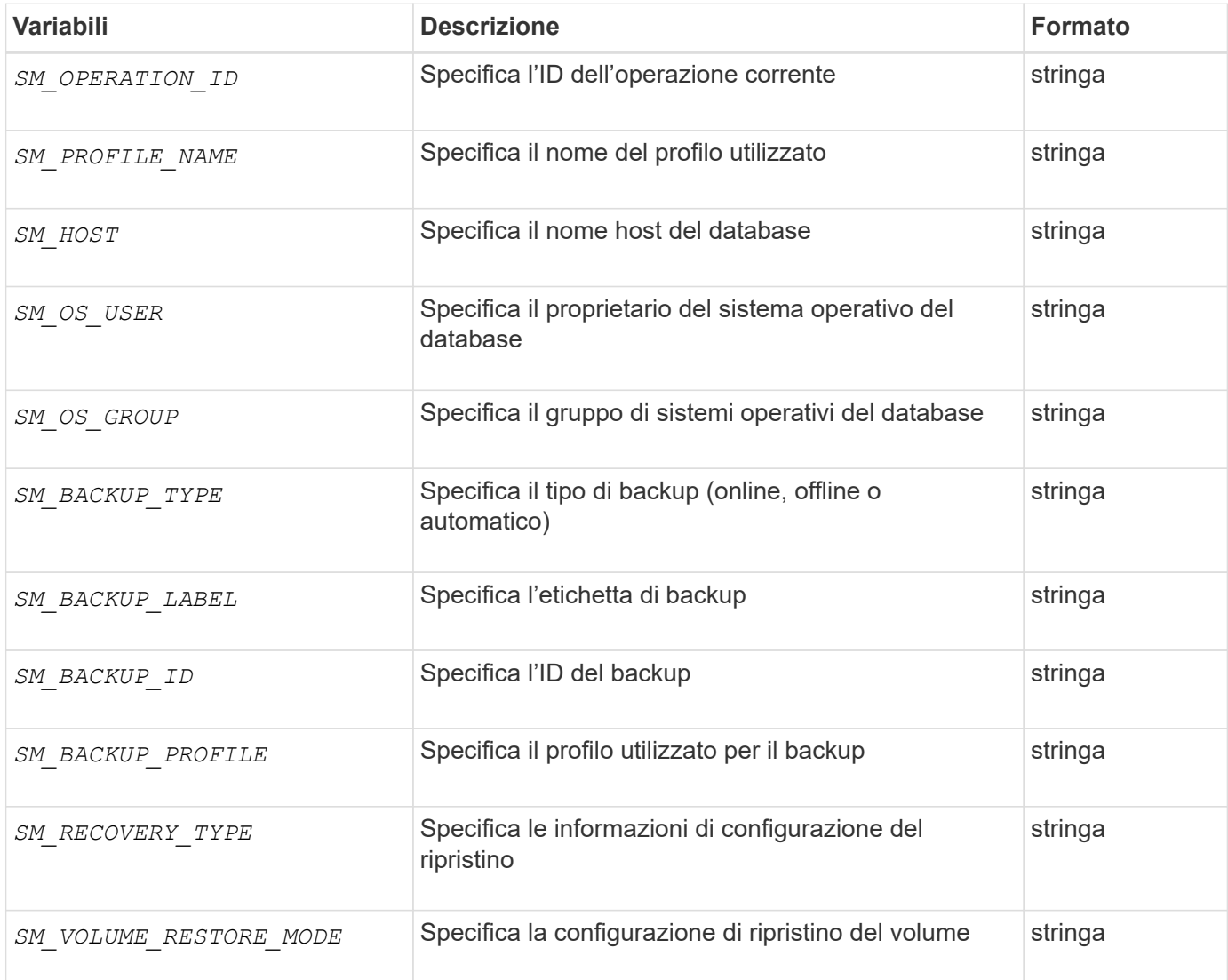

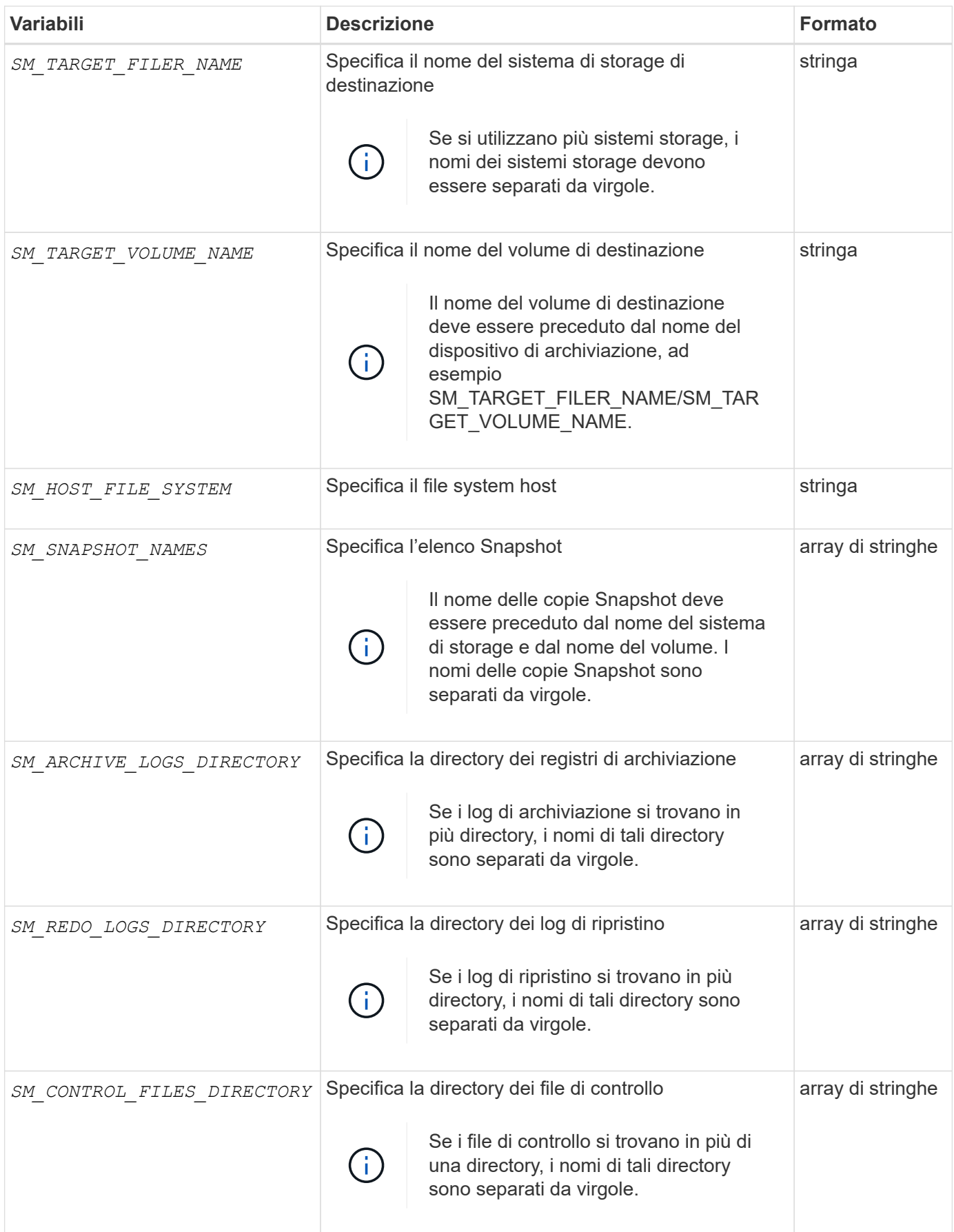

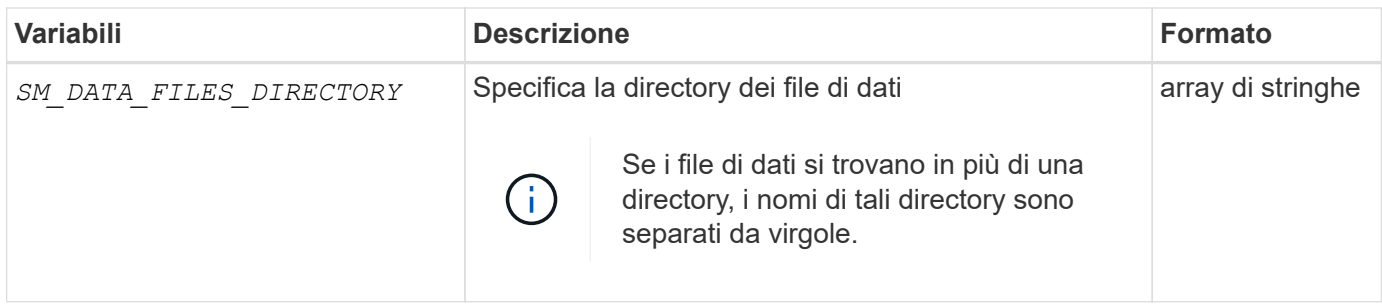

# **Variabili disponibili negli script di attività per l'operazione di cloni**

SnapManager fornisce informazioni di contesto sotto forma di variabili di ambiente correlate all'operazione di cloni eseguita. Ad esempio, lo script può recuperare il nome dell'host originale, il nome del database clone e l'etichetta del backup.

La tabella seguente elenca le variabili di ambiente che è possibile utilizzare negli script:

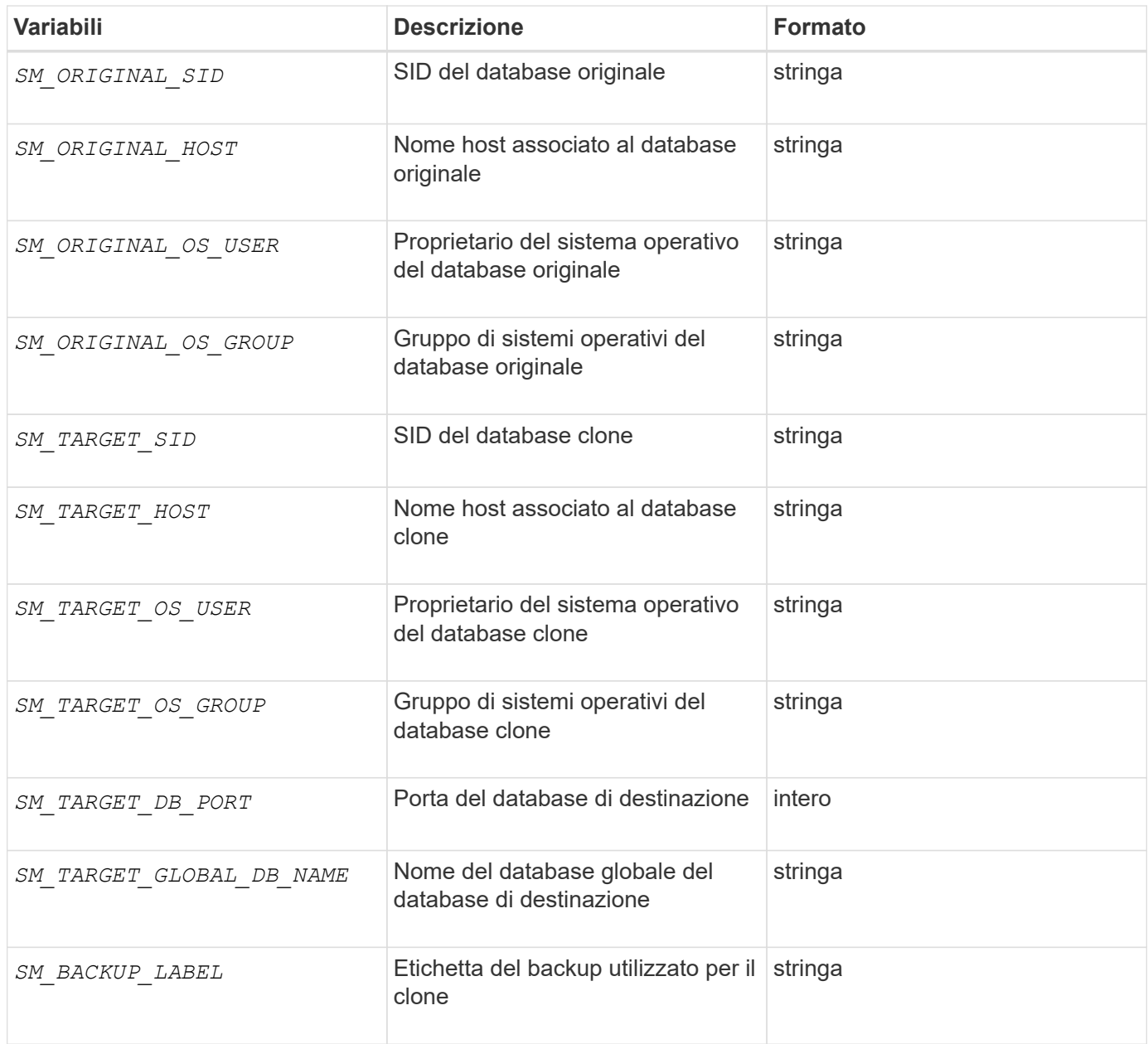

# **Gestione degli errori negli script personalizzati**

SnapManager elabora lo script personalizzato in base ai codici di ritorno specifici. Ad esempio, se lo script personalizzato restituisce un valore pari a 0, 1, 2 o 3, SnapManager continua con il processo di clonazione. Il codice restituito influenza anche il modo in cui SnapManager elabora e restituisce l'output standard dell'esecuzione dello script.

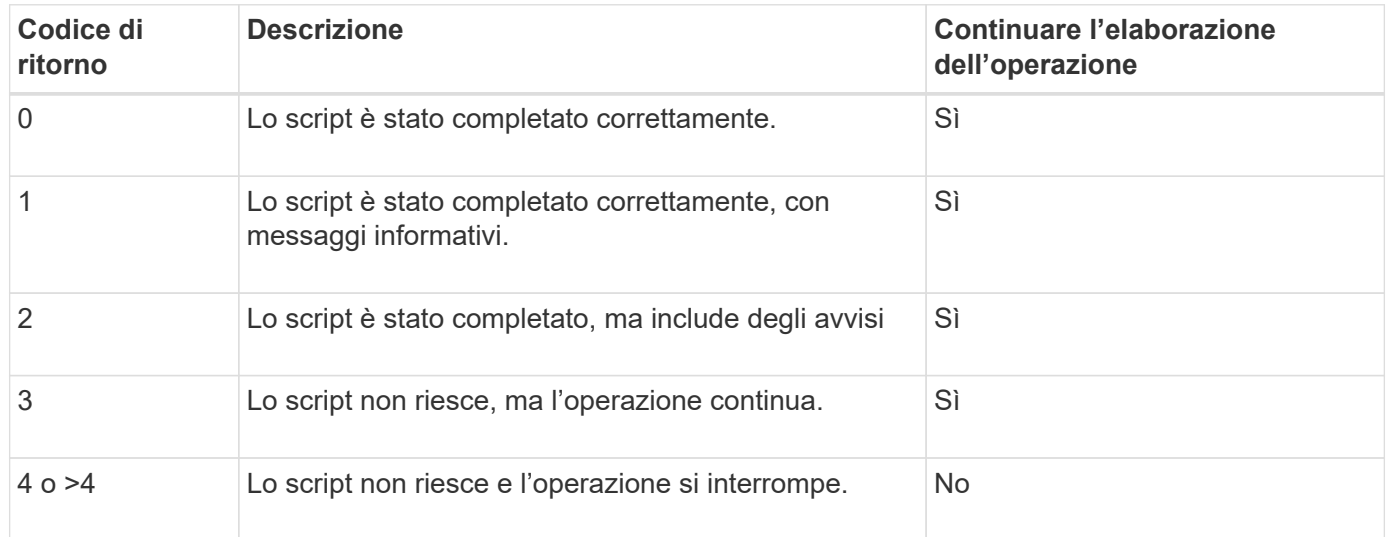

# **Visualizza script plug-in di esempio**

SnapManager include script che è possibile utilizzare come esempio per creare script personalizzati o come base per gli script personalizzati.

# **A proposito di questa attività**

Gli script dei plug-in di esempio si trovano nella seguente posizione:

- <default\_install\_directory>/plugins/examples/backup/create
- <default\_install\_directory>/plugins/examples/clone/create
- <default\_install\_directory>/plugins/unix/examples/backup/create/post

La directory che contiene gli script dei plug-in di esempio include le seguenti sottodirectory:

- policy: Contiene script che, una volta configurati, vengono sempre eseguiti sull'operazione di clonazione.
- pre: Contiene script che, una volta configurati, vengono eseguiti prima dell'operazione di clonazione.
- post: Contiene script che, una volta configurati, vengono eseguiti dopo l'operazione di clonazione.

La seguente tabella descrive gli script di esempio:

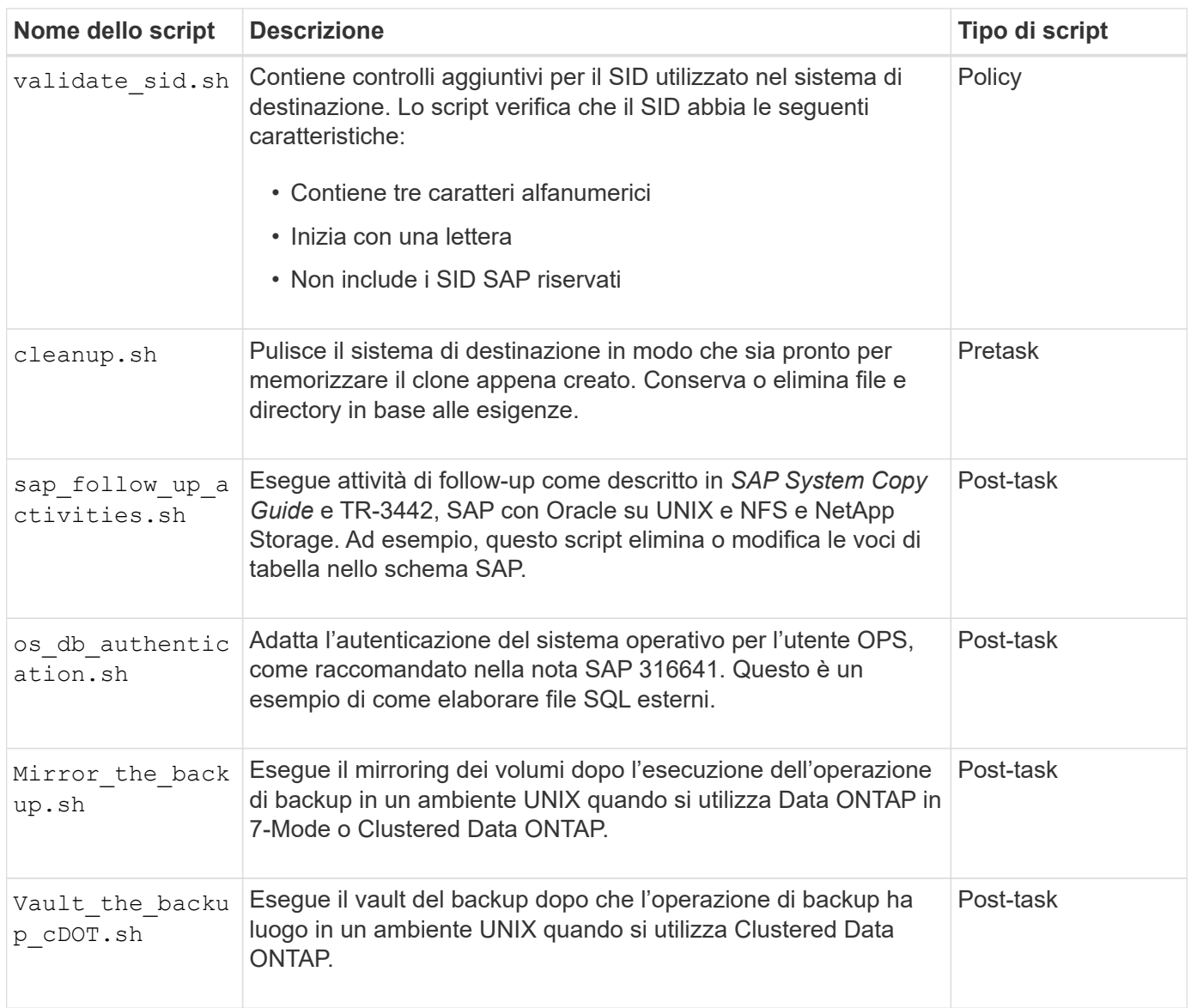

Gli script forniti con SnapManager utilizzano la shell BASH per impostazione predefinita. Prima di eseguire uno qualsiasi degli script di esempio, è necessario assicurarsi che il supporto per la shell BASH sia installato sul sistema operativo.

### **Fasi**

1. Per verificare che si stia utilizzando LA shell BASH, immettere il seguente comando al prompt dei comandi:

# **bash**

Se non viene visualizzato alcun errore, LA shell BASH funziona correttamente.

In alternativa, è possibile immettere which-bash al prompt dei comandi.

2. Individuare lo script nella seguente directory:

<installdir>/plugins/examples/clone/create

3. Aprire lo script in un editor di script come vi.

### **Script di esempio**

Il seguente script personalizzato di esempio convalida i nomi SID del database e impedisce l'utilizzo di nomi non validi nel database clonato. Include tre operazioni (check, descrivi ed esegui), che vengono chiamate dopo l'esecuzione dello script. Lo script include anche la gestione dei messaggi di errore con i codici 0, 4 e >4.

```
EXIT=0
name="Validate SID"
description="Validate SID used on the target system"
parameter=()
# reserved system IDs
INVALID_SIDS=("ADD" "ALL" "AND" "ANY" "ASC"
                 "COM" "DBA" "END" "EPS" "FOR"
                 "GID" "IBM" "INT" "KEY" "LOG"
                 "MON" "NIX" "NOT" "OFF" "OMS"
                 "RAW" "ROW" "SAP" "SET" "SGA"
                 "SHG" "SID" "SQL" "SYS" "TMP"
                 "UID" "USR" "VAR")
function exit {
       rc=$1
       echo "Command complete."
          return $rc}
function usage {
       echo "usage: $(basename $0) { -check | -describe | -execute }"
       _exit 99}
function describe {
        echo "SM_PI_NAME:$name"
        echo "SM_PI_DESCRIPTION: $description"
          _exit 0}
function check {
          _exit 0}
function execute {
        IFS=\$ myEnv=$(env)
       for a in ${paramteter[@]}; do
              key=$(echo ${$a} | awk -F':' '{ print $1 }')
           val=$(echo $myEnv | grep -i -w $key 2>/dev/null | awk -F'=' '{
print $2 }')
               if [ -n "$val" ] ; then
                 state="set to $val"
               else
                       state="not set"
```

```
  #indicate a FATAL error, do not continue processing
                      ( (EXIT=+4))
fi të shqiptarës në fillohet në fillohet në fillohet në fillohet në fillohet në fillohet në fillohet në filloh
            echo "parameter $key is $state"
       done
      ######################################################################
      # additional checks
  # Use SnapManager environment variable of SM_TARGET_SID
    if [ -n "$SM TARGET SID" ] ; then
         if [ ${#SM_TARGET_SID} -ne 3 ] ; then
         echo "SID is defined as a 3 digit value, [$SM_TARGET_SID] is not
valid."
          EXIT=4
      else
           echo "${INVALID_SIDS[@]}" | grep -i -w $SM_TARGET_SID >/dev/null
2 > 0.1if \lceil $? -eq 0 ] ; then
             echo "The usage of SID [$SM TARGET SID] is not supported by
SAP."
                           ((EXIT+-4))  fi
      fi
      else
           echo "SM_TARGET_SID not set"
      EXIT=4
    fi exit $EXIT}
# Include the 3 required operations for clone plugin
case $(echo "$1" | tr [A-Z] [a-z]) in
  -\text{check} ) check ;;
 -describe ) describe ;;
  -execute) execute ; * )
        echo "unknown option $1" usage ;;
esac
```
### **Informazioni correlate**

["SAP con Oracle su UNIX e NFS e storage NetApp: TR-3442"](http://media.netapp.com/documents/tr-3442.pdf)

# **Creare script di attività**

È possibile creare gli script di attività di pretask, post-task e policy per le operazioni di backup, ripristino e clonazione, scrivere lo script e includere le variabili di ambiente
predefinite nei parametri. È possibile creare un nuovo script o modificare uno degli script di esempio di SnapManager.

# **Cosa ti serve**

Prima di iniziare a creare lo script, assicurarsi che:

- Per eseguire lo script nel contesto di un'operazione SnapManager, è necessario strutturarlo in modo particolare.
- È necessario creare lo script in base alle operazioni previste, ai parametri di input disponibili e alle convenzioni del codice di ritorno.
- È necessario includere i messaggi di log e reindirizzare i messaggi ai file di log definiti dall'utente.
	- a. Creare lo script di attività personalizzando lo script di esempio.

Effettuare le seguenti operazioni:

i. Individuare uno script di esempio nella seguente directory di installazione:

<default\_install\_directory>/plugins/examples/backup/create

<default\_install\_directory>/plugins/examples/clone/create

- i. Aprire lo script nell'editor degli script.
- ii. Salvare lo script con un nome diverso.
- b. Modificare le funzioni, le variabili e i parametri secondo necessità.
- c. Salvare lo script in una delle seguenti directory:

## **Script delle operazioni di backup**

- <default\_install\_directory>/plugins/backup/create/pre: Esegue lo script prima che si verifichi l'operazione di backup. Utilizzarlo come opzione quando si specifica la creazione del backup.
- <default\_install\_directory>/plugins/backup/create/post: Esegue lo script dopo l'operazione di backup. Utilizzarlo come opzione quando si specifica la creazione del backup.
- <default install directory>/plugins/backup/create/policy: Esegue sempre lo script prima che si verifichi l'operazione di backup. SnapManager utilizza sempre questo script per tutti i backup nel repository. **Ripristinare gli script delle operazioni**
- <default\_install\_directory>/plugins/restore/create/pre: Esegue lo script prima che si verifichi l'operazione di backup. Utilizzarlo come opzione quando si specifica la creazione del backup.
- <default\_install\_directory>/plugins/restore/create/post: Esegue lo script dopo l'operazione di backup. Utilizzarlo come opzione quando si specifica la creazione del backup.
- <default install directory>/plugins/restore/create/policy: Esegue sempre lo script prima che si verifichi l'operazione di backup. SnapManager utilizza sempre questo script per tutti i backup nel repository. **Clone Operation scripts**
- <default\_install\_directory>/plugins/clone/create/pre: Esegue lo script prima che si verifichi l'operazione di backup. Utilizzarlo come opzione quando si specifica la creazione del backup.
- <default\_install\_directory>/plugins/clone/create/post: Esegue lo script dopo l'operazione di backup. Utilizzarlo come opzione quando si specifica la creazione del backup.
- <default install\_directory>/plugins/clone/create/policy: Esegue sempre lo script prima che si

verifichi l'operazione di backup. SnapManager utilizza sempre questo script per tutti i backup nel repository.

# **Memorizzare gli script delle attività**

È necessario memorizzare gli script delle attività di pre-task, post-task e policy in una directory specifica sul server di destinazione in cui verranno creati i backup o i cloni. Per l'operazione di ripristino, gli script devono essere posizionati nella directory specificata sul server di destinazione in cui si desidera ripristinare il backup.

# **Fasi**

- 1. Creare lo script.
- 2. Salvare lo script in una delle seguenti posizioni:

# **Per l'operazione di backup**

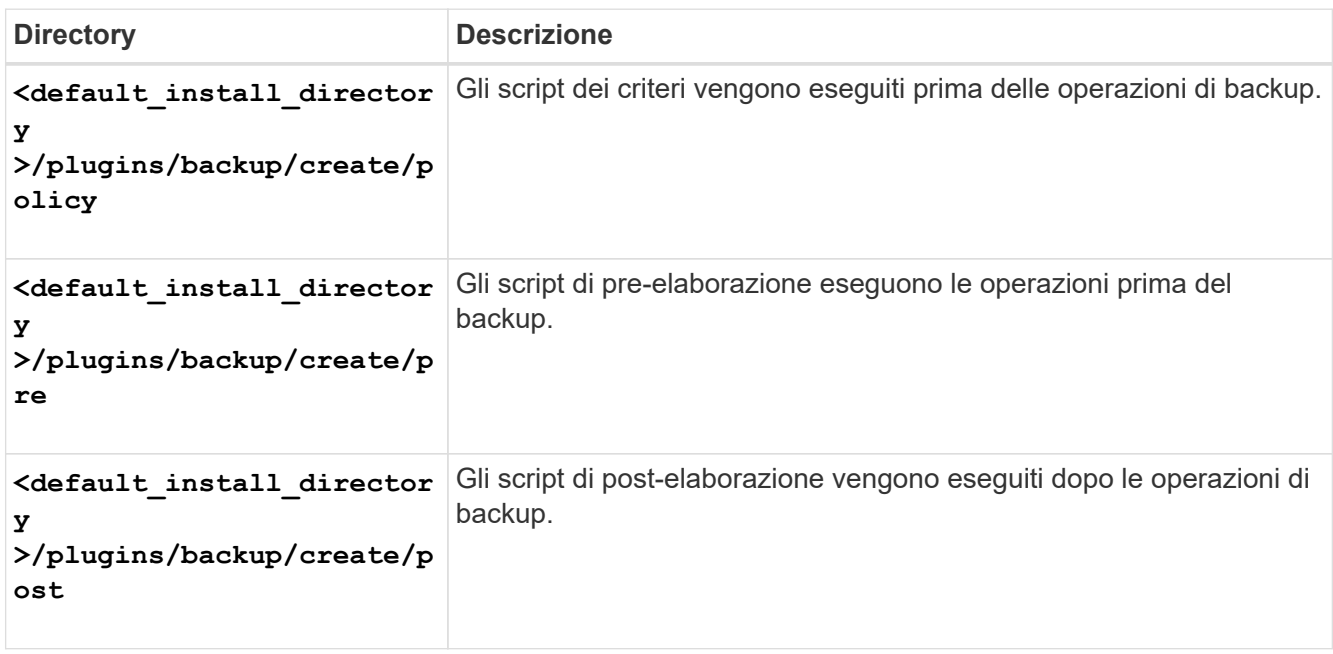

## **Per l'operazione di ripristino**

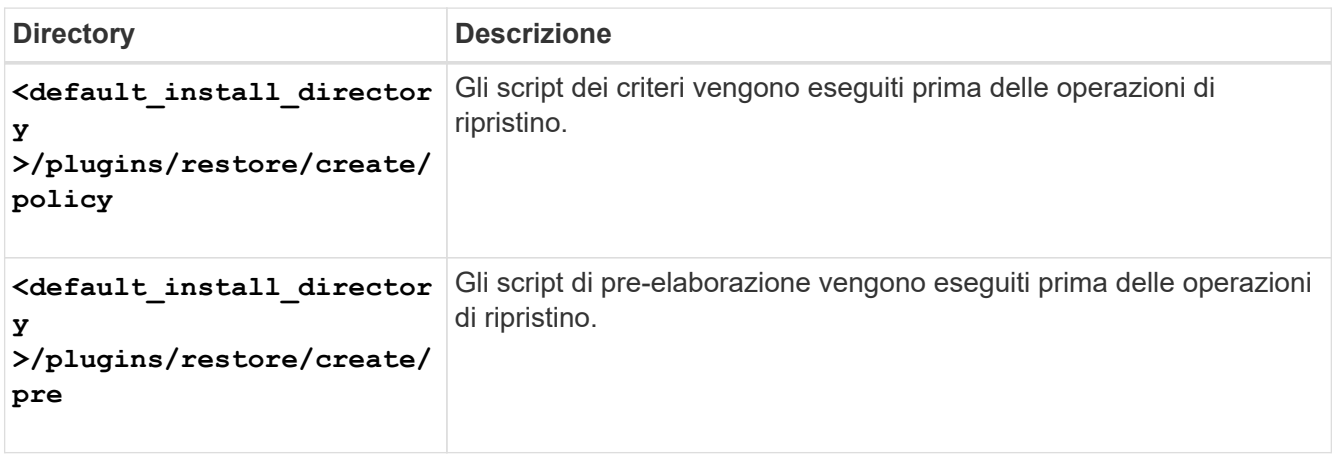

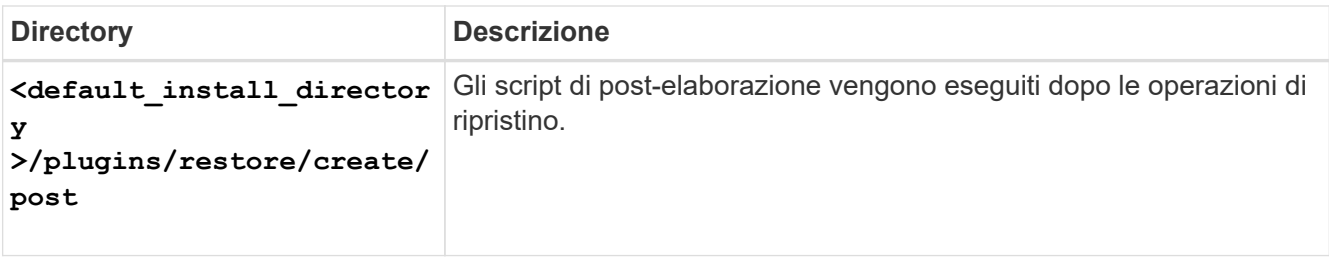

**Per l'operazione di cloni**

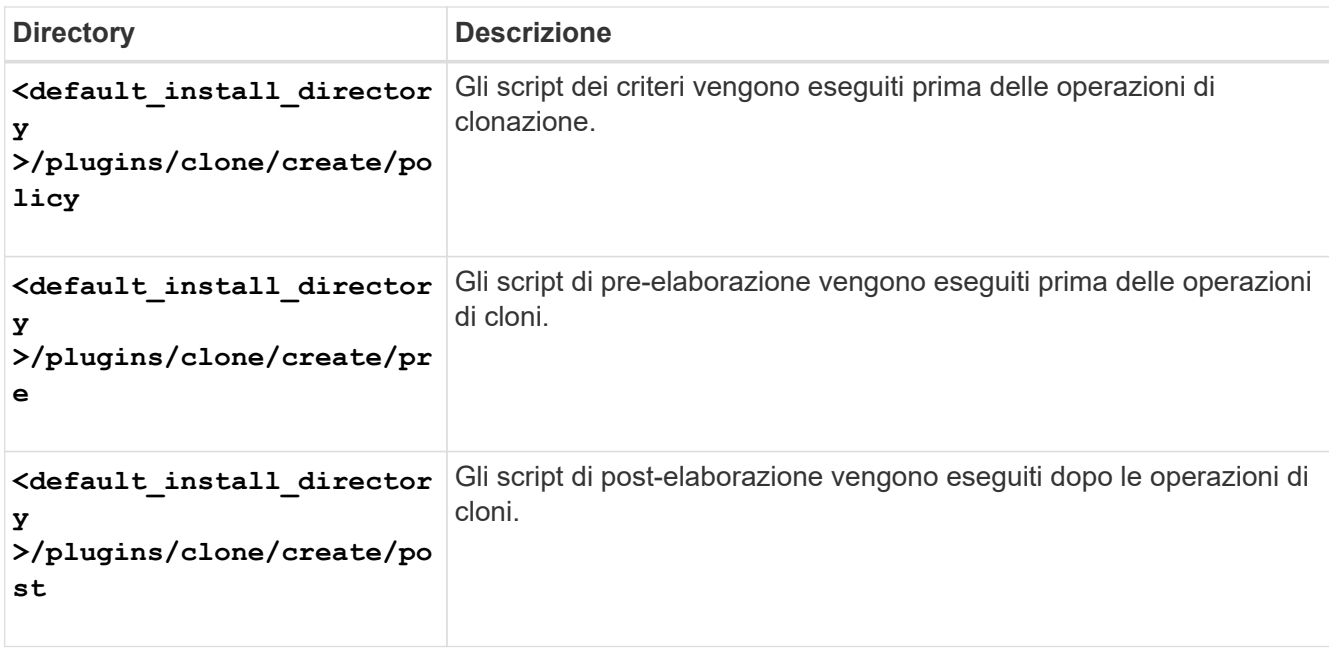

# **Verificare l'installazione degli script dei plug-in**

SnapManager consente di installare e utilizzare script personalizzati per eseguire varie operazioni. SnapManager fornisce plug-in per le operazioni di backup, ripristino e clonazione, che è possibile utilizzare per automatizzare gli script personalizzati prima e dopo le operazioni di backup, ripristino e clonazione.

# **Fase**

1. Immettere il seguente comando:

## **smsap plugin check -osaccount** *os db user name*

Se non si fornisce il -osaccount opzione, la verifica dell'installazione dello script del plug-in avviene per l'utente root piuttosto che per un utente specifico.

# **Esempio**

Il seguente output indica che gli script policy1, pre-plugin1 e pre-plugin2 sono stati installati correttamente. Tuttavia, lo script post-plugin1 non è operativo.

```
  smsap plugin check
Checking plugin directory structure ...
<installdir>/plugins/clone/policy
     OK: 'policy1' is executable
<installdir>/plugins/clone/pre
     OK: 'pre-plugin1' is executable and returned status 0
     OK: 'pre-plugin2' is executable and returned status 0
<installdir>/plugins/clone/post
     ERROR: 'post-plugin1' is executable and returned status 3
Command complete.
```
# **Creare un file di specifica dell'attività**

È possibile creare i file delle specifiche delle attività utilizzando l'interfaccia utente grafica (GUI), l'interfaccia della riga di comando (CLI) o un editor di testo. Questi file vengono utilizzati per eseguire attività di pre-elaborazione o post-elaborazione delle operazioni di backup, ripristino o clonazione.

# **Fasi**

1. Creare un file di specifica dell'attività utilizzando GUI, CLI o un editor di testo.

# **Esempio**

È possibile creare il file di specifica in base alla struttura del seguente file di esempio:

```
<task-specification>
    <pre-tasks>
                    <task>
      <name>name</name>
        <parameter>
             <name>name</name>
           <value>value</value>
          </parameter>
    \langle/task>
    </pre-tasks>
    <post-tasks>
      <task>
      <name>name</name>
        <parameter>
           <name>name</name>
             <value>value</value>
         </parameter>
    \langle/task>  </post-tasks>
</task-specification>
```
- 2. Inserire il nome dello script.
- 3. Inserire il nome del parametro e il valore assegnato al parametro.
- 4. Salvare il file XML nella directory di installazione corretta.

**Esempio di specifica dell'attività**

```
  <task-specification>
      <pre-tasks>
        <task>
           <name>clone cleanup</name>
           <description>pre tasks for cleaning up the target
system</description>
         \langle/task>
      </pre-tasks>
      <post-tasks>
        <task>
           <name>SystemCopy follow-up activities</name>
           <description>SystemCopy follow-up activities</description>
           <parameter>
           <name>SCHEMAOWNER</name>
             <value>SAMSR3</value>
           </parameter>
      \langle/task>
        <task>
           <name>Oracle Users for OS based DB authentication</name>
           <description>Oracle Users for OS based DB
authentication</description>
          <parameter>
             <name>SCHEMAOWNER</name>
             <value>SAMSR3</value>
           </parameter>
           <parameter>
           <name>ORADBUSR_FILE</name>
             <value\>/mnt/sam/oradbusr.sql</value\>
           </parameter>
      \langle/task>
        </post-tasks>
    </task-specification>
```
# **Eseguire operazioni di backup, ripristino e clonazione utilizzando script prescrittivi e post-script**

È possibile utilizzare il proprio script durante l'avvio di un'operazione di backup, ripristino o clonazione. SnapManager visualizza una pagina di abilitazione attività nella procedura guidata di creazione backup, ripristino o ripristino o creazione clone, in cui è possibile selezionare lo script e fornire i valori per i parametri richiesti dallo script.

## **Cosa ti serve**

- Installare gli script dei plug-in nel percorso di installazione corretto di SnapManager.
- Verificare che i plug-in siano installati correttamente utilizzando il comando.
- Assicurarsi di utilizzare LA shell BASH.

## **A proposito di questa attività**

Nell'interfaccia della riga di comando (CLI), elencare il nome dello script, selezionare i parametri e impostare i valori.

#### **Fasi**

1. Per verificare che si stia utilizzando LA shell BASH, immettere il seguente comando al prompt dei comandi:

#### **bash**

In alternativa, è possibile immettere which-bash al prompt e utilizzare l'output del comando come parametro di avvio dello script.

La shell BASH funziona correttamente se non viene visualizzato un errore.

2. Per l'operazione di backup, immettere -taskspec E fornire il percorso assoluto del file XML delle specifiche dell'attività per l'esecuzione di un'attività di pre-elaborazione o post-elaborazione prima o dopo l'operazione di backup:

```
smsap backup create -profile profile_name {[-full {-online | -offline | -auto}
[-retain {-hourly | [-daily | -weekly | -monthly | -unlimited}] [-verify] | [-
data [[-files files [files]] | [-tablespaces -tablespaces [-tablespaces]] [-
datalabel label] {-online | -offline | -auto} [-retain {-hourly | [-daily |
-weekly | -monthly | -unlimited]} [-verify] | [-archivelogs [-label label] [-
comment comment] [-protect | -noprotect | -protectnow] [-backup-dest path1
[,[path2]]] [-exclude-dest path1 [,path2]]] [-prunelogs {-all | -untilSCN
untilSCN | -before {-date yyyy-MM-dd HH:mm:ss | -months | -days | -weeks |
-hours}} -prune-dest prune_dest1,[prune_dest2]] [-taskspec taskspec] [-
include-with-online-backups | -no-include-with-online-backups]} -dump [-force]
[-quiet | -verbose]
```
Se l'operazione del plug-in di backup non riesce, vengono visualizzati solo il nome del plug-in e il codice di ritorno. Lo script del plug-in deve includere i messaggi di log e reindirizzare i messaggi ai file di log definiti dall'utente.

3. Per l'operazione di ripristino del backup, immettere -taskspec E fornire il percorso assoluto del file XML di specifica dell'attività per eseguire una pre-elaborazione o un'attività di post-elaborazione prima o dopo l'operazione di ripristino:

```
smsap backup restore -profile profile_name {-label <label> | -id <id>} {-files
<files> |-tablespaces <tablespaces> | -complete | -controlfiles} [-recover {
-alllogs | -nologs | -until <until>}][-restorespec <restorespec>] | -from
-secondary [-temp-volume <temp_volume>] [-copy-id id]][-taskspec <taskspec>]
[-verify][-force] backup restore -fast [require | override | fallback | off]
[-preview] -dump [-quiet | -verbose]
```
Se l'operazione di ripristino del plug-in non riesce, vengono visualizzati solo il nome del plug-in e il codice di ritorno. Lo script del plug-in deve includere i messaggi di log e reindirizzare i messaggi ai file di log definiti dall'utente.

4. Per l'operazione di creazione del clone, immettere l'opzione -taskspec e fornire il percorso assoluto del file XML della specifica del task per eseguire una pre-elaborazione o un'attività di post-elaborazione prima o dopo l'operazione di clonazione:

```
smsap clone create -profile profile_name {-backup-label backup_name | -backup
-id <backup-id> | -current} -newsid new_sid -clonespec
full_path_to_clonespecfile [-reserve <yes, no, inherit> ] [-host <host>] [-
label <label>] [-comment <comment>] [-from-secondary [-copy-id <id>]] {-
taskspec <taskspec>] -dump [-quiet | -verbose]
```
Se l'operazione del plug-in clone non riesce, vengono visualizzati solo il nome del plug-in e il codice di ritorno. Lo script del plug-in deve includere i messaggi di log e reindirizzare i messaggi ai file di log definiti dall'utente.

**Esempio di creazione di un backup utilizzando il file XML delle specifiche dell'attività**

```
smsap backup create -profile SALES1 -full -online -taskspec
sales1 taskspec.xml -force -verify
```
# **Aggiornamento del nome del sistema di storage e del nome host del database di destinazione associati a un profilo**

SnapManager 3.3 o versione successiva consente di aggiornare il nome host del sistema di storage o l'indirizzo del sistema di storage e il nome host del database di destinazione associato a un profilo SnapManager.

# **Aggiornare il nome del sistema di storage associato a un profilo**

SnapManager 3.3 o versione successiva consente di aggiornare il nome host o l'indirizzo IP di un sistema di storage associato a un profilo.

## **Cosa ti serve**

È necessario assicurarsi quanto segue:

• Il profilo dispone di almeno un backup.

Se il profilo non dispone di backup, non è necessario aggiornare il nome del sistema di storage per tale profilo.

## **A proposito di questa attività**

• Nessuna operazione in esecuzione per il profilo.

È possibile aggiornare il nome del sistema di storage o l'indirizzo IP utilizzando l'interfaccia della riga di

comando (CLI) di SnapManager. Durante l'aggiornamento del nome del sistema di storage, i metadati memorizzati nel solo database del repository vengono aggiornati. Dopo aver rinominato il nome del sistema di storage, è possibile eseguire tutte le operazioni SnapManager come in precedenza.

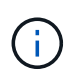

Non è possibile modificare il nome del sistema di storage utilizzando l'interfaccia grafica utente (GUI) di SnapManager.

È necessario assicurarsi che le copie Snapshot siano disponibili nel nuovo sistema di storage. SnapManager non verifica l'esistenza delle copie Snapshot nel sistema di storage.

Tuttavia, è necessario ricordare quanto segue durante l'esecuzione dell'aggiornamento e del rollback dell'host dopo la ridenominazione del nome del sistema di storage:

• Se si esegue un aggiornamento in sequenza dell'host dopo aver rinominato il nome del sistema di storage, è necessario aggiornare il profilo con il nuovo nome del sistema di storage.

Per informazioni su come utilizzare i comandi SnapDrive per modificare il nome del sistema di storage, consultare la sezione *risoluzione dei problemi relativi ai nomi dei sistemi di storage*.

• Se si esegue il rollback dell'host dopo la ridenominazione del sistema di storage, è necessario ripristinare il nome del sistema di storage precedente in modo da poter utilizzare i profili, i backup e i cloni del sistema di storage precedente per eseguire le operazioni SnapManager.

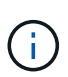

Se SnapDrive non riesce a identificare il sistema storage e visualizza messaggi di errore, è possibile immettere il comando ipmigrate con i nomi host precedenti e successivi del sistema storage. Per ulteriori informazioni sui problemi relativi ai nomi dei sistemi di storage, consulta *risoluzione dei problemi relativi ai nomi dei sistemi di storage*.

#### **Fase**

1. Immettere il seguente comando:

## **smsap storage rename -profile** *profile* **-oldname** *old\_storage\_name* **-newname** *new\_storage\_name* **[quiet | -verbose]**

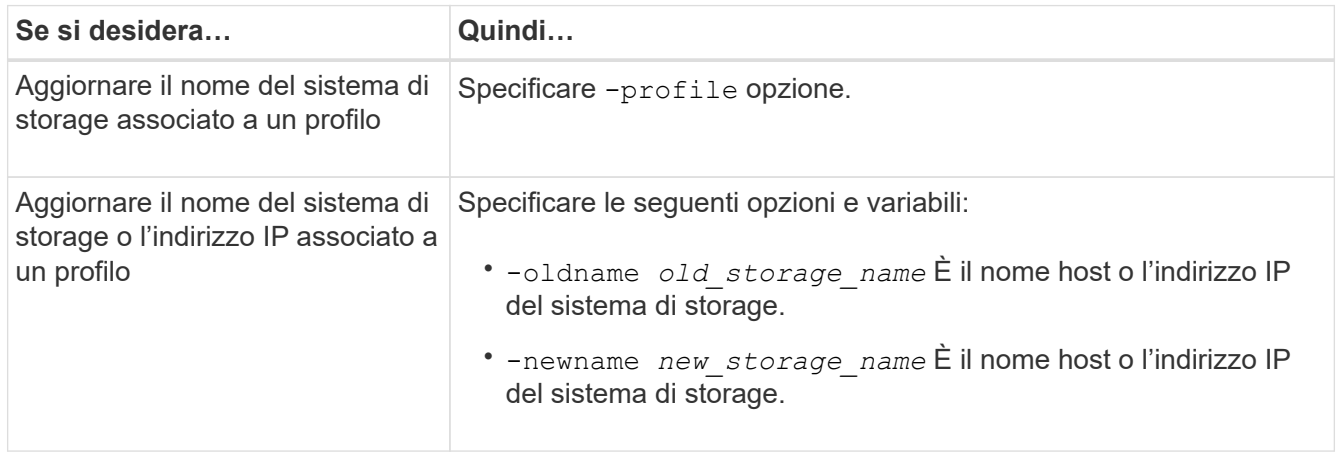

L'esempio seguente mostra il nome del sistema di storage in fase di aggiornamento:

```
smsap storage rename -profile mjullian -oldname lech -newname hudson
-verbose
```
# **Visualizzare un elenco di sistemi storage associati a un profilo**

È possibile visualizzare un elenco dei sistemi storage associati a un particolare profilo.

## **A proposito di questa attività**

L'elenco visualizza i nomi dei sistemi di storage associati al profilo specifico.

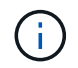

Se non sono disponibili backup per il profilo, non è possibile visualizzare il nome del sistema di storage associato al profilo.

#### **Fase**

1. Per visualizzare informazioni sui sistemi storage associati a un particolare profilo, immettere il seguente comando:

**smsap storage list -profile** *profile* **[-quiet | -verbose]**

#### **Esempio**

```
smsap storage list -profile mjubllian
```

```
Sample Output:
Storage Controllers
--------------------
STCO1110-RTP07OLD
```
# **Aggiornare il nome host del database di destinazione associato a un profilo**

SnapManager (3.2 o versione successiva) per SAP consente di aggiornare il nome host del database di destinazione nel profilo SnapManager.

#### **Cosa ti serve**

- La home directory dell'utente locale deve essere consapevole delle mappature da profilo a repository.
- Le sessioni dell'interfaccia grafica utente (GUI) di SnapManager devono essere chiuse.
- In un ambiente RAC (Real Application Clusters), i cloni o i backup montati disponibili sull'host specificato

nel profilo devono essere cancellati e rimossi.

## **A proposito di questa attività**

È possibile aggiornare il profilo con il nuovo nome host utilizzando solo l'interfaccia CLI.

#### **Scenari non supportati per la modifica del nome host del database di destinazione nel profilo**

I seguenti scenari non sono supportati per la modifica del nome host del database di destinazione nel profilo:

- Modifica del nome host del database di destinazione mediante l'interfaccia grafica di SnapManager
- Eseguire il rollback del database del repository dopo aver aggiornato il nome host del database di destinazione del profilo
- Aggiornamento di più profili per un nuovo nome host del database di destinazione mediante un singolo comando
- Modifica del nome host del database di destinazione quando è in esecuzione un'operazione SnapManager
- Modifica del nome host del database di destinazione se SnapManager è installato su Solaris e se i numeri delle unità logiche (LUN) del database vengono creati utilizzando il file system montato su host con stack SVM.

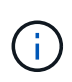

Dopo aver aggiornato il nome host del database di destinazione nel profilo, viene modificato solo il nome host del database di destinazione. Tutti gli altri parametri di configurazione impostati sul profilo vengono conservati.

Dopo aver aggiornato il nuovo nome host del database di destinazione in un profilo abilitato alla protezione, vengono conservati gli stessi set di dati e criteri di protezione per il profilo aggiornato.

Dopo aver modificato il nome host per l'host di destinazione, è necessario aggiornare il nome host per tutti i profili protetti esistenti prima di creare i nuovi profili protetti. Per aggiornare il nome host di un profilo, eseguire smsap profile update comando.

Dopo aver aggiornato il nome host del database di destinazione, non è possibile rimuovere o separare il clone o smontare il backup se il clone o il backup montato non sono disponibili nel nuovo host. In tali scenari, l'esecuzione delle operazioni SnapManager dal nuovo host comporta errori e voci obsolete nell'host precedente. Per eseguire operazioni SnapManager, è necessario ripristinare il nome host precedente utilizzando profile update.

1. Immettere il seguente comando:

**smsap profile update -profile** *profile* **[-profile-password** *profile\_password***][ database-dbname** *db\_dbname* **-host** *db\_host* **[-sid** *db\_sid***] [-login-username** *db\_username* **-password** *db\_password* **-port** *db\_port***]] [{-rman{-controlfile | { login-username** *rman\_username* **-password** *rman\_password* **-tnsname** *rman\_tnsname***}}} | -remove-rman]-osaccount** *osaccount* **-osgroup** *osgroup* **[-retain [-hourly [-count** *n***] [-duration** *m***]] [-daily [-count** *n***] [-duration** *m***]] [-weekly [-count** *n***] [ duration** *m***]] [-monthly [-count** *n***] [-duration** *m***]]] [-comment** *comment***][ snapname-pattern** *pattern***][[-protect [-protection-policy** *policy\_name***]]| [[ noprotect]] [-summary-notification] [-notification [-success -email** *email\_address1, email\_address2* **-subject** *subject\_pattern***] [-failure -email** *email\_address1, email\_address2* **-subject** *subject\_pattern***]] [-separatearchivelog-backups-retain-archivelog-backups -hours** *hours* **| -days** *days* **| -weeks** *weeks* **| -months** *months* **[-protect [-protection-policy** *policy\_name***] |**

```
-noprotect] [-include-with-online-backups | -no-include-with-online-backups]]
[-dump]
```
Le altre opzioni per questo comando sono le seguenti:

```
[-force] [-noprompt]
```
[-quiet | -verbose]

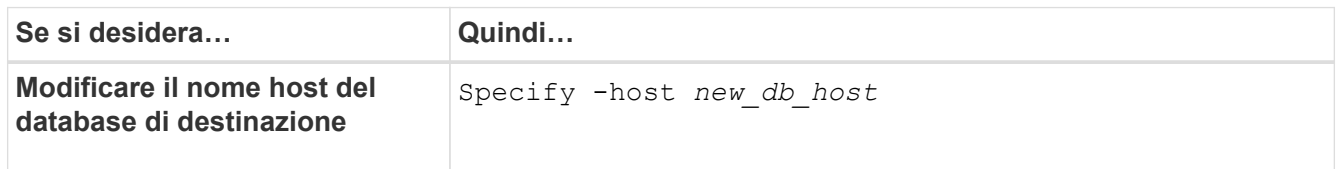

2. Per visualizzare il nome host del database di destinazione del profilo, immettere il seguente comando:

**smsap profile show**

# **Mantenere la cronologia delle operazioni SnapManager**

SnapManager per SAP consente di mantenere la cronologia delle operazioni SnapManager associate a uno o più profili. È possibile mantenere la cronologia dall'interfaccia della riga di comando (CLI) di SnapManager o dall'interfaccia grafica utente (GUI). È possibile visualizzare la cronologia delle operazioni sotto forma di report e utilizzare il report per scopi di verifica della conformità.

È possibile mantenere la cronologia per le seguenti operazioni SnapManager:

- Creazione del backup
- Verifica del backup
- Ripristino del backup
- Creazione di cloni
- Suddivisione dei cloni

Le informazioni sulla cronologia delle operazioni SnapManager vengono mantenute in base alla conservazione. È possibile configurare diverse classi di conservazione per ciascuna delle operazioni SnapManager supportate.

Di seguito sono riportate alcune classi di conservazione che è possibile assegnare:

- Numero di giorni
- Numero di settimane
- Numero di mesi
- Numero di operazioni

In base alla conservazione, SnapManager rimuove automaticamente la cronologia. È inoltre possibile eliminare manualmente la cronologia delle operazioni SnapManager. Se si elimina o si distrugge il profilo, tutte le informazioni della cronologia associate al profilo vengono eliminate.

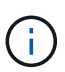

Dopo il rollback dell'host, non è possibile visualizzare i dettagli della cronologia o eseguire operazioni relative alla cronologia associate al profilo configurato per la manutenzione della cronologia.

# **Configurare la cronologia per il funzionamento di SnapManager**

SnapManager per SAP consente di mantenere la cronologia delle operazioni SnapManager dalla CLI o dall'interfaccia grafica utente di SnapManager. È possibile visualizzare la cronologia dell'operazione SnapManager come report.

## **Fase**

1. Per configurare la cronologia delle operazioni SnapManager, immettere il seguente comando:

```
smsap history set -profile {-name, profile_name [profile_name1, profile_name2]
| -all -repository -login [-password repo_password] -username repo_username
-dbname repo_dbname -host repo_host -port repo_port} -operation {-operations
operation_name [-operation_name1, operation_name2] | -all} -retain {-count
retain_count | -daily retain_daily | -weekly retain_weekly | -monthly
retain_monthly} [-quiet | -verbose]
```
smsap history set -profile -name PROFILE1 -operation -operations backup -retain -daily 6 -verbose

smsap history set -profile -name PROFILE1 -operation -all -retain -weekly 3 -verbose

# **Visualizzare un elenco della cronologia delle operazioni SnapManager**

È possibile visualizzare la cronologia di una o di tutte le operazioni SnapManager come report in base alle impostazioni di conservazione.

#### **Fase**

1. Per visualizzare un elenco delle operazioni della cronologia SnapManager, immettere il seguente comando:

```
smsap history list -profile {-name, profile_name [profile_name1,profile_name2]
| -all -repository-login [-password repo_password] -username repo_username
-dbname repo_dbname -host repo_host -port repo_port} -operation {-operations
operation_name [operation_name1, operation_name2] | -all} [-delimiter
delimiter] [-quiet | -verbose]
```
# **Visualizzare la cronologia dettagliata di un'operazione specifica associata a un profilo**

È possibile visualizzare la cronologia dettagliata di una specifica operazione SnapManager associata a un profilo.

# **Fase**

1. Per visualizzare informazioni dettagliate sulla cronologia di un'operazione SnapManager specifica associata a un profilo, immettere il seguente comando:

```
smsap history operation-show -profile profile_name {-label label | -id id} [-
quiet | -verbose]
```
# **Eliminare la cronologia delle operazioni SnapManager**

È possibile eliminare la cronologia dell'operazione SnapManager, se non sono più necessari i dettagli della cronologia.

# **Fase**

1. Per eliminare la cronologia dell'operazione SnapManager, immettere il seguente comando:

```
smsap history purge -profile {-name, profile_name profile_name1,
profile_name2] | all-repository-login [-password repo_password] -username
repo_username -dbname repo_dbname -host repo_host -port repo_port} -operation
{-operations operation_name [operation_name1, operation_name2] | -all} [-quiet
| -verbose]
```
# **Rimuovere le impostazioni della cronologia associate a uno o più profili**

SnapManager consente di rimuovere le impostazioni della cronologia di un'operazione SnapManager. Questa operazione rimuove tutte le informazioni della cronologia associate a un singolo profilo o a più profili.

## **Fase**

1. Per rimuovere la cronologia delle operazioni SnapManager associate a uno o più profili, immettere il seguente comando:

```
smsap history remove -profile {-name, profile_name [profile_name1,
profile_name2] | all-repository-login [-password repo_password] -username
repo_username -dbname repo_dbname -host repo_host -port repo_port} -operation
{-operations operation_name [operation_name1, operation_name2] | -all} [-quiet
| -verbose]
```
# **Visualizza i dettagli di configurazione della cronologia SnapManager**

È possibile visualizzare le impostazioni della cronologia per un singolo profilo.

# **A proposito di questa attività**

L'operazione SnapManager history visualizza le seguenti informazioni per ciascun profilo:

- Nome dell'operazione
- Classe di conservazione
- Numero di conservazione

#### **Fase**

1. Per visualizzare informazioni sull'operazione SnapManager history per un profilo specifico, immettere il seguente comando:

**smsap history show -profile** *profile\_name*

# **Utilizzo di BR\*Tools con SnapManager per SAP**

È possibile utilizzare i comandi SAP BR\*Tools con SnapManager per SAP. BR\*Tools è un pacchetto di programmi SAP che contiene tool SAP per l'amministrazione dei database Oracle, ad esempio BRARCHIVE, BRBACKUP, BRCONNECT, BRRECOVER, BRRESTORE, BRSPACE E BRTOOLS.

È possibile completare le seguenti attività relative all'utilizzo di BR\*Tools e SnapManager per SAP:

- Disattiva l'accesso del client alle copie Snapshot
- Specificare il profilo per i backup BR\*Tools
- Creare backup del database utilizzando BRBACKUP e BRARCHIVE
- Pianifica i backup con la transazione SAP DB13
- Ripristinare un database utilizzando BRRESTORE e BRRECOVER
- Eseguire il backup e il ripristino dei file utilizzando BR\*Tools
- Ripristinare un backup su un host diverso

# **Che cosa sono BR\*Tools**

È possibile trovare le informazioni necessarie per utilizzare SAP con i sistemi storage.

Per informazioni generali sull'utilizzo di BR\*Tools, inclusa la sintassi dei comandi, consultare la documentazione SAP, ad esempio BR\*Tools online per Oracle Database Administration.

# **Requisito del profilo**

Il nome del profilo SnapManager per SAP deve essere corretto per funzionare con BR\*Tools. Per impostazione predefinita, BACKINT utilizza il profilo, che ha lo stesso nome del SID SAP, dal repository determinato dall'ID utente che emette i comandi BR\*Tools.

Se il SID SAP non è univoco nell'ambiente, è necessario utilizzare un nome di profilo diverso. Per ulteriori informazioni, consulta *utilizzo del profilo per i backup di BR\* Tools*.

È necessario disporre di un collegamento dalla directory BR\*Tools a /opt/NetApp/smsap/bin/backint File installato da SnapManager per SAP. Per informazioni sulla creazione del collegamento, consulta la sezione *integrazione con SAP BR\* Tools*.

I backup creati con versioni precedenti a BR\*Tools 7.00 non possono essere verificati. La dimensione del blocco del tablespace o del file di dati è necessaria per completare la verifica; tuttavia, le versioni precedenti a BR\*Tools 7.00 non lo forniscono.

# **Informazioni sulla combinazione di BR\*Tools e SnapManager per interfacce SAP**

È possibile utilizzare una combinazione di BR\*Tools e l'interfaccia grafica utente (GUI) o l'interfaccia a riga di comando (CLI) di SnapManager per eseguire le seguenti operazioni:

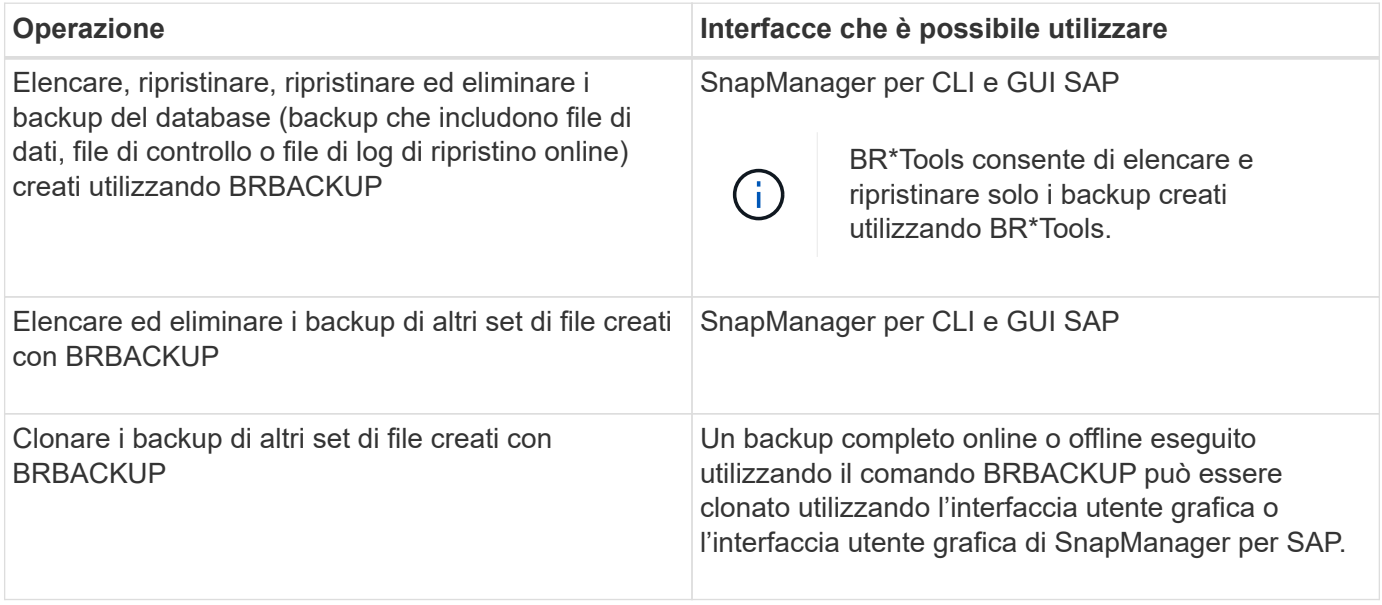

# **Opzioni disponibili in BR\*Tools CLI with SnapManager for SAP**

Nella CLI BR\*Tools sono disponibili le seguenti opzioni:

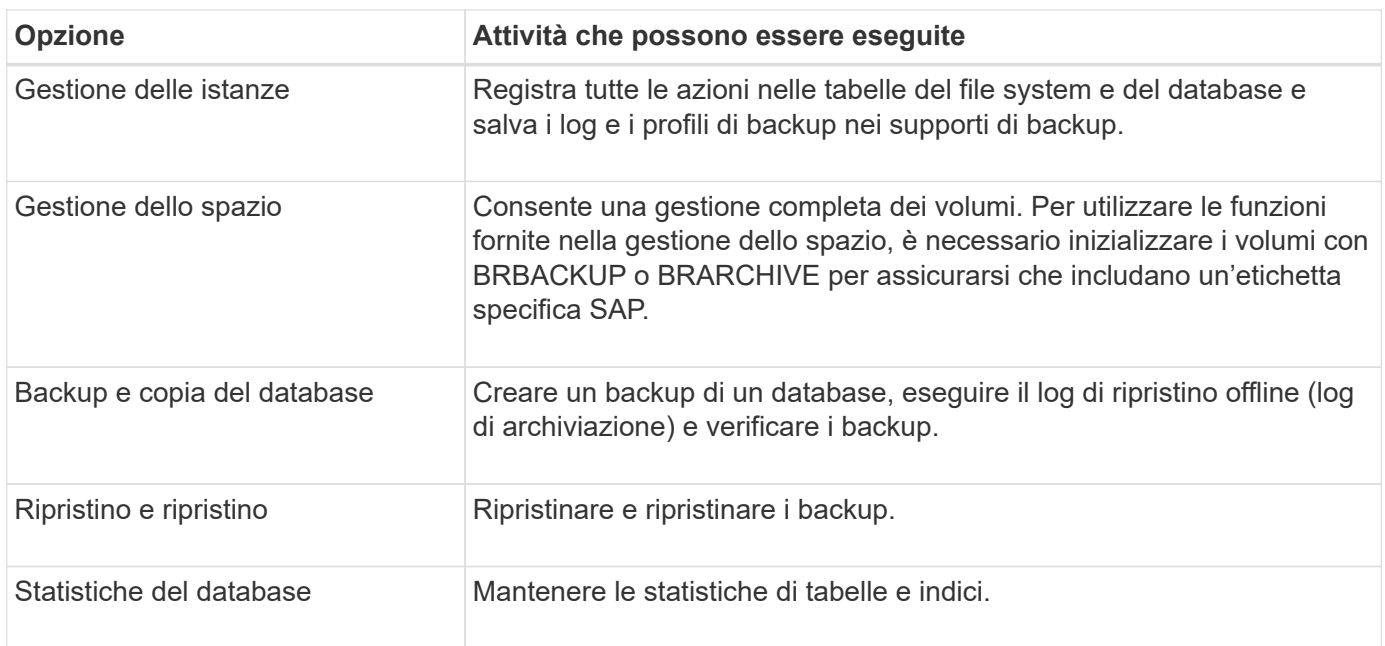

## **Funzioni simili disponibili nella GUI BR\*Tools**

Nella GUI BR\*Tools sono disponibili le seguenti operazioni:

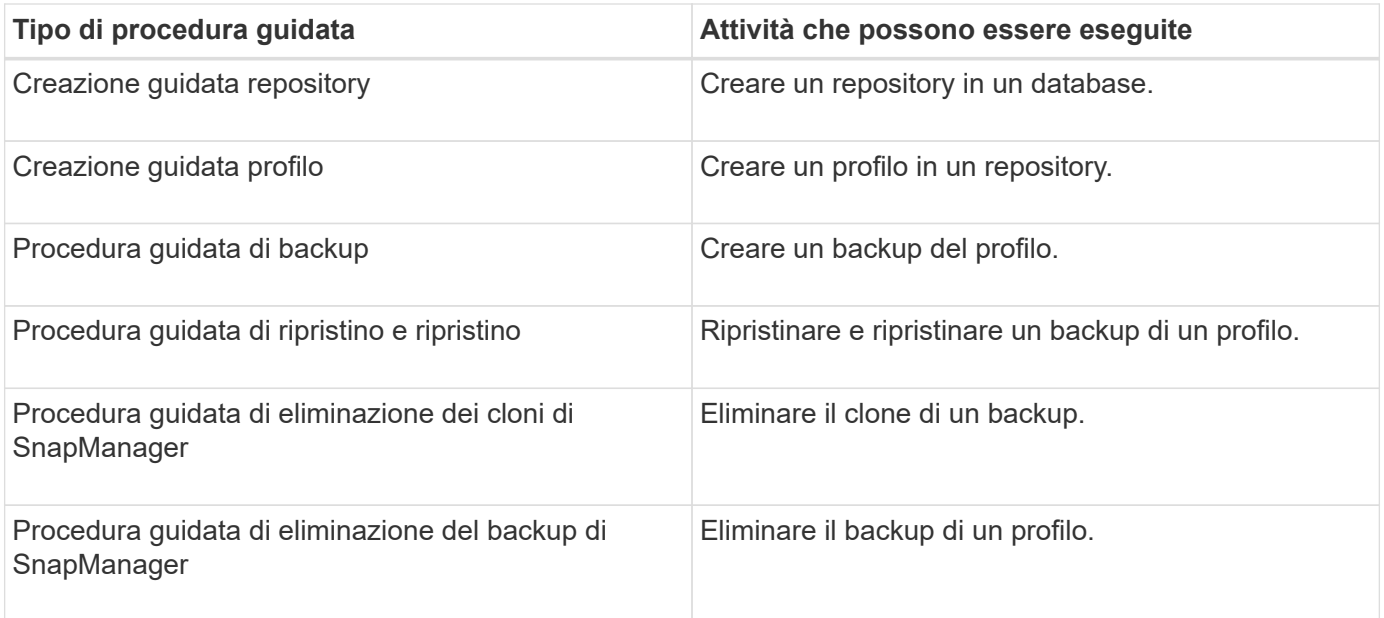

## **Informazioni sulla clonazione dei backup creati con BR\*Tools**

Un backup completo online o offline eseguito utilizzando il comando BRBACKUP può essere clonato utilizzando l'interfaccia utente grafica o l'interfaccia utente grafica di SnapManager per SAP.

Per creare un clone del backup del database creato utilizzando il comando BRBACKUP, assicurarsi di impostare il parametro di configurazione brbackup.enable.cloneable.backups su true nel file smsap.config, quindi riavviare SnapManager per il server SAP. Immettere il seguente comando: brbackup.enable.cloneable.backups=true

Per i backup online creati utilizzando il comando BRBACKUP, SnapManager per SAP consente di clonare il backup senza apportare modifiche all'interfaccia utente grafica o all'interfaccia utente di SnapManager per SAP.

Per i backup non in linea eseguiti con il comando BRBACKUP, SnapManager per SAP consente di clonare il backup dall'interfaccia utente di SnapManager per SAP dopo aver eseguito le seguenti operazioni:

1. Aggiungere le seguenti variabili di configurazione nel file smsap.config.

I valori per le variabili mostrati di seguito sono valori predefiniti. È possibile conservare questi valori se si desidera impostarli sui valori predefiniti.

- brbackup.oracle.maxdatafiles=254
- brbackup.oracle.maxloghistory=1168
- brbackup.oracle.maxinstances=50
- brbackup.oracle.maxlogfiles=255
- brbackup.oracle.maxlogmembers=3
- brbackup.oracle.character\_set=UTF8
- 2. Per modificare uno qualsiasi di questi valori dei parametri di configurazione predefiniti nel file smsap.config, eseguire il comando seguente dal prompt dei comandi SQL:

alter database backup controlfile to trace as file

Il file può essere qualsiasi nome definito dall'utente e viene creato nella stessa directory da cui viene richiamato SQL\*Plus.

- 3. Aprire il file per impostare questi valori sulle variabili di configurazione corrispondenti nel file smsap.config.
- 4. Riavviare il server SnapManager.

#### **Informazioni sull'eliminazione dei backup creati con BR\*Tools**

BR\*Tools non elimina i backup. Poiché i backup di SnapManager per SAP si basano su copie Snapshot, esiste un limite al numero di backup che è possibile conservare. È necessario assicurarsi che i backup vengano cancellati quando non sono più necessari.

Nel sistema di storage NetApp, ciascun volume può avere un massimo di 255 copie Snapshot. Se un volume raggiunge il limite, i backup non vengono eseguiti correttamente. Un backup eseguito con BRBACKUP crea in genere due copie Snapshot di ciascun volume interessato.

Per evitare di raggiungere il massimo di 255 copie Snapshot, è possibile gestire i backup nei seguenti modi:

• È possibile impostare le opzioni di conservazione nel profilo utilizzato per le operazioni BR\*Tools.

SnapManager per SAP elimina automaticamente i backup meno recenti in base alle necessità.

• È possibile eliminare manualmente i backup che non sono più necessari utilizzando l'interfaccia utente grafica o l'interfaccia utente di SnapManager per SAP.

# **Disattivazione dell'accesso client alle copie Snapshot**

Per qualsiasi volume di sistema storage che utilizza il protocollo NFS e contiene dati SAP di cui è stato eseguito il backup utilizzando BR\*Tools, è necessario disattivare l'accesso client alle copie Snapshot di quel volume. Se l'accesso client è attivato, BR\*Tools tenterà di creare backup delle directory .snapshot nascoste che contengono backup precedenti.

Per disattivare l'accesso client, utilizzare uno dei seguenti metodi.

- Utilizzando Data ONTAP: Utilizzando l'interfaccia della riga di comando di Data ONTAP, immettere il seguente comando: Vol options nome\_volume nosnapdir su cui nome\_volume è il nome del volume contenente i dati SAP, ad esempio /vol/falls sap cer9i data1
- Utilizzo di FilerView: Per disattivare l'accesso mediante l'interfaccia grafica utente di FilerView, è necessario disporre già di una copia Snapshot del volume.
	- a. Nel riquadro sinistro di FilerView, selezionare **volumi** > **istantanee** > **Gestisci**.
	- b. Nella pagina Manage Snapshots (Gestisci snapshot), fare clic sul nome del volume nella colonna Volume (Volume).
	- c. Nella pagina Configura snapshot, deselezionare la casella di controllo Snapshot Directory visibile e fare clic su **Applica.**

Per ulteriori informazioni sulla disattivazione dell'accesso client alle copie Snapshot, consultare il capitolo sulla gestione delle istantanee della *Guida online di backup e ripristino della protezione dei dati di Data ONTAP* per la versione di Data ONTAP in uso.

# **Utilizzo del profilo per i backup di BR\*Tools**

Quando si esegue un comando BR\*Tools che utilizza l'interfaccia BACKINT, SnapManager utilizza un profilo dal repository. Il repository è determinato dalle credenziali SnapManager dell'utente che esegue il comando BR\*Tools.

Per impostazione predefinita, SnapManager utilizza il profilo con lo stesso nome dell'identificatore di sistema del database SAP.

# **Informazioni sulla creazione di credenziali per accedere al repository**

È possibile utilizzare smsap credential set Per impostare le credenziali del repository per l'utente BR\*Tools.

# **Informazioni sulla specifica di un nome di profilo SnapManager diverso**

Se l'identificatore di sistema è univoco per tutti gli host i cui profili SnapManager si trovano in un determinato repository, il nome del profilo predefinito è sufficiente. È possibile creare il profilo SnapManager e assegnargli un nome utilizzando il valore identificativo del sistema del database.

Tuttavia, se lo stesso identificatore di sistema viene utilizzato su host diversi o se si desidera specificare più di un profilo SnapManager da utilizzare con BR\*Tools su una data istanza SAP, è necessario definire il nome del profilo per i comandi BR\*Tools.

Le operazioni del database pianificate all'interno dell'applicazione SAP vengono eseguite come utente. BR\*Tools le operazioni pianificate all'interno delle applicazioni SAP vengono eseguite come sidadm. Questi utenti devono avere accesso al repository e al profilo.

Per impostare le credenziali per un utente, attenersi alla seguente procedura:

- 1. Accedere come sidadm.
- 2. Impostare le credenziali del repository immettendo il comando:

#### **smsap credential set command**

3. Sincronizzare i profili immettendo il seguente comando:

#### **smsap profile sync**

4. Impostare la password per i profili rilevati immettendo il comando:

```
smsap credential set
```
# **Informazioni sulla creazione del file dei parametri dell'utility di backup**

Il comando BR\*Tools può facoltativamente passare un file di parametri dell'utility di backup (parametro .utl) all'interfaccia BACKINT. Per impostazione predefinita, il nome del file è initSID.utl, Dove SID è l'identificatore di sistema del database.

Per impostazione predefinita, BR\*Tools utilizza il file dei parametri specificato da *util\_par\_file* nel initSID.sap file. Il file dei parametri dell'utility di backup viene normalmente memorizzato nella stessa directory di initSID.sap file.

Aggiungi profile\_name = <profile> al .utl file e salvataggio. Il *profile* È il nome del profilo SnapManager che si desidera utilizzare per i comandi BR\*Tools.

La seguente tabella elenca i parametri aggiuntivi dell'utilità di backup inclusi in .utl file per operazioni come la conservazione del backup, il ripristino rapido e la protezione dei dati:

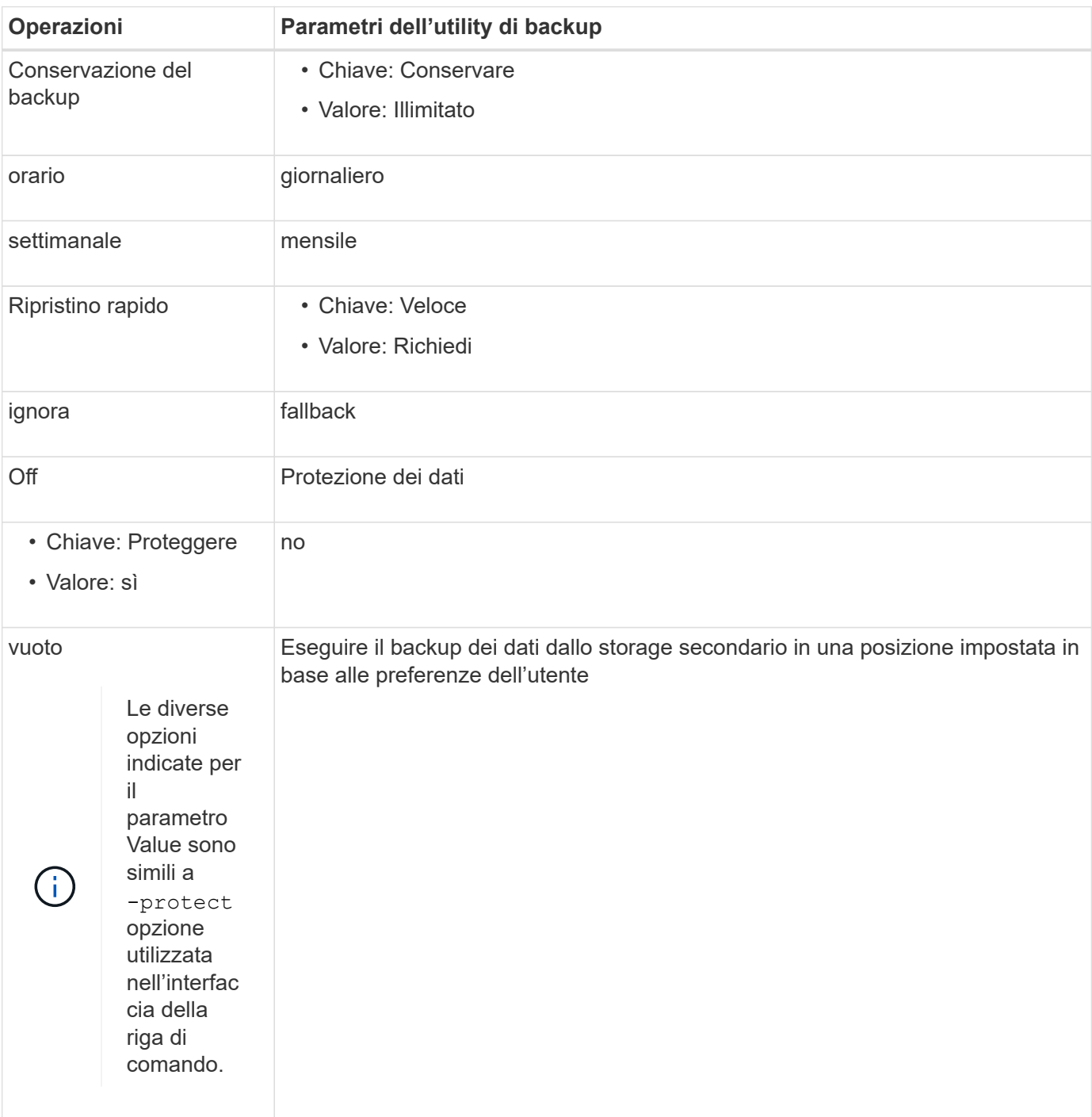

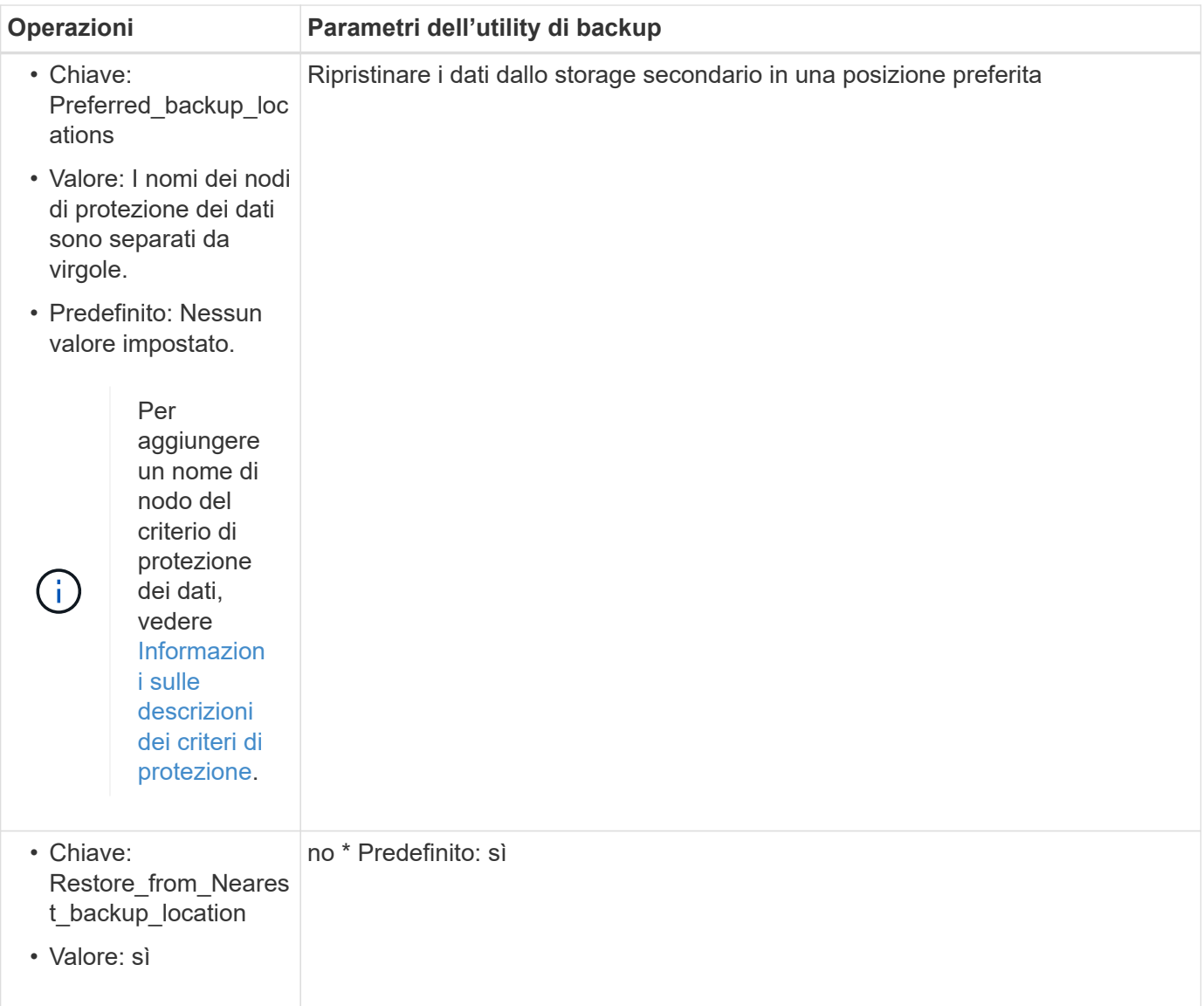

La seguente tabella descrive i diversi parametri dell'utility di backup per queste operazioni:

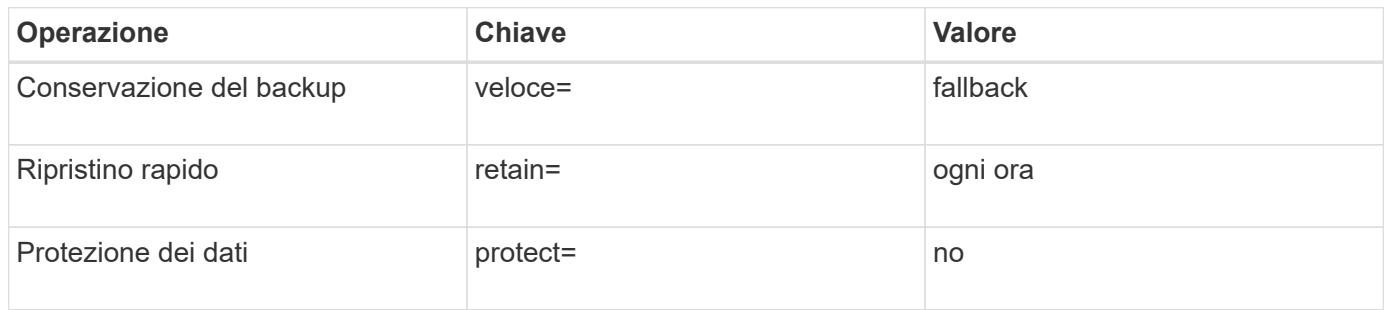

# **Aggiunta del parametro dell'utility di backup al file di inizializzazione BR\*Tools**

SAP crea un file di profilo di backup denominato initSID.sap Per ogni istanza di database SAP in \$ORACLE\_HOME/dbs/. È possibile utilizzare questo file per specificare il parametro predefinito dell'utilità di backup (.utl) Utilizzato per i comandi BR\*Tools.

1. Modificare il initSID.sap file e individuare la riga che inizia con util par file =.

- 2. Rimuovere il commento da questa riga e aggiungere il percorso al file dei parametri dell'utility di backup che contiene il nome del profilo, ad esempio util\_par\_file = initSA1.utl.
- 3. Se si specifica un valore per util par file, assicurarsi che il file esista.

Se il file non viene trovato, i comandi BRBACKUP non riescono perché tentano di includere il file in un backup.

Se viene rilevata una delle seguenti condizioni di errore, è necessario utilizzare -u come nome del profilo:

- Parameter files does not exist
- No profile\_name entry

Sia orasid che sidadm devono accedere al profilo che verrà utilizzato per creare o gestire i backup creati con BR\*Tools.

## **Specificare il nome del file dei parametri dell'utility di backup nel comando BR\*Tools**

È possibile specificare il file dei parametri dell'utility di backup (parametro .utl) nei comandi BR\*Tools utilizzando l'opzione -r. Il valore sulla riga di comando sovrascrive il valore specificato nel file di inizializzazione SAP.

BR\*Tools ricerca il file dei parametri in \$ORACLE\_HOME/dbs/ directory. Se si memorizza il file in un'altra posizione, è necessario specificare il percorso completo con l'opzione -r. Ad esempio:

## brbackup -r /opt/NetApp fcp price 10g enterprise inst vol1/dbs/initCER.utl ...

# **Backup del database creati utilizzando BRBACKUP e BRARCHIVE**

Il comando BRBACKUP crea un backup del database SAP utilizzando la copia Snapshot sul sistema di storage. È possibile eseguire BRBACKUP Comando dall'interfaccia a riga di comando (CLI) dell'host SAP, o dall'interfaccia utente grafica (GUI) BR\*Tools CLI. Per eseguire il backup dei file di log di ripristino offline, è possibile utilizzare BRARCHIVE comando.

BRBACKUP esegue il backup dei file di dati, dei file di controllo e dei file di log di ripristino online del database SAP. Si consiglia di eseguire il backup degli altri file di configurazione SAP, ad esempio i file di log SAP, i file del kernel e le richieste di trasporto utilizzando BRBACKUP con SAP\_DIR e ripristinare utilizzando BRRESTORE.

Se il valore di *SQLNET.AUTHENTICATION\_SERVICES* nel sqlnet.ora è impostato su **NONE**, Assicurarsi che l'utente del database Oracle (sistema) disponga dei privilegi sysoper. Il sistema è l'utente predefinito creato durante la creazione del database Oracle. Per attivare i privilegi SYSOPER, eseguire il seguente comando:

#### **grant sysoper to system;**

Per gestire i file di log dell'archivio, utilizzare i comandi BR\*Tools o SnapManager.

Non utilizzare la combinazione di profili SnapManager e comandi BR\*Tools per gestire i backup del log di archiviazione in relazione alle seguenti operazioni:

• Creazione di backup separati dei file di dati e dei file di log di archiviazione utilizzando i comandi BRBACKUP e BRARCHIVE con il profilo SnapManager (creato utilizzando l'opzione per separare i backup del log di archiviazione)

• Eliminazione dei file di log dell'archivio durante la creazione del backup utilizzando il profilo SnapManager

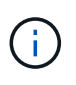

SnapManager non visualizza alcun messaggio di avviso o di errore quando si utilizza una combinazione di SnapManager per i profili SAP e i comandi BR\*Tools per la gestione dei file di log dell'archivio.

È necessario creare un profilo senza utilizzare l'opzione per separare i backup del log di archiviazione e utilizzare questo profilo per le normali operazioni di BR\*Tools.

È possibile ripristinare il backup utilizzando BRRESTORE. Per i backup del database (i backup includono file di dati, file di controllo o file di log di ripristino online) creati mediante BRBACKUP con -m all oppure -m full È inoltre possibile ripristinare il backup utilizzando l'interfaccia utente grafica o l'interfaccia utente grafica di SnapManager.

Per ulteriori informazioni sulla gestione del backup da parte di SnapManager, consulta la sezione *Backup dei database*.

Consultare la documentazione SAP per le istruzioni e la sintassi specifiche di BRBACKUP e. BRARCHIVE comandi. Prima di utilizzare il comando BRBACKUP e BRARCHIVE con un sistema storage, assicurarsi che siano soddisfatte le seguenti condizioni:

• Se il nome del profilo SnapManager è diverso dall'identificatore del sistema del database SAP, specificare il nome del file dei parametri che contiene il nome del profilo SnapManager.

È possibile eseguire questa operazione in uno dei seguenti modi:

- Specificare il file dei parametri dell'utility di backup (initSID.utl) utilizzando l'opzione -r con BRBACKUP comando.
- Specificare il file dei parametri nel file di inizializzazione (initSID.sap). Per ulteriori informazioni, consulta *specifica del profilo per i backup BR\*Tools*.
- Se è appropriato per il tuo ambiente, crea backup aggiuntivi dei tuoi dati SAP utilizzando un supporto diverso, come il nastro. Le copie Snapshot sono destinate a backup e ripristino rapidi. Sono memorizzati sullo stesso supporto fisico dei dati di cui viene eseguito il backup e non sono destinati al disaster recovery, a meno che non vengano copiati su altri dispositivi di storage.

# **Pianifica i backup con la transazione SAP DB13**

Sono necessari diversi passaggi per consentire il funzionamento dei backup da parte di SnapManager per SAP dalla transazione del calendario di pianificazione DBA DB13.

## **Fasi**

1. Modificare le autorizzazioni di /oracle/SID/sapbackup directory per consentire l'accesso in scrittura dall'identificatore utente sidadm.

Utilizzare il seguente comando come orasid:

## **chmod 775 /oracle/SID/sapbackup**

In questo modo, saranno consentiti i membri di dba di scrivere in quella directory. L'identificativo dell'utente sidadm è membro di dba gruppo.

2. Modificare le autorizzazioni del file di credenziali SnapManager per SAP per orasid per consentire sidadm accesso. Utilizzare il seguente comando eseguito da orasid:

Utilizzare il seguente comando eseguito da orasid:

## **chmod 660 /oracle/SID/.netapp/smsap/credentials**

Seguire le istruzioni della sezione 3.3, "registrazione dei sistemi nel repository" di TR-3582 "Best practice SnapManager per SAP" per registrare l'identificativo utente sidadm nel repository SnapManager per SAP.

# **Ripristino del database mediante BRRESTORE e BRRECOVER**

I comandi BRRESTORE e BRRECOVER funzionano solo con i backup creati utilizzando BRBACKUP.

Consultare la documentazione SAP per istruzioni e sintassi specifiche per i comandi BRRESTORE e BRRECOVER.

Se il nome del profilo SnapManager è diverso dall'identificativo del sistema del database SAP, è necessario specificare il nome del file dei parametri che contiene il nome del profilo SnapManager. È possibile eseguire questa operazione in uno dei seguenti modi:

- Specificare il file dei parametri dell'utility di backup (initSID.utl) utilizzando l'opzione-r in BRBACKUP comando.
- Specificare il file dei parametri nel file di inizializzazione BR\*Tools (initSID.sap).

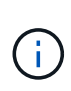

Backup (file di dati, file di controllo o file di log di ripristino online) creati mediante BRBACKUP può essere ripristinato da sistemi di storage secondari o terziari utilizzando smsap restore comando. Tuttavia, si consiglia di eseguire il backup degli altri file di configurazione SAP, ad esempio i file di log SAP, i file del kernel e le richieste di trasporto utilizzando BRBACKUP con SAP DIR`e ripristinare utilizzando `BRRESTORE.

È possibile ignorare i controlli su un ripristino rapido basato su volume utilizzando BRRESTORE specificando *fast=override* in .utl file (lo stesso file in cui si specifica il nome del profilo se diverso dall'identificatore del sistema di database).

# **Backup e ripristino dei file con BR\*Tools**

Oltre a eseguire il backup dei file di database, è possibile utilizzare BR\*Tools per eseguire il backup e il ripristino di qualsiasi file, ad esempio i file di sistema SAP memorizzati nel sistema di storage.

Seguire la documentazione di SAP BR\*Tools per i comandi BRBACKUP e BRRESTORE. Le seguenti informazioni aggiuntive si applicano quando si utilizza SnapManager per SAP:

- I file devono essere memorizzati nel sistema di storage.
- Assicurarsi di disporre delle autorizzazioni necessarie per i file di cui si esegue il backup. Ad esempio, eseguire il backup dei file di sistema SAP (BRBACKUP backup mode=sap dir) O i file di sistema Oracle (BRBACKUP backup mode=ora dir) richiede l'autorizzazione root sull'host. Utilizzare il comando su root prima di eseguire BRBACKUP.

# **Ripristino di un backup su un host diverso**

È possibile utilizzare il comando BRRESTORE o smsap restore per ripristinare un backup eseguito con BRBACKUP su un host diverso. Il nuovo host deve anche eseguire SnapManager per SAP.

# **Rendi disponibile il profilo SnapManager**

Prima di poter eseguire BRRESTORE, è necessario rendere disponibile al nuovo host il profilo SnapManager dell'host originale. Attenersi alla seguente procedura:

- Set credential for repository (Imposta credenziale per repository): Utilizzare smsap credential set Per consentire al nuovo host di accedere al repository SnapManager utilizzato per il backup originale.
- Set credential for profile (Imposta credenziale per profilo): Utilizzare smsap credential set Per consentire al nuovo host di accedere al profilo SnapManager utilizzato per il backup originale.
- Caricare il profilo sul nuovo host: Utilizzare smsap profile sync Comando per caricare le informazioni del profilo SnapManager sul nuovo host.

# **Eseguire BRRESTORE**

Configurare il nuovo storage sul nuovo host con gli stessi percorsi dello storage originale sull'host originale.

Utilizzare BRRESTORE comando per ripristinare il backup sul nuovo host. Per impostazione predefinita, i file vengono ripristinati nelle posizioni del percorso originale. È possibile specificare un percorso alternativo per i file ripristinati utilizzando -m opzione di BRRESTORE comando. Per ulteriori informazioni su, consultare la documentazione SAP BRRESTORE.

# **Ripristino di un backup da uno storage secondario in una posizione diversa**

È possibile utilizzare BRRESTORE oppure smsap restore comando per ripristinare un backup secondario in una posizione diversa. Anche il nuovo host deve eseguire SnapManager.

È necessario impostare preferred\_backup\_locations e. restore from nearest backup location parametri in initSID.utl file per ripristinare il backup secondario nella posizione desiderata.

- 1. Modificare il initSID.utl file.
- 2. Aggiungi preferred backup locations e. restore from nearest backup location nel file.

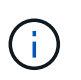

Il PREFERRED\_BACKUP\_LOCATIONS la variabile di ambiente sovrascrive il valore impostato per preferred\_backup\_locations Nel file initSID.utl.

- Se il valore è preferred\_backup\_locations non corrisponde ai nomi dei nodi dei criteri di protezione e. restore\_from\_nearest\_backup\_location è impostato su **No**, l'operazione non riesce.
- $\left(\begin{smallmatrix} 1 \ 1 \end{smallmatrix}\right)$
- Se il valore di preferred\_backup\_locations non è impostato o. restore\_from\_nearest\_backup\_location è impostato su **Yes**, l'operazione di ripristino può essere eseguita dalla posizione di backup più vicina.

# **SnapManager per il riferimento al comando SAP**

Il riferimento al comando SnapManager include la sintassi di utilizzo valida, le opzioni, i parametri e gli argomenti da fornire con i comandi, insieme agli esempi.

I seguenti problemi si applicano all'utilizzo dei comandi:

- I comandi sono sensibili al maiuscolo/minuscolo.
- SnapManager accetta fino a 200 caratteri ed etichette fino a 80 caratteri.
- Se la shell sull'host limita il numero di caratteri che possono essere visualizzati su una riga di comando, è possibile utilizzare cmdfile comando.
- Non utilizzare spazi nei nomi dei profili o delle etichette.
- Nella specifica del clone, non utilizzare spazi nella posizione del clone.

SnapManager può visualizzare tre livelli di messaggi per la console:

- Messaggi di errore
- Messaggi di avviso
- Messaggi informativi

È possibile specificare la modalità di visualizzazione dei messaggi. Se non si specifica nulla, SnapManager visualizza solo messaggi di errore e avvisi sulla console. Per controllare la quantità di output che SnapManager visualizza sulla console, utilizzare una delle seguenti opzioni della riga di comando:

- -quiet: Visualizza solo i messaggi di errore sulla console.
- -verbose: Visualizza messaggi di errore, di avviso e informativi sulla console.

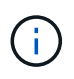

Indipendentemente dal comportamento predefinito o dal livello di dettaglio specificato per la visualizzazione, SnapManager scrive sempre tutti i tipi di messaggio nei file di registro.

# **Il comando backint register-sld**

Se si desidera utilizzare SAP BR\*Tools, è possibile eseguire il comando backint registersld con SnapManager per SAP per registrare l'interfaccia BACKINT nella directory di ambiente di sistema (SLD). L'interfaccia BACKINT viene fornita dal vendor dello storage per far funzionare il sistema storage con i comandi BR\*Tools. SnapManager per SAP installa il file di interfaccia BACKINT in /opt/NetApp/smsap/bin/.

#### **Sintassi**

```
backint register-sld-host host_name-port port_id-username
username-password password-template template_ID
```
#### **Parametri**

#### • **-host** *host\_name*

Specifica il nome dell'host su cui viene eseguito SAP SLD.

#### • **-port** *port\_id*

Specifica l'ID della porta su cui SAP SLD accetta le richieste HTTP. L'ID deve essere numerico e inferiore o uguale a nove cifre.

#### • **-username** *username*

Specifica un nome utente SAP SLD valido e autorizzato.

## • **-password** *password*

Specifica una password utente SAP SLD valida e autorizzata. Questa opzione è facoltativa. Se non si imposta la password utilizzando -password, viene richiesto di inserire una password nel seguente formato:

#### **username@http://***host:port*

Se non si riesce a inserire la password corretta, dopo tre tentativi il comando non riesce e viene chiuso.

#### • **-template** *template\_id*

Specifica il nome del file XML del modello master, che può essere utilizzato come base per il file personalizzato.

#### **Esempio di comando**

L'esempio seguente mostra il completamento corretto del comando:

```
backint register-sld -host jack12 -port 50100
-username j2ee admin -password user123 -template /u/template.xml
Operation Id [N96f4142a1442b31ee4636841babbc1d7 succeeded.
```
# **Il comando smsap\_server restart**

Questo comando riavvia il server host SnapManager e viene immesso come root.

#### **Sintassi**

```
smsap_server restart
[-quiet | -verbose]
```
#### **Parametri**

#### • **-quiet**

Specifica che sulla console vengono visualizzati solo i messaggi di errore. L'impostazione predefinita prevede la visualizzazione dei messaggi di errore e di avviso.

• **-verbose**

Specifica che i messaggi di errore, di avviso e informativi vengono visualizzati sulla console.

#### **Esempio di comando**

Nell'esempio seguente viene riavviato il server host.

smsap\_server restart

# **Il comando di avvio di smsap\_server**

Questo comando avvia il server host che esegue il software SnapManager per SAP.

## **Sintassi**

```
smsap_server start
[-quiet | -verbose]
```
#### **Parametri**

#### • **-quiet**

Specifica che sulla console vengono visualizzati solo i messaggi di errore. L'impostazione predefinita prevede la visualizzazione dei messaggi di errore e di avviso.

#### • **-verbose**

Specifica che i messaggi di errore, di avviso e informativi vengono visualizzati sulla console.

#### **Esempio di comando**

Nell'esempio seguente viene avviato il server host.

```
smsap_server start
SMSAP-17100: SnapManager Server started on secure port 25204 with PID
11250
```
# **Il comando smsap\_server status**

È possibile eseguire smsap server status Per visualizzare lo stato del server host SnapManager.

## **Sintassi**

```
smsap_server status
[-quiet | -verbose]
```
# **Parametri**

#### • **-quiet**

Specifica che nella console vengono visualizzati solo i messaggi di errore. L'impostazione predefinita prevede la visualizzazione dei messaggi di errore e di avviso.

#### • **-verbose**

Specifica che i messaggi di errore, di avviso e informativi vengono visualizzati nella console.

#### **Esempio**

Nell'esempio seguente viene visualizzato lo stato del server host:

```
smsap_server status
SMSAP-17104: SnapManager Server version 3.3.1 is running on secure port
25204 with PID 11250
   and has 0 operations in progress.
```
# **Il comando smsap\_server stop**

Questo comando arresta il server host SnapManager e viene immesso nella directory principale.

# **Sintassi**

```
smsap_server stop
[-quiet | -verbose]
```
## **Parametri**

• **-quiet**

Specifica che sulla console vengono visualizzati solo i messaggi di errore. L'impostazione predefinita prevede la visualizzazione dei messaggi di errore e di avviso.

#### • **-verbose**

Specifica che i messaggi di errore, di avviso e informativi vengono visualizzati sulla console.

## **Esempio di comando**

Nell'esempio riportato di seguito viene utilizzato il smsap\_server comando di arresto.

smsap\_server stop

# **Il comando smsap backup create**

È possibile eseguire backup create per creare backup di database su uno o più sistemi storage.

## **Sintassi**

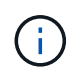

Prima di eseguire questo comando, è necessario creare un profilo di database utilizzando il comando di creazione del profilo.

```
smsap backup create
-profile profile name
{[-full{-auto | -online | -offline} [-retain {-hourly | -daily | -weekly |
-monthly | -unlimited} [-verify] |
[-data [[-files files [files] |
[-tablespaces tablespaces [tablespaces] [-label label] {-auto | -online |
-offline}
[-retain {-hourly | -daily | -weekly | -monthly | -unlimited} [-verify |
[-archivelogs [-label label] [-comment comment]}
[-protect | -noprotect | -protectnow]
[-backup-dest path1 [ , path2]]
[-exclude-dest path1 [ , path2]]
[-prunelogs {-all | -until-scn until-scn | -until-date yyyy-MM-
dd:HH:mm:ss] | -before {-months | -days | -weeks | -hours}}
-prune-dest prune_dest1,[prune_dest2]]
[-taskspec taskspec]
[-dump-force
[-quiet | -verbose]]
```
#### **Parametri**

#### • **-profile** *profile\_name*

Specifica il nome del profilo correlato al database di cui si desidera eseguire il backup. Il profilo contiene l'identificatore del database e altre informazioni del database.

#### • **-auto opzione**

Se il database si trova nello stato montato o non in linea, SnapManager esegue un backup non in linea. Se il database si trova nello stato aperto o in linea, SnapManager esegue un backup in linea. Se si utilizza -force con -offline SnapManager impone un backup offline anche se il database è attualmente in linea.

#### • **-online opzione**

Specifica un backup del database online.

È possibile creare un backup online di un database RAC (Real Application Clusters), purché il database primario sia in stato aperto o il database primario sia montato e un'istanza sia in stato aperto. È possibile utilizzare -force opzione per i backup online se l'istanza locale si trova nello stato di arresto o se nessuna istanza si trova nello stato aperto. La versione di Oracle deve essere 10.2.0.5; in caso contrario, il database si blocca se viene montata una qualsiasi istanza del RAC.

- Se l'istanza locale si trova nello stato di arresto e almeno un'istanza si trova nello stato aperto, è possibile utilizzare -force opzione per cambiare l'istanza locale allo stato montato.
- Se nessuna istanza è in stato aperto, è possibile utilizzare l'opzione -force per modificare l'istanza locale in stato aperto.

#### • **-offline opzione**

Specifica un backup non in linea mentre il database si trova nello stato di chiusura. Se il database si trova nello stato aperto o montato, il backup non viene eseguito correttamente. Se il -force Viene utilizzata l'opzione, SnapManager tenta di modificare lo stato del database per arrestare il database per un backup offline.

## • **-full opzione**

Esegue il backup dell'intero database. Sono inclusi tutti i dati, il log archiviato e i file di controllo. Il backup dei log di ripristino e dei file di controllo archiviati viene eseguito indipendentemente dal tipo di backup eseguito. Se si desidera eseguire il backup solo di una parte del database, utilizzare -files opzione o. -tablespaces opzione.

#### • **-data opzione**

Specifica i file di dati.

## • **-files** *list*

Esegue il backup solo dei file di dati specificati e dei file di log e di controllo archiviati. Separare l'elenco dei nomi dei file con spazi. Se il database è in stato aperto, SnapManager verifica che gli spazi delle tabelle appropriati siano in modalità di backup online.

#### • **-tablespaces** *tablespaces*

Esegue il backup solo degli spazi delle tabelle del database specificati e dei file di log e di controllo archiviati. Separare i nomi di tablespace con gli spazi. Se il database è in stato aperto, SnapManager verifica che gli spazi delle tabelle appropriati siano in modalità di backup online.

#### • **-label** *label*

Specifica un nome opzionale per questo backup. Questo nome deve essere univoco all'interno del profilo. Il nome può contenere lettere, numeri, caratteri di sottolineatura (\_) e trattini (-). Non può iniziare con un trattino. Se non si specifica un'etichetta, SnapManager crea un'etichetta predefinita nel formato scope\_type\_date:

- L'ambito è F per indicare un backup completo o P per indicare un backup parziale.
- Digitare C per indicare un backup offline (cold), H per indicare un backup online (hot) o A per indicare un backup automatico, ad esempio P\_A\_20081010060037IST.
- Data indica l'anno, il mese, il giorno e l'ora del backup.

SnapManager utilizza un orologio a 24 ore.

Ad esempio, se è stato eseguito un backup completo con il database offline il 16 gennaio 2007, alle 17:45:16 Ora standard orientale, SnapManager crea l'etichetta F\_C\_20070116174516EST.

#### • **-comment** *string*

Specifica un commento facoltativo per descrivere questo backup. Racchiudere la stringa tra virgolette singole (').

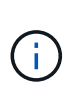

Alcuni shell stripano le virgolette. In questo caso, è necessario includere la virgoletta con una barra rovesciata (). Ad esempio, potrebbe essere necessario immettere quanto segue: \' this is a comment\'.

#### • **-verify opzione**

Verifica che i file nel backup non siano corrotti eseguendo l'utility Oracle dbv.

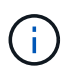

Se si specifica -verify l'operazione di backup non viene completata fino al completamento dell'operazione di verifica.

#### • **-force opzione**

Forza una modifica dello stato se il database non si trova nello stato corretto. Ad esempio, SnapManager potrebbe modificare lo stato del database da online a offline, in base al tipo di backup specificato e allo stato in cui si trova il database.

Con un backup online del database RAC, utilizzare -force opzione se l'istanza locale si trova nello stato di chiusura o se nessuna istanza si trova nello stato di apertura.

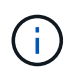

La versione di Oracle deve essere 10.2.0.5; in caso contrario, il database si blocca se viene montata una qualsiasi istanza del RAC.

- Se l'istanza locale si trova nello stato di chiusura e almeno un'istanza è aperta, utilizzare -force l'opzione cambia l'istanza locale nello stato montato.
- Se nessuna istanza si trova nello stato aperto, utilizzare -force l'opzione consente di modificare l'istanza locale nello stato di apertura.

#### • **-quiet**

Visualizza solo i messaggi di errore nella console. L'impostazione predefinita prevede la visualizzazione dei messaggi di errore e di avviso.

#### • **-verbose**

Visualizza messaggi di errore, di avviso e informativi nella console.

#### • **-protect | -noprotect | -protectnow**

Indica se il backup deve essere protetto sullo storage secondario. L'opzione -noprotect specifica che il backup non deve essere protetto sullo storage secondario. Sono protetti solo i backup completi. Se non viene specificata alcuna opzione, SnapManager protegge il backup come predefinito se si tratta di un backup completo e il profilo specifica un criterio di protezione. Il -protectnow L'opzione è disponibile solo per Data ONTAP in modalità 7. L'opzione specifica che il backup deve essere protetto immediatamente sullo storage secondario.

#### • **-retain { -hourly | -daily | -weekly | -monthly | -unlimited}**

Specifica se il backup deve essere conservato su base oraria, giornaliera, settimanale, mensile o illimitata. Se il -retain opzione non specificata, per impostazione predefinita la classe di conservazione è -hourly opzione. Per conservare i backup per sempre, utilizzare -unlimited opzione. Il -unlimited l'opzione rende il backup non idoneo per l'eliminazione in base al criterio di conservazione.

#### • **-archivelogs opzione**

Crea backup del registro di archiviazione.

#### • **-backup-dest** *path1***, [,** *[path2]***]**

Specifica le destinazioni del log di archiviazione di cui eseguire il backup per il log di archiviazione.

#### • **-exclude-dest** *path1***, [,** *[path2]***]**

Specifica le destinazioni del registro di archiviazione da escludere dal backup.

#### • **-prunelogs {-all | -until-scnuntil-scn | -until-date** *yyyy-MM-dd:HH:mm:ss* **| -before {-months | -days | -weeks | -hours}**

Elimina i file di log dell'archivio dalle destinazioni del log dell'archivio in base alle opzioni fornite durante la creazione di un backup. Il -all l'opzione elimina tutti i file di log dell'archivio dalle destinazioni del log dell'archivio. Il -until-scn Elimina i file di log dell'archivio fino a quando non viene specificato un numero SCN (System Change Number). Il -until-date consente di eliminare i file di log dell'archivio fino al periodo di tempo specificato. Il -before consente di eliminare i file di log dell'archivio prima del periodo di tempo specificato (giorni, mesi, settimane, ore).

#### • **-prune-dest** *prune\_dest1,prune\_dest2*

Elimina i file di log dell'archivio dalle destinazioni del log dell'archivio durante la creazione del backup.

#### • **-taskspec** *taskspec*

Specifica il file XML della specifica dell'attività che può essere utilizzato per l'attività di pre-elaborazione o di post-elaborazione dell'operazione di backup. Il percorso completo del file XML deve essere fornito mentre si fornisce l'opzione -taskspec.

#### • **-dump opzione**

Raccoglie i file dump dopo un'operazione di backup del database riuscita o non riuscita.

#### **Esempio di comando**

Il seguente comando crea un backup online completo, crea un backup sullo storage secondario e imposta il criterio di conservazione su giornaliero:

```
smsap backup create -profile SALES1 -full -online
-label full backup sales May -profile SALESDB -force -retain -daily
Operation Id [8abc01ec0e79356d010e793581f70001] succeeded.
```
## **Il comando smsap backup delete**

È possibile eseguire backup delete comando per rimuovere i backup che non vengono rimossi automaticamente, ad esempio i backup utilizzati per creare un clone o i backup che non sono riusciti. È possibile eliminare i backup conservati senza limiti senza modificare la classe di conservazione.

# **Sintassi**

```
smsap backup delete
-profile profile_name
[-label label [-data | -archivelogs] | [-id guid | -all]
-force
[-dump]
[-quiet | -verbose]
```
## **Parametri**

## • **-profile** *profile\_name*

Specifica il database associato al backup che si desidera rimuovere. Il profilo contiene l'identificatore del database e altre informazioni del database.

## • **-id** *guid*

Specifica il backup con il GUID specificato. Il GUID viene generato da SnapManager quando si crea un backup. È possibile utilizzare smsap backup list Per visualizzare il GUID per ciascun backup.

## • **-label** *label*

Specifica il backup con l'etichetta specificata. Facoltativamente, specificare l'ambito del backup come file di dati o log di archiviazione.

#### • **-data**

Specifica i file di dati.

## • **-archivelogs**

Specifica i file di log dell'archivio.

#### • **-all**

Specifica tutti i backup. Per eliminare solo i backup specificati, utilizzare  $-i$ d oppure -label opzione.

#### • **-dump**

Raccoglie i file dump dopo un'operazione di eliminazione del backup riuscita o non riuscita.

## • **-force**

Forza la rimozione del backup. SnapManager rimuove il backup anche in caso di problemi di liberare le risorse associate al backup. Ad esempio, se il backup è stato catalogato con Oracle Recovery Manager (RMAN), ma il database RMAN non esiste più, incluso -force Elimina il backup anche se non riesce a connettersi con RMAN.

#### • **-quiet**

Visualizza solo i messaggi di errore nella console. L'impostazione predefinita prevede la visualizzazione dei messaggi di errore e di avviso.

#### • **-verbose**

Visualizza messaggi di errore, di avviso e informativi nella console.

#### **Esempio**

Il seguente esempio elimina il backup:

```
smsap backup delete -profile SALES1 -label full backup sales May
Operation Id [8abc01ec0e79004b010e79006da60001] succeeded.
```
# **Il comando sspap backup free**

È possibile eseguire backup free Per liberare le copie Snapshot dei backup senza rimuovere i metadati di backup dal repository.

#### **Sintassi**

```
smsap backup free
-profile profile name
[-label label [-data | -archivelogs] | [-id guid | -all]
-force
[-dump] [-quiet | -verbose]
```
#### **Parametri**

#### • **-profile** *profile\_name*

Specifica il profilo associato al backup che si desidera liberare. Il profilo contiene l'identificatore del database e altre informazioni del database.

```
• -id guid
```
Specifica le risorse del backup con il GUID specificato. Il GUID viene generato da SnapManager quando si crea un backup. È possibile utilizzare smsap backup list Per visualizzare il GUID per ciascun backup. Includere il -verbose Per visualizzare gli ID di backup.

```
• -label label
```
Specifica il backup con l'etichetta specificata.

# • **-data**

Specifica i file di dati.

• **-archivelogs**

Specifica i file di log dell'archivio.

# • **-all**

Specifica tutti i backup. Per eliminare i backup specificati, utilizzare -id oppure -label opzione.

# • **-force**

Forza la rimozione delle copie Snapshot.

# • **-quiet**

Visualizza solo i messaggi di errore nella console. L'impostazione predefinita prevede la visualizzazione dei messaggi di errore e di avviso.

# • **-verbose**

Visualizza messaggi di errore, di avviso e informativi nella console.

# **Esempio**

Il seguente esempio libera il backup:

```
smsap backup free -profile SALES1 -label full backup sales May
Operation Id [8abc01ec0e79004b010e79006da60001] succeeded.
```
# **Il comando ssap backup list**

È possibile eseguire backup list comando per visualizzare informazioni sui backup in un profilo, incluse informazioni sulla classe di conservazione e sullo stato di protezione.

```
smsap backup list
-profile profile_name
-delimiter character
[-data | -archivelogs | -all]
[-quiet | -verbose]]
```
# • **-profile** *profile\_name*

Specifica il profilo per il quale si desidera elencare i backup. Il profilo contiene l'identificatore del database e altre informazioni del database.

# • **-delimiter character**

Visualizza ogni riga su una riga separata. Gli attributi nella riga sono separati dal carattere specificato.

# • **-data**

Specifica i file di dati.

# • **-archivelogs**

Specifica i file di log dell'archivio.

# • **-quiet**

Visualizza solo i messaggi di errore nella console. L'impostazione predefinita prevede la visualizzazione dei messaggi di errore e di avviso.

# • **-verbose**

Visualizza messaggi di errore, di avviso e informativi nella console. Includere il -verbose Per visualizzare gli ID di backup. ---

# **Esempio**

Nell'esempio seguente sono elencati i backup per il profilo SALES1:

smsap backup list -profile SALES1 -verbose Start Date Status Scope Mode Primary Label Retention Protection ------------------- ------- ------ ------- -------- ----- -------- ---------- 2007-08-10 14:31:27 SUCCESS FULL ONLINE EXISTS backup1 DAILY PROTECTED 2007-08-10 14:12:31 SUCCESS FULL ONLINE EXISTS backup2 HOURLY NOT PROTECTED 2007-08-10 10:52:06 SUCCESS FULL ONLINE EXISTS backup3 HOURLY PROTECTED 2007-08-05 12:08:37 SUCCESS FULL ONLINE EXISTS backup4 UNLIMITED NOT PROTECTED 2007-08-05 09:22:08 SUCCESS FULL OFFLINE EXISTS backup5 HOURLY PROTECTED 2007-08-04 22:03:09 SUCCESS FULL ONLINE EXISTS backup6 UNLIMITED NOT REQUESTED 2007-07-30 18:31:05 SUCCESS FULL OFFLINE EXISTS backup7 HOURLY PROTECTED

# **Il comando smsap backup mount**

È possibile eseguire backup mount comando per montare un backup per eseguire un'operazione di ripristino utilizzando uno strumento esterno.

# **Sintassi**

```
smsap backup mount
-profile profile_name
[-label label [-data | -archivelogs] | [-id id]
[-host host
[-from-secondary {-copy-id _id_}]
[-dump]
[-quiet | -verbose]]
```
# **Parametri**

# • **-profile** *profile\_name*

Specifica il profilo associato al backup che si desidera montare. Il profilo contiene l'identificatore del database e altre informazioni del database.

• **-id guid**

Consente di montare il backup con il GUID specificato. Il GUID viene generato da SnapManager quando si crea un backup. È possibile utilizzare smsap backup list Per visualizzare il GUID per ciascun backup.

# • **-label** *label*

Consente di montare il backup con l'etichetta specificata.

# • **-data**

Specifica i file di dati.

# • **-archivelogs**

Specifica i file di log dell'archivio.

# • **-from-secondary -copy-id** *id*

Consente di montare il backup dallo storage secondario. Se questa opzione non viene specificata, SnapManager installa il backup dallo storage primario. È possibile utilizzare questa opzione se il backup viene liberato.

Specificare -copy-id ogni volta che si specifica -from-secondary opzione. Se nel sistema di storage secondario sono presenti più backup, il -copy-id viene utilizzata per specificare quale copia di backup sullo storage secondario utilizzare per montare il backup.

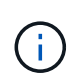

Se si utilizza Data ONTAP in modalità 7, è necessario specificare un valore valido per -copy-id opzione. Tuttavia, se si utilizza Clustered Data ONTAP, il -copy-id opzione non richiesta.

# • **-host** *host*

Specifica l'host su cui si desidera montare il backup.

# • **-dump**

Raccoglie i file dump dopo l'operazione di montaggio riuscita o non riuscita.

• **-quiet**

Visualizza solo i messaggi di errore nella console. L'impostazione predefinita prevede la visualizzazione dei messaggi di errore e di avviso.

• **-verbose**

Visualizza messaggi di errore, di avviso e informativi nella console.

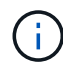

Utilizzare questo comando solo se si utilizza uno strumento esterno come Oracle Recovery Manager (RMAN). SnapManager gestisce automaticamente il montaggio dei backup se si utilizza smsap backup restore comando per ripristinare il backup. Questo comando visualizza un elenco che mostra i percorsi in cui sono state montate le copie Snapshot. Questo elenco viene visualizzato solo quando -verbose opzione specificata.

# **Esempio**

Nell'esempio seguente viene montato il backup:

```
smsap backup mount -profile S10 BACKUP -label full monthly 10 -verbose
SMSAP-13046 [INFO ]: Operation GUID 8abc013111b9088e0111b908a7560001
starting on Profile S10_BACKUP
SMSAP-08052 [INFO ]: Beginning to connect mount(s)
[/oracle/S10_mirrlogs, /oracle/S10_sapdata] from logical snapshot
SMSAP_S10_BACKUP_S10_F_C_1_8abc013111a450480111a45066210001.
SMSAP-08025 [INFO ]: Beginning to connect mount
/oracle/S10_mirrlogs from snapshot
SMSAP_S10_BACKUP_S10_F_C_1_8abc013111a450480111a45066210001_0 of
volume saplog_S10.
SMSAP-08027 [INFO ]: Finished connecting mount /oracle/S10_mirrlogs from
snapshot
SMSAP_S10_BACKUP_S10_F_C_1_8abc013111a450480111a45066210001_0 of
volume saplog_S10.
SMSAP-08025 [INFO ]: Beginning to connect mount /oracle/S10_sapdata
from snapshot
SMSAP_S10_BACKUP_S10_F_C_1_8abc013111a450480111a45066210001_0 of
volume sapdata_S10.
SMSAP-08027 [INFO ]: Finished connecting mount /oracle/S10_sapdata
from snapshot
SMSAP_S10_BACKUP_S10_F_C_1_8abc013111a450480111a45066210001_0 of
volume sapdata_S10.
SMSAP-08053 [INFO ]: Finished connecting mount(s)
[/oracle/S10_mirrlogs, /oracle/S10_sapdata] from logical snapshot
SMSAP_S10_BACKUP_S10_F_C_1_8abc013111a450480111a45066210001.
SMSAP-13037 [INFO ]: Successfully completed operation: Backup Mount
SMSAP-13048 [INFO ]: Operation Status: SUCCESS
SMSAP-13049 [INFO ]: Elapsed Time: 0:01:00.981
Operation Id [8abc013111b9088e0111b908a7560001] succeeded.
```
# **Il comando di ripristino del backup di smsap**

È possibile eseguire backup restore comando per ripristinare i backup di un database o di una parte di un database e, se necessario, ripristinare le informazioni del database.

```
smsap backup restore
-profile profile_name
[-label label | -id id]
[-files files [files...] |
-tablespaces tablespaces [tablespaces...]] |
-complete | -controlfiles]
[-recover {-alllogs | -nologs | -until until} [-using-backup-controlfile]
]
[-restorespec restorespec | -from-secondary [-temp-volume temp_volume] [-
copy-id id]]
[-preview]
[-fast {-require | -override | -fallback | -off}]
[-recover-from-location path1 [, path2]] [-taskspec taskspec][-dump]
[-force]
[-quiet | -verbose]
```
# • **-profile** *profile\_name*

Specifica il database che si desidera ripristinare. Il profilo contiene l'identificatore del database e altre informazioni del database.

#### • **-label** *name*

Ripristina il backup con l'etichetta specificata.

#### • **-id** *guid*

Ripristina il backup con il GUID specificato. Il GUID viene generato da SnapManager quando si crea un backup. È possibile utilizzare il comando ssap backup list per visualizzare il GUID per ciascun backup.

# • **Scegliere tutti i file o i file specificati**

In alternativa, è possibile utilizzare una delle seguenti opzioni:

- -complete Ripristina tutti i file di dati nel backup.
- -tablespaces *list*: Ripristina solo gli spazi delle tabelle specificati dal backup.

È necessario utilizzare gli spazi per separare i nomi nell'elenco.

◦ -files *list*: Ripristina solo i file di dati specificati dal backup.

È necessario utilizzare gli spazi per separare i nomi nell'elenco. Se il database è in esecuzione, SnapManager garantisce che lo spazio tabella contenente i file sia offline.

#### • **-controlfiles**

Ripristina i file di controllo. SnapManager consente di ripristinare i file di controllo insieme ai file di dati dai

backup in una singola operazione. Il -controlfiles l'opzione è indipendente da altri parametri dell'ambito di ripristino, ad esempio -complete, -tablespaces, e. -files.

# • **-recover**

Recupera il database dopo averlo ripristinato. È inoltre necessario specificare il punto in cui si desidera che SnapManager ripristini il database utilizzando una delle seguenti opzioni:

◦ -nologs: Ripristina il database al momento del backup e non applica alcun log.

È possibile utilizzare questo parametro per i backup online o offline.

- -alllogs: Ripristina il database all'ultima transazione o commit e applica tutti i log richiesti.
- -until date: Ripristina il database fino alla data e all'ora specificate.

È necessario utilizzare il formato anno-mese-data: Ora: Minuto: Secondo (*aaaa-mm-gg:hh:mm:ss*). Per le ore, utilizzare il formato 12 ore o 24 ore, a seconda dell'impostazione del database.

◦ -until scn: Inoltra i file di dati fino a quando non raggiunge il numero SCN (System Change Number) specificato.

◦ -using-backup-controlfile: Ripristina il database utilizzando il file di controllo del backup.

# • **-restorespec**

Consente di ripristinare i dati in un file system attivo e di eseguire il ripristino dai dati specificati, fornendo una mappatura di ciascuna copia Snapshot originale nel file system attivo. Se non si specifica un'opzione, SnapManager ripristina i dati delle copie Snapshot sullo storage primario. È possibile specificare una delle seguenti opzioni:

- -restorespec: Specifica i dati da ripristinare e il formato di ripristino.
- -from-secondary: Ripristina i dati dallo storage secondario.

Non è possibile utilizzare questa opzione se il backup esiste sullo storage primario; il backup primario deve essere liberato prima di poter ripristinare un backup dallo storage secondario. Se si utilizza un volume temporaneo, è necessario specificare il volume utilizzando -temp-volume opzione.

Specificare -copy-id ogni volta che si specifica -from-secondary opzione. Se nel sistema di storage secondario sono presenti più backup, il -copy-id questa opzione consente di specificare quale copia di backup dello storage secondario utilizzare per l'operazione di ripristino.

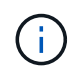

Se si utilizza Data ONTAP in modalità 7, è necessario specificare un valore valido per -copy-id opzione. Tuttavia, se si utilizza Clustered Data ONTAP, il -copy-id opzione non richiesta

Durante il ripristino dallo storage secondario, SnapManager tenta innanzitutto di ripristinare i dati direttamente dal sistema di storage secondario al sistema di storage primario (senza coinvolgere l'host). Se SnapManager non è in grado di eseguire questo tipo di ripristino (ad esempio, se i file non fanno parte del file system), SnapManager eseguirà un ripristino della copia del file sul lato host. SnapManager dispone di due metodi per eseguire un ripristino della copia del file lato host da secondario. Il metodo selezionato da SnapManager viene configurato in smsap.config file.

◦ Diretto: SnapManager clona i dati sullo storage secondario, monta i dati clonati dal sistema di storage

secondario sull'host, quindi copia i dati dal clone nell'ambiente attivo.

Questo è il criterio di accesso secondario predefinito.

◦ Indiretto: SnapManager copia prima i dati in un volume temporaneo sullo storage primario, monta i dati dal volume temporaneo all'host, quindi copia i dati dal volume temporaneo nell'ambiente attivo.

Questo criterio deve essere utilizzato solo se l'host non dispone di accesso diretto al sistema di storage secondario. I ripristini con il metodo indiretto richiedono il doppio del tempo rispetto al criterio di accesso secondario diretto, poiché vengono eseguite due copie dei dati.

La decisione di utilizzare il metodo diretto o indiretto è controllata dal valore di *restore.secondaryAccessPolicy* nel smsap.config file di configurazione.

#### • **-preview**

Visualizza le seguenti informazioni:

- Quale meccanismo di ripristino (ripristino rapido, ripristino del file system lato storage, ripristino del file lato storage o ripristino della copia del file lato host) verrà utilizzato per ripristinare ciascun file
- Perché non sono stati utilizzati meccanismi più efficienti per ripristinare ciascun file, quando si specifica -verbose Opzione se si utilizza -preview è necessario conoscere quanto segue:
- Il -force l'opzione non ha alcun impatto sul comando.
- Il -recover l'opzione non ha alcun impatto sul comando.
- Il -fast opzione (-require, -override, -fallback, oppure -off) ha un impatto significativo sull'output. Per visualizzare in anteprima l'operazione di ripristino, è necessario montare il database. Se si desidera visualizzare un'anteprima di un piano di ripristino e il database non è attualmente montato, SnapManager monta il database. Se il database non può essere montato, il comando non riesce e SnapManager riporta il database allo stato originale.

Il -preview visualizza fino a 20 file. È possibile configurare il numero massimo di file da visualizzare in smsap.config file.

#### • **-fast**

Consente di scegliere il processo da utilizzare nell'operazione di ripristino. È possibile forzare SnapManager a utilizzare il processo di ripristino rapido basato sul volume invece di altri processi di ripristino, se vengono soddisfatte tutte le condizioni di idoneità al ripristino obbligatorie. Se si è a conoscenza dell'impossibilità di eseguire un ripristino del volume, è possibile utilizzare questo processo anche per impedire a SnapManager di eseguire controlli di idoneità e l'operazione di ripristino utilizzando il processo di ripristino rapido.

Il -fast l'opzione include i seguenti parametri:

◦ -require: Consente di forzare SnapManager ad eseguire un ripristino del volume, se vengono soddisfatte tutte le condizioni di idoneità per il ripristino.

Se si specifica -fast ma non specificare alcun parametro per -fast, SnapManager utilizza -require come parametro predefinito.

◦ -override: Consente di ignorare i controlli di idoneità non obbligatori ed eseguire il processo di ripristino rapido basato sul volume.

◦ `-fallback`Consente di ripristinare il database utilizzando qualsiasi metodo determinato da SnapManager.

Se non si specifica -fast SnapManager utilizza l'impostazione predefinita backup restore -fast fallback opzione.

◦ -off: Consente di evitare il tempo necessario per eseguire i controlli di idoneità.

### • **-recover-from-location**

Specifica la posizione del log di archiviazione esterno dei file di log di archiviazione. SnapManager preleva i file di log dell'archivio dalla posizione esterna e li utilizza per il processo di ripristino.

#### • **-taskspec**

Specifica il file XML della specifica dell'attività per l'attività di pre-elaborazione o di post-elaborazione dell'operazione di ripristino. Specificare il percorso completo del file XML per la specifica dell'attività.

#### • **-dump**

Specifica di raccogliere i file dump dopo l'operazione di ripristino.

#### • **-force**

Se necessario, cambia lo stato del database in uno stato inferiore a quello corrente. Per Real Application Clusters (RAC), è necessario includere -force Opzione se SnapManager deve modificare lo stato di un'istanza RAC in uno stato inferiore.

Per impostazione predefinita, SnapManager può modificare lo stato del database in uno stato superiore durante un'operazione. Questa opzione non è necessaria per consentire a SnapManager di modificare il database in uno stato superiore.

#### • **-quiet**

Visualizza solo i messaggi di errore nella console. L'impostazione predefinita prevede la visualizzazione dei messaggi di errore e di avviso.

#### • **-verbose**

Visualizza messaggi di errore, di avviso e informativi nella console. È possibile utilizzare questa opzione per scoprire perché non è stato possibile utilizzare processi di ripristino più efficienti per ripristinare il file.

#### **Esempio**

Nell'esempio seguente viene ripristinato un database insieme ai file di controllo:

```
smsap backup restore -profile SALES1 -label full backup sales May
-complete -controlfiles -force
```
# **Il comando sspap backup show**

È possibile utilizzare backup show comando per visualizzare informazioni dettagliate su un backup, tra cui lo stato di protezione, la classe di conservazione del backup e i backup sullo storage primario e secondario.

# **Sintassi**

```
smsap backup show
-profile profile_name
[-label label [-data | -archivelogs] | [-id id]
[-quiet | -verbose]
```
# **Parametri**

# • **-profile** *profile\_name*

Specifica il profilo per cui visualizzare i backup. Il profilo contiene l'identificatore del database e altre informazioni del database.

• **-label** *label*

Specifica l'etichetta del backup.

• **-data**

Specifica i file di dati.

• **-archivelogs**

Specifica i file di log dell'archivio.

• **-id** *id*

Specifica l'ID del backup.

• **-quiet**

Visualizza solo i messaggi di errore nella console. L'impostazione predefinita prevede la visualizzazione dei messaggi di errore e di avviso.

• **-verbose**

Visualizza messaggi di errore, di avviso e informativi nella console, nonché informazioni su cloni e verifica.

# **Esempio**

L'esempio seguente mostra informazioni dettagliate sul backup:

```
smsap backup show -profile SALES1 -label BTNFS -verbose
Backup id: 8abc013111a450480111a45066210001
Backup status: SUCCESS
Primary storage resources: EXISTS
Protection sate: PROTECTED
Retention class: DAILY
Backup scope: FULL
Backup mode: OFFLINE
Mount status: NOT MOUNTED
Backup label: BTNFS
Backup comment:
Backup start time: 2007-03-30 15:26:30
Backup end time: 2007-03-30 15:34:13
Verification status: OK
Backup Retention Policy: NORMAL
Backup database: hsdb1
Checkpoint: 2700620
Tablespace: SYSAUX
Datafile: /mnt/ssys1/data/hsdb/sysaux01.dbf [ONLINE]
...
Control Files:
File: /mnt/ssys1/data/control03.ctl
...
Archive Logs:
File: /mnt/ssys1/data/archive logs/2 131 626174106.dbf
...
Host: Host1
Filesystem: /mnt/ssys1/data
File: /mnt/ssys1/data/hsdb/SMSAPBakCtl 1175283005231_0
...
Volume: hs_data
Snapshot: SMSAP HSDBR hsdb1 F C 1
8abc013111a450480111a45066210001_0
File: /mnt/ssys1/data/hsdb/SMSAPBakCtl_1175283005231_0
...
Protected copies on Secondary Storage:
    14448939 - manow
    88309228 - graffe
```
# **Il comando sspap backup unmount**

È possibile eseguire backup unmount comando per smontare un backup.

# **Sintassi**

```
smsap backup unmount
-profile profile_name
[-label label [-data | -archivelogs] | [-id id]
[-force]
[-dump][-quiet | -verbose]
```
# **Parametri**

# • **-profile** *profile\_name*

Specifica il profilo per il quale si desidera smontare un backup. Il profilo contiene l'identificatore del database e altre informazioni del database.

• **-id** *id*

Disinstalla il backup con il GUID specificato. Il GUID viene generato da SnapManager quando si crea un backup. È possibile utilizzare il comando ssap backup list per visualizzare il GUID per ciascun backup.

# • **-label** *label*

Disinstalla il backup con l'etichetta specificata.

• **-data**

Specifica i file di dati.

# • **-archivelogs**

Specifica i file di log dell'archivio.

#### • **-dump**

Raccoglie i file dump dopo un'operazione di disinstallazione riuscita o non riuscita.

#### • **-force**

Consente di rimuovere il backup anche in caso di problemi di liberare le risorse associate al backup. SnapManager tenta di smontare il backup e di ripulire le risorse associate. Il log mostra che l'operazione di disinstallazione ha avuto esito positivo, ma potrebbe essere necessario ripulire manualmente le risorse in caso di errori nel log.

# • **-quiet**

Visualizza solo i messaggi di errore nella console. L'impostazione predefinita prevede la visualizzazione dei messaggi di errore e di avviso.

#### • **-verbose**

Visualizza messaggi di errore, di avviso e informativi nella console.

# **Esempio**

Di seguito viene riportato un esempio di operazione di disinstallazione:

```
# smsap backup unmount -label test -profile SALES1 -verbose
```

```
SMSAP-13046 [INFO ]: Operation GUID 8abc013111b909eb0111b90a02f50001
starting on Profile SALES1
SMSAP-08028 [INFO ]: Beginning to disconnect connected mount(s)
[/u/user1/mnt/_mnt_ssys1_logs_SMSAP_SALES1_hsdb1_F_C_1_8abc013111a45048011
1a45066210001,
 /u/user1/mnt/_mnt_ssys1_data_SMSAP_SALES1_hsdb1_F_C_1_8abc013111a45048011
1a45066210001].
SMSAP-08030 [INFO ]: Done disconnecting connected mount(s)
[/u/user1/mnt/_mnt_ssys1_logs_SMSAP_SALES1_hsdb1_F_C_1_8abc013111a45048011
1a45066210001,
 /u/user1//mnt/_mnt_ssys1_data_SMSAP_SALES1_hsdb1_F_C_1_8abc013111a4504801
11a45066210001].
SMSAP-13037 [INFO ]: Successfully completed operation: Backup Unmount
SMSAP-13048 [INFO ]: Operation Status: SUCCESS
SMSAP-13049 [INFO ]: Elapsed Time: 0:00:33.715
Operation Id [8abc013111b909eb0111b90a02f50001] succeeded.
```
# **Il comando ssap backup update**

È possibile eseguire backup update per aggiornare il criterio di conservazione del backup.

# **Sintassi**

```
smsap backup update
-profile profile_name
[-label label [-data | -archivelogs] | [-id guid]
[-retain {-hourly | -daily | -weekly | -monthly | -unlimited}]
[-comment comment_text]
[-quiet | -verbose]
```
# **Parametri**

# • **-profile** *profile\_name*

Specifica il profilo per cui aggiornare i backup. Il profilo contiene l'identificatore del database e altre informazioni del database.

# • **-id** *guid*

Verifica il backup con il GUID specificato. Il GUID viene generato da SnapManager quando si crea un backup. È possibile utilizzare il comando ssap backup list per visualizzare il GUID per ciascun backup.

# • **-label** *label*

Specifica l'etichetta di backup e l'ambito del backup come file di dati o log di archiviazione.

# • **-data**

Specifica i file di dati.

# • **-archivelogs**

Specifica i file di log dell'archivio.

# • **-comment** *comment\_text*

Inserire testo (fino a 200 caratteri) sull'aggiornamento del backup. È possibile includere spazi.

# • **-quiet**

Visualizza solo i messaggi di errore nella console. L'impostazione predefinita prevede la visualizzazione dei messaggi di errore e di avviso.

# • **-verbose**

Visualizza messaggi di errore, di avviso e informativi nella console.

# • **-retain {-hourly | -daily | -weekly | -monthly | -unlimited}**

Specifica se il backup deve essere conservato su base oraria, giornaliera, settimanale, mensile o illimitata. Se -retain non viene specificato, per impostazione predefinita la classe di conservazione è -hourly. Per conservare i backup per sempre, utilizzare -unlimited opzione. Il -unlimited l'opzione rende il backup non idoneo per l'eliminazione.

# **Esempio**

Nell'esempio seguente viene aggiornato il backup per impostare il criterio di conservazione su Unlimited:

```
smsap backup update -profile SALES1 -label full backup sales May
-retain -unlimited -comment save forever monthly backup
```
# **Il comando ssap backup verify**

 $\dot{E}$  possibile eseguire backup verify Per verificare se il backup è in un formato valido

per Oracle.

**Sintassi**

```
smsap backup verify
-profile profile_name
[-label backup_name- | [-id _guid]
[-retain {-hourly | -daily | -weekly | -monthly | -unlimited}] [-force]
[-dump] [-quiet | -verbose]
```
# **Parametri**

# • **-profile** *profile\_name*

Specifica il profilo per il quale si desidera verificare un backup. Il profilo contiene l'identificatore del database e altre informazioni del database.

• **-id** *guid*

Verifica il backup con il GUID specificato. Il GUID viene generato da SnapManager quando si crea un backup. È possibile utilizzare il comando ssap backup list per visualizzare il GUID per ciascun backup.

• **-label** *label\_name*

Verifica il backup con l'etichetta specificata.

• **-dump**

Raccoglie i file dump dopo l'operazione di verifica del backup riuscita o non riuscita.

• **-force**

Forza il database nello stato necessario per eseguire l'operazione di verifica.

• **-quiet**

Visualizza solo i messaggi di errore nella console. L'impostazione predefinita prevede la visualizzazione dei messaggi di errore e di avviso.

• **-verbose**

Visualizza messaggi di errore, di avviso e informativi nella console.

# **Esempio**

Di seguito viene riportato un esempio di verifica del backup:

```
smsap backup verify -profile SALES1 -label full backup sales May -quiet
```

```
DBVERIFY - Verification starting : FILE =
+SMSAP 1 1161675083835/smsmsap/datafile/data.277.582482539 ...
```
# **Il comando di creazione del clone di smsap**

È possibile eseguire clone create per creare un clone di un database di cui è stato eseguito il backup. È possibile clonare un backup dallo storage primario o secondario.

#### **Sintassi**

```
smsap clone create
-profile profile_name
[-backup-id backup_guid | -backup-label backup_label_name | -current]
-newsid new_sid
[-host target_host]
[-label clone_label
[-comment string]
-clonespec full_path_to_clonespec_file
[-asminstance -asmusername asminstance_username -asmpassword
asminstance_password]]
[-syspassword syspassword] [-reserve {yes | no | inherit}
[-from-secondary {-copy-id id}
[-no-resetlogs | -recover-from-location path1 [, path2]] [-taskspec
taskspec] [-dump
[-quiet | -verbose]]
```
#### **Parametri**

#### • **-profile** *name*

Specifica il database che si desidera clonare. Il profilo contiene l'identificatore del database e altre informazioni del database.

• **-backup-id** *guid*

Clona il backup con il GUID specificato. Il GUID viene generato da SnapManager quando si crea un backup. È possibile utilizzare il comando smsap backup list-verbose per visualizzare il GUID per ciascun backup.

#### • **-backup-label** *backup\_label\_name*

Specifica di clonare il backup con il nome dell'etichetta specificato.

#### • **-current**

Specifica di creare backup e cloni a partire dallo stato corrente del database.

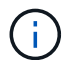

Se il database si trova in modalità noarchivelog, SnapManager crea un backup offline.

#### • **-newsid** *new\_sid*

Specifica un nuovo identificatore di sistema Oracle univoco per il database clonato. Il valore dell'identificatore di sistema è composto da un massimo di otto caratteri. Oracle non consente l'esecuzione simultanea di due database con lo stesso identificatore di sistema sullo stesso host.

#### • **-host** *target\_host*

Specifica l'host su cui deve essere creato il clone.

#### • **-label** *clone\_label*

Specifica un'etichetta per il clone.

#### • **-comment** *string*

Specifica un commento facoltativo per descrivere questo clone. È necessario racchiudere la stringa tra virgolette singole.

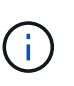

Alcune shell eliminano le virgolette. Se questo è vero per la tua shell, devi escapire la quotazione con una barra rovesciata (). Ad esempio, potrebbe essere necessario immettere: \' this is a comment\'

# • **-clonespec** *full\_path\_to\_clonespec\_file*

Specifica il percorso del file XML di specifica del clone. Può essere un nome di percorso relativo o assoluto.

#### • **-asminstance**

Specifica le credenziali utilizzate per accedere all'istanza di ASM.

#### • **-asmusername** *asminstance\_username*

Specifica il nome utente utilizzato per accedere all'istanza di ASM.

#### • **-asmpassword** *asminstance\_password*

Specifica la password utilizzata per accedere all'istanza di ASM.

#### • **-syspassword** *syspassword*

Specifica la password per l'utente con privilegi sys.

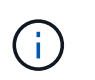

È necessario fornire la password per l'utente con privilegi di sistema se le credenziali del database fornite non sono le stesse per l'utente con privilegi di sistema.

#### • **-reserve**

Impostazione di -reserve l'opzione sì garantisce che la riserva di spazio garantita del volume sia attivata per i nuovi volumi clone. Impostazione di -reserve l'opzione no garantisce che la riserva di spazio garantita del volume sia disattivata per i nuovi volumi clone. Impostazione di -reserve opzione a. **inherit** Garantisce che il nuovo clone erediti le caratteristiche di spazio riservato della copia Snapshot padre. L'impostazione predefinita è **no**.

La tabella seguente descrive i metodi di cloning e il loro effetto sull'operazione di creazione del clone e sui relativi -reserve opzione. È possibile clonare un LUN utilizzando uno dei due metodi.

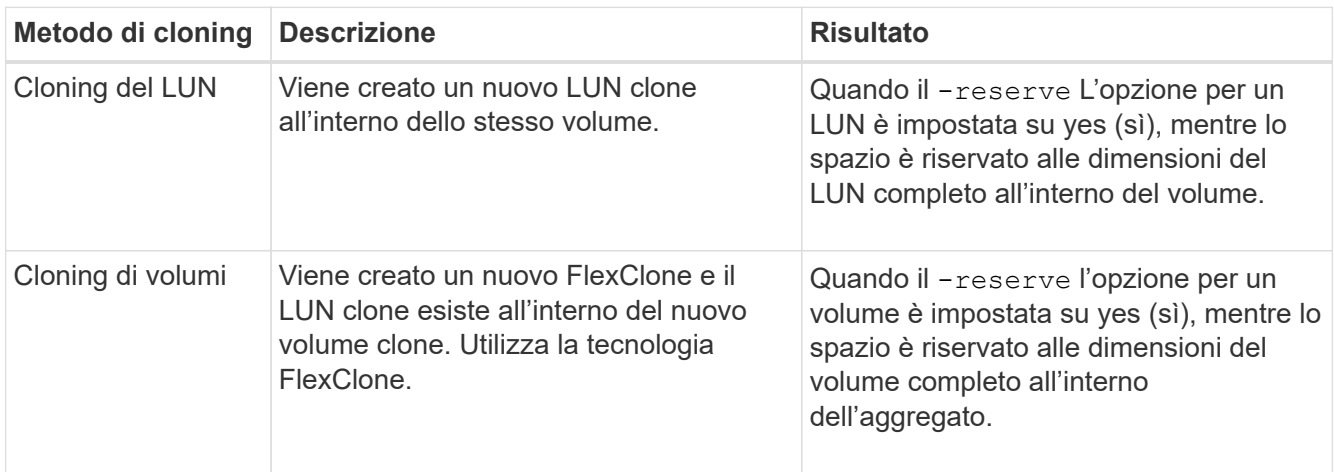

# • **-from-secondary [-copy-id** *copy\_id***]**

Specifica che SnapManager deve clonare una copia di un backup che è stato protetto sullo storage secondario. Se questa opzione non viene specificata, SnapManager clona la copia dallo storage primario.

Specificare -copy-id ogni volta che si specifica -from-secondary opzione. Se nel sistema di storage secondario sono presenti più backup, viene utilizzata l'opzione -copy-id per specificare quale copia di backup nello storage secondario deve essere utilizzata per la clonazione.

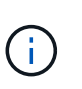

Se si utilizza Data ONTAP in modalità 7, è necessario specificare un valore valido per -copy-id opzione. Tuttavia, se si utilizza Clustered Data ONTAP, il -copy-id opzione non richiesta.

#### • **-no-resetlogs**

Specifica di ignorare il ripristino del database, eseguire l'utilità DBNEWID e non aprire il database con i resetlog durante la creazione del clone.

#### • **-recover-from-location**

Specifica la posizione del log di archiviazione esterno dei backup del log di archiviazione in cui SnapManager preleva i file di log di archiviazione dalla posizione esterna e li utilizza per la clonazione.

• **-taskspec**

Specifica il file XML della specifica dell'attività per l'attività di pre-elaborazione o di post-elaborazione dell'operazione clone. Specificare il percorso completo del file XML per la specifica dell'attività.

• **-dump**

Specifica di raccogliere i file dump dopo l'operazione di creazione del clone.

• **-quiet**

Visualizza solo i messaggi di errore nella console. L'impostazione predefinita prevede la visualizzazione dei messaggi di errore e di avviso.

• **-verbose**

Visualizza messaggi di errore, di avviso e informativi nella console.

# **Esempio**

Nell'esempio riportato di seguito viene clonato il backup utilizzando una specifica di cloni creata per questo clone:

```
smsap clone create -profile SALES1 -backup-label full backup sales May
-newsid
CLONE -label sales1_clone -clonespec
/opt/<path>/smsap/clonespecs/sales1_clonespec.xml
```
Operation Id [8abc01ec0e794e3f010e794e6e9b0001] succeeded.

# **Il comando di eliminazione del clone di smsap**

È possibile eseguire clone delete per eliminare un clone. Non è possibile eliminare un clone se utilizzato da un'operazione.

```
smsap clone delete
-profile profile_name
[-id guid | -label clone_name]
[-login
[-username db_username -password db_password -port db_port]
[-asminstance -asmusername asminstance_username -asmpassword
asminstance_password]]
[-syspassword syspassword ] -force
[-dump] [-quiet | -verbose]
```
# • **-profile** *profile\_name*

Specifica il nome del profilo contenente il clone da eliminare. Il profilo contiene l'identificatore del database e altre informazioni del database.

#### • **-force**

Elimina il clone anche se sono presenti risorse associate al clone.

```
• -id guid
```
Specifica il GUID per il clone da eliminare. Il GUID viene generato da SnapManager quando si crea un clone. È possibile utilizzare smsap clone list Per visualizzare il GUID per ciascun clone.

• **-label** *name*

Specifica l'etichetta per il clone da eliminare.

#### • **-asminstance**

Specifica le credenziali utilizzate per accedere all'istanza di Automatic Storage Management (ASM).

• **-asmusername** *asminstance\_username*

Specifica il nome utente utilizzato per accedere all'istanza di ASM.

#### • **-asmpassword** *asminstance\_password*

Specifica la password utilizzata per accedere all'istanza di ASM.

#### • **-syspassword** *syspassword*

Specifica la password per l'utente con privilegi sys.

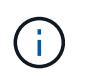

È necessario fornire la password per l'utente con privilegi di sistema se le credenziali del database fornite non sono le stesse per l'utente con privilegi di sistema.

• **-login**

Consente di immettere i dettagli di accesso al database.

#### • **-username** *db\_username*

Specifica il nome utente richiesto per accedere al database.

#### • **-password** *db\_password*

Specifica la password richiesta per accedere al database.

### • **-port** *db\_port*

Specifica il numero di porta TCP utilizzato per accedere al database descritto dal profilo.

#### • **-dump**

Specifica di raccogliere i file dump dopo l'operazione di eliminazione del clone.

#### • **-quiet**

Visualizza solo i messaggi di errore nella console. L'impostazione predefinita prevede la visualizzazione dei messaggi di errore e di avviso.

#### • **-verbose**

Visualizza messaggi di errore, di avviso e informativi nella console.

# **Esempio**

Il seguente esempio elimina il clone:

```
smsap clone delete -profile SALES1 -label SALES May
Operation Id [8abc01ec0e79004b010e79006da60001] succeeded.
```
# **Il comando smsap clone list**

Questo comando elenca i cloni del database per un determinato profilo.

```
smsap clone list
-profile profile_name
-delimiter character
[-quiet | -verbose
```
#### • **-profile** *profile\_name*

Specifica l'elenco dei cloni associati al profilo. Il profilo contiene l'identificatore del database e altre informazioni del database.

#### • **-delimiter** *character*

Quando viene specificato questo parametro, il comando elenca gli attributi in ogni riga separati dal carattere specificato.

#### • **-quiet**

Visualizza solo i messaggi di errore sulla console. L'impostazione predefinita prevede la visualizzazione dei messaggi di errore e di avviso.

#### • **-verbose**

Visualizza messaggi di errore, di avviso e informativi sulla console.

#### **Esempio di comando**

Nell'esempio seguente sono elencati i cloni del database nel profilo SALES1.

```
smsap clone list -profile SALES1 -verbose
```
ID Status SID Host Label Comment -------- ------- ----- ------- ---------- ------- 8ab...01 SUCCESS hsdbc server1 back1clone test comment

# **Il comando ssap clone show**

È possibile eseguire clone show per visualizzare le informazioni sui cloni del database per il profilo specificato.

```
smsap clone show
-profile profile_name
[-id guid | -label clone_name]
[-quiet | -verbose]
```
# • **-profile** *profile\_name*

Specifica l'elenco dei cloni associati al profilo. Il profilo contiene l'identificatore del database e altre informazioni del database.

• **-id guid**

Mostra le informazioni sul clone con il GUID specificato. Il GUID viene generato da SnapManager quando si crea un clone. È possibile utilizzare smsap clone show Per visualizzare il GUID per ciascun clone.

• **-label** *label\_name*

Mostra le informazioni sul clone con l'etichetta specificata.

• **-quiet**

Visualizza solo i messaggi di errore nella console. L'impostazione predefinita prevede la visualizzazione dei messaggi di errore e di avviso.

• **-verbose**

Visualizza messaggi di errore, di avviso e informativi nella console.

# **Esempio**

Nell'esempio seguente vengono visualizzate informazioni sul clone:

```
smsap clone show -profile SALES1 -label full backup sales May -verbose
```
Il seguente output mostra informazioni su un clone di un backup sullo storage primario:

```
Clone id: 8abc013111b916e30111b916ffb40001
Clone status: SUCCESS
Clone SID: hsdbc
Clone label: hsdbc
Clone comment: null
Clone start time: 2007-04-03 16:15:50
Clone end time: 2007-04-03 16:18:17
Clone host: Host1
Filesystem: /mnt/ssys1/data_clone
File: /mnt/ssys1/data_clone/hsdb/sysaux01.dbf
File: /mnt/ssys1/data clone/hsdb/undotbs01.dbf
File: /mnt/ssys1/data clone/hsdb/users01.dbf
File: /mnt/ssys1/data_clone/hsdb/system01.dbf
File: /mnt/ssys1/data_clone/hsdb/undotbs02.dbf
Backup id: 8abc013111a450480111a45066210001
Backup label: full_backup_sales_May
Backup SID: hsdb1
Backup comment:
Backup start time: 2007-03-30 15:26:30
Backup end time: 2007-03-30 15:34:13
Backup host: server1
```
Il seguente output mostra informazioni su un clone di un backup protetto su uno storage secondario:

```
clone show -label clone CLSTEST -profile
TEST_USER_NFSTEST_DIRMAC
Clone id:8abc01ec16514aec0116514af52f0001
Clone status: SUCCESS
Clone SID: CLSTEST
Clone label: clone_CLSTEST
Clone comment: comment for clone CLSTEST
Clone start time: 2007-11-18 00:46:10
Clone end time: 2007-11-18 00:47:54
Clone host: dirmac
Filesystem: /ant/fish/bt dirmac nfs clone
File: /ant/fish/bt dirmac nfs clone/datafiles/sysaux01.dbf
File: /ant/fish/bt dirmac nfs clone/datafiles/system01.dbf
File: /ant/fish/bt dirmac nfs clone/datafiles/undotbs01.dbf
File: /ant/fish/bt dirmac nfs clone/datafiles/users01.dbf
Backup id: 8abc01ec16514883011651488b580001
Backup label:full_backup
Backup SID: NFSTEST
Backup comment:
Backup start time: 2007-11-18 00:43:32
Backup end time: 2007-11-18 00:45:30
Backup host: dirmac
Storage System: fish (Secondary storage)
Volume: bt_dirmac_nfs
Snapshot:smsap_user_nfstest_b_nfstest_f_c_1_8abc01ec16511d6a0116511d735900
01_0
File: /ant/fish/bt dirmac nfs/archlogs/1 14 638851420.dbf
File: /ant/fish/bt dirmac nfs/datafiles/sysaux01.dbf
File: /ant/fish/bt dirmac nfs/datafiles/undotbs01.dbf
File: /ant/fish/bt dirmac nfs/archlogs/1 13 638851420.dbf
File: /ant/fish/bt dirmac nfs/archlogs 2/1 16 638851420.dbf
File: /ant/fish/bt dirmac nfs/datafiles/users01.dbf
File: /ant/fish/bt dirmac nfs/controlfiles/SMSAPBakCtl 1195361899651 2
File: /ant/fish/bt dirmac nfs/datafiles/system01.dbf
```
# **Il comando smsap clone template**

Questo comando consente di creare un modello di specifica clone.

```
smsap clone template
-profile name
[-backup-id guid | -backup-label backup_name]
[-quiet | -verbose]
```
#### • **-profile** *name*

Specifica il database di cui si desidera creare una specifica di cloni. Il profilo contiene l'identificatore del database e altre informazioni del database.

# • **-backup-id** *guid*

Crea una specifica clone dal backup con il GUID specificato. Il GUID viene generato da SnapManager quando si crea un backup. Utilizzare il comando ssap backup list per visualizzare il GUID per ciascun backup.

#### • **-backup-label** *backup\_label\_name*

Crea una specifica clone dal backup con l'etichetta di backup specificata.

#### • **-quiet**

Visualizza solo i messaggi di errore sulla console. L'impostazione predefinita prevede la visualizzazione dei messaggi di errore e di avviso.

#### • **-verbose**

Visualizza messaggi di errore, di avviso e informativi sulla console.

#### **Esempio di comando**

Nell'esempio seguente viene creato un modello di specifica clone dal backup con l'etichetta Full\_backup\_sales\_May. Una volta completato il comando smsap clone template, il clone specification template è completo.

```
smsap clone template -profile SALES1 -backup-label full backup sales May
Operation Id [8abc01ec0e79004b010e79006da60001] succeeded.
```
# **Il comando di aggiornamento del clone di smsap**

Questo comando aggiorna le informazioni sul clone. È possibile aggiornare il commento.

# **Sintassi**

```
smsap clone update
-profile profile_name
[-label label | -id id]
-comment commment text [-quiet | -verbose]
```
# **Parametri**

# • **-profile** *profile\_name*

Specifica il nome del profilo contenente il clone che si desidera aggiornare. Il profilo contiene l'identificatore del database e altre informazioni del database.

• **-id** *id*

Specifica l'ID del clone. L'ID viene generato da SnapManager quando si crea un clone. Utilizzare smsap clone list Per visualizzare l'ID di ciascun clone.

#### • **-label** *label*

Specifica l'etichetta per il clone.

#### • **-comment**

Mostra il commento inserito nella creazione del clone. Questo è un parametro facoltativo.

#### • **-quiet**

Visualizza solo i messaggi di errore sulla console. L'impostazione predefinita prevede la visualizzazione dei messaggi di errore e di avviso.

#### • **-verbose**

Visualizza messaggi di errore, di avviso e informativi sulla console.

# **Esempio di comando**

Nell'esempio seguente viene aggiornato il commento clone.

```
smsap clone update -profile anson.pcrac5
-label clone pcrac51 20080820141624EDT -comment See updated clone
```
# **Il comando split-delete del clone di smsap**

Questo comando consente di eliminare una voce del ciclo operativo di suddivisione dei cloni da un database di repository.

# **Sintassi**

```
smsap clone split-delete
-profile profile [-host hostname]
[-label split-label | -id split-id]
[-quiet | -verbose]
```
# **Parametri**

# • **-profile** *profile*

Specifica il nome del profilo del clone.

# • **-host** *hostname*

Specifica il nome host in cui esiste il clone.

# • **-label** *split-label*

Specifica il nome dell'etichetta generato dal processo di avvio della suddivisione del clone.

• **-id** *split-id*

Specifica l'ID univoco generato dal processo di avvio del clone split.

```
• -quiet
```
Visualizza solo i messaggi di errore sulla console. L'impostazione predefinita prevede la visualizzazione dei messaggi di errore e di avviso.

• **-verbose**

Visualizza messaggi di errore, di avviso e informativi sulla console.

# **Il comando smsap clone split-estimate**

Questo comando consente di visualizzare la stima della quantità di storage consumata suddivisa in cloni.

```
smsap clone split-estimate
-profile profile
[-host hostname]
[-label clone-label | -id clone-id]
[-quiet | -verbose]
```
# • **-profile** *profile*

Specifica il nome del profilo del clone.

# • **-host** *hostname*

Specifica il nome host in cui esiste il clone.

# • **-label** *clone-label*

Specifica il nome dell'etichetta generato dal processo di clonazione.

# • *-id clone-id*

Specifica l'ID univoco generato dal processo di clonazione.

# • *-quiet*

Visualizza solo i messaggi di errore sulla console. L'impostazione predefinita prevede la visualizzazione dei messaggi di errore e di avviso.

# • *-verbose*

Visualizza messaggi di errore, di avviso e informativi sulla console.

# **Il comando smsap clone split**

È possibile eseguire clone split comando per dividere un clone. Il clone split diventa indipendente dal clone originale. SnapManager genera un nuovo profilo dopo l'operazione di suddivisione del clone ed è possibile utilizzarlo per gestire il clone di divisione.

```
smsap clone split
-profile clone-profile
[-host hostname]
{-label clone-label | -id clone-id} [-split-label split-operation_label]
[-comment comment]
-new-profile new-profile-name [-profile-password new-profile_password]
-repository -dbname repo_service_name
-host repo_host
-port repo_port
-login -username repo_username
-database -dbname db_dbname
-host db_host [-sid db_sid] [-login -username db_username -password
db_password
-port db_port]
[-rman {{-controlfile | {-login -username rman_username
-password rman_password} -tnsname rman_tnsname}}]
-osaccount osaccount
-osgroup osgroup
[-retain
[-hourly [-count n] [-duration m]]
[-daily [-count n] [-duration m]]
[-weekly [-count n] [-duration m]]
[-monthly [-count n] [-duration m]] ]
[-profile-comment profile-comment]
[-snapname-pattern pattern]
[-protect [-protection-policy policy_name]] | [-noprotect]]
[-summary-notification
[-notification
[-success -email email_address1,email_address2
-subject subject-pattern]
[failure -email email_address1,email_address2
-subject subject-pattern] ]
[-separate-archivelog-backups
-retain-archivelog-backups -hours hours |
-days days |
-weeks weeks |
-months months
[-protect [-protection-policy policy_name | -noprotect]
[-include-with-online-backups | -no-include-with-online-backups]]
[-dump]
[-quiet | -verbose]
```

```
• -profile clone-profile
```
Specifica il nome del profilo da cui viene creato il clone.

# • **-host** *hostname*

Specifica il nome host in cui esiste il clone.

# • **label** *clone-label*

Specifica il nome dell'etichetta generato dall'operazione di clonazione.

# • **-id** *clone-id*

Specifica l'ID univoco generato dall'operazione di clone.

# • **-split-label split-***operation\_label*

Specifica il nome dell'etichetta generato dall'operazione di clonazione.

# • **-new-profile** *new-profile\_name*

Specifica il nuovo nome del profilo che verrà generato da SnapManager dopo un'operazione di suddivisione.

# • **-profile-password** *new-profile\_password*

Specifica la password per il profilo.

# • **-repository**

Specifica i dettagli del database per il repository.

# • **-dbname** *repo\_service\_name*

Specifica il nome del database in cui è memorizzato il repository. È possibile utilizzare il nome globale o l'identificatore di sistema.

# • **-host** *repo\_host*

Specifica il nome o l'indirizzo IP del computer host su cui risiede il database del repository.

# • **-port** *repo\_port*

Specifica il numero di porta TCP (Transmission Control Protocol) utilizzato per accedere all'host su cui risiede il database del repository.

# • **-login**

Specifica i dettagli di accesso al repository. Questa opzione è facoltativa. Se non viene specificato, SnapManager passa automaticamente alla modalità di connessione autenticazione del sistema operativo.

# • **-username** *repo\_username*

Specifica il nome utente richiesto per accedere all'host su cui risiede il database del repository.

#### • **-database**

Specifica i dettagli del database di cui verrà eseguito il backup, il ripristino o la clonazione.

# • **-dbname** *db\_dbname*

Specifica il nome del database descritto dal profilo. È possibile utilizzare il nome globale o l'identificatore di sistema.

# • **-host** *db\_host*

Specifica il nome o l'indirizzo IP del computer host su cui risiede il database.

# • **-sid** *db\_sid*

Specifica l'identificativo di sistema del database descritto dal profilo. Per impostazione predefinita, SnapManager utilizza il nome del database come identificatore di sistema. Se l'identificatore di sistema è diverso dal nome del database, è necessario specificarlo utilizzando -sid opzione.

# • **-login**

Specifica i dettagli di accesso al database.

# • **-username** *db\_username*

Specifica il nome utente necessario per accedere al database descritto dal profilo.

# • **-password** *db\_password*

Specifica la password necessaria per accedere al database descritto dal profilo.

#### • **-osaccount** *osaccount*

Specifica il nome dell'account utente del database Oracle. SnapManager utilizza questo account per eseguire le operazioni Oracle, ad esempio l'avvio e lo spegnimento. In genere è l'utente che possiede il software Oracle sull'host, ad esempio orasid.

# • **-osgroup** *osgroup*

Specifica il nome del nome del gruppo di database Oracle associato all'account orasid.

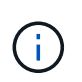

Il -osaccount e. -osgroup Le variabili sono necessarie per UNIX ma non sono consentite per i database in esecuzione su Windows.

# • **-retain [-hourly [-count n] [-duration m]] [-daily [-count n] [-duration m]] [-weekly [-count n] [-duration m]] [-monthly [-count n] [-duration m]]**

Specifica il criterio di conservazione per un backup.

Per ciascuna classe di conservazione, è possibile specificare sia il numero di conservazione che la durata della conservazione. La durata è espressa in unità della classe (ad esempio, ore per ora, giorni per giorno). Ad esempio, se si specifica solo una durata di conservazione di 7 per i backup giornalieri, SnapManager non limiterà il numero di backup giornalieri per il profilo (poiché il numero di conservazione è 0), ma SnapManager eliminerà automaticamente i backup giornalieri creati oltre 7 giorni fa.

# • **-profile-comment** *profile-comment*

Specifica il commento per un profilo che descrive il dominio del profilo.

#### • **-snapname-pattern** *pattern*

Specifica il modello di denominazione per le copie Snapshot. È inoltre possibile includere testo personalizzato, ad esempio HAOPS per operazioni altamente disponibili, in tutti i nomi delle copie Snapshot. È possibile modificare il modello di denominazione della copia Snapshot quando si crea un profilo o dopo averlo creato. Il modello aggiornato si applica solo alle copie Snapshot non ancora create. Le copie Snapshot esistenti conservano il modello Snapname precedente. È possibile utilizzare diverse variabili nel testo del modello.

# • **-protect -protection-policy** *policy\_name*

Specifica se il backup deve essere protetto sullo storage secondario.

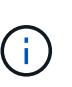

Se -protect è specificato senza -protection-policy, quindi, il dataset non avrà una policy di protezione. Se -protect è specificato e. -protection-policy non viene impostato al momento della creazione del profilo, quindi può essere impostato in seguito da smsap profile update Comando o impostazione da parte dell'amministratore dello storage mediante la console di Protection Manager.

#### • **-summary-notification**

Specifica i dettagli per la configurazione della notifica e-mail di riepilogo per più profili in un database di repository. SnapManager genera questo messaggio e-mail.

#### • **-notification**

Specifica i dettagli per la configurazione della notifica e-mail per il nuovo profilo. SnapManager genera questo messaggio e-mail. La notifica e-mail consente all'amministratore del database di ricevere e-mail sullo stato riuscito o non riuscito dell'operazione del database eseguita utilizzando questo profilo.

#### • **-success**

Specifica che la notifica e-mail viene attivata per un profilo per il momento in cui l'operazione SnapManager ha esito positivo.

# • **-email** *email address 1 email address 2*

Specifica l'indirizzo e-mail del destinatario.

# • **-subject** *subject-pattern*

Specifica l'oggetto del messaggio di posta elettronica.

# • **-failure**

Specifica che la notifica e-mail è attivata per un profilo per quando l'operazione SnapManager non riesce.

#### • **-separate-archivelog-backups**

Specifica che il backup del registro di archiviazione è separato dal backup del file di dati. Si tratta di un parametro facoltativo che è possibile fornire durante la creazione del profilo. Dopo aver separato i backup utilizzando questa opzione, è possibile creare un backup solo per i file di dati o un backup solo per i registri di archiviazione.

# • **-retain-archivelog-backups -hours** *hours* **| -days** *days* **| -weeks** *weeks***| -months** *months*

Specifica che i backup del registro di archiviazione vengono conservati in base alla durata di conservazione del registro di archiviazione (oraria, giornaliera, settimanale o mensile).

# • **protect [-protection-policy** *policy\_name***] | -noprotect**

Specifica che i file di log dell'archivio sono protetti in base al criterio di protezione del log dell'archivio.

Specifica che i file di log dell'archivio non sono protetti mediante -noprotect opzione.

# • **-include-with-online-backups | -no-include-with-online-backups**

Specifica che il backup del registro di archiviazione è incluso insieme al backup del database online.

Specifica che i backup del registro di archiviazione non sono inclusi insieme al backup del database online.

• **-dump**

Specifica che i file dump non vengono raccolti dopo l'operazione di creazione del profilo.

• **-quiet**

Visualizza solo i messaggi di errore nella console. L'impostazione predefinita visualizza i messaggi di errore e di avviso.

• **-verbose**

Visualizza messaggi di errore, di avviso e informativi nella console.

# **Il comando split-risultato del clone di smsap**

# **Sintassi**

Questo comando consente di visualizzare il risultato del processo di suddivisione dei cloni.

```
smsap clone split-result
-profile profile
[-host hostname]
[-label split-label | -id split-id]
[-quiet | -verbose]
```
# • **-profile** *profile*

Specifica il nome del profilo del clone.

# • **-host** *hostname*

Specifica il nome host in cui esiste il clone.

# • **-label** *split-label*

Specifica il nome dell'etichetta generato dal processo di avvio della suddivisione del clone.

# • **-id** *split-id*

Specifica l'ID univoco generato dal processo di avvio della suddivisione del clone.

# • **-quiet**

Visualizza solo i messaggi di errore sulla console. L'impostazione predefinita prevede la visualizzazione dei messaggi di errore e di avviso.

# • **-verbose**

Visualizza messaggi di errore, di avviso e informativi sulla console.

# **Il comando split-stop del clone di smsap**

Questo comando interrompe il processo di suddivisione dei cloni in esecuzione.

# **Sintassi**

```
smsap clone split-stop
-profile profile
[-host hostname]
[-label split-label | -id split-id]
[-quiet | -verbose]
```
# **Parametri**

• **-profile** *profile*

Specifica il nome del profilo del clone.

```
• -host hostname
```
Specifica il nome host in cui esiste il clone.

```
• -label split-label
```
Specifica il nome dell'etichetta generato dal processo di clonazione.

• **-id** *split-id*

Specifica l'ID univoco generato dal processo di clonazione.

• **-quiet**

Visualizza solo i messaggi di errore sulla console. L'impostazione predefinita prevede la visualizzazione dei messaggi di errore e di avviso.

• **-verbose**

Visualizza messaggi di errore, di avviso e informativi sulla console.

# **Il comando smsap clone split-status**

Questo comando consente di conoscere l'avanzamento dell'esecuzione del processo di split.

# **Sintassi**

```
smsap clone split-status
-profile profile
[-host hostname]
[-label split-label | -id split-id]
[-quiet | -verbose]
```
# **Parametri**

• *-profile profile*

Specifica il nome del profilo del clone.

• **-host** *hostname*

Specifica il nome host in cui esiste il clone.

• **-label** *split-label*

Specifica il nome dell'etichetta generato dal processo di clonazione.

```
• -id split-id
```
Specifica l'ID univoco generato dal processo di clonazione.

```
• -quiet
```
Visualizza solo i messaggi di errore sulla console. L'impostazione predefinita prevede la visualizzazione dei messaggi di errore e di avviso.
### • **-verbose**

Visualizza messaggi di errore, di avviso e informativi sulla console.

## **Il comando ssmsap clone disstach**

Dopo aver spartito un volume clonato dal volume padre in Data ONTAP, è possibile eseguire il comando clone Detach da SnapManager per far sapere a SnapManager che il volume non è più un clone.

## **Sintassi**

smsap clone detach -profile *profile\_name* -label *clone\_label*

## **Parametri**

### • **-profile** *profile\_name*

Specifica il nome del profilo da cui viene creato il clone.

### • **-label** *clone\_label*

Specifica il nome generato dall'operazione di clonazione.

### **Esempio**

Il seguente comando disconnette il clone:

```
smsap clone detach -profile SALES1 -label sales1 clone
```
## **Il comando smsap cmdfile**

 $\dot{E}$  possibile utilizzare cmd $f$ ile comando per eseguire qualsiasi comando se la shell sull'host limita il numero di caratteri che possono essere visualizzati su una riga di comando.

### **Sintassi**

```
smsap cmdfile
-file file_name
[-quiet | -verbose]
```
È possibile includere il comando in un file di testo e utilizzare smsap cmdfile per eseguire il comando. È

possibile aggiungere un solo comando in un file di testo. Non è necessario includere smsap nella sintassi del comando.

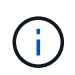

Il smsap cmdfile il comando sostituisce smsap pfile comando. Il smsap cmdfile non è compatibile con smsap pfile comando.

### **Parametri**

```
• -file file_name
```
Specifica il percorso del file di testo contenente il comando da eseguire.

• **-quiet**

Specifica che nella console vengono visualizzati solo i messaggi di errore. L'impostazione predefinita prevede la visualizzazione dei messaggi di errore e di avviso.

#### • **-verbose**

Specifica che i messaggi di errore, di avviso e informativi vengono visualizzati nella console.

### **Esempio**

In questo esempio viene creato un profilo includendo il profile create ingresso comando command.txt situato in  $/\text{tmp}$ . È quindi possibile eseguire il smsap cmdfile comando.

Il file di testo contiene le seguenti informazioni:

```
profile create -profile SALES1 -repository -dbname SNAPMGRR
-login -username server1 user -password ontap -port 1521 -host server1
-database -dbname SMSMSAP -sid SMSMSAP -login -username sys -password
oracle -port 1521
-host Host2 -osaccount oracle -osgroup db2
```
È ora possibile creare il profilo eseguendo smsap cmdfile con il command.txt file:

smsap cmdfile -file /tmp/command.txt

## **Il comando sspap credential clear**

Questo comando cancella la cache delle credenziali utente per tutte le risorse protette.

## **Sintassi**

```
smsap credential clear
[-quiet | -verbose]
```
## **Parametri**

### • **-quiet**

Visualizza solo i messaggi di errore sulla console. L'impostazione predefinita prevede la visualizzazione dei messaggi di errore e di avviso.

• **-verbose**

Visualizza messaggi di errore, di avviso e informativi sulla console.

### **Esempio di comando**

Questo esempio cancella tutte le credenziali dell'utente che esegue il comando.

```
smsap credential clear -verbose
```

```
SMSAP-20024 [INFO ]: Cleared credentials for user "user1".
```
# **Il comando di eliminazione delle credenziali smsap**

Questo comando elimina le credenziali dell'utente per una particolare risorsa protetta.

```
smsap credential delete
[-host -name host_name
-username username] |
[-repository
-dbname repo_service_name
-host repo_host
-login -username repo_username
-port repo_port] |
[-profile
-name profile_name]
[-quiet | -verbose]
```
### • **-host** *hostname*

Specifica il nome del server host su cui è in esecuzione SnapManager.

Il -host il parametro include le seguenti opzioni:

- `-name *host\_name*`Specifica il nome dell'host per il quale si desidera eliminare la password.
- -username *user\_name*: Specifica il nome utente sull'host.

### • **-repository -dbname**

Specifica il nome del database in cui è memorizzato il profilo. Utilizzare il nome globale o il SID.

Il -repository il parametro include le seguenti opzioni:

- -dbname *repo\_service\_name*: Specifica il nome del database in cui è memorizzato il profilo. Utilizzare il nome globale o il SID.
- -host *repo\_host*: Specifica il nome o l'indirizzo IP del server host su cui viene eseguito il database del repository.
- -login-username *repo\_username*: Specifica il nome utente necessario per accedere al database in cui è memorizzato il repository.
- -port *repo\_port*: Specifica il numero di porta TCP utilizzato per accedere al database in cui è memorizzato il repository.

#### • **-profile -name** *profile\_name*

Specifica il profilo a cui è associato il database.

Il -profile il parametro include la seguente opzione:

◦ -name *profilename*: Specifica il nome del profilo per cui si desidera eliminare la password.

• **-quiet**

Visualizza solo i messaggi di errore sulla console. L'impostazione predefinita prevede la visualizzazione dei

messaggi di errore e di avviso.

• **-verbose**

Visualizza messaggi di errore, di avviso e informativi sulla console.

### **Esempio di comando**

Questo esempio elimina le credenziali del profilo.

```
smsap credential delete -profile -name user1 -verbose
```

```
SMSAP-20022 [INFO ]: Deleted credentials and repository mapping
  for profile "user1" in user credentials for "user1".
```
Questo esempio elimina le credenziali del repository.

```
smsap credential delete -repository -dbname SMSAPREPO -host Host2
-login -username user1 -port 1521
```

```
SMSAP-20023 [INFO ]: Deleted repository credentials for
"user1@SMSAPREPO/wasp:1521"
and associated profile mappings in user credentials for "user1".
```
Questo esempio elimina le credenziali dell'host.

smsap credential delete -host -name Host2

```
SMSAP-20033 [INFO ]: Deleted host credentials for "Host2" in user
credentials for "user1".
```
## **Il comando sspap credential list**

Questo comando elenca tutte le credenziali di un utente.

```
smsap credential list
[-quiet | -verbose]
```
• **-quiet**

Visualizza solo i messaggi di errore sulla console. L'impostazione predefinita prevede la visualizzazione dei messaggi di errore e di avviso.

• **-verbose**

Visualizza messaggi di errore, di avviso e informativi sulla console.

## **Esempio di comando**

In questo esempio vengono visualizzate tutte le credenziali dell'utente che esegue il comando.

smsap credential list

```
Credential cache for OS user "user1":
Repositories:
Host1_test_user@SMSAPREPO/hotspur:1521
Host2_test_user@SMSAPREPO/hotspur:1521
user1_1@SMSAPREPO/hotspur:1521
Profiles:
HSDBR (Repository: user1 2 1@SMSAPREPO/hotspur:1521)
PBCASM (Repository: user1_2_1@SMSAPREPO/hotspur:1521)
HSDB (Repository: Host1 test user@SMSAPREPO/hotspur:1521) [PASSWORD NOT
SET]
Hosts:
Host2
Host5
Host4
Host1
```
# **Il comando sspap credential set**

Questo comando consente di impostare le credenziali per consentire agli utenti di accedere a risorse sicure, come host, repository e profili di database. La password host è la password dell'utente sull'host su cui è in esecuzione SnapManager. La password del

repository è la password dell'utente Oracle che contiene lo schema del repository SnapManager. La password del profilo è una password creata dalla persona che crea il profilo. Per le opzioni host e repository, se opzionale -password opzione non inclusa, verrà richiesto di inserire una password del tipo specificato negli argomenti del comando.

## **Sintassi**

```
smsap credential set
[-host
-name host_name
-username username]
[-password password] ] |
[-repository
-dbname repo_service_name
-host repo_host
-login -username repo_username] [-password repo_password] ]
-port repo_port |
[-profile
-name profile_name]
[-password password] ]
[-quiet | -verbose]
```
## **Parametri**

### • **-host** *hostname*

Specifica il nome o l'indirizzo IP del server host su cui è in esecuzione SnapManager.

Il -host il parametro include le seguenti opzioni:

- -name *host\_name*: Specifica il nome dell'host per il quale si desidera impostare la password.
- -username *user\_name*: Specifica il nome utente sull'host.
- -password *password* Specifica la password dell'utente sull'host.

### • **-repository -dbname**

Specifica il nome del database in cui è memorizzato il profilo. Utilizzare il nome globale o il SID.

Il -repository il parametro include le seguenti opzioni:

- -dbname *repo\_service\_name*: Specifica il nome del database in cui è memorizzato il profilo. Utilizzare il nome globale o il SID.
- -host *repo\_host*: Specifica il nome o l'indirizzo IP del server host su cui viene eseguito il database del repository.
- -login-username *repo\_username*: Specifica il nome utente necessario per accedere al database in cui è memorizzato il repository.
- -password *password*: Specifica la password necessaria per accedere al database che memorizza il repository.
- -port *repo\_port*: Specifica il numero di porta TCP utilizzato per accedere al database in cui è memorizzato il repository.

### • **-profile -name** *profile\_name*

Specifica il profilo a cui è associato il database.

Il -profile il parametro include la seguente opzione:

◦ -name *profilename*: Specifica il nome del profilo per il quale si desidera impostare la password.

◦ -password *password*: Specifica la password necessaria per accedere al profilo.

#### • **-quiet**

Visualizza solo i messaggi di errore sulla console. L'impostazione predefinita prevede la visualizzazione dei messaggi di errore e di avviso.

#### • **-verbose**

Visualizza messaggi di errore, di avviso e informativi sulla console.

### **Esempio di comando per l'impostazione delle credenziali del repository**

Nell'esempio seguente vengono impostate le credenziali per un repository.

```
smsap credential set -repository -dbname SMSAPREPO -host hotspur -port
1527 -login -username chris
Password for chris@hotspur:1527/SMSAPREPO : ********
Confirm password for chris@hotspur:1527/SMSAPREPO : ********
```

```
SMSAP-12345 [INFO ]: Updating credential cache for OS user "admin1"
SMSAP-12345 [INFO ]: Set repository credential for user "user1" on
repo1@Host2.
Operation Id [Nff8080810da9018f010da901a0170001] succeeded.
```
### **Esempio di comando per l'impostazione delle credenziali dell'host**

Poiché una credenziale host rappresenta una credenziale effettiva del sistema operativo, deve includere il nome utente oltre alla password.

```
smsap credential set -host -name bismarck -username avida
Password for avida@bismarck : ********
Confirm password for avida@bismarck : ********
```
# **Il comando ssap history list**

Questo comando consente di visualizzare un elenco dei dettagli della cronologia dell'operazione SnapManager.

## **Sintassi**

```
smsap history list
-profile {-name profile_name [profile_name1, profile_name2] | -all
-repository -login [-password repo_password] -username repo_username
-host repo_host
-dbname repo_dbname
-port repo_port}
-operation {-operations operation_name [operation_name1, operation_name2]
| -a11 \}[-delimiter character] [-quiet | -verbose]
```
### **Parametri**

### • **-profile** *profile*

Specifica il nome del profilo. Questo nome può contenere fino a 30 caratteri e deve essere univoco all'interno dell'host.

### • *-repository*

Le opzioni che seguono -repository specificano i dettagli del database che memorizza il profilo.

• **-dbname** *repo\_dbname*

Specifica il nome del database in cui è memorizzato il profilo. Utilizzare il nome globale o il SID.

• **-host** *repo\_host*

Specifica il nome o l'indirizzo IP del computer host su cui viene eseguito il database del repository.

### • **-login**

Avvia i dettagli di accesso al repository.

```
• -username repo_username
```
Specifica il nome utente necessario per accedere al database in cui è memorizzato il repository.

• **-port** *repo\_port*

Specifica il numero di porta TCP utilizzato per accedere al database in cui è memorizzato il repository.

• **-operation {-operations** *operation\_name* **[***operation\_name1, operation\_name2***] | -all**

Specifica l'operazione SnapManager per la quale si configura la cronologia.

• **-quiet**

Visualizza solo i messaggi di errore sulla console. L'impostazione predefinita prevede la visualizzazione dei messaggi di errore e di avviso.

• **-verbose**

Visualizza messaggi di errore, di avviso e informativi sulla console.

## **Esempio di comando**

```
 smsap history list -profile -name PROFILE1 -operation -operations backup
-verbose
```
# **Il comando ssap history operation-show**

Questo comando consente di visualizzare la cronologia di un'operazione SnapManager specifica associata a un profilo.

### **Sintassi**

```
smsap history operation-show
-profile profile {-label label | -id id} [-quiet | -verbose]
```
### **Parametri**

### • **-profile** *profile*

Specifica il nome del profilo. Questo nome può contenere fino a 30 caratteri e deve essere univoco all'interno dell'host.

• **-label** *label* **| -id** *id*

Specifica l'ID o l'etichetta dell'operazione SnapManager per la quale si desidera visualizzare la cronologia.

### • **-quiet**

Visualizza solo i messaggi di errore sulla console. L'impostazione predefinita prevede la visualizzazione dei messaggi di errore e di avviso.

#### • **-verbose**

Visualizza messaggi di errore, di avviso e informativi sulla console.

### **Esempio di comando**

```
smsap history operation-show -profile PROFILE1 -label backup1 -verbose
```
## **Il comando di eliminazione della cronologia di smsap**

Questo comando consente di eliminare la cronologia delle operazioni SnapManager.

### **Sintassi**

```
smsap history purge
-profile {-name profile_name [profile_name1, profile_name2] | -all
-repository -login [-password repo_password] -username repo_username
-host repo_host
-dbname repo_dbname
-port repo port}
-operation {-operations operation_name [operation_name1, operation_name2]
| -a11 \}[-quiet | -verbose]
```
### **Parametri**

### • **-profile** *profile*

Specifica il nome del profilo. Questo nome può contenere fino a 30 caratteri e deve essere univoco all'interno dell'host.

### • **-repository**

Le opzioni che seguono -repository specificano i dettagli del database che memorizza il profilo.

### • **-dbname** *repo\_dbname*

Specifica il nome del database in cui è memorizzato il profilo. Utilizzare il nome globale o il SID.

### • **-host** *repo\_host*

Specifica il nome o l'indirizzo IP del computer host su cui viene eseguito il database del repository.

### • **-login**

Avvia i dettagli di accesso al repository.

### • **-username** *repo\_username*

Specifica il nome utente necessario per accedere al database in cui è memorizzato il repository.

• **-port repo\_port**

Specifica il numero di porta TCP utilizzato per accedere al database in cui è memorizzato il repository.

## • **-operation {-operations** *operation\_name* **[***operation\_name1, operation\_name2***] | -all**

Specifica l'operazione SnapManager per la quale si configura la cronologia.

• **-quiet**

Visualizza solo i messaggi di errore sulla console. L'impostazione predefinita prevede la visualizzazione dei messaggi di errore e di avviso.

### • **-verbose**

Visualizza messaggi di errore, di avviso e informativi sulla console.

### **Esempio di comando**

```
 smsap history purge -profile -name PROFILE1 -operation -operations backup
 -verbose
```
## **Il comando ssap history remove**

Questo comando consente di rimuovere la cronologia delle operazioni SnapManager associate a un singolo profilo, a più profili o a tutti i profili in un repository.

```
smsap history remove
-profile {-name profile_name [profile_name1, profile_name2] | -all
-repository -login [-password repo_password] -username repo_username
-host repo_host
-dbname repo_dbname
-port repo_port}
-operation {-operations operation_name [operation_name, operation_name2] |
-\text{all}[-quiet | -verbose]
```
## • **-profile profile**

Specifica il nome del profilo. Questo nome può contenere fino a 30 caratteri e deve essere univoco all'interno dell'host.

• **-repository**

Le opzioni che seguono -repository specificano i dettagli del database che memorizza il profilo.

• **-dbname** *repo\_dbname*

Specifica il nome del database in cui è memorizzato il profilo. Utilizzare il nome globale o il SID.

### • **-host** *repo\_host*

Specifica il nome o l'indirizzo IP del computer host su cui viene eseguito il database del repository.

• **-login**

Avvia i dettagli di accesso al repository.

### • **-username** *repo\_username*

Specifica il nome utente necessario per accedere al database in cui è memorizzato il repository.

• **-port** *repo\_port*

Specifica il numero di porta TCP utilizzato per accedere al database in cui è memorizzato il repository.

## • **-operation {-operations** *operation\_name* **[***operation\_name1, operation\_name2***] | -all**

Specifica l'operazione SnapManager per la quale si configura la cronologia.

• **-quiet**

Visualizza solo i messaggi di errore sulla console. L'impostazione predefinita prevede la visualizzazione dei messaggi di errore e di avviso.

#### • **-verbose**

Visualizza messaggi di errore, di avviso e informativi sulla console.

### **Esempio di comando**

```
 smsap history purge -profile -name PROFILE1 -operation -operations backup
 -verbose
```
## **Il comando sspap history set**

È possibile eseguire history set per configurare le operazioni per cui si desidera visualizzare la cronologia.

### **Sintassi**

```
smsap history set
-profile {-name profile_name [profile_name1, profile_name2] | -all
-repository -login [password repo_password] -username repo_username
-host repo_host
-dbname repo_dbname
-port repo_port}
-operation {-operations operation_name [operation_name1, operation_name2]
\left| \right| -all}
-retain
{-count retain_count | -daily daily_count | -monthly monthly_count |
-weekly weekly_count}
[-quiet | -verbose]
```
### **Parametri**

#### • **-profile profile**

Specifica il nome del profilo. Il nome può contenere fino a 30 caratteri e deve essere univoco all'interno dell'host.

### • **-repository**

Specifica i dettagli del database in cui è memorizzato il profilo.

### • **-dbname** *repo\_dbname*

Specifica il nome del database in cui è memorizzato il profilo. È possibile utilizzare il nome globale o

l'identificatore di sistema.

### • **-host** *repo\_host*

Specifica il nome o l'indirizzo IP dell'host in cui risiede il database del repository.

### • **-login**

Specifica i dettagli di accesso al repository.

### • **-username** *repo\_username*

Specifica il nome utente richiesto per accedere al database del repository.

### • **-port** *repo\_port*

Specifica il numero di porta TCP (Transmission Control Protocol) utilizzato per accedere al database del repository.

• **-operation {-operations** *operation\_name* **[***operation\_name1, operation\_name2***] | -all**

Specifica le operazioni SnapManager per cui si desidera configurare la cronologia.

• **-retain {-count** *retain\_count* **| -daily** *daily\_count* **| -monthly** *-monthly\_count* **| -weekly** *weekly\_count***}**

Specifica la classe di conservazione delle operazioni di creazione del backup, verifica del backup, ripristino e ripristino, creazione e suddivisione del clone. La classe di conservazione viene impostata in base al numero di operazioni, al numero di giorni, settimane o mesi.

### • **-quiet**

Visualizza solo i messaggi di errore nella console. L'impostazione predefinita prevede la visualizzazione dei messaggi di errore e di avviso.

### • **-verbose**

Visualizza messaggi di errore, di avviso e informativi nella console.

### **Esempio di comando**

Nell'esempio seguente vengono visualizzate informazioni sull'operazione di backup:

```
smsap history set -profile -name PROFILE1 -operation -operations backup
-retain -daily 6
 -verbose
```
# **Il comando ssap history show**

Questo comando consente di visualizzare informazioni dettagliate sulla cronologia di un profilo specifico.

## **Sintassi**

```
smsap history show
-profile profile
```
## **Parametri**

## • **-profile** *profile*

Specifica il nome del profilo. Questo nome può contenere fino a 30 caratteri e deve essere univoco all'interno dell'host.

### • **-quiet**

Visualizza solo i messaggi di errore sulla console. L'impostazione predefinita prevede la visualizzazione dei messaggi di errore e di avviso.

### • **-verbose**

Visualizza messaggi di errore, di avviso e informativi sulla console.

## **Esempio di comando**

```
 smsap history show -profile -name PROFILE1
 -verbose
```
# **Il comando sspap help**

È possibile eseguire help Per visualizzare informazioni sui comandi SnapManager e sulle relative opzioni. Se non si fornisce un nome di comando, viene visualizzato un elenco di comandi validi. Se si fornisce un nome di comando, viene visualizzata la sintassi per tale comando.

```
smsap help
[backup|cmdfile|clone|credential|help|operation|profile|protection-policy
|repository|system|version|plugin|diag|history|schedule|notification|stora
ge|get]
[-quiet | -verbose]]
```
Di seguito sono riportati alcuni nomi di comando che è possibile utilizzare con questo comando:

- backup
- clone
- cmdfile
- credential
- diag
- get
- notification
- help
- history
- operation
- plugin
- profile
- protection policy
- repository
- schedule
- storage
- system
- version

# **Il comando sspap notification remove-summary-notification**

Questo comando disattiva la notifica di riepilogo per più profili in un database repository.

```
smsap notification remove-summary-notification
-repository
-dbname repo_service_name
-port repo_port
-host repo_host
-login -username repo_username
[-quiet | -verbose]
```
### • **-repository**

Le opzioni seguenti -repository specificare i dettagli del database per il repository.

### • **-port** *repo\_port*

Specifica il numero di porta TCP utilizzato per accedere al database in cui è memorizzato il repository.

### • **-dbname** *repo\_service\_name*

Specifica il nome del database in cui è memorizzato il repository. Utilizzare il nome globale o il SID.

### • **-host** *repo\_host*

Specifica il nome o l'indirizzo IP del computer host su cui viene eseguito il database del repository.

### • **-login** *repo\_username*

Specifica il nome di accesso necessario per accedere al database in cui è memorizzato il repository.

• **-quiet**

Visualizza solo i messaggi di errore sulla console. L'impostazione predefinita prevede la visualizzazione dei messaggi di errore e di avviso.

### • **-verbose**

Visualizza messaggi di errore, di avviso e informativi sulla console.

Nell'esempio seguente viene disattivata la notifica di riepilogo per più profili in un database di repository.

```
smsap notification remove-summary-notification –repository –port 1521
–dbname repo2 –host 10.72.197.133 –login -username oba5
```
# **Il comando sspap notification update-summary-notification**

È possibile eseguire il comando di notifica update-summary-notification per attivare la notifica di riepilogo per un database repository.

# **Sintassi**

```
smsap notification update-summary-notification
-repository
-port repo_port
-dbname repo_service_name
-host repo_host
-login -username repo_username
-email email-address1,email-address2
-subject subject-pattern
-frequency
[-daily –time daily_time |
-hourly –time hourly_time |
-monthly –time monthly_time -date [1|2|3|...|31] |
-weekly –time weekly_time -day [1|2|3|4|5|6|7]]
-profiles profile1,profile2 -notification-host notification-host
[-quiet | -verbose]
```
## **Parametri**

### • **-repository**

Specifica i dettagli del database del repository.

### • **-port** *repo\_port*

Specifica il numero di porta TCP utilizzato per accedere al database del repository.

### • **-dbname** *repo\_service\_name*

Specifica il nome del database del repository. È possibile utilizzare il nome globale o l'identificatore di sistema.

### • **-host** *repo\_host*

Specifica il nome o l'indirizzo IP dell'host su cui risiede il database del repository.

### • **-login**

Specifica i dettagli di accesso al repository. Questa opzione è facoltativa. Se non viene specificato, SnapManager passa automaticamente alla modalità di connessione autenticazione del sistema operativo.

### • **-username** *repo\_username*

Specifica il nome utente richiesto per accedere al database del repository.

### • **-email** *email-address1,e-mail-address2*

Specifica gli indirizzi e-mail dei destinatari.

### • **-subject** *subject-pattern*

Specifica il modello dell'oggetto del messaggio di posta elettronica.

```
• -frequency { -daily --time daily_time | -hourly --time hourly_time | -monthly
 --time monthly_time -date {1|2|3…|31 } | -weekly --time weekly_time -day {1|2
 |3|4|5|6|7 } }
```
Specifica il tipo di pianificazione e l'ora in cui si desidera ricevere la notifica via email.

### • **-profiles** *profile1, profile2*

Specifica i nomi dei profili che richiedono la notifica via email.

### • **-notification-host** *notification-host*

Specifica l'host del server SnapManager da cui viene inviata l'email di notifica di riepilogo ai destinatari. È possibile specificare il nome host o l'indirizzo IP dell'host di notifica. È inoltre possibile aggiornare l'IP host o il nome host.

### • **-quiet**

Visualizza solo i messaggi di errore nella console. L'impostazione predefinita prevede la visualizzazione dei messaggi di errore e di avviso.

### • **-verbose**

Visualizza messaggi di errore, di avviso e informativi nella console.

### **Esempio**

Nell'esempio seguente viene attivata la notifica di riepilogo per un database di repository:

```
smsap notification update-summary-notification –repository –port 1521
–dbname repo2 –host 10.72.197.133 –login –username oba5 –email
admin@org.com –subject success –frequency -daily -time 19:30:45 –profiles
sales1
```
## **Il comando smsap notification set**

È possibile utilizzare notification set per configurare il server di posta.

### **Sintassi**

```
smsap notification set
-sender-email email_address
-mailhost mailhost
-mailport mailport
[-authentication
-username username
-password password]
-repository
-dbname repo_service_name
-port repo_port]
-host repo_host
-login -username repo_username
[-quiet | -verbose]
```
#### **Parametri**

### • **-sender-email** *email\_address*

Specifica l'indirizzo e-mail del mittente da cui vengono inviati gli avvisi e-mail. Da SnapManager 3.2 per SAP, è possibile includere un trattino (-) specificando il nome di dominio dell'indirizzo e-mail. Ad esempio, è possibile specificare l'indirizzo e-mail del mittente come -[sender-email07lbfmdatacenter@continental](mailto:sender-email07lbfmdatacenter@continental-corporation.com)[corporation.com](mailto:sender-email07lbfmdatacenter@continental-corporation.com).

### • **-mailhost** *mailhost*

Specifica il nome o l'indirizzo IP del server host che gestisce le notifiche e-mail.

### • **-mailport** *mailport*

Specifica il numero di porta del server di posta.

#### • **-authentication -username** *username* **-password** *password*

Specifica i dettagli di autenticazione per l'indirizzo e-mail. Specificare il nome utente e la password.

#### • **-repository**

Specifica i dettagli del database del repository.

#### • **-port** *repo\_port*

Specifica il numero di porta TCP (Transmission Control Protocol) utilizzato per accedere al database del repository.

### • **-dbname** *repo\_service\_name*

Specifica il nome del database del repository. È possibile utilizzare il nome globale o l'identificatore di sistema.

### • **-host** *repo\_host*

Specifica il nome o l'indirizzo IP dell'host in cui risiede il database del repository.

#### • **-login**

Specifica i dettagli di accesso al repository. Questa opzione è facoltativa. Se non viene specificato, SnapManager passa automaticamente alla modalità di connessione autenticazione del sistema operativo.

#### • **-username** *repo\_username*

Specifica il nome utente richiesto per accedere al database del repository.

#### • **-quiet**

Visualizza solo i messaggi di errore nella console. L'impostazione predefinita prevede la visualizzazione dei messaggi di errore e di avviso.

#### • **-verbose**

Visualizza messaggi di errore, di avviso e informativi nella console.

#### **Esempio**

Nell'esempio seguente viene configurato il server di posta:

```
smsap notification set -sender-email admin@org.com -mailhost
hostname.org.com -mailport 25 authentication -username davis -password
davis -repository -port 1521 -dbname SMSAPREPO -host hotspur
-login -username grabal21 -verbose
```
## **Il comando dump dell'operazione smsap**

È possibile eseguire operation Comando dump per creare un file JAR contenente informazioni diagnostiche su un'operazione.

```
smsap operation dump
-profile profile_name
[-label label_name | -id guid
[-quiet | -verbose]]
```
### • **-profile** *profile\_name*

Specifica il profilo per cui si desidera creare i file dump. Il profilo contiene l'identificatore del database e altre informazioni del database.

### • **-label** *label\_name*

Crea file dump per l'operazione e assegna l'etichetta specificata.

## • **-id** *guid*

Crea file dump per l'operazione con il GUID specificato. Il GUID viene generato da SnapManager all'inizio dell'operazione.

### • **-quiet**

Visualizza solo i messaggi di errore nella console. L'impostazione predefinita prevede la visualizzazione dei messaggi di errore e di avviso.

### • **-verbose**

Visualizza messaggi di errore, di avviso e informativi nella console.

### **Esempio**

Nell'esempio seguente viene creato il file dump per il backup:

```
smsap operation dump -profile SALES1
-id 8abc01ec0e78f3e2010e78f3fdd00001
```

```
Dump file created
Path:/userhomedirectory/.netapp/smsap/3.3/smsap_dump_8abc01ec0e78f3e2010e7
8f3fdd00001.jar
```
# **Il comando sspap operation list**

Questo comando elenca le informazioni di riepilogo di tutte le operazioni registrate in base a un profilo specifico.

```
smsap operation list
-profile profile_name
[-delimiter character]
[-quiet | -verbose]]
```
### • **-profile** *profile\_name*

Specifica il nome del profilo. Questo nome può contenere fino a 30 caratteri e deve essere univoco all'interno dell'host.

### • **-delimiter** *character*

(Facoltativo) quando viene specificato questo parametro, il comando elenca ogni riga su una riga separata e gli attributi in tale riga sono separati dal carattere specificato.

### • **-quiet**

(Facoltativo) Visualizza solo i messaggi di errore sulla console. L'impostazione predefinita prevede la visualizzazione dei messaggi di errore e di avviso.

### • **-verbose**

(Facoltativo) Visualizza messaggi di errore, di avviso e informativi sulla console.

### **Esempio di comando**

Nell'esempio riportato di seguito sono elencate le informazioni di riepilogo di tutte le operazioni registrate in relazione al profilo specificato.

```
smsap operation list -profile myprofile
```

```
Start Date Status Operation ID Type Host
-------------------- ---------- --------------------------------
  ------------------ --
2007-07-16 16:03:57 SUCCESS 8abc01c813d0a1530113d0a15c5f0005 Profile
Create Host3
2007-07-16 16:04:55 FAILED 8abc01c813d0a2370113d0a241230001 Backup Host3
2007-07-16 16:50:56 SUCCESS 8abc01c813d0cc580113d0cc60ad0001 Profile
Update Host3
2007-07-30 15:44:30 SUCCESS 8abc01c81418a88e011418a8973e0001 Remove Backup
Host3
2007-08-10 14:31:27 SUCCESS 8abc01c814510ba20114510bac320001 Backup Host3
2007-08-10 14:34:43 SUCCESS 8abc01c814510e9f0114510ea98f0001 Mount Host3
2007-08-10 14:51:59 SUCCESS 8abc01c814511e6e0114511e78d40001 Unmount Host3
```
# **Il comando show dell'operazione sspap**

È possibile eseguire il comando show dell'operazione per elencare le informazioni di riepilogo di tutte le operazioni eseguite rispetto al profilo specificato. L'output elenca l'utente client (l'utente per il PC client) e l'utente effettivo (l'utente in SnapManager valido sull'host selezionato).

## **Sintassi**

smsap operation show -profile *profile\_name* [-label *label* | -id *id*] [-quiet | -verbose]

## **Parametri**

### • **-profile** *profile\_name*

Specifica il nome del profilo. Questo nome può contenere fino a 30 caratteri e deve essere univoco all'interno dell'host.

• **-label** *label*

Specifica l'etichetta per l'operazione.

• **-id** *id*

Specifica l'identificativo dell'operazione.

• **-quiet**

Facoltativo: Visualizza solo i messaggi di errore nella console. L'impostazione predefinita prevede la

visualizzazione dei messaggi di errore e di avviso.

• **-verbose**

Facoltativo: Visualizza messaggi di errore, di avviso e informativi nella console.

# **Esempio**

La seguente riga di comando mostra informazioni dettagliate su un'operazione:

smsap operation show -id 8ac861781d0ac992011d0ac999680001 -profile CER

```
Operation Attempted
      Operation ID: 8ac861781d0ac992011d0ac999680001
      Type:Backup
      For profile: CER
      With Force: No
      Label: 081017180043
      Comments: BRBACKUP
Operation Runtime Information
     Status: SUCCESS
     Start date: 2008-10-16 18:01:00 IST
     End date: 2008-10-17 18:01:26 IST
     Client user: oracle
     Effective user: oracle
     By schedule: none
Host
     Host Run upon: lnx225-248.lab.eng.org.com
     Process ID: 29096
     SnapManager version: 3.3
Repository
     Connection: krishna@smsaprep/10.72.225.155:1521
     Repository version: 62
Error messages
   The operation did not generate any error messages.
Resources in use
     Snapshots:
        f270-225-
57:/vol/f270_lnx225_248_10gr2_sap_oracle_cer:smsap_cer_cer1_f_c_2_8ac86178
1d0ac992011d0ac999680001_0
     Storage components:
      /sapbackup/backCER1.log (File)
      /sapbackup/bdzbalta.anf (File)
      /sapreorg/spaceCER1.log (File)
      /mnt/oracle/CER (File System)
      ...
```
# **Il comando di ripristino della password di smsap**

È possibile eseguire il comando di reimpostazione della password per reimpostare la password di un profilo.

```
smsap password reset
-profile profile [-profile-password profile_password]
[-repository-hostadmin-password repository_hostadmin_password]
[-quiet | -verbose]
```
### • **-profile** *profile*

Specifica il nome del profilo per cui si desidera reimpostare la password.

### • **-profile-password** *profile\_password*

Specifica la nuova password per il profilo.

### • **-repository-hostadmin-password** *admin\_password*

Specifica la credenziale dell'utente autorizzato con privilegio root per il database del repository.

### • **-quiet**

Visualizza solo i messaggi di errore nella console. L'impostazione predefinita prevede la visualizzazione dei messaggi di errore e di avviso.

### • **-verbose**

Visualizza messaggi di errore, di avviso e informativi nella console.

## **Il comando di controllo del plug-in smsap**

SnapManager consente di installare e utilizzare script personalizzati per varie operazioni. SnapManager offre plug-in di backup, ripristino e clonazione per automatizzare gli script personalizzati prima e dopo le operazioni di backup, ripristino e clonazione. Prima di utilizzare il plug-in di backup, ripristino e clonazione, è possibile eseguire il comando di controllo del plug-in per verificare l'installazione degli script dei plug-in. Gli script personalizzati sono memorizzati in tre directory: Policy (per gli script che devono sempre essere eseguiti prima dell'esecuzione delle operazioni di backup, ripristino o clonazione), pre (per gli script di pre-elaborazione) e post (per gli script di post-elaborazione).

### **Sintassi**

```
 smsap plugin check
-osaccount os db user name
```
### **Parametro**

• **-osaccount**

Specifica il nome utente del database del sistema operativo. Se non si immette l'opzione -osaccount, SnapManager controlla gli script del plug-in come utente root piuttosto che per un utente specifico.

## **Esempio**

Nell'esempio seguente viene mostrato che il comando di controllo del plug-in ha trovato lo script personalizzato policy1 memorizzato nella directory dei criteri come eseguibile. L'esempio mostra anche che gli altri due script personalizzati memorizzati nella pre-directory non restituiscono messaggi di errore (visualizzati con lo stato 0); tuttavia, il quarto script personalizzato (post-plug-in1), trovato nella directory post, contiene errori (visualizzati con lo stato 3).

```
smsap plugin check
Checking plugin directory structure ...
<installdir>/plugins/clone/policy
OK: 'policy1' is executable
<installdir>/plugins/clone/pre
OK: 'pre-plugin1' is executable and returned status 0
OK: 'pre-plugin2' is executable and returned status 0
<installdir>/plugins/clone/post
ERROR: 'post-plugin1' is executable and returned status 3
<installdir>/plugins/backup/policy
OK: 'policy1' is executable
<installdir>/plugins/backup/pre
OK: 'pre-plugin1' is executable and returned status 0
OK: 'pre-plugin2' is executable and returned status 0
<installdir>/plugins/backup/post
ERROR: 'post-plugin1' is executable and returned status 3
<installdir>/plugins/restore/policy
OK: 'policy1' is executable
<installdir>/plugins/restore/pre
OK: 'pre-plugin1' is executable and returned status 0
OK: 'pre-plugin2' is executable and returned status 0
<installdir>/plugins/restore/post
ERROR: 'post-plugin1' is executable and returned status 3
Command complete.
```
# **Il comando di creazione del profilo smsap**

È possibile eseguire profile create per creare un profilo di un database in un repository. È necessario montare il database prima di eseguire questo comando.

```
smsap profile create
-profile profile [-profile-password profile_password]
-repository
-dbname repo_service_name
-host repo_host
-port repo_port
-login -username repo_username
-database
-dbname db_dbname
-host db_host
[-sid db_sid]
[-login
[-username db_username -password db_password -port db_port]
[-asminstance -asmusername asminstance_username -asmpassword
asminstance_password]
[-rman {-controlfile | {-login
-username rman_username -password rman_password\}
-tnsname rman_tnsname}}]
[-osaccount osaccount] [-osgroup osgroup]
[-retain
[-hourly [-count n] [-duration m]]
[-daily [-count n] [-duration m]]
[-weekly [-count n] [-duration m]]
[-monthly [-count n] [-duration m]]]]
-comment comment
-snapname-pattern pattern
[-protect \[-protection-policy policy]
[-summary-notification]
[-notification
[-success
-email email_address1,email_address2
-subject subject_pattern]
[-failure
-email email_address1,email_address2
-subject subject_pattern]
[-separate-archivelog-backups -retain-archivelog-backups -hours hours |
-days days |
-weeks weeks |
-months months
[-protect [-protection-policy policy_name | -noprotect
[-include-with-online-backups | -no-include-with-online-backups]]
[-dump]
[-quiet | -verbose]
```
## • **-profile** *profile*

Specifica il nome del profilo. Questo nome può contenere fino a 30 caratteri e deve essere univoco all'interno dell'host.

## • **-profile-password** *profile\_password*

Specificare la password per il profilo.

### • **-repository**

Le opzioni seguenti -repository specificare i dettagli del database in cui è memorizzato il profilo.

### • **-dbname** *repo\_service\_name*

Specifica il nome del database in cui è memorizzato il profilo. Utilizzare il nome globale o il SID.

## • **-host** *repo\_host*

Specifica il nome o l'indirizzo IP del computer host su cui viene eseguito il database del repository.

## • **-sid** *db\_sid*

Specifica l'identificativo di sistema del database descritto dal profilo. Per impostazione predefinita, SnapManager utilizza il nome del database come identificatore di sistema. Se l'identificatore di sistema è diverso dal nome del database, è necessario specificarlo con -sid opzione.

Ad esempio, se si utilizzano i Real Application Clusters (RAC) di Oracle, è necessario specificare l'identificativo di sistema dell'istanza RAC sul nodo RAC da cui viene eseguito SnapManager.

## • **-login**

Specifica i dettagli di accesso al repository.

### • **-username** *repo\_username*

Specifica il nome utente necessario per accedere al database del repository.

## • **-port** *repo\_port*

Specifica il numero di porta TCP utilizzato per accedere al database del repository.

### • **-database**

Specifica i dettagli del database descritti dal profilo. Si tratta del database di cui verrà eseguito il backup, il ripristino o il cloning.

## • **-dbname** *db\_dbname*

Specifica il nome del database descritto dal profilo. È possibile utilizzare il nome globale o l'identificatore di sistema.

### • **-host db\_host** *db\_host*

Specifica il nome o l'indirizzo IP del computer host su cui viene eseguito il database.

### • **-asminstance**

Specifica le credenziali utilizzate per accedere all'istanza di Automatic Storage Management (ASM).

### • **-asmusername** *asminstance\_username*

Specifica il nome utente utilizzato per accedere all'istanza di ASM.

### • **-asmpassword** *asminstance\_password*

Specifica la password utilizzata per accedere all'istanza di ASM.

### • **-login**

Specifica i dettagli di accesso al database.

### • **-username** *db\_username*

Specifica il nome utente necessario per accedere al database descritto dal profilo.

## • **-password** *db\_password*

Specifica la password necessaria per accedere al database descritto dal profilo.

### • **-port** *db\_port*

Specifica il numero di porta TCP utilizzato per accedere al database descritto dal profilo.

### • **-osaccount** *osaccount*

Specifica il nome dell'account utente del database Oracle. SnapManager utilizza questo account per eseguire le operazioni Oracle, ad esempio l'avvio e lo spegnimento. In genere, l'utente possiede il software Oracle sull'host, ad esempio orasid.

### • **-osgroup** *osgroup*

Specifica il nome del gruppo di database Oracle associato a orasid account.

## • **-retain [-hourly [-count** *n***] [-duration** *m***]] [-daily [-count** *n***] [-duration** *m***]] [-weekly [-count** *n***] [-duration** *m***]] [-monthly [-count** *n***] [-duration** *m***]]**

Specifica il criterio di conservazione per un backup in cui uno o entrambi i conteggi di conservazione insieme alla durata di conservazione per una classe di conservazione (oraria, giornaliera, settimanale, mensile).

Per ciascuna classe di conservazione, è possibile specificare uno o entrambi i valori di un conteggio o di una durata di conservazione. La durata è espressa in unità della classe (ad esempio, ore per ora, giorni per giorno). Ad esempio, se l'utente specifica solo una durata di conservazione di 7 per i backup giornalieri, SnapManager non limiterà il numero di backup giornalieri per il profilo (poiché il numero di conservazione è 0), ma SnapManager eliminerà automaticamente i backup giornalieri creati oltre 7 giorni fa.

### • **-comment** *comment*

Specifica il commento per un profilo che descrive il dominio del profilo.

### • **-snapname-pattern** *pattern*

Specifica il modello di denominazione per le copie Snapshot. È inoltre possibile includere testo personalizzato, ad esempio HAOPS per operazioni altamente disponibili, in tutti i nomi delle copie Snapshot. È possibile modificare il modello di denominazione della copia Snapshot quando si crea un profilo o dopo averlo creato. Il modello aggiornato si applica solo alle copie Snapshot non ancora create. Le copie Snapshot esistenti conservano il modello Snapname precedente. È possibile utilizzare diverse variabili nel testo del modello.

## • **-protect -protection-policy** *policy*

Indica se il backup deve essere protetto sullo storage secondario.

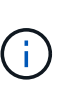

Se -protect è specificato senza -protection-policy, quindi, il dataset non avrà una policy di protezione. Se -protect è specificato e. -protection-policy non viene impostato al momento della creazione del profilo, quindi può essere impostato in un secondo momento da smsap profile update Comando o impostazione da parte dell'amministratore dello storage tramite la console di Protection Manager.

### • **-summary-notification**

Specifica che la notifica email di riepilogo è attivata per il nuovo profilo.

## • **-notification -success-email** *e-mail\_address1,e-mail address2 -subject subject\_pattern*

Specifica che la notifica e-mail è attivata per il nuovo profilo in modo che i destinatari ricevano i messaggi e-mail quando l'operazione SnapManager ha esito positivo. È necessario immettere un singolo indirizzo email o più indirizzi e-mail a cui inviare gli avvisi e-mail e un modello di oggetto e-mail per il nuovo profilo.

È inoltre possibile includere il testo dell'oggetto personalizzato per il nuovo profilo. È possibile modificare il testo dell'oggetto quando si crea un profilo o dopo averlo creato. L'oggetto aggiornato si applica solo ai messaggi e-mail non inviati. È possibile utilizzare diverse variabili per l'oggetto dell'e-mail.

## • **-notification -failure -email** *e-mail\_address1,e-mail address2 -subject subject\_pattern*

Specifica che l'opzione attiva notifica e-mail è attivata per il nuovo profilo in modo che i destinatari ricevano i messaggi e-mail quando l'operazione SnapManager non riesce. È necessario immettere un singolo indirizzo e-mail o più indirizzi e-mail a cui inviare gli avvisi e-mail e un modello di oggetto e-mail per il nuovo profilo.

È inoltre possibile includere il testo dell'oggetto personalizzato per il nuovo profilo. È possibile modificare il testo dell'oggetto quando si crea un profilo o dopo averlo creato. L'oggetto aggiornato si applica solo ai messaggi e-mail non inviati. È possibile utilizzare diverse variabili per l'oggetto dell'e-mail.

## • **-separate-archivelog-backups**

Specifica che il backup del registro di archiviazione è separato dal backup dei file di dati. Si tratta di un parametro facoltativo che è possibile fornire durante la creazione del profilo. Dopo aver separato il backup utilizzando questa opzione, è possibile eseguire il backup solo dei file di dati o il backup solo dei registri di archiviazione.

## • **-retain-archivelog-backups -hours** *hours* **| -days** *days* **| -weeks** *weeks* **| -months** *months*

Specifica che i backup del registro di archiviazione vengono conservati in base alla durata di conservazione del registro di archiviazione (oraria, giornaliera, settimanale, mensile).

### • **protect [-protection-policy** *policy\_name* **| -noprotect**

Specifica di proteggere i file di log dell'archivio in base al criterio di protezione del log dell'archivio.

L'opzione -noprotect specifica di non proteggere i file di log dell'archivio.

### • **-quiet**

Visualizza solo i messaggi di errore nella console. L'impostazione predefinita prevede la visualizzazione dei messaggi di errore e di avviso.

#### • **-verbose**

Visualizza messaggi di errore, di avviso e informativi nella console.

### • **-include-with-online-backups**

Specifica che il backup del registro di archiviazione è incluso insieme al backup del database online.

#### • **-no-include-with-online-backups**

Specifica che i backup del registro di archiviazione non sono inclusi insieme al backup del database online.

• **-dump**

Specifica che i file dump vengono raccolti dopo l'operazione di creazione del profilo.

### **Esempio**

Nell'esempio seguente viene illustrata la creazione di un profilo con policy di conservazione oraria e notifica via email:

```
smsap profile create -profile test_rbac -profile-password netapp
-repository -dbname SMSAPREP -host hostname.org.com -port 1521 -login
-username smsaprep -database -dbname RACB -host saal -sid racb1 -login
-username sys -password netapp -port 1521 -rman -controlfile -retain
-hourly -count 30 -verbose
Operation Id [8abc01ec0e78ebda010e78ebe6a40005] succeeded.
```
# **Il comando di eliminazione del profilo smsap**

È possibile eseguire profile delete per eliminare un profilo del database.

## **Sintassi**

```
smsap profile delete
-profile profile
[-quiet | -verbose]
```
## **Parametri**

• **-profile** *profile*

Specifica il profilo da eliminare.

• **-quiet**

Visualizza solo i messaggi di errore nella console. L'impostazione predefinita prevede la visualizzazione dei messaggi di errore e di avviso.

• **-verbose**

Visualizza messaggi di errore, di avviso e informativi nella console.

## **Esempio**

Il seguente esempio elimina il profilo:

```
smsap profile delete -profile SALES1
Operation Id [Ncaf00af0242b3e8dba5c68a57a5ae932] succeeded.
```
# **Il comando smsap profile Destroy**

Questo comando elimina il clone split (database) insieme al profilo generato da SnapManager durante il processo di split del clone.

```
smsap profile destroy
-profile profile
[-host hostname]
[-quiet | -verbose]
```
### • **-profile** *profile*

Specifica il profilo generato da SnapManager dopo un processo di suddivisione dei cloni riuscito.

## • **-host** *hostname*

Specifica il nome host in cui esiste il clone di split.

### • **-quiet**

Visualizza solo i messaggi di errore sulla console. L'impostazione predefinita prevede la visualizzazione dei messaggi di errore e di avviso.

### • **-verbose**

Visualizza messaggi di errore, di avviso e informativi sulla console.

### **Esempio di comando**

Nell'esempio riportato di seguito viene eliminato il profilo SALES1.

```
smsap profile destroy -profile SALES1
```
# **Il comando dump del profilo smsap**

 $\dot{E}$  possibile eseguire profile dump per creare il comando.  $\dot{E}$  ar file contenente informazioni diagnostiche su un profilo.

```
smsap profile dump
-profile profile_name
[-quiet | -verbose]
```
## **Parametri**

## • **-profile** *profile\_name*

Specifica il profilo per cui si desidera creare i file dump. Il profilo contiene l'identificatore del database e altre informazioni del database.

• **-quiet**

Visualizza solo i messaggi di errore nella console. L'impostazione predefinita prevede la visualizzazione dei messaggi di errore e di avviso.

### • **-verbose**

Visualizza messaggi di errore, di avviso e informativi nella console. ---

## **Esempio**

Nell'esempio seguente viene creato un dump per il profilo SALES1:

```
smsap profile dump -profile SALES1
Dump file created
Path:/userhomedirectory/.netapp/smsap/3.3.0/smsap_dump_SALES1_hostname.jar
```
## **Il comando smsap profile list**

Questo comando visualizza un elenco dei profili correnti.

## **Sintassi**

```
smsap profile list
[-quiet | -verbose]
```
### **Parametri**

### • **-quiet**

Visualizza solo i messaggi di errore sulla console. L'impostazione predefinita prevede la visualizzazione dei messaggi di errore e di avviso.

### • **-verbose**

Visualizza messaggi di errore, di avviso e informativi sulla console.

### **Esempio di comando**

Nell'esempio seguente vengono visualizzati i profili esistenti con i relativi dettagli.

```
smsap profile list -verbose
Profile name: FGTER
Repository:
   Database name: SMSAPREPO
   SID: SMSAPREPO
   Host: hotspur
   Port: 1521
   Username: swagrahn
   Password: ********
Profile name: TEST_RBAC
Repository:
    Database name: smsaprep
    SID: smsaprep
   Host: elbe.rtp.org.com
   Port: 1521
   Username: smsapsaal
   Password: ********
Profile name: TEST_RBAC_DP_PROTECT
Repository:
   Database name: smsaprep
    SID: smsaprep
   Host: elbe.rtp.org.com
   Port: 1521
   Username: smsapsaal
    Password: ********
Profile name: TEST_HOSTCREDEN_OFF
Repository:
    Database name: smsaprep
    SID: smsaprep
    Host: elbe.rtp.org.com
   Port: 1521
   Username: smsapsaal
    Password: ********
Profile name: SMK_PRF
Repository:
   Database name: smsaprep
    SID: smsaprep
   Host: elbe.rtp.org.com
   Port: 1521
   Username: smsapsaal
    Password: ********
Profile name: FGLEX
```

```
Repository:
    Database name: SMSAPREPO
    SID: SMSAPREPO
    Host: hotspur
    Port: 1521
    Username: swagrahn
    Password: ********
```
## **Il comando smsap profile show**

È possibile eseguire profile show per visualizzare le informazioni relative a un profilo.

## **Sintassi**

```
smsap profile show
-profile profile_name
[-quiet | -verbose]
```
## **Parametri**

## • **-profile** *profile\_name*

Specifica il nome del profilo. Questo nome può contenere fino a 30 caratteri e deve essere univoco all'interno dell'host.

### • **-quiet**

Visualizza solo i messaggi di errore nella console. L'impostazione predefinita prevede la visualizzazione dei messaggi di errore e di avviso.

### • **-verbose**

Visualizza messaggi di errore, di avviso e informativi nella console.

### **Esempio**

L'esempio seguente mostra i dettagli del profilo:

```
smsap profile show -profile TEST RBAC DP PROTECT
Profile name: TEST_RBAC_DP_PROTECT
Comment:
Target database:
    Database name: racb
    SID: racb1
   Host: saal
   Port: 1521
   Username: sys
    Password: ********
Repository:
    Database name: smsaprep
    SID: smsaprep
    Host: elbe.rtp.org.com
    Port: 1521
    Username: smsapsaal
    Password: ********
RMAN:
    Use RMAN via control file
Oracle user account: oracle
Oracle user group: dba
Snapshot Naming:
 Pattern: smsap {profile} {db-sid} {scope} {mode} {smid}
   Example:
smsap_test_rbac_dp_protect_racb1_f_h_1_8abc01e915a55ac50115a55acc8d0001_0
Protection:
  Dataset: smsap_saal_racb
    Protection policy: Back up
    Conformance status: CONFORMANT
Local backups to retain:
    Hourly: 4 copies
   Daily: 7 day(s)
    Weekly: 4 week(s)
    Monthly: 12 month(s)
```
## **Il comando di sincronizzazione del profilo smsap**

Questo comando carica le mappature da profilo a repository per quel repository in un file nella home directory dell'host locale.

## **Sintassi**

```
smsap profile sync
-repository
-dbname repo_service_name
-host repo_host
-port repo_port
-login
-username repo_username [-quiet | -verbose]
```
## **Parametri**

### • **-repository**

Le opzioni che seguono -repository specificano i dettagli del database per il repository.

### • **-dbname** *repo\_service\_name*

Specifica il database repository per il profilo da sincronizzare.

### • **-host**

Specifica l'host del database.

• **-port**

Specifica la porta per l'host.

• **-login**

Specifica il processo di accesso per l'utente host.

### • **-username**

Specifica il nome utente dell'host.

• **-quiet**

Visualizza solo i messaggi di errore sulla console. L'impostazione predefinita prevede la visualizzazione dei messaggi di errore e di avviso.

### • **-verbose**

Visualizza messaggi di errore, di avviso e informativi sulla console.

### **Esempio di comando**

Nell'esempio seguente viene illustrato il risultato del comando per sincronizzare le mappature da profilo a repository per il database.

```
smsap profile sync -repository -dbname smrepo -host Host2 -port 1521
-login -username user2
SMSAP-12345 [INFO ]: Loading profile mappings for repository
"user2@Host2:smrepo" into cache for OS User "admin".
Operation Id [Nff8080810da9018f010da901a0170001] succeeded.
```
## **Il comando di aggiornamento del profilo smsap**

È possibile eseguire profile update per aggiornare le informazioni di un profilo esistente.

**Sintassi**

```
smsap profile update
-profile profile
[-new-profile new_profile_name]
[-profile-password profile_password]
[-database
-dbname db_dbname
-host db_host
[-sid db_sid]
[-login
[-username db_username -password db_password -port db_port]
[-asminstance -asmusername asminstance_username -asmpassword
asminstance_password]
[{-rman {-controlfile | {{-login
-username rman_username
-password rman_password }
[-tnsname tnsname]}}} |
-remove-rman]
-osaccount osaccount
-osgroup osgroup
[-retain
[-hourly [-count n] [-duration m]]
[-daily [-count n] [-duration m]
[-weekly [-count n [-duration m]
[-monthly [-count n [-duration m]]]
-comment comment
-snapname-pattern pattern
[-protect [-protection-policy policy_name] | [-noprotect]
[-summary-notification]
[-notification
[-success
-email email_address1,email_address2
-subject subject_pattern]
[-failure
-email email_address1,email_address2
-subject subject_pattern
[-separate-archivelog-backups
-retain-archivelog-backups
-hours hours |
-days days |
-weeks weeks |
-months months
[-protect [-protection-policy policy_name] | [-noprotect]
[-include-with-online-backups | -no-include-with-online-backups]]
[-dump]
[-quiet | -verbose]]
```
## **Parametri**

Se il criterio di protezione è impostato sul profilo, non è possibile modificarlo utilizzando SnapManager. È necessario modificare il criterio utilizzando la console di Protection Manager.

## • **-profile** *profile*

Specifica il nome del profilo. Questo nome può contenere fino a 30 caratteri e deve essere univoco all'interno dell'host.

### • **-profile-password** *profile\_password*

Specifica la password per il profilo.

### • **-new-profile** *new\_profile\_name*

Specifica il nuovo nome che è possibile fornire per un profilo.

### • **-database**

Specifica i dettagli del database descritti dal profilo. Si tratta del database di cui verrà eseguito il backup, il ripristino e così via.

### • **-dbname** *db\_dbname*

Specifica il nome del database descritto dal profilo. È possibile utilizzare il nome globale o l'identificatore di sistema.

### • **-host** *db\_host*

Specifica il nome o l'indirizzo IP del computer host su cui viene eseguito il database.

### • **-sid** *db\_sid*

Specifica l'identificativo di sistema del database descritto dal profilo. Per impostazione predefinita, SnapManager utilizza il nome del database come identificatore di sistema. Se l'identificatore di sistema è diverso dal nome del database, è necessario specificarlo utilizzando -sid opzione.

Ad esempio, se si utilizzano i cluster di applicazioni reali Oracle, è necessario specificare l'identificativo di sistema SID dell'istanza RAC sul nodo RAC da cui viene eseguito SnapManager.

• **-login**

Specifica i dettagli di accesso al repository.

### • **-username** *repo\_username*

Specifica il nome utente richiesto per accedere al database del repository.

### • **-port** *repo\_port*

Specifica il numero di porta TCP richiesto per accedere al database del repository.

### • **-database**

Specifica i dettagli del database descritti dal profilo. Si tratta del database di cui verrà eseguito il backup, il ripristino o il cloning.

## • **-dbname** *db\_dbname*

Specifica il nome del database descritto dal profilo. È possibile utilizzare il nome globale o l'identificatore di sistema.

## • **-host** *db\_host*

Specifica il nome o l'indirizzo IP del computer host su cui viene eseguito il database.

## • **-login**

Specifica i dettagli di accesso al database.

## • **-username** *db\_username*

Specifica il nome utente richiesto per accedere al database descritto dal profilo.

## • **-password** *db\_password*

Specifica la password richiesta per accedere al database descritto dal profilo.

## • **-port** *db\_port*

Specifica il numero di porta TCP richiesto per accedere al database descritto dal profilo.

### • **-asminstance**

Specifica le credenziali utilizzate per accedere all'istanza di Automatic Storage Management (ASM).

## • **-asmusername** *asminstance\_username*

Specifica il nome utente utilizzato per accedere all'istanza di ASM.

### • **-asmpassword** *asminstance\_password*

Specifica la password utilizzata per accedere all'istanza di ASM.

### • **-osaccount** *osaccount*

Specifica il nome dell'account utente del database Oracle. SnapManager utilizza questo account per eseguire le operazioni Oracle, ad esempio l'avvio e lo spegnimento. In genere è l'utente che possiede il software Oracle sull'host, ad esempio orasid.

## • **-osgroup** *osgroup*

Specifica il nome del nome del gruppo di database Oracle associato all'account orasid.

## • **-retain [-hourly [-count** *n***] [-duration** *m***]] [-daily [-count** *n***] [-duration** *m***]] [-weekly [-count** *n***][-duration** *m***]] [-monthly [-count** *n***][-duration** *m***]]**

Specifica la classe di conservazione (oraria, giornaliera, settimanale, mensile) per un backup.

Per ogni classe di conservazione, è possibile specificare un conteggio di conservazione o una durata di conservazione o entrambe. La durata è espressa in unità della classe (ad esempio, ore per ora o giorni per giorno). Ad esempio, se l'utente specifica solo una durata di conservazione di 7 per i backup giornalieri, SnapManager non limiterà il numero di backup giornalieri per il profilo (poiché il numero di conservazione è 0), ma SnapManager eliminerà automaticamente i backup giornalieri creati oltre 7 giorni fa.

### • **-comment comment**

Specifica il commento per un profilo.

### • **-snapname-pattern** *pattern*

Specifica il modello di denominazione per le copie Snapshot. È inoltre possibile includere testo personalizzato, ad esempio HAOPS per operazioni altamente disponibili, in tutti i nomi delle copie Snapshot. È possibile modificare il modello di denominazione della copia Snapshot quando si crea un profilo o dopo averlo creato. Il modello aggiornato si applica solo alle copie Snapshot che non si sono ancora verificate. Le copie Snapshot esistenti conservano il modello Snapname precedente. È possibile utilizzare diverse variabili nel testo del modello.

### • **-protect [-protection-policy** *policy\_name***] | [-noprotect]**

Indica se il backup deve essere protetto o meno nello storage secondario.

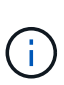

Se -protect è specificato senza -protection-policy, quindi, il dataset non avrà una policy di protezione. Se -protect è specificato e. -protection-policy non viene impostato al momento della creazione del profilo, quindi può essere impostato in un secondo momento da smsap profile update Comando o impostazione da parte dell'amministratore dello storage mediante la console di Protection Manager.

Il -noprotect opzione specifica di non proteggere il profilo sullo storage secondario.

### • **-summary-notification**

Specifica che la notifica email di riepilogo è attivata per il profilo esistente.

## • **-notification [-success-email** *e-mail\_address1,e-mail address2* **-subject** *subject\_pattern***]**

Attiva la notifica e-mail per il profilo esistente in modo che i destinatari ricevano i messaggi e-mail quando l'operazione SnapManager ha esito positivo. È necessario inserire un singolo indirizzo e-mail o più indirizzi e-mail a cui inviare gli avvisi e-mail e un modello di oggetto e-mail per il profilo esistente.

È possibile modificare il testo dell'oggetto durante l'aggiornamento del profilo o includere il testo dell'oggetto personalizzato. L'oggetto aggiornato si applica solo ai messaggi e-mail non inviati. È possibile utilizzare diverse variabili per l'oggetto dell'e-mail.

## • **-notification [-failure -email** *e-mail\_address1,e-mail address2* **-subject** *subject\_pattern***]**

Attiva la notifica e-mail per il profilo esistente in modo che i destinatari ricevano i messaggi e-mail quando l'operazione SnapManager non riesce. È necessario inserire un singolo indirizzo e-mail o più indirizzi email a cui inviare gli avvisi e-mail e un modello di oggetto e-mail per il profilo esistente.

È possibile modificare il testo dell'oggetto durante l'aggiornamento del profilo o includere il testo

dell'oggetto personalizzato. L'oggetto aggiornato si applica solo ai messaggi e-mail non inviati. È possibile utilizzare diverse variabili per l'oggetto dell'e-mail.

### • **-separate-archivelog-backups**

Separa il backup del registro di archiviazione dal backup del file di dati. Si tratta di un parametro facoltativo che è possibile fornire durante la creazione del profilo. Dopo aver separato i backup utilizzando questa opzione, è possibile creare backup solo file di dati o backup solo log di archivio.

## • **-retain-archivelog-backups -hours** *hours* **| -days** *days* **| -weeks** *weeks***| -months** *months*

Specifica che i backup del registro di archiviazione vengono conservati in base alla durata di conservazione del registro di archiviazione (oraria, giornaliera, settimanale, mensile).

### • **-protect [-protection-policy** *policy\_name***] | -noprotect**

Specifica che i file di log dell'archivio sono protetti in base al criterio di protezione del log dell'archivio.

Specifica che i file di log dell'archivio non sono protetti mediante -noprotect opzione.

### • **-include-with-online-backups | -no-include-with-online-backups**

Specifica che il backup del registro di archiviazione è incluso insieme al backup del database online.

Specifica che i backup del registro di archiviazione non sono inclusi insieme al backup del database online.

• **-dump**

Specifica che i file dump vengono raccolti dopo l'operazione di creazione del profilo.

• **-quiet**

Visualizza solo i messaggi di errore nella console. L'impostazione predefinita prevede la visualizzazione dei messaggi di errore e di avviso.

### • **-verbose**

Visualizza messaggi di errore, di avviso e informativi nella console.

### **Esempio**

Nell'esempio seguente vengono modificate le informazioni di accesso per il database descritto dal profilo e la notifica e-mail viene configurata per questo profilo:

```
smsap profile update -profile SALES1 -database -dbname SALESDB
 -sid SALESDB -login -username admin2 -password d4jPe7bw -port 1521
-host server1 -profile-notification -success -e-mail Preston.Davis@org.com
-subject success
Operation Id [8abc01ec0e78ec33010e78ec3b410001] succeeded.
```
## **Il comando di verifica del profilo smsap**

Per verificare la configurazione del profilo, eseguire il comando di verifica del profilo. È necessario montare il database prima di eseguire questo comando.

## **Sintassi**

```
smsap profile verify
-profile profile_name
[-quiet | -verbose]
```
## **Parametri**

## • **-profile**

Specifica il profilo da verificare. Il profilo contiene l'identificatore del database e altre informazioni del database.

## • **-quiet**

Visualizza solo i messaggi di errore nella console. L'impostazione predefinita prevede la visualizzazione dei messaggi di errore e di avviso.

## • **-verbose**

Visualizza messaggi di errore, di avviso e informativi nella console.

## **Esempio**

Il seguente esempio verifica il profilo:

```
smsap profile verify -profile profileA –verbose
[ INFO] SMSAP-13505: SnapDrive environment verification passed.
[ INFO] SMSAP-13507: JDBC verification for "OS authenticated:
CER/hostA.rtp.com" passed.
[ INFO] SMSAP-13506: SQLPlus verification for database SID "CER" passed.
Environment: [ORACLE_HOME=/u02/app/oracle/product/11.2.0.2]
[ INFO] SMSAP-07431: Saving starting state of the database: CER(OPEN).
[ INFO] SMSAP-07431: Saving starting state of the database: CER(OPEN).
[ INFO] SD-00016: Discovering storage resources for
/vol/hostA_sap_datavol_CER.
[ INFO] SD-00017: Finished storage discovery for /vol/
hostA sap datavol CER.
[ INFO] SD-00016: Discovering storage resources for
/vol/hostA_sap_datavol_CER.
[ INFO] SD-00017: Finished storage discovery for /vol/
hostA_sap_datavol_CER.
```
[ INFO] SD-00016: Discovering storage resources for /vol/hostA\_sap\_cntrlvol\_CER. [ INFO] SD-00017: Finished storage discovery for /vol/hostA\_sap\_cntrlvol\_CER. [ INFO] SD-00016: Discovering storage resources for /vol/hostA\_sap\_redovol\_CER. [ INFO] SD-00017: Finished storage discovery for /vol/hostA\_sap\_redovol\_CER. [ INFO] SD-00016: Discovering storage resources for /vol/hostA\_sap\_archivevol\_CER. [ INFO] SD-00017: Finished storage discovery for /vol/hostA\_sap\_archivevol\_CER. [ INFO] SD-00040: Beginning to discover filesystem(s) upon host volume group hostA-3\_SdDg. [ INFO] SD-00041: Finished discovering filesystem(s) upon host volume group hostA-3\_SdDg. [ INFO] SD-00040: Beginning to discover filesystem(s) upon host volume group hostA-2\_SdDg. [ INFO] SD-00041: Finished discovering filesystem(s) upon host volume group hostA-2\_SdDg. [ INFO] SD-00040: Beginning to discover filesystem(s) upon host volume group hostA\_s\_SdDg. [ INFO] SD-00041: Finished discovering filesystem(s) upon host volume group hostA\_s\_SdDg. [ INFO] SD-00040: Beginning to discover filesystem(s) upon host volume group hostA-1\_SdDg. [ INFO] SD-00041: Finished discovering filesystem(s) upon host volume group hostA-1\_SdDg. [ WARN] SMSAP-05071: Database profile profileA is not eligible for fast restore: Restore Plan: Preview:

 The following components will be restored completely via: host side file copy restore

 /vol/hostA\_sap\_datavol\_CER/CER/sapdata1/oradata/CER/sysaux01.dbf /vol/hostA\_sap\_datavol\_CER/CER/sapdata1/oradata/CER/system01.dbf /vol/hostA\_sap\_datavol\_CER/CER/sapdata1/oradata/CER/undotbs01.dbf /vol/hostA\_sap\_datavol\_CER/CER/sapdata1/oradata/CER/users01.dbf

Analysis:

 The following reasons prevent certain components from being restored completely via: storage side file system restore

 \* Files in file system /vol/hostA\_sap\_datavol\_CER not part of the restore scope will be reverted.

\* File systems in volume group hostA-1\_SdDg not part of the restore

```
scope will be reverted: [/vol/hostA sap_datavol_CER]
     Components not in restore scope:
/vol/hostA_sap_datavol_CER/CER/sapdata1/cfgtoollogs/catbundle/catbundle_PS
U_CER_APPLY_2011Dec15_00_52_21.log
/vol/hostA_sap_datavol_CER/CER/sapdata1/cfgtoollogs/catbundle/catbundle_PS
U_CER_GENERATE_2011Dec15_00_52_16.log
     Components to restore:
        /vol/hostA_sap_datavol_CER/CER/sapdata1/oradata/CER/sysaux01.dbf
       /vol/hostA_sap_datavol_CER/CER/sapdata1/oradata/CER/system01.dbf
       /vol/hostA_sap_datavol_CER/CER/sapdata1/oradata/CER/undotbs01.dbf
        /vol/hostA_sap_datavol_CER/CER/sapdata1/oradata/CER/users01.dbf
   * Reasons denoted with an asterisk (*) are overridable.
[ INFO] SMSAP-07433: Returning the database to its initial state: CER
(OPEN).
[ INFO] SMSAP-13048: Profile Verify Operation Status: SUCCESS
[ INFO] SMSAP-13049: Elapsed Time: 0:01:17.857
Operation Id [Nab0240e8200dae6f17ecf21060bc6de8] succeeded.
```
## **Il comando smsap Protection-policy**

È possibile eseguire protection-policy comando per elencare i criteri di protezione che possono essere applicati a un profilo. Il criterio di protezione può essere applicato quando viene creato un nuovo profilo o aggiornato un profilo esistente. È inoltre possibile impostare il criterio di protezione per il profilo utilizzando la console di Protection Manager.

## **Sintassi**

smsap protection-policy list

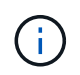

Per utilizzare questo comando, è necessario che Gestione protezione e SnapDrive siano installati sul server.

## **Parametri**

## • **list**

Visualizza l'elenco dei criteri di protezione che è possibile impostare su un profilo.

### **Esempio**

Nell'esempio seguente sono elencati i criteri di protezione che è possibile impostare su un profilo:

```
smsap protection-policy list
```

```
Back up
Back up, then mirror
Chain of two mirrors
DR Back up
DR Back up, then mirror
DR Mirror
DR Mirror and back up
DR Mirror and mirror
DR Mirror, then back up
DR Mirror, then mirror
Local backups only
Mirror
Mirror and back up
Mirror to two destinations
Mirror, then back up
No protection
Partial-volume Mirror
Remote backups only
```
## **Il comando di creazione del repository di smsap**

### **Sintassi**

Questo comando crea un repository in cui memorizzare i profili di database e le credenziali associate. Questo comando verifica inoltre che la dimensione del blocco sia adeguata.

```
smsap repository create
-repository
-port repo port
-dbname repo service name
-host repo host
-login -username repo username
[-force] [-noprompt]
[-quiet | -verbose]
```
## **Parametri**

• **-repository**

Le opzioni seguenti *-repository* specificare i dettagli del database per il repository

## • **-port** *repo\_port*

Specifica il numero di porta TCP utilizzato per accedere al database in cui è memorizzato il repository.

### • **-dbname** *repo\_service\_name*

Specifica il nome del database in cui è memorizzato il repository. Utilizzare il nome globale o il SID.

### • **-host** *repo\_host*

Specifica il nome o l'indirizzo IP del computer host su cui viene eseguito il database del repository.

### • **-login**

Avvia i dettagli di accesso al repository.

## • **-username** *repo\_username*

Specifica il nome utente necessario per accedere al database in cui è memorizzato il repository.

### • **-force**

Tenta di forzare la creazione del repository. L'utilizzo di questa opzione comporta la richiesta di SnapManager di eseguire il backup del repository prima di creare il repository.

### • **-noprompt**

Non visualizza la richiesta di eseguire il backup del repository prima di crearlo se si utilizza -force opzione. Utilizzando il -noprompt l'opzione garantisce che il prompt non venga visualizzato, semplificando la creazione di repository utilizzando uno script.

### • **-quiet**

Visualizza solo i messaggi di errore sulla console. L'impostazione predefinita prevede la visualizzazione dei messaggi di errore e di avviso.

### • **-verbose**

Visualizza messaggi di errore, di avviso e informativi sulla console.

### **Esempio di comando**

Nell'esempio seguente viene creato un repository nel database SMSAPREPO sull'host hotspur.

```
smsap repository create -repository -port 1521 -dbname SMSAPREPO -host
hotspur -login -username grabal21 -verbose
SMSAP-09202 [INFO ]: Creating new schema as grabal21 on
jdbc:oracle:thin:@//hotspur:1521/SMSAPREPO.
SMSAP-09205 [INFO ]: Schema generation complete.
SMSAP-09209 [INFO ]: Performing repository version INSERT.
SMSAP-09210 [INFO ]: Repository created with version: 30
SMSAP-13037 [INFO ]: Successfully completed operation: Repository Create
SMSAP-13049 [INFO ]: Elapsed Time: 0:00:08.844
```
## **Il comando di eliminazione del repository di smsap**

Questo comando elimina un repository utilizzato per memorizzare i profili di database e le credenziali associate. È possibile eliminare un repository solo se non sono presenti profili nel repository.

## **Sintassi**

```
smsap repository delete
-repository
-port repo port
-dbname repo service name
-host repo host
-login -username repo username
[-force] [-noprompt]
[-quiet | -verbose]
```
## **Parametri**

### • **-repository**

Le opzioni seguenti -repository specificare i dettagli del database per il repository.

• **-port** *repo\_port*

Specifica il numero di porta TCP utilizzato per accedere al database in cui è memorizzato il repository.

### • **-dbname** *repo\_service\_name*

Specifica il nome del database in cui è memorizzato il repository. Utilizzare il nome globale o il SID.

### • **-host** *repo\_host*

Specifica il nome o l'indirizzo IP del computer host su cui viene eseguito il database del repository.

• **-login**

Avvia i dettagli di accesso al repository.

### • **-username** *repo\_username*

Specifica il nome utente necessario per accedere al database in cui è memorizzato il repository.

### • **-force**

Tenta di forzare l'eliminazione del repository, anche in caso di operazioni incomplete. In caso di operazioni incomplete, SnapManager visualizza un messaggio che chiede se si è sicuri di voler eliminare il repository.

### • **-noprompt**

Non richiede prima di eliminare il repository. Utilizzando il -noprompt l'opzione garantisce che il prompt non venga visualizzato, semplificando l'eliminazione dei repository mediante uno script.

### • **-quiet**

Visualizza solo i messaggi di errore sulla console. L'impostazione predefinita prevede la visualizzazione dei messaggi di errore e di avviso.

### • **-verbose**

Visualizza messaggi di errore, di avviso e informativi sulla console.

## **Esempio di comando**

Nell'esempio seguente viene eliminato il repository nel database SALESDB.

```
smsap repository delete -repository -dbname SALESDB
-host server1 -login -username admin -port 1527 -force -verbose
```
## **Il comando di rollback del repository smsap**

Questo comando consente di eseguire il rollback o il ripristino da una versione superiore di SnapManager alla versione originale da cui è stato eseguito l'aggiornamento.

### **Sintassi**

```
smsap repository rollback
-repository
-dbname repo_service_name
-host repo_host
-login -username repo_username
-port repo_port
-rollbackhost host_with_target_database
[-force]
[-quiet | -verbose]
```
## **Parametri**

### • **-repository**

Le opzioni che seguono -repository specificano i dettagli del database per il repository.

### • **-dbname** *repo\_service\_name*

Specifica il nome del database in cui è memorizzato il repository. Utilizzare il nome globale o il SID.

### • **-host** *repo\_host*

Specifica il nome o l'indirizzo IP del computer host su cui viene eseguito il database del repository.

• **-login**

Avvia i dettagli di accesso al repository.

### • **-username** *repo\_username*

Specifica il nome utente necessario per accedere al database in cui è memorizzato il repository.

## • **-rollbackhost** *host\_with\_target\_database*

Specifica il nome dell'host che verrà eseguito il rollback da una versione superiore di SnapManager alla versione precedente originale.

### • **-port** *repo\_port*

Specifica il numero di porta TCP utilizzato per accedere al database in cui è memorizzato il repository.

### • **-force**

Tenta di forzare l'aggiornamento del repository. SnapManager richiede di eseguire un backup del repository corrente prima dell'aggiornamento.

### • **-noprompt**

Non visualizza la richiesta prima di aggiornare il database del repository. L'opzione -noprompt consente di evitare la visualizzazione del prompt, semplificando l'aggiornamento dei repository mediante uno script.

### • **-quiet**

Visualizza solo i messaggi di errore sulla console. L'impostazione predefinita prevede la visualizzazione dei messaggi di errore e di avviso.

### • **-verbose**

Visualizza messaggi di errore, di avviso e informativi sulla console.

### **Esempio di comando**

Nell'esempio seguente viene aggiornato il repository nel database SALESDB.

```
smsap repository rollback -repository -dbname SALESDB
-host server1 -login -username admin -port 1521 -rollbackhost hostA
```
## **Il comando di rollingupgrade del repository smsap**

Questo comando esegue l'aggiornamento in sequenza su uno o più host e sui database di destinazione associati da una versione inferiore di SnapManager a una versione superiore. L'host aggiornato viene gestito solo con la versione superiore di SnapManager.

### **Sintassi**

```
smsap repository rollingupgrade
-repository
-dbname repo_service_name
-host repo_host
-login -username repo_username
-port repo_port
-upgradehost host_with_target_database
[-force [-noprompt]
[-quiet | -verbose]
```
### **Parametri**

### • **-repository**

Le opzioni che seguono -repository specificano i dettagli del database per il repository.

### • **-dbname** *repo\_service\_name*

Specifica il nome del database in cui è memorizzato il repository. Utilizzare il nome globale o il SID.

```
• -host repo_host
```
Specifica il nome o l'indirizzo IP del computer host su cui viene eseguito il database del repository.

• **-login**

Avvia i dettagli di accesso al repository.

### • **-username** *repo\_username*

Specifica il nome utente necessario per accedere al database in cui è memorizzato il repository.

### • **-upgradehost** *host\_with\_target\_database*

Specifica il nome dell'host che verrà aggiornato da una versione inferiore di SnapManager a una versione superiore.

### • **-port** *repo\_port*

Specifica il numero di porta TCP utilizzato per accedere al database in cui è memorizzato il repository.

### • **-force**

Tenta di forzare l'aggiornamento del repository. SnapManager richiede di eseguire un backup del repository corrente prima dell'aggiornamento.

## • **-noprompt**

Non visualizza la richiesta prima di aggiornare il database del repository. Utilizzando il -noprompt l'opzione garantisce che il prompt non venga visualizzato, semplificando l'aggiornamento dei repository mediante uno script.

### • **-quiet**

Visualizza solo i messaggi di errore sulla console. L'impostazione predefinita prevede la visualizzazione dei messaggi di errore e di avviso.

### • **-verbose**

Visualizza messaggi di errore, di avviso e informativi sulla console.

### **Esempio di comando**

Nell'esempio seguente viene aggiornato il repository nel database SALESDB.

```
smsap repository rollingupgrade -repository -dbname SALESDB
-host server1 -login -username admin -port 1521 -upgradehost hostA
```
## **Il comando show del repository smsap**

Questo comando visualizza le informazioni sul repository.

**Sintassi**

```
smsap repository show
-repository
-dbname repo service name
-host repo host
-port repo port
-login -username repo username
[-quiet | -verbose]
```
## **Parametri**

### • **-repository**

Le opzioni seguenti -repository specificare i dettagli del database per il repository.

### • **-dbname** *repo\_service\_name*

Specifica il nome del database in cui è memorizzato il repository. Utilizzare il nome globale o il SID.

### • **-host** *repo\_host*

Specifica il nome o l'indirizzo IP del computer host su cui viene eseguito il database del repository.

### • **-login**

Avvia i dettagli di accesso al repository.

### • **-username** *repo\_username*

Specifica il nome utente necessario per accedere al database in cui è memorizzato il repository.

### • **-port repo\_port**

Specifica il numero di porta TCP utilizzato per accedere al database in cui è memorizzato il repository.

### • **-quiet**

Visualizza solo i messaggi di errore sulla console. L'impostazione predefinita prevede la visualizzazione dei messaggi di errore e di avviso.

## • **-verbose**

Visualizza messaggi di errore, di avviso e informativi sulla console.

## **Esempio di comando**

Nell'esempio riportato di seguito vengono illustrati i dettagli relativi al repository nel database SALESDB.

smsap repository show -repository -dbname SALESDB -host server1 -port 1521 -login -username admin Repository Definition: User Name: admin Host Name: server1 Database Name: SALESDB Database Port: 1521 Version: 28 Hosts that have run operations using this repository: 2 server2 server3 Profiles defined in this repository: 2 GSF5A GSF3A Incomplete Operations: 0

## **Il comando di aggiornamento del repository di smsap**

Questo comando aggiorna il repository che memorizza i profili di database e le credenziali associate quando si aggiorna SnapManager. Ogni volta che si installa una nuova versione di SnapManager, è necessario eseguire il comando di aggiornamento del repository prima di poter utilizzare la nuova versione. È possibile utilizzare questo comando solo se nel repository non sono presenti comandi incompleti.

## **Sintassi**

```
smsap repository update
-repository
-dbname repo service name
-host repo host
-login -username repo username
-port repo port
[-force] [-noprompt]
[-quiet | -verbose]
```
## **Parametri**

## • **-repository**

Le opzioni seguenti -repository specificare i dettagli del database per il repository.

### • **-dbname** *repo\_service\_name*

Specifica il nome del database in cui è memorizzato il repository. Utilizzare il nome globale o il SID.

### • **-host** *repo\_host*

Specifica il nome o l'indirizzo IP del computer host su cui viene eseguito il database del repository.

### • **-login**

Avvia i dettagli di accesso al repository.

### • **-username** *repo\_username*

Specifica il nome utente necessario per accedere al database in cui è memorizzato il repository.

### • **-port** *repo\_port*

Specifica il numero di porta TCP utilizzato per accedere al database in cui è memorizzato il repository.

### • **-force**

Tenta di forzare l'aggiornamento del repository. SnapManager richiede di eseguire un backup del repository corrente prima dell'aggiornamento.

### • **-noprompt**

Non visualizza la richiesta prima di aggiornare il database del repository. Utilizzando il -noprompt l'opzione garantisce che il prompt non venga visualizzato, semplificando l'aggiornamento dei repository mediante uno script.

### • **-quiet**

Visualizza solo i messaggi di errore sulla console. L'impostazione predefinita prevede la visualizzazione dei messaggi di errore e di avviso.

### • **-verbose**

Visualizza messaggi di errore, di avviso e informativi sulla console.

### **Esempio di comando**

Nell'esempio seguente viene aggiornato il repository nel database SALESDB.

```
smsap repository update -repository -dbname SALESDB
-host server1 -login -username admin -port 1521
```
## **Il comando ssrap schedule create**

È possibile utilizzare il comando Schedule create per pianificare la creazione di un backup in un'ora specifica.

### **Sintassi**

```
smsap schedule create -profile <em>profile name</em>
[-full{-auto | -online | -offline}
[-retain <em>-hourly</em>| <em>-daily</em> | <em>-weekly</em> | <em>-
monthly</em> | <em>-unlimited</em> [-verify]] |
-data [[-files <em>files</em> [<em>files</em>] |
-tablespaces <em>tablespaces</em> [<em>tablespaces</em>] {-auto | -online
| -offline}
[-retain <em>-hourly</em> | -daily | <em>-weekly</em> | <em>-monthly</em>
| <em>-unlimited</em>] [-verify]] |
[-archivelogs]}
[-label <em>label</em>]
[-comment <em>comment</em>]
[-protect | -noprotect | -protectnow] [-backup-dest <em>path1</em> [ ,
<em>path2</em>]
[-exclude-dest <em>path1</em> [ , <em>path2</em>]] [-prunelogs {-all |
-until-scn <em>until-scn</em> | -until -date <em>yyyy-MM-
dd:HH:mm:ss</em>] | -before {-months | -days | -weeks | -hours}}
-prune-dest <em>prune dest1</em>, [<em>prune dest2</em>]]-schedule-name
<em>schedule_name</em>
[-schedule-comment <em>schedule_comment</em>] -interval {<em>-hourly</em>
| <em>-daily</em> | <em>-weekly</em> | <em>-monthly</em> | <em>-
onetimeonly</em>}
-cronstring <em>cron_string</em>-start-time {<em>start_time < yyyy-MM-dd
HH:mm</ <>>\langle em \rangle}
-runasuser <em>runasuser</em>
[-taskspec <em>taskspec</em>]-force
[-quiet | -verbose]
```
### **Parametri**

#### • **-profile** *profile\_name*

Specifica il nome del profilo correlato al database per il quale si desidera pianificare il backup. Il profilo contiene l'identificatore del database e altre informazioni del database.

```
• -auto opzione
```
Se il database si trova nello stato montato o non in linea, SnapManager esegue un backup non in linea. Se il database si trova nello stato aperto o in linea, SnapManager esegue un backup in linea. Se si utilizza -force con -offline SnapManager impone un backup offline anche se il database è attualmente in linea.

### • **-online opzione**

Specifica un backup del database online.

È possibile creare un backup online di un database RAC (Real Application Clusters), purché il database primario sia aperto o montato e un'istanza sia aperta. È possibile utilizzare -force opzione per i backup online se l'istanza locale si trova nello stato di arresto o se non è aperta alcuna istanza.

- Se l'istanza locale si trova nello stato di shutdown e almeno un'istanza è aperta, è possibile utilizzare l'opzione -force per modificare l'istanza locale in montato.
- Se nessuna istanza è in stato aperto, è possibile utilizzare -force opzione per modificare l'istanza locale da aprire.

### • **-offline opzione**

Specifica un backup offline mentre il database si trova in stato di arresto. Se il database si trova nello stato aperto o montato, il backup non viene eseguito correttamente. Se il -force Viene utilizzata l'opzione, SnapManager tenta di modificare lo stato del database per arrestare il database per un backup offline.

### • **-full opzione**

Esegue il backup dell'intero database. Sono inclusi tutti i dati, il log archiviato e i file di controllo. Il backup dei log di ripristino e dei file di controllo archiviati viene eseguito indipendentemente dal tipo di backup eseguito. Se si desidera eseguire il backup solo di una parte del database, utilizzare -files opzione o. -tablespaces opzione.

## • **-files** *list*

Esegue il backup solo dei file di dati specificati e dei file di log e di controllo archiviati. Separare l'elenco dei nomi dei file con spazi. Se il database è in stato aperto, SnapManager verifica che gli spazi delle tabelle appropriati siano in modalità di backup online.

### • **-tablespaces** *tablespaces*

Esegue il backup solo degli spazi delle tabelle del database specificati e dei file di log e di controllo archiviati. Separare i nomi di tablespace con gli spazi. Se il database è in stato aperto, SnapManager verifica che gli spazi delle tabelle appropriati siano in modalità di backup online.

### • **-label** *name*

Specifica un nome opzionale per questo backup. Questo nome deve essere univoco all'interno del profilo. Il nome può contenere lettere, numeri, caratteri di sottolineatura (\_) e trattini (-). Non può iniziare con un trattino.

Se non si specifica un'etichetta, SnapManager crea un'etichetta predefinita nel formato scope\_type\_date:

- L'ambito è F per indicare un backup completo o P per indicare un backup parziale.
- Digitare C per indicare un backup offline (cold), H per indicare un backup online (hot) o A per indicare un backup automatico, ad esempio P\_A\_20081010060037IST.
- Data indica l'anno, il mese, il giorno e l'ora del backup.

SnapManager utilizza un orologio a 24 ore.

Ad esempio, se è stato eseguito un backup completo con il database offline il 16 gennaio 2007, alle 17:45:16 Ora standard orientale, SnapManager crea l'etichetta F\_C\_20070116174516EST.

```
• -comment string
```
Specifica un commento facoltativo per descrivere questo backup. Racchiudere la stringa tra virgolette singole (').

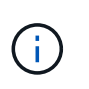

Alcuni shell disegna le virgolette. Se questo è vero per la shell, è necessario includere la virgoletta con una barra rovesciata (). Ad esempio, potrebbe essere necessario immettere: \' this is a comment\'.

### • **-verify opzione**

Verifica che i file nel backup non siano corrotti eseguendo l'utility Oracle dbv.

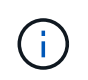

Se si specifica -verify l'operazione di backup non viene completata fino al completamento dell'operazione di verifica.

### • **-force opzione**

Forza una modifica dello stato se il database non si trova nello stato corretto. Ad esempio, SnapManager potrebbe modificare lo stato del database da online a offline, in base al tipo di backup specificato e allo stato in cui si trova il database.

Con un backup online del database RAC, utilizzare -force opzione se l'istanza locale è in stato di arresto o se non è aperta alcuna istanza.

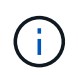

La versione di Oracle deve essere 10.2.0.5; in caso contrario, il database si blocca se viene montata una qualsiasi istanza del RAC.

- Se l'istanza locale è in stato di arresto e almeno un'istanza è aperta, è possibile modificare l'istanza locale in montato utilizzando -force opzione.
- Se non è aperta alcuna istanza, è possibile modificare l'istanza locale in modo che venga aperta utilizzando -force opzione.

## • **-protect | -noprotect | -protectnow**

Indica se il backup deve essere protetto sullo storage secondario. Il -noprotect opzione specifica che il backup non deve essere protetto nello storage secondario. Sono protetti solo i backup completi. Se non viene specificata alcuna opzione, SnapManager protegge il backup come predefinito se si tratta di un backup completo e il profilo specifica un criterio di protezione. Il -protectnow L'opzione è disponibile solo per Data ONTAP in modalità 7. L'opzione specifica che il backup deve essere protetto immediatamente sullo storage secondario.

### • **-retain { -hourly | -daily | -weekly | -monthly | -unlimited}**

Specifica se il backup deve essere conservato su base oraria, giornaliera, settimanale, mensile o illimitata. Se -retain opzione non specificata, per impostazione predefinita la classe di conservazione è -hourly. Per conservare i backup per sempre, utilizzare -unlimited opzione. Il -unlimited l'opzione rende il backup non idoneo per l'eliminazione in base al criterio di conservazione.

### • **-archivelogs**

Specifica la creazione di un backup del log di archiviazione.

```
• -backup-dest path1, [, [path2]]
```
Specifica le destinazioni del registro di archiviazione per il backup del registro di archiviazione.

```
• -exclude-dest path1, [, [path2]]
```
Specifica le destinazioni del registro di archiviazione da escludere dal backup.

```
• -prunelogs {-all | -until-scnuntil-scn | -until-dateyyyy-MM-dd:HH:mm:ss |
 -before {-months | -days | -weeks | -hours}
```
Specifica se eliminare i file di log dell'archivio dalle destinazioni del log dell'archivio in base alle opzioni fornite durante la creazione di un backup. Il -all option elimina tutti i file di log dell'archivio dalle destinazioni del log dell'archivio. Il -until-scn Consente di eliminare i file di log dell'archivio fino a quando non viene specificato un numero SCN (System Change Number). Il -until-date consente di eliminare i file di log dell'archivio fino al periodo di tempo specificato. Il -before consente di eliminare i file di log dell'archivio prima del periodo di tempo specificato (giorni, mesi, settimane, ore).

### • **-schedule-name** *schedule\_name*

Specifica il nome fornito per la pianificazione.

### • **-schedule-comment** *schedule\_comment*

Specifica un commento facoltativo da descrivere sulla pianificazione del backup.

### • **-interval { -hourly | -daily | -weekly | -monthly | -onetimeonly}**

Specifica l'intervallo di tempo in base al quale vengono creati i backup. È possibile pianificare il backup su base oraria, giornaliera, settimanale, mensile o una sola volta.

## • **-cronstring** *cron\_string*

Specifica la pianificazione del backup mediante cronstring. Le espressioni cron vengono utilizzate per configurare le istanze di CronTrigger. Le espressioni cron sono stringhe composte dalle seguenti sottoespressioni:

- 1 si riferisce ai secondi.
- 2 indica i minuti.
- 3 si riferisce alle ore.
- 4 si riferisce a un giorno in un mese.
- 5 si riferisce al mese.
- 6 si riferisce a un giorno in una settimana.
- 7 si riferisce all'anno (facoltativo).

### • **-start-time** *yyyy-MM-dd HH:mm*

Specifica l'ora di inizio dell'operazione pianificata. L'ora di inizio della pianificazione deve essere inclusa nel formato yyyy-MM-dd HH:mm.

### • **-runasuser** *runasuser*

Specifica la modifica dell'utente (utente root o utente Oracle) dell'operazione di backup pianificata durante la pianificazione del backup.

### • **-taskspec** *taskspec*

Specifica il file XML della specifica dell'attività che può essere utilizzato per l'attività di pre-elaborazione o di post-elaborazione dell'operazione di backup. Il percorso completo del file XML deve essere fornito con -taskspec opzione.

### • **-quiet**

Visualizza solo i messaggi di errore nella console. L'impostazione predefinita prevede la visualizzazione dei messaggi di errore e di avviso.

• **-verbose**

Visualizza messaggi di errore, di avviso e informativi nella console.

## **Il comando di eliminazione del programma di smsap**

Questo comando elimina una pianificazione di backup quando non è più necessaria.

### **Sintassi**

```
smsap schedule delete -profile profile_name
-schedule-name schedule name[-quiet | -verbose]
```
### **Parametri**

```
• -profile profile_name
```
Specifica il nome del profilo correlato al database che si desidera eliminare. Il profilo contiene l'identificatore del database e altre informazioni del database.

### • **-schedule-name** *schedule\_name*

Specifica il nome della pianificazione fornito durante la creazione di una pianificazione di backup.

## **Il comando sspap schedule list**

Questo comando elenca le operazioni pianificate associate a un profilo.

### **Sintassi**

```
smsap schedule list -profile profile_name
[-quiet | -verbose]
```
## **Parametri**

• **-profile** *profile\_name*

Specifica il nome del profilo correlato al database, utilizzando il quale è possibile visualizzare un elenco di operazioni pianificate. Il profilo contiene l'identificatore del database e altre informazioni del database.

## **Il comando smsap schedule resume**

Questo comando ripristina la pianificazione del backup sospeso.

## **Sintassi**

```
smsap schedule resume -profile profile name
-schedule-name schedule name[-quiet | -verbose]
```
### **Parametri**

### • **-profile** *profile\_name*

Specifica il nome del profilo correlato al database che si desidera ripristinare la pianificazione di backup sospesa. Il profilo contiene l'identificatore del database e altre informazioni del database.

### • **-schedule-name** *schedule\_name*

Specifica il nome della pianificazione fornito durante la creazione di una pianificazione di backup.

## **Il comando smsap schedule suspend**

Questo comando sospende una pianificazione di backup fino al ripristino della pianificazione di backup.

### **Sintassi**

```
smsap schedule suspend -profile profile_name
-schedule-name schedule name [-quiet | -verbose]
```
## **Parametri**

## • **-profile** *profile\_name*

Specifica il nome del profilo correlato al database che si desidera sospendere una pianificazione di backup. Il profilo contiene l'identificatore del database e altre informazioni del database.

## • **-schedule-name** *schedule\_name*

Specifica il nome della pianificazione fornito durante la creazione di una pianificazione di backup.

## **Il comando ssap schedule update**

Questo comando aggiorna la pianificazione di un backup.

## **Sintassi**

```
smsap schedule update -profile <em>profile_name</em>
-schedule-name <em>schedule name</em> [-schedule-comment
<em>schedule_comment</em>]
-interval {<em>-hourly</em> | <em>-daily</em> | <em>-weekly</em> | <em>-
monthly</em> | <em>-onetimeonly</em>}
-cronstring <em>cron_string</em> -start-time {<em>start_time < yyyy-MM-dd
HH:mm></em>}
-runasuser <em>runasuser</em> [-taskspec <em>taskspec</em>] -force
[-quiet | -verbose]
```
### **Parametri**

### • **-profile** *profile\_name*

Specifica il nome del profilo correlato al database che si desidera pianificare il backup. Il profilo contiene l'identificatore del database e altre informazioni del database.

### • **-schedule-name** *schedule\_name*

Specifica il nome fornito per la pianificazione.

### • **-schedule-comment** *schedule\_comment*

Specifica un commento facoltativo da descrivere sulla pianificazione del backup.

### • **-interval { -hourly | -daily | -weekly | -monthly | -onetimeonly}**

Indica l'intervallo di tempo entro il quale vengono creati i backup. È possibile pianificare il backup su un orario, giornaliero, settimanale, mensile o una sola volta.

### • **-cronstring** *cron\_string*

Specifica di pianificare il backup utilizzando cronstring. Le espressioni cron vengono utilizzate per configurare le istanze di CronTrigger. Le espressioni cron sono stringhe composte da sette sottoespressioni:

- 1 si riferisce ai secondi
- 2 indica i minuti
- 3 si riferisce alle ore
- 4 si riferisce a un giorno in un mese
- 5 si riferisce al mese
- 6 si riferisce a un giorno in una settimana
- 7 si riferisce all'anno (facoltativo)

### • **-start-time yyyy-MM-dd HH:mm**

Specifica l'ora di inizio dell'operazione di pianificazione. L'ora di inizio della pianificazione deve essere

inclusa nel formato yyyy-MM-dd HH:mm.

### • **-runasuser** *runasuser*

Specifica di modificare l'utente dell'operazione di backup pianificata durante la pianificazione del backup.

### • **-taskspec** *taskspec*

Specifica il file XML delle specifiche dell'attività che può essere utilizzato per l'attività di pre-elaborazione o di post-elaborazione dell'operazione di backup. Il percorso completo del file XML deve essere fornito con l'opzione -taskspec.

## **Il comando sspap storage list**

È possibile eseguire storage list per visualizzare l'elenco dei sistemi storage associati a un particolare profilo.

## **Sintassi**

```
smsap storage list
-profile profile
```
## **Parametri**

## • **-profile profile**

Specifica il nome del profilo. Il nome può contenere fino a 30 caratteri e deve essere univoco all'interno dell'host.

## **Esempio**

Nell'esempio seguente vengono visualizzati i sistemi di storage associati al profilo mjullian:

```
smsap storage list -profile mjullian
```

```
Sample Output:
Storage Controllers
--------------------
FAS3020-RTP07OLD
```
## **Il comando di ridenominazione dello storage sspap**

Questo comando aggiorna il nome o l'indirizzo IP del sistema di storage.

## **Sintassi**

```
smsap storage rename
-profile profile -oldname old_storage_name -newname new_storage_name
[-quiet | -verbose]
```
## **Parametri**

## • **-profile** *profile*

Specifica il nome del profilo. Questo nome può contenere fino a 30 caratteri e deve essere univoco all'interno dell'host.

### • **-oldname** *old\_storage\_name*

Specifica l'indirizzo IP o il nome del sistema di storage prima che venga rinominato. Immettere l'indirizzo IP o il nome del sistema di storage visualizzato quando si esegue smsap storage list comando.

### • **-newname** *new\_storage\_name*

Specifica l'indirizzo IP o il nome del sistema di storage dopo che il sistema viene rinominato.

• **-quiet**

Visualizza solo i messaggi di errore nella console. L'impostazione predefinita prevede la visualizzazione dei messaggi di errore e di avviso.

• **-verbose**

Visualizza messaggi di errore, di avviso e informativi nella console.

### **Esempio**

Nell'esempio riportato di seguito viene utilizzato il smsap storage rename comando per rinominare il sistema di storage:

```
smsap storage rename -profile mjullian -oldname lech -newname hudson
-verbose
```
## **Il comando dump del sistema smsap**

È possibile eseguire system dump Per creare un file JAR contenente informazioni diagnostiche sull'ambiente server.

## **Sintassi**

```
smsap system dump
[-quiet | -verbose]
```
## **Parametri**

• **-quiet**

Visualizza solo i messaggi di errore nella console. L'impostazione predefinita prevede la visualizzazione dei messaggi di errore e di avviso.

• **-verbose**

Visualizza messaggi di errore, di avviso e informativi nella console.

## **Esempio del comando dump di sistema**

Nell'esempio seguente viene utilizzato il comando dump del sistema Smass per creare un file JAR:

```
smsap system dump
Path:/userhomedirectory/.netapp/smsap/3.3.0/smsap_dump_hostname.jar
```
## **Il comando di verifica del sistema Smass**

Questo comando conferma che tutti i componenti dell'ambiente necessari per eseguire SnapManager sono impostati correttamente.

## **Sintassi**

```
smsap system verify
[-quiet | -verbose]
```
## **Parametri**

### • **-quiet**

Visualizza solo i messaggi di errore sulla console. L'impostazione predefinita prevede la visualizzazione dei messaggi di errore e di avviso.

• **-verbose**

Visualizza messaggi di errore, di avviso e informativi sulla console.

### **Esempio del comando di verifica del sistema**

Nell'esempio riportato di seguito viene utilizzato il smsap system verify comando.

```
smsap system verify
SMSAP-13505 [INFO ]: Snapdrive verify passed.
SMSAP-13037 [INFO ]: Successfully completed operation: System Verify
SMSAP-13049 [INFO ]: Elapsed Time: 0:00:00.559
Operation Id [N4f4e910004b36cfecee74c710de02e44] succeeded.
```
## **Il comando sspap version**

È possibile eseguire version Per determinare la versione di SnapManager in esecuzione sull'host locale.

### **Sintassi**

```
smsap version
[-quiet | -verbose]
```
### **Parametri**

### • **-quiet**

Visualizza solo i messaggi di errore nella console. L'impostazione predefinita prevede la visualizzazione dei messaggi di errore e di avviso.

### • **-verbose**

Visualizza la data di creazione e il contenuto di ciascun profilo. Visualizza anche messaggi di errore, di avviso e informativi nella console.

### **Esempio del comando version**

Nell'esempio seguente viene visualizzata la versione di SnapManager:

```
smsap version
SnapManager for SAP Version: 3.3.1
```
# **Risoluzione dei problemi di SnapManager**

Sono disponibili informazioni su alcuni dei problemi più comuni che potrebbero verificarsi e su come risolverli.

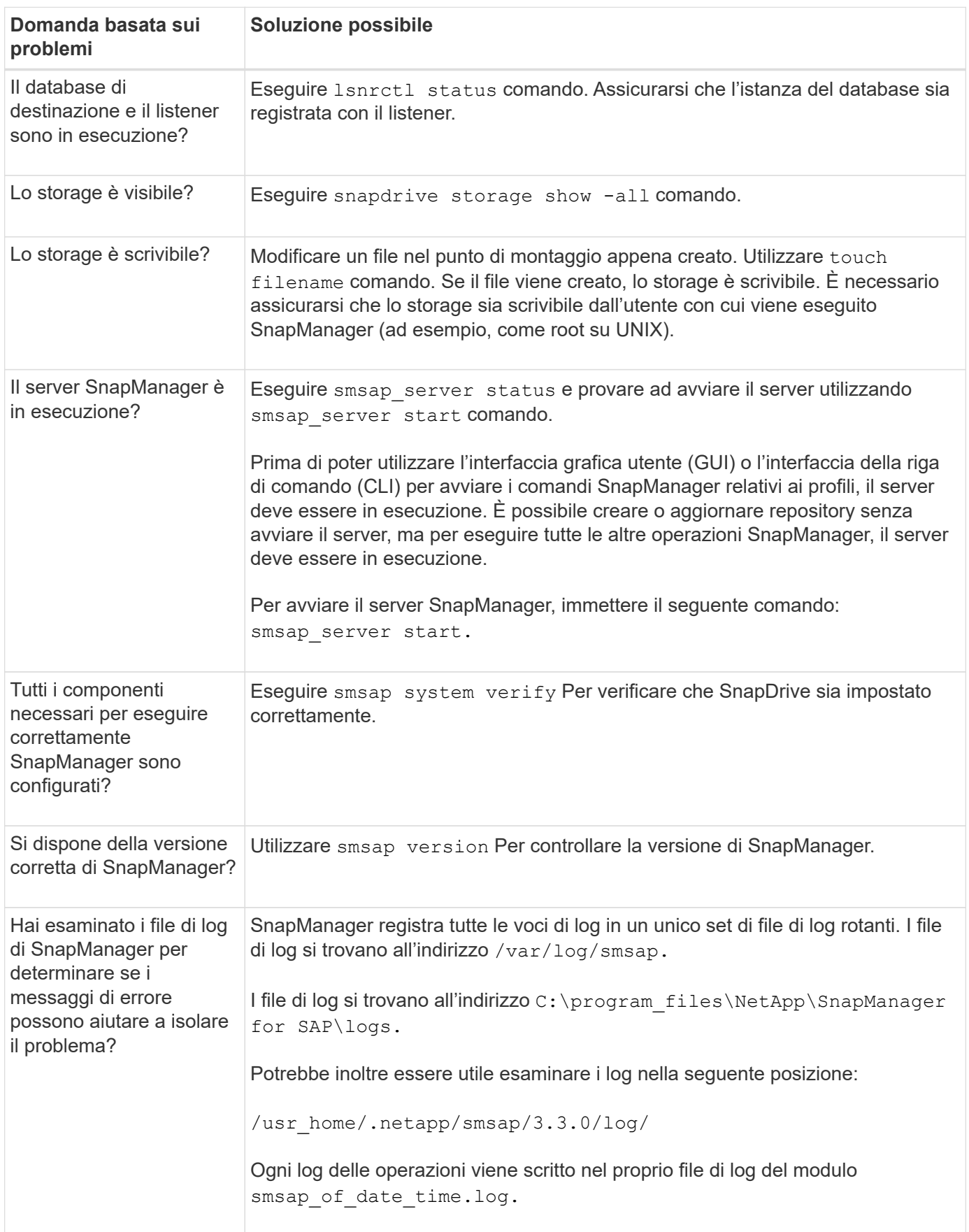
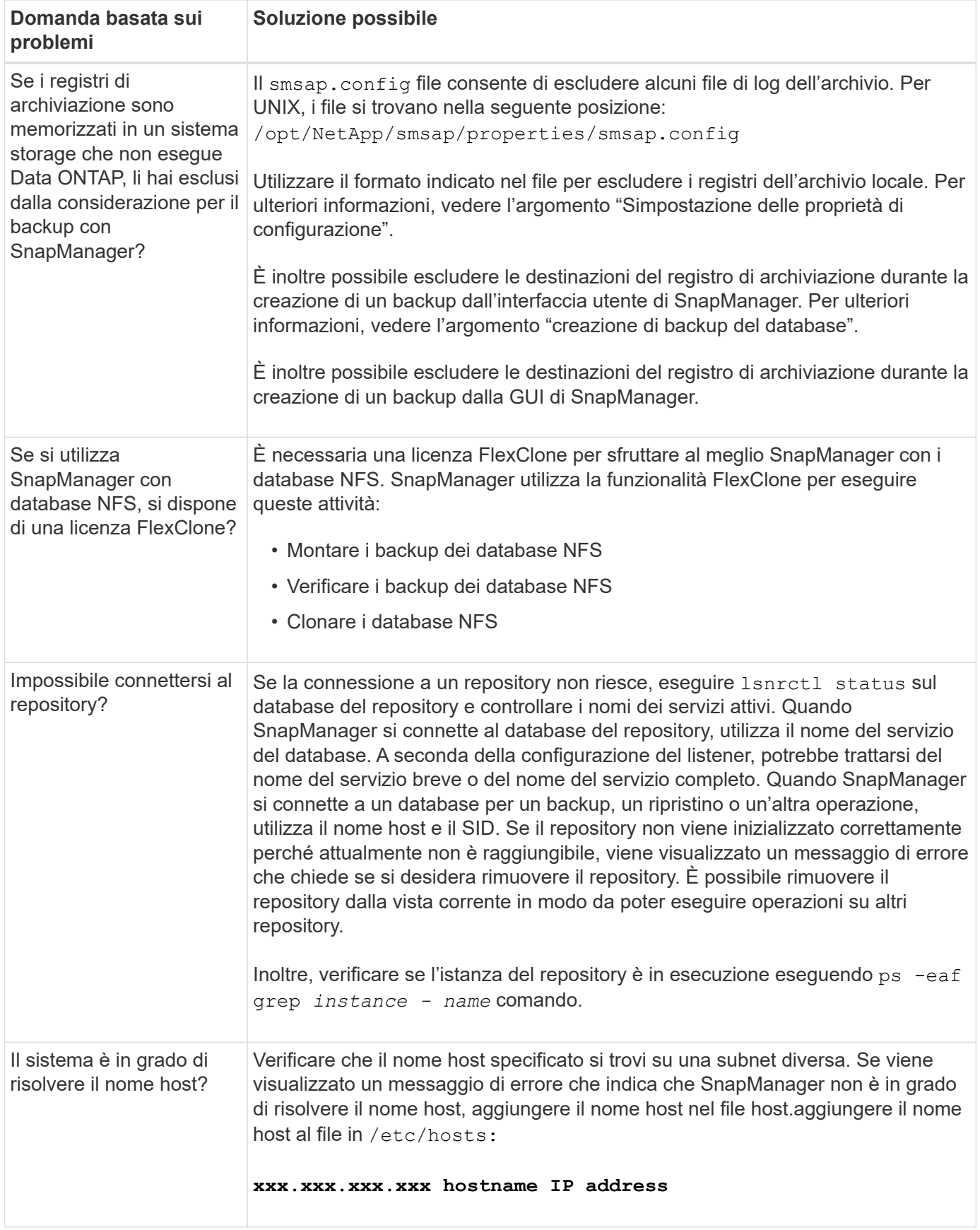

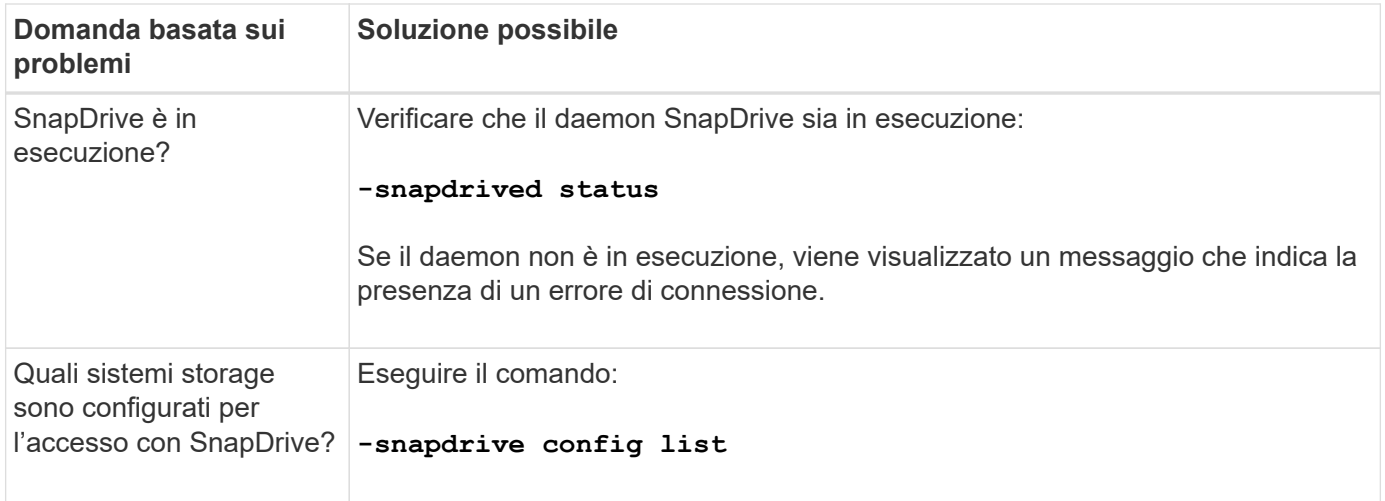

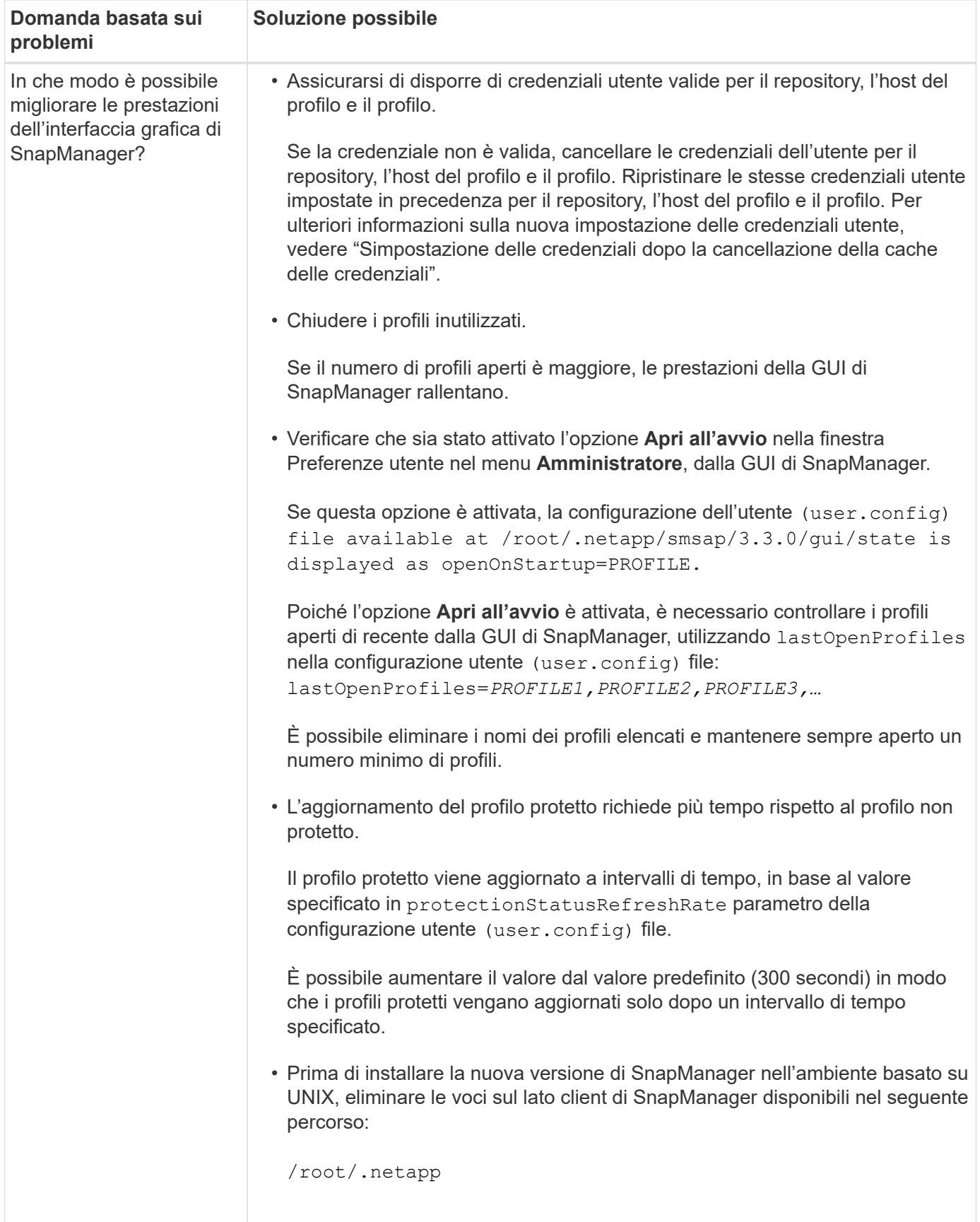

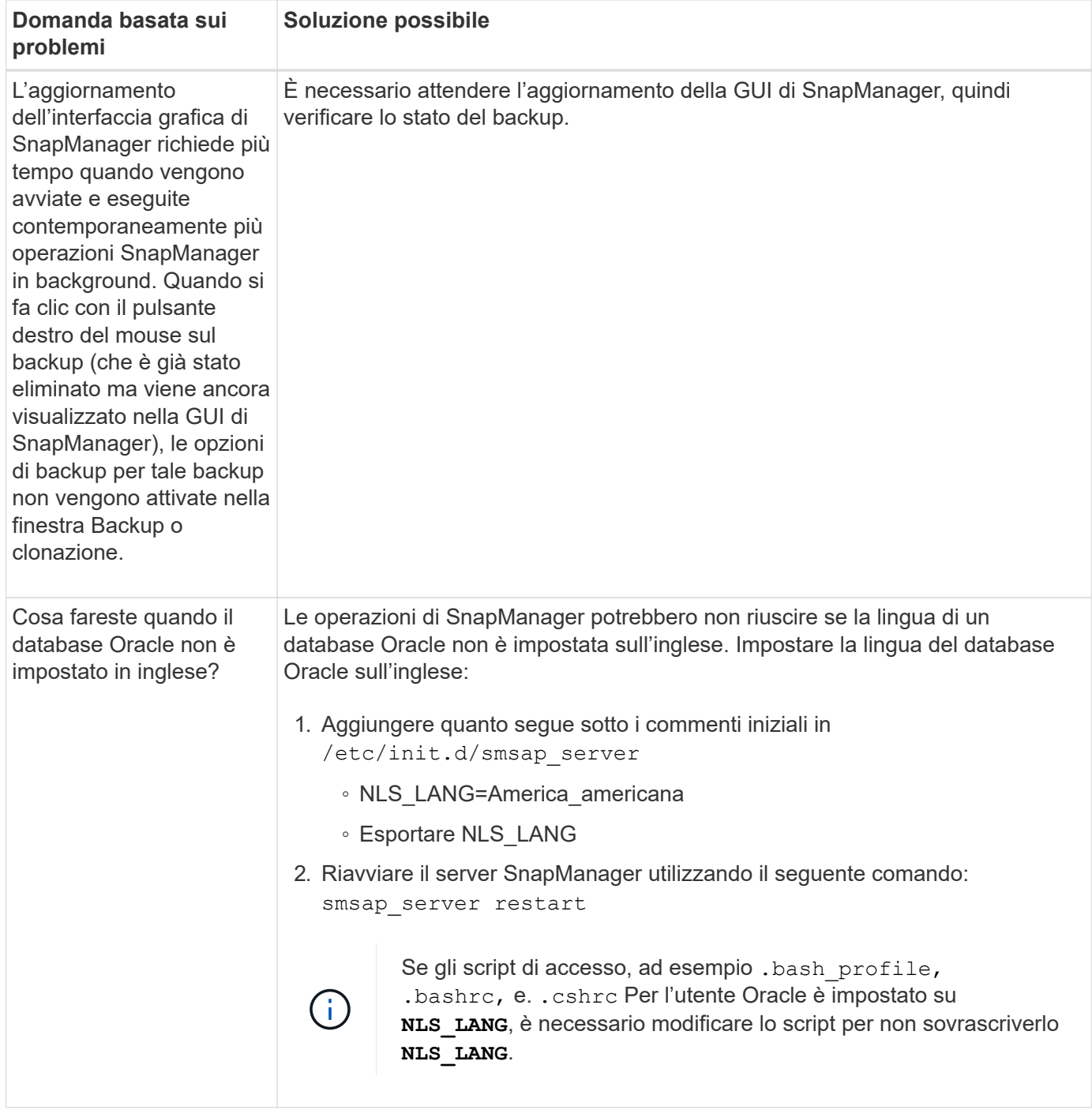

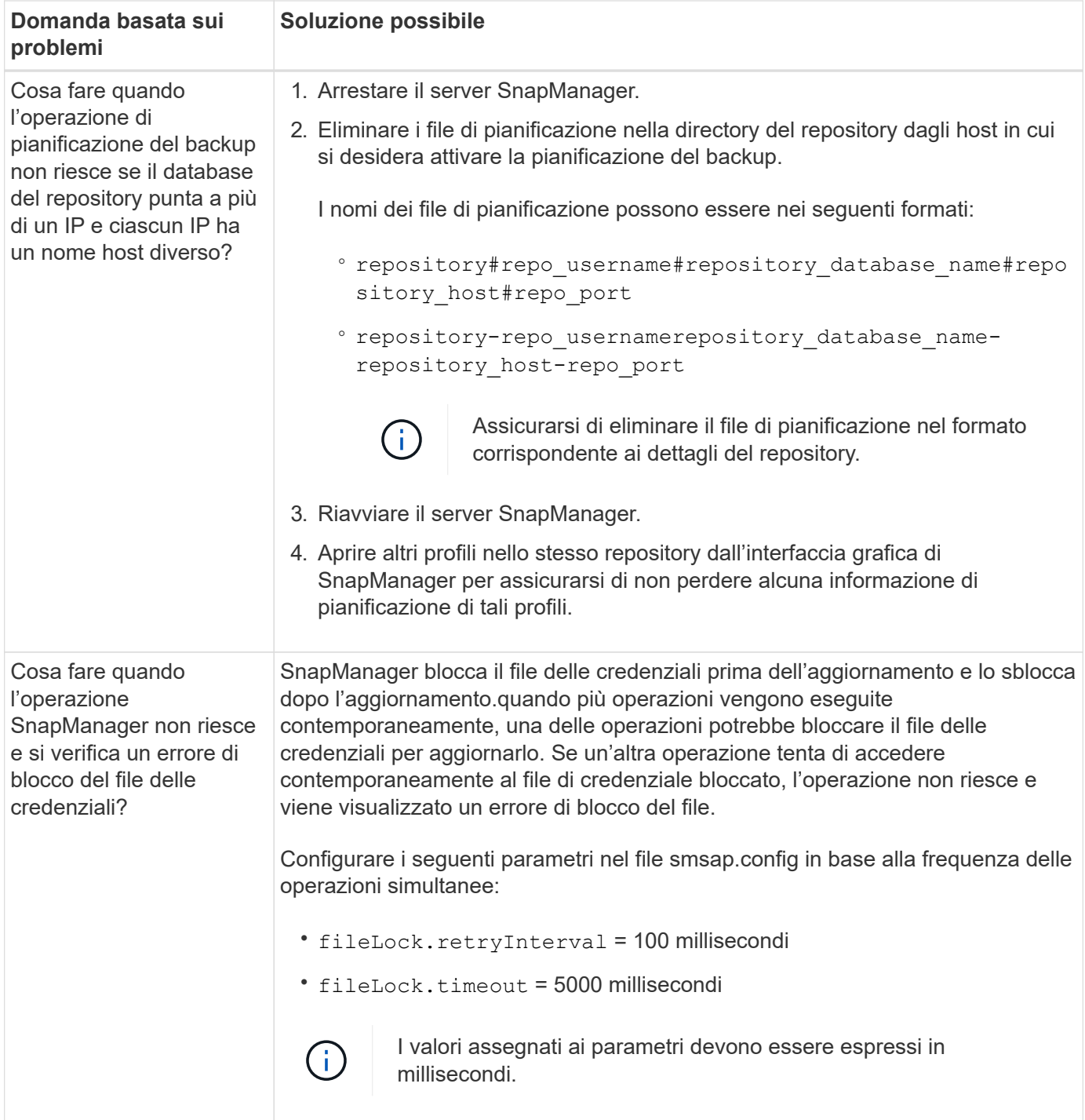

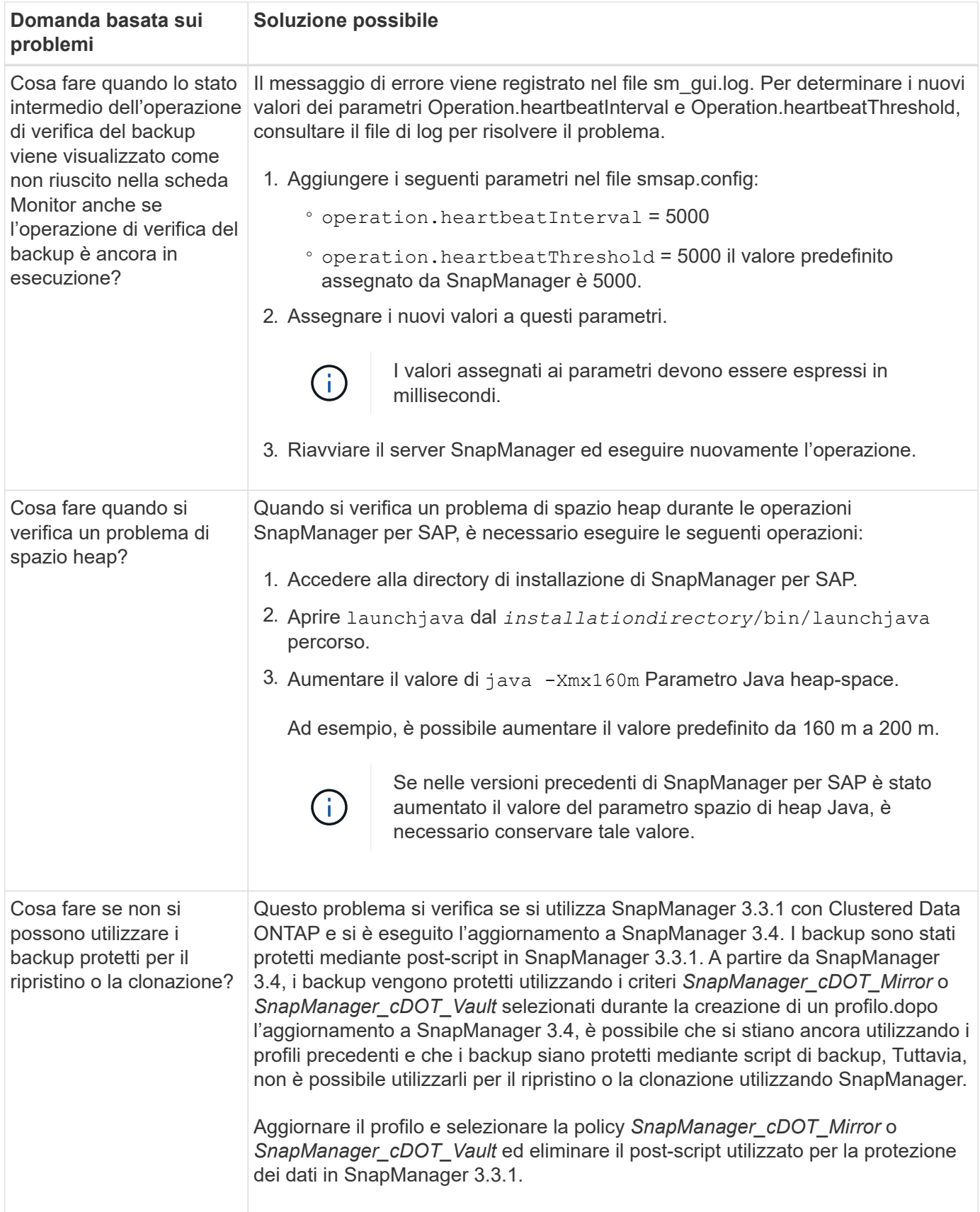

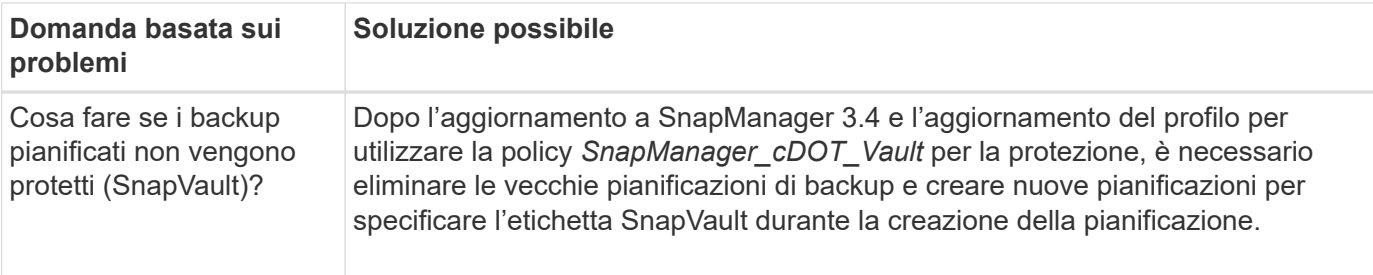

# **Eseguire il dump dei file**

I file dump sono file di log compressi contenenti informazioni su SnapManager e sul suo ambiente. I diversi tipi di file di log creati sono operazione, profilo e file di dump di sistema.

È possibile utilizzare il comando dump o la scheda **Create Diagnostics** nell'interfaccia grafica utente (GUI) per raccogliere informazioni su un'operazione, un profilo o l'ambiente. Un dump di sistema non richiede un profilo; tuttavia, i dump del profilo e delle operazioni richiedono profili.

SnapManager include le seguenti informazioni diagnostiche nel file dump:

- Le fasi eseguite
- Il tempo necessario per completare ogni fase
- Il risultato di ciascuna fase
- Se presente, si è verificato un errore durante l'operazione

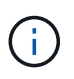

I file di log o i file dump di SnapManager consentono di ottenere permessi di lettura e scrittura solo per gli utenti root e per gli altri utenti appartenenti al gruppo root.

SnapManager include anche le seguenti informazioni nel file:

- Versione e architettura del sistema operativo
- Variabili di ambiente
- Versione Java
- Versione e architettura di SnapManager
- Preferenze SnapManager
- Messaggi SnapManager
- proprietà log4j
- Versione e architettura di SnapDrive
- File di log di SnapDrive
- Versione di Oracle
- Dettagli dell'inventario locale di Oracle OPatch
- Dettagli dell'inventario locale OPatch dell'istanza di Automatic Storage Management (ASM)
- Versione del sistema storage
- File Oracle oratab
- Stato del listener Oracle
- File di configurazione di rete Oracle (listener.ora e. tnsnames.ora)
- Versione Oracle del database repository
- Tipo di database di destinazione (stand aloneo Real Application Clusters (RAC))
- Ruolo del database di destinazione (primario, standby fisico o standby logico)
- Configurazione del database di destinazione Oracle Recovery Manager (RMAN) (nessuna integrazione RMAN, RMAN con file di controllo o RMAN con file di catalogo)
- Versione dell'istanza ASM del database di destinazione
- Versione Oracle del database di destinazione
- Identificatore di sistema (SID) del database di destinazione
- Nome del servizio del database di repository
- Istanze di database installate sull'host
- Descrittore del profilo
- Memoria condivisa massima
- Scambiare le informazioni sullo spazio
- Informazioni sulla memoria
- Versione del kernel
- FSTAB
- Protocollo utilizzato da SnapDrive
- Ambiente multipath
- RAC
- Volume manager supportato
- Versione di Operations Manager
- File system supportato
- Versione delle utility host
- Versioni dell'interfaccia BACKINT
- Versione del tool BR
- Livello di patch
- Output di system verify comando
- Output di sdconfcheck comando

I file dump di SnapManager contengono anche il file di raccolta dati di SnapDrive e il file di log degli avvisi di Oracle. È possibile raccogliere il file di log degli avvisi Oracle utilizzando smsap operation scaricare e. smsap profile dump comandi.

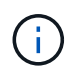

Il dump del sistema non contiene i log degli avvisi Oracle; tuttavia, i dump del profilo e delle operazioni contengono i log degli avvisi.

Anche se il server host SnapManager non è in esecuzione, è possibile accedere alle informazioni di dump utilizzando l'interfaccia della riga di comando (CLI) o la GUI.

Se riscontri un problema che non puoi risolvere, puoi inviare questi file ai NetApp Global Services.

# **Creare file dump a livello operativo**

È possibile utilizzare smsap operation Comando dump con il nome o l'ID dell'operazione non riuscita per ottenere informazioni di log su una determinata operazione. È possibile specificare diversi livelli di log per raccogliere informazioni su un'operazione, un profilo, un host o un ambiente specifico.

#### **Fase**

1. Immettere il seguente comando:

#### **smsap operation dump -id** *guid*

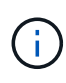

Il comando dump dell'operazione smsap fornisce un insieme eccellente delle informazioni fornite da smsap profile dump comando, che a sua volta fornisce un super set di informazioni fornite dal comando di dump del sistema smsap.

Posizione del file di dump:

```
Path:/<user-home>
/.netapp/smsap/3.3.0/smsap_dump_8abc01c814649ebd0114649ec69d0001.jar
```
## **Creare file dump a livello di profilo**

È possibile trovare le informazioni di registro relative a un particolare profilo utilizzando smsap profile dump con il nome del profilo.

#### **Fase**

1. Immettere il seguente comando:

#### **smsap profile dump -profile** *profile\_name*

Posizione del file di dump:

```
Path:/<user-home>
/.netapp/smsap/3.3.0/smsap_dump_8abc01c814649ebd0114649ec69d0001.jar
```
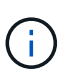

Se si verifica un errore durante la creazione di un profilo, utilizzare smsap system dump comando. Una volta creato correttamente un profilo, utilizzare smsap operation dump e. smsap profile dump comandi.

#### **Creare file dump a livello di sistema**

È possibile utilizzare smsap system dump Per ottenere informazioni di log sull'host e

sull'ambiente SnapManager. È possibile specificare diversi livelli di log per raccogliere informazioni su un'operazione, un profilo o un host e un ambiente specifici.

#### **Fase**

1. Immettere il seguente comando:

**smsap system dump**

Dump risultante

```
Path:/<user-home>/.netapp/smsap/3.3.0/smsap_dump_server_host.jar
```
#### **Come individuare i file dump**

Il file dump si trova nel sistema client per un facile accesso. Questi file sono utili per risolvere un problema relativo al profilo, al sistema o a qualsiasi operazione.

Il file dump si trova nella home directory dell'utente sul sistema client.

• Se si utilizza l'interfaccia grafica utente (GUI), il file dump si trova in:

```
user home/Application Data/NetApp/smsap/3.3.0/smsap_dump
dump file type name
server host.jar
```
• Se si utilizza l'interfaccia della riga di comando (CLI), il file dump si trova in:

```
user home/.netapp/smsap/3.3.0/smsap_dump_dump_file_type_name
server host.jar
```
Il file dump contiene l'output del comando dump. Il nome del file dipende dalle informazioni fornite. La tabella seguente mostra i tipi di operazioni di dump e i nomi dei file risultanti:

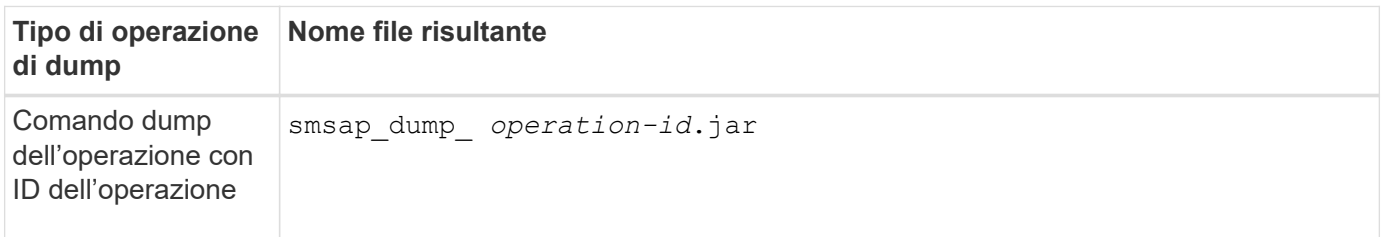

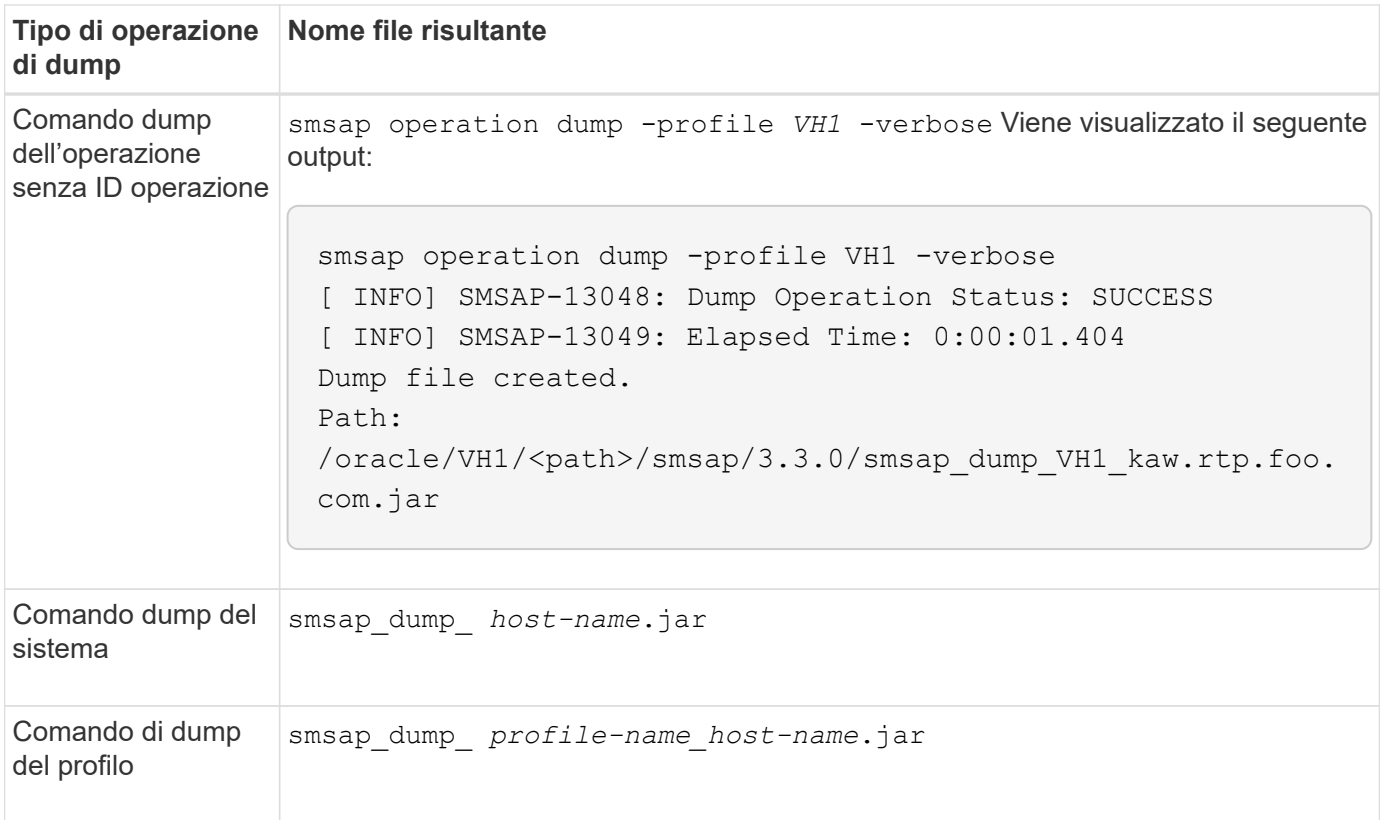

### **Come raccogliere i file dump**

Puoi includere -dump Nel comando SnapManager per raccogliere i file dump dopo un'operazione SnapManager riuscita o non riuscita.

È possibile raccogliere i file dump per le seguenti operazioni SnapManager:

- Creazione di profili
- Aggiornamento dei profili
- Creazione di backup
- Verifica dei backup
- Eliminazione dei backup
- Liberare i backup
- Montaggio dei backup
- Smontare i backup
- Ripristino dei backup
- Creazione di cloni
- Eliminazione dei cloni
- Suddivisione dei cloni

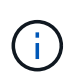

Quando si crea un profilo, è possibile raccogliere i file dump solo se l'operazione ha esito positivo. Se si verifica un errore durante la creazione di un profilo, è necessario utilizzare smsap system dump comando. Per i profili di successo, è possibile utilizzare smsap operation dump e. smsap profile dump comandi per raccogliere i file dump.

### **Esempio**

smsap backup create -profile targetdb1\_prof1 -auto -full -online -dump

#### **Raccolta di informazioni aggiuntive sui log per semplificare il debugging**

Se sono necessari log aggiuntivi per eseguire il debug di un'operazione SnapManager non riuscita, è necessario impostare una variabile di ambiente esterna server.log.level. Questa variabile sovrascrive il livello di log predefinito e scarica tutti i messaggi di log nel file di log. Ad esempio, è possibile modificare il livello di log in DEBUG, che registra messaggi aggiuntivi e può aiutare a risolvere i problemi di debug.

I registri SnapManager sono disponibili nelle seguenti posizioni:

• /var/log/smsap

Per eseguire l'override del livello di registro predefinito, attenersi alla seguente procedura:

- 1. Creare un platform.override File di testo nella directory di installazione di SnapManager.
- 2. Aggiungere il server.log.level nel platform.override file di testo.
- 3. Assegnare un valore (*TRACE, DEBUG, INFO, WARN, ERROR, FATAL (IRREVERSIBILE) o PROGRESS*) al server.log.level parametro.

Ad esempio, per modificare il livello di log in *ERROR*, impostare il valore di server.log.level A *ERRORE*.

#### **server.log.level=ERROR**

4. Riavviare il server SnapManager.

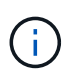

Se le informazioni aggiuntive del registro non sono richieste, è possibile eliminare server.log.level dal platform.override file di testo.

SnapManager gestisce il volume dei file di log del server in base ai valori definiti dall'utente dei seguenti parametri in smsap.config file:

- log.max\_log\_files
- log.max\_log\_file\_size
- log.max\_rolling\_operation\_factory\_logs

# **Risoluzione dei problemi relativi ai cloni**

Sono disponibili informazioni su ciò che potrebbe verificarsi durante le operazioni di clonazione e su come risolverle.

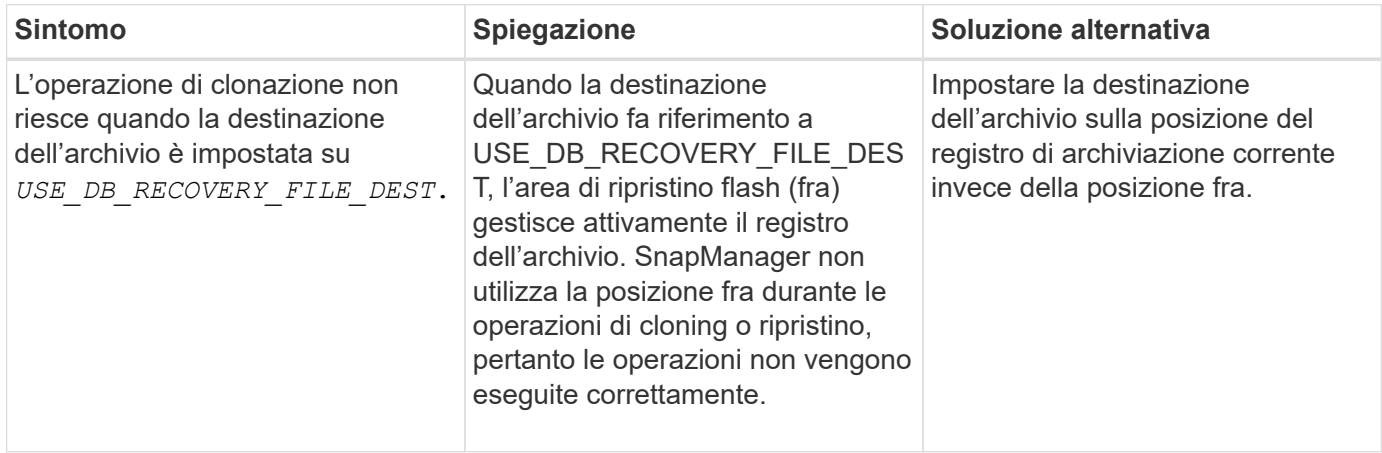

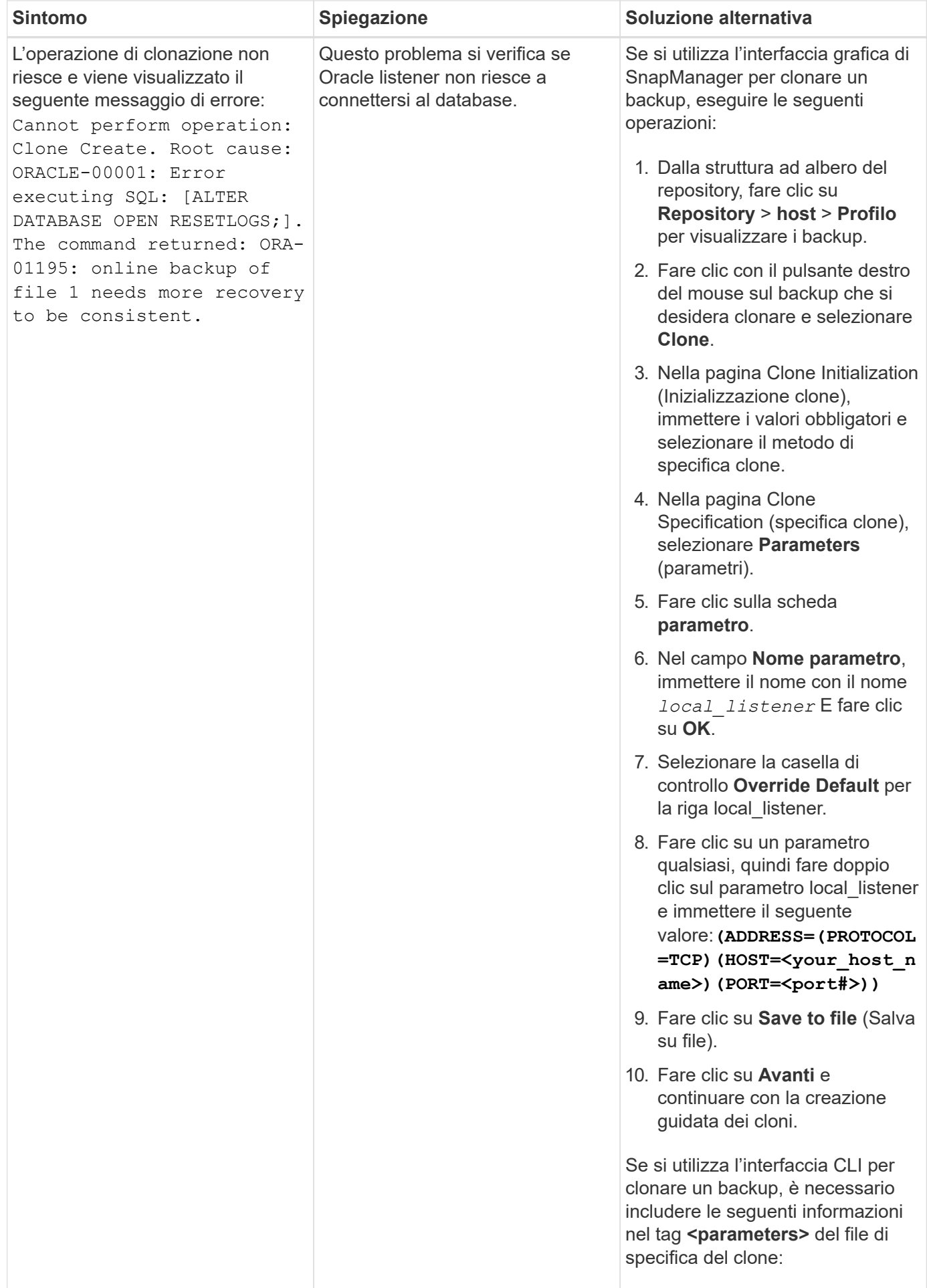

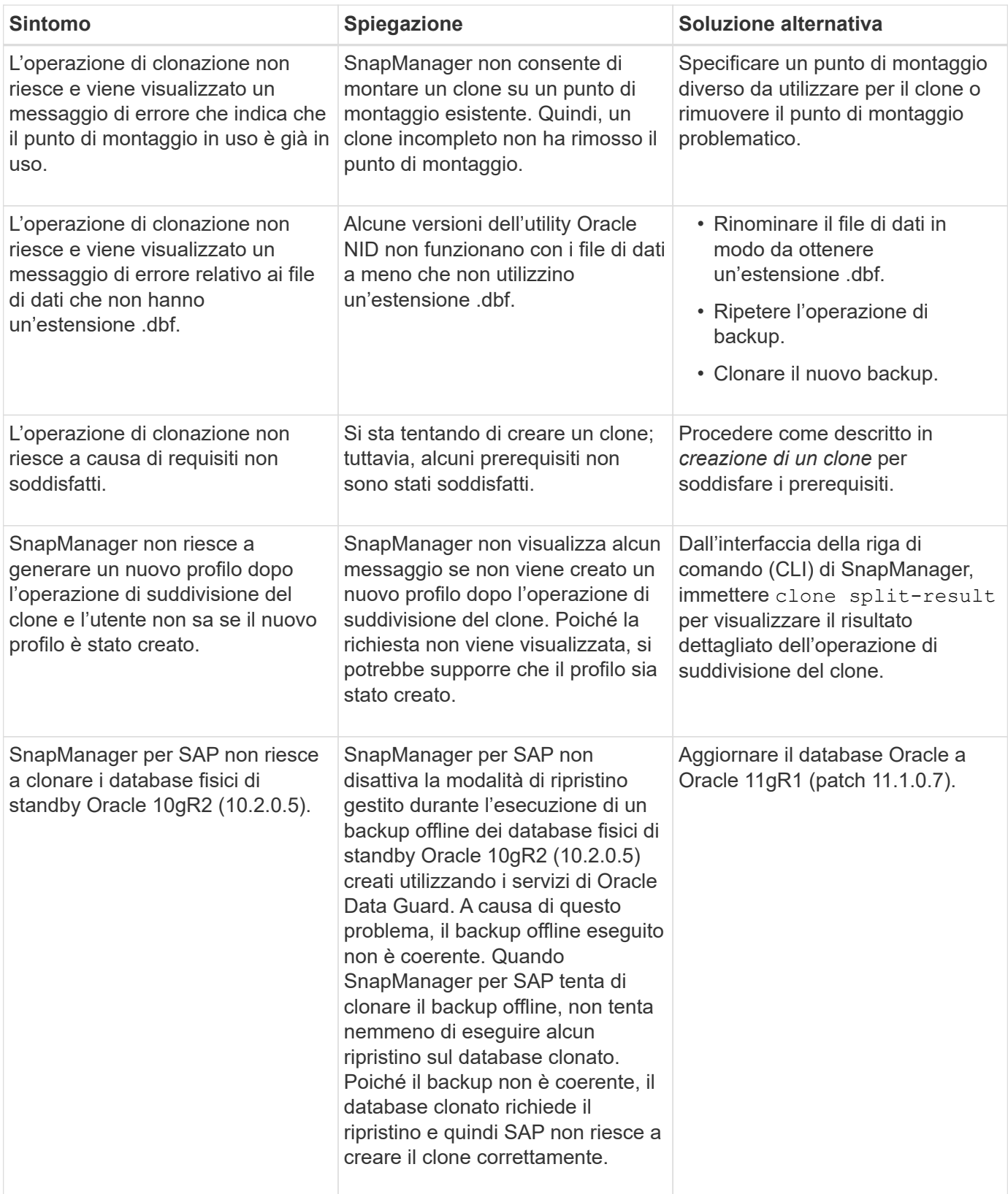

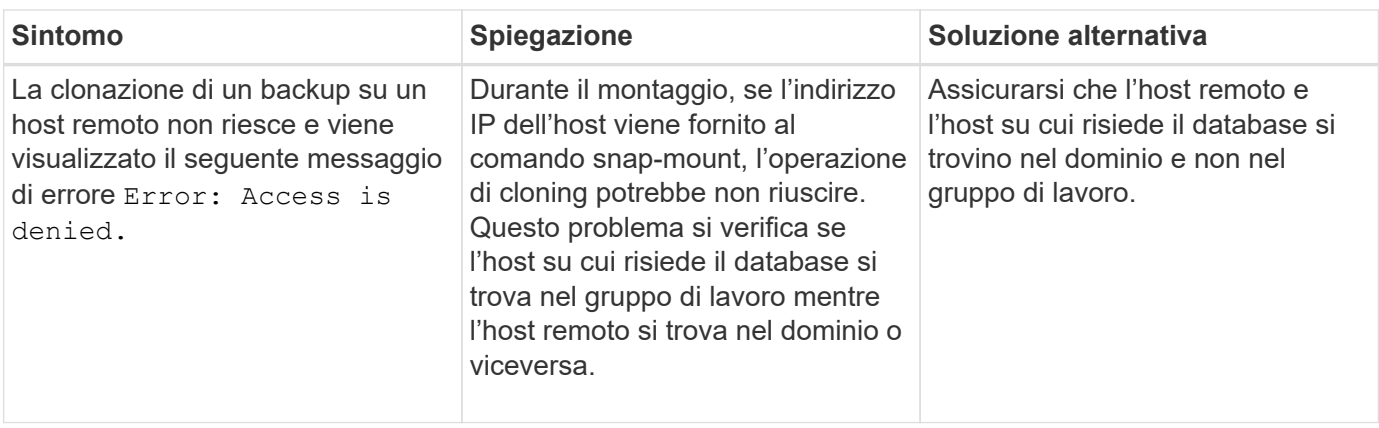

# **Risoluzione dei problemi relativi all'interfaccia utente grafica**

Sono disponibili informazioni su alcuni problemi comuni noti relativi all'interfaccia grafica utente (GUI) che potrebbero essere utili per risolverli.

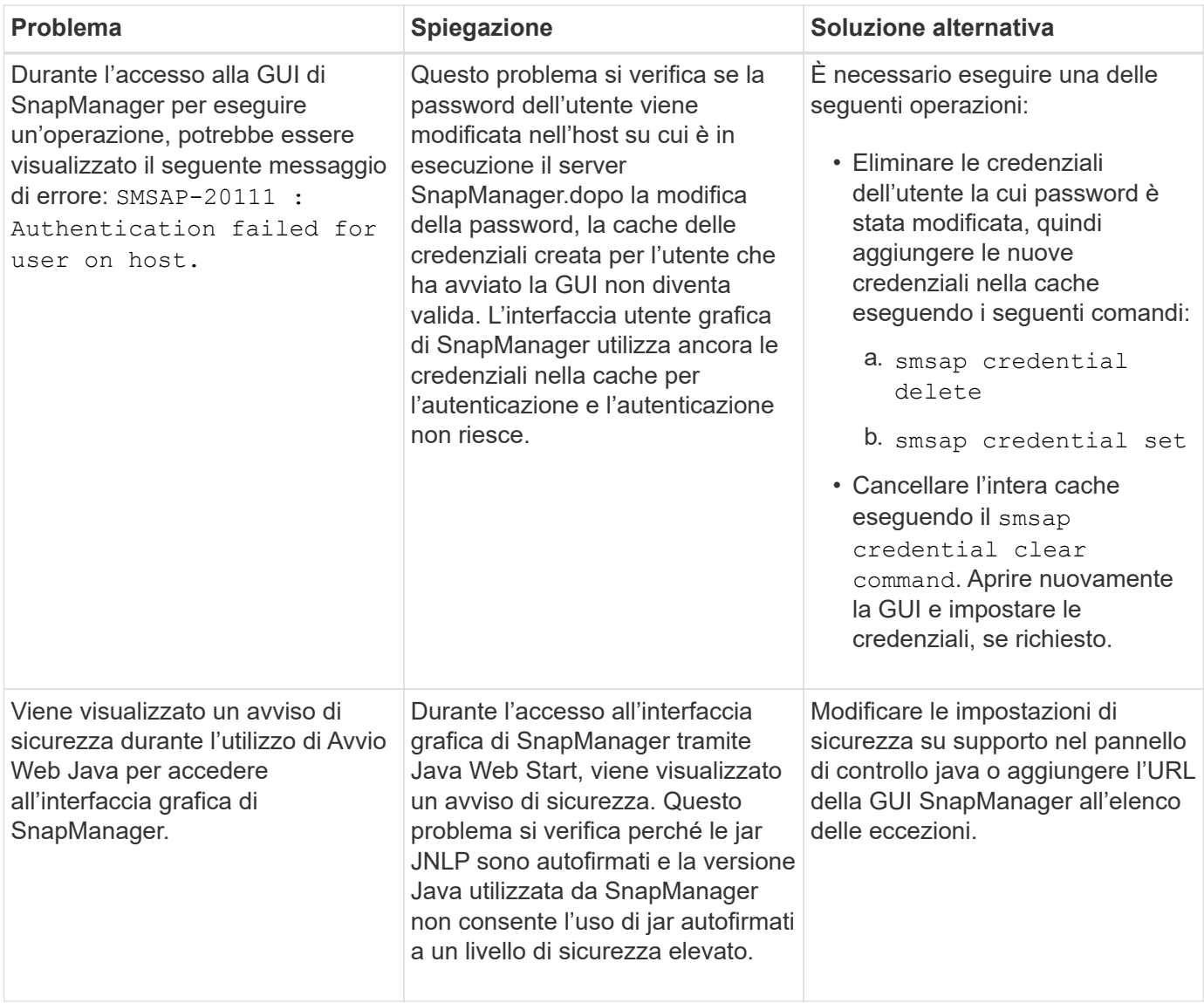

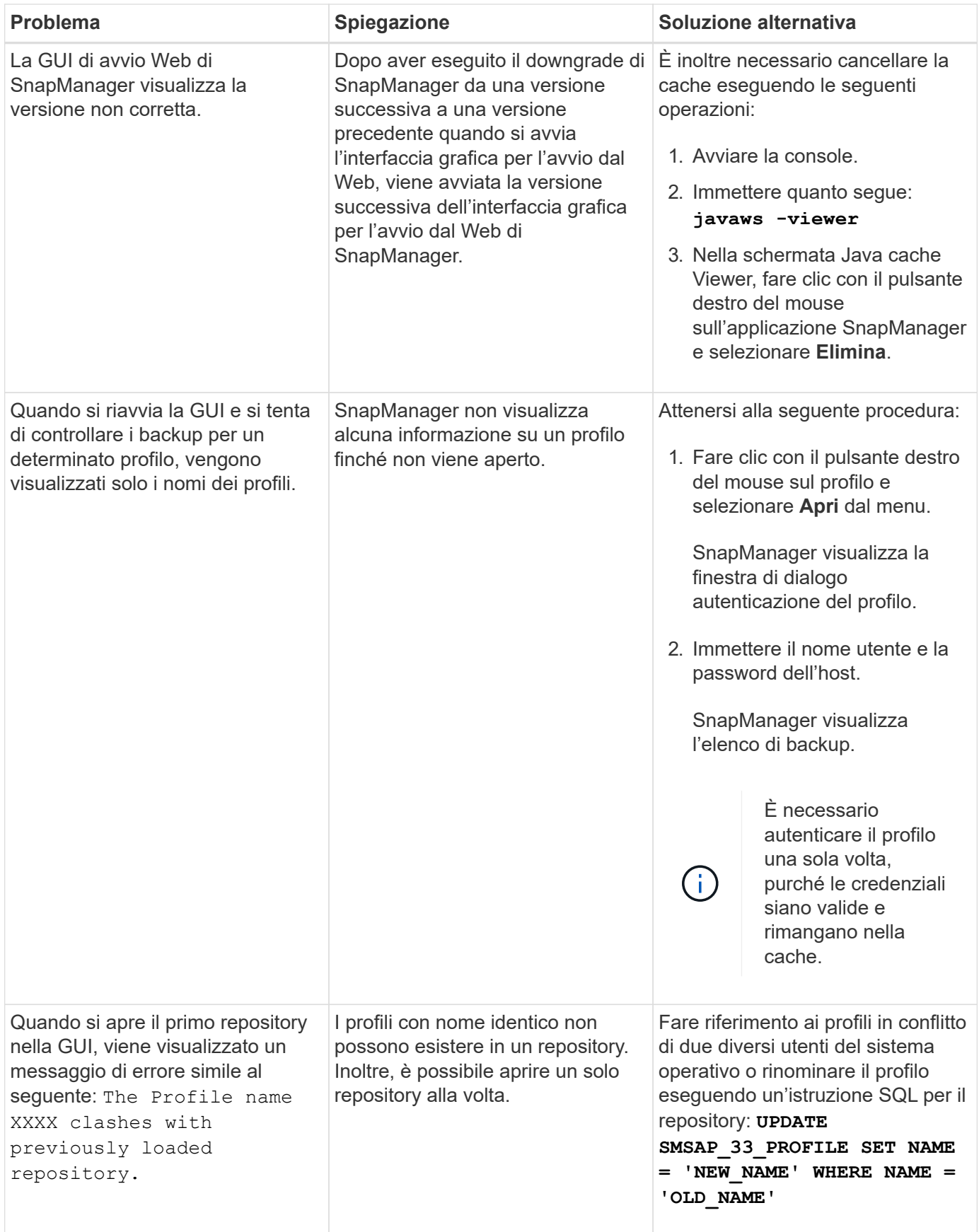

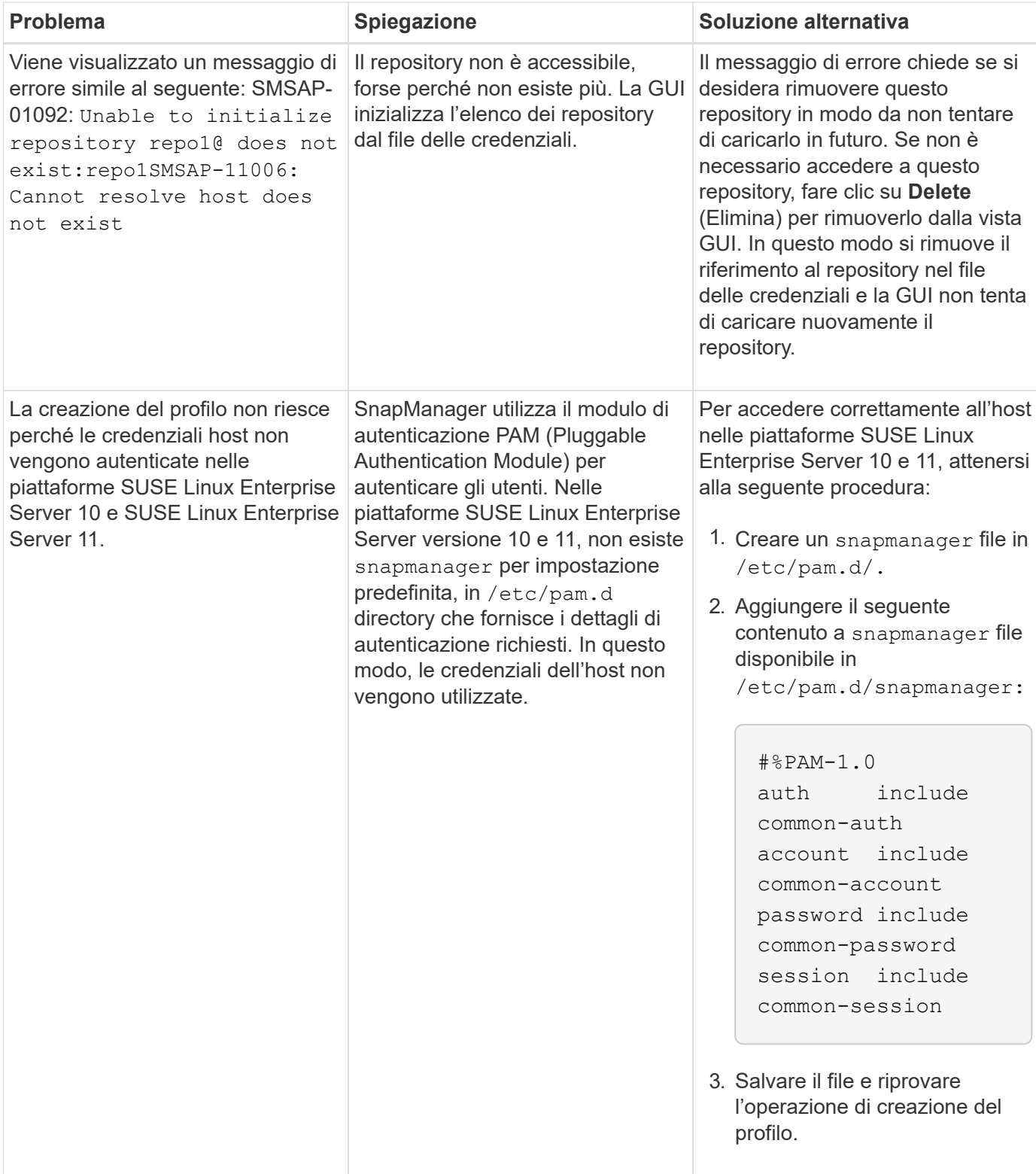

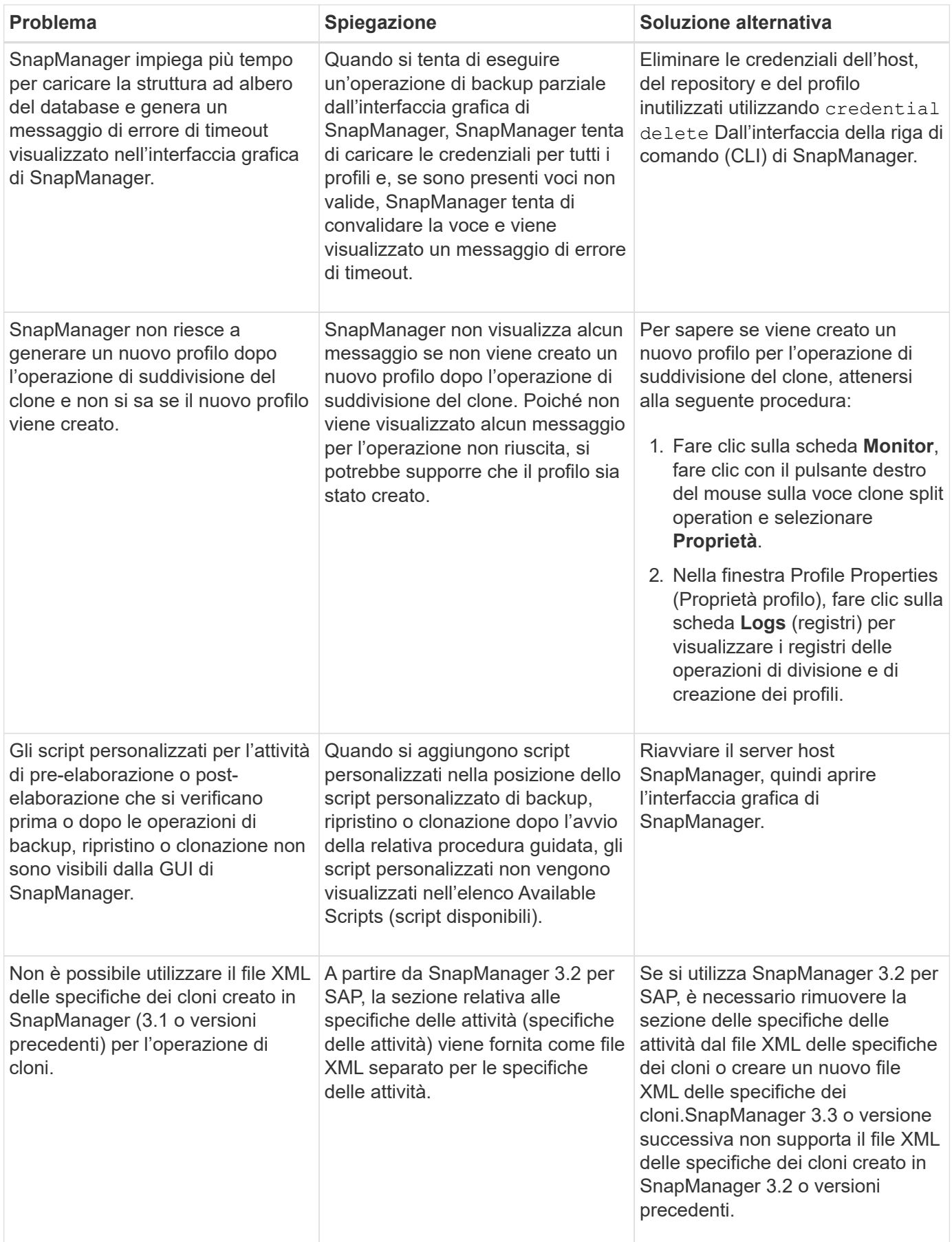

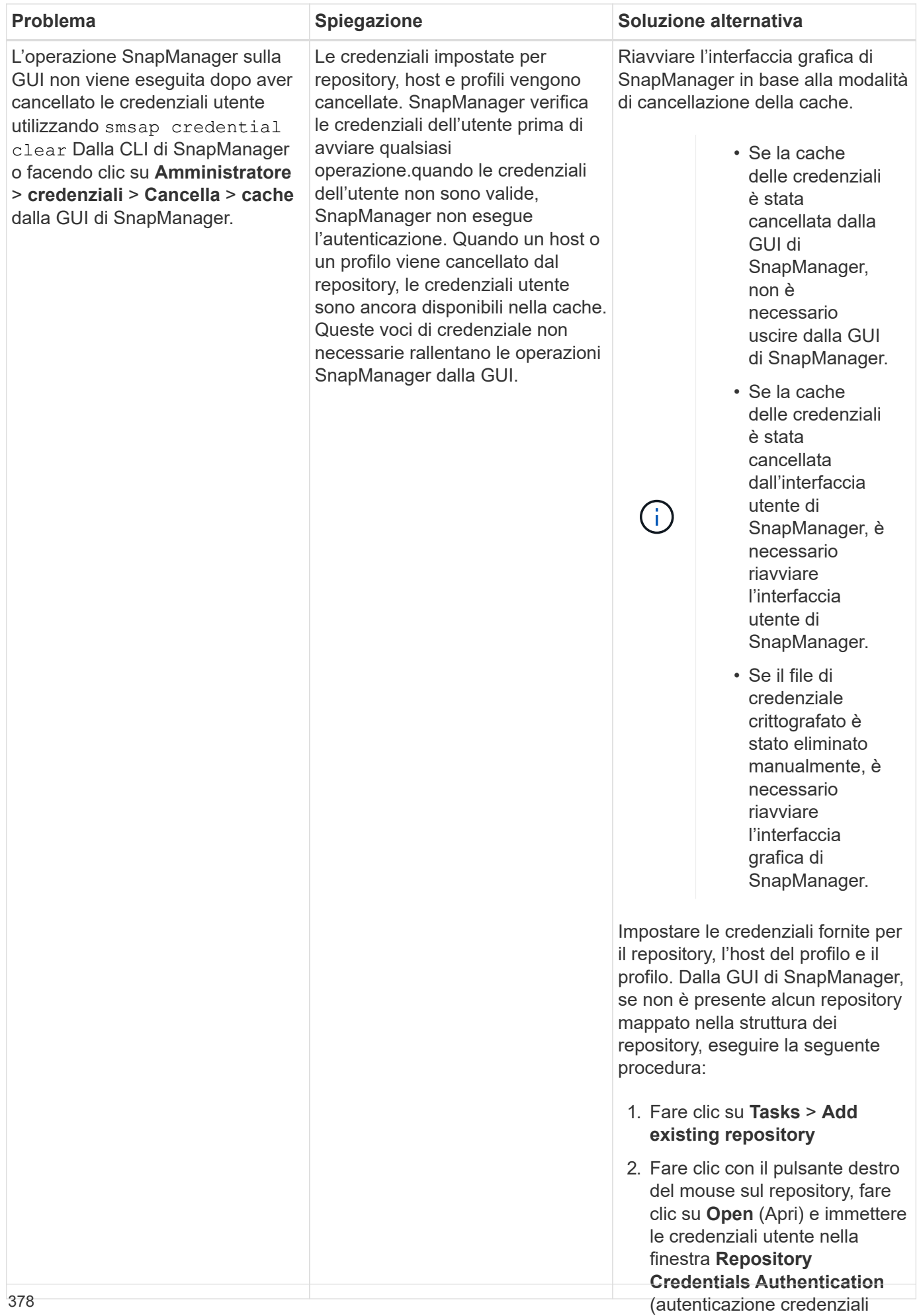

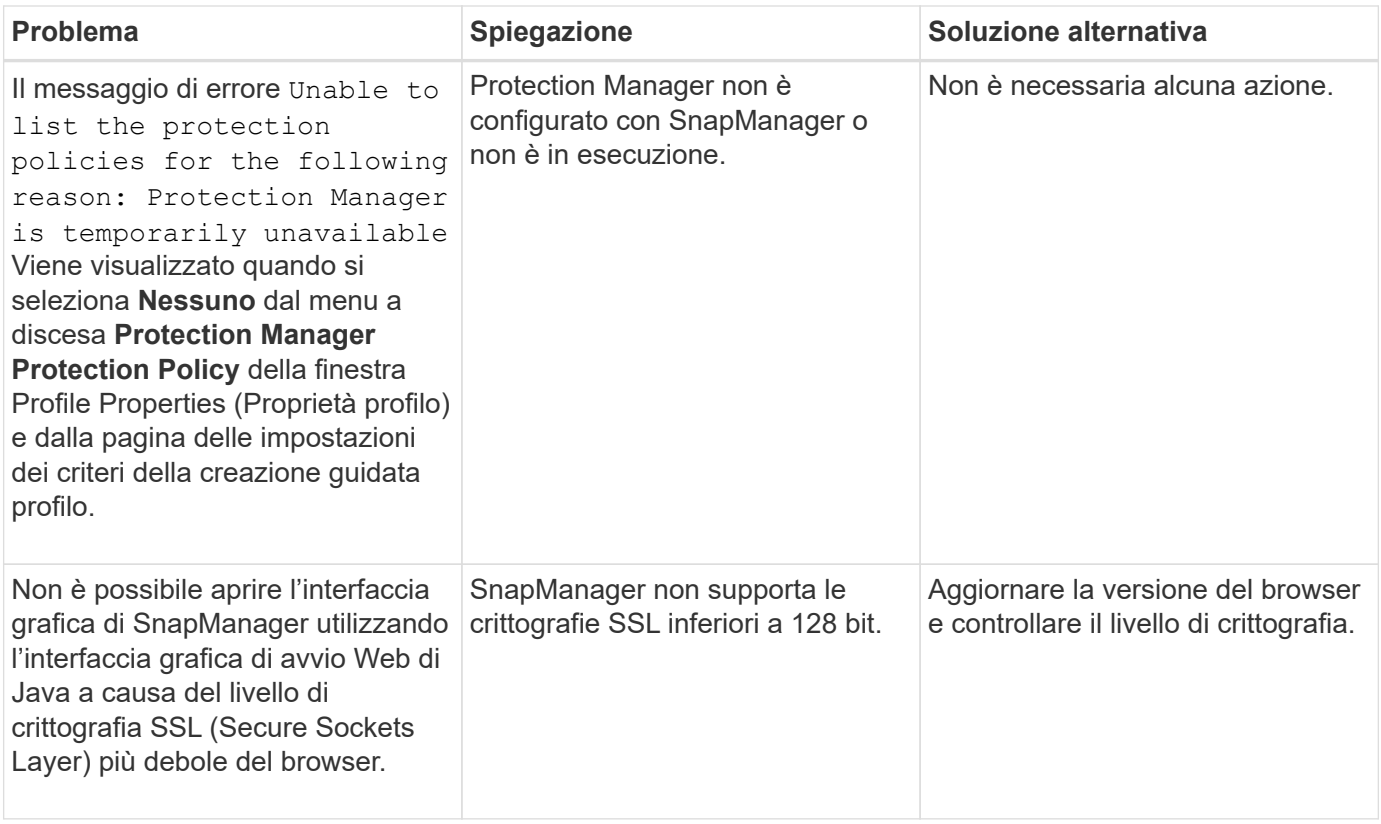

# **Risoluzione dei problemi di SnapDrive**

Esistono alcuni problemi comuni che potrebbero verificarsi quando si utilizza SnapManager con i prodotti SnapDrive.

Innanzitutto, devi determinare se il problema riguarda SnapManager per SAP o SnapDrive. Se il problema riguarda un errore SnapDrive, SnapManager per SAP visualizza un messaggio di errore simile a:

```
SMSAP-12111: Error executing snapdrive command "<snapdrive command>":
<snapdrive error>
```
Di seguito viene riportato un esempio di messaggio di errore SnapDrive dove SMSAP-12111 Indica il numero di errore SnapManager. Il 0001-770 Lo schema di numerazione rappresenta gli errori SnapDrive per UNIX.

```
SMSAP-12111: Error executing snapdrive command
"/usr/sbin/snapdrive snap restore -file
/mnt/pathname/ar anzio name 10gR2 arrac1/data/undotbs02.dbf -snapname
pathname.company.com:
/vol/ar_anzio_name_10gR2_arrac1:
TEST ARRAC1 YORKTOW arrac12 F C 0 8abc01b20f9ec03d010f9ec06bee0001 0":
0001-770
Admin error: Inconsistent number of files returned when listing contents
of
/vol/ar_anzio_name_10gR2_arrac1/.snapshot/
TEST ARRAC1 YORKTOW arrac12 F C 0 8abc01b20f9ec03d010f9ec06bee0001 0/data
on filer pathname.
```
Di seguito sono riportati i messaggi di errore SnapDrive per UNIX più comuni relativi al rilevamento LUN, ai problemi di configurazione e allo spazio. Se si riceve uno di questi errori, consultare il capitolo risoluzione dei problemi della *Guida amministrativa e d'installazione di SnapDrive*.

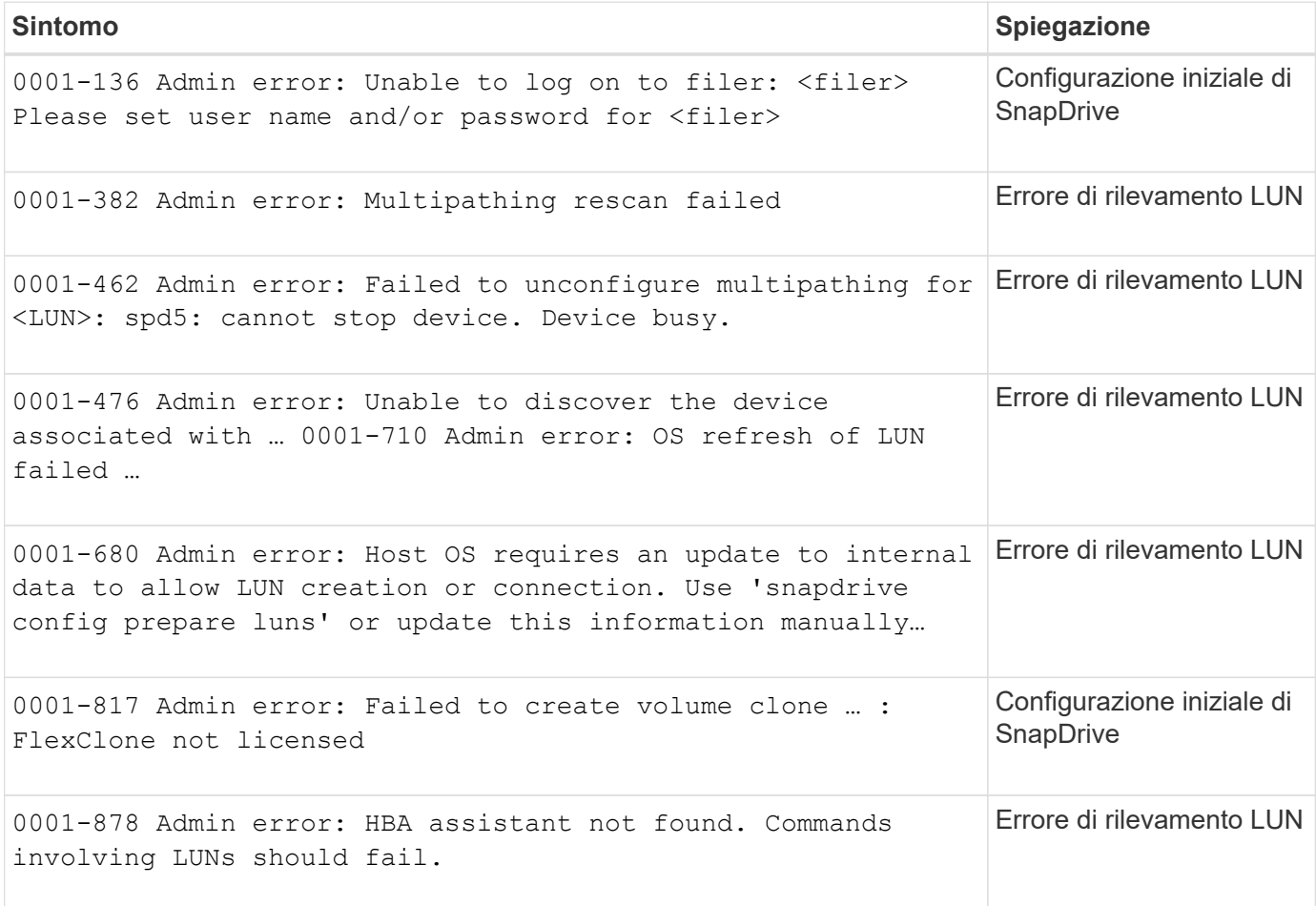

# **Risoluzione dei problemi relativi alla ridenominazione del sistema storage**

Si potrebbero verificare problemi durante la ridenominazione di un sistema storage o dopo aver rinominato correttamente il sistema.

Quando si tenta di rinominare il sistema di storage, l'operazione potrebbe non riuscire e visualizzare il seguente messaggio di errore: SMSAP-05085 No storage controller "fas3020-rtp07New" is found to be associated with the profile

Immettere l'indirizzo IP o il nome del sistema di storage elencato quando si esegue smsap storage list comando.

Dopo aver rinominato il sistema di storage, le operazioni SnapManager potrebbero non riuscire se SnapManager non riconosce il sistema di storage. Per risolvere il problema, è necessario eseguire alcuni passaggi aggiuntivi nell'host del server DataFabric Manager e nell'host del server SnapManager.

Eseguire le seguenti operazioni nell'host del server DataFabric Manager:

- 1. Eliminare l'indirizzo IP e l'host del sistema di storage precedente nel file host situato in /etc/hosts Nel server host di DataFabric Manager.
- 2. Aggiungere il nuovo indirizzo IP e l'host del nuovo sistema di storage nel file host situato in /etc/hosts Nel server host di DataFabric Manager.
- 3. Modificare il nome host dello storage immettendo il seguente comando:

#### **dfm host rename -a** *old\_host\_namenew\_host\_name*

4. Impostare il nuovo indirizzo IP nell'host immettendo il seguente comando:

#### **dfm host set** *old\_host\_name\_or\_objId* **hostPrimaryAddress =** *new\_storage\_controller\_ip\_address*

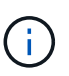

Eseguire questa operazione solo se è stato specificato l'indirizzo IP come nuovo nome del sistema di storage.

5. Aggiornare il nuovo nome del sistema di storage nell'host del server DataFabric Manager immettendo il seguente comando:

#### **dfm host diag** *old\_storage\_name*

È possibile verificare che il nome del controller di storage precedente venga sostituito con il nuovo nome del controller di storage immettendo il seguente comando:

#### **dfm host discover new\_storage\_name**

Eseguire le seguenti operazioni come utente root nell'host del server SnapManager.

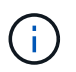

Quando si inserisce il nuovo nome del controller di storage, assicurarsi di utilizzare il nome alias del sistema e non il nome di dominio completo (FQDN).

1. Eliminare il nome del sistema di storage precedente immettendo il seguente comando:

#### **snapdrive config delete** *old\_storage\_name*

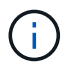

Se non si elimina il nome del sistema di storage precedente, tutte le operazioni SnapManager non vengono eseguite correttamente.

- 2. Eliminare l'indirizzo IP e l'host del sistema di storage precedente nel file host situato in etc/hosts nell'host del database di destinazione.
- 3. Aggiungere il nuovo indirizzo IP e l'host del nuovo sistema di storage nel file host situato in /etc/hosts nell'host del database di destinazione.
- 4. Aggiungere il nuovo nome del sistema di storage immettendo il seguente comando:

#### **snapdrive config set root** *new\_storage\_name*

5. Mappare i nomi dei sistemi di storage precedenti e successivi immettendo il seguente comando:

#### **snapdrive config migrate set** *old\_storage\_namenew\_storage\_name*

6. Eliminare il percorso di gestione del sistema storage precedente immettendo il seguente comando:

#### **snapdrive config delete -mgmtpath** *old\_storage\_name*

7. Aggiungere il percorso di gestione per il nuovo sistema storage immettendo il seguente comando:

#### **snapdrive config set -mgmtpath** *new\_storage\_name*

8. Aggiornare il set di dati per i file di dati e i file di registro dell'archivio con il nuovo nome del sistema di storage immettendo il seguente comando:

#### **snapdrive dataset changehostname -dn** *dataset\_name* **-oldname** *old\_storage\_name* **-newname** *new\_storage\_name*

9. Aggiornare il profilo per il nuovo nome del sistema di storage immettendo il seguente comando:

#### **smsap storage rename -profile** *profile\_name* **-oldname** *old\_storage\_name* **-newname** *new\_storage\_name*

10. Verificare il sistema di storage associato al profilo immettendo il seguente comando:

#### **smsap storage list -profile** *profile\_name*

# **Risoluzione dei problemi noti**

È necessario essere a conoscenza di alcuni problemi noti che potrebbero verificarsi quando si utilizza SnapManager e di come risolverli.

#### **SnapManager per SAP non riesce a identificare il profilo come profilo in modalità cluster**

Se il nome del profilo Cluster-Mode non è presente in cmode profiles.config Nella directory di installazione di SnapManager per SAP, potrebbe essere visualizzato il seguente messaggio di errore:

```
Please configure DFM server using snapdrive config set -dfm user name
appliance name.
```
Inoltre, durante l'aggiornamento di SnapManager per SAP, se si elimina /opt/NetApp/smsap/\* , quindi cmode\_profiles.config Viene eliminato anche il file con i nomi dei profili Cluster-Mode. Questo problema genera anche lo stesso messaggio di errore.

#### **Soluzione**

#### Aggiornare il profilo: **smsap profile update-profile** *<profile\_name>*

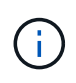

Se SnapManager per SAP è installato in /opt/NetApp/smsap/ percorso, quindi la posizione del file sarà /opt/NetApp/smsap/cmode\_profile/cmode\_profiles.config.

#### **Il server non si avvia**

All'avvio del server, potrebbe essere visualizzato un messaggio di errore simile al seguente:

SMSAP-01104: Error invoking command: SMSAP-17107: SnapManager Server failed to start on port 8074 because of the following errors: java.net.BindException: Address already in use

Ciò potrebbe essere dovuto al fatto che le porte di ascolto SnapManager (27314 e 27315, per impostazione predefinita) sono attualmente in uso da un'altra applicazione.

Questo errore può verificarsi anche se smsap server Il comando è già in esecuzione, ma SnapManager non rileva il processo esistente.

#### **Soluzione**

È possibile riconfigurare SnapManager o l'altra applicazione per utilizzare porte diverse.

Per riconfigurare SnapManager, modificare il seguente file: /opt/NTAP/smsap/properties/smsap.config

Vengono assegnati i seguenti valori:

- SMSAP Server.port=27314
- SMSAP Server.rmiRegistry.port=27315
- remote.registry.ocijdbc.port= 27315

Remote.registry.ocijdbc.port deve essere uguale a Server.rmiRegistry.port.

Per avviare il server SnapManager, immettere il seguente comando: **smsap\_server start**

Se il server è già in esecuzione, viene visualizzato un messaggio di errore.

Se il server è già in esecuzione, attenersi alla seguente procedura:

- 1. Arrestare il server immettendo il seguente comando: **smsap\_server stop**
- 2. Riavviare il server immettendo il seguente comando: **smsap\_server start**

#### **Interruzione di un'operazione SnapManager in esecuzione**

Se il server SnapManager si blocca e non è possibile eseguire correttamente alcuna operazione, è possibile terminare SnapManager e le relative operazioni.

#### **Soluzione**

 $\left( \begin{matrix} 1 \end{matrix} \right)$ 

SnapManager funziona sia con SnapManager che con Gestione protezione. Per elencare i diversi processi in esecuzione e interrompere l'ultimo processo in esecuzione, attenersi alla procedura riportata di seguito.

1. Elencare tutti i processi SnapDrive in esecuzione: ps

#### **ps**

Esempio:

#### **ps | rep snapdrive**

2. Arrestare il processo o i processi SnapDrive: **kill <pid>**

*pid* è l'elenco dei processi trovati utilizzando ps comando.

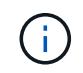

Non interrompere tutti i processi SnapDrive. È possibile terminare solo l'ultimo processo in esecuzione.

- 3. Se una delle operazioni comporta il ripristino di un backup protetto dallo storage secondario, aprire la console di Protection Manager ed eseguire le seguenti operazioni:
	- a. Dal menu System (sistema), selezionare **Jobs** (processi).
	- b. Selezionare **Restore** (Ripristina).
	- c. Verificare il nome del dataset che corrisponde a quello nel profilo SnapManager.
	- d. Fare clic con il pulsante destro del mouse e selezionare **Annulla**.
- 4. Elencare i processi SnapManager:
	- a. Accedere come utente root.
	- b. Elencare i processi utilizzando il comando ps.

Esempio: **ps | grep java**

5. Terminare il processo SnapManager: **kill <pid>**

#### **Impossibile eliminare o liberare l'ultimo backup protetto**

Quando si crea il primo backup per un profilo sullo storage secondario, SnapManager invia tutte le informazioni sul backup a Gestione protezione. Per i backup successivi relativi a questo profilo, SnapManager invia solo le informazioni modificate. Se si rimuove l'ultimo backup protetto, SnapManager perde la capacità di identificare le differenze tra i backup e deve trovare un modo per eseguire una nuova baseline di queste relazioni. Pertanto, se si tenta di eliminare l'ultimo backup protetto, viene visualizzato un messaggio di errore.

#### **Soluzione**

È possibile eliminare il profilo o solo il backup del profilo.

Per eliminare il profilo, attenersi alla seguente procedura:

- 1. Eliminare i backup del profilo.
- 2. Aggiornare il profilo e disattivare la protezione nel profilo.

In questo modo si elimina il dataset.

- 3. Eliminare l'ultimo backup protetto.
- 4. Eliminare il profilo.

Per eliminare solo il backup, attenersi alla seguente procedura:

- 1. Creare un'altra copia di backup del profilo.
- 2. Trasferire la copia di backup sullo storage secondario.
- 3. Eliminare la copia di backup precedente.

#### **Impossibile gestire i nomi di destinazione del file di log dell'archivio se i nomi di destinazione fanno parte di altri nomi di destinazione**

Durante la creazione di un backup del registro di archiviazione, se l'utente esclude una destinazione che fa parte di altri nomi di destinazione, vengono esclusi anche gli altri nomi di destinazione.

Ad esempio, si supponga che siano disponibili tre destinazioni da escludere: /dest, /dest1, e. /dest2. Durante la creazione del backup del file di log dell'archivio, se si esclude /dest utilizzando il comando

```
smsap backup create -profile almsamp1 -data -online -archivelogs -exclude
-dest /dest
```
, SnapManager per SAP esclude tutte le destinazioni che iniziano con /dest.

#### **Soluzione**

- Aggiungere un separatore di percorso dopo aver configurato le destinazioni in v\$archive dest. Ad esempio, modificare /dest a. /dest/.
- Durante la creazione di un backup, includere le destinazioni invece di escludere qualsiasi destinazione.

#### **Il ripristino dei file di controllo multiplati in ASM (Automatic Storage Management) e storage non ASM non riesce**

Quando i file di controllo vengono multiplati su storage ASM e non ASM, l'operazione di backup viene eseguita correttamente. Tuttavia, quando si tenta di ripristinare i file di controllo dal backup eseguito correttamente, l'operazione di ripristino non riesce.

#### **L'operazione di clonazione SnapManager non riesce**

Quando si clona un backup in SnapManager, il server DataFabric Manager potrebbe non rilevare i volumi e visualizzare il seguente messaggio di errore:

SMSAP-13032: Cannot perform operation: Clone Create. Root cause: SMSAP-11007: Error cloning from snapshot: FLOW-11019: Failure in ExecuteConnectionSteps: SD-00018: Error discovering storage for /mnt/datafile\_clone3: SD-10016: Error executing snapdrive command "/usr/sbin/snapdrive storage show -fs /mnt/datafile\_clone3": 0002-719 Warning: Could not check SD.Storage.Read access on volume filer:/vol/SnapManager 20091122235002515 vol1 for user user-vm5\oracle on Operations Manager servers x.x.x.x

Reason: Invalid resource specified. Unable to find its Id on Operations Manager

Ciò si verifica se il sistema di storage dispone di un elevato numero di volumi.

#### **Soluzione**

Eseguire una delle seguenti operazioni:

• Dal server Data Fabric Manager, eseguire

#### **dfm host discover** *storage\_system*

È inoltre possibile aggiungere il comando in un file di script della shell e pianificare un processo nel server DataFabric Manager per eseguire lo script a intervalli frequenti.

• Aumentare il valore di *dfm-rbac-retries* in Snapdrive.conf file.

SnapDrive utilizza il valore predefinito dell'intervallo di refresh e il numero predefinito di tentativi. Il valore predefinito di *dfm-rbac-retry-sleep-secs* è di 15 secondi e. *dfm-rbac-retries* è 12 iterazioni.

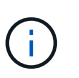

L'intervallo di aggiornamento di Operations Manager dipende dal numero di sistemi storage, dal numero di oggetti storage nel sistema storage e dal carico sul server DataFabric Manager.

Come consiglio, eseguire le seguenti operazioni:

1. Dal server DataFabric Manager, eseguire manualmente il seguente comando per tutti i sistemi di storage secondari associati al dataset:

#### **dfm host discover** *storage\_system*

2. Raddoppiare il tempo necessario per eseguire l'operazione di rilevamento dell'host e assegnare tale valore a. *dfm-rbac-retry-sleep-secs*.

Ad esempio, se l'operazione richiede 11 secondi, è possibile impostare il valore di *dfm-rbac-retrysleep-secs* a 22 (11\*2).

#### **Le dimensioni del database del repository aumentano con il tempo e non con il numero di backup**

Le dimensioni del database del repository aumentano con il tempo perché le operazioni SnapManager inseriscono o eliminano i dati all'interno dello schema nelle tabelle del database del repository, il che comporta un elevato utilizzo dello spazio dell'indice.

#### **Soluzione**

È necessario monitorare e ricostruire gli indici in base alle linee guida Oracle per controllare lo spazio occupato dallo schema del repository.

#### **Non è possibile accedere all'interfaccia grafica di SnapManager e le operazioni SnapManager non vengono eseguite quando il database del repository non è attivo**

Le operazioni SnapManager non riescono e non è possibile accedere alla GUI quando il database del repository non è attivo.

La tabella seguente elenca le diverse azioni che si desidera eseguire e le relative eccezioni:

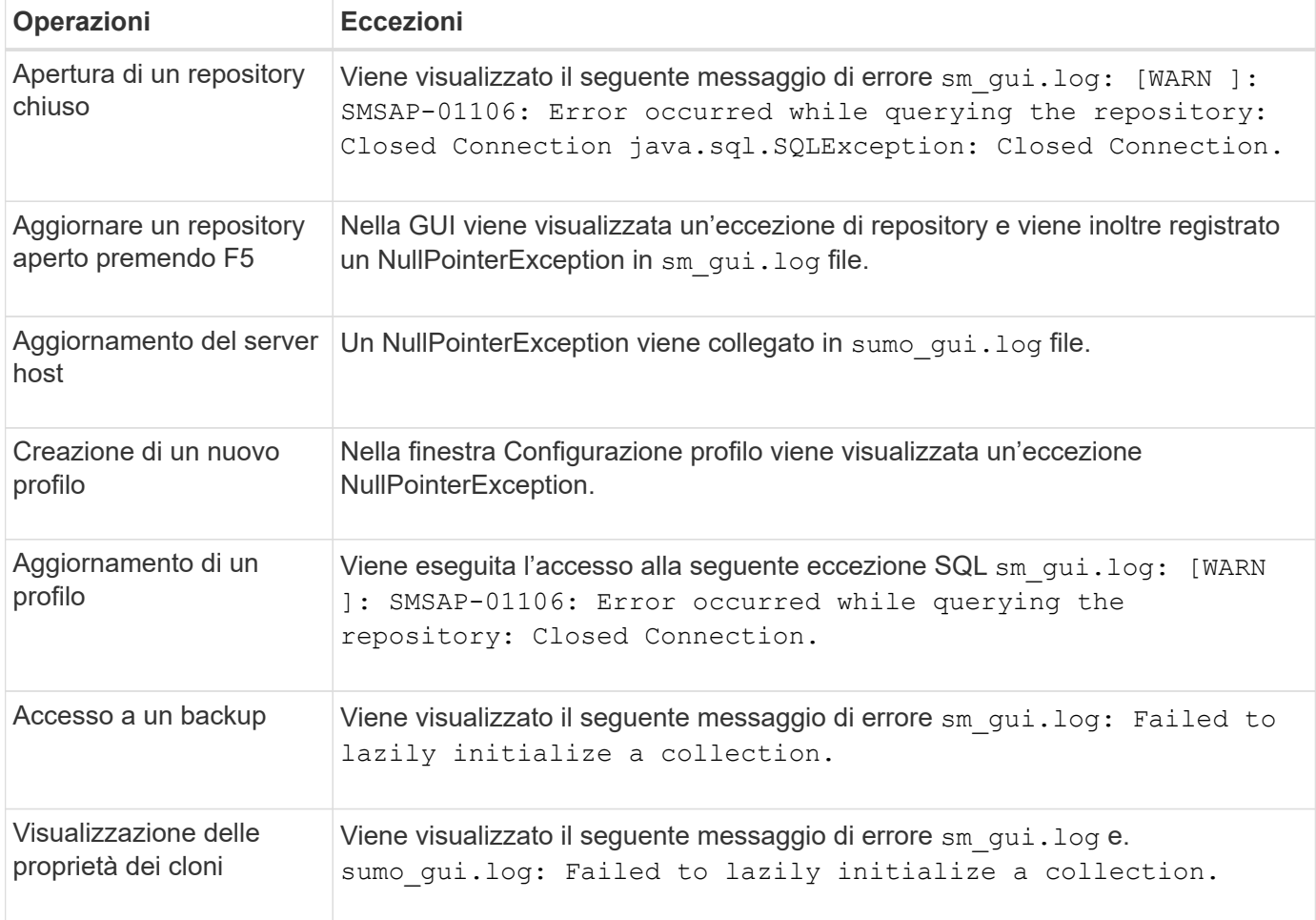

# **Soluzione**

È necessario assicurarsi che il database del repository sia in esecuzione quando si desidera accedere alla GUI o eseguire operazioni SnapManager.

# **Impossibile creare file temporanei per il database clonato**

Quando i file tablespace temporanei del database di destinazione vengono posizionati in punti di montaggio diversi dal punto di montaggio dei file di dati, l'operazione di creazione del clone ha esito positivo, ma SnapManager non riesce a creare file temporanei per il database clonato.

# **Soluzione**

Eseguire una delle seguenti operazioni:

- Assicurarsi che il database di destinazione sia disposto in modo che i file temporanei siano posizionati nello stesso punto di montaggio dei file di dati.
- Creare o aggiungere manualmente file temporanei nel database clonato.

#### **Impossibile migrare il protocollo da NFSv3 a NFSv4**

È possibile migrare il protocollo da NFSv3 a NFSv4 attivando enable-migrate-nfs-version nel snapdrive.conf file. Durante la migrazione, SnapDrive considera solo la versione del protocollo,

indipendentemente dalle opzioni del punto di montaggio, ad esempio rw, largefiles, nosuid, e così via.

Tuttavia, dopo la migrazione del protocollo a NFSv4, quando si ripristina il backup creato utilizzando NFSv3, si verifica quanto segue:

- Se NFSv3 e NFSv4 sono attivati a livello di storage, l'operazione di ripristino ha esito positivo, ma viene montata con le opzioni del punto di montaggio disponibili durante il backup.
- Se solo NFSv4 è attivato a livello di storage, l'operazione di ripristino ha esito positivo e viene mantenuta solo la versione del protocollo (NFSv4).

Tuttavia, le altre opzioni del punto di montaggio, ad esempio rw, largefiles, nosuid, e così via non vengono conservati.

#### **Soluzione**

Prima di eseguire il ripristino, è necessario arrestare manualmente il database, smontare i punti di montaggio del database e montarli con le opzioni disponibili.

#### **Il backup del database Standby Data Guard non riesce**

Se una posizione del registro di archiviazione è configurata con il nome del servizio del database primario, il backup del database di standby Data Guard non riesce.

#### **Soluzione**

Nella GUI, è necessario deselezionare **specificare la posizione del registro archivio esterno** corrispondente al nome del servizio del database primario.

# **Il montaggio di un volume FlexClone non riesce in ambiente NFS**

Quando SnapManager crea un FlexClone di un volume in un ambiente NFS, viene aggiunta una voce in /etc/exports file. Impossibile montare il clone o il backup su un host SnapManager con un messaggio di errore.

```
Il messaggio di errore è: 0001-034 Command error: mount failed: mount:
filer1:/vol/SnapManager_20090914112850837_vol14 on /opt/NTAPsmsap/mnt/-
ora data02-20090914112850735 1 - WARNING unknown option "zone=vol14" nfs mount:
filer1:/vol/SnapManager_20090914112850837_vol14: Permission denied.
```
Contemporaneamente, nella console del sistema di storage viene generato il seguente messaggio: Mon Sep 14 23:58:37 PDT [filer1: export.auto.update.disabled: warning]: /etc/exports was not updated for vol14 when the vol clone create command was run. Please either manually update /etc/exports or copy /etc/exports.new to it.

Questo messaggio potrebbe non essere acquisito nei messaggi AutoSupport.

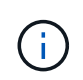

Potrebbero verificarsi problemi simili durante la clonazione di volumi FlexVol su NFS. Per attivare, seguire la stessa procedura nfs.export.auto-update opzione.

**Cosa fare**

1. Impostare nfs.export.auto-update opzione *on* in modo che il /etc/exports il file viene aggiornato automaticamente.

#### **options nfs.export.auto-update** *on*

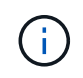

Nella configurazione ha Pair, assicurarsi di impostare l'opzione NFS exports (esportazioni NFS) su on per entrambi i sistemi storage.

# **L'esecuzione di più operazioni parallele non riesce in SnapManager**

Quando si eseguono più operazioni parallele su database separati che risiedono sullo stesso sistema di storage, l'igroup per le LUN associate a entrambi i database potrebbe essere cancellato a causa di una delle operazioni. In seguito, se l'altra operazione tenta di utilizzare l'igroup cancellato, SnapManager visualizza un messaggio di errore.

Ad esempio, se si eseguono le operazioni di eliminazione e creazione del backup su database diversi quasi contemporaneamente, l'operazione di creazione del backup non riesce. I seguenti passaggi sequenziali mostrano cosa accade quando si eseguono operazioni di eliminazione e creazione di backup su database diversi quasi contemporaneamente.

- 1. Eseguire backup delete comando.
- 2. Eseguire backup create comando.
- 3. Il backup create Il comando identifica l'igroup già esistente e utilizza lo stesso igroup per la mappatura del LUN.
- 4. Il backup delete Il comando elimina il LUN di backup, mappato allo stesso igroup.
- 5. Il backup delete Il comando elimina quindi l'igroup perché non ci sono LUN associati all'igroup.
- 6. Il backup create il comando crea il backup e tenta di eseguire il mapping all'igroup che non esiste, quindi l'operazione non riesce.

#### **Cosa fare**

È necessario creare igroup per ciascun sistema storage utilizzato dal database e utilizzare il seguente comando per aggiornare SDU con le informazioni igroup:

#### **snapdrive igroup add**

# **Dove andare per ulteriori informazioni**

Sono disponibili informazioni sulle attività di base relative all'installazione e all'utilizzo di SnapManager.

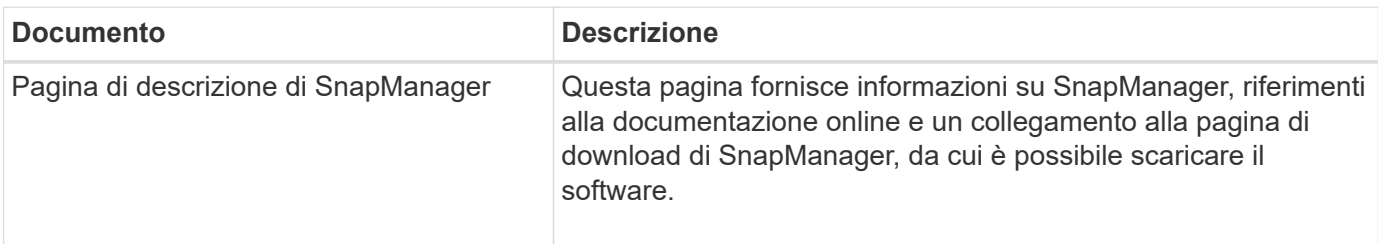

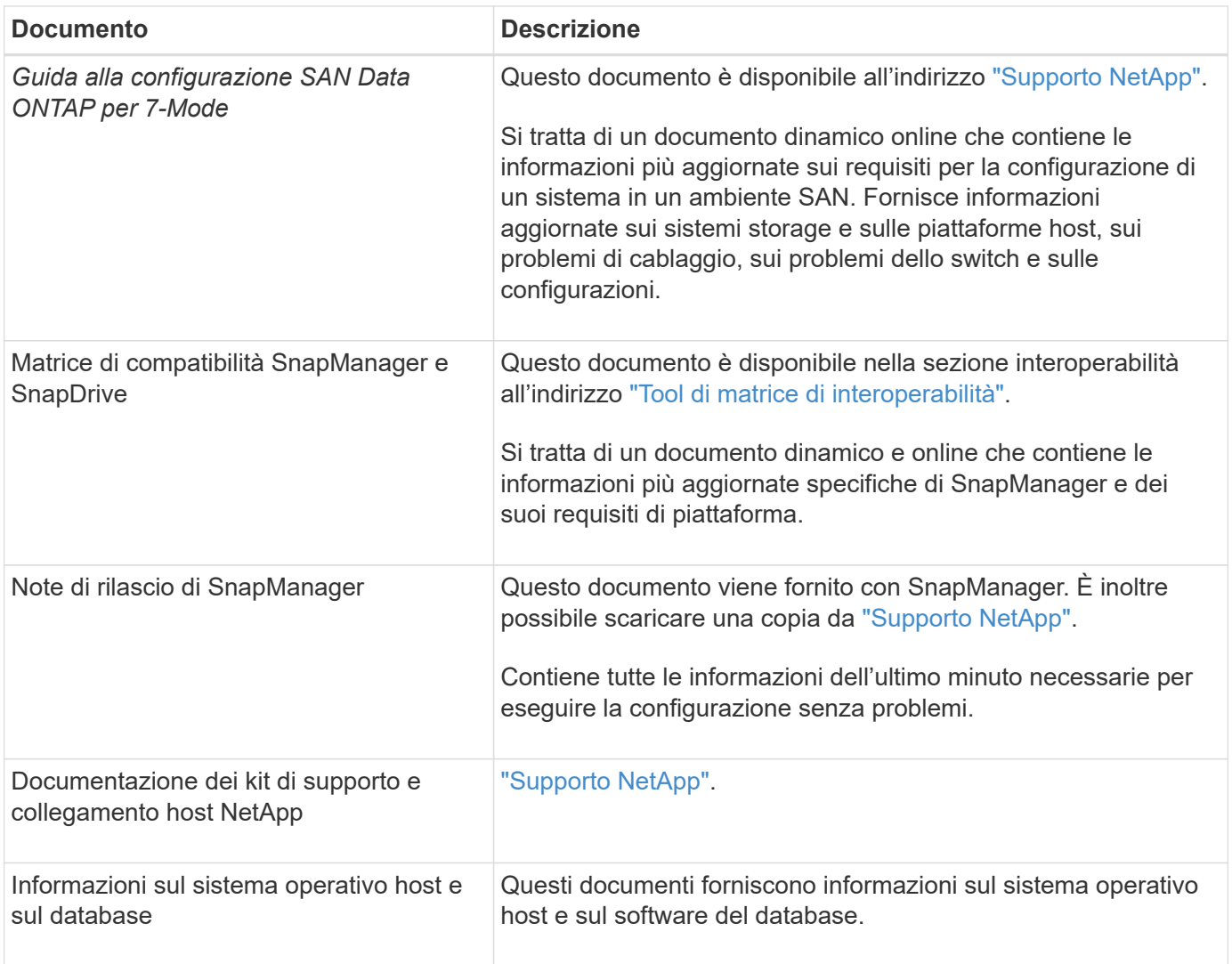

# **Classificazioni dei messaggi di errore**

È possibile determinare la causa di un errore se si conoscono le classificazioni dei messaggi.

La seguente tabella fornisce informazioni sugli intervalli numerici per i diversi tipi di messaggi che potrebbero essere visualizzati con SnapManager:

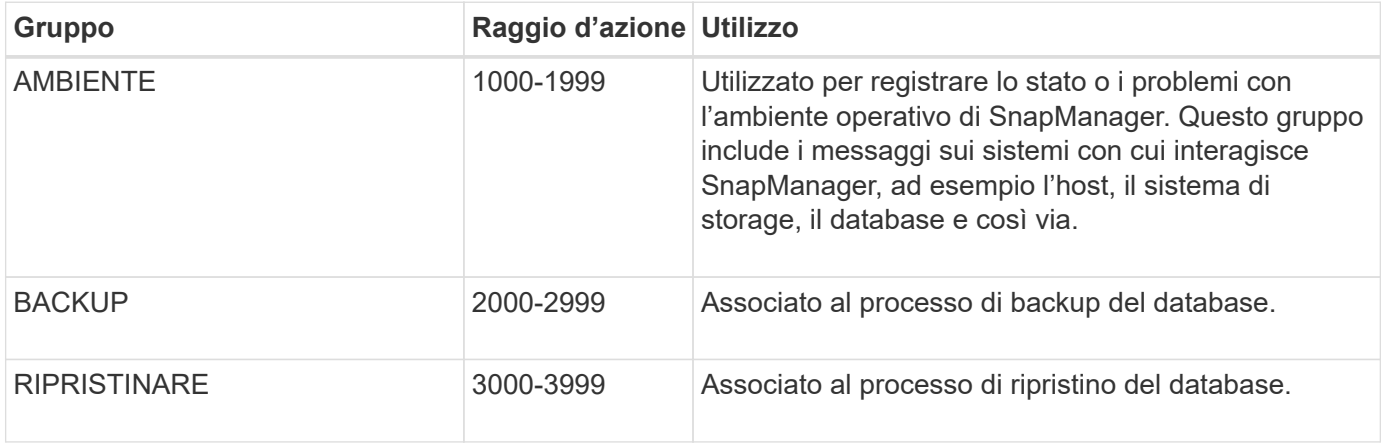

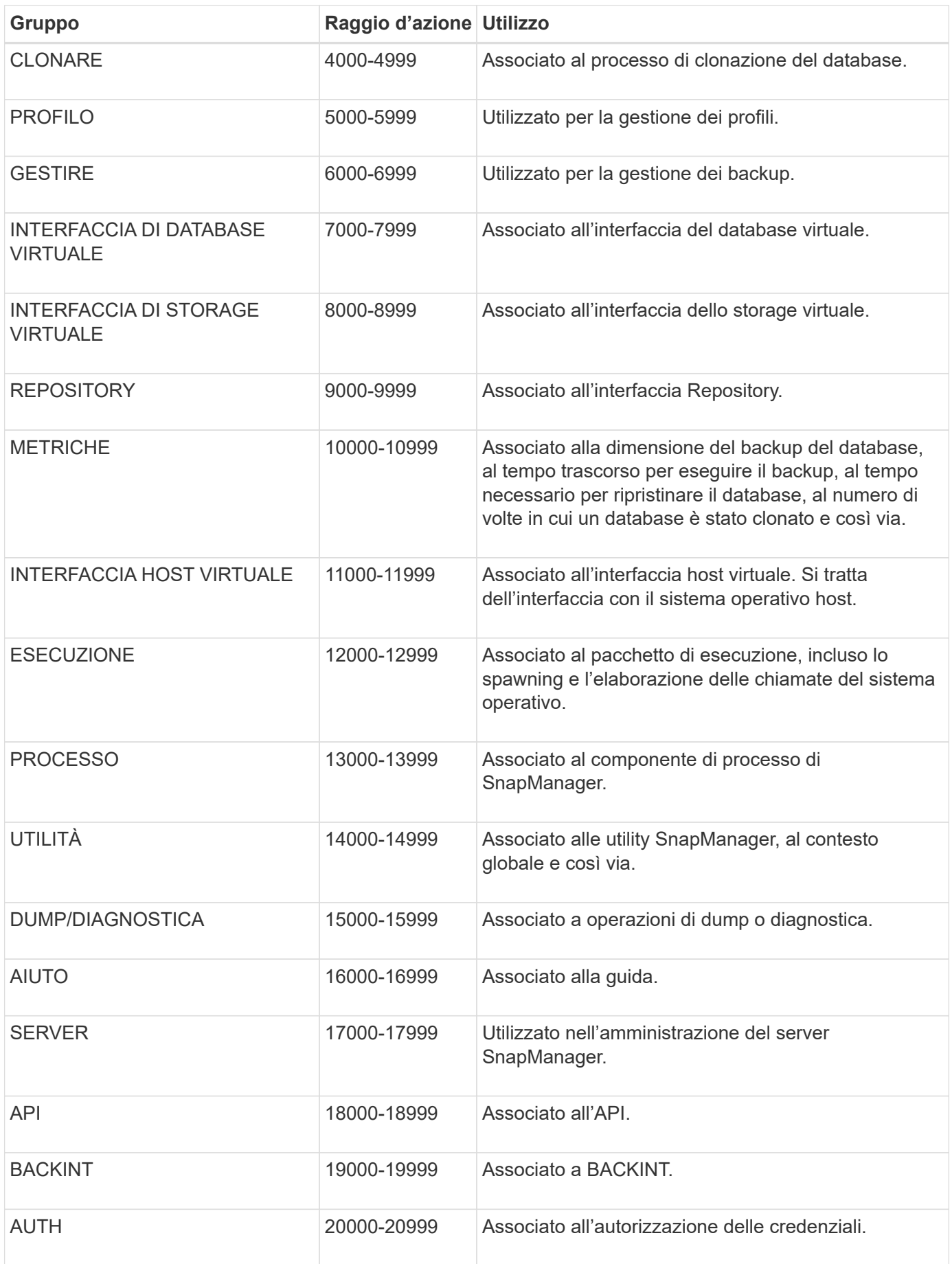

# **Messaggi di errore**

Sono disponibili informazioni sui messaggi di errore associati alle diverse operazioni SnapManager.

# **Messaggi di errore più comuni**

La seguente tabella elenca alcuni degli errori più comuni e importanti associati a SnapManager per SAP:

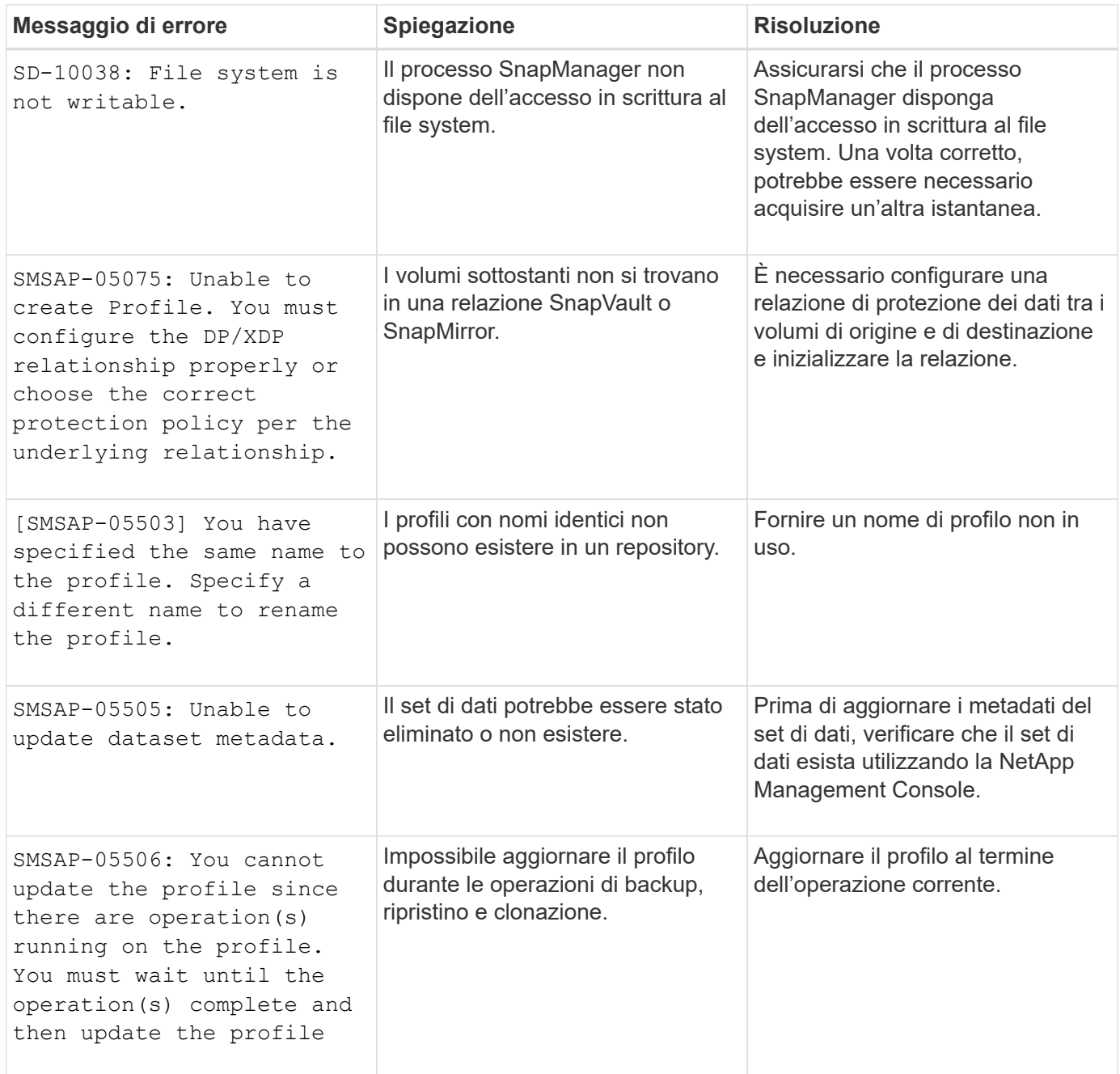

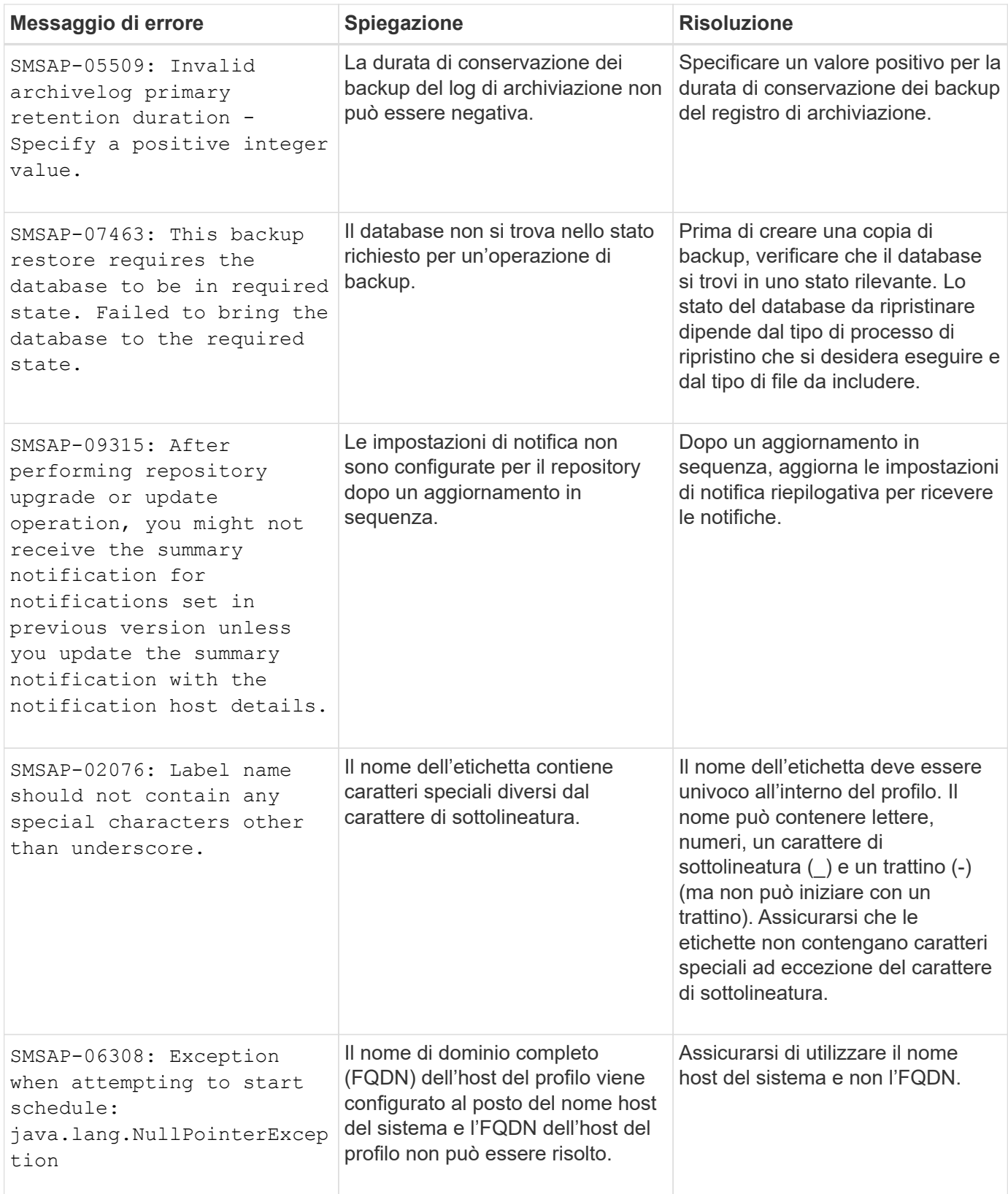

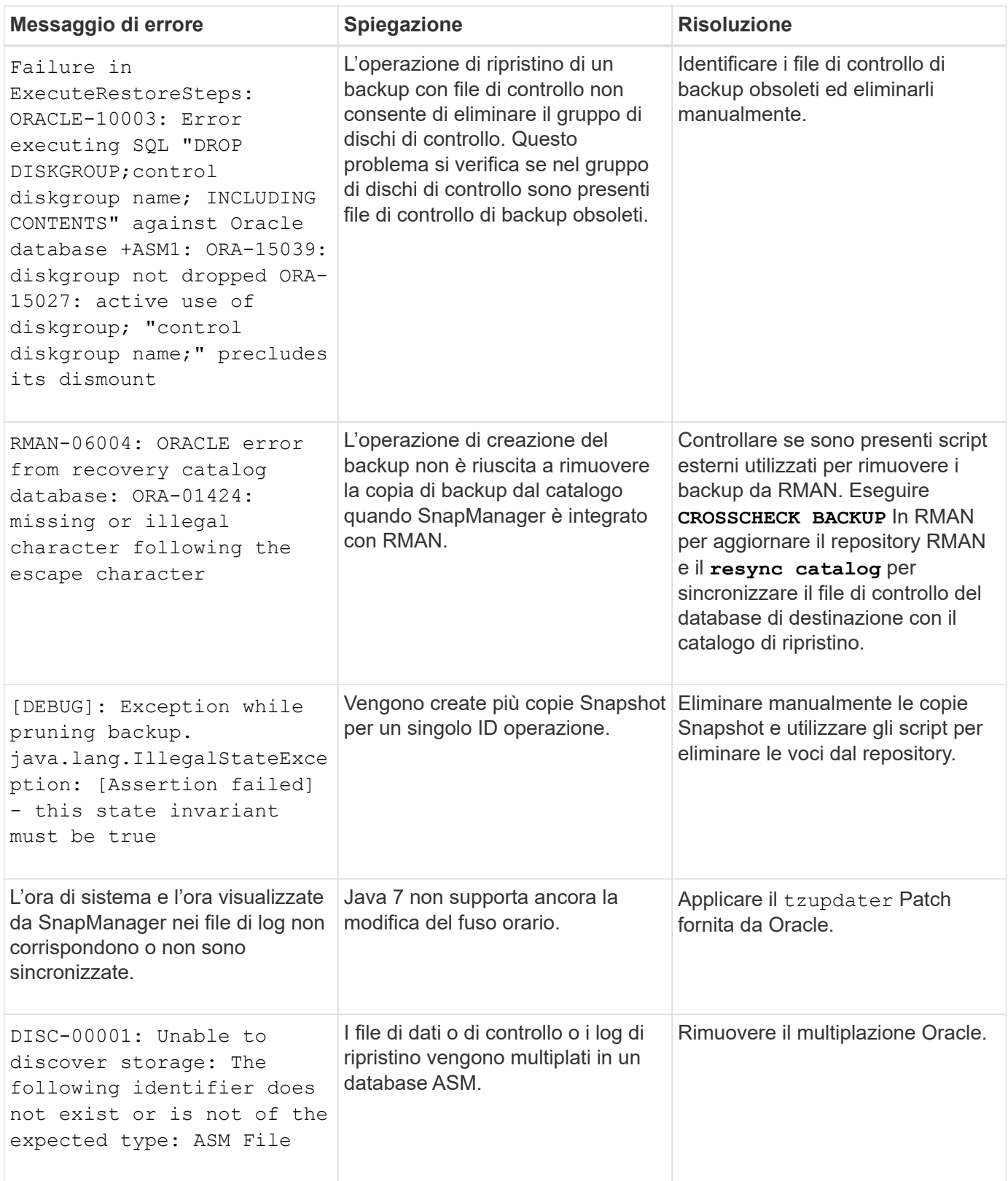
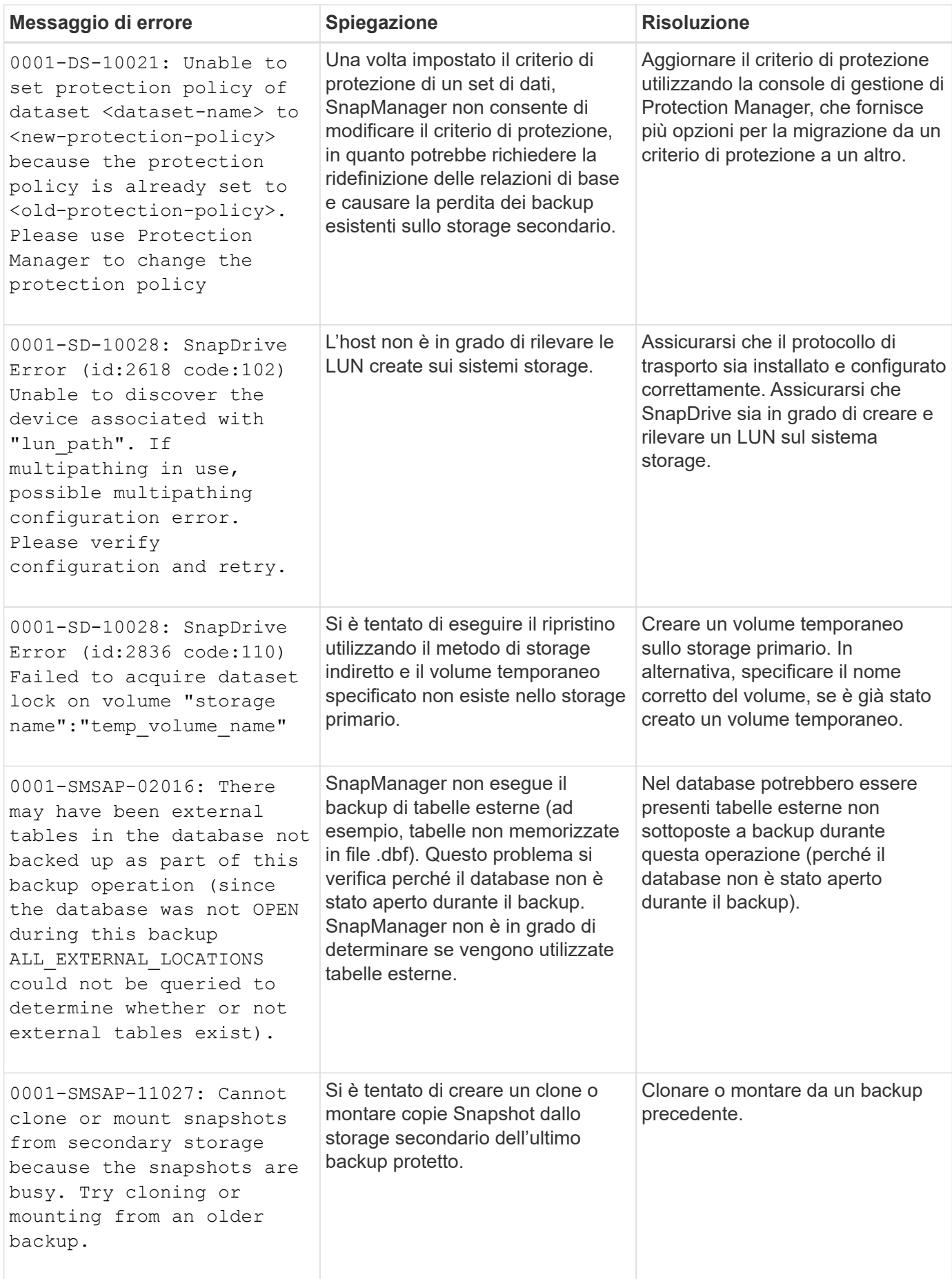

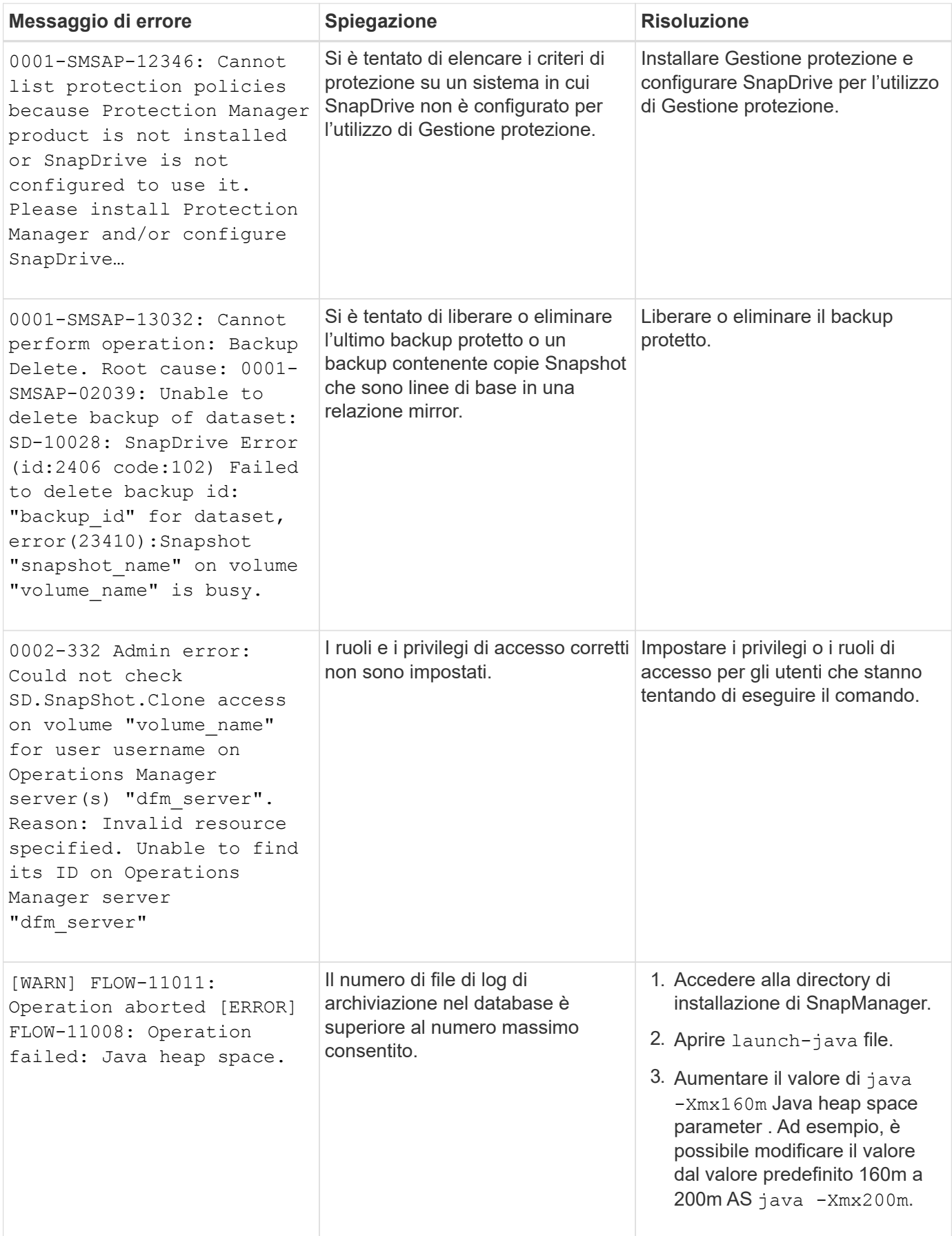

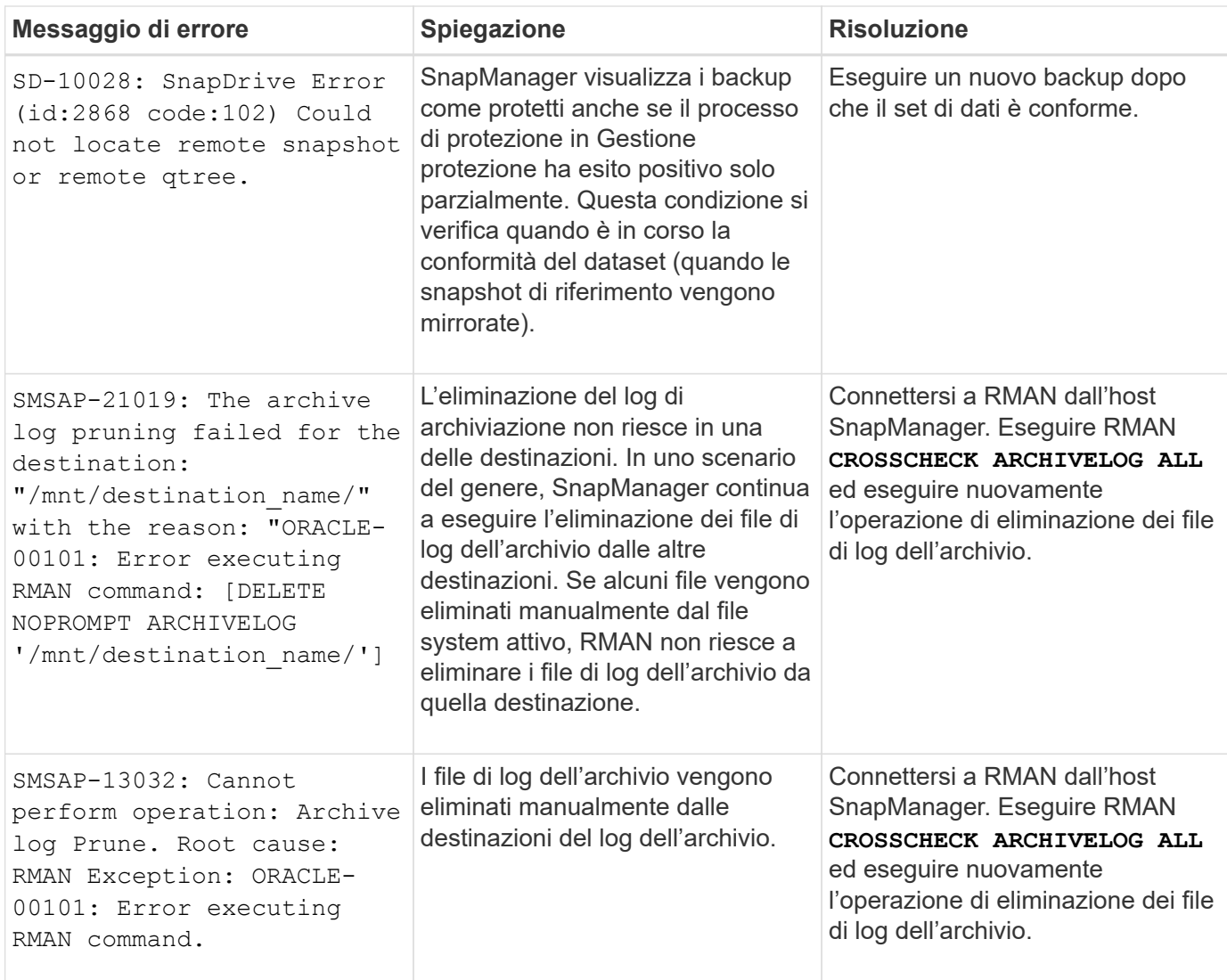

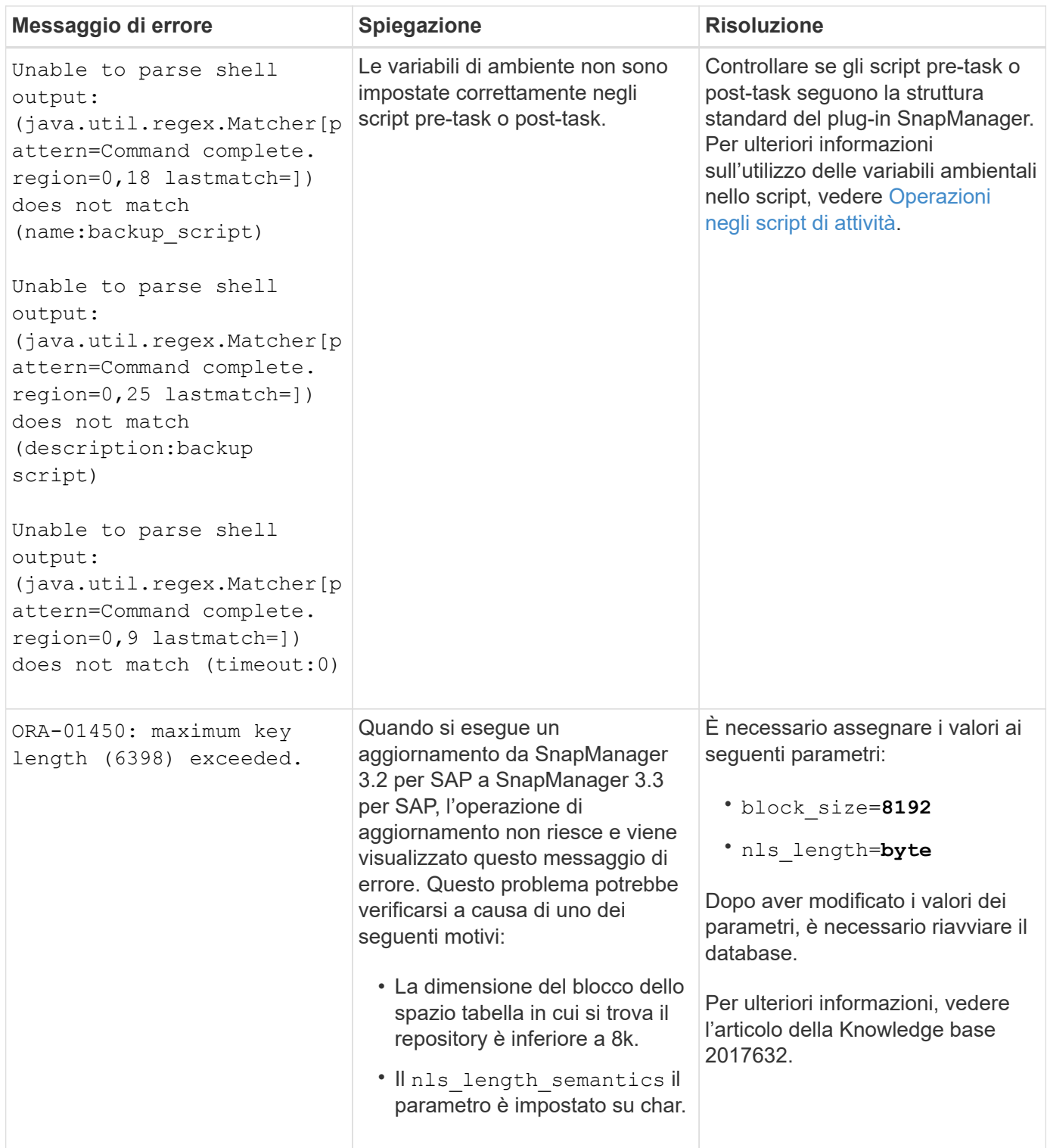

## **Messaggi di errore associati al processo di backup del database (serie 2000)**

La seguente tabella elenca gli errori comuni associati al processo di backup del database:

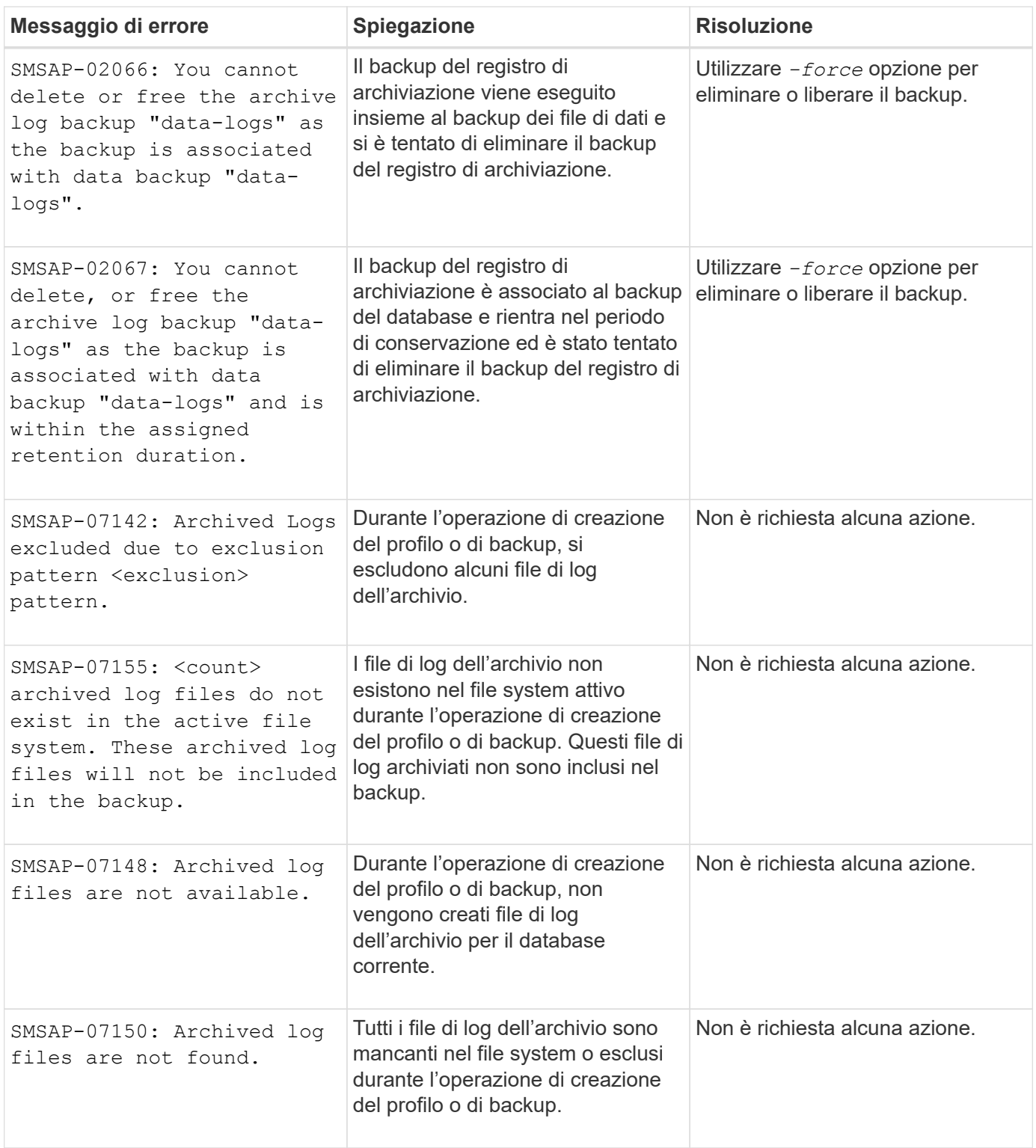

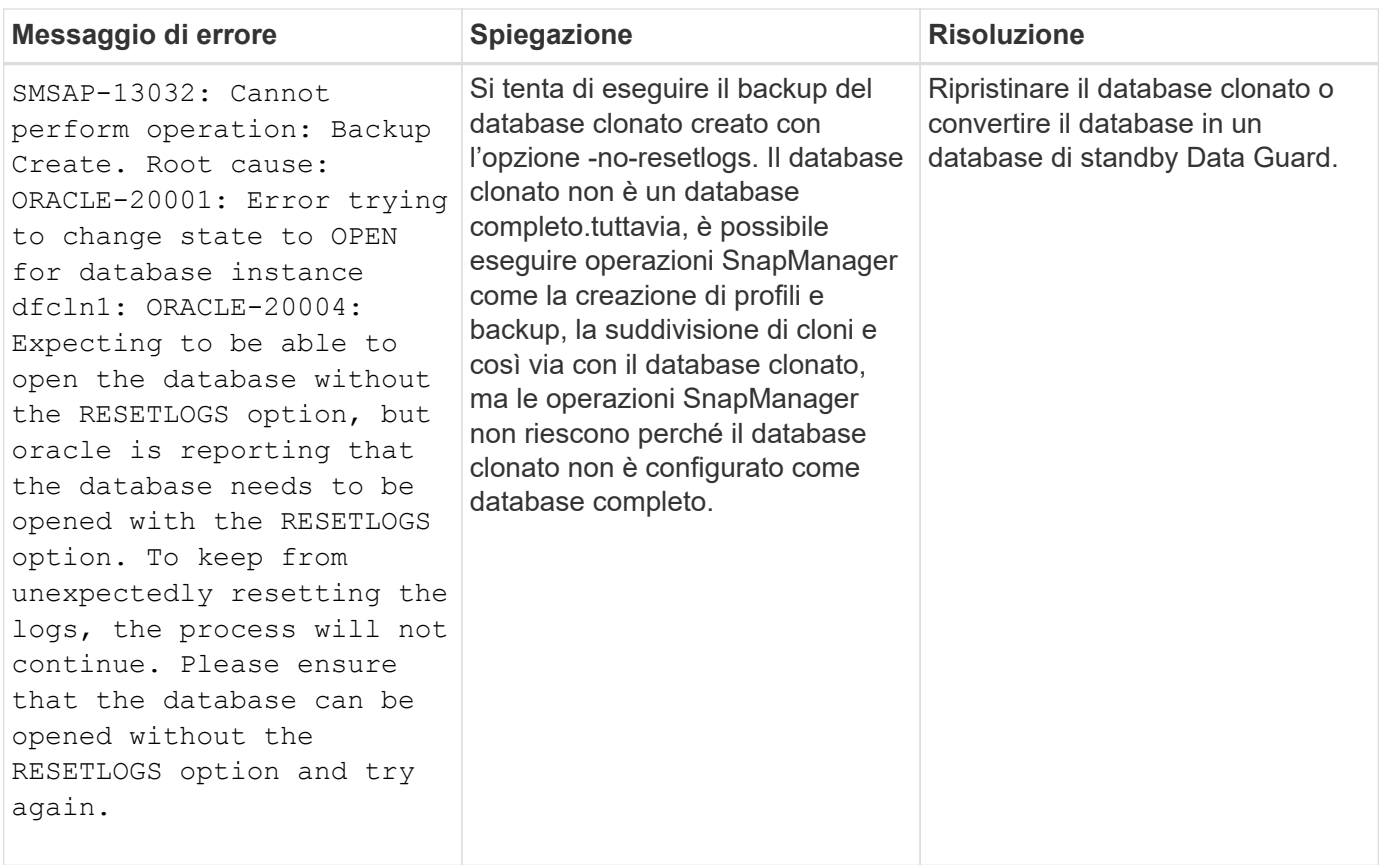

# **Errori di protezione dei dati**

La seguente tabella mostra gli errori comuni associati alla protezione dei dati:

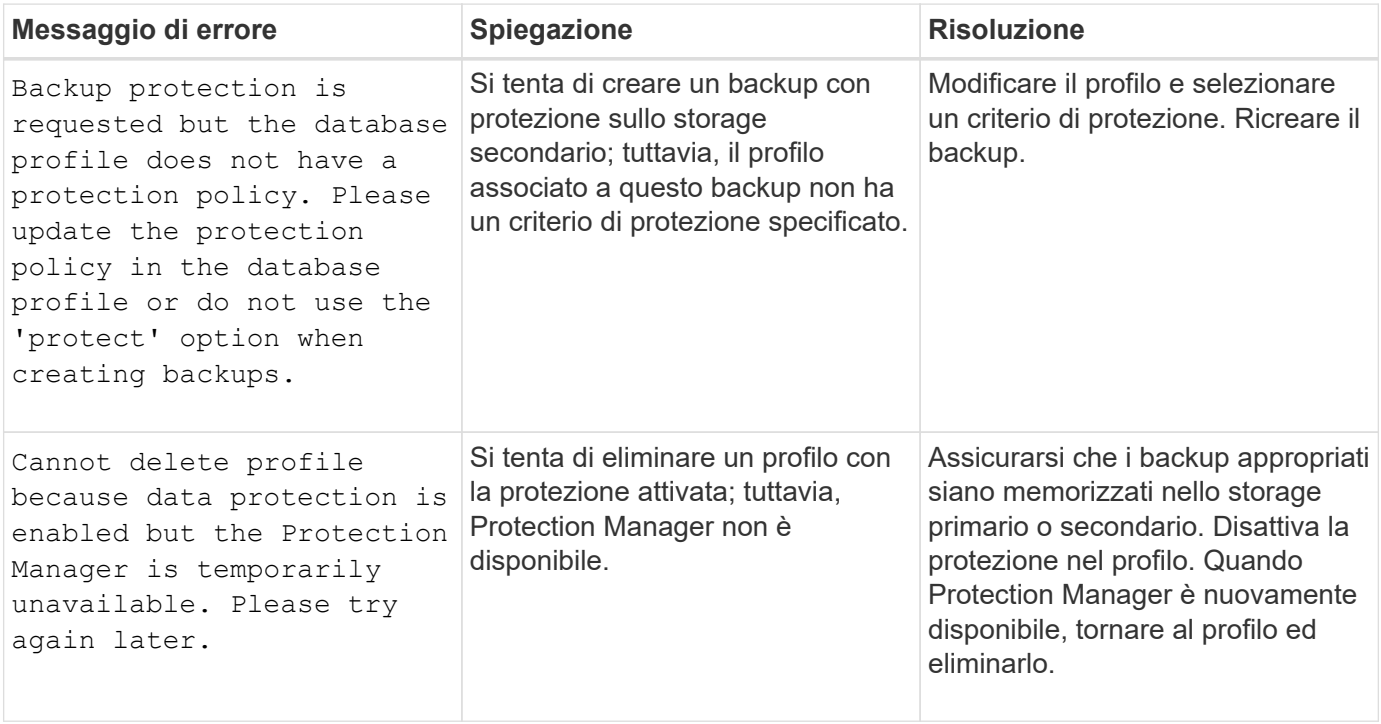

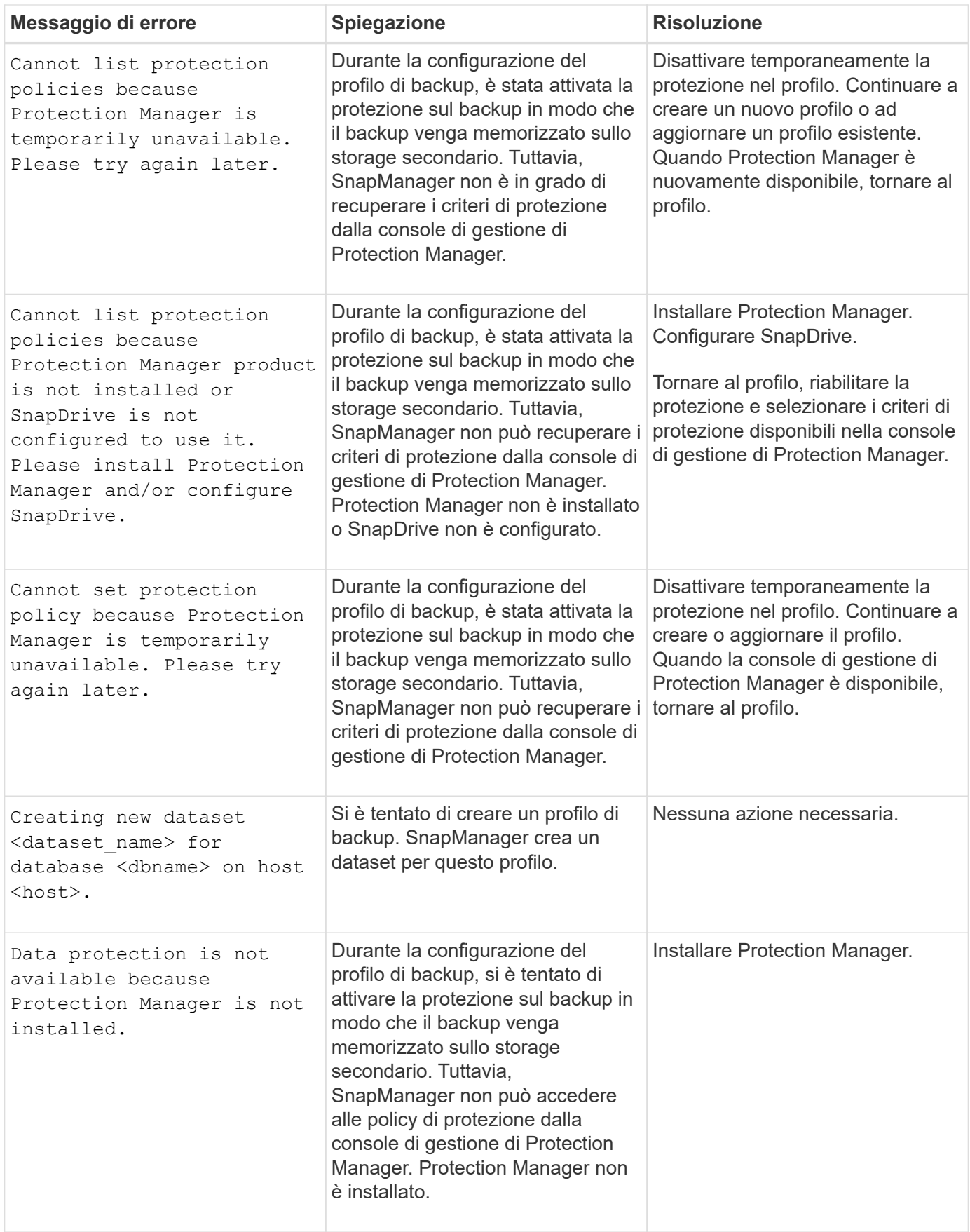

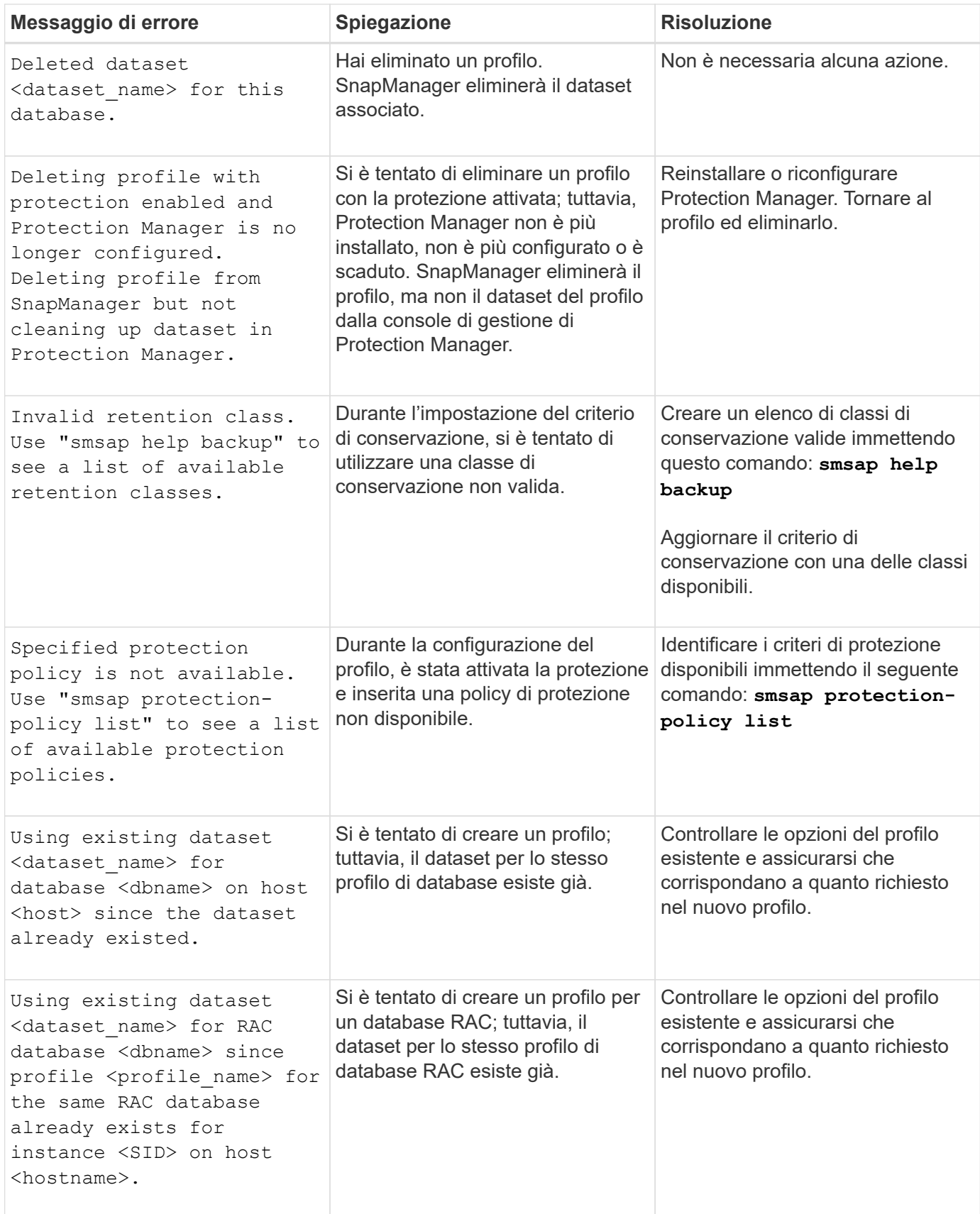

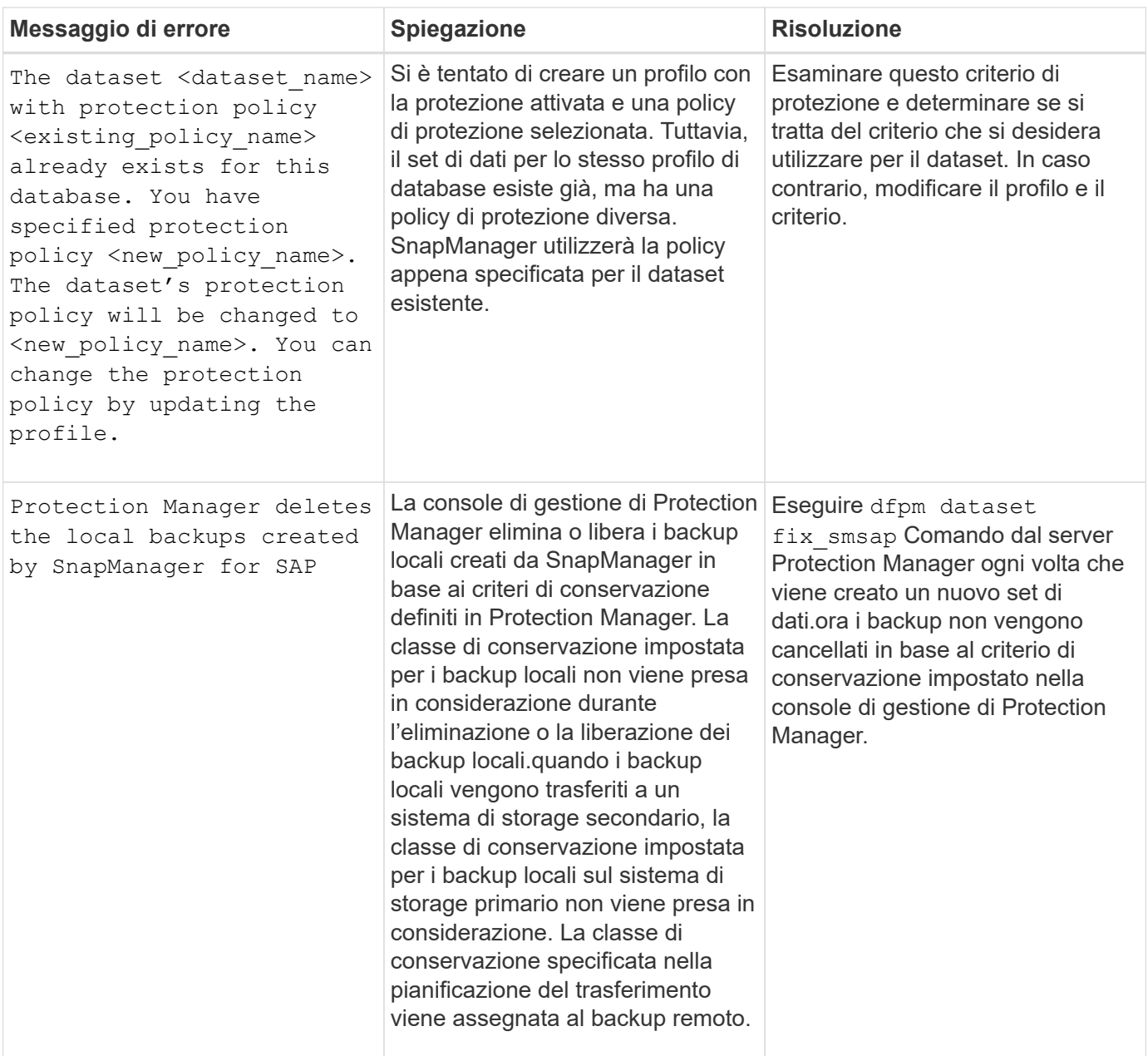

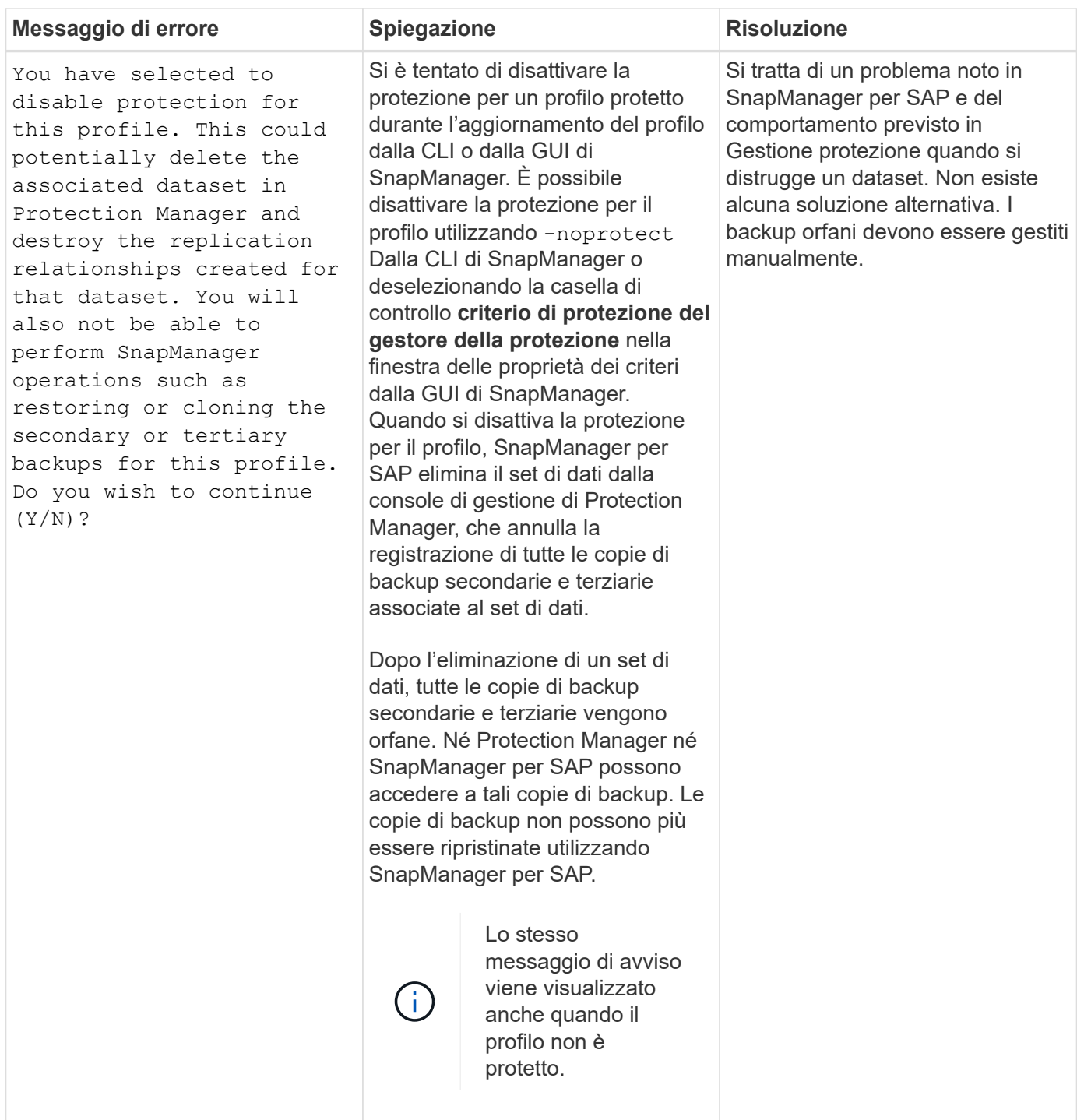

## **Messaggi di errore associati al processo di ripristino (serie 3000)**

La seguente tabella mostra gli errori più comuni associati al processo di ripristino:

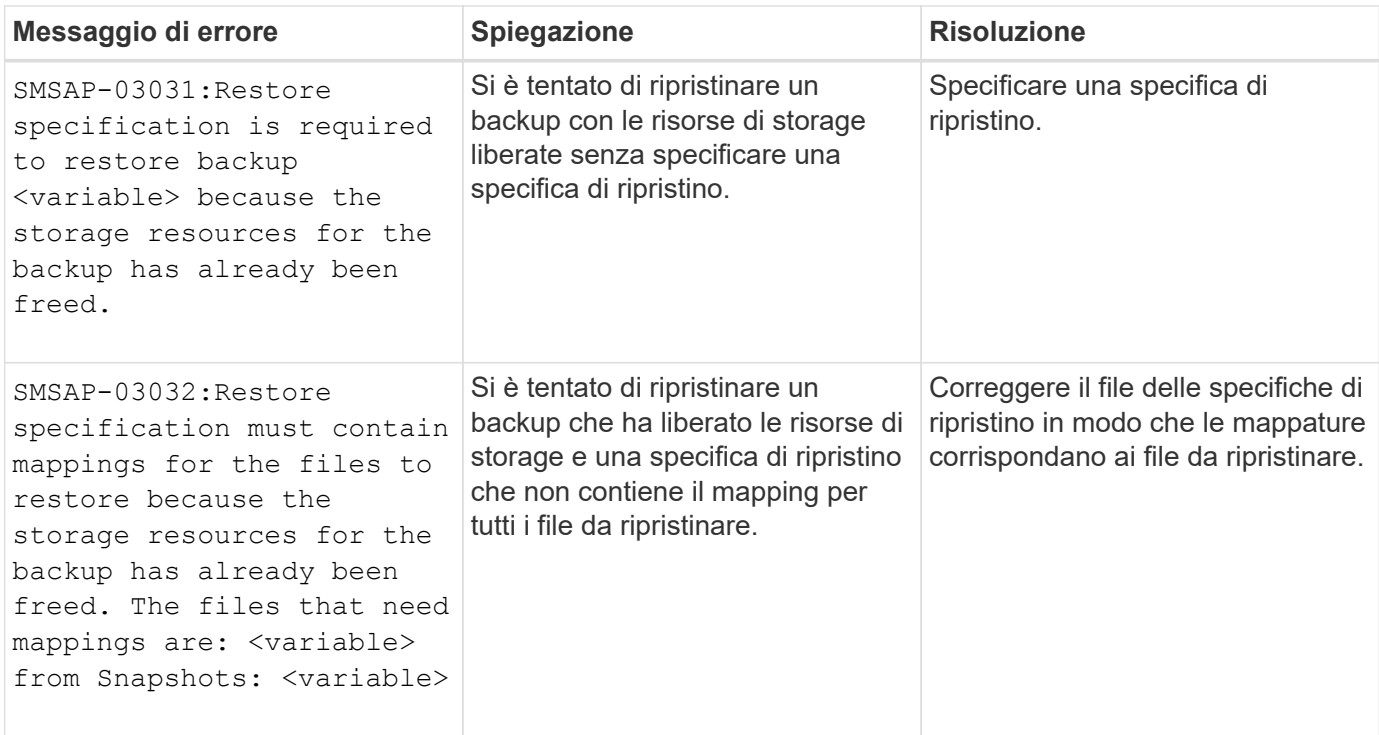

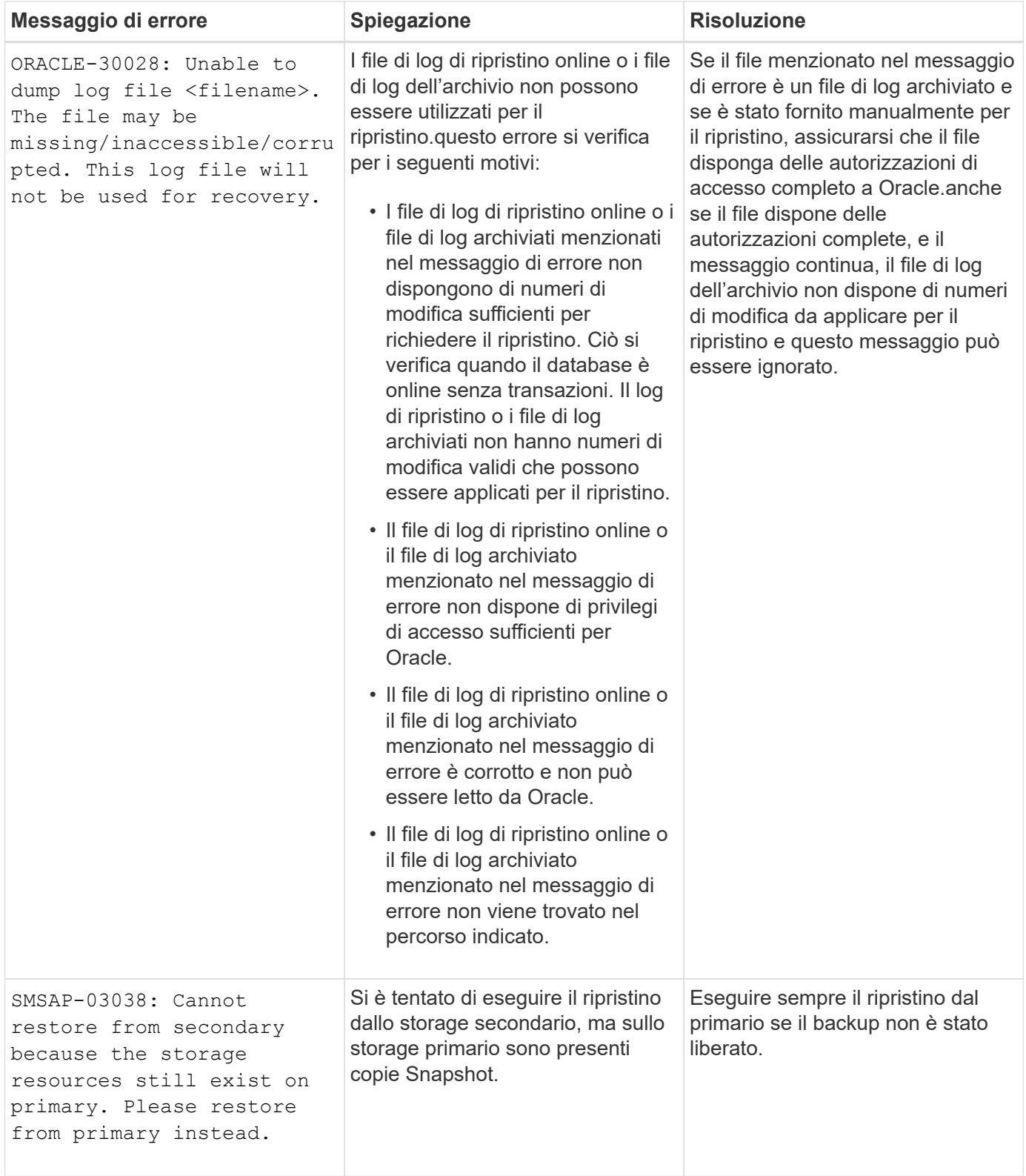

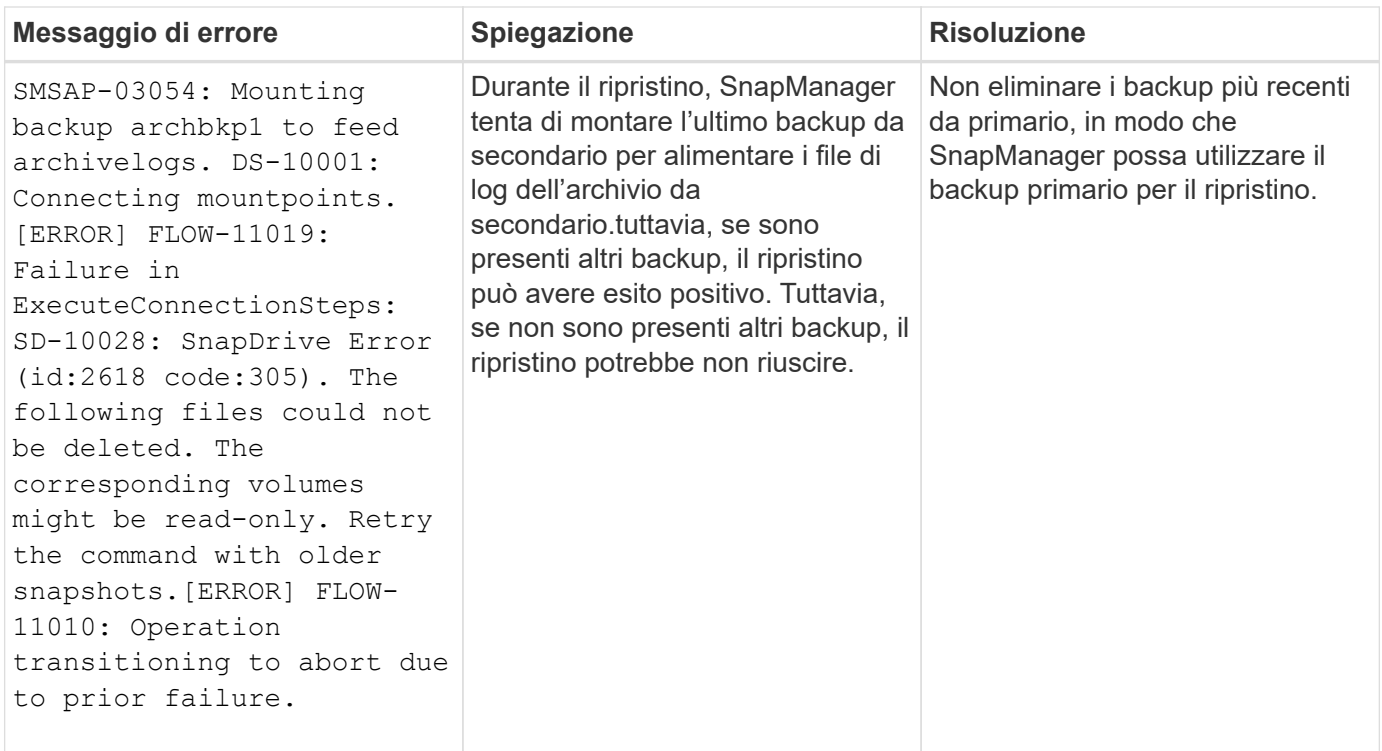

## **Messaggi di errore associati al processo di clonazione (serie 4000)**

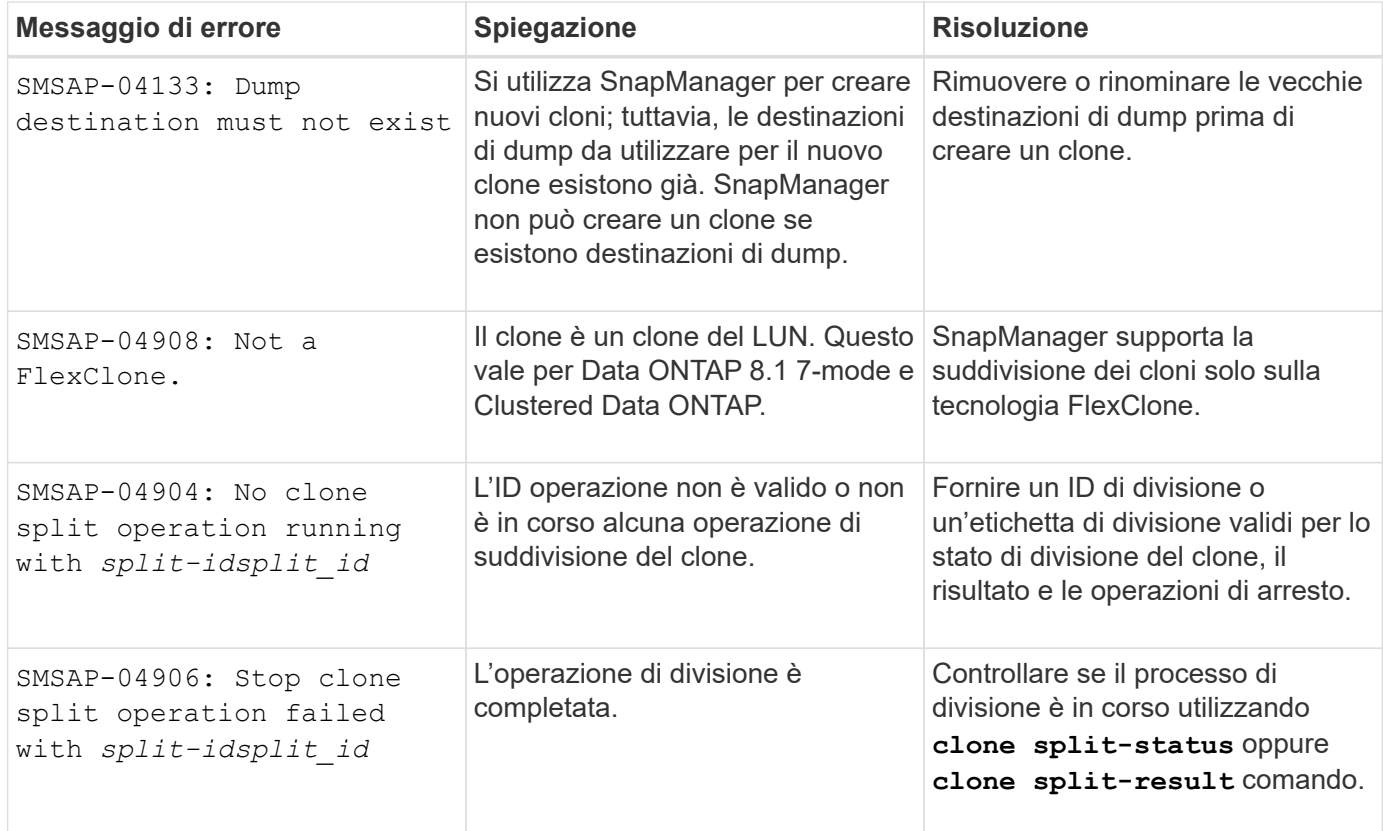

La seguente tabella mostra gli errori comuni associati al processo di clonazione:

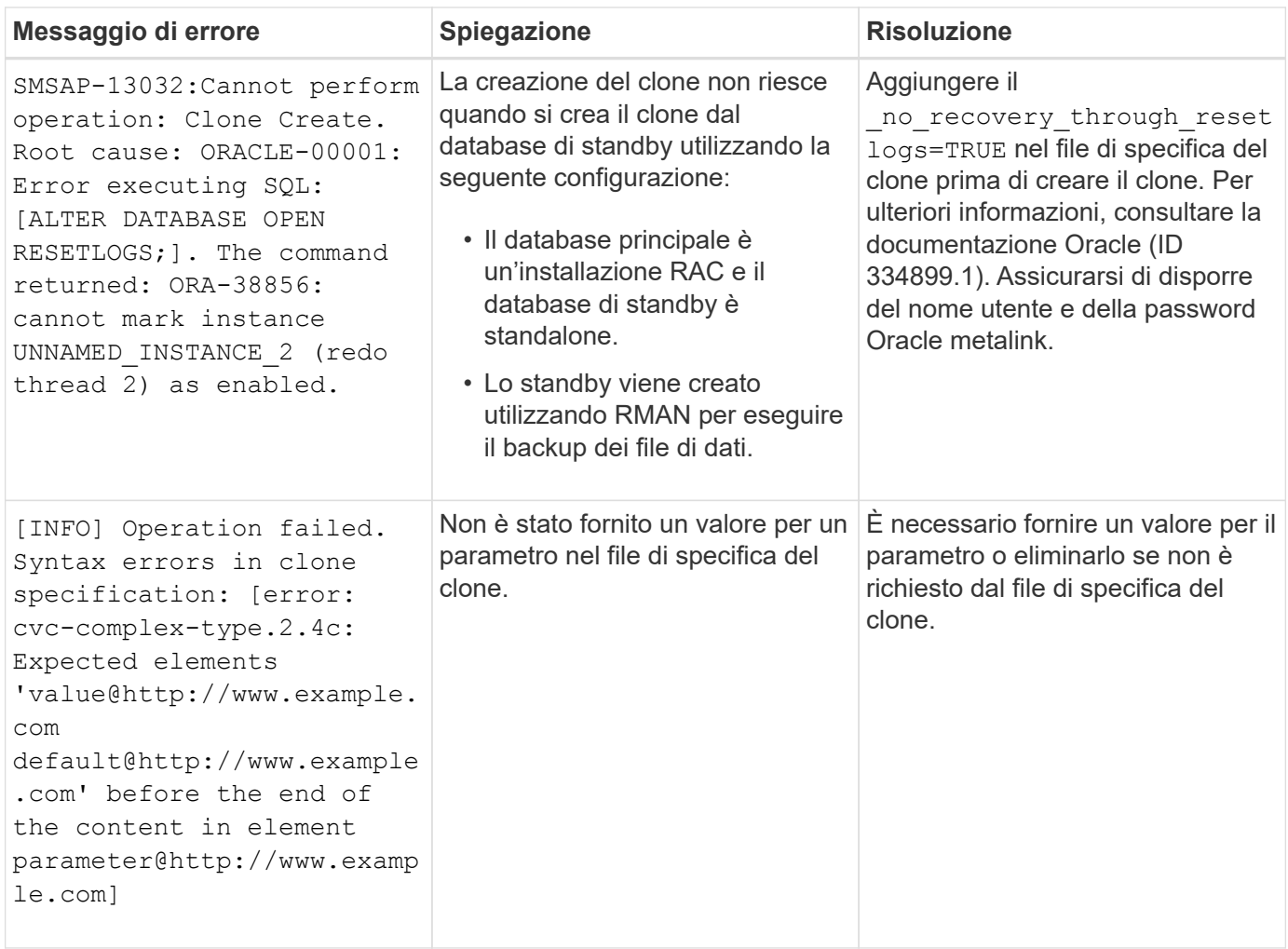

### **Messaggi di errore associati al processo di gestione del profilo (serie 5000)**

La seguente tabella mostra gli errori comuni associati al processo di clonazione:

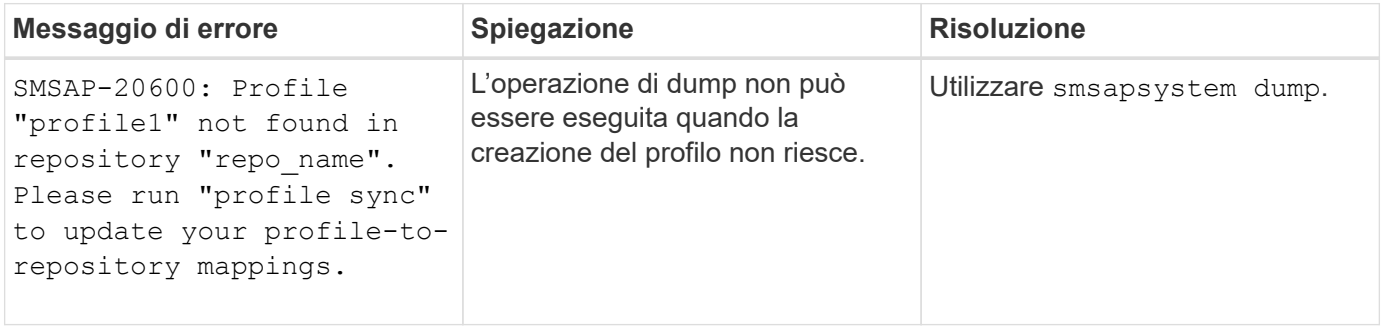

#### **Messaggi di errore associati alla liberazione delle risorse di backup (backup serie 6000)**

La seguente tabella mostra gli errori comuni associati alle attività di backup:

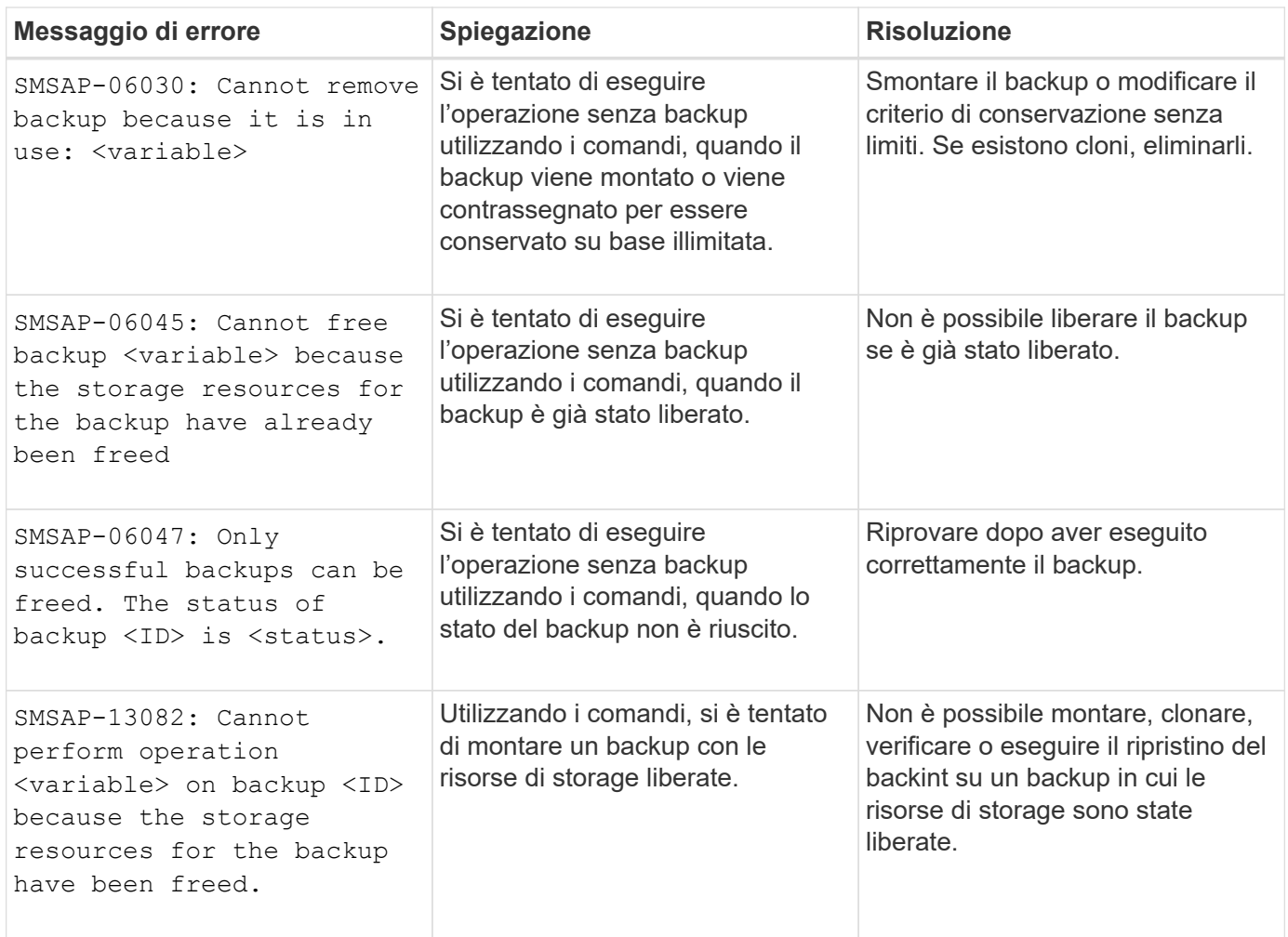

### **Errori dell'interfaccia dello storage virtuale (interfaccia dello storage virtuale serie 8000)**

La seguente tabella mostra gli errori comuni associati alle attività dell'interfaccia dello storage virtuale:

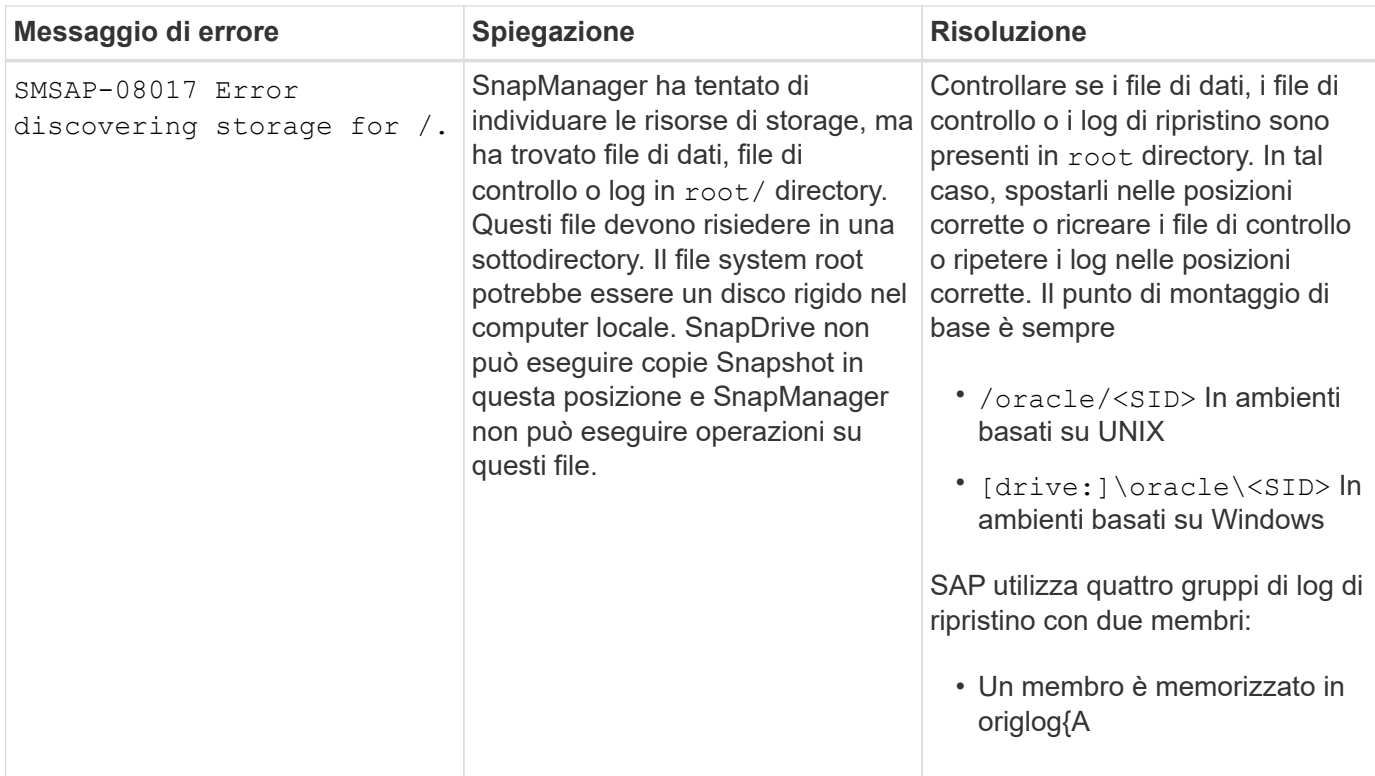

# **Messaggi di errore associati al processo di aggiornamento in corso (serie 9000)**

La seguente tabella mostra gli errori comuni associati al processo di aggiornamento in sequenza:

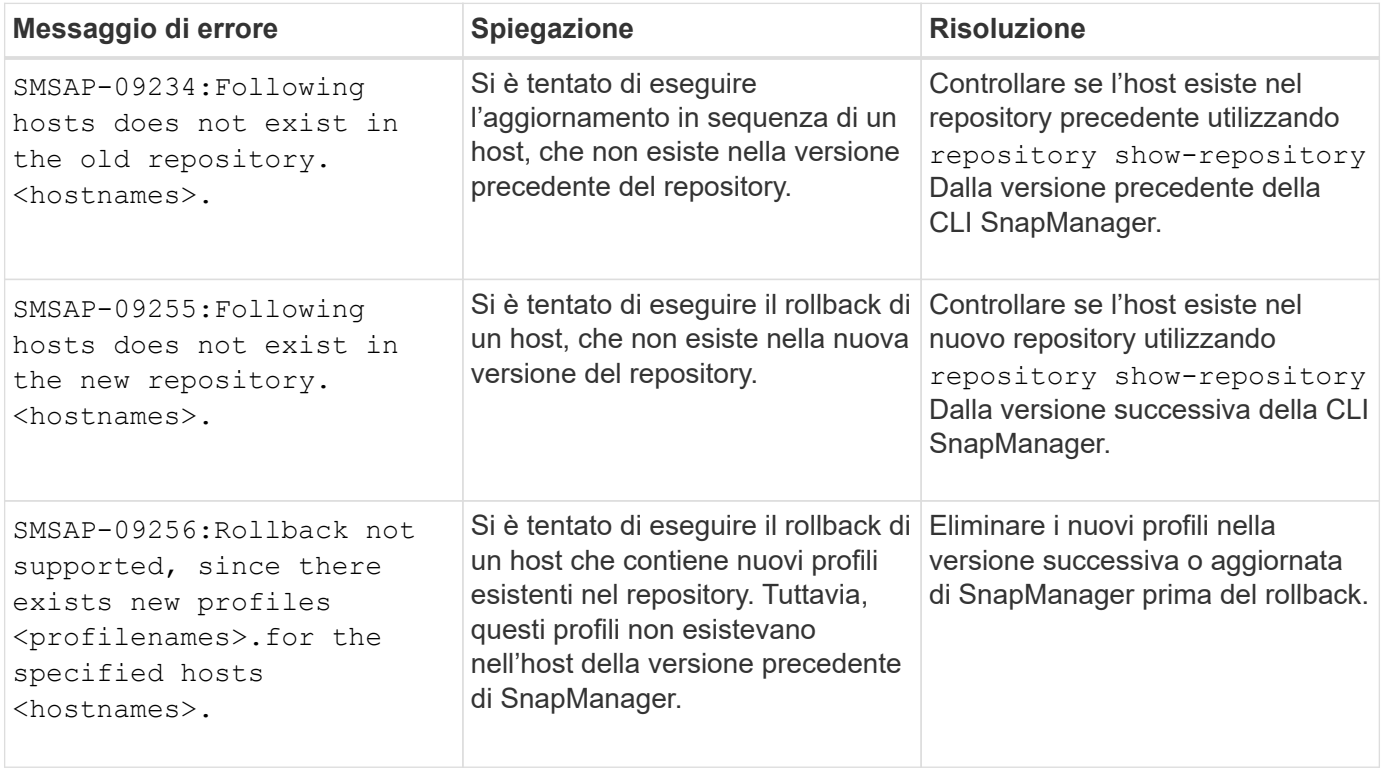

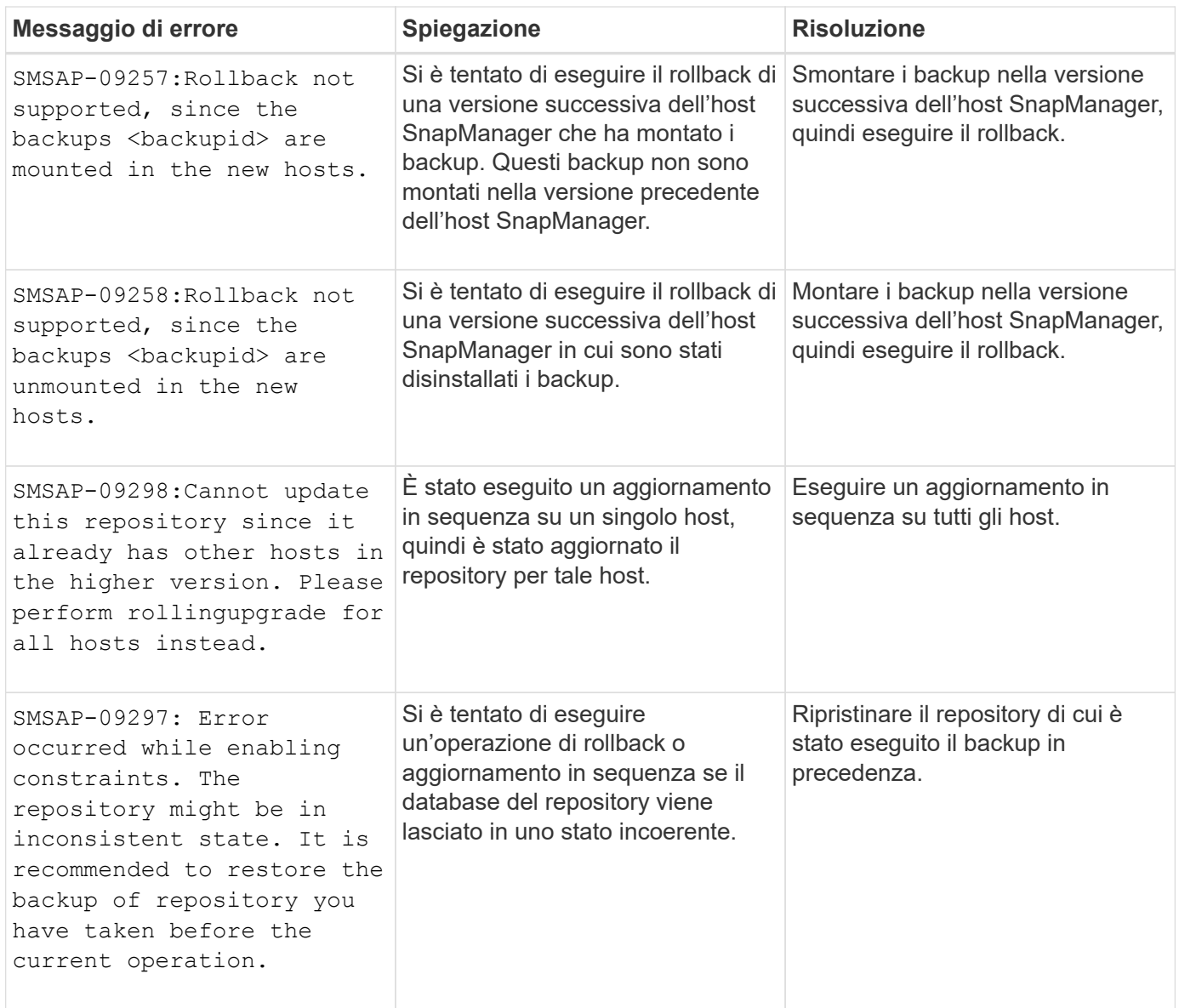

# **Esecuzione delle operazioni (serie 12,000)**

La seguente tabella mostra gli errori comuni associati alle operazioni:

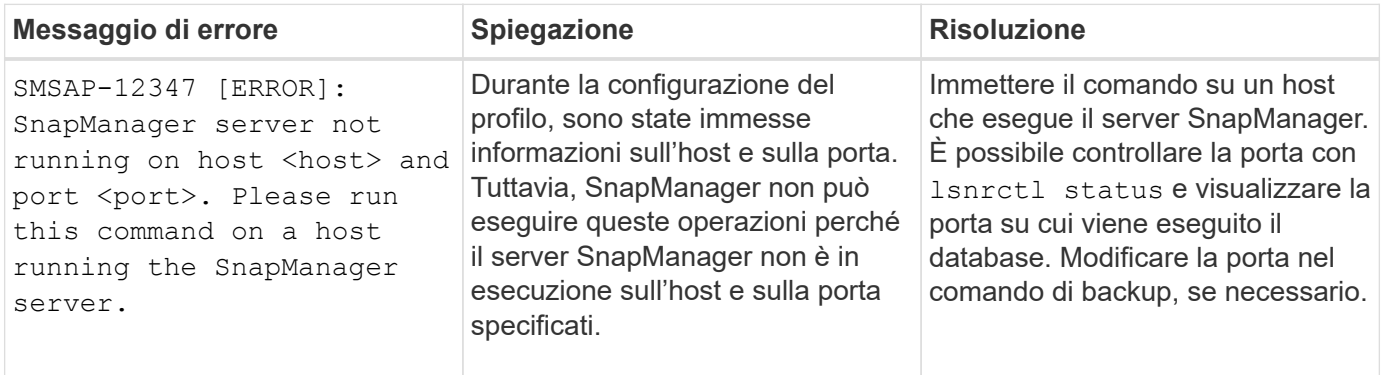

## **Esecuzione dei componenti di processo (serie 13,000)**

La seguente tabella mostra gli errori comuni associati al componente di processo di SnapManager:

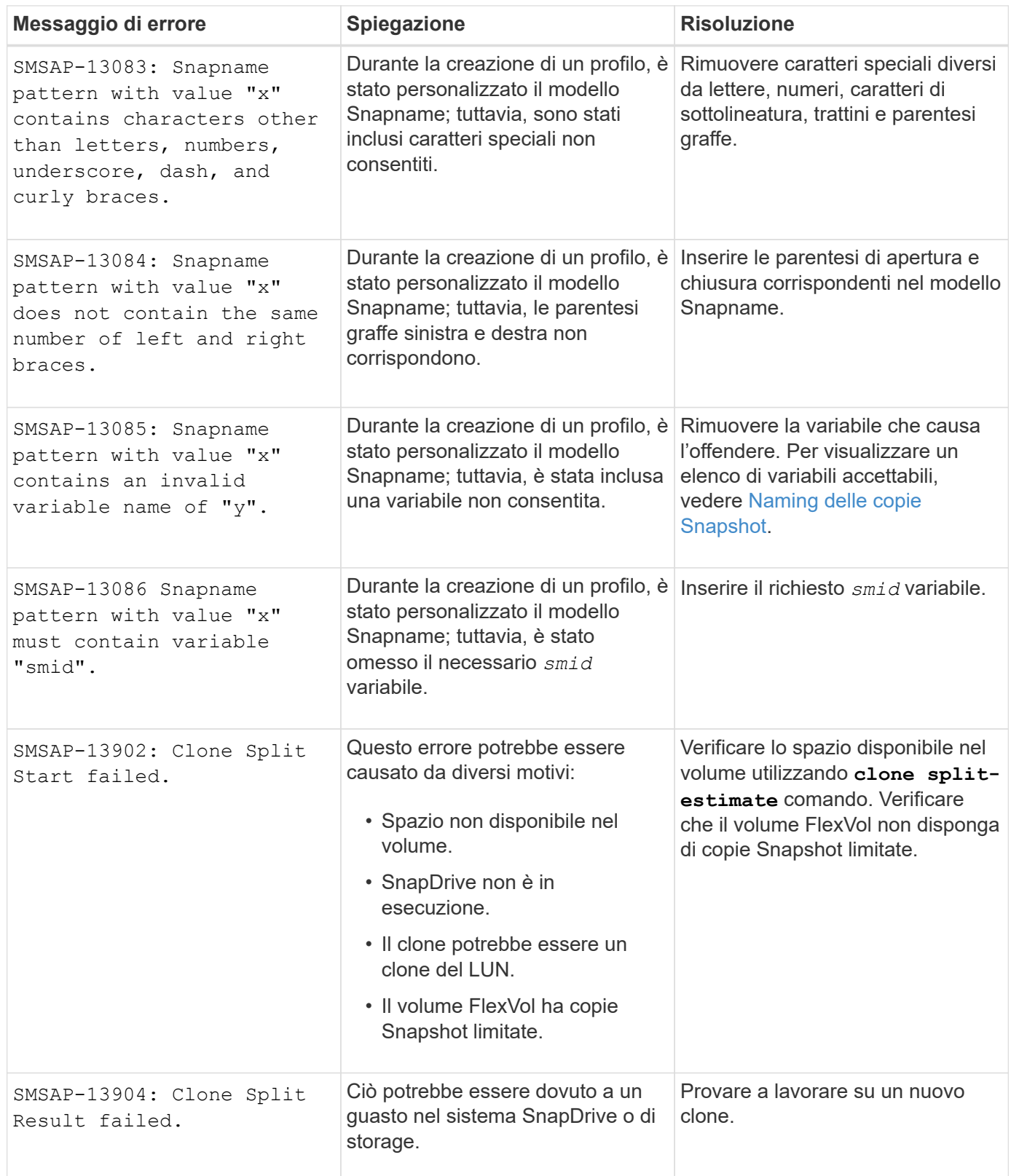

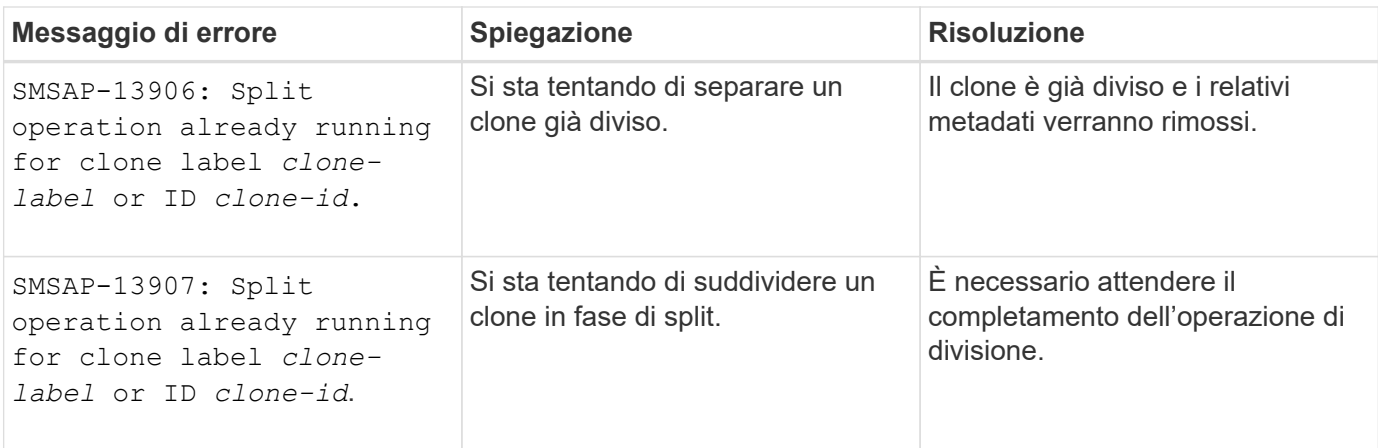

## **Messaggi di errore associati alle utilità SnapManager (serie 14,000)**

La seguente tabella mostra gli errori più comuni associati alle utility SnapManager:

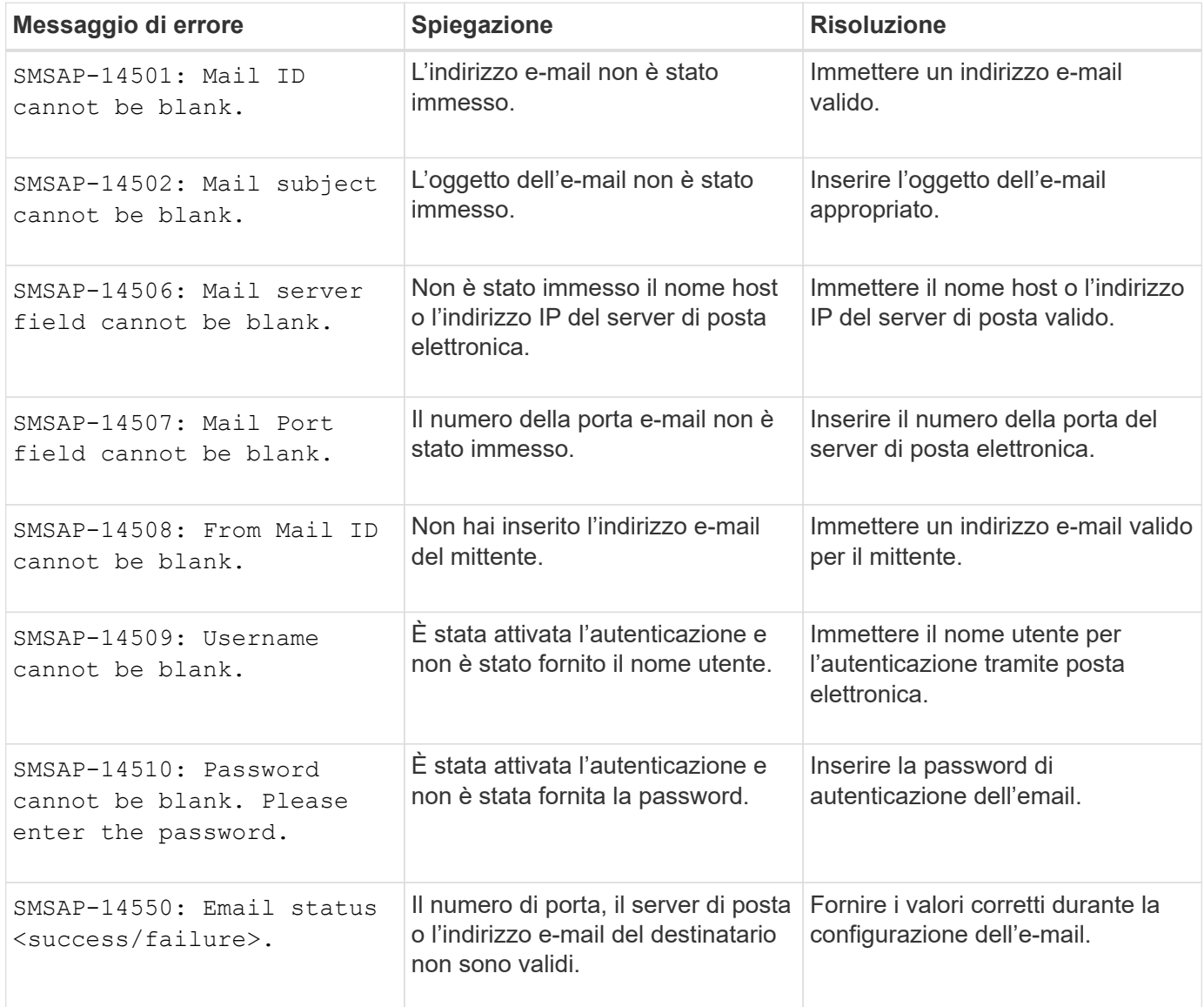

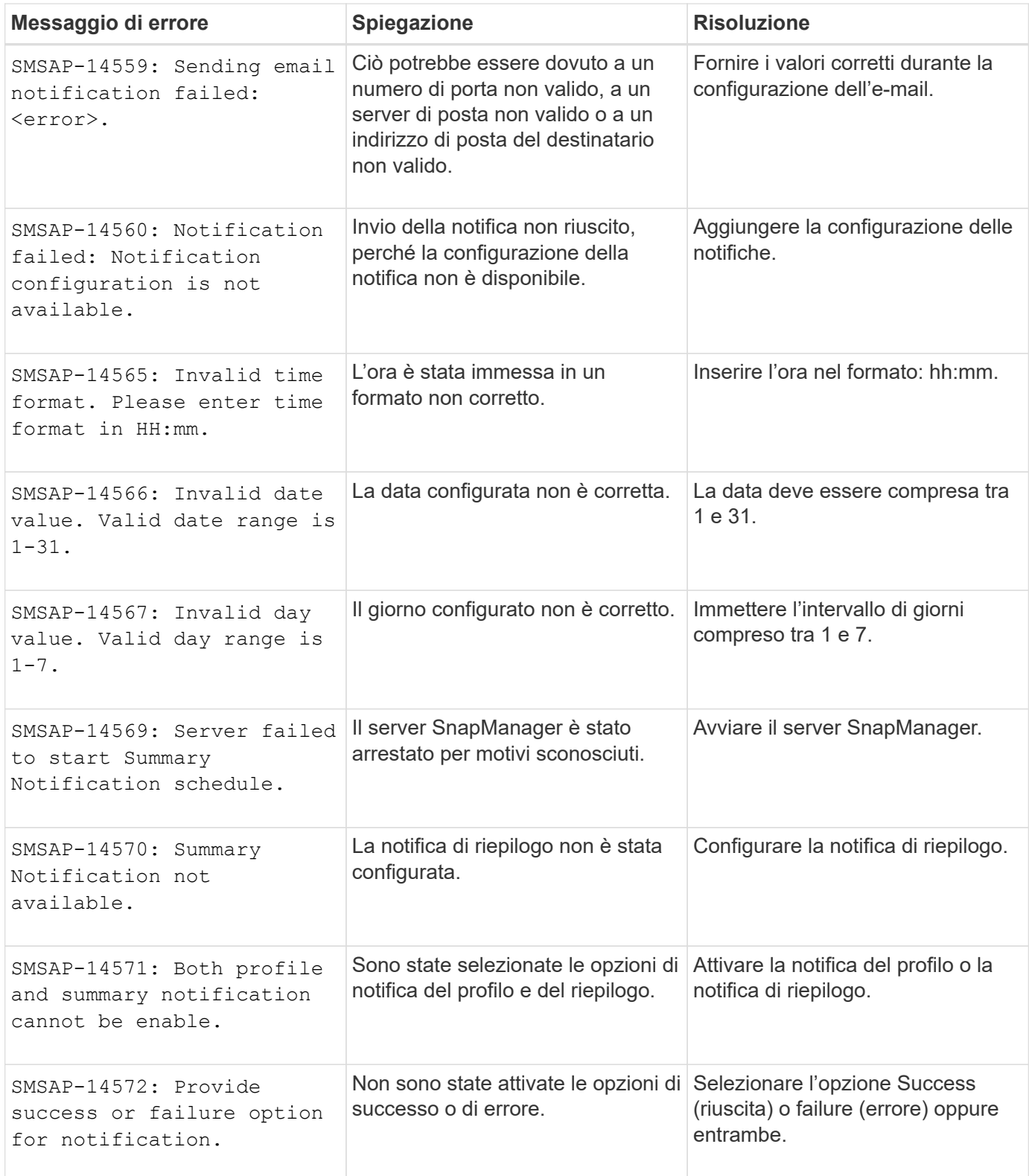

## **Messaggi di errore comuni di SnapDrive per UNIX**

La seguente tabella mostra gli errori più comuni relativi a SnapDrive per UNIX:

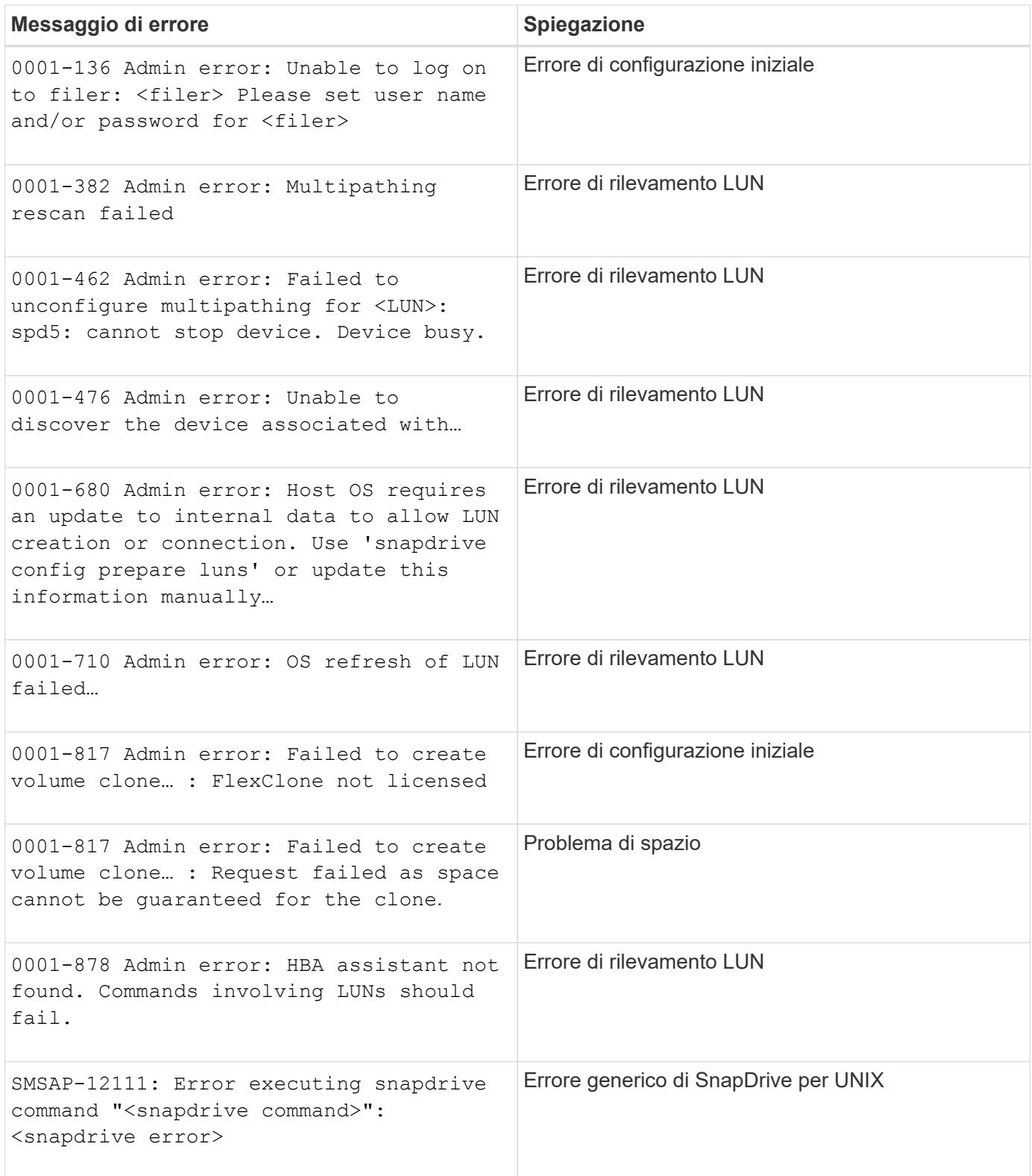

#### **Informazioni sul copyright**

Copyright © 2024 NetApp, Inc. Tutti i diritti riservati. Stampato negli Stati Uniti d'America. Nessuna porzione di questo documento soggetta a copyright può essere riprodotta in qualsiasi formato o mezzo (grafico, elettronico o meccanico, inclusi fotocopie, registrazione, nastri o storage in un sistema elettronico) senza previo consenso scritto da parte del detentore del copyright.

Il software derivato dal materiale sottoposto a copyright di NetApp è soggetto alla seguente licenza e dichiarazione di non responsabilità:

IL PRESENTE SOFTWARE VIENE FORNITO DA NETAPP "COSÌ COM'È" E SENZA QUALSIVOGLIA TIPO DI GARANZIA IMPLICITA O ESPRESSA FRA CUI, A TITOLO ESEMPLIFICATIVO E NON ESAUSTIVO, GARANZIE IMPLICITE DI COMMERCIABILITÀ E IDONEITÀ PER UNO SCOPO SPECIFICO, CHE VENGONO DECLINATE DAL PRESENTE DOCUMENTO. NETAPP NON VERRÀ CONSIDERATA RESPONSABILE IN ALCUN CASO PER QUALSIVOGLIA DANNO DIRETTO, INDIRETTO, ACCIDENTALE, SPECIALE, ESEMPLARE E CONSEQUENZIALE (COMPRESI, A TITOLO ESEMPLIFICATIVO E NON ESAUSTIVO, PROCUREMENT O SOSTITUZIONE DI MERCI O SERVIZI, IMPOSSIBILITÀ DI UTILIZZO O PERDITA DI DATI O PROFITTI OPPURE INTERRUZIONE DELL'ATTIVITÀ AZIENDALE) CAUSATO IN QUALSIVOGLIA MODO O IN RELAZIONE A QUALUNQUE TEORIA DI RESPONSABILITÀ, SIA ESSA CONTRATTUALE, RIGOROSA O DOVUTA A INSOLVENZA (COMPRESA LA NEGLIGENZA O ALTRO) INSORTA IN QUALSIASI MODO ATTRAVERSO L'UTILIZZO DEL PRESENTE SOFTWARE ANCHE IN PRESENZA DI UN PREAVVISO CIRCA L'EVENTUALITÀ DI QUESTO TIPO DI DANNI.

NetApp si riserva il diritto di modificare in qualsiasi momento qualunque prodotto descritto nel presente documento senza fornire alcun preavviso. NetApp non si assume alcuna responsabilità circa l'utilizzo dei prodotti o materiali descritti nel presente documento, con l'eccezione di quanto concordato espressamente e per iscritto da NetApp. L'utilizzo o l'acquisto del presente prodotto non comporta il rilascio di una licenza nell'ambito di un qualche diritto di brevetto, marchio commerciale o altro diritto di proprietà intellettuale di NetApp.

Il prodotto descritto in questa guida può essere protetto da uno o più brevetti degli Stati Uniti, esteri o in attesa di approvazione.

LEGENDA PER I DIRITTI SOTTOPOSTI A LIMITAZIONE: l'utilizzo, la duplicazione o la divulgazione da parte degli enti governativi sono soggetti alle limitazioni indicate nel sottoparagrafo (b)(3) della clausola Rights in Technical Data and Computer Software del DFARS 252.227-7013 (FEB 2014) e FAR 52.227-19 (DIC 2007).

I dati contenuti nel presente documento riguardano un articolo commerciale (secondo la definizione data in FAR 2.101) e sono di proprietà di NetApp, Inc. Tutti i dati tecnici e il software NetApp forniti secondo i termini del presente Contratto sono articoli aventi natura commerciale, sviluppati con finanziamenti esclusivamente privati. Il governo statunitense ha una licenza irrevocabile limitata, non esclusiva, non trasferibile, non cedibile, mondiale, per l'utilizzo dei Dati esclusivamente in connessione con e a supporto di un contratto governativo statunitense in base al quale i Dati sono distribuiti. Con la sola esclusione di quanto indicato nel presente documento, i Dati non possono essere utilizzati, divulgati, riprodotti, modificati, visualizzati o mostrati senza la previa approvazione scritta di NetApp, Inc. I diritti di licenza del governo degli Stati Uniti per il Dipartimento della Difesa sono limitati ai diritti identificati nella clausola DFARS 252.227-7015(b) (FEB 2014).

#### **Informazioni sul marchio commerciale**

NETAPP, il logo NETAPP e i marchi elencati alla pagina<http://www.netapp.com/TM> sono marchi di NetApp, Inc. Gli altri nomi di aziende e prodotti potrebbero essere marchi dei rispettivi proprietari.